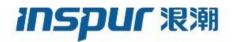

Inspur

CN93240YC-FX2

# NX-OS Security Configuration Guide

(Release 9.3.x)

Inspur-Cisco Networking Technology Co.,Ltd. provides customers with comprehensive technical support and services. For any assistance, please contact our local office or company headquarters. Website: http://www.inspur.com/ Technical Support Tel: 400-691-1766 Technical Support Email:icnt\_service@inspur.com Technical Document Support Email: icnt\_service@inspur.com Address: 1036 Langchao Road, Lixia District, Jinan City, Shandong Province Postal code: 250101

\_\_\_\_\_

Notice Copyright © 2020 Inspur Group. All rights reserved.

No part of this publication may be excerpted, reproduced, translated or utilized in any form or by any means, electronic or mechanical, including photocopying and microfilm, without permission in Writing from Inspur-Cisco Networking Technology Co.,Ltd.

### INSPUC 浪潮

is the trademark of Inspur-Cisco Networking Technology Co.,Ltd.. All other trademarks and trade names mentioned in this document are the property of their respective holders.

All other trademarks and trade names mentioned in this document are the property of their respective holders. The information in this document is subject to change without notice. Every effort has been made in the preparation of this document to ensure accuracy of the contents, but all statements, information, and recommendations in this document do not constitute the warranty of any kind, express or implied

# Preface

## Objectives

This guide describes main functions of the CN93240YC-FX2. To have a quick grasp of the CN93240YC-FX2, please read this manual carefully.

### Versions

The following table lists the product versions related to this document.

| Product name  | Version |
|---------------|---------|
| CN93240YC-FX2 |         |

### Conventions

### Symbol conventions

The symbols that may be found in this document are defined as follows.

|   | Symbol  | Description                                                                                                    |
|---|---------|----------------------------------------------------------------------------------------------------|
| L | Warning | Indicates a hazard with a medium or low level of risk which, if<br>not avoided, could result in minor or moderate injury.                                      |
| Z | Caution | Indicates a potentially hazardous situation that, if not avoided, could cause equipment damage, data loss, and performance degradation, or unexpected results. |
|   | Note    | Provides additional information to emphasize or supplement<br>important points of the main text.                                                               |
| ( | Тір     | Indicates a tip that may help you solve a problem or save time.                                                                                                |

### General conventions

| Convention     | Description                                                                                                    |
|----------------|----------------------------------------------------------------------------------------------------|
| Boldface       | Names of files, directories, folders, and users are in <b>boldface</b> .<br>For example, log in as user <b>root</b> . |
| Italic         | Book titles are in <i>italics</i> .                                                                                   |
| Lucida Console | Terminal display is in Lucida Console.                                                                                |

### Command conventions

| Convention    | Description                                                                                                    |
|---------------|----------------------------------------------------------------------------------------------------|
| Boldface      | The keywords of a command line are in <b>boldface</b> .                                                                       |
| Italic        | Command arguments are in <i>italics</i> .                                                                                     |
| []            | Items (keywords or arguments) in square brackets [] are optional.                                                             |
| { x   y   }   | Alternative items are grouped in braces and separated by vertical bars. One is selected.                                      |
| [ x   y   ]   | Optional alternative items are grouped in square brackets and separated by vertical bars. One or none is selected.            |
| { x   y   } * | Alternative items are grouped in braces and separated by vertical bars. A minimum of one or a maximum of all can be selected. |
| [ x   y   ] * | The parameter before the & sign can be repeated 1 to n times.                                                                 |

### **GUI** conventions

| Convention | Description                                                                                                    |
|------------|----------------------------------------------------------------------------------------------------|
| Boldface   | Buttons, menus, parameters, tabs, windows, and dialog titles are in <b>boldface</b> . For example, click <b>OK</b> .                   |
| >          | Multi-level menus are in boldface and separated by the ">"<br>signs. For example, choose <b>File</b> > <b>Create</b> > <b>Folder</b> . |

# Keyboard operation

| Format | Description                                                           |
|--------|-----------------------------------------------------------------------|
| Кеу    | Press the key. For example, press <b>Enter</b> and press <b>Tab</b> . |

| Format       | Description                                                                                                    |
|--------------|----------------------------------------------------------------------------------------------------|
| Key 1+Key 2  | Press the keys concurrently. For example, pressing <b>Ctrl+C</b> means the two keys should be pressed concurrently. |
| Key 1, Key 2 | Press the keys in turn. For example, pressing Alt, A means the two keys should be pressed in turn.                  |

### Mouse operation

| Action       | Description                                                                               |
|--------------|-------------------------------------------------------------------------------------------|
| Click        | Select and release the primary mouse button without moving the pointer.                   |
| Double-click | Press the primary mouse button twice continuously and quickly without moving the pointer. |
| Drag         | Press and hold the primary mouse button and move the pointer to a certain position.       |

# Change history

Updates between document versions are cumulative. Therefore, the latest document version contains all updates made to previous versions.

### Issue 01 (2020-02-24)

Initial commercial release

### CONTENTS

| P R E F A C E | Preface xxv<br>Audience xxv<br>Document Conventions xxv<br>Documentation Feedback xxvi |
|---------------|----------------------------------------------------------------------------------------|
| CHAPTER 1     | New and Changed Information 1                                                          |
|               | New and Changed Information 1                                                          |
| CHAPTER 2     | Overview 5                                                                             |
|               | Authentication, Authorization, and Accounting 5                                        |
|               | RADIUS and TACACS+ Security Protocols 6                                                |
|               | LDAP 7                                                                                 |
|               | SSH and Telnet 7                                                                       |
|               | User Accounts and Roles 7                                                              |
|               | IP ACLs 7                                                                              |
|               | MAC ACLs 8                                                                             |
|               | VACLs 8                                                                                |
|               | DHCP Snooping 8                                                                        |
|               | Dynamic ARP Inspection 8                                                               |
|               | IP Source Guard 9                                                                      |
|               | Password Encryption 9                                                                  |
|               | Keychain Management 9                                                                  |
|               | Control Plane Policing 9                                                               |
|               | Rate Limits 10                                                                         |
|               |                                                                                        |

I

Software Image 10 Virtual Device Contexts 10

#### CHAPTER 3 Configuring AAA 11

About AAA 11 AAA Security Services 11 Benefits of Using AAA 12 Remote AAA Services 12 AAA Server Groups 13 AAA Service Configuration Options 13 Authentication and Authorization Process for User Login 14 AES Password Encryption and Master Encryption Keys 15 Licensing Requirements for AAA 15 Prerequisites for AAA 16 Guidelines and Limitations for AAA 16 Default Settings for AAA 16 Configuring AAA 17 Process for Configuring AAA 17 Configuring Console Login Authentication Methods 17 Configuring Default Login Authentication Methods 19 Disabling Fallback to Local Authentication 21 Enabling the Default User Role for AAA Authentication 22 Enabling Login Authentication Failure Messages 23 Logging Successful and Failed Login Attempts 23 Enabling CHAP Authentication 25 Enabling MSCHAP or MSCHAP V2 Authentication 26 Configuring AAA Accounting Default Methods 28 Using AAA Server VSAs with Cisco NX-OS Devices 29 About VSAs 29 VSA Format 30 Specifying NX-OS User Roles and SNMPv3 Parameters on AAA Servers 30 Configuring Secure Login Features 31 Configuring Login Parameters 31 Restricting User Login Sessions 32

Restricting the Password Length 32 Enabling the Password Prompt for the Username 33 Configuring the Shared Secret for RADIUS or TACACS+ 34 Monitoring and Clearing the Local AAA Accounting Log 35 Verifying the AAA Configuration 35 Configuration Examples for AAA 36 Configuration Examples for Login Parameters 36 Configuration Examples for the Password Prompt Feature 37 Additional References for AAA 38

#### CHAPTER 4 Configuring RADIUS 39

About RADIUS 39 RADIUS Network Environments 39 RADIUS Operation 40 RADIUS Server Monitoring 40 Vendor-Specific Attributes 41 About RADIUS Change of Authorization 42 Session Reauthentication 43 Session Termination 43 Licensing Requirements for RADIUS 43 Prerequisites for RADIUS 43 Guidelines and Limitations for RADIUS 44 Guidelines and Limitations for RADIUS Change of Authorization 44 Default Settings for RADIUS 44 Configuring RADIUS Servers 45 RADIUS Server Configuration Process 45 Configuring RADIUS Server Hosts 46 Configuring Global RADIUS Keys 47 Configuring a Key for a Specific RADIUS Server 48 Configuring RADIUS Server Groups 49 Configuring the Global Source Interface for RADIUS Server Groups 51 Allowing Users to Specify a RADIUS Server at Login 52 Configuring the Global RADIUS Transmission Retry Count and Timeout Interval 53 Configuring the RADIUS Transmission Retry Count and Timeout Interval for a Server 54

| Configuring Accounting and Authentication Attributes for RADIUS Servers |
|-------------------------------------------------------------------------|
| Configuring Global Periodic RADIUS Server Monitoring 57                 |
| Configuring Periodic RADIUS Server Monitoring on Individual Servers 58  |
| Configuring the RADIUS Dead-Time Interval 60                            |
| Configuring One-Time Passwords 61                                       |
| Manually Monitoring RADIUS Servers or Groups 61                         |
| Enabling or Disabling Dynamic Author Server <b>62</b>                   |
| Configuring RADIUS Change of Authorization 62                           |
| Verifying the RADIUS Configuration 63                                   |
| Verifying RADIUS Change of Authorization Configuration 64               |
| Monitoring RADIUS Servers 64                                            |
| Clearing RADIUS Server Statistics 65                                    |
| Configuration Example for RADIUS 65                                     |
| Configuration Examples of RADIUS Change of Authorization <b>65</b>      |
| Where to Go Next 65                                                     |
| Additional References for RADIUS 66                                     |

55

#### CHAPTER 5 Configuring TACACS+ 67

About TACACS+ 67 TACACS+ Advantages 68 TACACS+ Operation for User Login 68 Default TACACS+ Server Encryption Type and Secret Key 69 Command Authorization Support for TACACS+ Servers 69 TACACS+ Server Monitoring 69 Vendor-Specific Attributes for TACACS+ 70 VSA Format for TACACS+ 70 Licensing Requirements for TACACS+ 71 Prerequisites for TACACS+ 71 Guidelines and Limitations for TACACS+ 71 Default Settings for TACACS+ 72 One-Time Password Support 72 Configuring TACACS+ 72 TACACS+ Server Configuration Process 73 Enabling TACACS+ 73

Configuring TACACS+ Server Hosts 74 Configuring Global TACACS+ Keys **75** Configuring a Key for a Specific TACACS+ Server 76 Configuring TACACS+ Server Groups 77 Configuring the Global Source Interface for TACACS+ Server Groups 78 Allowing Users to Specify a TACACS+ Server at Login 79 Configuring the Timeout Interval for a TACACS+ Server 81 Configuring TCP Ports 82 Configuring Global Periodic TACACS+ Server Monitoring 83 Configuring Periodic TACACS+ Server Monitoring on Individual Servers 84 Configuring the TACACS+ Dead-Time Interval 86 Configuring ASCII Authentication 87 Configuring AAA Authorization on TACACS+ Servers 88 Configuring Command Authorization on TACACS+ Servers 89 Testing Command Authorization on TACACS+ Servers 91 Enabling and Disabling Command Authorization Verification 92 Configuring Privilege Level Support for Authorization on TACACS+ Servers 92 Permitting or Denying Commands for Users of Privilege Roles 94 Manually Monitoring TACACS+ Servers or Groups 96 Disabling TACACS+ 96 Monitoring TACACS+ Servers 97 Clearing TACACS+ Server Statistics 97 Verifying the TACACS+ Configuration 98 Configuration Examples for TACACS+ 98 Where to Go Next **100** Additional References for TACACS+ 100

#### CHAPTER 6 **Configuring LDAP**

103

About LDAP 103 LDAP Authentication and Authorization 103 LDAP Operation for User Login 104 LDAP Server Monitoring 105 Vendor-Specific Attributes for LDAP 105 VSA Format for LDAP 105

Virtualization Support for LDAP 106 Licensing Requirements for LDAP 106 Prerequisites for LDAP 106 Guidelines and Limitations for LDAP 106 Default Settings for LDAP 107 Configuring LDAP 107 LDAP Server Configuration Process 107 Enabling or Disabling LDAP 108 Configuring LDAP Server Hosts 109 Configuring the RootDN for an LDAP Server **110** Configuring LDAP Server Groups 111 Configuring the Global LDAP Timeout Interval **112** Configuring the Timeout Interval for an LDAP Server 113 Configuring TCP Ports 114 Configuring LDAP Search Maps 115 Configuring Periodic LDAP Server Monitoring 116 Configuring the LDAP Dead-Time Interval **117** Configuring AAA Authorization on LDAP Servers 118 Monitoring LDAP Servers 119 Clearing LDAP Server Statistics 119 Verifying the LDAP Configuration 120 Configuration Examples for LDAP 121 Where to Go Next 121 Additional References for LDAP 121

#### CHAPTER 7

**Configuring SSH and Telnet** 123

About SSH and Telnet SSH Server SSH Client SSH Server Keys SSH Authentication Using Digital Certificates Telnet Server Licensing Requirements for SSH and Telnet Prerequisites for SSH and Telnet

| Guidelines and Limitations for SSH and Telnet 125                          |
|----------------------------------------------------------------------------|
| Default Settings for SSH and Telnet 126                                    |
| Configuring SSH 126                                                        |
| Generating SSH Server Keys 126                                             |
| Specifying the SSH Public Keys for User Accounts 128                       |
| Specifying the SSH Public Keys in IETF SECSH Format 128                    |
| Specifying the SSH Public Keys in OpenSSH Format 129                       |
| Configuring a Maximum Number of SSH Login Attempts 130                     |
| Starting SSH Sessions 131                                                  |
| Starting SSH Sessions from Boot Mode 131                                   |
| Configuring SSH Passwordless File Copy 132                                 |
| Configuring SCP and SFTP Servers 133                                       |
| Configuring X.509v3 Certificate-Based SSH Authentication 134               |
| Configuring Legacy SSH Algorithm Support 136                               |
| Changing the Default SSH Server Port <b>138</b>                            |
| Clearing SSH Hosts 139                                                     |
| Disabling the SSH Server 139                                               |
| Deleting SSH Server Keys 140                                               |
| Clearing SSH Sessions 141                                                  |
| Configuring Telnet 141                                                     |
| Enabling the Telnet Server 141                                             |
| Starting Telnet Sessions to Remote Devices 142                             |
| Clearing Telnet Sessions 143                                               |
| Verifying the SSH and Telnet Configuration 143                             |
| Configuration Example for SSH 144                                          |
| Configuration Example for SSH Passwordless File Copy 145                   |
| Configuration Example for X.509v3 Certificate-Based SSH Authentication 147 |
| Additional References for SSH and Telnet 147                               |
|                                                                            |

#### CHAPTER 8 Configuring PKI 149

Information About PKI 149 CAs and Digital Certificates 149 Trust Model, Trust Points, and Identity CAs 150 RSA Key Pairs and Identity Certificates 150

Multiple Trusted CA Support 151 PKI Enrollment Support 151 Manual Enrollment Using Cut-and-Paste 151 Multiple RSA Key Pair and Identity CA Support 152 Peer Certificate Verification 152 Certificate Revocation Checking 152 CRL Support 152 Import and Export Support for Certificates and Associated Key Pairs 153 Licensing Requirements for PKI 153 Guidelines and Limitations for PKI 153 Default Settings for PKI 154 Configuring CAs and Digital Certificates 154 Configuring the Hostname and IP Domain Name 154 Generating an RSA Key Pair 155 Creating a Trust Point CA Association 156 Authenticating the CA 157 Configuring Certificate Revocation Checking Methods 159 Generating Certificate Requests 160 Installing Identity Certificates 162 Ensuring Trust Point Configurations Persist Across Reboots 163 Exporting Identity Information in PKCS 12 Format 163 Importing Identity Information in PKCS 12 Format 165 Configuring a CRL **166** Deleting Certificates from the CA Configuration 167 Deleting RSA Key Pairs from a NX-OS Device 168 Verifying the PKI Configuration 169 Configuration Examples for PKI 169 Configuring Certificates on a NX-OS Device 169 Downloading a CA Certificate 172 Requesting an Identity Certificate 175 Revoking a Certificate 182 Generating and Publishing the CRL 184 Downloading the CRL 186 Importing the CRL 188

Additional References for PKI 190
Related Documents for PKI 191
Standards for PKI 191

#### CHAPTER 9

#### Configuring User Accounts and RBAC 193

About User Accounts and RBAC 193 User Accounts 193 Characteristics of Strong Passwords 194 User Roles 194 User Role Rules 195 Licensing Requirements for User Accounts and RBAC 196 Guidelines and Limitations for User Accounts and RBAC 196 Default Settings for User Accounts and RBAC 197 Enabling Password-Strength Checking 197 Configuring User Accounts 198 Configuring Roles 200 Creating User Roles and Rules 200 Creating Feature Groups 202 Changing User Role Interface Policies 204 Changing User Role VLAN Policies 205 Changing User Role VRF Policies 206 About No Service Password-Recovery 207 Enabling No Service Password-Recovery 208 Verifying User Accounts and RBAC Configuration 209 Configuration Examples for User Accounts and RBAC 210 Additional References for User Accounts and RBAC 211

#### CHAPTER 10 Configuring 802.1X 213

About 802.1X 213
Device Roles 213
Authentication Initiation and Message Exchange 214
Authenticator PAE Status for Interfaces 216
Ports in Authorized and Unauthorized States 216
MAC Authentication Bypass 217

Dynamic VLAN Assignment based on MAC-Based Authentication (MAB) 217 VLAN Assignment from RADIUS 218 Single Host and Multiple Hosts Support 218 Supported Topology 218 Licensing Requirements for 802.1X **219** Prerequisites for 802.1X 219 802.1X Guidelines and Limitations 219 Default Settings for 802.1X 221 Configuring 802.1X 222 Process for Configuring 802.1X 222 Enabling the 802.1X Feature 222 Configuring AAA Authentication Methods for 802.1X 223 Controlling 802.1X Authentication on an Interface 224 Creating or Removing an Authenticator PAE on an Interface 225 Enabling Periodic Reauthentication for an Interface 226 Manually Reauthenticating Supplicants 227 Changing 802.1X Authentication Timers for an Interface 228 Enabling MAC Authentication Bypass 230 Enabling Single Host or Multiple Hosts Mode 231 Disabling 802.1X Authentication on the Cisco NX-OS Device 232 Disabling the 802.1X Feature 233 Resetting the 802.1X Interface Configuration to the Default Values 234 Setting the Maximum Authenticator-to-Supplicant Frame for an Interface 235 Enabling RADIUS Accounting for 802.1X Authentication 236 Configuring AAA Accounting Methods for 802.1X 236 Setting the Maximum Reauthentication Retry Count on an Interface 237 Verifying the 802.1X Configuration 238 802.1X Support for VXLAN EVPN 239 Guidelines and Limitations for 802.1X Support for VXLAN EVPN 239 Configuring 802.1X Support for VXLAN EVPN 239 Verifying the 802.1X Support for VXLAN EVPN 241 Monitoring 802.1X 243 Configuration Example for 802.1X 244 Additional References for 802.1X 244

#### CHAPTER 11

#### Configuring IP ACLs 247

About ACLs 247 ACL Types and Applications 248 Order of ACL Application 249 About Rules 250 Protocols for IP ACLs and MAC ACLs 251 Source and Destination 251 Implicit Rules for IP and MAC ACLs 251 Additional Filtering Options 252 Sequence Numbers 253 Logical Operators and Logical Operation Units 253 IPv4 ACL Logging 254 Time Ranges 254 Policy-Based ACLs 255 Statistics and ACLs 256 Atomic ACL Updates 256 Session Manager Support for IP ACLs 257 ACL TCAM Regions 257 Maximum Label Sizes Supported for ACL Types 263 Licensing Requirements for IP ACLs 263 Prerequisites for IP ACLs 263 Guidelines and Limitations for IP ACLs 263 Default Settings for IP ACLs 269 Configuring IP ACLs 269 Creating an IP ACL 269 Changing an IP ACL 271 Creating a VTY ACL 273 Changing Sequence Numbers in an IP ACL 274 Removing an IP ACL 275 Configuring ACL TCAM Region Sizes 276 Using Templates to Configure ACL TCAM Region Sizes 285 Configuring TCAM Carving 287 Configuring UDF-Based Port ACLs 294

Applying an IP ACL as a Router ACL 296 Applying an IP ACL as a Port ACL 297 Applying an IP ACL as a VACL 298 Configuring IPv4 ACL Logging 298 Configuring ACLs Using HTTP Methods to Redirect Requests 300 Verifying the IP ACL Configuration **302** Monitoring and Clearing IP ACL Statistics 304 Configuration Examples for IP ACLs 305 About System ACLs 306 Carving a TCAM Region 307 Configuring System ACLs 307 Configuration and Show Command Examples for the System ACLs 307 Configuring Object Groups 309 Session Manager Support for Object Groups 309 Creating and Changing an IPv4 Address Object Group 309 Creating and Changing an IPv6 Address Object Group 311 Creating and Changing a Protocol Port Object Group 312 Removing an Object Group 313 Verifying the Object-Group Configuration 314 Configuring Time-Ranges 314 Session Manager Support for Time-Ranges 314 Creating a Time-Range 314 Changing a Time-Range 315 Removing a Time-Range 317 Changing Sequence Numbers in a Time Range 318 Verifying the Time-Range Configuration 318 Additional References for IP ACLs 319

#### CHAPTER 12 Configuring MAC ACLs

About MAC ACLs 321 MAC Packet Classification 321 Licensing Requirements for MAC ACLs 322 Guidelines and Limitations for MAC ACLs 322 Default Settings for MAC ACLs 323

321

Configuring MAC ACLs 323 Creating a MAC ACL 323 Configuring a UDF-Based MAC ACL 324 Configuring an Interface MAC Address and Limit 326 Changing a MAC ACL 328 Changing Sequence Numbers in a MAC ACL 329 Removing a MAC ACL 330 Applying a MAC ACL as a Port ACL 330 Applying a MAC ACL as a VACL 331 Enabling or Disabling MAC Packet Classification 331 Verifying the MAC ACL Configuration 333 Monitoring and Clearing MAC ACL Statistics 333 Configuration Example for MAC ACLs 333 Additional References for MAC ACLs 334

#### CHAPTER 13

#### Configuring VLAN ACLs 335

About VLAN ACLs 335 VLAN Access Maps and Entries 335 VACLs and Actions 335 VACL Statistics 336 Session Manager Support for VACLs 336 Licensing Requirements for VACLs 336 Prerequisites for VACLs 336 Guidelines and Limitations for VACLs 337 Default Settings for VACLs 337 Configuring VACLs 338 Creating a VACL or Adding a VACL Entry 338 Removing a VACL or a VACL Entry 339 Applying a VACL to a VLAN 340 Verifying the VACL Configuration 341 Monitoring and Clearing VACL Statistics 341 Configuration Example for VACLs 341 Additional References for VACLs 342

CHAPTER 14

#### Configuring Port Security 343

About Port Security 343

Secure MAC Address Learning 343 Static Method 344 Dynamic Method 344 Sticky Method 344 Dynamic Address Aging 345 Secure MAC Address Maximums 345 Security Violations and Actions 346 Port Security and Port Types 347 Port Security and Port-Channel Interfaces 347 Port Type Changes 349 Licensing Requirements for Port Security 349 Prerequisites for Port Security 349 Default Settings for Port Security **350** Guidelines and Limitations for Port Security 350 Guidelines and Limitations for Port Security on vPCs 350 Configuring Port Security 351 Enabling or Disabling Port Security Globally 351 Enabling or Disabling Port Security on a Layer 2 Interface 352 Enabling or Disabling Sticky MAC Address Learning 353 Adding a Static Secure MAC Address on an Interface 354 Removing a Static Secure MAC Address on an Interface 355 Removing a Sticky Secure MAC Address 356 Removing a Dynamic Secure MAC Address 357 Configuring a Maximum Number of MAC Addresses 358 Configuring an Address Aging Type and Time 359 Configuring a Security Violation Action 360 Verifying the Port Security Configuration 361 Displaying Secure MAC Addresses 362 Configuration Example for Port Security 362 Configuration Examples for Port Security in a vPC Domain 362 Example: Configuring Port Security on an Orphan Port 362

Example: Configuring Port Security on the vPC Leg 363 Additional References for Port Security 363 Configuring DHCP 365 About DHCP Snooping 365 Trusted and Untrusted Sources 366 DHCP Snooping Binding Database 366 DHCP Snooping in a vPC Environment 367 Synchronizing DHCP Snooping Binding Entries 367 Packet Validation 367 DHCP Snooping Option 82 Data Insertion 368 About the DHCP Relay Agent **369** DHCP Relay Agent 369 DHCP Relay Agent Option 82 369 VRF Support for the DHCP Relay Agent 371 DHCP Smart Relay Agent 372 About the DHCPv6 Relay Agent **372** DHCPv6 Relay Agent 372 VRF Support for the DHCPv6 Relay Agent 372 About DHCP Client **372** Licensing Requirements for DHCP 373 Prerequisites for DHCP 373 Guidelines and Limitations for DHCP 373 Default Settings for DHCP 374 Configuring DHCP 375 Minimum DHCP Configuration 375 Enabling or Disabling the DHCP Feature **376** Configuring DHCP Snooping 376 Enabling or Disabling DHCP Snooping Globally 376 Enabling or Disabling DHCP Snooping on a VLAN 377 Enabling or Disabling DHCP Snooping MAC Address Verification 378 Enabling or Disabling Option 82 Data Insertion and Removal 378 Enabling or Disabling Strict DHCP Packet Validation 380 Configuring an Interface as Trusted or Untrusted 381

CHAPTER 15

| Enabling or Disabling DHCP Relay Trusted Port Functionality <b>382</b>        |
|-------------------------------------------------------------------------------|
| Configuring an Interface as a DHCP Relay Trusted or Untrusted Port <b>383</b> |
| Configuring all Interfaces as Trusted or Untrusted <b>384</b>                 |
| Enabling or Disabling the DHCP Relay Agent <b>385</b>                         |
| Enabling or Disabling Option 82 for the DHCP Relay Agent <b>386</b>           |
| Enabling or Disabling VRF Support for the DHCP Relay Agent <b>387</b>         |
| Disabling the Server Identifier Override Option <b>388</b>                    |
| Configuring DHCP Server Addresses on an Interface <b>389</b>                  |
| Configuring the DHCP Relay Source Interface <b>390</b>                        |
| Enabling or Disabling DHCP Smart Relay Globally <b>391</b>                    |
| Enabling or Disabling DHCP Smart Relay on a Layer 3 Interface <b>392</b>      |
| Configuring DHCP Relay Subnet-Selection <b>393</b>                            |
| Configuring DHCPv6 <b>394</b>                                                 |
| Enabling or Disabling the DHCPv6 Relay Agent <b>394</b>                       |
| Enabling or Disabling VRF Support for the DHCPv6 Relay Agent <b>395</b>       |
| Configuring DHCPv6 Server Addresses on an Interface <b>396</b>                |
| Enabling DHCPv6 Option 79 <b>397</b>                                          |
| Configuring the DHCPv6 Relay Source Interface <b>398</b>                      |
| Configuring IPv6 RA Guard 399                                                 |
| Enabling DHCP Client 400                                                      |
| Verifying the DHCP Configuration 401                                          |
| Displaying IPv6 RA Guard Statistics 402                                       |
| Displaying DHCP Snooping Bindings 402                                         |
| Clearing the DHCP Snooping Binding Database 402                               |
| Monitoring DHCP 403                                                           |
| Clearing DHCP Snooping Statistics 403                                         |
| Clearing DHCP Relay Statistics 403                                            |
| Clearing DHCPv6 Relay Statistics 403                                          |
| Configuration Examples for DHCP <b>403</b>                                    |
| Configuration Examples for DHCP Client 404                                    |
| Additional References for DHCP 405                                            |
|                                                                               |
|                                                                               |

CHAPTER 16 Configuring IPv6 First Hop Security 407

Introduction to First-Hop Security 407

| IPv6 Global Policies 408                                              |
|-----------------------------------------------------------------------|
| IPv6 First-Hop Security Binding Table 408                             |
| Guidelines and Limitations of First Hop Security 408                  |
| About vPC First Hop Security Configuration 409                        |
| DHCP Relay On-stack 409                                               |
| DHCP Relay on VPC Leg 410                                             |
| DHCP Client Relay on Orphan Ports 411                                 |
| RA Guard 412                                                          |
| Overview of IPv6 RA Guard 412                                         |
| Guidelines and Limitations of IPv6 RA Guard 413                       |
| DHCPv6 Guard 413                                                      |
| Overview of DHCP—DHCPv6 Guard 413                                     |
| Limitation of DHCPv6 Guard 413                                        |
| IPv6 Snooping 414                                                     |
| Overview of IPv6 Snooping 414                                         |
| Guidelines and Limitations for IPv6 Snooping 414                      |
| How to Configure IPv6 FHS <b>415</b>                                  |
| Configuring the IPv6 RA Guard Policy on the Device <b>415</b>         |
| Configuring IPv6 RA Guard on an Interface <b>416</b>                  |
| Configuring DHCP—DHCPv6 Guard 417                                     |
| Configuring IPv6 Snooping 420                                         |
| Verifying and Troubleshooting IPv6 Snooping 422                       |
| Configuration Examples 423                                            |
| Example: IPv6 RA Guard Configuration <b>423</b>                       |
| Example: Configuring DHCP—DHCPv6 Guard 423                            |
| Example: Configuring IPv6 First-Hop Security Binding Table <b>423</b> |
| Example: Configuring IPv6 Snooping 424                                |
| Additional References for IPv6 First-Hop Security <b>424</b>          |
|                                                                       |

#### CHAPTER 17

#### Configuring Dynamic ARP Inspection 425

About DAI 425 ARP 425 ARP Spoofing Attacks 425 DAI and ARP Spoofing Attacks 426

Interface Trust States and Network Security 427 Logging DAI Packets 428 Licensing Requirements for DAI 428 Prerequisites for DAI 428 Guidelines and Limitations for DAI 429 Default Settings for DAI 430 Configuring DAI 430 Enabling or Disabling DAI on VLANs 430 Configuring the DAI Trust State of a Layer 2 Interface 431 Enabling or Disabling Additional Validation 432 Configuring the DAI Logging Buffer Size 433 Configuring DAI Log Filtering 434 Verifying the DAI Configuration 435 Monitoring and Clearing DAI Statistics 435 Configuration Examples for DAI 435 Two Devices Support DAI 435 Configuring Device A 436 Configuring Device B 438 Additional References for DAI 440 Related Documents 440 Standards 440

#### CHAPTER 18

#### **Configuring IP Source Guard** 441

About IP Source Guard 441 Licensing Requirements for IP Source Guard 442 Prerequisites for IP Source Guard 442 Guidelines and Limitations for IP Source Guard 442 Default Settings for IP Source Guard 443 Configuring IP Source Guard 443 Enabling or Disabling IP Source Guard on a Layer 2 Interface 443 Adding or Removing a Static IP Source Entry 444 Configuring IP Source Guard for Trunk Ports 445 Displaying IP Source Guard Bindings 446 Clearing IP Source Guard Statistics 446

|            | Configuration Example for IP Source Guard 446                             |     |
|------------|---------------------------------------------------------------------------|-----|
|            | Additional References 446                                                 |     |
|            | Related Documents 446                                                     |     |
| CHAPTER 19 |                                                                           |     |
|            | About AES Password Encryption and Master Encryption Keys 447              |     |
|            | Licensing Requirements for Password Encryption <b>447</b>                 |     |
|            | Guidelines and Limitations for Password Encryption 448                    |     |
|            | Default Settings for Password Encryption 448                              |     |
|            | Configuring Password Encryption 448                                       |     |
|            | Configuring a Master Key and Enabling the AES Password Encryption Feature | 448 |
|            | Converting Existing Passwords to Type-6 Encrypted Passwords <b>450</b>    |     |
|            | Converting Type-6 Encrypted Passwords Back to Their Original States 450   |     |
|            | Deleting Type-6 Encrypted Passwords <b>450</b>                            |     |
|            | Verifying the Password Encryption Configuration 451                       |     |
|            | Configuration Examples for Password Encryption 451                        |     |
|            |                                                                           |     |
| CHAPTER 20 | Configuring Keychain Management 453                                       |     |
|            | About Keychain Management 453                                             |     |
|            | Lifetime of a Key 453                                                     |     |
|            | Licensing Requirements for Keychain Management 454                        |     |
|            | Prerequisites for Keychain Management 454                                 |     |
|            | Guidelines and Limitations for Keychain Management 454                    |     |
|            | Default Settings for Keychain Management 455                              |     |
|            | Configuring Keychain Management 455                                       |     |
|            | Creating a Keychain 455                                                   |     |
|            | Removing a Keychain 456                                                   |     |
|            | Configuring a Master Key and Enabling the AES Password Encryption Feature | 456 |
|            | Configuring Text for a Key 458                                            |     |
|            | Configuring Accept and Send Lifetimes for a Key <b>459</b>                |     |
|            | Configuring a Key for OSPFv2 Cryptographic Authentication <b>461</b>      |     |
|            | Determining Active Key Lifetimes 462                                      |     |
|            | Verifying the Keychain Management Configuration <b>462</b>                |     |
|            | Configuration Example for Keychain Management <b>462</b>                  |     |

|            | Where to Go Next 462                                                        |  |  |  |  |
|------------|-----------------------------------------------------------------------------|--|--|--|--|
|            | Additional References for Keychain Management <b>463</b>                    |  |  |  |  |
| CHAPTER 21 | Configuring Unicast RPF 465                                                 |  |  |  |  |
|            | About Unicast RPF 465                                                       |  |  |  |  |
|            | Unicast RPF Process 466                                                     |  |  |  |  |
|            | Licensing Requirements for Unicast RPF 467                                  |  |  |  |  |
|            | Guidelines and Limitations for Unicast RPF 467                              |  |  |  |  |
|            | Default Settings for Unicast RPF <b>469</b>                                 |  |  |  |  |
|            | Configuring Unicast RPF for Cisco Nexus 9500 Switches with -R Line Cards 46 |  |  |  |  |
|            | Configuring Unicast RPF for Cisco Nexus 9300 Switches 470                   |  |  |  |  |
|            | Configuration Examples for Unicast RPF <b>472</b>                           |  |  |  |  |
|            | Verifying the Unicast RPF Configuration <b>473</b>                          |  |  |  |  |
|            | Additional References for Unicast RPF <b>473</b>                            |  |  |  |  |
| CHAPTER 22 | Configuring Switchport Blocking 475                                         |  |  |  |  |
|            | About Switchport Blocking <b>475</b>                                        |  |  |  |  |
|            | Licensing Requirements for Switchport Blocking 475                          |  |  |  |  |
|            | Guidelines and Limitations for Switchport Blocking 475                      |  |  |  |  |
|            | Default Settings for Switchport Blocking <b>476</b>                         |  |  |  |  |
|            | Configuring Switchport Blocking 476                                         |  |  |  |  |
|            | Verifying the Switchport Blocking Configuration <b>477</b>                  |  |  |  |  |
|            | Configuration Example for Switchport Blocking <b>477</b>                    |  |  |  |  |
| CHAPTER 23 | Configuring Control Plane Policing 479                                      |  |  |  |  |
|            | About CoPP <b>479</b>                                                       |  |  |  |  |
|            | Control Plane Protection 480                                                |  |  |  |  |
|            | Control Plane Packet Types 480                                              |  |  |  |  |
|            | Classification for CoPP <b>481</b>                                          |  |  |  |  |
|            | Rate Controlling Mechanisms 481                                             |  |  |  |  |
|            | Dynamic and Static CoPP ACLs 482                                            |  |  |  |  |
|            | Default Policing Policies 483                                               |  |  |  |  |
|            | Modular QoS Command-Line Interface <b>495</b>                               |  |  |  |  |
|            | CoPP and the Management Interface <b>495</b>                                |  |  |  |  |

| Licensing Requirements for CoPP <b>496</b>                                 |
|----------------------------------------------------------------------------|
| Guidelines and Limitations for CoPP <b>496</b>                             |
| Default Settings for CoPP 498                                              |
| Configuring CoPP <b>499</b>                                                |
| Configuring a Control Plane Class Map 499                                  |
| Configuring a Control Plane Policy Map 500                                 |
| Configuring the Control Plane Service Policy <b>502</b>                    |
| Configuring the CoPP Scale Factor Per Line Card 504                        |
| Changing or Reapplying the Default CoPP Policy <b>505</b>                  |
| Copying the CoPP Best Practice Policy 505                                  |
| Protocol ACL Filtering 506                                                 |
| Configuring ARP ACL Filtering for CoPP 506                                 |
| Configuring IP ACL Filtering for CoPP <b>508</b>                           |
| Verifying the CoPP Configuration <b>510</b>                                |
| Displaying the CoPP Configuration Status 512                               |
| Monitoring CoPP <b>512</b>                                                 |
| Monitoring CoPP with SNMP <b>513</b>                                       |
| Clearing the CoPP Statistics 514                                           |
| Configuration Examples for CoPP 514                                        |
| CoPP Configuration Example 514                                             |
| Changing or Reapplying the Default CoPP Policy Using the Setup Utility 515 |
| Additional References for CoPP 516                                         |
|                                                                            |

#### CHAPTER 24 Configur

#### **Configuring Rate Limits** 517

About Rate Limits Licensing Requirements for Rate Limits Guidelines and Limitations for Rate Limits Default Settings for Rate Limits Configuring Rate Limits Monitoring Rate Limits Clearing the Rate Limit Statistics Verifying the Rate Limit Configuration Configuration Examples for Rate Limits

#### CHAPTER 25 **Configuring MACsec** 525

| guring | MACSec | <b>JZ</b> : |
|--------|--------|-------------|
|        |        |             |

About MACsec 525 Key Lifetime and Hitless Key Rollover 526

Fallback Key 526

Licensing Requirements for MACsec 526

Guidelines and Limitations for MACsec 526

Enabling MACsec 529

Disabling MACsec 530

Configuring a MACsec Keychain and Keys 531

Configuring MACsec Fallback Key 532

Configuring a MACsec Policy 533

Rotating PSKs 535

About Configurable EAPOL Destination and Ethernet Type 535

Enabling EAPOL Configuration 536

Disabling EAPOL Configuration 537

Verifying the MACsec Configuration 537

Displaying MACsec Statistics 539

Configuration Example for MACsec 542

XML Examples 544

**MIBs** 552

Related Documentation 552

# **Preface**

This preface includes the following sections:

- Audience, on page xxv
- Document Conventions, on page xxv
- Documentation Feedback, on page xxvi=

# Audience

This publication is for network administrators who install, configure, and maintain CN switches.

# **Document Conventions**

Command descriptions use the following conventions:

| Convention      | Description                                                                                                    |  |  |
|-----------------|----------------------------------------------------------------------------------------------------|--|--|
| bold            | Bold text indicates the commands and keywords that you enter literally as shown.                                                                                                    |  |  |
| Italic          | Italic text indicates arguments for which you supply the values.                                                                                                    |  |  |
| [x]             | Square brackets enclose an optional element (keyword or argument).                                                                                                    |  |  |
| $[x \mid y]$    | Square brackets enclosing keywords or arguments that are separated by a vertical bar indicate an optional choice.                                                                                                    |  |  |
| $\{x \mid y\}$  | Braces enclosing keywords or arguments that are separated by a vertical bar indicate a required choice.                                                                                                    |  |  |
| $[x \{y   z\}]$ | Nested set of square brackets or braces indicate optional or required choices within optional or required elements. Braces and a vertical bar within square brackets indicate a required choice within an optional element. |  |  |

| Convention | Description                                                                                                    |
|------------|----------------------------------------------------------------------------------------------------|
| variable   | Indicates a variable for which you supply values, in context where italics cannot be used.                              |
| e          | A nonquoted set of characters. Do not use quotation marks around the string or the string includes the quotation marks. |

Examples use the following conventions:

| Convention           | Description                                                                                               |  |
|----------------------|----------------------------------------------------------------------------------------------------|--|
| screen font          | Terminal sessions and information the switch displays are in screen font.                                 |  |
| boldface screen font | Information that you must enter is in <b>boldface</b> screen font.                                        |  |
| italic screen font   | Arguments for which you supply values are in italic screen font.                                          |  |
| <>                   | Nonprinting characters, such as passwords, are in angle brackets.                                         |  |
| []                   | Default responses to system prompts are in square brackets.                                               |  |
| !,#                  | An exclamation point (!) or a pound sign (#) at the beginning of a line of code indicates a comment line. |  |

# **Documentation Feedback**

\_

To provide technical feedback on this document, or to report an error or omission, please send your comments to icnt\_service@inspur.com. We appreciate your feedback.

# CHAPTER 1

# **New and Changed Information**

This chapter provides release-specific information for each new and changed feature in the CN93240YC-FX2 NX-OS Security Guide, Release 9.3(x).

• New and Changed Information, on page 1

# **New and Changed Information**

This table summarizes the new and changed features for the CN93240YC-FX2 NX-OS Security Configuration Guide, Release 9.3(x) and where they are documented.

| Table | 1: New and   | Changed | Features   |
|-------|--------------|---------|------------|
| IUDIC | I. INCOV UNU | Ununguu | i cutui co |

| Feature                     | Description                                                                                                    | Changed in Release | Where Documented                                                                                |
|-----------------------------|----------------------------------------------------------------------------------------------------|--------------------|-------------------------------------------------------------------------------------------------|
| DHCP                        | Added the ability for the<br>DHCP relay to choose either<br>the primary or the secondary<br>subnet when the interface<br>includes both these subnets. | 9.3(3)             | Configuring DHCP Relay<br>Subnet-Selection                                                      |
| DHCPv6                      | Added support for DHCPv6<br>Option 79 (client link-layer<br>address) in DHCPv6-relayed<br>packets for CN93240YC-<br>FX2 switches.                     | 9.3(3)             | Enabling DHCPv6 Option 79<br>Additional References for<br>DHCP                                  |
| User-defined MAC<br>address | Enables you to configure a<br>user-defined MAC address<br>limit between the range of<br>16 to 256.                                                    | 9.3(2)             | Guidelines and Limitations for<br>MAC ACLs<br>Configuring an Interface MAC<br>Address and Limit |
| DHCP                        | Added the ability to disable<br>the server identifier override<br>option for DHCP Option 82<br>packets.                                               | 9.3(3)             | Disabling the Server Identifier<br>Override Option                                              |

I

| Feature | Description                                                                                                    | Changed in Release | Where Documented                   |
|---------|----------------------------------------------------------------------------------------------------|--------------------|------------------------------------|
|         | Ability to enables the device<br>to match on user-defined<br>fields (UDFs) and to apply<br>the matching packets to<br>MAC ACLs. | 9.3(2)             | Configuring a UDF-Based<br>MAC ACL |

I

# CHAPTER **2**

# **Overview**

The NX-OS software supports security features that can protect your network against degradation or failure and also against data loss or compromise resulting from intentional attacks and from unintended but damaging mistakes by well-meaning network users.

This chapter includes the following sections:

- Authentication, Authorization, and Accounting
- RADIUS and TACACS+ Security Protocols
- LDAP
- SSH and Telnet
- User Accounts and Roles
- IP ACLs
- MAC ACLs
- VACLs
- DHCP Snooping
- Dynamic ARP Inspection
- IP Source Guard
- Password Encryption
- Keychain Management
- Control Plane Policing
- Rate Limits
- Software Image
- Virtual Device Contexts=

## Authentication, Authorization, and Accounting

Authentication, authorization, and accounting (AAA) is an architectural framework for configuring a set of three independent security functions in a consistent, modular manner.

#### Authentication

Provides the method of identifying users, including login and password dialog, challenge and response, messaging support, and, depending on the security protocol that you select, encryption. Authentication is the way a user is identified prior to being allowed access to the network and network services. You configure AAA authentication by defining a named list of authentication methods and then applying that list to various interfaces.

#### Authorization

Provides the method for remote access control, including one-time authorization or authorization for each service, per-user account list and profile, user group support, and support of IP, IPX, ARA, and Telnet.

Remote security servers, such as RADIUS and TACACS+, authorize users for specific rights by associating attribute-value (AV) pairs, which define those rights, with the appropriate user. AAA authorization works by assembling a set of attributes that describe what the user is authorized to perform. These attributes are compared with the information contained in a database for a given user, and the result is returned to AAA to determine the user's actual capabilities and restrictions.

#### Accounting

Provides the method for collecting and sending security server information used for billing, auditing, and reporting, such as user identities, start and stop times, executed commands (such as PPP), number of packets, and number of bytes. Accounting enables you to track the services that users are accessing, as well as the amount of network resources that they are consuming.

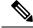

**Note** You can configure authentication outside of AAA. However, you must configure AAA if you want to use RADIUS or TACACS+, or if you want to configure a backup authentication method.

#### **Related Topics**

Configuring AAA

## **RADIUS and TACACS+ Security Protocols**

AAA uses security protocols to administer its security functions. If your router or access server is acting as a network access server, AAA is the means through which you establish communication between your network access server and your RADIUS or TACACS+ security server.

The chapters in this guide describe how to configure the following security server protocols:

#### RADIUS

A distributed client/server system implemented through AAA that secures networks against unauthorized access. In the Cisco implementation, RADIUS clients run on Cisco routers and send authentication requests to a central RADIUS server that contains all user authentication and network service access information.

#### TACACS+

A security application implemented through AAA that provides a centralized validation of users who are attempting to gain access to a router or network access server. TACACS+ services are maintained in a database on a TACACS+ daemon running, typically, on a UNIX or Windows NT workstation. TACACS+ provides for separate and modular authentication, authorization, and accounting facilities.

#### **Related Topics**

Configuring RADIUS Configuring TACACS+

# LDAP

The Lightweight Directory Access Protocol (LDAP) provides centralized validation of users attempting to gain access to a NX-OS device. LDAP allows a single access control server (the LDAP daemon) to provide authentication and authorization independently.

#### **Related Topics**

Configuring LDAP

# **SSH** and **Telnet**

You can use the Secure Shell (SSH) server to enable an SSH client to make a secure, encrypted connection to a NX-OS device. SSH uses strong encryption for authentication. The SSH server in the NX-OS software can interoperate with publicly and commercially available SSH clients.

The SSH client in the NX-OS software works with publicly and commercially available SSH servers.

The Telnet protocol enables TCP/IP connections to a host. Telnet allows a user at one site to establish a TCP connection to a login server at another site and then passes the keystrokes from one device to the other. Telnet can accept either an IP address or a domain name as the remote device address.

#### **Related Topics**

Configuring SSH and Telnet

# **User Accounts and Roles**

You can create and manage user accounts and assign roles that limit access to operations on the NX-OS device. Role-based access control (RBAC) allows you to define the rules for an assign role that restrict the authorization that the user has to access management operations.

#### **Related Topics**

Configuring User Accounts and RBAC

# **IP ACLs**

IP ACLs are ordered sets of rules that you can use to filter traffic based on IPv4 information in the Layer 3 header of packets. Each rule specifies a set of conditions that a packet must satisfy to match the rule. When the NX-OS software determines that an IP ACL applies to a packet, it tests the packet against the conditions of all rules. The first match determines whether a packet is permitted or denied, or if there is no match, the NX-OS software applies the applicable default rule. The NX-OS software continues processing packets that are permitted and drops packets that are denied.

#### **Related Topics**

Configuring IP ACLs

# **MAC ACLs**

MAC ACLs are ACLs that filter traffic using the information in the Layer 2 header of each packet. Each rule specifies a set of conditions that a packet must satisfy to match the rule. When the NX-OS software determines that a MAC ACL applies to a packet, it tests the packet against the conditions of all rules. The first match determines whether a packet is permitted or denied, or if there is no match, the NX-OS software applies the applicable default rule. The NX-OS software continues processing packets that are permitted and drops packets that are denied.

#### **Related Topics**

Configuring MAC ACLs

# VACLs

A VLAN ACL (VACL) is one application of an IP ACL or MAC ACL. You can configure VACLs to apply to all packets that are routed into or out of a VLAN or are bridged within a VLAN. VACLs are strictly for security packet filtering and for redirecting traffic to specific physical interfaces. VACLs are not defined by direction (ingress or egress).

#### **Related Topics**

Configuring VLAN ACLs

# **DHCP Snooping**

DHCP snooping acts like a firewall between untrusted hosts and trusted DHCP servers. DHCP snooping performs the following activities:

- · Validates DHCP messages received from untrusted sources and filters out invalid messages.
- Builds and maintains the DHCP snooping binding database, which contains information about untrusted hosts with leased IP addresses.
- Uses the DHCP snooping binding database to validate subsequent requests from untrusted hosts.

Dynamic ARP inspection (DAI) and IP Source Guard (IPSG) also use information stored in the DHCP snooping binding database.

# **Dynamic ARP Inspection**

Dynamic ARP inspection (DAI) ensures that only valid ARP requests and responses are relayed. When DAI is enabled and properly configured, a NX-OS device performs these activities:

- Intercepts all ARP requests and responses on untrusted ports.
- Verifies that each of these intercepted packets has a valid IP-to-MAC address binding before updating the local ARP cache or before forwarding the packet to the appropriate destination.
- Drops invalid ARP packets.

DAI can determine the validity of an ARP packet based on valid IP-to-MAC address bindings stored in a DHCP snooping binding database. This database can also contain static entries that you create. If the ARP packet is received on a trusted interface, the device forwards the packet without any checks. On untrusted interfaces, the device forwards the packet only if it is valid.

# **IP Source Guard**

IP Source Guard is a per-interface traffic filter that permits IP traffic only when the IP address and MAC address of each packet matches one of two sources of IP and MAC address bindings:

- Entries in the DHCP snooping binding table.
- Static IP source entries that you configure.

Filtering on trusted IP and MAC address bindings helps prevent attacks that rely on spoofing the IP address of a valid host. To circumvent IP Source Guard, an attacker would have to spoof both the IP address and the MAC address of a valid host.

# **Password Encryption**

The Advanced Encryption Standard (AES) password encryption feature stores all existing and newly created clear-text passwords for supported applications (currently RADIUS and TACACS+) in the strong and reversible type-6 encrypted format. A master encryption key is used to encrypt and decrypt the passwords. You can also use this feature to convert all existing weakly encrypted passwords to type-6 encrypted passwords.

#### **Related Topics**

Configuring Password Encryption

# **Keychain Management**

Keychain management allows you to create and maintain keychains, which are sequences of keys (sometimes called shared secrets). You can use keychains with features that secure communications with other devices by using key-based authentication. The device allows you to configure multiple keychains.

Some routing protocols that support key-based authentication can use a keychain to implement a hitless key rollover for authentication.

#### **Related Topics**

Configuring Keychain Management

# **Control Plane Policing**

The NX-OS device provides control plane policing to prevent denial-of-service (DoS) attacks from impacting performance. The supervisor module of the NX-OS device has both the management plane and control plane and is critical to the operation of the network. Any disruption to the supervisor module would result in serious network outages. Excessive traffic to the supervisor module could overload it and slow down the performance of the entire NX-OS device. Attacks on the supervisor module can be of various

types such as, denial-of-service (DoS) attacks that generate IP traffic streams to the control plane at a very high rate. These attacks result in the control plane spending a large amount of time in handling these packets, which makes the control plane unable to process genuine traffic.

#### **Related Topics**

**Configuring Control Plane Policing** 

# **Rate Limits**

Rate limits can prevent redirected packets for egress exceptions from overwhelming the supervisor module on a NX-OS device.

#### **Related Topics**

**Configuring Rate Limits** 

# **Virtual Device Contexts**

NX-OS can segment operating system and hardware resources into virtual device contexts (VDCs) that emulate virtual devices. The CN93240YC-FX2 switches currently do not support multiple VDCs. All switch resources are managed in the default VDC.

# CHAPTER **3**

# **Configuring AAA**

This chapter describes how to configure authentication, authorization, and accounting (AAA) on NX-OS devices.

This chapter includes the following sections:

- About AAA
- Licensing Requirements for AAA
- Prerequisites for AAA
- Guidelines and Limitations for AAA
- Default Settings for AAA
- Configuring AAA
- Monitoring and Clearing the Local AAA Accounting Log
- Verifying the AAA Configuration
- Configuration Examples for AAA
- Configuration Examples for Login Parameters
- Configuration Examples for the Password Prompt Feature
- Additional References for AAA=

# **About AAA**

This section includes information about AAA on NX-OS devices.

### **AAA Security Services**

The AAA feature allows you to verify the identity of, grant access to, and track the actions of users managing a NX-OS device. NX-OS devices support Remote Access Dial-In User Service (RADIUS) or Terminal Access Control ler Access Control System Plus (TACACS+) protocols.

Based on the user ID and password combination that you provide, NX-OS devices perform local authentication or authorization using the local database or remote authentication or authorization using one or more AAA servers. A preshared secret key provides security for communication between the NX-OS device and AAA servers. You can configure a common secret key for all AAA servers or for only a specific AAA server.

AAA security provides the following services:

#### Authentication

Identifies users, including login and password dialog, challenge and response, messaging support, and, depending on the security protocol that you select, encryption.

Authentication is the process of verifying the identity of the person or device accessing the NX-OS device, which is based on the user ID and password combination provided by the entity trying to access the NX-OS device. NX-OS devices allow you to perform local authentication (using the local lookup database) or remote authentication (using one or more RADIUS or TACACS+ servers).

#### Authorization

Provides access control.AAA authorization is the process of assembling a set of attributes that describe what the user is authorized to perform. Authorization in the NX-OS software is provided by attributes that are downloaded from AAA servers. Remote security servers, such as RADIUS and TACACS+, authorize users for specific rights by associating attribute-value (AV) pairs, which define those rights with the appropriate user.

#### Accounting

Provides the method for collecting information, logging the information locally, and sending the information to the AAA server for billing, auditing, and reporting.

The accounting feature tracks and maintains a log of every management session used to access the NX-OS device. You can use this information to generate reports for troubleshooting and auditing purposes. You can store accounting logs locally or send them to remote AAA servers.

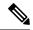

**Note** The NX-OS software supports authentication, authorization, and accounting independently. For example, you can configure authentication and authorization without configuring accounting.

### **Benefits of Using AAA**

AAA provides the following benefits:

- · Increased flexibility and control of access configuration
- Scalability
- Standardized authentication methods, such as RADIUS and TACACS+
- Multiple backup devices

### **Remote AAA Services**

Remote AAA services provided through RADIUS and TACACS+ protocols have the following advantages over local AAA services:

- It is easier to manage user password lists for each NX-OS device in the fabric.
- AAA servers are already deployed widely across enterprises and can be easily used for AAA services.
- You can centrally manage the accounting log for all NX-OS devices in the fabric.
- It is easier to manage user attributes for each NX-OS device in the fabric than using the local databases on the NX-OS devices.=

### AAA Server Groups

You can specify remote AAA servers for authentication, authorization, and accounting using server groups. A server group is a set of remote AAA servers that implements the same AAA protocol. The purpose of a server group is to provide for failover servers in case a remote AAA server fails to respond. If the first remote server in the group fails to respond, the next remote server in the group is tried until one of the servers sends a response. If all the AAA servers in the server group fail to respond, then that server group option is considered a failure. If required, you can specify multiple server groups. If the NX-OS device encounters errors from the servers in the first group, it tries the servers in the next server group.

### **AAA Service Configuration Options**

The AAA configuration in NX-OS devices is service based, which means that you can have separate AAA configurations for the following services:

- User Telnet or Secure Shell (SSH) login authentication
- Console login authentication
- User management session accounting

This table provides the related CLI command for each AAA service configuration option.

| Table 2: AAA Service | • Configuration | Commands |
|----------------------|-----------------|----------|
|----------------------|-----------------|----------|

| AAA Service Configuration Option | Related Command                  |
|----------------------------------|----------------------------------|
| Telnet or SSH login              | aaa authentication login default |
| Console login                    | aaa authentication login console |
| User session accounting          | aaa accounting default           |

You can specify the following authentication methods for the AAA services:

#### **All RADIUS servers**

Uses the global pool of RADIUS servers for authentication.

#### Specified server groups

Uses specified RADIUS, TACACS+, or LDAP server groups you have configured for authentication.

#### Local

Uses the local username or password database for authentication.

#### None

Specifies that no AAA authentication be used.

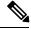

Note

If you specify the all RADIUS servers method, rather than a specified server group method, the NX-OS device chooses the RADIUS server from the global pool of configured RADIUS servers, in the order of configuration. Servers from this global pool are the servers that can be selectively configured in a RADIUS server group on the NX-OS device.

This table shows the AAA authentication methods that you can configure for the AAA services.

Table 3: AAA Authentication Methods for AAA Services

| AAA Service                        | AAA Methods                    |
|------------------------------------|--------------------------------|
| Console login authentication       | Server groups, local, and none |
| User login authentication          | Server groups, local, and none |
| User management session accounting | Server groups and local        |

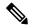

**Note** For console login authentication, user login authentication, and user management session accounting, the NX-OS device tries each option in the order specified. The local option is the default method when other configured options fail. You can disable the local option for the console or default login by using the **no aaa authentication login** {**console** | **default**} **fallback error local** command.

### **Authentication and Authorization Process for User Login**

Figure 1: Authorization and Authentication Flow for User Login

This figure shows a flow chart of the authentication and authorization process for user login.

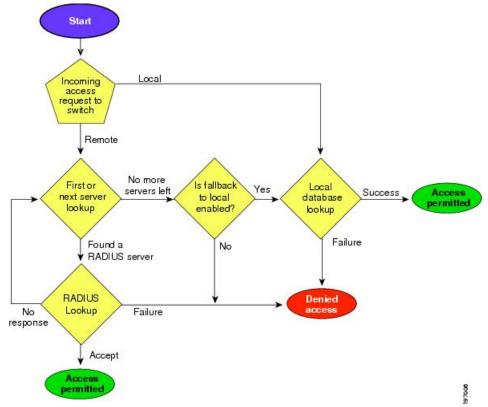

The following list explains the process:

- When you log in to the required NX-OS device, you can use the Telnet, SSH, or console login options.
- When you have configured the AAA server groups using the server group authentication method, the NX-OS device sends an authentication request to the first AAA server in the group as follows:
  - If the AAA server fails to respond, the next AAA server is tried and so on until the remote server responds to the authentication request.
  - If all AAA servers in the server group fail to respond, the servers in the next server group are tried.
  - If all configured methods fail, the local database is used for authentication, unless fallback to local is disabled for the console login.
- If the NX-OS device successfully authenticates you through a remote AAA server, then the following
  possibilities apply:
  - If the AAA server protocol is RADIUS, then user roles specified in the cisco-av-pair attribute are downloaded with an authentication response.
  - If the AAA server protocol is TACACS+, then another request is sent to the same server to get the user roles specified as custom attributes for the shell.
- If your username and password are successfully authenticated locally, the NX-OS device logs you in and assigns you the roles configured in the local database.==

**Note** "No more server groups left" means that there is no response from any server in all server groups. "No more servers left" means that there is no response from any server within this server group.

### **AES Password Encryption and Master Encryption Keys**

You can enable strong, reversible 128-bit Advanced Encryption Standard (AES) password encryption, also known as type-6 encryption. To start using type-6 encryption, you must enable the AES password encryption feature and configure a master encryption key, which is used to encrypt and decrypt passwords.

After you enable AES password encryption and configure a master key, all existing and newly created clear-text passwords for supported applications (currently RADIUS and TACACS+) are stored in type-6 encrypted format, unless you disable type-6 password encryption. You can also configure NX-OS to convert all existing weakly encrypted passwords to type-6 encrypted passwords.

# Licensing Requirements for AAA

The following table shows the licensing requirements for this feature:

| Product | License Requirement                                                                                                    |  |
|---------|----------------------------------------------------------------------------------------------------|--|
| NX-OS   | AAA requires no license. Any feature not included in a license package is bundled with the nx-os image and is provided at no extra charge to you. For an explanation of the NX-OS licensing scheme, see the NX-OS Licensing Guide. |  |

# **Prerequisites for AAA**

Remote AAA servers have the following prerequisites:

- Ensure that at least one RADIUS, TACACS+, or LDAP server is reachable through IP.
- Ensure that the NX-OS device is configured as a client of the AAA servers.
- Ensure that the secret key is configured on the NX-OS device and the remote AAA servers.
- Ensure that the remote server responds to AAA requests from the NX-OS device.=

# **Guidelines and Limitations for AAA**

AAA has the following guidelines and limitations:

- If you have a user account configured on the local NX-OS device that has the same name as a remote user account on an AAA server, the NX-OS software applies the user roles for the local user account to the remote user, not the user roles configured on the AAA server.
- CN93240YC-FX2 switches support the **aaa authentication login ascii-authentication** command only for TACACS+ (and not for RADIUS).
- If you modify the default login authentication method (without using the **local** keyword), the configuration overrides the console login authentication method. To explicitly configure the console authentication method, use the **aaa authentication login console** {**group** *group-list* [**none**] | **local** | **none**} command.
- The login block-for and login quiet-mode configuration mode commands are renamed to system login block-for and system login quiet-mode, respectively.=

# **Default Settings for AAA**

This table lists the default settings for AAA parameters.

#### Table 4: Default AAA Parameter Settings

| Parameters                            | Default  |
|---------------------------------------|----------|
| Console authentication method         | local    |
| Default authentication method         | local    |
| Login authentication failure messages | Disabled |
| CHAP authentication                   | Disabled |
| MSCHAP authentication                 | Disabled |
| Default accounting method             | local    |
| Accounting log display length         | 250 KB   |

# **Configuring AAA**

This section describes the tasks for configuring AAA on NX-OS devices.

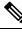

Note

If you are familiar with the IOS CLI, be aware that the NX-OS commands for this feature might differ from the IOS commands that you would use.

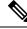

Note

CN93240YC-FX2 switches support the CLI command, aaa authentication login ascii-authentication, only for TACAAS+, but not for RADIUS. Ensure that you have disabled aaa authentication login ascii-authentication switch so that the default authentication, PAP, is enabled. Otherwise, you will see syslog errors.

### **Process for Configuring AAA**

Follow these steps to configure AAA authentication and accounting:

- 1. If you want to use remote RADIUS, TACACS+, or LDAP servers for authentication, configure the hosts on your NX-OS device.
- 2. Configure console login authentication methods.
- 3. Configure default login authentication methods for user logins.
- 4. Configure default AAA accounting default methods.=

### **Configuring Console Login Authentication Methods**

This section describes how to configure the authentication methods for the console login.

The authentication methods include the following:

- · Global pool of RADIUS servers
- Named subset of RADIUS, TACACS+, or LDAP servers
- · Local database on the NX-OS device
- Username only (none)=

The default method is local, but you have the option to disable it.

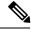

Note

The **group radius** and **group** *server-name* forms of the **aaa authentication** command refer to a set of previously defined RADIUS servers. Use the **radius-server host** command to configure the host servers. Use the **aaa group server radius** command to create a named group of servers.

Note

If you perform a password recovery when remote authentication is enabled, local authentication becomes enabled for console login as soon as the password recovery is done. As a result, you can log into the NX-OS device through the console port using the new password. After login, you can continue to use local authentication, or you can enable remote authentication after resetting the admin password configured at the AAA servers. For more information about the password recovery process, see the *CN93240YC-FX2 NX-OS Troubleshooting Guide*.

#### Before you begin

Configure RADIUS, TACACS+, or LDAP server groups, as needed.

|        | Command or Action                                                                         | Purpose                                                                                                    |
|--------|-------------------------------------------------------------------------------------------|----------------------------------------------------------------------------------------------------|
| Step 1 | configure terminal                                                                        | Enters configuration mode.                                                                                                    |
|        | Example:                                                                                  |                                                                                                    |
|        | <pre>switch# configure terminal switch(config)#</pre>                                     |                                                                                                    |
| Step 2 | aaa authentication login console {group<br>group-list [none]   local   none}              | Configures login authentication methods for the console.                                                                                                    |
|        | <pre>Example:<br/>switch(config)# aaa authentication login<br/>console group radius</pre> | The <i>group-list</i> argument consists of a space-delimited list of group names. The group names are the following:                                                                                                    |
|        |                                                                                           | <ul> <li>radius <ul> <li>Uses the global pool of RADIUS servers for authentication.</li> </ul> </li> <li>named-group <ul> <li>Uses a named subset of RADIUS, TACACS+, or LDAP servers for authentication.</li> </ul> </li> </ul> |
|        |                                                                                           | The <b>local</b> method uses the local database for authentication, and the <b>none</b> method specifies that no AAA authentication be used.                                                                                     |
|        |                                                                                           | The default console login method is <b>local</b> ,<br>which is used when no methods are configured<br>or when all the configured methods fail to<br>respond, unless fallback to local is disabled for<br>the console login.      |
| Step 3 | exit                                                                                      | Exits configuration mode.                                                                                                    |
|        | Example:                                                                                  |                                                                                                    |
|        | switch(config)# <b>exit</b><br>switch#                                                    |                                                                                                    |
|        |                                                                                           |                                                                                                    |

|        | Command or Action                  | Purpose                                                                   |
|--------|------------------------------------|---------------------------------------------------------------------------|
| Step 4 | (Optional) show aaa authentication | Displays the configuration of the console login<br>authentication methods |
|        | Example:                           |                                                                           |
|        | switch# show aaa authentication    |                                                                           |
| Step 5 | (Optional) copy running-config     | Copies the running configuration to the startup                           |
|        | startup-config                     | configuration.                                                            |
|        | Example:                           |                                                                           |
|        | switch# copy running-config        |                                                                           |
|        | startup-config                     |                                                                           |

### **Configuring Default Login Authentication Methods**

The authentication methods include the following:

- Global pool of RADIUS servers
- Named subset of RADIUS, TACACS+, or LDAP servers
- Local database on the NX-OS device
- Username only=

The default method is local, but you have the option to disable it.

#### Before you begin

Configure RADIUS, TACACS+, or LDAP server groups, as needed.

|        | Command or Action                                                                                                    | Purpose                                                                                                    |
|--------|----------------------------------------------------------------------------------------------------|----------------------------------------------------------------------------------------------------|
| Step 1 | configure terminal                                                                                                    | Enters configuration mode.                                                                                                    |
|        | Example:<br>switch# configure terminal                                                                                                    |                                                                                                    |
|        | switch(config)#                                                                                                    |                                                                                                    |
| Step 2 | <pre>aaa authentication login default {group<br/>group-list [none]   local   none}<br/>Example:<br/>switch(config)# aaa authentication login<br/>default group radius</pre> | <ul> <li>Configures the default authentication methods.</li> <li>The <i>group-list</i> argument consists of a space-delimited list of group names. The group names are the following:</li> <li>radius—Uses the global pool of RADIUS servers for authentication.</li> <li><i>named-group</i>—Uses a named subset of RADIUS, TACACS+, or LDAP servers for authentication.</li> </ul> |

|        | Command or Action                                       | Purpose                                                                                                    |                                                                                              |
|--------|---------------------------------------------------------|----------------------------------------------------------------------------------------------------|----------------------------------------------------------------------------------------------|
|        |                                                         | The <b>local</b> method uses the local databat<br>authentication, and the <b>none</b> method sy<br>that no AAA authentication be used. The<br>login method is <b>local</b> , which is used w<br>methods are configured or when all the<br>configured methods fail to respond, un<br>fallback to local is disabled for the corr<br>login.                                                                                                    | pecifies<br>e defaul<br>hen no<br>e<br>less                                                  |
|        |                                                         | You can configure one of the following                                                                                                    | g:                                                                                           |
|        |                                                         | AAA authentication groups                                                                                                    |                                                                                              |
|        |                                                         | • AAA authentication groups with authentication                                                                                                    | no                                                                                           |
|        |                                                         | Local authentication                                                                                                    |                                                                                              |
|        |                                                         | • No authentication                                                                                                    |                                                                                              |
|        |                                                         | Note The local keyword is not sup<br>(and is not required) when<br>configuring AAA authentica<br>groups because local authent<br>is the default if remote serve<br>unreachable. For example, if<br>configure <b>aaa authenticatio</b><br><b>default group g1</b> , local<br>authentication is tried if you<br>unable to authenticate using<br>group g1. In contrast, if you<br>configure <b>aaa authenticatio</b><br><b>default group g1 none</b> , no<br>authentication is performed is<br>are unable to authenticate us<br>AAA group g1. | tion<br>cication<br>rs are<br>you<br><b>n login</b><br>are<br>AAA<br><b>n login</b><br>f you |
| Step 3 | exit                                                    | Exits configuration mode.                                                                                                    |                                                                                              |
|        | Example:<br>switch(config)# exit<br>switch#             |                                                                                                    |                                                                                              |
| Step 4 | (Optional) show aaa authentication                      | Displays the configuration of the defau                                                                                                    | ılt logir                                                                                    |
|        | Example:                                                | authentication methods.                                                                                                    |                                                                                              |
|        | switch# show aaa authentication                         |                                                                                                    |                                                                                              |
| Step 5 | (Optional) <b>copy running-config</b><br>startup-config | Copies the running configuration to the configuration.                                                                                                    | e startuj                                                                                    |
|        | Example:                                                |                                                                                                    |                                                                                              |

L

| <br>Command or Action           | Purpose |
|---------------------------------|---------|
| <br>switch# copy running-config |         |
| startup-config                  |         |
|                                 |         |

### **Disabling Fallback to Local Authentication**

By default, if remote authentication is configured for console or default login and all AAA servers are unreachable (resulting in an authentication error), the NX-OS device falls back to local authentication to ensure that users are not locked out of the device. However, you can disable fallback to local authentication in order to increase security.

 $\Lambda$ 

Caution

Disabling fallback to local authentication can lock your NX-OS device, forcing you to perform a password recovery in order to gain access. To prevent being locked out of the device, we recommend that you disable fallback to local authentication for only the default login or the console login, not both.

#### Before you begin

Configure remote authentication for the console or default login.

|        | Command or Action                                                                   | Purpose                                                                                             |
|--------|-------------------------------------------------------------------------------------|----------------------------------------------------------------------------------------------------|
| Step 1 | configure terminal                                                                  | Enters configuration mode.                                                                          |
|        | Example:                                                                            |                                                                                                    |
|        | <pre>switch# configure terminal switch(config)#</pre>                               |                                                                                                    |
| Step 2 | no aaa authentication login {console  <br>default} fallback error local             | Disables fallback to local authentication for the console or default login if remote authentication |
|        | Example:                                                                            | is configured and all AAA servers are unreachable.                                                  |
|        | <pre>switch(config)# no aaa authentication login console fallback error local</pre> | The following message appears when you disable fallback to local authentication:                    |
|        |                                                                                     | "WARNING!!! Disabling fallback can lock your switch."                                               |
| Step 3 | (Optional) exit                                                                     | Exits configuration mode.                                                                           |
|        | Example:                                                                            |                                                                                                    |
|        | <pre>switch(config)# exit switch#</pre>                                             |                                                                                                    |
| Step 4 | (Optional) show aaa authentication                                                  | Displays the configuration of the console and                                                       |
|        | Example:                                                                            | default login authentication methods.                                                               |
|        | switch# show aaa authentication                                                     |                                                                                                    |

|        | Command or Action                                     | Purpose                                                        |
|--------|-------------------------------------------------------|----------------------------------------------------------------|
| Step 5 | (Optional) copy running-config<br>startup-config      | Copies the running configuration to the startup configuration. |
|        | Example:                                              |                                                                |
|        | <pre>switch# copy running-config startup-config</pre> |                                                                |

### **Enabling the Default User Role for AAA Authentication**

You can allow remote users who do not have a user role to log in to the NX-OS device through a RADIUS or TACACS+ remote authentication server using a default user role. When you disable the AAA default user role feature, remote users who do not have a user role cannot log in to the device.

|        | Command or Action                                     | Purpose                                                                                    |
|--------|-------------------------------------------------------|--------------------------------------------------------------------------------------------|
| Step 1 | configure terminal                                    | Enters configuration mode.                                                                 |
|        | Example:                                              |                                                                                            |
|        | <pre>switch# configure terminal switch(config)#</pre> |                                                                                            |
| Step 2 | aaa user default-role                                 | Enables the default user role for AAA<br>authentication. The default is enabled.           |
|        | Example:                                              |                                                                                            |
|        | <pre>switch(config)# aaa user default-role</pre>      | You can disable the default user role feature by using the <b>no</b> form of this command. |
| Step 3 | exit                                                  | Exits configuration mode.                                                                  |
|        | Example:                                              |                                                                                            |
|        | <pre>switch(config)# exit switch#</pre>               |                                                                                            |
| Step 4 | (Optional) show aaa user default-role                 | Displays the AAA default user role                                                         |
|        | Example:                                              | configuration.                                                                             |
|        | switch# show aaa user default-role                    |                                                                                            |
| Step 5 | (Optional) copy running-config<br>startup-config      | Copies the running configuration to the startup configuration.                             |
|        | Example:                                              |                                                                                            |
|        | switch# copy running-config<br>startup-config         |                                                                                            |

L

### **Enabling Login Authentication Failure Messages**

When you log in, the login is processed by rolling over to the local user database if the remote AAA servers do not respond. In such cases, the following messages display on the user's terminal if you have enabled login failure messages:

Remote AAA servers unreachable; local authentication done. Remote AAA servers unreachable; local authentication failed.

#### Procedure

|        | Command or Action                                                | Purpose                                         |
|--------|------------------------------------------------------------------|-------------------------------------------------|
| Step 1 | configure terminal                                               | Enters configuration mode.                      |
|        | Example:                                                         |                                                 |
|        | <pre>switch# configure terminal switch(config)#</pre>            |                                                 |
| Step 2 | aaa authentication login error-enable                            | Enables login authentication failure messages.  |
|        | Example:                                                         | The default is disabled.                        |
|        | <pre>switch(config)# aaa authentication login error-enable</pre> |                                                 |
| Step 3 | exit                                                             | Exits configuration mode.                       |
|        | Example:                                                         |                                                 |
|        | <pre>switch(config)# exit switch#</pre>                          |                                                 |
| Step 4 | (Optional) show aaa authentication                               | Displays the login failure message              |
|        | Example:                                                         | configuration.                                  |
|        | switch# show aaa authentication                                  |                                                 |
| Step 5 | (Optional) copy running-config startup-config                    | Copies the running configuration to the startup |
|        | Example:                                                         | configuration.                                  |
|        | switch# copy running-config<br>startup-config                    |                                                 |
|        | 1                                                                | 1                                               |

### **Logging Successful and Failed Login Attempts**

You can configure the switch to log all successful and failed login attempts to the configured syslog server.

|        | Command or Action          | Purpose                           |
|--------|----------------------------|-----------------------------------|
| Step 1 | configure terminal         | Enters global configuration mode. |
|        | Example:                   |                                   |
|        | switch# configure terminal |                                   |

I

|        | Command or Action                                                                                 | Purpose                                                                                                    |
|--------|---------------------------------------------------------------------------------------------------|----------------------------------------------------------------------------------------------------|
| Step 2 | Required: [no] login on-failure log<br>Example:<br>switch(config)# login on-failure log           | Logs all failed authentication messages to the<br>configured syslog server. With this<br>configuration, the following syslog message<br>appears after the failed login:                                                       |
|        |                                                                                                   | AUTHPRIV-3-SYSTEM_MSG:<br>pam_aaa:Authentication failed for user admin<br>from 172.22.00.00                                                                                                    |
|        |                                                                                                   | <b>Note</b> When logging level authpriv is 6, additional Linux kernel authentication messages appear along with the previous message. If these additional messages need to be ignored, the authpriv value should be set to 3. |
| Step 3 | Required: [no] login on-success log         Example:         switch(config)# login on-success log | Logs all successful authentication messages to<br>the configured syslog server. With this<br>configuration, the following syslog message<br>appears after the successful login:                                               |
|        |                                                                                                   | AUTHPRIV-6-SYSTEM_MSG:<br>pam_aaa:Authentication success for user admin<br>from 172.22.00.00                                                                                                    |
|        |                                                                                                   | <b>Note</b> When logging level authpriv is 6, additional Linux kernel authentication messages appear along with the previous message.                                                                                         |
| Step 4 | (Optional) show login on-failure log                                                              | Displays whether the switch is configured to                                                                                                    |
| -      | <pre>Example: switch(config)# show login on-failure</pre>                                         | log failed authentication messages to the syslog server.                                                                                                    |
|        | log                                                                                               |                                                                                                    |
| Step 5 | (Optional) show login on-successful log                                                           | Displays whether the switch is configured to                                                                                                    |
|        | Example:                                                                                          | log successful authentication messages to the syslog server.                                                                                                    |
|        | <pre>switch(config)# show login on-successful log</pre>                                           |                                                                                                    |
| Step 6 | (Optional) copy running-config startup-config                                                     | Copies the running configuration to the startup                                                                                                    |
|        | Example:                                                                                          | configuration.                                                                                                    |
|        | <pre>switch(config)# copy running-config startup-config</pre>                                     |                                                                                                    |

### **Enabling CHAP Authentication**

The NX-OS software supports the Challenge Handshake Authentication Protocol (CHAP), a challengeresponse authentication protocol that uses the industry-standard Message Digest (MD5) hashing scheme to encrypt responses. You can use CHAP for user logins to a NX-OS device through a remote authentication server (RADIUS or TACACS+).

By default, the NX-OS device uses Password Authentication Protocol (PAP) authentication between the NX-OS device and the remote server. If you enable CHAP, you need to configure your RADIUS or TACACS+ server to recognize the CHAP vendor-specific attributes (VSAs).

#### Note

CN93240YC-FX2 switches support the CLI command, aaa authentication login ascii-authentication, only for TACAAS+, but not for RADIUS. Ensure that you have disabled aaa authentication login ascii-authentication switch so that the default authentication, PAP, is enabled. Otherwise, you will see syslog errors. For example:

2017 Jun 14 16:14:15 N9K-1 %RADIUS-2-RADIUS\_NO\_AUTHEN\_INFO: ASCII authentication not supported 2017 Jun 14 16:14:16 N9K-1 %AUTHPRIV-3-SYSTEM\_MSG: pam\_aaa:Authentication failed from 192.168.12.34 - dcos\_sshd[16804]

This table shows the RADIUS and TACACS+ VSAs required for CHAP.

| Vendor-ID<br>Number | Vendor-Type<br>Number | VSA            | Description                                                                                                    |
|---------------------|-----------------------|----------------|----------------------------------------------------------------------------------------------------|
| 311                 | 11                    | CHAP-Challenge | Contains the challenge sent by an AAA server to a CHAP user. It can be used in both Access-Request and Access-Challenge packets.   |
| 211                 | 11                    | CHAP-Response  | Contains the response value provided by a CHAP<br>user in response to the challenge. It is used only in<br>Access-Request packets. |

#### Table 5: CHAP RADIUS and TACACS+ VSAs

#### Before you begin

Disable AAA ASCII authentication for logins.

|        | Command or Action                                     | Purpose                        |
|--------|-------------------------------------------------------|--------------------------------|
| Step 1 | configure terminal                                    | Enters configuration mode.     |
|        | Example:                                              |                                |
|        | <pre>switch# configure terminal switch(config)#</pre> |                                |
| Step 2 | no aaa authentication login<br>ascii-authentication   | Disables ASCII authentication. |
|        | Example:                                              |                                |

|        | Command or Action                                                                                             | Purpose                                                                                                    |
|--------|----------------------------------------------------------------------------------------------------|----------------------------------------------------------------------------------------------------|
|        | <pre>switch(config)# no aaa authentication login ascii-authentication</pre>                                   |                                                                                                    |
| Step 3 | aaa authentication login chap enable<br>Example:<br>switch(config)# aaa authentication login<br>chap enable   | <ul> <li>Enables CHAP authentication. The default is disabled.</li> <li>Note You cannot enable both CHAP and MSCHAP or MSCHAP V2 on your Cisco NX-OS device.</li> </ul> |
| Step 4 | (Optional) exit<br>Example:<br>switch(config)# exit<br>switch#                                                | Exits configuration mode.                                                                                                    |
| Step 5 | (Optional) show aaa authentication login chap<br>Example:<br>switch# show aaa authentication login<br>chap    | Displays the CHAP configuration.                                                                                                    |
| Step 6 | (Optional) copy running-config<br>startup-config<br>Example:<br>switch# copy running-config<br>startup-config | Copies the running configuration to the startup configuration.                                                                                                    |

### **Enabling MSCHAP or MSCHAP V2 Authentication**

Microsoft Challenge Handshake Authentication Protocol (MSCHAP) is the Microsoft version of CHAP. The NX-OS software also supports MSCHAP Version 2 (MSCHAP V2). You can use MSCHAP for user logins to a NX-OS device through a remote authentication server (RADIUS or TACACS+). MSCHAP V2 only supports user logins to a NX-OS device through remote authentication RADIUS servers. If you configure a TACACS+ group with MSCHAP V2, the AAA default login authentication uses the next configured method, or the local method, if no other server group is configured.

N,

**Note** The NX-OS software may display the following message:

"Warning: MSCHAP V2 is supported only with Radius."

This warning message is informational only and does not affect MSCHAP V2 operation with RADIUS.

By default, the NX-OS device uses Password Authentication Protocol (PAP) authentication between the NX-OS device and the remote server. If you enable MSCHAP or MSCHAP V2, you need to configure your RADIUS server to recognize the MSCHAP and MSCHAP V2 vendor-specific attributes (VSAs).

This table shows the RADIUS VSAs required for MSCHAP.

#### Table 6: MSCHAP and MSCHAP V2 RADIUS VSAs

| Vendor-ID<br>Number | Vendor-Type<br>Number | VSA              | Description                                                                                                    |
|---------------------|-----------------------|------------------|----------------------------------------------------------------------------------------------------|
| 311                 | 11                    | MSCHAP-Challenge | Contains the challenge sent by an AAA server to an MSCHAP or MSCHAP V2 user. It can be used in both Access-Request and Access-Challenge packets.   |
| 211                 | 11                    | MSCHAP-Response  | Contains the response value provided by an<br>MSCHAP or MSCHAP V2 user in response to the<br>challenge. It is only used in Access-Request packets. |

#### Before you begin

Disable AAA ASCII authentication for logins.

|        | Command or Action                                                           | Purpose                                                                      |
|--------|-----------------------------------------------------------------------------|------------------------------------------------------------------------------|
| Step 1 | configure terminal                                                          | Enters configuration mode.                                                   |
|        | Example:                                                                    |                                                                              |
|        | <pre>switch# configure terminal switch(config)#</pre>                       |                                                                              |
| Step 2 | no aaa authentication login<br>ascii-authentication                         | Disables ASCII authentication.                                               |
|        | Example:                                                                    |                                                                              |
|        | <pre>switch(config)# no aaa authentication login ascii-authentication</pre> |                                                                              |
| Step 3 | aaa authentication login {mschap  <br>mschapv2} enable                      | Enables MSCHAP or MSCHAP V2<br>authentication. The default is disabled.      |
|        | Example:<br>switch(config)# aaa authentication login<br>mschap enable       | Note You cannot enable both MSCHAP<br>and MSCHAP V2 on your NX-OS<br>device. |
| Step 4 | exit                                                                        | Exits configuration mode.                                                    |
|        | Example:                                                                    |                                                                              |
|        | <pre>switch(config)# exit switch#</pre>                                     |                                                                              |
| Step 5 | (Optional) show aaa authentication login<br>{mschap   mschapv2}             | Displays the MSCHAP or MSCHAP V2 configuration.                              |
|        | Example:                                                                    |                                                                              |
|        | switch# <b>show aaa authentication login mschap</b>                         |                                                                              |

|        | Command or Action                                | Purpose                                                        |
|--------|--------------------------------------------------|----------------------------------------------------------------|
| Step 6 | (Optional) copy running-config<br>startup-config | Copies the running configuration to the startup configuration. |
|        | Example:                                         |                                                                |
|        | switch# copy running-config<br>startup-config    |                                                                |

### **Configuring AAA Accounting Default Methods**

NX-OS software supports TACACS+ and RADIUS methods for accounting. NX-OS devices report user activity to TACACS+ or RADIUS security servers in the form of accounting records. Each accounting record contains accounting attribute-value (AV) pairs and is stored on the AAA server.

When you activate AAA accounting, the NX-OS device reports these attributes as accounting records, which are then stored in an accounting log on the security server.

You can create default method lists defining specific accounting methods, which include the following:

#### **RADIUS** server group

Uses the global pool of RADIUS servers for accounting.

Specified server group

Uses a specified RADIUS or TACACS+ server group for accounting.

Local

Uses the local username or password database for accounting.

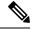

Note

If you have configured server groups and the server groups do not respond, by default, the local database is used for authentication.

#### Before you begin

Configure RADIUS or TACACS+ server groups, as needed.

|        | Command or Action                                     | Purpose                                                                 |
|--------|-------------------------------------------------------|-------------------------------------------------------------------------|
| Step 1 | configure terminal                                    | Enters configuration mode.                                              |
|        | Example:                                              |                                                                         |
|        | <pre>switch# configure terminal switch(config)#</pre> |                                                                         |
| Step 2 | aaa accounting default {group group-list              | Configures the default accounting method.                               |
|        | local}                                                | The group-list argument consists of a                                   |
|        | Example:                                              | space-delimited list of group names. The group                          |
|        | <pre>switch(config)# aaa accounting default</pre>     | names are the following:                                                |
|        | group radius                                          | • <b>radius</b> —Uses the global pool of RADIUS servers for accounting. |

|        | Command or Action                                              | Purpose                                                                                                    |
|--------|----------------------------------------------------------------|----------------------------------------------------------------------------------------------------|
|        |                                                                | • <i>named-group</i> —Uses a named subset of TACACS+ or RADIUS servers for accounting.                                                                  |
|        |                                                                | The <b>local</b> method uses the local database for accounting.                                                                                         |
|        |                                                                | The default method is <b>local</b> , which is used when<br>no server groups are configured or when all the<br>configured server groups fail to respond. |
| Step 3 | exit                                                           | Exits configuration mode.                                                                                                    |
|        | Example:                                                       |                                                                                                    |
|        | <pre>switch(config)# exit switch#</pre>                        |                                                                                                    |
| Step 4 | (Optional) show aaa accounting                                 | Displays the configuration AAA accounting                                                                                                    |
|        | Example:                                                       | default methods.                                                                                                    |
|        | switch# show aaa accounting                                    |                                                                                                    |
| Step 5 | (Optional) <b>copy running-config</b><br><b>startup-config</b> | Copies the running configuration to the startup configuration.                                                                                          |
|        | Example:                                                       |                                                                                                    |
|        | switch# copy running-config<br>startup-config                  |                                                                                                    |

### Using AAA Server VSAs with Cisco NX-OS Devices

You can use vendor-specific attributes (VSAs) to specify NX-OS user roles and SNMPv3 parameters on AAA servers.

#### **About VSAs**

The Internet Engineering Task Force (IETF) draft standard specifies a method for communicating VSAs between the network access server and the RADIUS server. The IETF uses attribute 26. VSAs allow vendors to support their own extended attributes that are not suitable for general use. The Cisco RADIUS implementation supports one vendor-specific option using the format recommended in the specification. The Cisco vendor ID is 9, and the supported option is vendor type 1, which is named cisco-av-pair. The value is a string with the following format:

protocol : attribute separator value \*

The protocol is a attribute for a particular type of authorization, the separator is = (equal sign) for mandatory attributes, and \* (asterisk) indicates optional attributes.

When you use RADIUS servers for authentication on a NX-OS device, the RADIUS protocol directs the RADIUS server to return user attributes, such as authorization information, along with authentication results. This authorization information is specified through VSAs.

#### **VSA Format**

The following VSA protocol options are supported by the NX-OS software:

#### Shell

Protocol used in access-accept packets to provide user profile information.

#### Accounting

Protocol used in accounting-request packets. If a value contains any white spaces, put it within double quotation marks.

The following attributes are supported by the NX-OS software:

#### roles

Lists all the roles assigned to the user. The value field is a string that stores the list of group names delimited by white space. For example, if you belong to role network-operator and network-admin, the value field would be network-operator network-admin. This subattribute is sent in the VSA portion of the Access-Accept frames from the RADIUS server, and it can only be used with the shell protocol value. These examples use the roles attribute:

```
shell:roles=network-operator network-admin
shell:roles*network-operator network-admin
```

The following examples show the roles attribute as supported by FreeRADIUS:

```
Cisco-AVPair = shell:roles=\network-operator network-admin\
Cisco-AVPair = shell:roles*\network-operator network-admin\
```

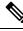

Note

When you specify a VSA as shell:roles\*"network-operator network-admin" or "shell:roles\*\"network-operator network-admin\"", this VSA is flagged as an optional attribute and other Inspur devices ignore this attribute.

#### accountinginfo

Stores accounting information in addition to the attributes covered by a standard RADIUS accounting protocol. This attribute is sent only in the VSA portion of the Account-Request frames from the RADIUS client on the switch, and it can only be used with the accounting protocol-related PDUs.

#### Specifying Cisco NX-OS User Roles and SNMPv3 Parameters on AAA Servers

You can use the VSA inspur-av-pair on AAA servers to specify user role mapping for the NX-OS device using this format:

shell:roles="roleA roleB ..."

If you do not specify the role option in the inspur-av-pair attribute, the default user role is network-operator.

You can also specify your SNMPv3 authentication and privacy protocol attributes as follows:

shell:roles="roleA roleB..." snmpv3:auth=SHA priv=AES-128

The SNMPv3 authentication protocol options are SHA and MD5. The privacy protocol options are AES-128 and DES. If you do not specify these options in the cisco-av-pair attribute, MD5 and DES are the default authentication protocols.

### **Configuring Secure Login Features**

### **Configuring Login Parameters**

You can configure login parameters to automatically block further login attempts when a possible denial-of-service (DoS) attack is detected and slow down dictionary attacks by enforcing a quiet period if multiple failed connection attempts are detected.

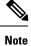

This feature restarts if a system switchover occurs or the AAA process restarts.

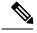

Note

The **login block-for** and **login quiet-mode** configuration mode commands have been renamed to **system login block-for** and **system login quiet-mode**, respectively.

|        | Command or Action                                                                              | Purpose                                                                                                    |  |
|--------|------------------------------------------------------------------------------------------------|----------------------------------------------------------------------------------------------------|--|
| Step 1 | configure terminal                                                                             | Enters global configuration mode.                                                                                                    |  |
|        | <b>Example:</b><br>switch# configure terminal                                                  |                                                                                                    |  |
| Step 2 | [no] system login block-for seconds attempts<br>tries within seconds                           | Configures the quiet mode time period. The range for all arguments is from 1 to 65535.                                                                                                    |  |
|        | Example:                                                                                       | The example shows how to configure the switch                                                                                                    |  |
|        |                                                                                                | to enter a 100-second quiet period if 2 failed login attempts are exceeded within 60 seconds.                                                                                                    |  |
|        |                                                                                                | After you enter this command, all login attemp<br>made through Telnet or SSH are denied duri<br>the quiet period. Access control lists (ACLs<br>are not exempt from the quiet period until the<br>system command is entered. |  |
|        |                                                                                                | <b>Note</b> You must enter this command before any other login command can be used.                                                                                                    |  |
| Step 3 | (Optional) [ <b>no</b> ] <b>system login quiet-mode</b><br><b>access-class</b> <i>acl-name</i> | Specifies an ACL that is to be applied to the switch when it changes to quiet mode. When                                                                                                    |  |
|        | Example:                                                                                       | the switch is in quiet mode, all login requests<br>are denied, and the only available connection                                                                                                    |  |
|        | <pre>switch(config)# system login quiet-mode<br/>access-class myacl</pre>                      |                                                                                                    |  |

I

|        | Command or Action                                             | Purpose                                                                                                    |
|--------|---------------------------------------------------------------|----------------------------------------------------------------------------------------------------|
| Step 4 | (Optional) show system login [failures]                       | Displays the login parameters. The <b>failures</b> option displays information related only to failed login attempts. |
|        | Example:                                                      |                                                                                                    |
|        | <pre>switch(config) # show system login</pre>                 | in the G material fraction                                                                                            |
| Step 5 | (Optional) copy running-config startup-config                 | Copies the running configuration to the startur configuration.                                                        |
|        | Example:                                                      |                                                                                                    |
|        | <pre>switch(config)# copy running-config startup-config</pre> |                                                                                                    |

### **Restricting User Login Sessions**

You can restrict the maximum number of simultaneous login sessions per user. Doing so prevents users from having multiple unwanted sessions and solves the potential security issue of unauthorized users accessing a valid SSH or Telnet session.

#### Procedure

|        | Command or Action                                                        | Purpose                                                                                                    |  |
|--------|--------------------------------------------------------------------------|----------------------------------------------------------------------------------------------------|--|
| Step 1 | configure terminal                                                       | Enters global configuration mode.                                                                            |  |
|        | Example:                                                                 |                                                                                                    |  |
|        | switch# configure terminal                                               |                                                                                                    |  |
| Step 2 | [no] user max-logins max-logins                                          | Restricts the maximum number of simultaneous                                                                 |  |
|        | Example:                                                                 | login sessions per user. The range is from 1 to                                                              |  |
|        | <pre>switch(config)# user max-logins 1</pre>                             | 7. If you set the maximum login limit as 1, only<br>one Telnet or SSH session is allowed per user.           |  |
|        |                                                                          | Note The configured login limit applies to all users. You cannot set a different limit for individual users. |  |
| Step 3 | (Optional) <b>show running-config all</b>   <b>i</b><br><b>max-login</b> | Displays the maximum number of login sessions allowed per user.                                              |  |
|        | Example:                                                                 |                                                                                                    |  |
|        | <pre>switch(config)# show running-config all</pre>                       |                                                                                                    |  |
| Step 4 | (Optional) copy running-config startup-config                            | Copies the running configuration to the startup configuration.                                               |  |
|        | Example:                                                                 |                                                                                                    |  |
|        | <pre>switch(config)# copy running-config startup-config</pre>            |                                                                                                    |  |

### **Restricting the Password Length**

You can restrict the minimum and maximum length of the user password. This feature enables you to increase system security by forcing the user to provide a strong password.

#### Before you begin

You must enable password strength checking using the **password strength-check** command. If you restrict the password length but do not enable password strength checking and the user enters a password that is not within the restricted length, an error appears, but a user account is created. To enforce the password length and prevent a user account from being created, you must enable password strength checking and restrict the password length.

#### Procedure

|        | Command or Action                                                        | Purpose                                                                                                    |  |
|--------|--------------------------------------------------------------------------|----------------------------------------------------------------------------------------------------|--|
| Step 1 | configure terminal                                                       | Enters global configuration mode.                                                                                                    |  |
|        | Example:                                                                 |                                                                                                    |  |
|        | switch# configure terminal                                               |                                                                                                    |  |
| Step 2 | [no] userpassphrase {min-length min-length<br>  max-length max-length}   | Restricts the minimum and/or maximum length<br>of the user password. The minimum password<br>length is from 4 to 127 characters, and the |  |
|        | Example:<br>switch(config)# userpassphrase min-length<br>8 max-length 80 | maximum password length is from 80 to 127                                                                                                |  |
| Step 3 | (Optional) show userpassphrase {length  <br>max-length   min-length}     | Displays the minimum and maximum length of the user password.                                                                            |  |
|        | Example:                                                                 |                                                                                                    |  |
|        | <pre>switch(config)# show userpassphrase length</pre>                    |                                                                                                    |  |
| Step 4 | (Optional) copy running-config startup-config                            |                                                                                                    |  |
|        | Example:                                                                 | configuration.                                                                                                    |  |
|        | <pre>switch(config)# copy running-config startup-config</pre>            |                                                                                                    |  |

### **Enabling the Password Prompt for the Username**

You can configure the switch to prompt the user to enter a password after entering the username.

|        | Command or Action                                                                                                    | Purpose                                                                                                    |
|--------|----------------------------------------------------------------------------------------------------|----------------------------------------------------------------------------------------------------|
| Step 1 | configure terminal                                                                                                    | Enters global configuration mode.                                                                                                    |
|        | Example:<br>switch# configure terminal                                                                                             |                                                                                                    |
| Step 2 | password prompt username<br>Example:                                                                                               | Configures the switch to prompt the user t<br>enter a password after she enters the <b>usern</b><br>command without the <b>password</b> option or |
|        | switch(config)# <b>password prompt username</b><br>Password prompt username is enabled.<br>After providing the required options in | snmp-server user command. The password                                                                                                    |

|        | Command or Action                                                                                                    | Purpose                                                     |
|--------|----------------------------------------------------------------------------------------------------|-------------------------------------------------------------|
|        | the username command, press enter.<br>User will be prompted for the username<br>password and password will be hidden.<br>Note: Choosing password key in the same<br>line while configuring user account,<br>password will not be hidden. | the <b>no</b> form of this command to disable this feature. |
| Step 3 | (Optional) copy running-config startup-config                                                                                                    | Copies the running configuration to the startup             |
|        | Example:                                                                                                    | configuration.                                              |
|        | <pre>switch(config)# copy running-config startup-config</pre>                                                                                                    |                                                             |

### **Configuring the Shared Secret for RADIUS or TACACS+**

The shared secret that you configure for remote authentication and accounting between the switch and the RADIUS or TACACS+ server should be hidden because it is sensitive information. You can use a separate command to generate an encrypted shared secret for the **radius-server** [host] key and **tacacs-server** [host] key commands. The SHA256 hashing method is used to store the encrypted shared secret.

|        | Command or Action                                                                                                    | Purpose                                                                                                  |
|--------|----------------------------------------------------------------------------------------------------|----------------------------------------------------------------------------------------------------|
| Step 1 | configure terminal                                                                                                    | Enters global configuration mode.                                                                        |
|        | Example:                                                                                                    |                                                                                                    |
| Ston 2 | switch# configure terminal                                                                                                    | Configurate the DADIUS on TACACS I should                                                                |
| Step 2 | generate type7_encrypted_secret                                                                                                    | Configures the RADIUS or TACACS+ shared                                                                  |
|        | <b>Example:</b><br>switch(config) # generate<br>type7_encrypted_secret<br>Type-7 (Vigenere) Encryption,<br>Use this ensemble as provided as a secret is hidden as y<br>encrypted version of | secret with key type 7. You are prompted to<br>enter the shared secret in plain text twice. The          |
|        |                                                                                                    | secret is hidden as you enter it. Then an encrypted version of the secret appears.                       |
|        | key type 7.<br>Copy complete secret with double quotes.                                                                                                    | equivalent of a plain-text secret<br>separately and configure the<br>encrypted shared secret later using |
|        | Enter plain text secret:<br>Confirm plain text secret:<br>Type 7 Encrypted secret is : "fewhg"                                                                                              | the <b>radius-server</b> [host] key and<br>tacacs-server [host] key commands.                            |
| Step 3 | (Optional) <b>copy running-config startup-config Example</b> :                                                                                                    | Copies the running configuration to the startup configuration.                                           |
|        | <pre>switch(config)# copy running-config startup-config</pre>                                                                                                    |                                                                                                    |

# **Monitoring and Clearing the Local AAA Accounting Log**

The NX-OS device maintains a local log for the AAA accounting activity. You can monitor this log and clear it.

#### Procedure

|        | Command or Action                                                                                                    | Purpose                                                                                                    |
|--------|----------------------------------------------------------------------------------------------------|----------------------------------------------------------------------------------------------------|
| Step 1 | <pre>show accounting log [size   last-index   start-seqnum number   start-time year month day hh:mm:ss] Example: switch# show accounting log</pre> | Displays the accounting log contents. By<br>default, the command output contains up to<br>250,000 bytes of the accounting log. You can<br>use the <i>size</i> argument to limit command output.<br>The range is from 0 to 250000 bytes. You can<br>also specify a starting sequence number or a<br>starting time for the log output. The range of the<br>starting index is from 1 to 1000000. Use the<br><b>last-index</b> keyword to display the value of the<br>last index number in the accounting log file. |
| Step 2 | (Optional) clear accounting log [logflash]<br>Example:<br>switch# clear aaa accounting log                                                         | Clears the accounting log contents. The <b>logflash</b> keyword clears the accounting log stored in the logflash.                                                                                                    |

# **Verifying the AAA Configuration**

To display AAA configuration information, perform one of the following tasks:

| Command                                                                                             | Purpose                                                                                                    |
|----------------------------------------------------------------------------------------------------|----------------------------------------------------------------------------------------------------|
| show aaa accounting                                                                                 | Displays AAA accounting configuration.                                                                                |
| show aaa authentication [login {ascii-authentication   chap  <br>error-enable   mschap   mschapv2}] | Displays AAA authentication login configuration information.                                                          |
| show aaa groups                                                                                     | Displays the AAA server group configuration.                                                                          |
| show login [failures]                                                                               | Displays the login parameters. The <b>failures</b> option displays information related only to failed login attempts. |
|                                                                                                    | Note The clear login failures command clears the login failures in the current watch period.                          |

| Command                                                | Purpose                                                                                                    |
|--------------------------------------------------------|----------------------------------------------------------------------------------------------------|
| show login on-failure log                              | Displays whether the switch is<br>configured to log failed<br>authentication messages to the<br>syslog server.     |
| show login on-successful log                           | Displays whether the switch is<br>configured to log successful<br>authentication messages to the<br>syslog server. |
| show running-config aaa [all]                          | Displays the AAA configuration in the running configuration.                                                       |
| show running-config all   i max-login                  | Displays the maximum number of login sessions allowed per user.                                                    |
| show startup-config aaa                                | Displays the AAA configuration in the startup configuration.                                                       |
| show userpassphrase {length   max-length   min-length} | Displays the minimum and<br>maximum length of the user<br>password.                                                |

# **Configuration Examples for AAA**

The following example shows how to configure AAA:

```
aaa authentication login default group radius
aaa authentication login console group radius
aaa accounting default group radius
```

# **Configuration Examples for Login Parameters**

The following example shows how to configure the switch to enter a 100-second quiet period if 3 failed login attempts is exceeded within 60 seconds. This example shows no login failures.

```
switch# configure terminal
switch(config)# login block-for 100 attempts 3 within 60
switch(config)# show login
No Quiet-Mode access list has been configured, default ACL will be applied.
Switch is enabled to watch for login Attacks.
If more than 3 login failures occur in 60 seconds or less,
logins will be disabled for 100 seconds.
Switch presently in Normal-Mode.
Current Watch Window remaining time 45 seconds.
Present login failure count 0.
```

```
switch(config)# show login failures
*** No logged failed login attempts with the device.***
```

The following example shows how to configure a quiet-mode ACL. All login requests are denied during the quiet period except hosts from the myacl ACL. This example also shows a login failure.

```
switch# configure terminal
switch(config)# login block-for 100 attempts 3 within 60
switch(config)# login quiet-mode access-class myacl
```

switch(config) # show login

Switch is enabled to watch for login Attacks. If more than 3 login failures occur in 60 seconds or less, logins will be disabled for 100 seconds.

Switch presently in Quiet-Mode. Will remain in Quiet-Mode for 98 seconds. Denying logins from all sources.

```
switch(config)# show login failures
Information about last 20 login failure's with the device.
```

intoimation about fast 20 fogin fatture 5 with the device

| Username | Line       | SourceIPAddr  | Appname | TimeStamp               |
|----------|------------|---------------|---------|-------------------------|
| asd      | /dev/pts/0 | 171.70.55.158 | login   | Mon Aug 3 18:18:54 2015 |
| qweq     | /dev/pts/0 | 171.70.55.158 | login   | Mon Aug 3 18:19:02 2015 |
| qwe      | /dev/pts/0 | 171.70.55.158 | login   | Mon Aug 3 18:19:08 2015 |

# **Configuration Examples for the Password Prompt Feature**

The following example shows how to configure the switch to prompt the user to enter a password after she enters the **username** command and the error message that displays if she does not enter a password.

```
switch# configure terminal
switch(config)# password prompt username
Password prompt username is enabled.
After providing the required options in the username command, press enter.
User will be prompted for the username password and password will be hidden.
Note: Choosing password key in the same line while configuring user account, password will
not be hidden.
```

```
switch(config)# username user1
Enter password:
Confirm password:
warning: password for user:user1 not set. S/he may not be able to login
```

The following example shows how to configure the switch to prompt the user to enter a password after she enters the **snmp-server user** command and the prompts that then display to the user.

```
switch# configure terminal
switch(config)# password prompt username
Password prompt username is enabled.
After providing the required options in the username command, press enter.
User will be prompted for the username password and password will be hidden.
Note: Choosing password key in the same line while configuring user account, password will
```

not be hidden.

```
N9K-1(config)# snmp-server user user1
Enter auth md5 password (Press Enter to Skip):
Enter auth sha password (Press Enter to Skip):
```

# **Additional References for AAA**

This section includes additional information related to implementing AAA.

#### **Related Documents**

| Related Topic   | Document Title        |
|-----------------|-----------------------|
| NX-OS Licensing | NX-OS Licensing Guide |

#### **Standards**

| Standards                                                                                              | Title |  |
|----------------------------------------------------------------------------------------------------|-------|--|
| No new or modified standards are supported by this feature, and support for existing standards has not | —     |  |
| been modified by this feature.                                                                         |       |  |

# CHAPTER **4**

# **Configuring RADIUS**

This chapter describes how to configure the Remote Access Dial-In User Service (RADIUS) protocol on NX-OS devices.

This chapter includes the following sections:

- About RADIUS
- About RADIUS Change of Authorization
- Licensing Requirements for RADIUS
- Prerequisites for RADIUS
- Guidelines and Limitations for RADIUS
- · Guidelines and Limitations for RADIUS Change of Authorization
- Default Settings for RADIUS
- Configuring RADIUS Servers
- · Enabling or Disabling Dynamic Author Server
- Configuring RADIUS Change of Authorization
- Verifying the RADIUS Configuration
- Verifying RADIUS Change of Authorization Configuration
- Monitoring RADIUS Servers
- Clearing RADIUS Server Statistics
- Configuration Example for RADIUS
- Configuration Examples of RADIUS Change of Authorization
- Where to Go Next
- Additional References for RADIUS=

## **About RADIUS**

The RADIUS distributed client/server system allows you to secure networks against unauthorized access. In the implementation, RADIUS clients run on NX-OS devices and send authentication and accounting requests to a central RADIUS server that contains all user authentication and network service access information.

### **RADIUS Network Environments**

RADIUS can be implemented in a variety of network environments that require high levels of security while maintaining network access for remote users.

You can use RADIUS in the following network environments that require access security:

- Networks with multiple-vendor network devices, each supporting RADIUS. For example, network
  devices from several vendors can use a single RADIUS server-based security database.
- Networks already using RADIUS. You can add a NX-OS device with RADIUS to the network. This
  action might be the first step when you make a transition to a AAA server.
- Networks that require resource accounting. You can use RADIUS accounting independent of RADIUS authentication or authorization. The RADIUS accounting functions allow data to be sent at the start and end of services, indicating the amount of resources (such as time, packets, bytes, and so on) used during the session. An Internet service provider (ISP) might use a freeware-based version of the RADIUS access control and accounting software to meet special security and billing needs.
- Networks that support authentication profiles. Using the RADIUS server in your network, you can
  configure AAA authentication and set up per-user profiles. Per-user profiles enable the NX-OS device
  to better manage ports using their existing RADIUS solutions and to efficiently manage shared
  resources to offer different service-level agreements.=

### **RADIUS Operation**

When a user attempts to log in and authenticate to a NX-OS device using RADIUS, the following process occurs:

- The user is prompted for and enters a username and password.
- The username and encrypted password are sent over the network to the RADIUS server.
- The user receives one of the following responses from the RADIUS server:

#### ACCEPT

The user is authenticated.

#### REJECT

The user is not authenticated and is prompted to reenter the username and password, or access is denied. CHALLENGE

A challenge is issued by the RADIUS server. The challenge collects additional data from the user. **CHANGE PASSWORD** 

A request is issued by the RADIUS server, asking the user to select a new password.

The ACCEPT or REJECT response is bundled with additional data that is used for EXEC or network authorization. You must first complete RADIUS authentication before using RADIUS authorization. The additional data included with the ACCEPT or REJECT packets consists of the following:

- Services that the user can access, including Telnet, rlogin, or local-area transport (LAT) connections, and Point-to-Point Protocol (PPP), Serial Line Internet Protocol (SLIP), or EXEC services.
- Connection parameters, including the host or client IPv4 or IPv6 address, access list, and user timeouts.

### **RADIUS Server Monitoring**

An unresponsive RADIUS server can cause a delay in processing AAA requests. You can configure the NX-OS device to periodically monitor a RADIUS server to check whether it is responding (or alive) to save time in processing AAA requests. The NX-OS device marks unresponsive RADIUS servers as dead and does not send AAA requests to any dead RADIUS servers. The NX-OS device periodically monitors the dead RADIUS servers and brings them to the alive state once they respond. This monitoring process verifies that a RADIUS server is in a working state before real AAA requests are sent its way. Whenever a RADIUS server changes to the dead or alive state, a Simple Network Management Protocol (SNMP) trap is generated and the NX-OS device displays an error message that a failure is taking place.

#### Figure 2: RADIUS Server States

This figure shows the states for RADIUS server monitoring.

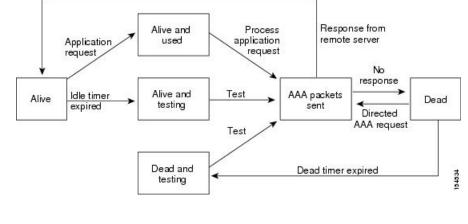

Note

The monitoring interval for alive servers and dead servers are different and can be configured by the user. The RADIUS server monitoring is performed by sending a test authentication request to the RADIUS server.

### **Vendor-Specific Attributes**

The Internet Engineering Task Force (IETF) draft standard specifies a method for communicating VSAs between the network access server and the RADIUS server. The IETF uses attribute 26. VSAs allow vendors to support their own extended attributes that are not suitable for general use. The Cisco RADIUS implementation supports one vendor-specific option using the format recommended in the specification. The vendor ID is 9, and the supported option is vendor type 1, which is named cisco-av-pair. The value is a string with the following format:

protocol : attribute separator value \*

The protocol is a Cisco attribute for a particular type of authorization, the separator is = (equal sign) for mandatory attributes, and \* (asterisk) indicates optional attributes.

When you use RADIUS servers for authentication on a NX-OS device, the RADIUS protocol directs the RADIUS server to return user attributes, such as authorization information, with authentication results. This authorization information is specified through VSAs.

The following VSA protocol options are supported by the NX-OS software:

#### Shell

Protocol used in access-accept packets to provide user profile information.

#### Accounting

Protocol used in accounting-request packets. If a value contains any white spaces, you should enclose the value within double quotation marks.

The NX-OS software supports the following attributes:

#### roles

Lists all the roles to which the user belongs. The value field is a string that lists the role names delimited by white space. For example, if the user belongs to roles network-operator and network-admin, the value field would be network-operator network-admin. This subattribute, which the RADIUS server sends in the VSA portion of the Access-Accept frames, can only be used with the shell protocol value. The following examples show the roles attribute that is supported by the Access Control Server (ACS):

```
shell:roles=network-operator network-admin
```

shell:roles\*"network-operator network-admin

The following examples show the roles attribute that is supported by FreeRADIUS:

Cisco-AVPair = shell:roles=\network-operator network-admin\ Cisco-AVPair = shell:roles\*\network-operator network-admin\

```
Note
```

When you specify a VSA as shell:roles\*"network-operator network-admin" or "shell:roles\*\"network-operator network-admin\"", this VSA is flagged as an optional attribute and other devices ignore this attribute.

#### accountinginfo

Stores accounting information in addition to the attributes covered by a standard RADIUS accounting protocol. This attribute is sent only in the VSA portion of the Account-Request frames from the RADIUS client on the switch. It can be used only with the accounting protocol data units (PDUs).

# **About RADIUS Change of Authorization**

A standard RADIUS interface is typically used in a pulled model, in which the request originates from a device attached to a network and the response is sent from the queried servers. NX-OS sofware supports the RADIUS Change of Authorization (CoA) request defined in RFC 5176 that is used in a pushed model, in which the request originates from the external server to the device attached to the network, and enables the dynamic reconfiguring of sessions from external authentication, authorization, and accounting (AAA) or policy servers.

When Dot1x is enabled, the network device acts as the authenticator and is responsible for processing dynamic COA per session.

The following requests are supported:

- Session reauthentication
- Session termination

# **Session Reauthentication**

To initiate session reauthentication, the authentication, authorization, and accounting (AAA) server sends a standard CoA-Request message that contains a VSA and one or more session identification attributes. The VSA is in the form of Inspur:Avpair="subscriber:command=reauthenticate".

The current session state determines the response of the device to the message in the following scenarios:

- If the session is currently authenticated by IEEE 802.1x, the device responds by sending an Extensible Authentication Protocol over LAN (EAPOL)-RequestId message to the server.
- If the session is currently authenticated by MAC authentication bypass (MAB), the device sends an access request to the server, passing the same identity attributes used for the initial successful authentication.
- If session authentication is in progress when the device receives the command, the device terminates the process and restarts the authentication sequence, starting with the method configured to be attempted first.

### **Session Termination**

A CoA Disconnect-Request terminates the session without disabling the host port. CoA Disconnect-Request termination causes reinitialization of the authenticator state machine for the specified host, but does not restrict the host's access to the network.

If the session cannot be located, the device returns a Disconnect-NAK message with the "Session Context Not Found" error-code attribute.

If the session is located, but the NAS was unable to remove the session due to some internal error, the device returns a Disconnect-NAK message with the "Session Context Not Removable" error-code attribute.

If the session is located, the device terminates the session. After the session has been completely removed, the device returns a Disconnect-ACK message.

# **Licensing Requirements for RADIUS**

This table shows the licensing requirements for this feature.

| Product | License Requirement                                                                                                    |
|---------|----------------------------------------------------------------------------------------------------|
| NX-OS   | RADIUS requires no license. Any feature not included in a license package is bundled with the nx-os image and is provided at no extra charge to you. For an explanation of the NX-OS licensing scheme, see the <i>NX-OS Licensing Guide</i> . |

# **Prerequisites for RADIUS**

RADIUS has the following prerequisites:

- Obtain IPv4 or IPv6 addresses or hostnames for the RADIUS servers.
- Obtain keys from the RADIUS servers.

• Ensure that the NX-OS device is configured as a RADIUS client of the AAA servers.=

# **Guidelines and Limitations for RADIUS**

RADIUS has the following guidelines and limitations:

- You can configure a maximum of 64 RADIUS servers on the NX-OS device.
- If you have a user account configured on the local NX-OS device that has the same name as a remote user account on an AAA server, the NX-OS software applies the user roles for the local user account to the remote user, not the user roles configured on the AAA server.
- Only the RADIUS protocol supports one-time passwords.
- CN93240YC-FX2 switches support the CLI command, aaa authentication login ascii-authentication, only for TACAAS+, but not for RADIUS. Ensure that you have disabled aaa authentication login ascii-authentication switch so that the default authentication, PAP, is enabled. Otherwise, you will see syslog errors.=

# **Guidelines and Limitations for RADIUS Change of Authorization**

RADIUS Change of Authorization has the following guidelines and limitations:

- RADIUS Change of Authorization is supported on FEX.
- RADIUS change of Authorization is supported for VXLAN EVPN.

# **Default Settings for RADIUS**

This table lists the default settings for RADIUS parameters.

#### Table 7: Default RADIUS Parameter Settings

| Parameters                    | Default                       |
|-------------------------------|-------------------------------|
| Server roles                  | Authentication and accounting |
| Dead timer interval           | 0 minutes                     |
| Retransmission count          | 1                             |
| Retransmission timer interval | 5 seconds                     |
| Authentication port           | 1812                          |
| Accounting port               | 1813                          |

| Parameters                          | Default   |
|-------------------------------------|-----------|
| Idle timer interval                 | 0 minutes |
| Periodic server monitoring username | test      |
| Periodic server monitoring password | test      |

# **Configuring RADIUS Servers**

This section describes how to configure RADIUS servers on a NX-OS device.

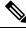

Note

If you are familiar with the IOS CLI, be aware that the NX-OS commands for this feature might differ from the IOS commands that you would use.

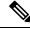

Note

CN93240YC-FX2switches support the CLI command, aaa authentication login ascii-authentication, only for TACAAS+, but not for RADIUS. Ensure that you have disabled aaa authentication login ascii-authentication switch so that the default authentication, PAP, is enabled. Otherwise, you will see syslog errors.

### **RADIUS Server Configuration Process**

- 1. Establish the RADIUS server connections to the NX-OS device.
- 2. Configure the RADIUS secret keys for the RADIUS servers.
- **3.** If needed, configure RADIUS server groups with subsets of the RADIUS servers for AAA authentication methods.
- 4. If needed, configure any of the following optional parameters:
  - Dead-time interval
  - RADIUS server specification allowed at user login
  - Timeout interval
  - TCP port
- 5. (Optional) If RADIUS distribution is enabled, commit the RADIUS configuration to the fabric.=

#### **Related Topics**

Configuring RADIUS Server Hosts Configuring Global RADIUS Keys

### **Configuring RADIUS Server Hosts**

To access a remote RADIUS server, you must configure the IP address or hostname of a RADIUS server. You can configure up to 64 RADIUS servers.

Note

By default, when you configure a RADIUS server IP address or hostname of the NX-OS device, the RADIUS server is added to the default RADIUS server group. You can also add the RADIUS server to another RADIUS server group.

#### Before you begin

Ensure that the server is already configured as a member of the server group.

Ensure that the server is configured to authenticate RADIUS traffic.

Ensure that the NX-OS device is configured as a RADIUS client of the AAA servers.

|        | Command or Action                                                                                           | Purpose                                                                                       |
|--------|----------------------------------------------------------------------------------------------------|-----------------------------------------------------------------------------------------------|
| Step 1 | configure terminal                                                                                          | Enters global configuration mode.                                                             |
|        | Example:                                                                                                    |                                                                                               |
|        | <pre>switch# configure terminal switch(config)#</pre>                                                       |                                                                                               |
| Step 2 | radius-server host {ipv4-address         ipv6-address           ipv6-address   hostname}       ipv6-address | Specifies the IPv4 or IPv6 address or hostname for a RADIUS server to use for authentication. |
|        | Example:                                                                                                    |                                                                                               |
|        | <pre>switch(config)# radius-server host 10.10.1.1</pre>                                                     |                                                                                               |
| Step 3 | (Optional) show radius {pending  <br>pending-diff}                                                          | Displays the RADIUS configuration pending for distribution.                                   |
|        | Example:                                                                                                    |                                                                                               |
|        | <pre>switch(config)# show radius pending</pre>                                                              |                                                                                               |
| Step 4 | (Optional) radius commit                                                                                    | Applies the RADIUS configuration changes in                                                   |
|        | Example:                                                                                                    | the temporary database to the running configuration.                                          |
|        | <pre>switch(config)# radius commit</pre>                                                                    |                                                                                               |
| Step 5 | exit                                                                                                    | Exits configuration mode.                                                                     |
|        | Example:                                                                                                    |                                                                                               |
|        | switch(config)# <b>exit</b><br>switch#                                                                      |                                                                                               |
| Step 6 | (Optional) show radius-server                                                                               | Displays the RADIUS server configuration.                                                     |
|        | Example:                                                                                                    |                                                                                               |

|        | Command or Action                                     | Purpose                                         |
|--------|-------------------------------------------------------|-------------------------------------------------|
|        | switch# show radius-server                            |                                                 |
| Step 7 | (Optional) copy running-config startup-config         | Copies the running configuration to the startup |
|        | Example:                                              | configuration.                                  |
|        | <pre>switch# copy running-config startup-config</pre> |                                                 |

#### **Related Topics**

Configuring a Key for a Specific RADIUS Server

# **Configuring Global RADIUS Keys**

You can configure RADIUS keys for all servers used by the NX-OS device. A RADIUS key is a shared secret text string between the NX-OS device and the RADIUS server hosts.

#### Before you begin

Obtain the RADIUS key values for the remote RADIUS servers.

Configure the RADIUS key on the remote RADIUS servers.

|        | Command or Action                                                                                                    | Purpose                                                                                                    |
|--------|----------------------------------------------------------------------------------------------------|----------------------------------------------------------------------------------------------------|
| Step 1 | configure terminal                                                                                                    | Enters global configuration mode.                                                                                                    |
|        | Example:                                                                                                    |                                                                                                    |
|        | <pre>switch# configure terminal switch(config)#</pre>                                                                                                    |                                                                                                    |
| Step 2 | <pre>radius-server key [0   6   7] key-value Example: switch(config) # radius-server key 0 QsEfThUkO Example: switch(config) # radius-server key 7 "fewhg"</pre> | Specifies a RADIUS key for all RADIUS<br>servers. You can specify that the <i>key-value</i> is<br>in clear text format ( <b>0</b> ), is type-6 encrypted ( <b>6</b> ),<br>or is type-7 encrypted ( <b>7</b> ). The NX-OS<br>software encrypts a clear text key before saving<br>it to the running configuration. The default<br>format is clear text. The maximum length is 63<br>characters.<br>By default, no RADIUS key is configured. |
|        |                                                                                                    | Note If you already configured a shared<br>secret using the generate<br>type7_encrypted_secret command,<br>enter it in quotation marks, as shown<br>in the second example. For more<br>information, see Configuring the<br>Shared Secret for RADIUS or<br>TACACS+.                                                                                                    |

|        | Command or Action                                         | Purpose                                                                                                    |
|--------|-----------------------------------------------------------|----------------------------------------------------------------------------------------------------|
| Step 3 | exit                                                      | Exits configuration mode.                                                                                                    |
|        | <pre>Example: switch(config)# exit switch#</pre>          |                                                                                                    |
| Step 4 | (Optional) show radius-server                             | Displays the RADIUS server configuration.                                                                                                    |
|        | <b>Example:</b><br>switch# <b>show radius-server</b>      | Note The RADIUS keys are saved in<br>encrypted form in the running<br>configuration. Use the <b>show</b><br><b>running-config</b> command to display<br>the encrypted RADIUS keys. |
| Step 5 | (Optional) copy running-config<br>startup-config          | Copies the running configuration to the startup configuration.                                                                                                    |
|        | Example:<br>switch# copy running-config<br>startup-config |                                                                                                    |

Configuring RADIUS Server Groups About AES Password Encryption and Master Encryption Keys

### **Configuring a Key for a Specific RADIUS Server**

You can configure a key on the NX-OS device for a specific RADIUS server. A RADIUS key is a secret text string shared between the NX-OS device and a specific RADIUS server.

#### Before you begin

Configure one or more RADIUS server hosts.

Obtain the key value for the remote RADIUS server.

Configure the key on the RADIUS server.

|        | Command or Action                                                                   | Purpose                                                                                                    |
|--------|-------------------------------------------------------------------------------------|----------------------------------------------------------------------------------------------------|
| Step 1 | configure terminal                                                                  | Enters global configuration mode.                                                                                                    |
|        | Example:                                                                            |                                                                                                    |
|        | <pre>switch# configure terminal switch(config)#</pre>                               |                                                                                                    |
| Step 2 | radius-server host {ipv4-address  ipv6-address   hostname} key [0   6   7]key-value | Specifies a RADIUS key for a specific RADIUS<br>server. You can specify that the <i>key-value</i> is in<br>clear text format ( <b>0</b> ), is type-6 encrypted ( <b>6</b> ), or<br>is type-7 encrypted ( <b>7</b> ). The NX-OS |

|        | Command or Action                                                                                                    | Purpose                           | e                                                                                                    |
|--------|----------------------------------------------------------------------------------------------------|-----------------------------------|----------------------------------------------------------------------------------------------------|
|        | <pre>Example:<br/>switch(config)# radius-server host<br/>10.10.1.1 key 0 PlIjUhYg<br/>Example:<br/>switch(config)# radius-server host<br/>10.10.1.1 key 7 "fewhg"</pre> | it to the<br>formatic<br>characte | ADIUS key is used instead of the global                                                                                                    |
|        |                                                                                                    | Note                              | If you already configured a shared<br>secret using the <b>generate</b><br><b>type7_encrypted_secret</b> command,<br>enter it in quotation marks, as shown<br>in the second example. For more<br>information, see Configuring the<br>Shared Secret for RADIUS or<br>TACACS+. |
| Step 3 | exit<br>Example:<br>switch(config)# exit<br>switch#                                                                                                    | Exits co                          | onfiguration mode.                                                                                                    |
| Step 4 | (Optional) show radius-server                                                                                                    | Display                           | s the RADIUS server configuration.                                                                                                    |
|        | <b>Example:</b><br>switch# <b>show radius-server</b>                                                                                                    | Note                              | The RADIUS keys are saved in<br>encrypted form in the running<br>configuration. Use the <b>show</b><br><b>running-config</b> command to display<br>the encrypted RADIUS keys.                                                                                               |
| Step 5 | (Optional) copy running-config startup-config<br>Example:<br>switch# copy running-config<br>startup-config                                                              | Copies<br>configu                 | the running configuration to the startup ration.                                                                                                    |

#### **Related Topics**

**Configuring RADIUS Server Hosts** 

About AES Password Encryption and Master Encryption Keys

## **Configuring RADIUS Server Groups**

You can specify one or more remote AAA servers for authentication using server groups. All members of a group must belong to the RADIUS protocol. The servers are tried in the same order in which you configure them.

You can configure these server groups at any time but they only take effect when you apply them to an AAA service.

#### Before you begin

Ensure that all servers in the group are RADIUS servers.

|        | Command or Action                                                             | Purpose                                                                                          |  |  |
|--------|-------------------------------------------------------------------------------|--------------------------------------------------------------------------------------------------|--|--|
| Step 1 | configure terminal                                                            | Enters global configuration mode.                                                                |  |  |
|        | Example:                                                                      |                                                                                                  |  |  |
|        | <pre>switch# configure terminal switch(config)#</pre>                         |                                                                                                  |  |  |
| 0/ 0   |                                                                               |                                                                                                  |  |  |
| Step 2 | aaa group server radius group-name                                            | Creates a RADIUS server group and enters the<br>RADIUS server group configuration submode        |  |  |
|        | Example:                                                                      | for that group. The group-name argument is a                                                     |  |  |
|        | <pre>switch(config)# aaa group server radius RadServer</pre>                  | case-sensitive alphanumeric string with a                                                        |  |  |
|        | switch(config-radius)#                                                        | maximum length of 127 characters.                                                                |  |  |
| Step 3 | <b>server</b> { <i>ipv4-address</i>   <i>ipv6-address</i>   <i>hostname</i> } | Configures the RADIUS server as a member of                                                      |  |  |
|        | Example:                                                                      | the RADIUS server group.                                                                         |  |  |
|        | <pre>switch(config-radius)# server 10.10.1.1</pre>                            | If the specified RADIUS server is not found,<br>configure it using the <b>radius-server host</b> |  |  |
|        |                                                                               | command and retry this command.                                                                  |  |  |
| Step 4 | (Optional) <b>deadtime</b> <i>minutes</i>                                     | Configures the monitoring dead time. The                                                         |  |  |
| 0.00   | Example:                                                                      | default is 0 minutes. The range is from 1                                                        |  |  |
|        | <pre>switch(config-radius)# deadtime 30</pre>                                 | through 1440.                                                                                    |  |  |
|        |                                                                               | <b>Note</b> If the dead-time interval for a                                                      |  |  |
|        |                                                                               | RADIUS server group is greater than zero (0), that value takes precedence                        |  |  |
|        |                                                                               | over the global dead-time value.                                                                 |  |  |
| Step 5 | (Optional) server { <i>ipv4-address</i>   <i>ipv6-address</i>                 | Configures the RADIUS server as a member of                                                      |  |  |
|        | hostname}                                                                     | the RADIUS server group.                                                                         |  |  |
|        | Example:                                                                      | <b>Tip</b> If the specified RADIUS server is                                                     |  |  |
|        | <pre>switch(config-radius)# server 10.10.1.1</pre>                            | not found, configure it using the <b>radius-server host</b> command and                          |  |  |
|        |                                                                               | retry this command.                                                                              |  |  |
| Step 6 | (Optional) <b>use-vrf</b> <i>vrf-name</i>                                     | Specifies the VRF to use to contact the servers                                                  |  |  |
| -      | Example:                                                                      | in the server group.                                                                             |  |  |
|        | <pre>switch(config-radius) # use-vrf vrf1</pre>                               |                                                                                                  |  |  |
| Step 7 | exit                                                                          | Exits configuration mode.                                                                        |  |  |
|        | Example:                                                                      |                                                                                                  |  |  |
|        | <pre>switch(config-radius)# exit</pre>                                        |                                                                                                  |  |  |
|        | switch(config)#                                                               |                                                                                                  |  |  |

|                                                             | Command or Action                                             | Purpose                                         |
|-------------------------------------------------------------|---------------------------------------------------------------|-------------------------------------------------|
| Step 8                                                      | (Optional) <b>show radius-server groups</b><br>[group-name]   | Displays the RADIUS server group configuration. |
|                                                             | Example:                                                      |                                                 |
|                                                             | <pre>switch(config)# show radius-server groups</pre>          |                                                 |
| Step 9 (Optional) copy running-config startup-config Copies | opies the running configuration to the startup                |                                                 |
|                                                             | Example:                                                      | configuration.                                  |
|                                                             | <pre>switch(config)# copy running-config startup-config</pre> |                                                 |

#### **Related Topics**

Configuring the RADIUS Dead-Time Interval

## **Configuring the Global Source Interface for RADIUS Server Groups**

You can configure a global source interface for RADIUS server groups to use when accessing RADIUS servers. You can also configure a different source interface for a specific RADIUS server group. By default, the NX-OS software uses any available interface.

|        | Command or Action                                    | Purpose                                                      |
|--------|------------------------------------------------------|--------------------------------------------------------------|
| Step 1 | configure terminal                                   | Enters global configuration mode.                            |
|        | Example:                                             |                                                              |
|        | <pre>switch# configure terminal switch(config)</pre> |                                                              |
| Step 2 | ip radius source-interface interface                 | Configures the global source interface for all               |
|        | Example:                                             | RADIUS server groups configured on the device                |
|        | switch(config)# <b>ip radius</b>                     |                                                              |
|        | source-interface mgmt 0                              |                                                              |
| Step 3 | exit                                                 | Exits configuration mode.                                    |
|        | Example:                                             |                                                              |
|        | <pre>switch(config)# exit switch#</pre>              |                                                              |
| Step 4 | (Optional) show radius-server                        | Displays the RADIUS server configuration                     |
|        | Example:                                             | information.                                                 |
|        | switch# show radius-server                           |                                                              |
| Step 5 | (Optional) copy running-config startup config        | Copies the running configuration to the start configuration. |
|        | Example:                                             |                                                              |
|        | switch# copy running-config<br>startup-config        |                                                              |

**Configuring RADIUS Server Groups** 

### Allowing Users to Specify a RADIUS Server at Login

By default, the NX-OS device forwards an authentication request based on the default AAA authentication method. You can configure the NX-OS device to allow the user to specify a VRF and RADIUS server to send the authentication request by enabling the directed-request option. If you enable this option, the user can log in as *username@vrfname:hostname*, where *vrfname* is the VRF to use and **hostname** is the name of a configured RADIUS server.

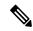

Note

If you enable the directed-request option, the NX-OS device uses only the RADIUS method for authentication and not the default local method.

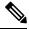

Note User-specified logins are supported only for Telnet sessions.

|        | Command or Action                                                      | Purpose                                                                    |
|--------|------------------------------------------------------------------------|----------------------------------------------------------------------------|
| Step 1 | configure terminal                                                     | Enters global configuration mode.                                          |
|        | Example:                                                               |                                                                            |
|        | <pre>switch# configure terminal switch(config)#</pre>                  |                                                                            |
| Step 2 | radius-server directed-request                                         | Allows users to specify a RADIUS server to                                 |
|        | Example:                                                               | send the authentication request when logging<br>in The default is disabled |
|        | <pre>switch(config)# radius-server directed-request</pre>              | in, The default is disabled.                                               |
| Step 3 | (Optional) <b>show radius</b> { <b>pending</b>   <b>pending-diff</b> } | Displays the RADIUS configuration pending for distribution.                |
|        | Example:                                                               |                                                                            |
|        | <pre>switch(config)# show radius pending</pre>                         |                                                                            |
| Step 4 | (Optional) radius commit                                               | Applies the RADIUS configuration changes in                                |
|        | Example:                                                               | the temporary database to the running                                      |
|        | switch(config)# radius commit                                          | configuration.                                                             |
| Step 5 | exit                                                                   | Exits configuration mode.                                                  |
|        | Example:                                                               |                                                                            |
|        | <pre>switch(config)# exit switch#</pre>                                |                                                                            |

|        | Command or Action                                               | Purpose                                         |
|--------|-----------------------------------------------------------------|-------------------------------------------------|
| Step 6 | (Optional) <b>show radius-server</b><br><b>directed-request</b> | Displays the directed request configuration.    |
|        | Example:                                                        |                                                 |
|        | switch# show radius-server<br>directed-request                  |                                                 |
| Step 7 | (Optional) copy running-config startup-config                   | Copies the running configuration to the startur |
|        | Example:                                                        | configuration.                                  |
|        | <pre>switch# copy running-config startup-config</pre>           |                                                 |

# **Configuring the Global RADIUS Transmission Retry Count and Timeout Interval**

You can configure a global retransmission retry count and timeout interval for all RADIUS servers. By default, a NX-OS device retries transmission to a RADIUS server only once before reverting to local authentication. You can increase this number up to a maximum of five retries per server. The timeout interval determines how long the NX-OS device waits for responses from RADIUS servers before declaring a timeout failure.

|        | Command or Action                                         | Purpose                                                                                 |
|--------|-----------------------------------------------------------|-----------------------------------------------------------------------------------------|
| Step 1 | configure terminal                                        | Enters global configuration mode.                                                       |
|        | Example:                                                  |                                                                                         |
|        | <pre>switch# configure terminal switch(config)#</pre>     |                                                                                         |
| Step 2 | radius-server retransmit count                            | Specifies the retransmission count for all                                              |
|        | Example:<br>switch(config)# radius-server retransmit<br>3 | RADIUS servers. The default retransmission count is 1 and the range is from 0 to 5.     |
| Step 3 | radius-server timeout seconds                             | Specifies the transmission timeout interval for                                         |
|        | Example:                                                  | RADIUS servers. The default timeout interval is 5 seconds and the range is from 1 to 60 |
|        | <pre>switch(config)# radius-server timeout 10</pre>       |                                                                                         |
| Step 4 | (Optional) show radius {pending  <br>pending-diff}        | Displays the RADIUS configuration pending for distribution.                             |
|        | Example:                                                  |                                                                                         |
|        | <pre>switch(config)# show radius pending</pre>            |                                                                                         |
| Step 5 | (Optional) radius commit                                  | Applies the RADIUS configuration changes in                                             |
|        | Example:                                                  | the temporary database to the running configuration.                                    |
|        | <pre>switch(config)# radius commit</pre>                  | configuration.                                                                          |
|        | 1                                                         | 1                                                                                       |

|        | Command or Action                                     | Purpose                                         |
|--------|-------------------------------------------------------|-------------------------------------------------|
| Step 6 | exit                                                  | Exits configuration mode.                       |
|        | Example:                                              |                                                 |
|        | <pre>switch(config)# exit switch#</pre>               |                                                 |
| Step 7 | (Optional) show radius-server                         | Displays the RADIUS server configuration.       |
|        | <b>Example:</b><br>switch# <b>show radius-server</b>  |                                                 |
| Step 8 | (Optional) copy running-config startup-config         | Copies the running configuration to the startur |
|        | Example:                                              | configuration.                                  |
|        | <pre>switch# copy running-config startup-config</pre> |                                                 |

# Configuring the RADIUS Transmission Retry Count and Timeout Interval for a Server

By default, a NX-OS device retries a transmission to a RADIUS server only once before reverting to local authentication. You can increase this number up to a maximum of five retries per server. You can also set a timeout interval that the NX-OS device waits for responses from RADIUS servers before declaring a timeout failure.

#### Before you begin

Configure one or more RADIUS server hosts.

|        | Command or Action                                                                                         | Purpose                                                                                                    |
|--------|----------------------------------------------------------------------------------------------------|----------------------------------------------------------------------------------------------------|
| Step 1 | configure terminal                                                                                        | Enters global configuration mode.                                                                                       |
|        | Example:                                                                                                  |                                                                                                    |
|        | <pre>switch# configure terminal switch(config)#</pre>                                                     |                                                                                                    |
| Step 2 | radius-server host {ipv4-address         ipv6-address           ipv6-address   hostname} retransmit count | Specifies the retransmission count for a specific server. The default is the global value.                              |
|        | <pre>Example: switch(config)# radius-server host server1 retransmit 3</pre>                               | Note The retransmission count value specified for a RADIUS server overrides the count specified for all RADIUS servers. |
| Step 3 | radius-server host {ipv4-address           ipv6-address   hostname} timeout seconds                       | Specifies the transmission timeout interval for a specific server. The default is the global value.                     |
|        | Example:                                                                                                  |                                                                                                    |

|        | Command or Action                                                | Purpose                                                                                                    |
|--------|------------------------------------------------------------------|----------------------------------------------------------------------------------------------------|
|        | <pre>switch(config)# radius-server host server1 timeout 10</pre> | Note The timeout interval value specified<br>for a RADIUS server overrides the<br>interval value specified for all<br>RADIUS servers.                            |
| Step 4 | (Optional) show radius {pending  <br>pending-diff}               | Displays the RADIUS configuration pending for distribution.                                                                                                    |
|        | Example:                                                         |                                                                                                    |
|        | <pre>switch(config) # show radius pending</pre>                  |                                                                                                    |
| Step 5 | (Optional) radius commit                                         | Applies the RADIUS configuration changes in                                                                                                    |
|        | Example:                                                         | the temporary database to the running configuration and distributes RADIUS                                                                                       |
|        | <pre>switch(config)# radius commit</pre>                         | configuration and distributes RADIOS<br>configuration to other NX-OS devices if you<br>have enabled CFS configuration distribution<br>for the user role feature. |
| Step 6 | exit                                                             | Exits configuration mode.                                                                                                    |
|        | Example:                                                         |                                                                                                    |
|        | <pre>switch(config)# exit switch#</pre>                          |                                                                                                    |
| Step 7 | (Optional) show radius-server                                    | Displays the RADIUS server configuration.                                                                                                    |
|        | Example:                                                         |                                                                                                    |
|        | switch# show radius-server                                       |                                                                                                    |
| Step 8 | (Optional) copy running-config startup-config                    |                                                                                                    |
|        | Example:                                                         | configuration.                                                                                                    |
|        | <pre>switch# copy running-config startup-config</pre>            |                                                                                                    |

#### **Related Topics**

**Configuring RADIUS Server Hosts** 

# **Configuring Accounting and Authentication Attributes for RADIUS Servers**

You can specify that a RADIUS server is to be used only for accounting purposes or only for authentication purposes. By default, RADIUS servers are used for both accounting and authentication. You can also specify the destination UDP port numbers where RADIUS accounting and authentication messages should be sent if there is a conflict with the default port.

#### Before you begin

Configure one or more RADIUS server hosts.

I

|        | Command or Action                                                                                                    | Purpose                                                                                  |
|--------|----------------------------------------------------------------------------------------------------|------------------------------------------------------------------------------------------|
| Step 1 | configure terminal                                                                                                    | Enters global configuration mode.                                                        |
|        | Example:                                                                                                    |                                                                                          |
|        | <pre>switch# configure terminal switch(config)#</pre>                                                                                    |                                                                                          |
| Step 2 | (Optional) <b>radius-server host</b> { <i>ipv4-address</i><br>  <i>ipv6-address</i>   <i>hostname</i> } <b>acct-port</b> <i>udp-port</i> | Specifies a UDP port to use for RADIUS accounting messages. The default UDP port         |
|        | Example:                                                                                                    | is 1813. The range is from 0 to 65535.                                                   |
|        | switch(config)# radius-server host<br>10.10.1.1 acct-port 2004                                                                           |                                                                                          |
| Step 3 | (Optional) <b>radius-server host</b> { <i>ipv4-address</i><br>  <i>ipv6-address</i>   <i>hostname</i> } <b>accounting</b>                | Specifies to use the RADIUS server only for accounting purposes. The default is both     |
|        | Example:                                                                                                    | accounting and authentication.                                                           |
|        | <pre>switch(config)# radius-server host 10.10.1.1 accounting</pre>                                                                       |                                                                                          |
| Step 4 | (Optional) radius-server host { <i>ipv4-address</i><br>  <i>ipv6-address</i>   <i>hostname</i> } auth-port <i>udp-port</i>               | Specifies a UDP port to use for RADIUS authentication messages. The default UDP por      |
|        | Example:                                                                                                    | is 1812. The range is from 0 to 65535.                                                   |
|        | <pre>switch(config)# radius-server host 10.10.2.2 auth-port 2005</pre>                                                                   |                                                                                          |
| Step 5 | (Optional) <b>radius-server host</b> { <i>ipv4-address</i><br>  <i>ipv6-address</i>   <i>hostname</i> } <b>authentication</b>            | Specifies to use the RADIUS server only for authentication purposes. The default is both |
|        | Example:                                                                                                    | accounting and authentication.                                                           |
|        | <pre>switch(config)# radius-server host 10.10.2.2 authentication</pre>                                                                   |                                                                                          |
| Step 6 | (Optional) <b>show radius</b> { <b>pending</b>   <b>pending-diff</b> }                                                                   | Displays the RADIUS configuration pending for distribution.                              |
|        | Example:                                                                                                    |                                                                                          |
|        | <pre>switch(config)# show radius pending</pre>                                                                                           |                                                                                          |
| Step 7 | (Optional) radius commit                                                                                                    | Applies the RADIUS configuration changes                                                 |
|        | Example:                                                                                                    | in the temporary database to the running configuration.                                  |
|        | <pre>switch(config)# radius commit</pre>                                                                                                 |                                                                                          |
| Step 8 | exit                                                                                                    | Exits configuration mode.                                                                |
|        | Example:                                                                                                    |                                                                                          |
|        | <pre>switch(config)# exit switch#</pre>                                                                                                  |                                                                                          |
| Step 9 | (Optional) show radius-server                                                                                                    | Displays the RADIUS server configuration.                                                |
|        | Example:                                                                                                    |                                                                                          |

|         | Command or Action                                       | Purpose                                                        |
|---------|---------------------------------------------------------|----------------------------------------------------------------|
|         | <pre>switch(config)# show radius-server</pre>           |                                                                |
| Step 10 | (Optional) <b>copy running-config</b><br>startup-config | Copies the running configuration to the startup configuration. |
|         | Example:                                                |                                                                |
|         | <pre>switch# copy running-config startup-config</pre>   |                                                                |

Configuring RADIUS Server Hosts

### **Configuring Global Periodic RADIUS Server Monitoring**

You can monitor the availability of all RADIUS servers without having to configure the test parameters for each server individually. Any servers for which test parameters are not configured are monitored using the global level parameters.

V.

Note Test parameters that are configured for individual servers take precedence over global test parameters.

The global configuration parameters include the username and password to use for the servers and an idle timer. The idle timer specifies the interval in which a RADIUS server receives no requests before the NX-OS device sends out a test packet. You can configure this option to test servers periodically, or you can run a one-time only test.

Note

To protect network security, we recommend that you use a username that is not the same as an existing username in the RADIUS database.

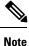

The default idle timer value is 0 minutes. When the idle time interval is 0 minutes, periodic RADIUS server monitoring is not performed.

#### Before you begin

Enable RADIUS.

|        | Command or Action                                     | Purpose                           |
|--------|-------------------------------------------------------|-----------------------------------|
| Step 1 | configure terminal                                    | Enters global configuration mode. |
|        | Example:                                              |                                   |
|        | <pre>switch# configure terminal switch(config)#</pre> |                                   |

|        | Command or Action                                                                                                    | Purpose                                                                                                    |
|--------|----------------------------------------------------------------------------------------------------|----------------------------------------------------------------------------------------------------|
| Step 2 | <pre>radius-server test {idle-time minutes   password password [idle-time minutes]   username name [password password [idle-time minutes]]} Example: switch(config) # radius-server test username user1 password Ur2Gd2BH idle-time 3</pre> | <ul> <li>Specifies parameters for global server monitoring. The default username is test, and the default password is test. The default value for the idle timer is 0 minutes, and the valid range is from 0 to 1440 minutes.</li> <li>Note For periodic RADIUS server monitoring, the idle timer value must be greater than 0.</li> </ul> |
| Step 3 | <pre>radius-server deadtime minutes Example: switch(config) # radius-server deadtime 5</pre>                                                                                                    | Specifies the number of minutes before the NX-OS device checks a RADIUS server that was previously unresponsive. The default value is 0 minutes, and the valid range is from 0 to 1440 minutes.                                                                                                    |
| Step 4 | exit                                                                                                    | Exits configuration mode.                                                                                                    |
|        | <b>Example:</b><br>switch(config)# <b>exit</b><br>switch#                                                                                                    |                                                                                                    |
| Step 5 | (Optional) show radius-server                                                                                                    | Displays the RADIUS server configuration.                                                                                                    |
|        | Example:<br>switch# show radius-server                                                                                                    |                                                                                                    |
| Step 6 | (Optional) copy running-config startup-config<br>Example:<br>switch# copy running-config<br>startup-config                                                                                                    | Copies the running configuration to the startup configuration.                                                                                                    |

Configuring Periodic RADIUS Server Monitoring on Individual Servers

### **Configuring Periodic RADIUS Server Monitoring on Individual Servers**

You can monitor the availability of individual RADIUS servers. The configuration parameters include the username and password to use for the server and an idle timer. The idle timer specifies the interval during which a RADIUS server receives no requests before the NX-OS device sends out a test packet. You can configure this option to test servers periodically, or you can run a one-time only test.

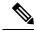

Note

Test parameters that are configured for individual servers take precedence over global test parameters.

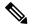

Note

For security reasons, we recommend that you do not configure a test username that is the same as an existing user in the RADIUS database.

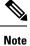

The default idle timer value is 0 minutes. When the idle time interval is 0 minutes, the NX-OS device does not perform periodic RADIUS server monitoring.

#### Before you begin

Enable RADIUS.

Add one or more RADIUS server hosts.

|        | Command or Action                                                                                                    | Purpose                                                                                                    |
|--------|----------------------------------------------------------------------------------------------------|----------------------------------------------------------------------------------------------------|
| Step 1 | configure terminal                                                                                                    | Enters global configuration mode.                                                                                                    |
|        | <pre>Example:<br/>switch# configure terminal<br/>switch(config)#</pre>                                                                                                    |                                                                                                    |
| Step 2 | radius-server host {ipv4-address           ipv6-address   hostname} test {idle-time         minutes   password password [idle-time         minutes]   username name [password password         [idle-time minutes]]} | Specifies parameters for individual server<br>monitoring. The default username is test, and<br>the default password is test. The default value<br>for the idle timer is 0 minutes, and the valid<br>range is from 0 to 1440 minutes. |
|        | Example:<br>switch(config)# radius-server host<br>10.10.1.1 test username user1 password<br>Ur2Gd2BH idle-time 3                                                                                                    | <b>Note</b> For periodic RADIUS server monitoring, you must set the idle timer to a value greater than 0.                                                                                                    |
| Step 3 | <pre>radius-server deadtime minutes Example: switch(config)# radius-server deadtime 5</pre>                                                                                                    | Specifies the number of minutes before the NX-OS device checks a RADIUS server that was previously unresponsive. The default value is 0 minutes, and the valid range is from 1 to 1440 minutes.                                      |
| Step 4 | exit                                                                                                    | Exits configuration mode.                                                                                                    |
|        | <b>Example:</b><br>switch(config)# <b>exit</b><br>switch#                                                                                                    |                                                                                                    |
| Step 5 | (Optional) show radius-server<br>Example:                                                                                                    | Displays the RADIUS server configuration.                                                                                                    |
|        | switch# show radius-server                                                                                                    |                                                                                                    |

|        | Command or Action                                     | Purpose                                         |
|--------|-------------------------------------------------------|-------------------------------------------------|
| Step 6 | (Optional) copy running-config startup-config         | Copies the running configuration to the startup |
|        | Example:                                              | configuration.                                  |
|        | <pre>switch# copy running-config startup-config</pre> |                                                 |

**Configuring RADIUS Server Hosts** Configuring Global Periodic RADIUS Server Monitoring

### **Configuring the RADIUS Dead-Time Interval**

You can configure the dead-time interval for all RADIUS servers. The dead-time interval specifies the time that the NX-OS device waits after declaring a RADIUS server is dead, before sending out a test packet to determine if the server is now alive. The default value is 0 minutes.

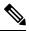

#### Note

When the dead-time interval is 0 minutes, RADIUS servers are not marked as dead even if they are not responding. You can configure the dead-time interval for a RADIUS server group.

|        | Command or Action                                     | Purpose                                                     |
|--------|-------------------------------------------------------|-------------------------------------------------------------|
| Step 1 | configure terminal                                    | Enters global configuration mode.                           |
|        | Example:                                              |                                                             |
|        | <pre>switch# configure terminal switch(config)#</pre> |                                                             |
| Step 2 | radius-server deadtime minutes                        | Configures the dead-time interval. The default              |
|        | Example:                                              | value is 0 minutes. The range is from 1 to 1440 minutes.    |
|        | <pre>switch(config)# radius-server deadtime 5</pre>   | minutes.                                                    |
| Step 3 | (Optional) show radius {pending  <br>pending-diff}    | Displays the RADIUS configuration pending for distribution. |
|        | Example:                                              |                                                             |
|        | <pre>switch(config)# show radius pending</pre>        |                                                             |
| Step 4 | (Optional) radius commit                              | Applies the RADIUS configuration changes in                 |
|        | Example:                                              | the temporary database to the running                       |
|        | switch(config)# radius commit                         | configuration.                                              |
| Step 5 | exit                                                  | Exits configuration mode.                                   |
|        | Example:                                              |                                                             |

|        | Command or Action                                     | Purpose                                   |
|--------|-------------------------------------------------------|-------------------------------------------|
|        | <pre>switch(config)# exit switch#</pre>               |                                           |
| Step 6 | (Optional) show radius-server                         | Displays the RADIUS server configuration. |
|        | <b>Example:</b><br>switch# <b>show radius-server</b>  |                                           |
| Step 7 | (Optional) copy running-config startup-config         |                                           |
|        | Example:                                              | configuration.                            |
|        | <pre>switch# copy running-config startup-config</pre> |                                           |

Configuring RADIUS Server Groups

### **Configuring One-Time Passwords**

One-time password (OTP) support is available for NX-OS devices through the use of RSA SecurID token servers. With this feature, users authenticate to a NX-OS device by entering both a personal identification number (or one-time password) and the token code being displayed at that moment on their RSA SecurID token.

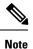

The token code used for logging into the NX-OS device changes every 60 seconds. To prevent problems with device discovery, we recommend using different usernames that are present on the Secure ACS internal database.

#### Before you begin

On the NX-OS device, configure a RADIUS server host and remote default login authentication.

Ensure that the following are installed:

- Secure Access Control Server (ACS) version 4.2
- RSA Authentication Manager version 7.1 (the RSA SecurID token server)
- RSA ACE Agent/Client=

No configuration (other than a RADIUS server host and remote authentication) is required on the NX-OS device to support one-time passwords. However, you must configure the Secure ACS as follows:

- 1. Enable RSA SecurID token server authentication.
- 2. Add the RSA SecurID token server to the Unknown User Policy database.

## **Manually Monitoring RADIUS Servers or Groups**

You can manually issue a test message to a RADIUS server or to a server group.

I

#### Procedure

|        | Command or Action                                                                                                | Purpose                                                                |
|--------|----------------------------------------------------------------------------------------------------|------------------------------------------------------------------------|
| Step 1 | test aaa server radius {ipv4-address           ipv6-address   hostname} [vrf vrf-name]         username password | Sends a test message to a RADIUS server to confirm availability.       |
|        | Example:<br>switch# test aaa server radius 10.10.1.1<br>user1 Ur2Gd2BH                                           |                                                                        |
| Step 2 | test aaa group group-name username password<br>Example:<br>switch# test aaa group RadGroup user2<br>As3He3CI     | Sends a test message to a RADIUS server group to confirm availability. |

# **Enabling or Disabling Dynamic Author Server**

#### Procedure

|        | Command or Action                                           | Purpose                                                                             |
|--------|-------------------------------------------------------------|-------------------------------------------------------------------------------------|
| Step 1 | configure terminal                                          | Enters global configuration mode.                                                   |
|        | Example:                                                    |                                                                                     |
|        | <pre>switch# configure terminal switch(config)#</pre>       |                                                                                     |
| Step 2 | aaa server radius dynamic-author                            | Enables the RADIUS dynamic author server.                                           |
|        | Example:                                                    | You can disable the RADIUS dynamic author server using the no form of this command. |
|        | <pre>switch(config)# aaa server radius dynamic-author</pre> |                                                                                     |

# **Configuring RADIUS Change of Authorization**

|        | Command or Action                                     | Purpose                                                                                   |
|--------|-------------------------------------------------------|-------------------------------------------------------------------------------------------|
| Step 1 | configure terminal                                    | Enters global configuration mode.                                                         |
|        | Example:                                              |                                                                                           |
|        | <pre>switch# configure terminal switch(config)#</pre> |                                                                                           |
| Step 2 | [no] aaa server radius dynamic-author                 | Configures the switch as an AAA server to                                                 |
|        | Example:                                              | facilitate interaction with an external policy server. You can disable the RADIUS dynamic |

|        | Command or Action                                                                                                    | Purpose                                                                                                    |
|--------|----------------------------------------------------------------------------------------------------|----------------------------------------------------------------------------------------------------|
|        | <pre>switch(config)# aaa server radius dynamic-author</pre>                                                                                                  | author and the associated clients using the no form of this command.                                                                                                    |
| Step 3 | <pre>[no] client {ip-address   hostname } [server-key [0   7 ] string ] Example: switch(config-locsvr-da-radius)# client 192.168.0.5 server-key ciscol</pre> | Configures the IP address or the hostname of<br>the AAA server client. Use the optional<br>server-key keyword and string argument to<br>configure the server key at the client level. You<br>can remove the client server using the no form<br>of this command.                                   |
|        |                                                                                                    | <b>Note</b> Configuring the server key at the client level overrides the server key that is configured at the global level.                                                                                                    |
| Step 4 | <pre>[no] port port-number<br/>Example:<br/>switch(config-locsvr-da-radius)# port<br/>3799</pre>                                                             | <ul> <li>Specifies the port on which a device listens to the RADIUS requests from the configured RADIUS clients. The port range is 1 - 65535. You can revert to the default port using the no form of this command.</li> <li>Note The default port for a packet of disconnect is 1700.</li> </ul> |
| Step 5 | [no] server-key [0   7 ] string                                                                                                    | Configures the global RADIUS key to be shared<br>between a device and the RADIUS clients. You<br>can remove the server-key using the no form of<br>this command.                                                                                                    |

# **Verifying the RADIUS Configuration**

To display RADIUS configuration information, perform one of the following tasks:

| Command                                                                                                    | Purpose                                                                    |
|----------------------------------------------------------------------------------------------------|----------------------------------------------------------------------------|
| show radius {status   pending   pending-diff}                                                                       | Displays the RADIUS Fabric Services distribution status and other details. |
| show running-config radius [all]                                                                                    | Displays the RADIUS configuration in the running configuration.            |
| show startup-config radius                                                                                          | Displays the RADIUS configuration in the startup configuration.            |
| show radius-server [hostname   ipv4-address  <br>ipv6-address] [directed-request   groups   sorted<br>  statistics] | Displays all configured RADIUS server parameters.                          |

# **Verifying RADIUS Change of Authorization Configuration**

To display RADIUS Change of Authorization configuration information, perform one of the following tasks:

| Command                                                                          | Purpose                                                         |
|----------------------------------------------------------------------------------|-----------------------------------------------------------------|
| show running-config dot1x                                                        | Displays the dot1x configuration in the running configuration.  |
| show running-config aaa                                                          | Displays the AAA configuration in the running configuration.    |
| show running-config radius                                                       | Displays the RADIUS configuration in the running configuration. |
| show aaa server radius statistics                                                | Displays the local RADIUS server statistics.                    |
| <b>show aaa client radius statistics</b> { <i>ip address</i>   <i>hostname</i> } | Displays the local RADIUS client statistics.                    |
| clear aaa server radius statistics                                               | Clears the local RADIUS server statistics.                      |
| clear aaa client radius statistics {ip address   hostname }                      | Clears the local RADIUS client statistics.                      |

# **Monitoring RADIUS Servers**

You can monitor the statistics that the NX-OS device maintains for RADIUS server activity.

#### Before you begin

Configure one or more RADIUS server hosts.

#### Procedure

|        | Command or Action                                                                                    | Purpose                         |
|--------|----------------------------------------------------------------------------------------------------|---------------------------------|
| Step 1 | <b>show radius-server statistics</b> { <i>hostname</i>   <i>ipv4-address</i>   <i>ipv6-address</i> } | Displays the RADIUS statistics. |
|        | Example:                                                                                             |                                 |
|        | <pre>switch# show radius-server statistics 10.10.1.1</pre>                                           |                                 |

#### **Related Topics**

Configuring RADIUS Server Hosts Clearing RADIUS Server Statistics

# **Clearing RADIUS Server Statistics**

You can display the statistics that the NX-OS device maintains for RADIUS server activity.

#### Before you begin

Configure RADIUS servers on the NX-OS device.

#### Procedure

|        | Command or Action                                                                                                  | Purpose                                                    |
|--------|----------------------------------------------------------------------------------------------------|------------------------------------------------------------|
| Step 1 | (Optional) <b>show radius-server statistics</b><br>{ <i>hostname</i>   <i>ipv4-address</i>   <i>ipv6-address</i> } | Displays the RADIUS server statistics on the NX-OS device. |
|        | Example:                                                                                                    |                                                            |
|        | <pre>switch# show radius-server statistics 10.10.1.1</pre>                                                         |                                                            |
| Step 2 | <b>clear radius-server statistics</b> { <i>hostname</i>   <i>ipv4-address</i>   <i>ipv6-address</i> }              | Clears the RADIUS server statistics.                       |
|        | Example:                                                                                                    |                                                            |
|        | <pre>switch# clear radius-server statistics 10.10.1.1</pre>                                                        |                                                            |

#### **Related Topics**

Configuring RADIUS Server Hosts

# **Configuration Example for RADIUS**

The following example shows how to configure RADIUS:

```
radius-server key 7 "ToIkLhPpG"
radius-server host 10.10.1.1 key 7 "ShMoMhTl" authentication accounting
aaa group server radius RadServer
   server 10.10.1.1
```

# **Configuration Examples of RADIUS Change of Authorization**

The following example shows how to configure RADIUS Change of Authorization:

radius-server host 10.77.143.170 key 7 "fewhg123" authentication accounting aaa server radius dynamic-author client 10.77.143.170 vrf management server-key 7 "fewhg123"

## Where to Go Next

You can now configure AAA authentication methods to include the server groups.

# **Additional References for RADIUS**

This section describes additional information related to implementing RADIUS.

#### **Related Documents**

| Related Topic     | Document Title                                          |
|-------------------|---------------------------------------------------------|
| NX-OS Licensing   | NX-OS Licensing Guide                                   |
| VRF configuration | CN93240YC-FX2 NX-OS Unicast Routing Configuration Guide |

#### **Standards**

| Standards                                                                                                    | Title |
|----------------------------------------------------------------------------------------------------|-------|
| No new or modified standards are supported by this feature, and support for existing standards has not been modified by this feature. |       |

# CHAPTER 5

# **Configuring TACACS+**

This chapter describes how to configure the Terminal Access Controller Access Control System Plus (TACACS+) protocol on NX-OS devices.

This chapter includes the following sections:

- About TACACS+
- Licensing Requirements for TACACS+
- Prerequisites for TACACS+
- Guidelines and Limitations for TACACS+
- Default Settings for TACACS+
- One-Time Password Support
- Configuring TACACS+
- Monitoring TACACS+ Servers
- Clearing TACACS+ Server Statistics
- Verifying the TACACS+ Configuration
- Configuration Examples for TACACS+
- Where to Go Next
- Additional References for TACACS+=

# About TACACS+

The TACACS+ security protocol provides centralized validation of users attempting to gain access to a NX-OS device. TACACS+ services are maintained in a database on a TACACS+ daemon running, typically, on a UNIX or Windows NT workstation. You must have access to and must configure a TACACS+ server before the configured TACACS+ features on your NX-OS device are available.

TACACS+ provides for separate authentication, authorization, and accounting facilities. TACACS+ allows for a single access control server (the TACACS+ daemon) to provide each service—authentication, authorization, and accounting—independently. Each service can be tied into its own database to take advantage of other services available on that server or on the network, depending on the capabilities of the daemon.

The TACACS+ client/server protocol uses TCP (TCP port 49) for transport requirements. NX-OS devices provide centralized authentication using the TACACS+ protocol.

### **TACACS+** Advantages

TACACS+ has the following advantages over RADIUS authentication:

- Provides independent AAA facilities. For example, the NX-OS device can authorize access without authenticating.
- Uses the TCP transport protocol to send data between the AAA client and server, making reliable transfers with a connection-oriented protocol.
- Encrypts the entire protocol payload between the switch and the AAA server to ensure higher data confidentiality. The RADIUS protocol only encrypts passwords.=

### **TACACS+** Operation for User Login

When a user attempts a Password Authentication Protocol (PAP) login to a NX-OS device using TACACS+, the following actions occur:

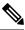

- **Note** TACACS+ allows an arbitrary conversation between the daemon and the user until the daemon receives enough information to authenticate the user. This action is usually done by prompting for a username and password combination, but may include prompts for other items, such as your mother's maiden name.
  - 1. When the NX-OS device establishes a connection, it contacts the TACACS+ daemon to obtain the username and password.
  - 2. The NX-OS device will eventually receive one of the following responses from the TACACS+ daemon: ACCEPT

User authentication succeeds and service begins. If the NX-OS device requires user authorization, authorization begins.

#### REJECT

User authentication failed. The TACACS+ daemon either denies further access to the user or prompts the user to retry the login sequence.

#### ERROR

An error occurred at some time during authentication either at the daemon or in the network connection between the daemon and the NX-OS device. If the NX-OS device receives an ERROR response, the NX-OS device tries to use an alternative method for authenticating the user.

After authentication, the user also undergoes an additional authorization phase if authorization has been enabled on the NX-OS device. Users must first successfully complete TACACS+ authentication before proceeding to TACACS+ authorization.

**3.** If TACACS+ authorization is required, the NX-OS device again contacts the TACACS+ daemon and it returns an ACCEPT or REJECT authorization response. An ACCEPT response contains attributes that are used to direct the EXEC or NETWORK session for that user and determines the services that the user can access.

Services include the following:

• Telnet, rlogin, Point-to-Point Protocol (PPP), Serial Line Internet Protocol (SLIP), or EXEC services==

• Connection parameters, including the host or client IP address (IPv4 or IPv6), access list, and user timeouts

### **Default TACACS+ Server Encryption Type and Secret Key**

You must configure the TACACS+ secret key to authenticate the switch to the TACACS+ server. A secret key is a secret text string shared between the NX-OS device and the TACACS+ server host. The length of the key is restricted to 63 characters and can include any printable ASCII characters (white spaces are not allowed). You can configure a global secret key for all TACACS+ server configurations on the NX-OS device to use.

You can override the global secret key assignment by explicitly using the **key** option when configuring an individual TACACS+ server.

### **Command Authorization Support for TACACS+ Servers**

By default, command authorization is done against a local database in the NX-OS software when an authenticated user enters a command at the command-line interface (CLI). You can also verify authorized commands for authenticated users using TACACS+.

### **TACACS+ Server Monitoring**

An unresponsive TACACS+ server can delay the processing of AAA requests. A NX-OS device can periodically monitor a TACACS+ server to check whether it is responding (or alive) to save time in processing AAA requests. The NX-OS device marks unresponsive TACACS+ servers as dead and does not send AAA requests to any dead TACACS+ servers. A NX-OS device periodically monitors dead TACACS+ servers and brings them to the alive state once they are responding. This process verifies that a TACACS+ server is in a working state before real AAA requests are sent its way. Whenever a TACACS+ server changes to the dead or alive state, a Simple Network Management Protocol (SNMP) trap is generated and the NX-OS device displays an error message that a failure is taking place before it can impact performance.

#### Figure 3: TACACS+ Server States

This figure shows the server states for TACACS+ server monitoring.

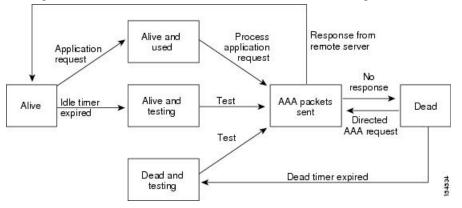

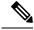

Note

The monitoring interval for alive servers and dead servers are different and can be configured by the user. The TACACS+ server monitoring is performed by sending a test authentication request to the TACACS+ server.

### Vendor-Specific Attributes for TACACS+

The Internet Engineering Task Force (IETF) draft standard specifies a method for communicating vendor-specific attributes (VSAs) between the network access server and the TACACS+ server. The IETF uses attribute 26. VSAs allow vendors to support their own extended attributes that are not suitable for general use.

#### **Cisco VSA Format for TACACS+**

The TACACS+ implementation supports one vendor-specific option using the format recommended in the IETF specification. The vendor ID is 9, and the supported option is vendor type 1, which is named cisco-avpair. The value is a string with the following format:

protocol : attribute separator value \*

The protocol is a attribute for a particular type of authorization, the separator is = (equal sign) for mandatory attributes, and \* (asterisk) indicates optional attributes.

When you use TACACS+ servers for authentication on a NX-OS device, the TACACS+ protocol directs the TACACS+ server to return user attributes, such as authorization information, along with authentication results. This authorization information is specified through VSAs.

The following VSA protocol options are supported by the NX-OS software:

Shell

Protocol used in access-accept packets to provide user profile information.

#### Accounting

Protocol used in accounting-request packets. If a value contains any white spaces, you should enclose the value within double quotation marks.

The NX-OS software supports the following attributes:

#### roles

Lists all the roles to which the user belongs. The value field is a string that lists the role names delimited by white space. For example, if the user belongs to roles network-operator and network-admin, the value field would be network-operator network-admin. This subattribute, which the TACACS+ server sends in the VSA portion of the Access-Accept frames, can only be used with the shell protocol value. The following examples show the roles attribute as supported by ACS:

shell:roles=network-operator network-admin

shell:roles\*network-operator network-admin

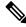

Note

When you specify a VSA as shell:roles\*"network-operator network-admin", this VSA is flagged as an optional attribute and other devices ignore this attribute.

#### accountinginfo

Stores accounting information in addition to the attributes covered by a standard TACACS+ accounting protocol. This attribute is sent only in the VSA portion of the Account-Request frames from the TACACS+ client on the switch. It can be used only with the accounting protocol data units (PDUs).

# Licensing Requirements for TACACS+

The following table shows the licensing requirements for this feature:

| Product | License Requirement                                                                                                    |  |
|---------|----------------------------------------------------------------------------------------------------|--|
| NX-OS   | TACACS+ requires no license. Any feature not included in a license package is bundled with the nx-os image and is provided at no extra charge to you. For an explanation of the NX-OS licensing scheme, see the NX-OS Licensing Guide. |  |

# **Prerequisites for TACACS+**

TACACS+ has the following prerequisites:

- Obtain the IPv4 or IPv6 addresses or hostnames for the TACACS+ servers.
- Obtain the secret keys from the TACACS+ servers, if any.
- Ensure that the Cisco NX-OS device is configured as a TACACS+ client of the AAA servers.

# **Guidelines and Limitations for TACACS+**

TACACS+ has the following guidelines and limitations:

- You can configure a maximum of 64 TACACS+ servers on the NX-OS device.
- If you have a user account configured on the local NX-OS device that has the same name as a remote user account on an AAA server, the NX-OS software applies the user roles for the local user account to the remote user, not the user roles configured on the AAA server.
- recommends that you configure the dead-time interval if more than six servers are configured in a
  group. If you must configure more than six servers, make sure to set the dead-time interval to a value
  greater than 0 and enable dead server monitoring by configuring the test username and test password.
- Command authorization on TACACS+ servers is available only for non-console sessions. If you use a
  console to login to the server, command authorization is disabled.=

# **Default Settings for TACACS+**

This table lists the default settings for TACACS+ parameters.

#### Table 8: Default TACACS+ Parameters Settings

| Parameters                                        | Default      |
|---------------------------------------------------|--------------|
| TACACS+                                           | Disabled     |
| Dead timer interval                               | 0<br>minutes |
| Timeout interval                                  | 5<br>seconds |
| Idle timer interval                               | 0<br>minutes |
| Periodic server monitoring username               | test         |
| Periodic server monitoring password               | test         |
| Privilege level support for TACACS+ authorization | Disabled     |

# **One-Time Password Support**

A one-time password (OTP) is a password that is valid for a single login session or a transaction. OTPs avoid multiple disadvantages that are associated with the static passwords. OTPs are not at risk to replay attacks. If an intruder manages to record an OTP that was already used to log into a service or to conduct an operation, it cannot be misused because it is no longer valid.

OTPs are applicable only to the RADIUS and TACACS+ protocol daemons. For a RADIUS protocol daemon, you must ensure that you disable the ASCII authentication mode. For a TACACS+ protocol daemon, you must enable the ASCII authentication mode. To enable the ASCII authentication mode, use the **aaa authentication login ascii-authentication** command.

# **Configuring TACACS+**

This section describes how to configure TACACS+ on a NX-OS device.

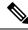

Note

If you are familiar with the IOS CLI, be aware that the NX-OS commands for this feature might differ from the IOS commands that you would use.

## **TACACS+ Server Configuration Process**

#### Procedure

| Step 1 | Enable TACACS+.                                                                                                |
|--------|----------------------------------------------------------------------------------------------------|
| Step 2 | Establish the TACACS+ server connections to the NX-OS device.                                                  |
| Step 3 | Configure the secret keys for the TACACS+ servers.                                                             |
| Step 4 | If needed, configure TACACS+ server groups with subsets of the TACACS+ servers for AAA authentication methods. |
| Step 5 | (Optional) Configure the TCP port.                                                                             |
| Step 6 | (Optional) If needed, configure periodic TACACS+ server monitoring.                                            |
| Step 7 | (Optional) If TACACS+ distribution is enabled, commit the TACACS+ configuration to the fabric.                 |
|        |                                                                                                    |
|        |                                                                                                    |

#### **Related Topics**

Enabling TACACS+

### **Enabling TACACS+**

By default, the TACACS+ feature is disabled on the NX-OS device. You must explicitly enable the TACACS+ feature to access the configuration and verification commands for authentication.

|        | Command or Action                                       | Purpose                                                        |
|--------|---------------------------------------------------------|----------------------------------------------------------------|
| Step 1 | configure terminal                                      | Enters global configuration mode.                              |
|        | Example:                                                |                                                                |
|        | <pre>switch# configure terminal switch(config)#</pre>   |                                                                |
| Step 2 | feature tacacs+                                         | Enables TACACS+.                                               |
|        | <pre>Example: switch(config)# feature tacacs+</pre>     |                                                                |
| Step 3 | exit                                                    | Exits configuration mode.                                      |
|        | Example:                                                |                                                                |
|        | <pre>switch(config)# exit switch#</pre>                 |                                                                |
| Step 4 | (Optional) <b>copy running-config</b><br>startup-config | Copies the running configuration to the startup configuration. |
|        | Example:                                                |                                                                |
|        | switch# copy running-config<br>startup-config           |                                                                |

### **Configuring TACACS+ Server Hosts**

To access a remote TACACS+ server, you must configure the IP address or the hostname for the TACACS+ server on the NX-OS device. You can configure up to 64 TACACS+ servers.

Note

By default, when you configure a TACACS+ server IP address or hostname on the NX-OS device, the TACACS+ server is added to the default TACACS+ server group. You can also add the TACACS+ server to another TACACS+ server group.

#### Before you begin

Enable TACACS+.

Obtain the IPv4 or IPv6 addresses or the hostnames for the remote TACACS+ servers.

|        | Command or Action                                                   | Purpose                                                              |
|--------|---------------------------------------------------------------------|----------------------------------------------------------------------|
| Step 1 | configure terminal                                                  | Enters global configuration mode.                                    |
|        | Example:                                                            |                                                                      |
|        | <pre>switch# configure terminal switch(config)#</pre>               |                                                                      |
| Step 2 | tacacs-server host {ipv4-address   ipv6-address           hostname} | Specifies the IPv4 or IPv6 address or hostname for a TACACS+ server. |
|        | Example:                                                            |                                                                      |
|        | <pre>switch(config)# tacacs-server host 10.10.2.2</pre>             |                                                                      |
| Step 3 | (Optional) show tacacs+ {pending  <br>pending-diff}                 | Displays the TACACS+ configuration pending for distribution.         |
|        | Example:                                                            |                                                                      |
|        | <pre>switch(config)# show tacacs+ pending</pre>                     |                                                                      |
| Step 4 | (Optional) tacacs+ commit                                           | Applies the TACACS+ configuration changes                            |
|        | Example:                                                            | in the temporary database to the running configuration.              |
|        | <pre>switch(config) # tacacs+ commit</pre>                          |                                                                      |
| Step 5 | exit                                                                | Exits configuration mode.                                            |
|        | Example:                                                            |                                                                      |
|        | <pre>switch(config)# exit switch#</pre>                             |                                                                      |
| Step 6 | (Optional) show tacacs-server                                       | Displays the TACACS+ server configuration.                           |
|        | Example:                                                            |                                                                      |
|        | switch# show tacacs-server                                          |                                                                      |

|        | Command or Action                                     | Purpose        |
|--------|-------------------------------------------------------|----------------|
| Step 7 | (Optional) copy running-config startup-config         |                |
|        | Example:                                              | configuration. |
|        | <pre>switch# copy running-config startup-config</pre> |                |

Enabling TACACS+

Configuring TACACS+ Server Groups

### **Configuring Global TACACS+ Keys**

You can configure secret TACACS+ keys at the global level for all servers used by the NX-OS device. A secret key is a shared secret text string between the NX-OS device and the TACACS+ server hosts.

#### Before you begin

Enable TACACS+.

Obtain the secret key values for the remote TACACS+ servers.

|        | Command or Action                                                                                                    | Purpose                                                                                                    |  |
|--------|----------------------------------------------------------------------------------------------------|----------------------------------------------------------------------------------------------------|--|
| Step 1 | configure terminal                                                                                                    | Enters global configuration mode.                                                                                                    |  |
|        | Example:                                                                                                    |                                                                                                    |  |
|        | <pre>switch# configure terminal switch(config)#</pre>                                                                                                    |                                                                                                    |  |
| Step 2 | <pre>tacacs-server key [0   6   7] key-value Example: switch(config)# tacacs-server key 0 QsEfThUkO Example: switch(config)# tacacs-server key 7 "fewhg"</pre> | <ul> <li>Specifies a TACACS+ key for all TACACS+ server. You can specify that the <i>key-value</i> is in clear text format (0), is type-6 encrypted (6), or is type-7 encrypted (7). The NX-OS software encrypts a clear text key before saving it to the running configuration. The default format is clear text. The maximum length is 63 characters.</li> <li>By default, no secret key is configured.</li> <li>Note If you already configured a shared secret using the generate type7_encrypted_secret command, enter it in quotation marks, as shown in the second example. For more information, see Configuring the Shared Secret for RADIUS or TACACS+.</li> </ul> |  |

|        | Command or Action                                                                                          | Purpose                                                                                                    |  |
|--------|----------------------------------------------------------------------------------------------------|----------------------------------------------------------------------------------------------------|--|
| Step 3 | exit                                                                                                    | Exits configuration mode.                                                                                                    |  |
|        | Example:                                                                                                   |                                                                                                    |  |
|        | <pre>switch(config)# exit switch#</pre>                                                                    |                                                                                                    |  |
| Step 4 | (Optional) show tacacs-server                                                                              | Displays the TACACS+ server configuration.                                                                                                    |  |
|        | Example:<br>switch# show tacacs-server                                                                     | Note The secret keys are saved in<br>encrypted form in the running<br>configuration. Use the <b>show</b><br><b>running-config</b> command to display<br>the encrypted secret keys. |  |
| Step 5 | (Optional) copy running-config startup-config<br>Example:<br>switch# copy running-config<br>startup-config | Copies the running configuration to the startup configuration.                                                                                                    |  |

Enabling TACACS+

About AES Password Encryption and Master Encryption Keys

# **Configuring a Key for a Specific TACACS+ Server**

You can configure secret keys for a TACACS+ server. A secret key is a shared secret text string between the NX-OS device and the TACACS+ server host.

#### Before you begin

Enable TACACS+.

Obtain the secret key values for the remote TACACS+ servers.

|        | Command or Action                                                                                                  | Purpose                                                                                               |
|--------|----------------------------------------------------------------------------------------------------|----------------------------------------------------------------------------------------------------|
| Step 1 | configure terminal                                                                                                 | Enters global configuration mode.                                                                     |
|        | Example:                                                                                                    |                                                                                                    |
|        | <pre>switch# configure terminal switch(config)#</pre>                                                              |                                                                                                    |
| Step 2 | tacacs-server host {ipv4-address   ipv6-address       ipv6-address           host-name } key [0   6   7] key-value | Specifies a secret key for a specific TACACS+ server. You can specify that the <i>key-value</i> is in |
| ,      | Example:                                                                                                    | clear text format (0), is type-6 encrypted (6), or<br>is type-7 encrypted (7). The NX-OS software     |
|        | <pre>switch(config)# tacacs-server host 10.10.1.1 key 0 PlIjUhYg</pre>                                             | encrypts a clear text key before saving it to the<br>running configuration. The default               |

|        | Command or Action                                                         | Purpos                                                                                                    | Purpose                                                                                                    |  |
|--------|---------------------------------------------------------------------------|----------------------------------------------------------------------------------------------------|----------------------------------------------------------------------------------------------------|--|
|        | Example:<br>switch(config)# tacacs-server host<br>10.10.1.1 key 7 "fewhg" | format is clear text. The maximum length is 63<br>characters.<br>This secret key is used instead of the global<br>secret key. |                                                                                                    |  |
|        |                                                                           |                                                                                                    |                                                                                                    |  |
|        |                                                                           | Note                                                                                                    | If you already configured a shared<br>secret using the <b>generate</b><br><b>type7_encrypted_secret</b> command,<br>enter it in quotation marks, as shown<br>in the second example. For more<br>information, see Configuring the<br>Shared Secret for RADIUS or<br>TACACS+. |  |
| Step 3 | exit                                                                      | Exits c                                                                                                    | Exits configuration mode.                                                                                                    |  |
|        | Example:                                                                  |                                                                                                    |                                                                                                    |  |
|        | switch(config)# <b>exit</b><br>switch#                                    |                                                                                                    |                                                                                                    |  |
| Step 4 | (Optional) show tacacs-server                                             | Display                                                                                                    | ys the TACACS+ server configuration.                                                                                                    |  |
|        | Example:<br>switch# show tacacs-server                                    | Note                                                                                                    | The secret keys are saved in<br>encrypted form in the running<br>configuration. Use the <b>show</b><br><b>running-config</b> command to display<br>the encrypted secret keys.                                                                                               |  |
| Step 5 | (Optional) copy running-config startup-confi                              | -                                                                                                    | Copies the running configuration to the star                                                                                                    |  |
|        | Example:                                                                  | configu                                                                                                    | uration.                                                                                                    |  |
|        | switch# copy running-config<br>startup-config                             |                                                                                                    |                                                                                                    |  |

About AES Password Encryption and Master Encryption Keys

### **Configuring TACACS+ Server Groups**

You can specify one or more remote AAA servers to authenticate users using server groups. All members of a group must belong to the TACACS+ protocol. The servers are tried in the same order in which you configure them.

You can configure these server groups at any time but they only take effect when you apply them to an AAA service.

#### Before you begin

Enable TACACS+.

#### Procedure

|        | Command or Action                                                                                                    | Purpose                                                                                                    |
|--------|----------------------------------------------------------------------------------------------------|----------------------------------------------------------------------------------------------------|
| Step 1 | configure terminal                                                                                                    | Enters global configuration mode.                                                                                                    |
|        | Example:                                                                                                    |                                                                                                    |
|        | <pre>switch# configure terminal switch(config)#</pre>                                                                              |                                                                                                    |
| Step 2 | <pre>aaa group server tacacs+ group-name Example: switch(config)# aaa group server tacacs+ TacServer switch(config-tacacs+)#</pre> | Creates a TACACS+ server group and enters<br>the TACACS+ server group configuration mode<br>for that group.                                                                                                    |
| Step 3 | <pre>server {ipv4-address   ipv6-address   hostname} Example: switch(config-tacacs+)# server 10.10.2.2</pre>                       | Configures the TACACS+ server as a member<br>of the TACACS+ server group.<br>If the specified TACACS+ server is not found,<br>configure it using the <b>tacacs-server host</b><br>command and retry this command. |
| Step 4 | <pre>exit Example: switch(config-tacacs+)# exit</pre>                                                                              | Exits TACACS+ server group configuration mode.                                                                                                    |
| Step 5 | switch (config) #         (Optional) show tacacs-server groups                                                                     | Displays the TACACS+ server group                                                                                                    |
|        | Example:<br>switch(config) # show tacacs-server groups                                                                             | configuration.                                                                                                    |
| Step 6 | <pre>(Optional) copy running-config startup-config Example: switch(config)# copy running-config startup-config</pre>               | Copies the running configuration to the startup configuration.                                                                                                    |

#### **Related Topics**

Enabling TACACS+ Remote AAA Services Configuring TACACS+ Server Hosts

### **Configuring the Global Source Interface for TACACS+ Server Groups**

You can configure a global source interface for TACACS+ server groups to use when accessing TACACS+ servers. You can also configure a different source interface for a specific TACACS+ server group. By default, the NX-OS software uses any available interface.

|        | Command or Action                                     | Purpose                                                        |
|--------|-------------------------------------------------------|----------------------------------------------------------------|
| Step 1 | configure terminal                                    | Enters global configuration mode.                              |
|        | Example:                                              |                                                                |
|        | <pre>switch# configure terminal switch(config)</pre>  |                                                                |
| Step 2 | ip tacacs source-interface interface                  | Configures the global source interface for all                 |
|        | Example:                                              | TACACS+ server groups configured on the device.                |
|        | <pre>switch(config)# ip tacacs</pre>                  | device.                                                        |
|        | source-interface mgmt 0                               |                                                                |
| Step 3 | exit                                                  | Exits configuration mode.                                      |
|        | Example:                                              |                                                                |
|        | <pre>switch(config)# exit switch#</pre>               |                                                                |
| Step 4 | (Optional) show tacacs-server                         | Displays the TACACS+ server configuration information.         |
|        | Example:                                              |                                                                |
|        | switch# show tacacs-server                            |                                                                |
| Step 5 | (Optional) copy running-config startup<br>config      | Copies the running configuration to the startup configuration. |
|        | Example:                                              |                                                                |
|        | <pre>switch# copy running-config startup-config</pre> |                                                                |

#### Procedure

#### **Related Topics**

Enabling TACACS+ Configuring TACACS+ Server Groups

### Allowing Users to Specify a TACACS+ Server at Login

You can configure the switch to allow the user to specify which TACACS+ server to send the authentication request by enabling the directed-request option. By default, a NX-OS device forwards an authentication request based on the default AAA authentication method. If you enable this option, the user can log in as *username@vrfname:hostname*, where *vrfname* is the VRF to use and *hostname* is the name of a configured TACACS+ server.

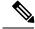

Note

If you enable the directed-request option, the NX-OS device uses only the TACACS+ method for authentication and not the default local method.

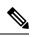

Note

User-specified logins are supported only for Telnet sessions.

#### Before you begin

Enable TACACS+.

| Command or Action                                         | Purpose                                                                                                    |
|-----------------------------------------------------------|----------------------------------------------------------------------------------------------------|
| configure terminal                                        | Enters global configuration mode.                                                                                                    |
| Example:                                                  |                                                                                                    |
| <pre>switch# configure terminal switch(config)#</pre>     |                                                                                                    |
| tacacs-server directed-request                            | Allows users to specify a TACACS+ server to<br>send the authentication request when logging<br>in. The default is disabled.                                                                                                    |
| Example:                                                  |                                                                                                    |
| <pre>switch(config)# tacacs-server directed-request</pre> | in. The default is disabled.                                                                                                    |
| (Optional) show tacacs+ {pending  <br>pending-diff}       | Displays the pending TACACS+ configuration.                                                                                                    |
| Example:                                                  |                                                                                                    |
| <pre>switch(config)# show tacacs+ pending</pre>           |                                                                                                    |
| (Optional) tacacs+ commit                                 | Applies the TACACS+ configuration changes                                                                                                    |
| Example:                                                  | in the temporary database to the running configuration.                                                                                                    |
| <pre>switch(config)# tacacs+ commit</pre>                 | configuration.                                                                                                    |
| exit                                                      | Exits configuration mode.                                                                                                    |
| Example:                                                  |                                                                                                    |
| switch(config)# <b>exit</b><br>switch#                    |                                                                                                    |
| (Optional) show tacacs-server<br>directed-request         | Displays the TACACS+ directed request configuration.                                                                                                    |
| Example:                                                  |                                                                                                    |
| switch# show tacacs-server<br>directed-request            |                                                                                                    |
| (Optional) copy running-config startup-config             | Copies the running configuration to the startup                                                                                                    |
| Example:                                                  | configuration.                                                                                                    |
| switch# copy running-config<br>startup-config             |                                                                                                    |
|                                                           | <pre>configure terminal<br/>Example:<br/>switch# configure terminal<br/>switch(config)#<br/>tacacs-server directed-request<br/>Example:<br/>switch(config)# tacacs-server<br/>directed-request<br/>(Optional) show tacacs+ {pending  <br/>pending-diff}<br/>Example:<br/>switch(config)# show tacacs+ pending<br/>(Optional) tacacs+ commit<br/>Example:<br/>switch(config)# tacacs+ commit<br/>exit<br/>Example:<br/>switch(config)# exit<br/>switch(config)# exit<br/>switch#<br/>(Optional) show tacacs-server<br/>directed-request<br/>Example:<br/>switch# show tacacs-server<br/>directed-request<br/>(Optional) copy running-config startup-config<br/>Example:<br/>switch# copy running-config</pre> |

Enabling TACACS+

### **Configuring the Timeout Interval for a TACACS+ Server**

You can set a timeout interval that the NX-OS device waits for responses from a TACACS+ server before declaring a timeout failure. The timeout interval determines how long the NX-OS device waits for responses from a TACACS+ server before declaring a timeout failure.

#### Before you begin

Enable TACACS+.

|        | Command or Action                                                                   | Purpose                                                                                             |  |
|--------|-------------------------------------------------------------------------------------|----------------------------------------------------------------------------------------------------|--|
| Step 1 | configure terminal                                                                  | Enters global configuration mode.                                                                   |  |
|        | Example:                                                                            |                                                                                                    |  |
|        | <pre>switch# configure terminal switch(config)#</pre>                               |                                                                                                    |  |
| Step 2 | tacacs-server host {ipv4-address   ipv6-address           hostname} timeout seconds | Specifies the timeout interval for a specific server. The default is the global value.              |  |
|        | Example:                                                                            | <b>Note</b> The timeout interval value specified                                                    |  |
|        | <pre>switch(config)# tacacs-server host server1 timeout 10</pre>                    | for a TACACS+ server overrides the global timeout interval value specified for all TACACS+ servers. |  |
| Step 3 | (Optional) show tacacs+ {pending  <br>pending-diff}                                 | Displays the TACACS+ configuration pending for distribution.                                        |  |
|        | Example:                                                                            |                                                                                                    |  |
|        | <pre>switch(config)# show tacacs+ pending</pre>                                     |                                                                                                    |  |
| Step 4 | (Optional) tacacs+ commit                                                           | Applies the TACACS+ configuration change                                                            |  |
|        | Example:                                                                            | in the temporary database to the running configuration.                                             |  |
|        | <pre>switch(config)# tacacs+ commit</pre>                                           |                                                                                                    |  |
| Step 5 | exit                                                                                | Exits configuration mode.                                                                           |  |
|        | Example:                                                                            |                                                                                                    |  |
|        | <pre>switch(config)# exit switch#</pre>                                             |                                                                                                    |  |
| Step 6 | (Optional) show tacacs-server                                                       | Displays the TACACS+ server configuration.                                                          |  |
|        | Example:                                                                            |                                                                                                    |  |
|        | switch# show tacacs-server                                                          |                                                                                                    |  |

|        | Command or Action                                     | Purpose        |
|--------|-------------------------------------------------------|----------------|
| Step 7 | (Optional) copy running-config startup-config         |                |
|        | Example:                                              | configuration. |
|        | <pre>switch# copy running-config startup-config</pre> |                |

Enabling TACACS+

# **Configuring TCP Ports**

You can configure another TCP port for the TACACS+ servers if there are conflicts with another application. By default, NX-OS devices use port 49 for all TACACS+ requests.

#### Before you begin

Enable TACACS+.

|        | Command or Action                                                                                    | Purpose                                                                                      |
|--------|----------------------------------------------------------------------------------------------------|----------------------------------------------------------------------------------------------|
| Step 1 | configure terminal                                                                                   | Enters global configuration mode.                                                            |
|        | Example:                                                                                             |                                                                                              |
|        | <pre>switch# configure terminal switch(config)#</pre>                                                |                                                                                              |
| Step 2 | tacacs-server host {ipv4-address   ipv6-address       ipv6-address           hostname} port tcp-port | Specifies the TCP port to use for TACACS+<br>messages to the server. The default TCP port is |
|        | Example:                                                                                             | 49. The range is from 1 to 65535.                                                            |
|        | <pre>switch(config)# tacacs-server host 10.10.1.1 port 2</pre>                                       |                                                                                              |
| Step 3 | (Optional) show tacacs+ {pending  <br>pending-diff}                                                  | Displays the TACACS+ configuration pending for distribution.                                 |
|        | Example:                                                                                             |                                                                                              |
|        | <pre>switch(config)# show tacacs+ distribution     pending</pre>                                     |                                                                                              |
| Step 4 | (Optional) tacacs+ commit                                                                            | Applies the TACACS+ configuration changes                                                    |
|        | Example:                                                                                             | in the temporary database to the running                                                     |
|        | switch(config)# tacacs+ commit                                                                       | configuration.                                                                               |
| Step 5 | exit                                                                                                 | Exits configuration mode.                                                                    |
|        | Example:                                                                                             |                                                                                              |
|        | <pre>switch(config)# exit switch#</pre>                                                              |                                                                                              |

|        | Command or Action                                     | Purpose                                         |
|--------|-------------------------------------------------------|-------------------------------------------------|
| Step 6 | (Optional) show tacacs-server                         | Displays the TACACS+ server configuration.      |
|        | Example:                                              |                                                 |
|        | switch# show tacacs-server                            |                                                 |
| Step 7 | (Optional) copy running-config startup-config         | Copies the running configuration to the startup |
|        | Example:                                              | configuration.                                  |
|        | <pre>switch# copy running-config startup-config</pre> |                                                 |

Enabling TACACS+

### **Configuring Global Periodic TACACS+ Server Monitoring**

You can monitor the availability of all TACACS+ servers without having to configure the test parameters for each server individually. Any servers for which test parameters are not configured are monitored using the global level parameters.

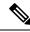

Note

Test parameters that are configured for individual servers take precedence over global test parameters.

The global configuration parameters include the username and password to use for the servers and an idle timer. The idle timer specifies the interval in which a TACACS+ server receives no requests before the NX-OS device sends out a test packet. You can configure this option to test servers periodically, or you can run a one-time only test.

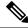

Note

The test parameters are distributed across switches. If even one switch in the fabric is running an older release, the test parameters are not distributed to any switch in the fabric.

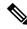

**Note** To protect network security, we recommend that you use a username that is not the same as an existing username in the TACACS+ database.

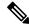

**Note** The default idle timer value is 0 minutes. When the idle time interval is 0 minutes, periodic TACACS+ server monitoring is not performed.

#### Before you begin

Enable TACACS+.

| Pro | ced | ure |
|-----|-----|-----|
|-----|-----|-----|

|        | Command or Action                                                                                                    | Purpose                                                                                                    |
|--------|----------------------------------------------------------------------------------------------------|----------------------------------------------------------------------------------------------------|
| Step 1 | configure terminal                                                                                                    | Enters global configuration mode.                                                                                                    |
|        | Example:                                                                                                    |                                                                                                    |
|        | <pre>switch# configure terminal switch(config)#</pre>                                                                                                    |                                                                                                    |
| Step 2 | tacacs-server test {idle-time minutes           password password [idle-time minutes]           username name [password password         [idle-time minutes]]}         Example: | Specifies parameters for global server<br>monitoring. The default username is test, and<br>the default password is test. The default value<br>for the idle timer is 0 minutes, and the valid<br>range is from 0 to 1440 minutes. |
|        | switch(config)# tacacs-server test<br>username user1 password Ur2Gd2BH<br>idle-time 3                                                                                           | <b>Note</b> For periodic TACACS+ server monitoring, the idle timer value must be greater than 0.                                                                                                    |
| Step 3 | tacacs-server dead-time minutes                                                                                                    | Specifies the number of minutes before the                                                                                                    |
|        | Example:                                                                                                    | NX-OS device checks a TACACS+ server<br>that was previously unresponsive. The default                                                                                                    |
|        | <pre>switch(config)# tacacs-server dead-time 5</pre>                                                                                                    | value is 0 minutes, and the valid range is from 0 to 1440 minutes.                                                                                                    |
| Step 4 | exit                                                                                                    | Exits configuration mode.                                                                                                    |
|        | Example:                                                                                                    |                                                                                                    |
|        | <pre>switch(config)# exit switch#</pre>                                                                                                    |                                                                                                    |
| Step 5 | (Optional) show tacacs-server                                                                                                    | Displays the TACACS+ server configuration.                                                                                                    |
|        | Example:                                                                                                    |                                                                                                    |
|        | switch# show tacacs-server                                                                                                    |                                                                                                    |
| Step 6 | (Optional) copy running-config startup-config                                                                                                    |                                                                                                    |
|        | Example:                                                                                                    | configuration.                                                                                                    |
|        | <pre>switch# copy running-config startup-config</pre>                                                                                                    |                                                                                                    |

Configuring Periodic TACACS+ Server Monitoring on Individual Servers

### **Configuring Periodic TACACS+ Server Monitoring on Individual Servers**

You can monitor the availability of individual TACACS+ servers. The configuration parameters include the username and password to use for the server and an idle timer. The idle timer specifies the interval in which a TACACS+ server receives no requests before the NX-OS device sends out a test packet. You can configure this option to test servers periodically, or you can run a one-time only test.

Note Test parameters that are configured for individual servers take precedence over global test parameters. Note To protect network security, we recommend that you use a username that is not the same as an existing username in the TACACS+ database. Note The default idle timer value is 0 minutes. When the idle time interval is 0 minutes, periodic TACACS+ server monitoring is not performed. Note The test parameters are distributed across switches. The test parameters are not distributed to any switch in the fabric. Before you begin Enable TACACS+. Add one or more TACACS+ server hosts. Procedure **Command or Action** Purpose Step 1 configure terminal Enters global configuration mode. **Example:** switch# configure terminal switch(config)# Step 2 tacacs-server host {ipv4-address | Specifies parameters for individual server *ipv6-address* | *hostname*} **test** {**idle-time** monitoring. The default username is test, and *minutes* | **password** *password* [**idle-time** the default password is test. The default value minutes] | username name [password password] for the idle timer is 0 minutes, and the valid [idle-time minutes]]} range is from 0 to 1440 minutes. **Example:** Note For periodic TACACS+ server monitoring, the idle timer value must switch(config) # tacacs-server host be greater than 0. 10.10.1.1 test username user1 password Ur2Gd2BH idle-time 3 Step 3 tacacs-server dead-time minutes Specifies the number of minutes before the NX-OS device checks a TACACS+ server Example: that was previously unresponsive. The default switch(config) # tacacs-server dead-time

5

value is 0 minutes, and the valid range is from

0 to 1440 minutes.

|        | Command or Action                             | Purpose                                         |
|--------|-----------------------------------------------|-------------------------------------------------|
| Step 4 | exit                                          | Exits configuration mode.                       |
|        | Example:                                      |                                                 |
|        | <pre>switch(config)# exit switch#</pre>       |                                                 |
| Step 5 | (Optional) show tacacs-server                 | Displays the TACACS+ server configuration.      |
|        | Example:                                      |                                                 |
|        | switch# show tacacs-server                    |                                                 |
| Step 6 | (Optional) copy running-config startup-config | Copies the running configuration to the startup |
|        | Example:                                      | configuration.                                  |
|        | switch# copy running-config<br>startup-config |                                                 |

Configuring TACACS+ Server Hosts Configuring Global Periodic TACACS+ Server Monitoring

### **Configuring the TACACS+ Dead-Time Interval**

You can configure the dead-time interval for all TACACS+ servers. The dead-time interval specifies the time that the NX-OS device waits, after declaring a TACACS+ server is dead, before sending out a test packet to determine if the server is now alive.

Ŵ

Note

When the dead-timer interval is 0 minutes, TACACS+ servers are not marked as dead even if they are not responding. You can configure the dead-timer per group.

#### Before you begin

Enable TACACS+.

|        | Command or Action                                     | Purpose                                                          |
|--------|-------------------------------------------------------|------------------------------------------------------------------|
| Step 1 | configure terminal                                    | Enters global configuration mode.                                |
|        | Example:                                              |                                                                  |
|        | <pre>switch# configure terminal switch(config)#</pre> |                                                                  |
| Step 2 | tacacs-server deadtime minutes                        | Configures the global dead-time interval. The                    |
|        | Example:                                              | default value is 0 minutes. The range is from 1 to 1440 minutes. |
|        | <pre>switch(config) # tacacs-server deadtime 5</pre>  |                                                                  |

|        | Command or Action                                   | Purpose                                     |
|--------|-----------------------------------------------------|---------------------------------------------|
| Step 3 | (Optional) show tacacs+ {pending  <br>pending-diff} | Displays the pending TACACS+ configuration. |
|        | Example:                                            |                                             |
|        | <pre>switch(config)# show tacacs+ pending</pre>     |                                             |
| Step 4 | (Optional) tacacs+ commit                           | Applies the TACACS+ configuration changes   |
|        | Example:                                            | in the temporary database to the running    |
|        | <pre>switch(config)# tacacs+ commit</pre>           | configuration.                              |
| Step 5 | exit                                                | Exits configuration mode.                   |
|        | Example:                                            |                                             |
|        | <pre>switch(config)# exit switch#</pre>             |                                             |
| Step 6 | (Optional) show tacacs-server                       | Displays the TACACS+ server configuration.  |
|        | Example:                                            |                                             |
|        | switch# show tacacs-server                          |                                             |
| Step 7 | (Optional) copy running-config startup-config       |                                             |
|        | Example:                                            | configuration.                              |
|        | switch# copy running-config<br>startup-config       |                                             |

# **Configuring ASCII Authentication**

You can enable ASCII authentication on the TACACS+ server.

#### Before you begin

Enable TACACS+.

#### Procedure

|        | Command or Action                                                            | Purpose                                      |
|--------|------------------------------------------------------------------------------|----------------------------------------------|
| Step 1 | configure terminal                                                           | Enters global configuration mode.            |
|        | Example:                                                                     |                                              |
|        | <pre>switch# configure terminal switch(config)#</pre>                        |                                              |
| Step 2 | aaa authentication login ascii-authentication                                | Enables ASCII authentication. The default is |
|        | Example:                                                                     | disabled.                                    |
|        | <pre>switch(config)# aaa authentication login     ascii-authentication</pre> |                                              |

|        | Command or Action                                   | Purpose                                                 |
|--------|-----------------------------------------------------|---------------------------------------------------------|
| Step 3 | (Optional) show tacacs+ {pending  <br>pending-diff} | Displays the pending TACACS+ configuration.             |
|        | Example:                                            |                                                         |
|        | <pre>switch(config)# show tacacs+ pending</pre>     |                                                         |
| Step 4 | (Optional) tacacs+ commit                           | Applies the TACACS+ configuration changes               |
|        | Example:                                            | in the temporary database to the running configuration. |
|        | switch(config)# tacacs+ commit                      |                                                         |
| Step 5 | exit                                                | Exits configuration mode.                               |
|        | Example:                                            |                                                         |
|        | <pre>switch(config)# exit switch#</pre>             |                                                         |
| Step 6 | (Optional) show tacacs-server                       | Displays the TACACS+ server configuration.              |
|        | Example:                                            |                                                         |
|        | switch# show tacacs-server                          |                                                         |
| Step 7 | (Optional) copy running-config startup-config       |                                                         |
|        | Example:                                            | configuration.                                          |
|        | switch# copy running-config<br>startup-config       |                                                         |

# **Configuring AAA Authorization on TACACS+ Servers**

You can configure the default AAA authorization method for TACACS+ servers.

#### Before you begin

Enable TACACS+.

|        | Command or Action                                                                                      | Purpose                                                                                                    |
|--------|----------------------------------------------------------------------------------------------------|----------------------------------------------------------------------------------------------------|
| Step 1 | configure terminal                                                                                     | Enters global configuration mode.                                                                                                |
|        | Example:                                                                                               |                                                                                                    |
|        | <pre>switch# configure terminal switch(config)#</pre>                                                  |                                                                                                    |
| Step 2 | aaa authorization ssh-certificate default<br>{group group-list [none]   local   none}                  | Configures the default AAA authorization method for the TACACS+ servers.                                                         |
|        | Example:                                                                                               | The ssh-certificate keyword configures                                                                                           |
|        | <pre>switch(config)# aaa authorization ssh-certificate default group TACACSServer1 TACACSServer2</pre> | TACACS+ or local authorization with<br>certificate authentication. The default<br>authorization is local authorization, which is |

L

|        | Command or Action                                       | Purpose                                                                                                    |
|--------|---------------------------------------------------------|----------------------------------------------------------------------------------------------------|
|        |                                                         | the list of authorized commands for the user's assigned role.                                                                                                    |
|        |                                                         | The <i>group-list</i> argument consists of a space-delimited list of TACACS+ server group names. Servers belonging to this group are contacted for AAA authorization. The <b>local</b> method uses the local database for authorization, and the <b>none</b> method specifies that no AAA authorization be used. |
| Step 3 | exit                                                    | Exits global configuration mode.                                                                                                    |
|        | Example:                                                |                                                                                                    |
|        | <pre>switch(config)# exit switch#</pre>                 |                                                                                                    |
| Step 4 | (Optional) show aaa authorization [all]                 | Displays the AAA authorization configuration.                                                                                                    |
|        | Example:                                                | The <b>all</b> keyword displays the default values.                                                                                                    |
|        | switch# show aaa authorization                          |                                                                                                    |
| Step 5 | (Optional) <b>copy running-config</b><br>startup-config | Copies the running configuration to the startup configuration.                                                                                                    |
|        | Example:                                                |                                                                                                    |
|        | switch# <b>copy running-config</b><br>startup-config    |                                                                                                    |

#### **Related Topics**

Enabling TACACS+

### **Configuring Command Authorization on TACACS+ Servers**

You can configure authorization for commands on TACACS+ servers.

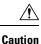

Command authorization disables user role-based authorization control (RBAC), including the default roles.

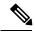

**Note** If you use a console to login to the server, command authorization is disabled. Authorization is available for both non-console and console sessions. By default, command authorization is disabled for console sessions even if it is configured for default (non-console) sessions. You must explicitly configure a AAA group for the console to enable command authorization for console sessions.

**Note** By default, context sensitive help and command tab completion show only the commands supported for a user as defined by the assigned roles. When you enable command authorization, the NX-OS software displays all commands in the context sensitive help and in tab completion, regardless of the role assigned to the user.

#### Before you begin

Enable TACACS+.

|        | Command or Action                                                                                                    | Purpose                                                                                                    |
|--------|----------------------------------------------------------------------------------------------------|----------------------------------------------------------------------------------------------------|
| Step 1 | configure terminal                                                                                                    | Enters global configuration mode.                                                                                                    |
|        | <b>Example:</b><br>switch# configure terminal<br>switch(config)#                                                                                                    |                                                                                                    |
| Step 2 | <pre>aaa authorization {commands   config-commands} {console   default } {group group-list [local]   local } Example: switch (config) # aaa authorization commands default group TacGroup Per command authorization will disable RBAC for all users. Proceed (y/n)?</pre> | Configures the command authorization method<br>for specific roles on a TACACS+ server.<br>The <b>commands</b> keyword configures<br>authorization sources for all EXEC commands,<br>and the <b>config-commands</b> keyword configures<br>authorization sources for all configuration<br>commands.<br>The <b>console</b> keyword configures command<br>authorization for a console session, and the<br><b>default</b> keyword configures command<br>authorization for a non-console session.<br>The <i>group-list</i> argument consists of a<br>space-delimited list of TACACS+ server group<br>names. Servers belonging to this group are<br>contacted for command authorization. The <b>local</b><br>method uses the local role-based database for<br>authorization.<br>The <b>local</b> method is used only if all the<br>configured server groups fail to respond and<br>you have configured <b>local</b> as the fallback<br>method. The default method is <b>local</b> .<br>If you have not configured a fallback method<br>after the TACACS+ server group method,<br>authorization fails if all server groups fail to<br>respond.<br>If you press <b>Enter</b> at the confirmation prompt,<br>the default action is <b>n</b> . |

|        | Command or Action                                             | Purpose                                                                                             |
|--------|---------------------------------------------------------------|----------------------------------------------------------------------------------------------------|
| Step 3 | (Optional) show tacacs+ {pending  <br>pending-diff}           | Displays the pending TACACS+ configuration.                                                         |
|        | Example:                                                      |                                                                                                    |
|        | <pre>switch(config)# show tacacs+ pending</pre>               |                                                                                                    |
| Step 4 | (Optional) tacacs+ commit                                     | Applies the TACACS+ configuration changes                                                           |
|        | Example:                                                      | in the temporary database to the running                                                            |
|        | <pre>switch(config)# tacacs+ commit</pre>                     | configuration.                                                                                      |
| Step 5 | exit                                                          | Exits global configuration mode.                                                                    |
|        | Example:                                                      |                                                                                                    |
|        | switch(config)# exit<br>switch#                               |                                                                                                    |
| Step 6 | (Optional) show aaa authorization [all]                       | Displays the AAA authorization configuration<br>The <b>all</b> keyword displays the default values. |
|        | Example:                                                      |                                                                                                    |
|        | switch(config)# show aaa authorization                        |                                                                                                    |
| Step 7 | (Optional) copy running-config                                | Copies the running configuration to the startup                                                     |
|        | startup-config                                                | configuration.                                                                                      |
|        | Example:                                                      |                                                                                                    |
|        | <pre>switch(config)# copy running-config startup-config</pre> |                                                                                                    |

Enabling TACACS+

Testing Command Authorization on TACACS+ Servers

### **Testing Command Authorization on TACACS+ Servers**

You can test the command authorization for a user on the TACACS+ servers.

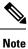

You must send correct commands for authorization or else the results may not be reliable.

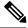

Note

The test command uses the default (non-console) method for authorization, not the console method.

#### Before you begin

Enable TACACS+.

Ensure that you have configured command authorization for the TACACS+ servers.

#### Procedure

|        | Command or Action                                                                                                    | Purpose                                                                                                    |
|--------|----------------------------------------------------------------------------------------------------|----------------------------------------------------------------------------------------------------|
| Step 1 | <pre>test aaa authorization command-type {commands   config-commands} user username command command-string Example: switch# test aaa authorization command-type commands user TestUser command reload</pre> | Tests a user's authorization for a command on<br>the TACACS+ servers.The commands keyword specifies only EXEC<br>commands and the config-commands keyword<br>specifies only configuration commands.NotePut double quotes (") before and<br>after the command-string argument<br>if it contains spaces. |

#### **Related Topics**

Enabling TACACS+ Configuring Command Authorization on TACACS+ Servers Configuring User Accounts and RBAC

### **Enabling and Disabling Command Authorization Verification**

You can enable and disable command authorization verificaiton on the command-line interface (CLI) for the default user session or for another username.

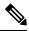

Note The commands do no execute when you enable authorization verification.

#### Procedure

|                               | Command or Action                                                               | Purpose                                      |
|-------------------------------|---------------------------------------------------------------------------------|----------------------------------------------|
| <b>Example:</b> After you ent | terminal verify-only [username username]                                        | Enables command authorization verification.  |
|                               | After you enter this command, the NX-OS software indicates whether the commands |                                              |
|                               | switch# terminal verify-only                                                    | you enter are authorized or not.             |
| Step 2                        | terminal no verify-only [username username]                                     | Disables command authorization verification. |
|                               | Example:                                                                        |                                              |
|                               | switch# terminal no verify-only                                                 |                                              |

### **Configuring Privilege Level Support for Authorization on TACACS+ Servers**

You can configure privilege level support for authorization on TACACS+ servers.

Unlike IOS devices, which use privilege levels to determine authorization, Cisco NX-OS devices use rolebased access control (RBAC). To enable both types of devices to be administered by the same TACACS+ servers, you can map the privilege levels configured on TACACS+ servers to user roles configured on NX-OS devices. When a user authenticates with a TACACS+ server, the privilege level is obtained and used to form a local user role name of the format "priv-*n*," where *n* is the privilege level. The user assumes the permissions of this local role. Sixteen privilege levels, which map directly to corresponding user roles, are available. The following table shows the user role permissions that correspond to each privilege level.

| Privilege Level | User Role Permissions                                                                                                    |
|-----------------|----------------------------------------------------------------------------------------------------|
| 15              | network-admin permissions                                                                                                    |
| 13 - 1          | <ul> <li>Standalone role permissions, if the feature privilege command is disabled.</li> <li>Same permissions as privilege level 0 with cumulative privileges for roles, if the feature privilege command is enabled.</li> </ul> |
| 0               | Permission to execute <b>show</b> commands and <b>exec</b> commands (such as <b>ping</b> , <b>trace</b> , and <b>ssh</b> ).                                                                                                    |

#### Important

Only the network administrator can escalate privileges to the root. As per the new security measures, a network operator (priv-1 user) is not allowed to collect show tech. Therefore, the enable command does not help to escalate the privileges.

Note

- When the **feature privilege** command is enabled, privilege roles inherit the permissions of lower level privilege roles.
- You must also configure the privilege level for the NX-OS device on the Secure Access Control Server (ACS).=

|        | Command or Action                                                                                                    | Purpose                                                                                                    |
|--------|----------------------------------------------------------------------------------------------------|----------------------------------------------------------------------------------------------------|
| Step 1 | configure terminal                                                                                                    | Enters global configuration mode.                                                                                                    |
|        | Example:                                                                                                    |                                                                                                    |
|        | <pre>switch# configure terminal switch(config)#</pre>                                                                                                 |                                                                                                    |
| Step 2 | <pre>[no] feature privilege Example: switch(config)# feature privilege</pre>                                                                          | Enables or disables the cumulative privilege of roles. Users can see the <b>enable</b> command only if this feature is enabled. The default is disabled.                              |
| Step 3 | <pre>[no] enable secret [0   5] password [priv-lvl<br/>priv-lvl   all]<br/>Example:<br/>switch(config) # enable secret 5 def456<br/>priv-lvl 15</pre> | Enables or disables a secret password for a specific privilege level. Users are prompted to enter the correct password upon each privilege level escalation. The default is disabled. |

|        | Command or Action                                                              | Purpose                                                                                                    |
|--------|--------------------------------------------------------------------------------|----------------------------------------------------------------------------------------------------|
|        |                                                                                | You can enter <b>0</b> to specify that the password is<br>in clear text or <b>5</b> to specify that the password is<br>in encrypted format. The <i>password</i> argument<br>can be up to 64 alphanumeric characters. The<br><i>priv-lvl</i> argument is from 1 to 15. |
|        |                                                                                | Note To enable the secret password, you must have enabled the cumulative privilege of roles by entering the <b>feature privilege</b> command.                                                                                                    |
| Step 4 | [no] username username priv-lvl n<br>Example:                                  | Enables or disables a user to use privilege levels for authorization. The default is disabled.                                                                                                    |
|        | switch(config)# username user2 priv-lvl<br>15                                  | The <b>priv-lvl</b> keyword specifies the privilege<br>level to which the user is assigned. There is no<br>default privilege level. Privilege levels 0 to 15<br>(priv-lvl 0 to priv-lvl 15) map to user roles<br>priv-0 to priv-15.                                   |
| Step 5 | (Optional) show privilege<br>Example:<br>switch(config)# show privilege        | Displays the username, current privilege level,<br>and status of cumulative privilege support.                                                                                                    |
| Step 6 | (Optional) copy running-config<br>startup-config                               | Copies the running configuration to the startup configuration.                                                                                                    |
|        | <pre>Example:<br/>switch(config)# copy running-config<br/>startup-config</pre> |                                                                                                    |
| Step 7 | exit                                                                           | Exits global configuration mode.                                                                                                    |
|        | Example:                                                                       |                                                                                                    |
|        | <pre>switch(config)# exit switch#</pre>                                        |                                                                                                    |
| Step 8 | <pre>enable level Example: switch# enable 15</pre>                             | Enables a user to move to a higher privilege<br>level. This command prompts for the secret<br>password. The <i>level</i> argument specifies the<br>privilege level to which the user is granted<br>access. The only available level is 15.                            |

Permitting or Denying Commands for Users of Privilege Roles Creating User Roles and Rules

### Permitting or Denying Commands for Users of Privilege Roles

As a network administrator, you can modify the privilege roles to permit users to execute specific commands or to prevent users from running those commands.

You must follow these guidelines when changing the rules of privilege roles:

- You cannot modify the priv-14 and priv-15 roles.
- You can add deny rules only to the priv-0 role.
- These commands are always permitted for the priv-0 role: configure, copy, dir, enable, ping, show, ssh, telnet, terminal, traceroute, end, and exit.

#### Procedure

|        | Command or Action                                                                              | Purpose                                                                                                    |  |
|--------|------------------------------------------------------------------------------------------------|----------------------------------------------------------------------------------------------------|--|
| Step 1 | configure terminal                                                                             | Enters global configuration mode.                                                                                                    |  |
|        | Example:                                                                                       |                                                                                                    |  |
|        | <pre>switch# configure terminal switch(config)#</pre>                                          |                                                                                                    |  |
| Step 2 | [no] role name priv-n                                                                          | Enables or disables a privilege role and enters                                                                                                    |  |
|        | Example:                                                                                       | role configuration mode. The <i>n</i> argument specifies the privilege level and is a number                                                                                                    |  |
|        | <pre>switch(config)# role name priv-5 switch(config-role)#</pre>                               | between 0 and 13.                                                                                                    |  |
| Step 3 | <b>rule</b> <i>number</i> { <b>deny</b>   <b>permit</b> } <b>command</b> <i>command-string</i> | Configures a command rule for users of privilege roles. These rules permit or deny users                                                                                                    |  |
|        | Example:                                                                                       | to execute specific commands. You can                                                                                                    |  |
|        | switch(config-role)# rule 2 permit<br>command pwd                                              | <ul> <li>configure up to 256 rules for each role. The rules number determines the order in which the rules are applied. Rules are applied in descending order. For example, if a role has three rules, rule 3 is applied before rule 2, which is applied before rule 1.</li> </ul> |  |
|        |                                                                                                | The <i>command-string</i> argument can contain spaces.                                                                                                    |  |
|        |                                                                                                | <b>Note</b> Repeat this command for as many rules as needed.                                                                                                    |  |
| Step 4 | exit                                                                                           | Exits role configuration mode.                                                                                                    |  |
|        | Example:                                                                                       |                                                                                                    |  |
|        | <pre>switch(config-role)# exit switch(config)#</pre>                                           |                                                                                                    |  |
| Step 5 | (Optional) copy running-config<br>startup-config                                               | Copies the running configuration to the startup configuration.                                                                                                    |  |
|        | Example:                                                                                       |                                                                                                    |  |
|        | <pre>switch(config)# copy running-config startup-config</pre>                                  |                                                                                                    |  |

#### **Related Topics**

Configuring Privilege Level Support for Authorization on TACACS+ Servers

#### Creating User Roles and Rules

# **Manually Monitoring TACACS+ Servers or Groups**

You can manually issue a test message to a TACACS+ server or to a server group.

#### Before you begin

Enable TACACS+.

#### Procedure

|        | Command or Action                                                                                                 | Purpose                                                           |
|--------|----------------------------------------------------------------------------------------------------|-------------------------------------------------------------------|
| Step 1 | test aaa server tacacs+ {ipv4-address           ipv6-address   hostname} [vrf vrf-name]         username password | Sends a test message to a TACACS+ server to confirm availability. |
|        | Example:                                                                                                    |                                                                   |
|        | switch# test aaa server tacacs+ 10.10.1.1<br>user1 Ur2Gd2BH                                                       |                                                                   |
| Step 2 | test aaa group group-name username password                                                                       | Sends a test message to a TACACS+ server                          |
|        | Example:                                                                                                    | group to confirm availability.                                    |
|        | switch# test aaa group TacGroup user2<br>As3He3CI                                                                 |                                                                   |

#### **Related Topics**

Configuring TACACS+ Server Hosts Configuring TACACS+ Server Groups

### **Disabling TACACS+**

You can disable TACACS+.

 $\triangle$ 

Caution When you disable TACACS+, all related configurations are automatically discarded.

|        | Command or Action                                     | Purpose                           |
|--------|-------------------------------------------------------|-----------------------------------|
| Step 1 | configure terminal                                    | Enters global configuration mode. |
|        | Example:                                              |                                   |
|        | <pre>switch# configure terminal switch(config)#</pre> |                                   |
| Step 2 | no feature tacacs+                                    | Disables TACACS+.                 |
|        | Example:                                              |                                   |

|        | Command or Action                             | Purpose                                         |
|--------|-----------------------------------------------|-------------------------------------------------|
|        | <pre>switch(config)# no feature tacacs+</pre> |                                                 |
| Step 3 | exit                                          | Exits configuration mode.                       |
|        | Example:                                      |                                                 |
|        | <pre>switch(config)# exit switch#</pre>       |                                                 |
| Step 4 | (Optional) copy running-config startup-config | Copies the running configuration to the startup |
|        | Example:                                      | configuration.                                  |
|        | switch# copy running-config<br>startup-config |                                                 |

# **Monitoring TACACS+ Servers**

You can monitor the statistics that the NX-OS device maintains for TACACS+ server activity.

#### Before you begin

Configure TACACS+ servers on the NX-OS device.

#### Procedure

|        | Command or Action                                                                 | Purpose                          |
|--------|-----------------------------------------------------------------------------------|----------------------------------|
| Step 1 | <pre>show tacacs-server statistics {hostname   ipv4-address   ipv6-address}</pre> | Displays the TACACS+ statistics. |
|        | Example:                                                                          |                                  |
|        | <pre>switch# show tacacs-server statistics 10.10.1.1</pre>                        |                                  |

#### **Related Topics**

Configuring TACACS+ Server Hosts Clearing TACACS+ Server Statistics

# **Clearing TACACS+ Server Statistics**

You can display the statistics that the NX-OS device maintains for TACACS+ server activity.

#### Before you begin

Configure TACACS+ servers on the NX-OS device.

#### Procedure

|        | Command or Action                                                                                                  | Purpose                                                     |
|--------|----------------------------------------------------------------------------------------------------|-------------------------------------------------------------|
| Step 1 | (Optional) <b>show tacacs-server statistics</b><br>{ <i>hostname</i>   <i>ipv4-address</i>   <i>ipv6-address</i> } | Displays the TACACS+ server statistics on the NX-OS device. |
|        | Example:                                                                                                    |                                                             |
|        | <pre>switch# show tacacs-server statistics 10.10.1.1</pre>                                                         |                                                             |
| Step 2 | clear tacacs-server statistics {hostname  <br>ipv4-address   ipv6-address}                                         | Clears the TACACS+ server statistics.                       |
|        | Example:                                                                                                    |                                                             |
|        | <pre>switch# clear tacacs-server statistics 10.10.1.1</pre>                                                        |                                                             |

#### **Related Topics**

Configuring TACACS+ Server Hosts

# **Verifying the TACACS+ Configuration**

To display the TACACS+ configuration, perform one of the following tasks:

| Command                                                                                                    | Purpose                                                                                     |
|----------------------------------------------------------------------------------------------------|---------------------------------------------------------------------------------------------|
| <pre>show tacacs+ { status   pending   pending-diff}</pre>                                                           | Displays the TACACS+ Fabric Services distribution status and other details.                 |
| show running-config tacacs [all]                                                                                     | Displays the TACACS+ configuration in the running configuration.                            |
| show startup-config tacacs                                                                                           | Displays the TACACS+ configuration in the startup configuration.                            |
| show tacacs-server [host-name   ipv4-address  <br>ipv6-address] [directed-request   groups  <br>sorted   statistics] | Displays all configured TACACS+ server parameters.                                          |
| show privilege                                                                                                    | Displays the current privilege level, username, and status of cumulative privilege support. |

# **Configuration Examples for TACACS+**

The following example shows how to configure a TACACS+ server host and server group:

```
feature tacacs+
tacacs-server key 7 "ToIkLhPpG"
tacacs-server host 10.10.2.2 key 7 "ShMoMhTl"
aaa group server tacacs+ TacServer
```

server 10.10.2.2

The following example shows how to configure and use command authorization verification:

```
switch# terminal verify-only
switch# show interface ethernet 7/2 brief
%Success
switch# terminal no verify-only
switch# show interface ethernet 7/2 brief
_____
       VLAN Type Mode Status Reason
                                       Speed
Ethernet
                                             Port
Interface
                                             Ch #
_____
       1 eth access down SFP not inserted
Eth7/2
                                        auto(D) --
```

The following example shows how to enable the cumulative privilege of roles, configure a secret password for privilege level 2, and configure user3 for privilege level 2 authorization:

```
switch# configure terminal
switch(config)# feature privilege
switch(config)# enable secret def456 priv-lvl 2
switch(config)# username user3 priv-lvl 2
switch(config)# show privilege
User name: user3
Current privilege level: -2
Feature privilege: Enabled
switch(config)# copy running-config startup-config
switch(config)# exit
```

The following example shows how to change user3 from the priv-2 role to the priv-15 role. After entering the **enable 15** command, the user is prompted to enter the password that was configured by the administrator using the **enable secret** command. Privilege level 15 gives this user network-admin privileges under the enable mode.

```
User Access Verification
login: user3
Password: *****
Cisco Nexus Operating System (NX-OS) Software
TAC support: http://www.cisco.com/tac
Copyright ©) 2013, Cisco Systems, Inc. All rights reserved.
The copyrights to certain works contained in this software are
owned by other third parties and used and distributed under
license. Certain components of this software are licensed under
the GNU General Public License (GPL) version 2.0 or the GNU
Lesser General Public License (LGPL) Version 2.1. A copy of each
such license is available at
http://www.opensource.org/licenses/gpl-2.0.php and
http://www.opensource.org/licenses/lgpl-2.1.php
switch#
switch# enable 15
Password: def456
Cisco Nexus Operating System (NX-OS) Software
TAC support: http://www.cisco.com/tac
Copyright ^{\odot}\) 2013, Cisco Systems, Inc. All rights reserved.
The copyrights to certain works contained in this software are
```

```
owned by other third parties and used and distributed under
license. Certain components of this software are licensed under
the GNU General Public License (GPL) version 2.0 or the GNU
Lesser General Public License (LGPL) Version 2.1. A copy of each
such license is available at
http://www.opensource.org/licenses/gpl-2.0.php and
http://www.opensource.org/licenses/lgpl-2.1.php
switch-enable#
```

The following example shows how to permit all users with roles priv-5 and above to execute the **pwd** command:

```
switch# configure terminal
switch(config)# role name priv-5
switch(config-role)# rule 1 permit command pwd
```

The following example shows how to deny the **show running-config** command to all users with roles below priv-5. First, you must remove the permission to execute this command from the priv-0 role; then you must permit the command at role priv-5 so that users with roles priv-5 and above have permission to run the command.

```
switch# configure terminal
switch(config)# role name priv-0
switch(config-role)# rule 2 deny command show running-config
switch(config-role)# exit
switch(config)# role name priv-5
switch(config-role)# rule 3 permit command show running-config
switch(config-role)# exit
```

# Where to Go Next

You can now configure AAA authentication methods to include the server groups.

# Additional References for TACACS+

This section includes additional information related to implementing TACACS+.

#### **Related Documents**

| Related Topic     | Document Title                                          |
|-------------------|---------------------------------------------------------|
| NX-OS licensing   | NX-OS Licensing Guide                                   |
| VRF configuration | CN93240YC-FX2 NX-OS Unicast Routing Configuration Guide |

#### **Standards**

| Standards                                                                                                    | Title |
|----------------------------------------------------------------------------------------------------|-------|
| No new or modified standards are supported by this feature, and support for existing standards has not been modified by this feature. |       |

I

# CHAPTER **6**

# **Configuring LDAP**

This chapter describes how to configure the Lightweight Directory Access Protocol (LDAP) on NX-OS devices and includes the following sections:

- About LDAP
- Licensing Requirements for LDAP
- Prerequisites for LDAP
- Guidelines and Limitations for LDAP
- Default Settings for LDAP
- Configuring LDAP
- Monitoring LDAP Servers
- Clearing LDAP Server Statistics
- Verifying the LDAP Configuration
- Configuration Examples for LDAP
- Where to Go Next
- Additional References for LDAP=

# About LDAP

The Lightweight Directory Access Protocol (LDAP) provides centralized validation of users attempting to gain access to a NX-OS device. LDAP services are maintained in a database on an LDAP daemon running typically on a UNIX or Windows NT workstation. You must have access to and must configure an LDAP server before the configured LDAP features on your NX-OS device are available.

LDAP provides for separate authentication and authorization facilities. LDAP allows for a single access control server (the LDAP daemon) to provide each service authentication and authorization independently. Each service can be tied into its own database to take advantage of other services available on that server or on the network, depending on the capabilities of the daemon.

The LDAP client/server protocol uses TCP (port 389) for transport requirements. NX-OS devices provide centralized authentication using the LDAP protocol.

### LDAP Authentication and Authorization

Clients establish a TCP connection and authentication session with an LDAP server through a simple bind (username and password). As part of the authorization process, the LDAP server searches its database to retrieve the user profile and other information.

You can configure the bind operation to first bind and then search, where authentication is performed first and authorization next, or to first search and then bind. The default method is to first search and then bind.

The advantage of searching first and binding later is that the distinguished name (DN) received in the search result can be used as the user DN during binding rather than forming a DN by prepending the username (cn attribute) with the baseDN. This method is especially helpful when the user DN is different from the username plus the baseDN. For the user bind, the bindDN is constructed as baseDN + append-with-baseDN, where append-with-baseDN has a default value of cn=\$userid.

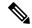

**Note** As an alternative to the bind method, you can establish LDAP authentication using the compare method, which compares the attribute values of a user entry at the server. For example, the user password attribute can be compared for authentication. The default password attribute type is userPassword.

### LDAP Operation for User Login

When a user attempts a Password Authentication Protocol (PAP) login to a NX-OS device using LDAP, the following actions occur:

- When the NX-OS device establishes a connection, it contacts the LDAP daemon to obtain the username and password.
- 2. The NX-OS device eventually receives one of the following responses from the LDAP daemon:
  - ACCEPT—User authentication succeeds and service begins. If the NX-OS device requires user authorization, authorization begins.
  - REJECT—User authentication fails. The LDAP daemon either denies further access to the user or prompts the user to retry the login sequence.
  - ERROR—An error occurs at some time during authentication either at the daemon or in the network connection between the daemon and the NX-OS device. If the NX-OS device receives an ERROR response, the NX-OS device tries to use an alternative method for authenticating the user.=

After authentication, the user also undergoes an additional authorization phase if authorization has been enabled on the NX-OS device. Users must first successfully complete LDAP authentication before proceeding to LDAP authorization.

- 3. If LDAP authorization is required, the NX-OS device again contacts the LDAP daemon, and it returns an ACCEPT or REJECT authorization response. An ACCEPT response contains attributes that are used to direct the EXEC or NETWORK session for that user and determines the services that the user can access. Services include the following:
  - Telnet, rlogin, Point-to-Point Protocol (PPP), Serial Line Internet Protocol (SLIP), or EXEC services
  - Connection parameters, including the host or client IP address (IPv4 or IPv6), access list, and user timeouts=

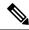

**Note** LDAP allows an arbitrary conversation between the daemon and the user until the daemon receives enough information to authenticate the user. This action is usually done by prompting for a username and password combination but may include prompts for other items.

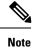

In LDAP, authorization can occur before authentication.

### LDAP Server Monitoring

An unresponsive LDAP server can delay the processing of AAA requests. A NX-OS device can periodically monitor an LDAP server to check whether it is responding (or alive) to save time in processing AAA requests. The NX-OS device marks unresponsive LDAP servers as dead and does not send AAA requests to any dead LDAP servers. A NX-OS device periodically monitors dead LDAP servers and brings them to the alive state once they are responding. This process verifies that an LDAP server is in a working state before real AAA requests are sent its way. Whenever an LDAP server changes to the dead or alive state, a Simple Network Management Protocol (SNMP) trap is generated, and the NX-OS device displays an error message that a failure is taking place before it can impact performance. The following figure shows the server states for LDAP server monitoring.

#### Figure 4: LDAP Server States

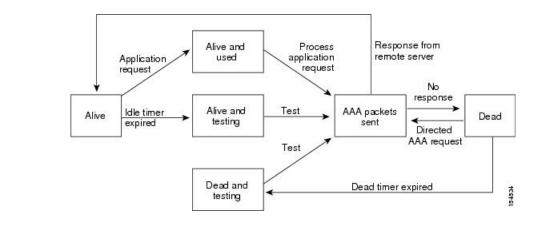

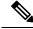

**Note** The monitoring interval for alive servers and dead servers is different and can be configured by the user. The LDAP server monitoring is performed by sending a test authentication request to the LDAP server.

### **Vendor-Specific Attributes for LDAP**

The Internet Engineering Task Force (IETF) draft standard specifies a method for communicating vendor-specific attributes (VSAs) between the network access server and the LDAP server. The IETF uses attribute 26. VSAs allow vendors to support their own extended attributes that are not suitable for general use.

#### VSA Format for LDAP

The LDAP implementation supports one vendor-specific option using the format recommended in the IETF specification. The vendor ID is 9, and the supported option is vendor type 1, which is named cisco-av-pair. The value is a string with the following format:

protocol : attribute separator value \*

The protocol is a attribute for a particular type of authorization, the separator is an = (equal sign) for mandatory attributes, and an \* (asterisk) indicates optional attributes. When you use LDAP servers for authentication on a NX-OS device, LDAP directs the LDAP server to return user attributes, such as authorization information, along with authentication results. This authorization information is specified through VSAs. The following VSA protocol option is supported by the NX-OS software:

• Shell-Protocol used in access-accept packets to provide user profile information.

The NX-OS software supports the following attribute:

 roles—Lists all the roles to which the user belongs. The value field is a string that lists the role names delimited by white space.

### Virtualization Support for LDAP

The NX-OS device uses virtual routing and forwarding instances (VRFs) to access the LDAP servers. For more information on VRFs, see the *CN93240YC-FX2 NX-OS Unicast Routing Configuration Guide*.

# **Licensing Requirements for LDAP**

The following table shows the licensing requirements for this feature:

| Product | License Requirement                                                                                                    |
|---------|----------------------------------------------------------------------------------------------------|
| NX-OS   | LDAP requires no license. Any feature not included<br>in a license package is bundled with the nx-os image<br>and is provided at no extra charge to you. For an<br>explanation of the NX-OS licensing scheme, see the<br><i>NX-OS Licensing Guide</i> . |

## **Prerequisites for LDAP**

LDAP has the following prerequisites:

- Obtain the IPv4 or IPv6 addresses or hostnames for the LDAP servers.
- Ensure that the NX-OS device is configured as an LDAP client of the AAA servers.=

# **Guidelines and Limitations for LDAP**

LDAP has the following guidelines and limitations:

- You can configure a maximum of 64 LDAP servers on the Cisco NX-OS device.
- NX-OS supports only LDAP version 3.
- NX-OS supports only these LDAP servers:
  - OpenLDAP=

- Microsoft Active Directory
- LDAP over Secure Sockets Layer (SSL) supports only SSL version 3 and Transport Layer Security (TLS) version 1.
- If you have a user account configured on the local NX-OS device that has the same name as a remote user account on a AAA server, the NX-OS software applies the user roles for the local user account to the remote user, not the user roles configured on the AAA server.=

# **Default Settings for LDAP**

This table lists the default settings for LDAP parameters.

| Parameters                          | Default                    |
|-------------------------------------|----------------------------|
| LDAP                                | Disabled                   |
| LDAP authentication method          | First search and then bind |
| LDAP authentication mechanism       | Plain                      |
| Dead-time interval                  | 0 minutes                  |
| Timeout interval                    | 5 seconds                  |
| Idle timer interval                 | 60 minutes                 |
| Periodic server monitoring username | test                       |
| Periodic server monitoring password | Cisco                      |

# **Configuring LDAP**

This section describes how to configure LDAP on a NX-OS device.

### **LDAP Server Configuration Process**

You can configure LDAP servers by following this configuration process.

- 1. Enable LDAP.
- 2. Establish the LDAP server connections to the NX-OS device.
- **3.** If needed, configure LDAP server groups with subsets of the LDAP servers for AAA authentication methods.
- 4. (Optional) Configure the TCP port.
- 5. (Optional) Configure the default AAA authorization method for the LDAP server.
- 6. (Optional) Configure an LDAP search map.
- 7. (Optional) If needed, configure periodic LDAP server monitoring.=

Enabling or Disabling LDAP Configuring LDAP Server Hosts Configuring the RootDN for an LDAP Server Configuring LDAP Server Groups Configuring TCP Ports Configuring LDAP Search Maps Configuring Periodic LDAP Server Monitoring

### **Enabling or Disabling LDAP**

By default, the LDAP feature is disabled on the NX-OS device. You must explicitly enable the LDAP feature to access the configuration and verification commands for authentication.

#### Procedure

|        | Command or Action                                              | Purpose                                                                                    |
|--------|----------------------------------------------------------------|--------------------------------------------------------------------------------------------|
| Step 1 | configure terminal                                             | Enters global configuration mode.                                                          |
|        | Example:                                                       |                                                                                            |
|        | <pre>switch# configure terminal switch(config)#</pre>          |                                                                                            |
| Step 2 | Required: [no] feature ldap                                    | Enables LDAP. Use the <b>no</b> form of this                                               |
|        | Example:                                                       | command to disable LDAP.                                                                   |
|        | switch(config)# feature ldap                                   | <b>Note</b> When you disable LDAP, all related configurations are automatically discarded. |
| Step 3 | (Optional) <b>copy running-config</b><br><b>startup-config</b> | Copies the running configuration to the startup configuration.                             |
|        | Example:                                                       |                                                                                            |
|        | <pre>switch(config)# copy running-config startup-config</pre>  |                                                                                            |

#### **Related Topics**

LDAP Server Configuration Process Configuring LDAP Server Hosts Configuring the RootDN for an LDAP Server Configuring LDAP Server Groups Configuring the Global LDAP Timeout Interval Configuring the Timeout Interval for an LDAP Server Configuring TCP Ports Configuring LDAP Search Maps Configuring Periodic LDAP Server Monitoring Configuring the LDAP Dead-Time Interval Configuring AAA Authorization on LDAP Servers L

### **Configuring LDAP Server Hosts**

To access a remote LDAP server, you must configure the IP address or the hostname for the LDAP server on the NX-OS device. You can configure up to 64 LDAP servers.

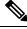

Note

By default, when you configure an LDAP server IP address or hostname on the NX-OS device, the LDAP server is added to the default LDAP server group. You can also add the LDAP server to another LDAP server group.

#### Before you begin

Enable LDAP.

Obtain the IPv4 or IPv6 addresses or the hostnames for the remote LDAP servers.

If you plan to enable the Secure Sockets Layer (SSL) protocol, make sure that the LDAP server certificate is manually configured on the NX-OS device.

#### Procedure

|        | Command or Action                                                                                      | Purpose                                                                                                    |
|--------|----------------------------------------------------------------------------------------------------|----------------------------------------------------------------------------------------------------|
| Step 1 | configure terminal                                                                                     | Enters global configuration mode.                                                                                                    |
|        | Example:                                                                                               |                                                                                                    |
|        | <pre>switch# configure terminal switch(config)#</pre>                                                  |                                                                                                    |
| Step 2 | [no] ldap-server host { <i>ipv4-address</i>  <br><i>ipv6-address</i>   <i>host-name</i> } [enable-ssl] | Specifies the IPv4 or IPv6 address or hostname for an LDAP server.                                                                                       |
|        | Example:                                                                                               | The <b>enable-ssl</b> keyword ensures the integrity                                                                                                    |
|        | <pre>switch(config)# ldap-server host 10.10.2.2 enable-ssl</pre>                                       | and confidentiality of the transferred data by<br>causing the LDAP client to establish an SSL<br>session prior to sending the bind or search<br>request. |
| Step 3 | (Optional) show ldap-server                                                                            | Displays the LDAP server configuration.                                                                                                    |
|        | Example:                                                                                               |                                                                                                    |
|        | <pre>switch(config)# show ldap-server</pre>                                                            |                                                                                                    |
| Step 4 | (Optional) copy running-config startup-config                                                          | Copies the running configuration to the startup                                                                                                    |
|        | Example:                                                                                               | configuration.                                                                                                    |
|        | <pre>switch(config)# copy running-config startup-config</pre>                                          |                                                                                                    |

#### **Related Topics**

LDAP Server Configuration Process Enabling or Disabling LDAP Configuring LDAP Server Groups Configuring the RootDN for an LDAP Server Configuring LDAP Server Groups Configuring Periodic LDAP Server Monitoring Monitoring LDAP Servers Clearing LDAP Server Statistics

### **Configuring the RootDN for an LDAP Server**

You can configure the root designated name (DN) for the LDAP server database. The rootDN is used to bind to the LDAP server to verify its state.

#### Before you begin

Enable LDAP.

Obtain the IPv4 or IPv6 addresses or the hostnames for the remote LDAP servers.

#### Procedure

|        | Command or Action                                                                                                    | Purpose                                                                                                    |
|--------|----------------------------------------------------------------------------------------------------|----------------------------------------------------------------------------------------------------|
| Step 1 | configure terminal                                                                                                    | Enters global configuration mode.                                                                                                    |
|        | Example:                                                                                                    |                                                                                                    |
|        | <pre>switch# configure terminal switch(config)#</pre>                                                                                                    |                                                                                                    |
| Step 2 | <pre>[no] ldap-server host {ipv4-address  <br/>ipv6-address   hostname} rootDN root-name<br/>[password password [port tcp-port [timeout<br/>seconds]   timeout seconds]]<br/>Example:<br/>switch(config) # ldap-server host<br/>10.10.1.1 rootDN<br/>cn=manager,dc=acme,dc=com password<br/>Ur2Gd2BH timeout 60</pre> | Specifies the rootDN for the LDAP server<br>database and the bind password for the root.<br>Optionally specifies the TCP port to use for<br>LDAP messages to the server. The range is from<br>1 to 65535, and the default TCP port is the<br>global value or 389 if a global value is not<br>configured. Also specifies the timeout interval<br>for the server. The range is from 1 to 60<br>seconds, and the default timeout is the global<br>value or 5 seconds if a global value is not<br>configured. |
| Step 3 | (Optional) show ldap-server                                                                                                    | Displays the LDAP server configuration.                                                                                                    |
|        | Example:                                                                                                    |                                                                                                    |
|        | <pre>switch(config)# show ldap-server</pre>                                                                                                    |                                                                                                    |
| Step 4 | (Optional) copy running-config startup-config                                                                                                    |                                                                                                    |
|        | Example:                                                                                                    | configuration.                                                                                                    |
|        | switch(config)# copy running-config<br>startup-config                                                                                                    |                                                                                                    |

#### **Related Topics**

LDAP Server Configuration Process

Enabling or Disabling LDAP Configuring LDAP Server Hosts

# **Configuring LDAP Server Groups**

You can specify one or more remote AAA servers to authenticate users using server groups. All members of a group must be configured to use LDAP. The servers are tried in the same order in which you configure them.

You can configure these server groups at any time, but they take effect only when you apply them to an AAA service.

#### Before you begin

Enable LDAP.

|        | Command or Action                                                                                                    | Purpose                                                                                                    |
|--------|----------------------------------------------------------------------------------------------------|----------------------------------------------------------------------------------------------------|
| Step 1 | configure terminal                                                                                                    | Enters global configuration mode.                                                                                                    |
|        | Example:                                                                                                    |                                                                                                    |
|        | <pre>switch# configure terminal switch(config)#</pre>                                                                   |                                                                                                    |
| Step 2 | [no] aaa group server ldap group-name                                                                                   | Creates an LDAP server group and enters the                                                                                          |
|        | Example:                                                                                                    | LDAP server group configuration mode for that group.                                                                                 |
|        | <pre>switch(config)# aaa group server ldap<br/>LDAPServer1<br/>switch(config-ldap)#</pre>                               | init group.                                                                                                    |
| Step 3 | [ <b>no</b> ] <b>server</b> { <i>ipv4-address</i>   <i>ipv6-address</i>   <i>host-name</i> }                            | Configures the LDAP server as a member of the LDAP server group.                                                                     |
|        | <pre>Example:<br/>switch(config-ldap)# server 10.10.2.2</pre>                                                           | If the specified LDAP server is not found, configure it using the <b>ldap-server host</b> command and retry this command.            |
| Step 4 | (Optional) [no] authentication {bind-first<br>[append-with-baseDN DNstring]   compare<br>[password-attribute password]} | Performs LDAP authentication using the bind<br>or compare method. The default LDAP<br>authentication method is the bind method using |
|        | Example:                                                                                                    | first search and then bind.                                                                                                    |
|        | <pre>switch(config-ldap)# authentication</pre>                                                                          |                                                                                                    |
|        | compare password-attribute TyuL8r                                                                                       |                                                                                                    |
| Step 5 | (Optional) [no] enable user-server-group                                                                                | Enables group validation. The group name                                                                                             |
|        | Example:                                                                                                    | should be configured in the LDAP server.<br>Users can login through public-key                                                       |
|        | <pre>switch(config-ldap)# enable user-server-group</pre>                                                                | authentication only if the username is listed as<br>a member of this configured group in the<br>LDAP server.                         |

|         | Command or Action                                                                                                    | Purpose                                                                                                    |
|---------|----------------------------------------------------------------------------------------------------|----------------------------------------------------------------------------------------------------|
| Step 6  | <pre>(Optional) [no] enable Cert-DN-match Example:   switch(config-ldap)# enable   Cert-DN-match</pre>               | Enables users to login only if the user profile<br>lists the subject-DN of the user certificate as<br>authorized for login. |
| Step 7  | <pre>(Optional) [no] use-vrf vrf-name Example: switch(config-ldap)# use-vrf vrf1</pre>                               | Specifies the VRF to use to contact the servers in the server group.                                                        |
| Step 8  | <pre>exit Example: switch(config-ldap)# exit switch(config)#</pre>                                                   | Exits LDAP server group configuration mode.                                                                                 |
| Step 9  | (Optional) show ldap-server groups<br>Example:<br>switch(config)# show ldap-server groups                            | Displays the LDAP server group configuration.                                                                               |
| Step 10 | <pre>(Optional) copy running-config startup-config Example: switch(config)# copy running-config startup-config</pre> | Copies the running configuration to the startup configuration.                                                              |

LDAP Server Configuration Process Configuring LDAP Server Hosts Enabling or Disabling LDAP Configuring LDAP Server Hosts

### **Configuring the Global LDAP Timeout Interval**

You can set a global timeout interval that determines how long the NX-OS device waits for responses from all LDAP servers before declaring a timeout failure.

#### Before you begin

Enable LDAP.

|        | Command or Action  | Purpose                           |
|--------|--------------------|-----------------------------------|
| Step 1 | configure terminal | Enters global configuration mode. |
|        | Example:           |                                   |

|        | Command or Action                                                                                                    | Purpose                                                                                                    |
|--------|----------------------------------------------------------------------------------------------------|----------------------------------------------------------------------------------------------------|
|        | <pre>switch# configure terminal switch(config)#</pre>                                                                            |                                                                                                    |
| Step 2 | <pre>[no] Idap-server timeout seconds Example: switch(config)# ldap-server timeout 10</pre>                                      | Specifies the timeout interval for LDAP servers.<br>The default timeout interval is 5 seconds. The<br>range is from 1 to 60 seconds. |
| Step 3 | <pre>(Optional) show ldap-server Example: switch(config) # show ldap-server</pre>                                                | Displays the LDAP server configuration.                                                                                              |
| Step 4 | <pre>(Optional) copy running-config startup-config<br/>Example:<br/>switch(config)# copy running-config<br/>startup-config</pre> | Copies the running configuration to the startup configuration.                                                                       |

Enabling or Disabling LDAP Configuring the Timeout Interval for an LDAP Server Configuring the Timeout Interval for an LDAP Server

### **Configuring the Timeout Interval for an LDAP Server**

You can set a timeout interval that determines how long the NX-OS device waits for responses from an LDAP server before declaring a timeout failure.

#### Before you begin

Enable LDAP.

| Command or Action                                                                 | Purpose                                                                                                    |
|-----------------------------------------------------------------------------------|----------------------------------------------------------------------------------------------------|
| configure terminal                                                                | Enters global configuration mode.                                                                                                    |
| Example:                                                                          |                                                                                                    |
| <pre>switch# configure terminal switch(config)#</pre>                             |                                                                                                    |
| [no] ldap-server host {ipv4-address  <br>ipv6-address   hostname} timeout seconds | Specifies the timeout interval for a specific server. The default is the global value.                                                                                                    |
| Example:                                                                          | Note The timeout interval value specifie                                                                                                    |
| <pre>switch(config)# ldap-server host server1 timeout 10</pre>                    | for an LDAP server overrides the global timeout interval value specified for all LDAP servers.                                                                                                    |
|                                                                                   | <pre>Example:<br/>switch# configure terminal<br/>switch(config)#<br/>[no] ldap-server host {ipv4-address  <br/>ipv6-address   hostname} timeout seconds<br/>Example:<br/>switch(config)# ldap-server host server1</pre> |

|        | Command or Action                                             | Purpose                                         |
|--------|---------------------------------------------------------------|-------------------------------------------------|
| Step 3 | (Optional) show ldap-server                                   | Displays the LDAP server configuration.         |
|        | Example:                                                      |                                                 |
|        | <pre>switch(config)# show ldap-server</pre>                   |                                                 |
| Step 4 | (Optional) copy running-config startup-config                 | Copies the running configuration to the startup |
|        | Example:                                                      | configuration.                                  |
|        | <pre>switch(config)# copy running-config startup-config</pre> |                                                 |

Configuring the Global LDAP Timeout Interval Enabling or Disabling LDAP Configuring the Global LDAP Timeout Interval

## **Configuring TCP Ports**

You can configure another TCP port for the LDAP servers if there are conflicts with another application. By default, NX-OS devices use port 389 for all LDAP requests.

#### Before you begin

Enable LDAP.

|        | Command or Action                                                                                    | Purpose                                                                                                    |
|--------|----------------------------------------------------------------------------------------------------|----------------------------------------------------------------------------------------------------|
| Step 1 | configure terminal                                                                                   | Enters global configuration mode.                                                                                                    |
|        | Example:                                                                                             |                                                                                                    |
|        | <pre>switch# configure terminal switch(config)#</pre>                                                |                                                                                                    |
| Step 2 | [no] ldap-server host {ipv4-address  <br>ipv6-address   hostname} port tcp-port<br>[timeout seconds] | Specifies the TCP port to use for LDAP<br>messages to the server. The default TCP port is<br>389. The range is from 1 to 65535.                 |
|        | Example:                                                                                             | Optionally specifies the timeout interval for the                                                                                               |
|        | <pre>switch(config)# ldap-server host 10.10.1.1 port 200 timeout 5</pre>                             | server. The range is from 1 to 60 seconds, and<br>the default timeout is the global value or 5<br>seconds if a global value is not configured.  |
|        |                                                                                                    | <b>Note</b> The timeout interval value specified for an LDAP server overrides the global timeout interval value specified for all LDAP servers. |
| Step 3 | (Optional) show ldap-server                                                                          | Displays the LDAP server configuration.                                                                                                    |
|        | Example:                                                                                             |                                                                                                    |

|                                                                                                    | Command or Action                                             | Purpose |
|----------------------------------------------------------------------------------------------------|---------------------------------------------------------------|---------|
|                                                                                                    | <pre>switch(config)# show ldap-server</pre>                   |         |
| Step 4(Optional) copy running-config startup-configCopies the runn<br>configuration.Example:Copies the runn<br>configuration. |                                                               |         |
|                                                                                                    | configuration.                                                |         |
|                                                                                                    | <pre>switch(config)# copy running-config startup-config</pre> |         |

### **Related Topics**

LDAP Server Configuration Process Enabling or Disabling LDAP

## **Configuring LDAP Search Maps**

You can configure LDAP search maps to send a search query to the LDAP server. The server searches its database for data meeting the criteria specified in the search map.

## Before you begin

Enable LDAP.

|        | Command or Action                                                                                                    | Purpose                                                                                                    |
|--------|----------------------------------------------------------------------------------------------------|----------------------------------------------------------------------------------------------------|
| Step 1 | configure terminal                                                                                                    | Enters global configuration mode.                                                                                                    |
|        | Example:                                                                                                    |                                                                                                    |
|        | <pre>switch# configure terminal switch(config)#</pre>                                                                                                    |                                                                                                    |
| Step 2 | Idap search-map map-name                                                                                                    | Configures an LDAP search map.                                                                                                    |
|        | Example:                                                                                                    |                                                                                                    |
|        | <pre>switch(config)# ldap search-map map1 switch(config-ldap-search-map)#</pre>                                                                                                    |                                                                                                    |
| Step 3 | (Optional) [userprofile   trustedCert  <br>CRLLookup   user-certdn-match  <br>user-pubkey-match   user-switch-bind]<br>attribute-name attribute-name search-filter<br>filter base-DN base-DN-nameExample: | Configures the attribute name, search filter, and<br>base-DN for the user profile, trusted certificate,<br>CRL, certificate DN match, public key match,<br>or user-switchgroup lookup search operation.<br>These values are used to send a search query to<br>the LDAP server. |
|        | <pre>switch(config-ldap-search-map)# userprofile attribute-name att-name search-filter (&amp;(objectClass=inetOrgPerson)(cn=\$userid)) base-DN dc=acme,dc=com</pre>                                       | The <i>attribute-name</i> argument is the name of the attribute in the LDAP server that contains the Nexus role definition.                                                                                                    |
| Step 4 | (Optional) exit                                                                                                    | Exits LDAP search map configuration mode.                                                                                                    |
|        | Example:                                                                                                    |                                                                                                    |

|        | Command or Action                                               | Purpose                                         |
|--------|-----------------------------------------------------------------|-------------------------------------------------|
|        | <pre>switch(config-ldap-search-map)# exit switch(config)#</pre> |                                                 |
| Step 5 | (Optional) show ldap-search-map                                 | Displays the configured LDAP search maps.       |
|        | Example:                                                        |                                                 |
|        | <pre>switch(config)# show ldap-search-map</pre>                 |                                                 |
| Step 6 | (Optional) copy running-config startup-config                   | Copies the running configuration to the startup |
|        | Example:                                                        | configuration.                                  |
|        | <pre>switch(config)# copy running-config startup-config</pre>   |                                                 |

### **Related Topics**

LDAP Server Configuration Process Enabling or Disabling LDAP

## **Configuring Periodic LDAP Server Monitoring**

You can monitor the availability of LDAP servers. The configuration parameters include the username and password to use for the server, the rootDN to bind to the server to verify its state, and an idle timer. The idle timer specifies the interval in which an LDAP server receives no requests before the Cisco NX-OS device sends out a test packet. You can configure this option to test servers periodically, or you can run a one-time only test.

Ŵ

Note

To protect network security, we recommend that you use a username that is not the same as an existing username in the LDAP database.

### Before you begin

Enable LDAP.

|                                                                                                    | Command or Action                                     | Purpose                                                                                                    |
|----------------------------------------------------------------------------------------------------|-------------------------------------------------------|----------------------------------------------------------------------------------------------------|
| Step 1                                                                                                    | configure terminal                                    | Enters global configuration mode.                                                                                                    |
|                                                                                                    | Example:                                              |                                                                                                    |
|                                                                                                    | <pre>switch# configure terminal switch(config)#</pre> |                                                                                                    |
| Step 2       Required: [no] ldap-server host {ipv4-address           ipv6-address   hostname} test rootDN         root-name [idle-time minutes   password         password [idle-time minutes]   username name         [password password [idle-time minutes]]] |                                                       | Specifies the parameters for server monitoring.<br>The default username is test, and the default<br>password is Inspur. The default value for the<br>idle timer is 60 minutes, and the valid range is<br>from 1 to 1440 minutes. |
|                                                                                                    | Example:                                              |                                                                                                    |

L

|        | Command or Action                                                                                                    | Purpose                                                                                                    |
|--------|----------------------------------------------------------------------------------------------------|----------------------------------------------------------------------------------------------------|
|        | <pre>switch(config)# ldap-server host<br/>10.10.1.1 test rootDN root1 username<br/>user1 password Ur2Gd2BH idle-time 3</pre>     | <b>Note</b> We recommend that the user not be an existing user in the LDAP server database.                                                                                                  |
| Step 3 | <pre>[no] ldap-server deadtime minutes Example: switch(config)# ldap-server deadtime 5</pre>                                     | Specifies the number of minutes before the NX-OS device checks an LDAP server that was previously unresponsive. The default value is 0 minutes, and the valid range is from 1 to 60 minutes. |
| Step 4 | (Optional) show ldap-server<br>Example:<br>switch(config) # show ldap-server                                                     | Displays the LDAP server configuration.                                                                                                    |
| Step 5 | <pre>(Optional) copy running-config startup-config<br/>Example:<br/>switch(config)# copy running-config<br/>startup-config</pre> | Copies the running configuration to the startup configuration.                                                                                                    |

### **Related Topics**

LDAP Server Configuration Process Enabling or Disabling LDAP Configuring LDAP Server Hosts

## **Configuring the LDAP Dead-Time Interval**

You can configure the dead-time interval for all LDAP servers. The dead-time interval specifies the time that the NX-OS device waits, after declaring that an LDAP server is dead, before sending out a test packet to determine if the server is now alive.

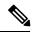

Note

When the dead-time interval is 0 minutes, LDAP servers are not marked as dead even if they are not responding. You can configure the dead-time interval per group.

### Before you begin

Enable LDAP.

|        | Command or Action                                     | Purpose                           |
|--------|-------------------------------------------------------|-----------------------------------|
| Step 1 | configure terminal                                    | Enters global configuration mode. |
|        | Example:                                              |                                   |
|        | <pre>switch# configure terminal switch(config)#</pre> |                                   |

|                                        | Command or Action                                                               | Purpose                                                                                       |
|----------------------------------------|---------------------------------------------------------------------------------|-----------------------------------------------------------------------------------------------|
| Step 2                                 | [no] ldap-server deadtime minutes                                               | Configures the global dead-time interval. The default value is 0 minutes. The range is from 1 |
|                                        | Example:                                                                        |                                                                                               |
| switch(config)# ldap-server deadtime 5 | to 60 minutes.                                                                  |                                                                                               |
| Step 3                                 | (Optional) show ldap-server                                                     | Displays the LDAP server configuration.                                                       |
|                                        | Example:                                                                        |                                                                                               |
|                                        | <pre>switch(config)# show ldap-server</pre>                                     |                                                                                               |
| Step 4                                 | <b>ep 4</b> (Optional) <b>copy running-config startup-config</b> Copies the run | Copies the running configuration to the startup                                               |
|                                        | Example:                                                                        | configuration.                                                                                |
|                                        | <pre>switch(config)# copy running-config startup-config</pre>                   |                                                                                               |

## **Related Topics**

Enabling or Disabling LDAP

## **Configuring AAA Authorization on LDAP Servers**

You can configure the default AAA authorization method for LDAP servers.

## Before you begin

Enable LDAP.

|        | Command or Action                                                                                                    | Purpose                                                                                                    |
|--------|----------------------------------------------------------------------------------------------------|----------------------------------------------------------------------------------------------------|
| Step 1 | configure terminal                                                                                                    | Enters global configuration mode.                                                                                                    |
|        | Example:                                                                                                    |                                                                                                    |
|        | <pre>switch# configure terminal switch(config)#</pre>                                                                                                    |                                                                                                    |
| Step 2 | <pre>aaa authorization {ssh-certificate   ssh-publickey} default {group group-list   local} Example: switch(config)# aaa authorization ssh-certificate default group LDAPServer1 LDAPServer2</pre> | Configures the default AAA authorization<br>method for the LDAP servers.<br>The <b>ssh-certificate</b> keyword configures LDAP<br>or local authorization with certificate<br>authentication, and the <b>ssh-publickey</b> keyword<br>configures LDAP or local authorization with<br>the SSH public key. The default authorization<br>is local authorization, which is the list of<br>authorized commands for the user's assigned<br>role.<br>The <i>group-list</i> argument consists of a<br>space-delimited list of LDAP server group |

|        | Command or Action                                             | Purpose                                                                                             |
|--------|---------------------------------------------------------------|----------------------------------------------------------------------------------------------------|
|        |                                                               | contacted for AAA authorization. The <b>local</b> method uses the local database for authorization. |
| Step 3 | (Optional) show aaa authorization [all]                       | Displays the AAA authorization configuration.                                                       |
|        | Example:                                                      | The <b>all</b> keyword displays the default values.                                                 |
|        | <pre>switch(config)# show aaa authorization</pre>             |                                                                                                    |
| Step 4 | (Optional) copy running-config<br>startup-config              | Copies the running configuration to the startup configuration.                                      |
|        | Example:                                                      |                                                                                                    |
|        | <pre>switch(config)# copy running-config startup-config</pre> |                                                                                                    |

## **Related Topics**

Enabling or Disabling LDAP

# **Monitoring LDAP Servers**

You can monitor the statistics that the NX-OS device maintains for LDAP server activity.

### Before you begin

Configure LDAP servers on the NX-OS device.

## Procedure

|        | Command or Action                                                                                  | Purpose                              |
|--------|----------------------------------------------------------------------------------------------------|--------------------------------------|
| Step 1 | <b>show ldap-server statistics</b> { <i>hostname</i>   <i>ipv4-address</i>   <i>ipv6-address</i> } | Displays the LDAP server statistics. |
|        | Example:                                                                                           |                                      |
|        | <pre>switch# show ldap-server statistics 10.10.1.1</pre>                                           |                                      |

## **Related Topics**

Configuring LDAP Server Hosts Clearing LDAP Server Statistics Clearing LDAP Server Statistics

# **Clearing LDAP Server Statistics**

You can display the statistics that the NX-OS device maintains for LDAP server activity.

## Before you begin

Configure LDAP servers on the NX-OS device.

## Procedure

|        | Command or Action                                                                                                | Purpose                              |
|--------|----------------------------------------------------------------------------------------------------|--------------------------------------|
| Step 1 | (Optional) <b>show ldap-server statistics</b><br>{ <i>hostname</i>   <i>ipv4-address</i>   <i>ipv6-address</i> } | Displays the LDAP server statistics. |
|        | Example:                                                                                                    |                                      |
|        | <pre>switch# show ldap-server statistics 10.10.1.1</pre>                                                         |                                      |
| Step 2 | clear ldap-server statistics {hostname  <br>ipv4-address   ipv6-address}                                         | Clears the LDAP server statistics.   |
|        | Example:                                                                                                    |                                      |
|        | <pre>switch# clear ldap-server statistics 10.10.1.1</pre>                                                        |                                      |

### **Related Topics**

Monitoring LDAP Servers Configuring LDAP Server Hosts Monitoring LDAP Servers

# **Verifying the LDAP Configuration**

To display LDAP configuration information, perform one of the following tasks.

| Command                                                                                               | Purpose                                                        |
|----------------------------------------------------------------------------------------------------|----------------------------------------------------------------|
| show running-config ldap [all]                                                                        | Displays the LDAP configuration in the running configuration.  |
| show startup-config ldap                                                                              | Displays the LDAP configuration in the startup configuration.  |
| show ldap-server                                                                                      | Displays LDAP configuration information.                       |
| show ldap-server groups                                                                               | Displays LDAP server group configuration information.          |
| <b>show ldap-server statistics</b> { <i>hostname</i>  <br><i>ipv4-address</i>   <i>ipv6-address</i> } | Displays LDAP statistics.                                      |
| show ldap-search-map                                                                                  | Displays information about the configured LDAP attribute maps. |

L

## **Configuration Examples for LDAP**

The following example shows how to configure an LDAP server host and server group:

```
feature ldap
ldap-server host 10.10.2.2 enable-ssl
aaa group server ldap LdapServer
server 10.10.2.2
exit
show ldap-server
show ldap-server groups
```

The following example shows how to configure an LDAP search map:

```
ldap search-map s0
userprofile attribute-name att-name search-filter
(&(objectClass=inetOrgPerson)(cn=$userid)) base-DN dc=acme,dc=com
exit
show ldap-search-map
```

The following example shows how to configure AAA authorization with certificate authentication for an LDAP server:

```
aaa authorization ssh-certificate default group LDAPServer1 LDAPServer2 exit show aaa authorization
```

## Where to Go Next

You can now configure AAA authentication methods to include the server groups.

# **Additional References for LDAP**

### **Related Documents**

| Related Topic     | Document Title                                          |  |
|-------------------|---------------------------------------------------------|--|
| NX-OS licensing   | NX-OS Licensing Guide                                   |  |
| VRF configuration | CN93240YC-FX2 NX-OS Unicast Routing Configuration Guide |  |

## Standards

| Standards                                                                                                    | Title |
|----------------------------------------------------------------------------------------------------|-------|
| No new or modified standards are supported by this feature, and support for existing standards has not been modified by this feature. |       |

I

# CHAPTER 7

# **Configuring SSH and Telnet**

This chapter describes how to configure Secure Shell Protocol (SSH) and Telnet on NX-OS devices. This

chapter includes the following sections:

- About SSH and Telnet
- Licensing Requirements for SSH and Telnet
- Prerequisites for SSH and Telnet
- Guidelines and Limitations for SSH and Telnet
- Default Settings for SSH and Telnet
- Configuring SSH
- Configuring Telnet
- Verifying the SSH and Telnet Configuration
- Configuration Example for SSH
- Configuration Example for SSH Passwordless File Copy
- Configuration Example for X.509v3 Certificate-Based SSH Authentication
- Additional References for SSH and Telnet=

## **About SSH and Telnet**

This section includes information about SSH and Telnet.

## **SSH Server**

You can use the SSH server to enable an SSH client to make a secure, encrypted connection to a NX-OS device. SSH uses strong encryption for authentication. The SSH server in the NX-OS software can interoperate with publicly and commercially available SSH clients.

The user authentication mechanisms supported for SSH are RADIUS, TACACS+, LDAP, and the use of locally stored usernames and passwords.

## **SSH** Client

The SSH client feature is an application that runs over the SSH protocol to provide device authentication and encryption. The SSH client enables a NX-OS device to make a secure, encrypted connection to another NX-OS device or to any other device that runs the SSH server. This connection provides an outbound

connection that is encrypted. With authentication and encryption, the SSH client allows for a secure communication over an insecure network.

The SSH client in the NX-OS software works with publicly and commercially available SSH servers.

## **SSH Server Keys**

SSH requires server keys for secure communications to the NX-OS device. You can use SSH server keys for the following SSH options:

- SSH version 2 using Rivest, Shamir, and Adelman (RSA) public-key cryptography
- SSH version 2 using the Digital System Algrorithm (DSA)
- SSH version 2 using the Elliptic Curve Digital Signature Algorithm (ECDSA)

Be sure to have an SSH server key-pair with the appropriate version before enabling the SSH service. You can generate the SSH server key-pair according to the SSH client version used. The SSH service accepts the following types of key-pairs for use by SSH version 2:

- The dsa option generates the DSA key-pair for the SSH version 2 protocol.
- The rsa option generates the RSA key-pair for the SSH version 2 protocol.
- The ecdsa option generates the ECDSA key-pair for the SSH version 2 protocol.

By default, the NX-OS software generates an RSA key using 1024 bits. SSH

supports the following public key formats:

- OpenSSH
- IETF Secure Shell (SECSH)
- Public Key Certificate in Privacy-Enhanced Mail (PEM)

/!\

Caution

n If you delete all of the SSH keys, you cannot start the SSH services.

## SSH Authentication Using Digital Certificates

SSH authentication on NX-OS devices provide X.509 digital certificate support for host authentication. An X.509 digital certificate is a data item that ensures the origin and integrity of a message. It contains encryption keys for secured communications and is signed by a trusted certification authority (CA) to verify the identity of the presenter. The X.509 digital certificate support provides either DSA or RSA algorithms for authentication.

The certificate infrastructure uses the first certificate that supports the Secure Socket Layer (SSL) and is returned by the security infrastructure, either through a query or a notification. Verification of certificates is successful if the certificates are from any of the trusted CAs configured and if not revoked or expired.

You can configure your device for SSH authentication using an X.509 certificate. If the authentication fails, you are prompted for a password.

You can configure SSH authentication using X.509v3 certificates (RFC 6187). X.509v3 certificate-based SSH authentication uses certificates combined with a smartcard to enable two-factor authentication for device access. The SSH client is provided by partner Pragma Systems.

## **Telnet Server**

The Telnet protocol enables TCP/IP connections to a host. Telnet allows a user at one site to establish a TCP connection to a login server at another site and then passes the keystrokes from one device to the other. Telnet can accept either an IP address or a domain name as the remote device address.

The Telnet server is disabled by default on the NX-OS device.

# **Licensing Requirements for SSH and Telnet**

The following table shows the licensing requirements for this feature:

| Product | License Requirement                                                                                                    |  |
|---------|----------------------------------------------------------------------------------------------------|--|
| NX-OS   | SSH and Telnet require no license. Any feature not included in a license package is bundled with the nx-os image and is provided at no extra charge to you. For an explanation of the NX-OS licensing scheme, see the <i>NX-OS Licensing Guide</i> . |  |

# **Prerequisites for SSH and Telnet**

Make sure that you have configured IP on a Layer 3 interface, out-of-band on the mgmt 0 interface, or inband on an Ethernet interface.

# **Guidelines and Limitations for SSH and Telnet**

SSH and Telnet have the following configuration guidelines and limitations:

- The NX-OS software supports only SSH version 2 (SSHv2).
- When you use the **no feature ssh feature** command, port 22 is not disabled. Port 22 is always open and a deny rule is pushed to deny all incoming external connections.
- Due to a Poodle vulnerability, SSLv3 is no longer supported.
- You can configure your device for SSH authentication using an X.509 certificate. If the authentication fails, you are prompted for a password.
- The SFTP server feature does not support the regular SFTP chown and chgrp commands.
- When the SFTP server is enabled, only the admin user can use SFTP to access the device.=

SSH public and private keys imported into user accounts that are remotely authenticated through a AAA
protocol (such as RADIUS or TACACS+) for the purpose of SSH Passwordless File Copy will not persist
when the Nexus device is reloaded unless a local user account with the same name as the remote user
account is configured on the device before the SSH keys are imported.

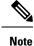

If you are familiar with the IOS CLI, be aware that the NX-OS commands for this feature might differ from the IOS commands that you would use.

# **Default Settings for SSH and Telnet**

This table lists the default settings for SSH and Telnet parameters.

Table 9: Default SSH and Telnet Parameters

| Parameters                           | Default                          |
|--------------------------------------|----------------------------------|
| SSH server                           | Enabled                          |
| SSH server key                       | RSA key generated with 1024 bits |
| RSA key bits for generation          | 1024                             |
| Telnet server                        | Disabled                         |
| Telnet port number                   | 23                               |
| Maximum number of SSH login attempts | 3                                |
| SCP server                           | Disabled                         |
| SFTP server                          | Disabled                         |

## **Configuring SSH**

This section describes how to configure SSH.

## **Generating SSH Server Keys**

You can generate an SSH server key based on your security requirements. The default SSH server key is an RSA key that is generated using 1024 bits.

|        | Command or Action                                                                                                    | Purpose                                                                                                    |
|--------|----------------------------------------------------------------------------------------------------|----------------------------------------------------------------------------------------------------|
| Step 1 | configure terminal                                                                                                    | Enters global configuration mode.                                                                                                    |
|        | Example:                                                                                                    |                                                                                                    |
|        | <pre>switch# configure terminal switch(config)#</pre>                                                                   |                                                                                                    |
| Step 2 | no feature ssh                                                                                                    | Disables SSH.                                                                                                    |
|        | Example:                                                                                                    |                                                                                                    |
|        | <pre>switch(config)# no feature ssh</pre>                                                                               |                                                                                                    |
| Step 3 | <pre>ssh key {dsa [force]   rsa [bits[force]]   ecdsa [bits [ force]]]} Example: switch(config)# ssh key rsa 2048</pre> | Generates the SSH server key.                                                                                                    |
|        |                                                                                                    | The <i>bits</i> argument is the number of bits used to generate the RSA key. The range is from 768 to 2048. The default value is 1024.                                         |
|        |                                                                                                    | You cannot specify the size of the DSA key. It is always set to 1024 bits.                                                                                                    |
|        |                                                                                                    | Use the <b>force</b> keyword to replace an existing key.                                                                                                    |
|        |                                                                                                    | Note If you configure ssh key dsa, you<br>must do the following additional<br>configurations: ssh keytypes all and<br>ssh kexalgos all                                         |
| Step 4 | ssh rekey max-data max-data max-time max-timei                                                                          | Configures the rekey parameters.                                                                                                    |
|        | Example:                                                                                                    |                                                                                                    |
|        | switch(config)# ssh rekey max-data 1K<br>max-time 1M                                                                    |                                                                                                    |
| Step 5 | feature ssh                                                                                                    | Enables SSH.                                                                                                    |
|        | Example:                                                                                                    |                                                                                                    |
|        | <pre>switch(config)# feature ssh</pre>                                                                                  |                                                                                                    |
| Step 6 | exit                                                                                                    | Exits global configuration mode.                                                                                                    |
|        | Example:                                                                                                    |                                                                                                    |
|        | switch(config)# exit<br>switch#                                                                                         |                                                                                                    |
| Step 7 | (Optional) show ssh key [dsa   rsa   ecdsa]<br>[md5 ]<br>Example:<br>switch# show ssh key                               | Displays the SSH server keys.                                                                                                    |
|        |                                                                                                    | This command displays the fingerprint in SHA256 format by default. SHA256 is more                                                                                              |
|        |                                                                                                    | secure than the old default format of MD5.<br>However, the <b>md5</b> option has been added, if<br>you want to see the fingerprint in MD5 forma<br>for backward compatibility. |

|        | Command or Action                             | Purpose                                         |
|--------|-----------------------------------------------|-------------------------------------------------|
| Step 8 | show run security all                         |                                                 |
| Step 9 | (Optional) copy running-config startup-config | Copies the running configuration to the startup |
|        | Example:                                      | configuration.                                  |
|        | switch# copy running-config<br>startup-config |                                                 |

## **Specifying the SSH Public Keys for User Accounts**

You can configure an SSH public key to log in using an SSH client without being prompted for a password. You can specify the SSH public key in one of these formats:

- OpenSSH format
- IETF SECSH format

## **Specifying the SSH Public Keys in IETF SECSH Format**

You can specify the SSH public keys in IETF SECSH format for user accounts.

### Before you begin

Generate an SSH public key in IETF SCHSH format.

|        | Command or Action                                                              | Purpose                                                    |
|--------|--------------------------------------------------------------------------------|------------------------------------------------------------|
| Step 1 | copy server-file bootflash:filename                                            | Downloads the file containing the SSH key in               |
|        | Example:                                                                       | IETF SECSH format from a server. The server                |
|        | switch# copy<br>tftp://10.10.1.1/secsh_file.pub                                | can be FTP, secure copy (SCP), secure FTP (SFTP), or TFTP. |
|        | bootflash:secsh_file.pub                                                       |                                                            |
| Step 2 | configure terminal                                                             | Enters global configuration mode.                          |
|        | Example:                                                                       |                                                            |
|        | <pre>switch# configure terminal switch(config)#</pre>                          |                                                            |
| Step 3 | username username sshkey file<br>bootflash:filename                            | Configures the SSH public key in IETF SECSH format.        |
|        | Example:                                                                       |                                                            |
|        | <pre>switch(config)# username User1 sshkey file bootflash:secsh_file.pub</pre> |                                                            |
| Step 4 | exit                                                                           | Exits global configuration mode.                           |
|        | Example:                                                                       |                                                            |
|        | <pre>switch(config)# exit switch#</pre>                                        |                                                            |

|        | Command or Action                             | Purpose                                         |
|--------|-----------------------------------------------|-------------------------------------------------|
| Step 5 | (Optional) show user-account                  | Displays the user account configuration.        |
|        | Example:<br>switch# show user-account         |                                                 |
| Step 6 | (Optional) copy running-config startup-config | Copies the running configuration to the startup |
|        | Example:                                      | configuration.                                  |
|        | switch# copy running-config<br>startup-config |                                                 |

## Specifying the SSH Public Keys in OpenSSH Format

You can specify the SSH public keys in OpenSSH format for user accounts.

## Before you begin

Generate an SSH public key in OpenSSH format.

|        | Command or Action                                             | Purpose                                          |
|--------|---------------------------------------------------------------|--------------------------------------------------|
| Step 1 | configure terminal                                            | Enters global configuration mode.                |
|        | Example:                                                      |                                                  |
|        | <pre>switch# configure terminal switch(config)#</pre>         |                                                  |
| Step 2 | username username sshkey ssh-key                              | Configures the SSH public key in OpenSSH         |
|        | Example:                                                      | format.                                          |
|        | <pre>switch(config)# username User1 sshkey</pre>              |                                                  |
|        | ssh-rsa<br>MYBNzcly2244456441946622193351XxX30WH7444450n7655P |                                                  |
|        | hBhsidBikuinIf/Dun+LNqP/elob7b0+WRFY/G+LND0B9ig3066           |                                                  |
|        | Xvn+NjnI1B7ihypvh7dIddMD%vQrXHYshXrSiH3UD/vKyziEh5S4Tp1x8=    |                                                  |
| Step 3 | exit                                                          | Exits global configuration mode.                 |
| -      | Example:                                                      |                                                  |
|        | switch(config)# exit                                          |                                                  |
|        | switch#                                                       |                                                  |
| Step 4 | (Optional) show user-account                                  | Displays the user account configuration.         |
|        | Example:                                                      |                                                  |
|        | switch# show user-account                                     |                                                  |
|        |                                                               |                                                  |
|        |                                                               | Conject the munning configuration to the startur |
| Step 5 | (Optional) copy running-config startup-config                 | Copies the running configuration to the startup  |

| <br>Command or Action                             | Purpose |
|---------------------------------------------------|---------|
| <br>switch# copy running-config<br>startup-config |         |

## **Configuring a Maximum Number of SSH Login Attempts**

You can configure the maximum number of SSH login attempts. If the user exceeds the maximum number of permitted attempts, the session disconnects.

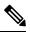

Note

The total number of login attempts includes attempts through public-key authentication, certificate-based authentication, and password-based authentication. If public-key authentication is enabled, it takes priority. If only certificate-based and password-based authentication are enabled, certificate-based authentication takes priority. If you exceed the configured number of login attempts through all of these methods, a message appears indicating that too many authentication failures have occurred.

|        | Command or Action                                             | Purpose                                                                                                    |
|--------|---------------------------------------------------------------|----------------------------------------------------------------------------------------------------|
| Step 1 | configure terminal                                            | Enters global configuration mode.                                                                                                    |
|        | Example:                                                      |                                                                                                    |
|        | <pre>switch# configure terminal switch(config)#</pre>         |                                                                                                    |
| Step 2 | ssh login-attempts number                                     | Configures the maximum number of times that                                                                                                    |
|        | Example:                                                      | a user can attempt to log into an SSH session.<br>The default maximum number of login attempt<br>is 3. The range is from 1 to 10.                                 |
|        | switch(config)# ssh login-attempts 5                          |                                                                                                    |
|        |                                                               | <b>Note</b> The <b>no</b> form of this command removes the previous login attempts value and sets the maximum number of login attempts to the default value of 3. |
| Step 3 | (Optional) show running-config security all                   | Displays the configured maximum number of SSH login attempts.                                                                                                    |
|        | Example:                                                      |                                                                                                    |
|        | <pre>switch(config)# show running-config security all</pre>   |                                                                                                    |
| Step 4 | (Optional) copy running-config startup-config                 |                                                                                                    |
|        | Example:                                                      | the startup configuration.                                                                                                    |
|        | <pre>switch(config)# copy running-config startup-config</pre> |                                                                                                    |

L

## **Starting SSH Sessions**

You can start SSH sessions using IPv4 or IPv6 to connect to remote devices from the NX-OS device.

## Before you begin

Obtain the hostname for the remote device and, if needed, the username on the remote device. Enable the SSH server on the remote device.

### Procedure

|        | Command or Action                                                   | Purpose                                                                                        |
|--------|---------------------------------------------------------------------|------------------------------------------------------------------------------------------------|
| Step 1 | <pre>ssh [username@]{ipv4-address   hostname} [vrf vrf-name]</pre>  | Creates an SSH IPv4 session to a remote device using IPv4. The default VRF is the default VRF. |
|        | Example:<br>switch# ssh 10.10.1.1                                   |                                                                                                |
| Step 2 | <pre>ssh6 [username@]{ipv6-address   hostname} [vrf vrf-name]</pre> | Creates an SSH IPv6 session to a remote device using IPv6.                                     |
|        | <b>Example:</b><br>switch# ssh6 HostA                               |                                                                                                |

## **Starting SSH Sessions from Boot Mode**

You can start SSH sessions from the boot mode of the NX-OS device to connect to remote devices.

## Before you begin

Obtain the hostname for the remote device and, if needed, the username on the remote device. Enable the SSH server on the remote device.

|        | Command or Action                                            | Purpose                                                                               |
|--------|--------------------------------------------------------------|---------------------------------------------------------------------------------------|
| Step 1 | ssh [username@]hostname                                      | Creates an SSH session to a remote device from                                        |
|        | <pre>Example: switch(boot)# ssh user1@10.10.1.1</pre>        | the boot mode of the Cisco NX-OS device. The default VRF is always used.              |
| Step 2 | exit                                                         | Exits boot mode.                                                                      |
|        | <pre>Example:<br/>switch(boot)# exit</pre>                   |                                                                                       |
| Step 3 | <b>copy scp:</b> //[username@]hostname/filepath<br>directory | Copies a file from the NX-OS device to a remote device using the Secure Copy Protocol |
|        | Example:                                                     | (SCP). The default VRF is always used.                                                |

I

| Command or Action                                       | Purpose |
|---------------------------------------------------------|---------|
| <pre>switch# copy scp://user1@10.10.1.1/users abc</pre> |         |

## **Configuring SSH Passwordless File Copy**

You can copy files from a NX-OS device to a secure copy (SCP) or secure FTP (SFTP) server without a password. To do so, you must create an RSA or DSA identity that consists of public and private keys for authentication with SSH.

|        | Command or Action                                                                                             | Purpose                                                                                                    |
|--------|----------------------------------------------------------------------------------------------------|----------------------------------------------------------------------------------------------------|
| Step 1 | configure terminal                                                                                            | Enters global configuration mode.                                                                                                    |
|        | Example:                                                                                                    |                                                                                                    |
|        | <pre>switch# configure terminal switch(config)#</pre>                                                         |                                                                                                    |
| Step 2 | [no] username username keypair generate<br>{rsa [bits [force]]   dsa [force]}                                 | Generates the SSH public and private keys and stores them in the home directory                                                                                  |
|        | Example:                                                                                                    | (\$HOME/.ssh) of the NX-OS device for the specified user. The NX-OS device uses the                                                                              |
|        | switch(config)# username user1 keypair<br>generate rsa 2048 force                                             | keys to communicate with the SSH server on<br>the remote machine.                                                                                                |
|        |                                                                                                    | The <i>bits</i> argument is the number of bits used to generate the key. The range is from 768 to 2048. The default value is 1024.                               |
|        |                                                                                                    | Use the <b>force</b> keyword to replace an existing key. The SSH keys are not generated if the <b>force</b> keyword is omitted and SSH keys are already present. |
| Step 3 | (Optional) show username username keypair                                                                     | Displays the public key for the specified user.                                                                                                    |
| ·      | <pre>Example:     switch(config)# show username user1     keypair</pre>                                       | <b>Note</b> For security reasons, this command does not show the private key.                                                                                    |
| Step 4 | Required: username username keypair export<br>{bootflash:filename   volatile:filename} {rsa<br>  dsa} [force] | Exports the public and private keys from the home directory of the NX-OS device to the specified bootflash or volatile directory.                                |
|        | Example:                                                                                                    | Use the <b>force</b> keyword to replace an existing                                                                                                    |
|        | <pre>switch(config)# username user1 keypair export bootflash:key_rsa rsa</pre>                                | key. The SSH keys are not exported if the <b>force</b> keyword is omitted and SSH keys are already present.                                                      |
|        |                                                                                                    | To export the generated key pair, you are<br>prompted to enter a passphrase that encrypts<br>the private key. The private key is exported as                     |

|        | Command or Action                                                                                                    | Purpose                                                                                                    |                                                                                                    |
|--------|----------------------------------------------------------------------------------------------------|----------------------------------------------------------------------------------------------------|----------------------------------------------------------------------------------------------------|
|        |                                                                                                    | exported<br>.pub exte<br>to any N2<br>copy the                                                                                                    | hat you specify, and the public key is<br>with the same filename followed by a<br>nsion. You can now copy this key pair<br>X-OS device and use SCP or SFTP to<br>public key file (*.pub) to the home<br>of the server. |
|        |                                                                                                    | Note                                                                                                    | For security reasons, this command<br>can be executed only from global<br>configuration mode.                                                                                                    |
| Step 5 | Required: username username keypair import         {bootflash:filename   volatile:filename} {rsa           dsa} [force] | from the                                                                                                    | he exported public and private keys<br>specified bootflash or volatile directory<br>me directory of the NX-OS device.                                                                                                  |
|        | <pre>Example:<br/>switch(config)# username user1 keypair<br/>import bootflash:key_rsa rsa</pre>                         | Use the <b>force</b> keyword to replace an existing key. The SSH keys are not imported if the <b>force</b> keyword is omitted and SSH keys are already present. |                                                                                                    |
|        |                                                                                                    | prompted<br>the privation the file the                                                                                                    | t the generated key pair, you are<br>d to enter a passphrase that decrypts<br>te key. The private key is imported as<br>hat you specify, and the public key is<br>with the same filename followed by<br>tension.       |
|        |                                                                                                    | Note                                                                                                    | For security reasons, this command<br>can be executed only from global<br>configuration mode.                                                                                                    |
|        |                                                                                                    | Note                                                                                                    | Only the users whose keys are<br>configured on the server are able to<br>access the server without a password.                                                                                                    |

## What to do next

On the SCP or SFTP server, use the following command to append the public key stored in the \*.pub file (for example, key\_rsa.pub) to the authorized\_keys file:

## \$ cat key\_rsa.pub >> \$HOME/.ssh/ authorized\_keys

You can now copy files from the NX-OS device to the server without a password using standard SSH and SCP commands.

## **Configuring SCP and SFTP Servers**

You can configure an SCP or SFTP server on the NX-OS device in order to copy files to and from a remote device. After you enable the SCP or SFTP server, you can execute an SCP or SFTP command on the remote device to copy the files to or from the NX-OS device.

Note

The arcfour and blowfish cipher options are not supported for the SCP server.

### Procedure

|        | Command or Action                                     | Purpose                                       |
|--------|-------------------------------------------------------|-----------------------------------------------|
| Step 1 | configure terminal                                    | Enters global configuration mode.             |
|        | Example:                                              |                                               |
|        | <pre>switch# configure terminal switch(config)#</pre> |                                               |
| Step 2 | [no] feature scp-server                               | Enables or disables the SCP server on the NX- |
|        | Example:                                              | OS device.                                    |
|        | <pre>switch(config)# feature scp-server</pre>         |                                               |
| Step 3 | Required: [no] feature sftp-server                    | Enables or disables the SFTP server on the    |
|        | Example:                                              | NX-OS device.                                 |
|        | <pre>switch(config)# feature sftp-server</pre>        |                                               |
| Step 4 | Required: exit                                        | Exits global configuration mode.              |
|        | Example:                                              |                                               |
|        | <pre>switch(config)# exit switch#</pre>               |                                               |
| Step 5 | (Optional) show running-config security               | Displays the configuration status of the SCP  |
|        | Example:                                              | and SFTP servers.                             |
|        | switch# show running-config security                  |                                               |
| Step 6 | (Optional) copy running-config startup-config         |                                               |
|        | Example:                                              | configuration.                                |
|        | switch# copy running-config<br>startup-config         |                                               |
|        |                                                       |                                               |

## Configuring X.509v3 Certificate-Based SSH Authentication

You can configure SSH authentication using X.509v3 certificates.

## Before you begin

Enable the SSH server on the remote device.

I

|        | Command or Action                                                                                                    | Purpose                                                                                                    |
|--------|----------------------------------------------------------------------------------------------------|----------------------------------------------------------------------------------------------------|
| Step 1 | configure terminal                                                                                                    | Enters global configuration mode.                                                                                                    |
|        | Example:                                                                                                    |                                                                                                    |
|        | <pre>switch# configure terminal switch(config)#</pre>                                                                                                    |                                                                                                    |
| Step 2 | username user-id [password [0   5] password]                                                                                                    | Configures a user account. The user-id                                                                                                    |
|        | Example:                                                                                                    | argument is a case-sensitive, alphanumeric character string with a maximum length of 2                                                                                                    |
|        | switch(config)# username jsmith password<br>4Ty18Rnt                                                                                                    | characters. Valid characters are uppercase<br>letters A through Z, lowercase letters a throug<br>z, numbers 0 through 9, hyphen (-), period (.<br>underscore (_), plus sign (+), and equal sign<br>(=). The at symbol (@) is supported in remot<br>usernames but not in local usernames. |
|        |                                                                                                    | Usernames must begin with an alphanumeri character.                                                                                                    |
|        |                                                                                                    | The default password is undefined. The <b>0</b> option indicates that the password is clear tex and the <b>5</b> option indicates that the password is encrypted. The default is <b>0</b> (clear text).                                                                                  |
|        |                                                                                                    | <b>Note</b> If you do not specify a password, the user might not be able to log in to the X-OS device.                                                                                                    |
|        |                                                                                                    | <b>Note</b> If you create a user account with the encrypted password option, the corresponding SNMP user will no be created.                                                                                                    |
| Step 3 | username user-id ssh-cert-dn dn-name {dsa                                                                                                    | Specifies an SSH X.509 certificate                                                                                                    |
|        | rsa}                                                                                                    | distinguished name and DSA or RSA algorithm to use for authentication for an                                                                                                    |
|        | Example:                                                                                                    | existing user account. The distinguished nam                                                                                                    |
|        | <pre>switch(config)# username jsmith ssh-cert-dn "/O = ABCcompany, OU = ABC1, emailAddress = jsmith@ABCcompany.com, L = Metropolis, ST = New York, C = US, CN = jsmith" rsa</pre> | can be up to 512 characters and must follow<br>the format shown in the examples. Make sur<br>the email address and state are configured as<br>emailAddress and ST, respectively.                                                                                                    |
| Step 4 | [no] crypto ca trustpoint trustpoint                                                                                                    | Configures a trustpoint.                                                                                                    |
|        | <pre>Example:<br/>switch(config)# crypto ca trustpoint<br/>winca<br/>switch(config-trustpoint)#</pre>                                                                             | Note Before you delete a trustpoint using<br>the <b>no</b> form of this command, you<br>must first delete the CRL and CA<br>certificate, using the <b>delete crl</b> and<br><b>delete ca-certificate</b> commands.                                                                       |
| Step 5 | crypto ca authenticate trustpoint                                                                                                    | Configures a CA certificate for the trustpoin                                                                                                    |

I

|         | Command or Action                                                                                                    | Purpose                                                                                                    |
|---------|----------------------------------------------------------------------------------------------------|----------------------------------------------------------------------------------------------------|
|         | <b>Example:</b><br>switch(config-trustpoint)# crypto ca<br>authenticate winca                                                                                          | <b>Note</b> To delete a CA certificate, enter the <b>delete ca-certificate</b> command in the trustpoint configuration mode.                                                                                                    |
| Step 6  | (Optional) crypto ca crl request trustpoint<br>bootflash:static-crl.crl<br>Example:<br>switch(config-trustpoint)# crypto ca<br>crl request winca bootflash:crllist.crl | This command is optional but highly<br>recommended. Configures the certificate<br>revocation list (CRL) for the trustpoint. The<br>CRL file is a snapshot of the list of revoked<br>certificates by the trustpoint. This static CRL<br>list is manually copied to the device from the<br>Certification Authority (CA).<br><b>Note</b> Static CRL is the only supported |
|         |                                                                                                    | <ul><li>revocation check method.</li><li>Note To delete the CRL, enter the delete crl command.</li></ul>                                                                                                    |
| Step 7  | <pre>(Optional) show crypto ca certificates Example: switch(config-trustpoint)# show crypto ca certificates</pre>                                                      | Displays the configured certificate chain and associated trustpoint.                                                                                                    |
| Step 8  | (Optional) show crypto ca crl trustpoint<br>Example:<br>switch(config-trustpoint)# show crypto<br>ca crl winca                                                         | Displays the contents of the CRL list of the specified trustpoint.                                                                                                    |
| Step 9  | (Optional) show user-account<br>Example:<br>switch(config-trustpoint) # show<br>user-account                                                                           | Displays configured user account details.                                                                                                    |
| Step 10 | (Optional) show users<br>Example:<br>switch(config-trustpoint)# show users                                                                                             | Displays the users logged into the device.                                                                                                    |
| Step 11 | <pre>(Optional) copy running-config startup-config Example:   switch(config-trustpoint)# copy   running-config startup-config</pre>                                    | Copies the running configuration to the startup configuration.                                                                                                    |

## **Configuring Legacy SSH Algorithm Support**

You can configure support for legacy SSH security algorithms, message authentication codes (MACs), key types, and ciphers.

|        | Command or Action                                        | Purpose                                                                     |
|--------|----------------------------------------------------------|-----------------------------------------------------------------------------|
| Step 1 | configure terminal                                       | Enters the global configuration mode.                                       |
|        | Example:                                                 |                                                                             |
|        | <pre>switch# configure terminal switch(config)#?</pre>   |                                                                             |
| Step 2 | (Optional) ssh kexalgos all                              | Enables all supported KexAlgorithms which                                   |
|        | <pre>Example:     switch(config)# ssh kexalgos all</pre> | are the key exchange methods that are used to generate per-connection keys. |
|        | Switch(conity) = SSN Ackargos all                        | Supported KexAlgorithmns are:                                               |
|        |                                                          | • curve25519-sha256                                                         |
|        |                                                          | • diffie-hellman-group-exchange-sha256                                      |
|        |                                                          | • diffie-hellman-group14-sha1                                               |
|        |                                                          | • diffie-hellman-group1-sha1                                                |
|        |                                                          | • ecdh-sha2-nistp256                                                        |
|        |                                                          | • ecdh-sha2-nistp384                                                        |
|        |                                                          | • ecdh-sha2-nistp521                                                        |
| Step 3 | (Optional) ssh macs all                                  | Enables all supported MACs which are the                                    |
|        | <pre>Example:<br/>switch(config)# ssh macs all</pre>     | message authentication codes used to detect traffic modification.           |
|        |                                                          | Supported MACs are:                                                         |
|        |                                                          | • hmac-shal                                                                 |
|        |                                                          | • hmac-sha2-256                                                             |
|        |                                                          | • hmac-sha2-512                                                             |
| Step 4 | (Optional) ssh ciphers all                               | Enables all supported ciphers to encrypt the connection.                    |
|        | Example:                                                 | Supported ciphers are:                                                      |
|        | <pre>switch(config)# ssh ciphers all</pre>               | • aes128-cbc                                                                |
|        |                                                          | • aes192-cbc                                                                |
|        |                                                          | • aes256-cbc                                                                |
|        |                                                          |                                                                             |
|        |                                                          | • aes128-ctr                                                                |
|        |                                                          | • aes192-ctr                                                                |
|        |                                                          | • aes256-ctr                                                                |
|        |                                                          | • aes256-gcm@openssh.com                                                    |

|        | Command or Action                                                                          | Purpose                                                                                                    |
|--------|--------------------------------------------------------------------------------------------|----------------------------------------------------------------------------------------------------|
|        |                                                                                            | • aes128-gcm@openssh.com                                                                                                    |
| Step 5 | (Optional) <b>ssh keytypes all</b><br><b>Example:</b><br>switch(config) # ssh keytypes all | Enables all supported<br>PubkeyAcceptedKeyTypes which are the public<br>key algorithms that the server can use to<br>authenticate itself to the client.<br>Supported key types are:<br>• ecdsa-sha2-nistp256<br>• ecdsa-sha2-nistp384<br>• ecdsa-sha2-nistp521<br>• ssh-dss |
|        |                                                                                            | • ssh-rsa                                                                                                    |

# **Changing the Default SSH Server Port**

Beginning with NX-OS Cisco Release 9.2(1), you can change the SSHv2 port number from the default port number 22. Encryptions used while changing the default SSH port provides you with connections that support stronger privacy and session integrity

|        | Command or Action                                                                                                    | Purpose                            |
|--------|----------------------------------------------------------------------------------------------------|------------------------------------|
| Step 1 | configure terminal                                                                                                    | Enters global configuration mode.  |
|        | Example:                                                                                                    |                                    |
|        | <pre>switch# configure terminal switch(config)#</pre>                                                                                                    |                                    |
| Step 2 | no feature ssh                                                                                                    | Disables SSH.                      |
|        | Example:                                                                                                    |                                    |
|        | <pre>switch(config)# no feature ssh</pre>                                                                                                    |                                    |
| Step 3 | show sockets local-port-range                                                                                                    | Displays the available port range. |
|        | Example:                                                                                                    |                                    |
|        | <pre>switch(config)# show sockets local port<br/>range (15001 - 58000)<br/>switch(config)# local port range (58001<br/>- 63535) and nat port range (63536 -<br/>65535)</pre> |                                    |
| Step 4 | ssh port local-port                                                                                                    | Configures the port.               |
|        | Example:                                                                                                    |                                    |
|        | switch(config)# ssh port 58003                                                                                                    |                                    |

|        | Command or Action                             | Purpose                                         |
|--------|-----------------------------------------------|-------------------------------------------------|
| Step 5 | feature ssh                                   | Enables SSH.                                    |
|        | Example:                                      |                                                 |
|        | <pre>switch(config)# feature ssh</pre>        |                                                 |
| Step 6 | exit                                          | Exits global configuration mode.                |
|        | Example:                                      |                                                 |
|        | <pre>switch(config)# exit switch#</pre>       |                                                 |
| Step 7 | (Optional) show running-config security all   | Displays the security configuration.            |
|        | Example:                                      |                                                 |
|        | switch# ssh port 58003                        |                                                 |
| Step 8 | (Optional) copy running-config startup-config | Copies the running configuration to the startup |
|        | Example:                                      | configuration.                                  |
|        | switch# copy running-config<br>startup-config |                                                 |

## **Clearing SSH Hosts**

When you download a file from a server using SCP or SFTP, or when you start an SSH session from this device to a remote host, you establish a trusted SSH relationship with that server. You can clear the list of trusted SSH servers for your user account.

## Procedure

|        | Command or Action       | Purpose                                    |
|--------|-------------------------|--------------------------------------------|
| Step 1 | clear ssh hosts         | Clears the SSH host sessions and the known |
|        | Example:                | host file.                                 |
|        | switch# clear ssh hosts |                                            |

## **Disabling the SSH Server**

By default, the SSH server is enabled on the NX-OS device. You can disable the SSH server to prevent SSH access to the switch.

|        | Command or Action                                     | Purpose                           |
|--------|-------------------------------------------------------|-----------------------------------|
| Step 1 | configure terminal                                    | Enters global configuration mode. |
|        | Example:                                              |                                   |
|        | <pre>switch# configure terminal switch(config)#</pre> |                                   |

|        | Command or Action                             | Purpose                                         |
|--------|-----------------------------------------------|-------------------------------------------------|
| Step 2 | no feature ssh                                | Disables SSH.                                   |
|        | Example:                                      |                                                 |
|        | <pre>switch(config)# no feature ssh</pre>     |                                                 |
| Step 3 | exit                                          | Exits global configuration mode.                |
|        | Example:                                      |                                                 |
|        | switch(config)# exit<br>switch#               |                                                 |
| Step 4 | (Optional) show ssh server                    | Displays the SSH server configuration.          |
|        | Example:                                      |                                                 |
|        | switch# show ssh server                       |                                                 |
| Step 5 | (Optional) copy running-config startup-config | Copies the running configuration to the startup |
|        | Example:                                      | configuration.                                  |
|        | switch# copy running-config<br>startup-config |                                                 |

## **Deleting SSH Server Keys**

You can delete SSH server keys on the NX-OS device after you disable the SSH server.

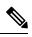

Note

To reenable SSH, you must first generate an SSH server key.

|        | Command or Action                                     | Purpose                                    |
|--------|-------------------------------------------------------|--------------------------------------------|
| Step 1 | configure terminal                                    | Enters global configuration mode.          |
|        | Example:                                              |                                            |
|        | <pre>switch# configure terminal switch(config)#</pre> |                                            |
| Step 2 | no feature ssh                                        | Disables SSH.                              |
|        | Example:                                              |                                            |
|        | <pre>switch(config)# no feature ssh</pre>             |                                            |
| Step 3 | no ssh key [dsa   rsa   ecdsa]                        | Deletes the SSH server key.                |
|        | Example:                                              | The default is to delete all the SSH keys. |
|        | switch(config)# no ssh key rsa                        |                                            |
| Step 4 | exit                                                  | Exits global configuration mode.           |
|        | Example:                                              |                                            |

|        | Command or Action                             | Purpose                                    |
|--------|-----------------------------------------------|--------------------------------------------|
|        | <pre>switch(config)# exit switch#</pre>       |                                            |
| Step 5 | (Optional) show ssh key                       | Displays the SSH server key configuration. |
|        | Example:                                      |                                            |
|        | switch# show ssh key                          |                                            |
| Step 6 | (Optional) copy running-config startup-config |                                            |
|        | Example:                                      | configuration.                             |
|        | switch# copy running-config<br>startup-config |                                            |

## **Related Topics**

Generating SSH Server Keys

## **Clearing SSH Sessions**

You can clear SSH sessions from the NX-OS device.

## Procedure

|        | Command or Action                            | Purpose                            |
|--------|----------------------------------------------|------------------------------------|
| Step 1 | show users                                   | Displays user session information. |
|        | Example:                                     |                                    |
|        | switch# show users                           |                                    |
| Step 2 | clear line vty-line                          | Clears a user SSH session.         |
|        | Example:                                     |                                    |
|        | <pre>switch(config)# clear line pts/12</pre> |                                    |

# **Configuring Telnet**

This section describes how to configure Telnet on the NX-OS device.

## **Enabling the Telnet Server**

You can enable the Telnet server on the NX-OS device. By default, the Telnet server is disabled.

|        | Command or Action  | Purpose                           |
|--------|--------------------|-----------------------------------|
| Step 1 | configure terminal | Enters global configuration mode. |
|        | Example:           |                                   |

|        | Command or Action                                     | Purpose                                   |
|--------|-------------------------------------------------------|-------------------------------------------|
|        | <pre>switch# configure terminal switch(config)#</pre> |                                           |
| Step 2 | feature telnet                                        | Enables the Telnet server. The default is |
|        | Example:                                              | disabled.                                 |
|        | <pre>switch(config)# feature telnet</pre>             |                                           |
| Step 3 | exit                                                  | Exits global configuration mode.          |
|        | Example:                                              |                                           |
|        | <pre>switch(config)# exit switch#</pre>               |                                           |
| Step 4 | (Optional) show telnet server                         | Displays the Telnet server configuration. |
|        | Example:                                              |                                           |
|        | switch# show telnet server                            |                                           |
| Step 5 | (Optional) copy running-config startup-config         |                                           |
|        | Example:                                              | configuration.                            |
|        | switch# copy running-config<br>startup-config         |                                           |

## **Starting Telnet Sessions to Remote Devices**

You can start Telnet sessions to connect to remote devices from the NX-OS device. You can start Telnet sessions using either IPv4 or IPv6.

## Before you begin

Obtain the hostname or IP address for the remote device and, if needed, the username on the remote device.

Enable the Telnet server on the NX-OS device.

Enable the Telnet server on the remote device.

|        | Command or Action                                                                                                    | Purpose                                                                                                    |
|--------|----------------------------------------------------------------------------------------------------|----------------------------------------------------------------------------------------------------|
| Step 1 | <pre>telnet {ipv4-address   host-name} [port-number] [vrf vrf-name] Example: switch# telnet 10.10.1.1</pre>                          | Starts a Telnet session to a remote device using IPv4. The default port number is 23. The range is from 1 to 65535. The default VRF is the default VRF. |
| Step 2 | <pre>telnet6 {ipv6-address   host-name} [port-number] [vrf vrf-name] Example: switch# telnet6 2001:0DB8::ABCD:1 vrf management</pre> | Starts a Telnet session to a remote device using IPv6. The default port number is 23. The range is from 1 to 65535. The default VRF is the default VRF. |

### **Related Topics**

Enabling the Telnet Server

## **Clearing Telnet Sessions**

You can clear Telnet sessions from the NX-OS device.

### Before you begin

Enable the Telnet server on the NX-OS device.

## Procedure

|        | Command or Action                            | Purpose                            |
|--------|----------------------------------------------|------------------------------------|
| Step 1 | show users                                   | Displays user session information. |
|        | Example:                                     |                                    |
|        | switch# show users                           |                                    |
| Step 2 | clear line vty-line                          | Clears a user Telnet session.      |
|        | Example:                                     |                                    |
|        | <pre>switch(config)# clear line pts/12</pre> |                                    |

# **Verifying the SSH and Telnet Configuration**

To display the SSH and Telnet configuration information, perform one of the following tasks:

| Command                            | Purpose                                                                                                    |
|------------------------------------|----------------------------------------------------------------------------------------------------|
| show ssh key [dsa   rsa] [md5]     | Displays the SSH server keys.                                                                                                    |
|                                    | For NX-OS Release 7.0(3)I4(6) and 7.0(3)I6(1) and any later releases, this command displays the fingerprint in SHA256 format by default. SHA256 is more secure than the old default format of MD5. However, the <b>md5</b> option has been added, if you want to see the fingerprint in MD5 format for backward compatibility. |
| show running-config security [all] | Displays the SSH and user account configuration in the running configuration. The <b>all</b> keyword displays the default values for the SSH and user accounts.                                                                                                    |
| show ssh server                    | Displays the SSH server configuration.                                                                                                    |
| show telnet server                 | Displays the Telnet server configuration.                                                                                                    |
| show username username keypair     | Displays the public key for the specified user.                                                                                                    |
| show user-account                  | Displays configured user account details.                                                                                                    |
| show users                         | Displays the users logged into the device.                                                                                                    |

| Command                       | Purpose                                                                                                    |
|-------------------------------|----------------------------------------------------------------------------------------------------|
| show crypto ca certificates   | Displays the configured CA certificate and associated trustpoint for X.509v3 certificate-based SSH authentication.  |
| show crypto ca crl trustpoint | Displays the contents of the CRL list of the specified trustpoint for X.509v3 certificate-based SSH authentication. |

# **Configuration Example for SSH**

The following example shows how to configure SSH with an OpenSSH key:

### Procedure

**Step 1** Disable the SSH server.

### Example:

switch# configure terminal
switch(config)# no feature ssh

**Step 2** Generate an SSH server key.

### **Example:**

switch(config)# ssh key rsa
generating rsa key(1024 bits).....
generated rsa key

### **Step 3** Enable the SSH server.

### Example:

switch(config)# feature ssh

### **Step 4** Display the SSH server key.

### Example:

ssh-rsa AAAAB3NzaC1yc2EAAAADAQABAAAAgQDh4+DZboQJbJt10nJhgKBYL510lhsFM2oZRi9+JqEU GA44I9ej+E5NIRZ1x8ohIt6Vx9Et5cs07Pw72rjUwR3UPmuAm79k7I/SyLGEP3WUL7sqbLvNF5GqKXph oqMT075WUdbGWphorA2g0tT0bRrFIQBJVQ0SSBh3oEaaALqYUQ==

**Step 5** Specify the SSH public key in OpenSSH format.

### Example:

```
switch(config)# username User1 sshkey ssh-rsa
AAAAB3NzaC1yc2EAAAABIwAAAIEAy19oF6QaZ19G+3f1XswK3OiW4H7YyUyuA50r
v7gsEPjhOBYmsi6PAVKui1nIf/DQhum+lJNqJP/eLowb7ubO+lVKRXFY/G+lJNIQ
W3g9igG30c6k6+XVn+NjnI1B7ihvpVh7dLddMOXwOnXHYshXmSiH3UD/vKyziEh5
4Tp1x8=
```

**Step 6** Save the configuration.

### Example:

switch(config) # copy running-config startup-config

## Configuration Example for SSH Passwordless File Copy

The following example shows how to copy files from a NX-OS device to a secure copy (SCP) or secure FTP (SFTP) server without a password:

### Procedure

**Step 1** Generate the SSH public and private keys and store them in the home directory of the NX-OS device for the specified user.

### Example:

```
switch# configure terminal
switch(config)# username admin keypair generate rsa
generating rsa key(1024 bits).....
generated rsa key
```

**Step 2** Display the public key for the specified user.

### Example:

switch(config)# show username admin keypair

```
*******
```

rsa Keys generated: Thu Jul 9 11:10:29 2013

```
ssh-rsa
AAAAB3NzaC1yc2EAAAABIwAAAIEAxWmjJT+oQhIcvnrMbx2BmD0P8boZElTfJ
Fx9fexWp6rOiztlwODtehnjadWc6A+DE2DvYNvqsrU9TBypYDPQkR/+Y6cKubyFW
VxSBG/NHztQc3+QC1zdkIxGNJbEHyFoajzNEO8LLOVFIMCZ2Td7gxUGRZc+fbq
S33GZsCAX6v0=
```

```
could not retrieve dsa key information
```

**Step 3** Export the public and private keys from the home directory of the NX-OS device to the specified bootflash directory.

### Example:

**Step 4** After copying these two files to another NX-OS device using the **copy scp** or **copy sftp** command, import them to the home directory of the NX-OS device.

### Example:

```
switch(config)# username admin keypair import bootflash:key_rsa rsa
Enter Passphrase:
switch(config)# show username admin keypair
rsa Keys generated: Thu Jul 9 11:10:29 2013
ssh-rsa
AAAAB3NzaC1yc2EAAAABIwAAAIEAxWmjJT+oQhIcvnrMbx2BmD0P8boZElTfJ
Fx9fexWp6rOiztlwODtehnjadWc6A+DE2DvYNvqsrU9TBypYDPQkR/+Y6cKubyFW
VxSBG/NHztQc3+QC1zdkIxGNJbEHyFoajzNEO8LLOVFIMCZ2Td7gxUGRZc+fbq
S33GZsCAX6v0=
bitcount:262144
fingerprint:
8d:44:ee:6c:ca:0b:44:95:36:d0:7d:f2:b5:78:74:7d
could not retrieve dsa key information
switch(config)#
```

**Step 5** On the SCP or SFTP server, append the public key stored in key\_rsa.pub to the authorized\_keys file.

### Example:

\$ cat key\_rsa.pub >> \$HOME/.ssh/ authorized\_keys

You can now copy files from the NX-OS device to the server without a password using standard SSH and SCP commands.

**Step 6** (Optional) Repeat this procedure for the DSA keys.

# **Configuration Example for X.509v3 Certificate-Based SSH Authentication**

The following example shows how to configure SSH authentication using X.509v3 certificates:

```
configure terminal
username jsmith password 4Ty18Rnt
username jsmith ssh-cert-dn "/O = ABCcompany, OU = ABC1,
emailAddress = jsmith@ABCcompany.com, L = Metropolis, ST = New York, C = US, CN = jsmith"
rsa
crypto ca trustpoint tpl
crypto ca authenticate tp1
crypto ca crl request tpl bootflash:crl1.crl
show crypto ca certificates
Trustpoint: tp1
CA certificate 0:
subject= /CN=SecDevCA
issuer= /CN=SecDevCA
serial=01AB02CD03EF04GH05IJ06KL07MN
notBefore=Jun 29 12:36:26 2016 GMT
notAfter=Jun 29 12:46:23 2021 GMT
SHA1 Fingerprint=47:29:E3:00:C1:C1:47:F2:56:8B:AC:B2:1C:64:48:FC:F4:8D:53:AF
purposes: sslserver sslclient
show crypto ca crl tpl
Trustpoint: tp1 CRL: Certificate Revocation List (CRL):
   Version 2 (0x1)
   Signature Algorithm: shalWithRSAEncryption
    Issuer: /CN=SecDevCA
   Last Update: Aug 8 20:03:15 2016 GMT
   Next Update: Aug 16 08:23:15 2016 GMT
    CRL extensions:
       X509v3 Authority Key Identifier:
           keyid:30:43:AA:80:10:FE:72:00:DE:2F:A2:17:E4:61:61:44:CE:78:FF:2A
show user-account
user:user1
       this user account has no expiry date
       roles:network-operator
       ssh cert DN : /C = US, ST = New York, L = Metropolis, O = cisco , OU = csg, CN =
user1; Algo: x509v3-sign-rsa
show users
NAME LINE
                    TIME
                                             PTD
                                                         COMMENT
                                   IDLE
                     Jul 27 18:43 00:03
user1
        pts/1
                                             18796
                                                         (10.10.10.1)
                                                                       session=ssh
```

## **Additional References for SSH and Telnet**

This section describes additional information related to implementing SSH and Telnet.

I

### **Related Documents**

| Related Topic     | Document Title                                          |
|-------------------|---------------------------------------------------------|
| NX-OS licensing   | NX-OS Licensing Guide                                   |
| VRF configuration | CN93240YC-FX2 NX-OS Unicast Routing Configuration Guide |

## RFCs

| RFCs        | Title                                                |
|-------------|------------------------------------------------------|
| RFC<br>6187 | X.509v3 Certificates for Secure Shell Authentication |

# CHAPTER **8**

# **Configuring PKI**

This chapter describes the Public Key Infrastructure (PKI) support on the NX-OS device. PKI allows the device to obtain and use digital certificates for secure communication in the network and provides manageability and scalability for Secure Shell (SSH).

This chapter includes the following sections:

- Information About PKI
- Licensing Requirements for PKI
- Guidelines and Limitations for PKI
- Default Settings for PKI
- Configuring CAs and Digital Certificates
- Verifying the PKI Configuration
- Configuration Examples for PKI
- Additional References for PKI=

## Information About PKI

This section provides information about PKI.

## **CAs and Digital Certificates**

Certificate authorities (CAs) manage certificate requests and issue certificates to participating entities such as hosts, network devices, or users. The CAs provide centralized key management for the participating entities.

Digital signatures, based on public key cryptography, digitally authenticate devices and individual users. In public key cryptography, such as the RSA encryption system, each device or user has a key pair that contains both a private key and a public key. The private key is kept secret and is known only to the owning device or user only. However, the public key is known to everybody. Anything encrypted with one of the keys can be decrypted with the other. A signature is formed when data is encrypted with a sender's private key. The receiver verifies the signature by decrypting the message with the sender's public key. This process relies on the receiver having a copy of the sender's public key and knowing with a high degree of certainty that it really does belong to the sender and not to someone pretending to be the sender.

Digital certificates link the digital signature to the sender. A digital certificate contains information to identify a user or device, such as the name, serial number, company, department, or IP address. It also contains a copy of the entity's public key. The CA that signs the certificate is a third party that the receiver explicitly trusts to validate identities and to create digital certificates.

To validate the signature of the CA, the receiver must first know the CA's public key. Typically, this process is handled out of band or through an operation done at installation. For instance, most web browsers are configured with the public keys of several CAs by default.

## **Trust Model, Trust Points, and Identity CAs**

The PKI trust model is hierarchical with multiple configurable trusted CAs. You can configure each participating device with a list of trusted CAs so that a peer certificate obtained during the security protocol exchanges can be authenticated if it was issued by one of the locally trusted CAs. The NX-OS software locally stores the self-signed root certificate of the trusted CA (or certificate chain for a subordinate CA). The process of securely obtaining a trusted CA's root certificate (or the entire chain in the case of a subordinate CA) and storing it locally is called *CA authentication*.

The information about a trusted CA that you have configured is called the *trust point* and the CA itself is called a *trust point CA*. This information consists of a CA certificate (or certificate chain in case of a subordinate CA) and certificate revocation checking information.

The NX-OS device can also enroll with a trust point to obtain an identity certificate to associate with a key pair. This trust point is called an *identity CA*.

## **RSA Key Pairs and Identity Certificates**

You can obtain an identity certificate by generating one or more RSA key pairs and associating each RSA key pair with a trust point CA where the NX-OS device intends to enroll. The NX-OS device needs only one identity per CA, which consists of one key pair and one identity certificate per CA.

The NX-OS software allows you to generate RSA key pairs with a configurable key size (or modulus). The default key size is 512. You can also configure an RSA key-pair label. The default key label is the device fully qualified domain name (FQDN).

The following list summarizes the relationship between trust points, RSA key pairs, and identity certificates:

- A trust point corresponds to a specific CA that the NX-OS device trusts for peer certificate verification for any application (such as SSH).
- A NX-OS device can have many trust points and all applications on the device can trust a peer certificate issued by any of the trust point CAs.
- A trust point is not restricted to a specific application.
- A NX-OS device enrolls with the CA that corresponds to the trust point to obtain an identity certificate. You can enroll your device with multiple trust points which means that you can obtain a separate identity certificate from each trust point. The identity certificates are used by applications depending upon the purposes specified in the certificate by the issuing CA. The purpose of a certificate is stored in the certificate as a certificate extension.
- When enrolling with a trust point, you must specify an RSA key pair to be certified. This key pair must be generated and associated to the trust point before generating the enrollment request. The association between the trust point, key pair, and identity certificate is valid until it is explicitly removed by deleting the certificate, key pair, or trust point.
- The subject name in the identity certificate is the fully qualified domain name for the NX-OS device.=

- You can generate one or more RSA key pairs on a device and each can be associated to one or more trust points. But no more than one key pair can be associated to a trust point, which means only one identity certificate is allowed from a CA.
- If the NX-OS device obtains multiple identity certificates (each from a distinct CA), the certificate that an application selects to use in a security protocol exchange with a peer is application specific.
- You do not need to designate one or more trust points for an application. Any application can use any certificate issued by any trust point as long as the certificate purpose satisfies the application requirements.
- You do not need more than one identity certificate from a trust point or more than one key pair to be associated to a trust point. A CA certifies a given identity (or name) only once and does not issue multiple certificates with the same name. If you need more than one identity certificate for a CA and if the CA allows multiple certificates with the same names, you must define another trust point for the same CA, associate another key pair to it, and have it certified.=

### **Multiple Trusted CA Support**

The NX-OS device can trust multiple CAs by configuring multiple trust points and associating each with a distinct CA. With multiple trusted CAs, you do not have to enroll a device with the specific CA that issued the certificate to a peer. Instead, you can configure the device with multiple trusted CAs that the peer trusts. The NX-OS device can then use a configured trusted CA to verify certificates received from a peer that were not issued by the same CA defined in the identity of the peer device.

### **PKI Enrollment Support**

Enrollment is the process of obtaining an identity certificate for the device that is used for applications like SSH. It occurs between the device that requests the certificate and the certificate authority.

The NX-OS device performs the following steps when performing the PKI enrollment process:

- Generates an RSA private and public key pair on the device.
- · Generates a certificate request in standard format and forwards it to the CA.

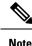

The CA administrator may be required to manually approve the enrollment request at the CA server, when the request is received by the CA.

- Receives the issued certificate back from the CA, signed with the CA's private key.
- Writes the certificate into a nonvolatile storage area on the device (bootflash).

### Manual Enrollment Using Cut-and-Paste

The NX-OS software supports certificate retrieval and enrollment using manual cut-and-paste. Cut-and-paste enrollment means that you must cut and paste the certificate requests and resulting certificates between the device and the CA.

You must perform the following steps when using cut and paste in the manual enrollment process:

- Create an enrollment certificate request, which the NX-OS device displays in base64-encoded text form.
- Cut and paste the encoded certificate request text in an e-mail or in a web form and send it to the CA.
- Receive the issued certificate (in base64-encoded text form) from the CA in an e-mail or in a web browser download.
- Cut and paste the issued certificate to the device using the certificate import facility.=

### Multiple RSA Key Pair and Identity CA Support

Multiple identity CAs enable the device to enroll with more than one trust point, which results in multiple identity certificates, each from a distinct CA. With this feature, the NX-OS device can participate in SSH and other applications with many peers using certificates issued by CAs that are acceptable to those peers.

The multiple RSA key-pair feature allows the device to maintain a distinct key pair for each CA with which it is enrolled. It can match policy requirements for each CA without conflicting with the requirements specified by the other CAs, such as the key length. The device can generate multiple RSA key pairs and associate each key pair with a distinct trust point. Thereafter, when enrolling with a trust point, the associated key pair is used to construct the certificate request.

### **Peer Certificate Verification**

The PKI support on a NX-OS device can verify peer certificates. The NX-OS software verifies certificates received from peers during security exchanges for applications, such as SSH. The applications verify the validity of the peer certificates. The NX-OS software performs the following steps when verifying peer certificates:

- Verifies that the peer certificate is issued by one of the locally trusted CAs.
- Verifies that the peer certificate is valid (not expired) with respect to current time.
- Verifies that the peer certificate is not yet revoked by the issuing CA.

For revocation checking, the NX-OS software supports the certificate revocation list (CRL). A trust point CA can use this method to verify that the peer certificate has not been revoked.

### **Certificate Revocation Checking**

The NX-OS software can check the revocation status of CA certificates. The applications can use the revocation checking mechanisms in the order that you specify. The choices are CRL, none, or a combination of these methods.

### **CRL Support**

The CAs maintain certificate revocation lists (CRLs) to provide information about certificates revoked prior to their expiration dates. The CAs publish the CRLs in a repository and provide the download public URL in all issued certificates. A client verifying a peer's certificate can obtain the latest CRL from the issuing CA and use it to determine if the certificate has been revoked. A client can cache the CRLs of some or all of its trusted CAs locally and use them later if necessary until the CRLs expire.

The NX-OS software allows the manual configuration of predownloaded CRLs for the trust points, and then caches them in the device bootflash (cert-store). During the verification of a peer certificate, the NX-OS software checks the CRL from the issuing CA only if the CRL has already been cached locally and the revocation checking is configured to use the CRL. Otherwise, the NX-OS software does not perform CRL checking and considers the certificate to be not revoked unless you have configured other revocation checking methods.

## Import and Export Support for Certificates and Associated Key Pairs

As part of the CA authentication and enrollment process, the subordinate CA certificate (or certificate chain) and identity certificates can be imported in standard PEM (base64) format.

The complete identity information in a trust point can be exported to a file in the password-protected PKCS#12 standard format. It can be later imported to the same device (for example, after a system crash) or to a replacement device. The information in a PKCS#12 file consists of the RSA key pair, the identity certificate, and the CA certificate (or chain).

# **Licensing Requirements for PKI**

The following table shows the licensing requirements for this feature:

| Product | License Requirement                                                                                                    |
|---------|----------------------------------------------------------------------------------------------------|
| NX-OS   | The PKI feature requires no license. Any feature not included in a license package is bundled with the NX-OS system images and is provided at no extra charge to you. For an explanation of the NX-OS licensing scheme, see the <i>NX-OS Licensing Guide</i> . |

# **Guidelines and Limitations for PKI**

PKI has the following configuration guidelines and limitations:

- The maximum number of key pairs you can configure on a NX-OS device is 16.
- The maximum number of trust points you can declare on a NX-OS device is 16.
- The maximum number of identify certificates you can configure on a NX-OS device is 16.
- The maximum number of certificates in a CA certificate chain is 10.
- The maximum number of trust points you can authenticate to a specific CA is 10.
- Configuration rollbacks do not support the PKI configuration.
- The NX-OS software does not support OSCP.=

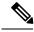

**Note** If you are familiar with the IOS CLI, be aware that the NX-OS commands for this feature might differ from the IOS commands that you would use.

# **Default Settings for PKI**

This table lists the default settings for PKI parameters.

Table 10: Default PKI Parameters

| Parameters              | Default        |
|-------------------------|----------------|
| Trust point             | None           |
| RSA key pair            | None           |
| RSA key-pair label      | Device<br>FQDN |
| RSA key-pair modulus    | 512            |
| RSA key-pair exportable | Enabled        |
| Revocation check method | CRL            |

# **Configuring CAs and Digital Certificates**

This section describes the tasks that you must perform to allow CAs and digital certificates on your NX-OS device to interoperate.

### **Configuring the Hostname and IP Domain Name**

You must configure the hostname and IP domain name of the device if you have not yet configured them because the NX-OS software uses the fully qualified domain name (FQDN) of the device as the subject in the identity certificate. Also, the NX-OS software uses the device FQDN as a default key label when you do not specify a label during key-pair generation. For example, a certificate named DeviceA.example.com is based on a device hostname of DeviceA and a device IP domain name of example.com.

Â

Caution

Changing the hostname or IP domain name after generating the certificate can invalidate the certificate.

|        | Command or Action                                     | Purpose                           |
|--------|-------------------------------------------------------|-----------------------------------|
| Step 1 | configure terminal                                    | Enters global configuration mode. |
|        | Example:                                              |                                   |
|        | <pre>switch# configure terminal switch(config)#</pre> |                                   |

|        | Command or Action                               | Purpose                                                             |
|--------|-------------------------------------------------|---------------------------------------------------------------------|
| Step 2 | hostname hostname                               | Configures the hostname of the device.                              |
|        | Example:                                        |                                                                     |
|        | <pre>switch(config)# hostname DeviceA</pre>     |                                                                     |
| Step 3 | ip domain-name name [use-vrf vrf-name]          | Configures the IP domain name of the device.                        |
|        | Example:                                        | If you do not specify a VRF name, the command uses the default VRF. |
|        | DeviceA(config) # ip domain-name<br>example.com | command uses the default vice.                                      |
| Step 4 | exit                                            | Exits configuration mode.                                           |
|        | Example:                                        |                                                                     |
|        | <pre>switch(config)# exit switch#</pre>         |                                                                     |
| Step 5 | (Optional) show hosts                           | Displays the IP domain name.                                        |
|        | Example:                                        |                                                                     |
|        | switch# show hosts                              |                                                                     |
| Step 6 | (Optional) copy running-config startup-config   |                                                                     |
|        | Example:                                        | configuration.                                                      |
|        | switch# copy running-config<br>startup-config   |                                                                     |

### **Generating an RSA Key Pair**

You can generate an RSA key pairs to sign and/or encrypt and decrypt the security payload during security protocol exchanges for applications. You must generate the RSA key pair before you can obtain a certificate for your device.

Beginning NX-OS Release 9.3(3), you must explicitly generate RSA key pairs before you associate the NX-OS device with a trust point CA. Prior to NX-OS Releases 9.3(3), if unavailable, the RSA key pairs would be auto generated.

|        | Command or Action                                                                           | Purpose                                                                       |
|--------|---------------------------------------------------------------------------------------------|-------------------------------------------------------------------------------|
| Step 1 | configure terminal                                                                          | Enters global configuration mode.                                             |
|        | Example:                                                                                    |                                                                               |
|        | <pre>switch# configure terminal switch(config)#</pre>                                       |                                                                               |
| Step 2 | crypto key generate rsa [label <i>label-string</i> ]<br>[exportable] [modulus <i>size</i> ] | Generates an RSA key pair. The maximum number of key pairs on a device is 16. |
|        | Example:                                                                                    | The label string is alphanumeric, case sensitive,                             |
|        | <pre>switch(config)# crypto key generate rsa   exportable</pre>                             | and has a maximum length of 64 characters.                                    |

|        | Command or Action                                | Purpose                                                                                                    |
|--------|--------------------------------------------------|----------------------------------------------------------------------------------------------------|
|        |                                                  | The default label string is the hostname and the FQDN separated by a period character (.).                                                                      |
|        |                                                  | Valid modulus values are 512, 768, 1024, 1536, and 2048. The default modulus size is 512.                                                                       |
|        |                                                  | <b>Note</b> The security policy on the NX-OS device and on the CA (where enrollment is planned) should be considered when deciding the appropriate key modulus. |
|        |                                                  | By default, the key pair is not exportable. Only exportable key pairs can be exported in the PKCS#12 format.                                                    |
|        |                                                  | <b>Caution</b> You cannot change the exportability of a key pair.                                                                                               |
| Step 3 | exit                                             | Exits configuration mode.                                                                                                    |
|        | Example:                                         |                                                                                                    |
|        | <pre>switch(config)# exit switch#</pre>          |                                                                                                    |
| Step 4 | (Optional) show crypto key mypubkey rsa          | Displays the generated key.                                                                                                    |
|        | Example:                                         |                                                                                                    |
|        | switch# show crypto key mypubkey rsa             |                                                                                                    |
| Step 5 | (Optional) copy running-config<br>startup-config | Copies the running configuration to the startup configuration.                                                                                                  |
|        | Example:                                         |                                                                                                    |
|        | switch# copy running-config<br>startup-config    |                                                                                                    |

# **Creating a Trust Point CA Association**

You must associate the NX-OS device with a trust point CA.

### Before you begin

Generate the RSA key pair.

|        | Command or Action  | Purpose                           |
|--------|--------------------|-----------------------------------|
| Step 1 | configure terminal | Enters global configuration mode. |
|        | Example:           |                                   |

|        | Command or Action                                                                   | Purpose                                                                                        |           |
|--------|-------------------------------------------------------------------------------------|------------------------------------------------------------------------------------------------|-----------|
|        | <pre>switch# configure terminal switch(config)#</pre>                               |                                                                                                |           |
| Step 2 | crypto ca trustpoint <i>name</i><br>Example:                                        | Declares a trust point CA that the device sho<br>trust and enters trust point configuration mo |           |
|        | <pre>switch(config)# crypto ca trustpoint admin-ca switch(config-trustpoint)#</pre> | <b>Note</b> The maximum number of trust that you can configure on a dis 16.                    | -         |
| Step 3 | enrollment terminal<br>Example:                                                     | Enables manual cut-and-paste certifica<br>enrollment. The default is enabled.                  | ate       |
|        | <pre>switch(config-trustpoint)# enrollment terminal</pre>                           | Note The NX-OS software support<br>the manual cut-and-paste me<br>for certificate enrollment.  |           |
| Step 4 | rsakeypair <i>label</i><br>Example:                                                 | Specifies the label of the RSA key pair<br>associate to this trust point for enrollm           |           |
|        | switch(config-trustpoint)# rsakeypair<br>SwitchA                                    | Note You can specify only one RS pair per CA.                                                  | SA key    |
| Step 5 | exit                                                                                | Exits trust point configuration mode.                                                          |           |
|        | Example:                                                                            |                                                                                                |           |
|        | <pre>switch(config-trustpoint)# exit switch(config)#</pre>                          |                                                                                                |           |
| Step 6 | (Optional) show crypto ca trustpoints                                               | Displays trust point information.                                                              |           |
|        | Example:                                                                            |                                                                                                |           |
|        | switch(config)# show crypto ca<br>trustpoints                                       |                                                                                                |           |
| Step 7 | (Optional) copy running-config startup-config                                       |                                                                                                | e startup |
|        | Example:                                                                            | configuration.                                                                                 |           |
|        | <pre>switch(config)# copy running-config startup-config</pre>                       |                                                                                                |           |

#### **Related Topics**

Generating an RSA Key Pair

### Authenticating the CA

The configuration process of trusting a CA is complete only when the CA is authenticated to the NX-OS device. You must authenticate your NX-OS device to the CA by obtaining the self-signed certificate of the CA in PEM format, which contains the public key of the CA. Because the certificate of the CA is self-signed (the CA signs its own certificate) the public key of the CA should be manually authenticated by contacting the CA administrator to compare the fingerprint of the CA certificate.

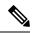

**Note** The CA that you are authenticating is not a self-signed CA when it is a subordinate CA to another CA, which itself may be a subordinate to yet another CA, and so on, finally ending in a self-signed CA. This type of CA certificate is called the *CA certificate chain* of the CA being authenticated. In this case, you must input the full list of the CA certificates of all the CAs in the certification chain during the CA authentication. The maximum number of certificates in a CA certificate chain is 10.

### Before you begin

Create an association with the CA.

Obtain the CA certificate or CA certificate chain.

|        | Command or Action                                                                                                    | Purpose                                                                                                    |
|--------|----------------------------------------------------------------------------------------------------|----------------------------------------------------------------------------------------------------|
| Step 1 | configure terminal                                                                                                    | Enters global configuration mode.                                                                                                    |
|        | <pre>Example:<br/>switch# configure terminal<br/>switch(config)#</pre>                                                                                                    |                                                                                                    |
| Step 2 | <pre>crypto ca authenticate name<br/>Example:<br/>switch(config) # crypto ca authenticate<br/>admin-ca<br/>input (cut &amp; paste) CA certificate<br/>(chain) in PEM format;<br/>end the input with a line containing only<br/>END OF INPUT :<br/>BEGIN CERTIFICATE<br/>MIC4jCCAygMERgIGHDSiayOZRERIJ;02ejANB;d;kiGAOPGEAD<br/>KE9M4C3;g5D5D;EFREMUIHR:ZDB;ANJ;05;D2O:CABMERYTAK<br/>MEAPINQUEALIXXXMR:2E;2;G9MERCIUH:htt39,ZEEMAGAIL<br/>CMc212/22&amp;=ZAEB;MERSICHCHOD3:hZ2ME;3G9MERCIUH:htt39,ZEEMAGAIL<br/>CMc212/22&amp;=ZAEB;MERSICHCHOD3:hZ2ME;3G9MERCIUH:htt39,ZEEMAGAIL<br/>CMc212/22&amp;=ZAEB;MERSICHCHOD3:hZ2ME;3G9MERCIUH:htt39,ZEEMAGAIL<br/>CMc212/22&amp;=ZAEB;MERSICHCHOD3:hZ2ME;3G9MERCIUH:htt39,ZEEMAGAIL<br/>CMc212/22&amp;=ZAEB;MERSICHCHOD3:hZ2ME;3G9MERCIUH:htt39,ZEEMAGAIL<br/>CMc212/22&amp;=ZAEB;MERSICHCHOD3:hZ2ME;3G9MERGIUH<br/>cmfr:derYTESMAGAILEMQCR22E3:3J1QAAPATQQE&amp;MARX3G2EME<br/>ALE:CMcMCRCRUEEMQCR12E3:3J1QAAPATQQE&amp;MARX3G2EME<br/>ALE:CMcMCRCRUEEMQCR12E3:3J1QAAPATQQE&amp;MARX3G2EME<br/>ALE:CMcMCRCRUEEMQCR12E3:3J1QAAPATQQE&amp;MARX3G2EME<br/>ALE:CMcMCRCRUEEMQCR12E3:3J1QAAPATQQE&amp;MARX3G2EME<br/>ALE:CMcMCRCRUEEMQCR12E3:3J1QAAPATQQE&amp;MARX3G2EME<br/>ALE:CMcMCRCRUEEMQCR12E3:3J1QAAPATQQE&amp;MARX3G2EME<br/>ALE:CMcMCRCRUEEMQCR12E3:3J1QAAPATQQE&amp;MARX3G2EME<br/>ALE:CMcMCRCRUEEMQCR12E3:3J1QAAPATQQE&amp;MCR2DAFE<br/>CyEPG;XI2ASTUDQLIMEN/AJ1/SENATASCSCOPE;J2XC0F5;J2<br/>LOWXUNSYMEHEM;MCACGSLNGMISZDX12xC0F5;J2<br/>LOWXUNSYMEHEM;MCACGSLNGMISZDX12xC0MCS;J2<br/>NBG7EOON66zexOEOEEfg1Vs6mxp1//w==<br/>END CERTIFICATE<br/>END OF INPUT<br/>Fingerprint(s): MD5<br/>Fingerprint=5:84:9:27:15:71:03:33:9C:12:23:92:38:6F:78:1<br/>Do you accept this certificate? [yes/no]<br/>yes</pre> | the NX-OS software requires the<br>full chain of CA certificates ending<br>in a self-signed CA because the CA<br>chain is needed for certificate<br>verification as well as for PKCS#12<br>format export. |

L

|        | Command or Action                             | Purpose                                         |
|--------|-----------------------------------------------|-------------------------------------------------|
| Step 3 | exit                                          | Exits configuration mode.                       |
|        | Example:                                      |                                                 |
|        | <pre>switch(config)# exit switch#</pre>       |                                                 |
| Step 4 | (Optional) show crypto ca trustpoints         | Displays the trust point CA information.        |
|        | Example:                                      |                                                 |
|        | switch# show crypto ca trustpoints            |                                                 |
| Step 5 | (Optional) copy running-config startup-config | Copies the running configuration to the startup |
|        | Example:                                      | configuration.                                  |
|        | switch# copy running-config<br>startup-config |                                                 |

#### **Related Topics**

Creating a Trust Point CA Association

## **Configuring Certificate Revocation Checking Methods**

During security exchanges with a client (for example, an SSH user), the NX-OS device performs the certificate verification of the peer certificate sent by the client. The verification process may involve certificate revocation status checking.

You can configure the device to check the CRL downloaded from the CA. Downloading the CRL and checking locally does not generate traffic in your network. However, certificates can be revoked between downloads and your device would not be aware of the revocation.

#### Before you begin

Authenticate the CA.

Ensure that you have configured the CRL if you want to use CRL checking.

|        | Command or Action                                                                           | Purpose                                           |
|--------|---------------------------------------------------------------------------------------------|---------------------------------------------------|
| Step 1 | configure terminal                                                                          | Enters global configuration mode.                 |
|        | Example:                                                                                    |                                                   |
|        | <pre>switch# configure terminal switch(config)#</pre>                                       |                                                   |
| Step 2 | crypto ca trustpoint name                                                                   | Specifies a trust point CA and enters trust point |
|        | Example:                                                                                    | configuration mode.                               |
|        | <pre>switch(config)# crypto ca trustpoint<br/>admin-ca<br/>switch(config-trustpoint)#</pre> |                                                   |

|        | Command or Action                                             | Purpose                                                                                   |
|--------|---------------------------------------------------------------|-------------------------------------------------------------------------------------------|
| Step 3 | revocation-check {crl [none]   none}                          | Configures the certificate revocation checking                                            |
|        | Example:                                                      | methods. The default method is <b>crl</b> .                                               |
|        | <pre>switch(config-trustpoint)# revocation-check none</pre>   | The NX-OS software uses the certificate revocation methods in the order that you specify. |
| Step 4 | exit                                                          | Exits trust point configuration mode.                                                     |
|        | Example:                                                      |                                                                                           |
|        | <pre>switch(config-trustpoint)# exit switch(config)#</pre>    |                                                                                           |
| Step 5 | (Optional) show crypto ca trustpoints                         | Displays the trust point CA information.                                                  |
|        | Example:                                                      |                                                                                           |
|        | <pre>switch(config)# show crypto ca trustpoints</pre>         |                                                                                           |
| Step 6 | (Optional) copy running-config startup-config                 |                                                                                           |
|        | Example:                                                      | configuration.                                                                            |
|        | <pre>switch(config)# copy running-config startup-config</pre> |                                                                                           |

### **Related Topics**

Authenticating the CA Configuring a CRL

# **Generating Certificate Requests**

You must generate a request to obtain identity certificates from the associated trust point CA for each of your device's RSA key pairs. You must then cut and paste the displayed request into an e-mail or in a website form for the CA.

### Before you begin

Create an association with the CA.

Obtain the CA certificate or CA certificate chain.

|        | Command or Action                                     | Purpose                           |
|--------|-------------------------------------------------------|-----------------------------------|
| Step 1 | configure terminal                                    | Enters global configuration mode. |
|        | Example:                                              |                                   |
|        | <pre>switch# configure terminal switch(config)#</pre> |                                   |

|        | Command or Action                                                                                                    | Purpose                                                                                                    |
|--------|----------------------------------------------------------------------------------------------------|----------------------------------------------------------------------------------------------------|
| Step 2 | crypto ca enroll name                                                                                                    | Generates a certificate request for an authenticated CA                                                                                                    |
| Sieh z | <pre>Example:<br/>switch(config) # crypto ca enroll admin-ca<br/>Create the certificate request<br/>Create a challenge password. You will<br/>need to verbally provide this<br/>password to the CA Administrator in<br/>order to revoke your certificate.<br/>For security reasons your password will<br/>not be saved in the configuration.<br/>Please make a note of it.<br/>Password:nbv123<br/>The subject name in the certificate will<br/>be: DeviceA.cisco.com<br/>Include the switch serial number in the<br/>subject name? [yes/no]: no<br/>Include an IP address in the subject<br/>name [yes/no]: yes<br/>ip address:172.22.31.162<br/>The certificate request will be<br/>displayed<br/>BEGIN CERTIFICATE REQUEST<br/>MIRpCARQAMEABGAUEAMEMATINATSjaNibsji2Mg2ABAUAK<br/>000AnNyApASAMZSILAUEAMEMATINATSjaNibsji2Mg2ABAUAK<br/>000AnNyApASAMZSILAUEAMEMATINATSjaNibsji2Mg2ABAUAK<br/>000AnNyApASAMZSILAUEAMEMATINATSjaNibsji2Mg2ABAUAK<br/>000AnNyApASAMZSILAUEAMEMATINATSjaNibsji2Mg2ABAUAK<br/>000AnNyApASAMZSILAUEAMEMATINATSjaNibsji2Mg2MSAUAK<br/>000AnNyApASAMZSILAUEAMEMATINATSJANibsji2Mj2HaNA/SILAUEAMEMATINATSJANibsji2Mj2HaNA/SILAUEAMEMATINATSJANIbSjaNibsji2Mj2HaNA/SILAUEAMEMATINATSJANibsjiANJ2/SILAUEAMEMATINATSJANibsjiANj2/SILAUEAMEMATINATSJANIbSjaNibsji2Mj2HaNA/SILAUEAMEMATINATSJANibsjiANJ3/SILAUEAMEMATINATSJANibsjiANJ3/SILAUEAMEMATINATSJANJ3/SILAUEAMEMATINATSJANJ3/SILAUEAMEMATINATSJANJ3/SILAUEAMEMATINATSJANJ3/SILAUEAMEMATINATSJANJ3/SILAUEAMEMATINATSJANJ3/SILAUEAMEMATINATSJANJ3/SILAUEAMEMATINATSJANJ3/SILAUEAMEMATINATSJANJ3/SILAUEAMEMATINATSJANJ3/SILAUEAMEMATINATSJANJ3/SILAUEAMEMATINATSJANJ3/SILAUEAMEMATINATSJANJ3/SILAUEAMEMATINATSJAN</pre> | authenticated CA.<br>Note You must remember the challenge<br>password. It is not saved with the<br>configuration. You must enter this<br>password if your certificate needs to<br>be revoked. |
| Step 3 | PfulwE/pw6byfQl2TBcojwel2dl5l33fF2dkExil6188nDjglWfjjd<br>8a23NQN8v8kkWafWaVL8NZFFkcpjfngPNZccCU85ZqCVetiKytkO<br>END CERTIFICATE REQUEST<br>exit                                                                                                    |                                                                                                    |
| oreh o |                                                                                                    | Exits trust point configuration mode.                                                                                                    |
|        | <pre>Example:<br/>switch(config-trustpoint)# exit<br/>switch(config)#</pre>                                                                                                    |                                                                                                    |
| Step 4 | (Optional) show crypto ca certificates                                                                                                    | Displays the CA certificates.                                                                                                    |
|        | Example:                                                                                                    |                                                                                                    |
|        | <pre>switch(config)# show crypto ca certificates</pre>                                                                                                    |                                                                                                    |
| Step 5 | (Optional) copy running-config startup-config                                                                                                    |                                                                                                    |
|        | Example:                                                                                                    | configuration.                                                                                                    |
|        | switch(config)# copy running-config<br>startup-config                                                                                                    |                                                                                                    |

### **Related Topics**

Creating a Trust Point CA Association

## **Installing Identity Certificates**

You can receive the identity certificate from the CA by e-mail or through a web browser in base64 encoded text form. You must install the identity certificate from the CA by cutting and pasting the encoded text.

### Before you begin

Create an association with the CA.

Obtain the CA certificate or CA certificate chain.

|        | Command or Action                                                                                                    | Purpose                                                                               |
|--------|----------------------------------------------------------------------------------------------------|---------------------------------------------------------------------------------------|
| Step 1 | configure terminal                                                                                                    | Enters global configuration mode.                                                     |
|        | Example:                                                                                                    |                                                                                       |
|        | <pre>switch# configure terminal switch(config)#</pre>                                                                                                    |                                                                                       |
| Step 2 | crypto ca import name certificate                                                                                                    | Prompts you to cut and paste the identity certificate for the CA named admin-ca.      |
|        | Example:                                                                                                    |                                                                                       |
|        | <pre>switch(config)# crypto ca import admin-ca<br/>certificate</pre>                                                                                                    | The maximum number of identify certificates that you can configure on a device is 16. |
|        | <pre>input (cut &amp; paste) certificate in PEM format:</pre>                                                                                                    |                                                                                       |
|        | BEGIN CERTIFICATE                                                                                                    |                                                                                       |
|        | MILEADCA6g2wIEAgIKCj00024444ACDABgicpkiC9WEAQLEADCBKEGMBA<br>CSGSIDDELFRRRWIIhmrzIBjeANig.5jb20xC2ABqMBAYIAklORIJJEAM                                                                                                    |                                                                                       |
|        | VQIEWILXUXRe2xEj2BBMBACIUUhorchOG9ZIEOAwGAUEChKQ21                                                                                                    |                                                                                       |
|        | Y28xFzARBgNBASICh5LdHNLb3.hz2LxFjAQBgNBAMICLFwXLUSELQIAeFw0x                                                                                                    |                                                                                       |
|        | NIEMIIMAANDEFWINKENIEMIIMENDEMEMGAADDEGAADDEGAADDEGAADDEGAADCGCCCFCIDEDGEAQCAADDEGACCAADCGCCAADCGCAADCGCAC |                                                                                       |
|        | dQlWcjKjSIChLfK5eBtNQujqzcuKsZFXjF2biyeCrE8ylnØwsED8rJ4                                                                                                    |                                                                                       |
|        | glxr42/sI9IRIb/8xdJ/cj9jSSfK56kca7xWAv8rDfz8jMh1M4NlaY/q2q43                                                                                                    |                                                                                       |
|        | x7RifdV6uFg7Zgs17/Elash91x1w1LAQB041CE2CCA98wQ1DRCRAQ1/EBsv<br>CX1RvinhYM1M55jaXij0,55jb22HEWWH61wHQDDRCCEByEECLi+2ssyNEfget                                                                                                    |                                                                                       |
|        | kiwini/yo9jng/IIHBgWHB/Egg/ggGAFCco8kaDGw/IEWijski/BoHinooXI                                                                                                    |                                                                                       |
|        | pIGIMIQMAWBIKCZIWWAQKEFIPHWFLZELQQPc2WinWBIEIMAKALU                                                                                                    |                                                                                       |
|        | BMCSU&FjADBMBAGIUUthanBhdFhYIESBACAIUEBMUQinUZF503JINQ4<br>IAYDAQQEMDANijDEIMECAIUECMManAOCRAmfrZIESBACAIUEAMUQAB                                                                                                    |                                                                                       |
|        | arthiensparakking21E9JEiwire160geCAllthure1wig2e0qFChOtP4                                                                                                    |                                                                                       |
|        | Ly9zc2UMDgvQ2VycEVian9sbC9BcFybnE1MjBQS5janwMAucCyCfinZpbQ1                                                                                                    |                                                                                       |
|        | LyOXHVZSOAFIZXARAJOZSEFWXIISIJANEIMYDDEigYIMHEA<br>AFEFjEMDEACEAQFEZANI90HW0i8xCNUIX4IAUaREnybGwCN                                                                                                    |                                                                                       |
|        | IIAAOFWXJUSJMENEINYdDA9BgrBgFEQ0Adix7mlsZlox1xccMUIA                                                                                                    |                                                                                       |
|        | XNLAREDNIOSACIUIIAAXEMIXIISIMANEINYADANBylapkiGMOBQI                                                                                                    |                                                                                       |
|        | AAVADBBBBBBBBBBBBBBBBBBBBBBBBBBBBBBBBBB                                                                                                    | ν                                                                                     |
|        | END CERTIFICATE                                                                                                    |                                                                                       |
| Step 3 | exit                                                                                                    | Exits configuration mode.                                                             |
|        | Example:                                                                                                    |                                                                                       |
|        | <pre>switch(config)# exit switch#</pre>                                                                                                    |                                                                                       |

|        | Command or Action                             | Purpose                                         |
|--------|-----------------------------------------------|-------------------------------------------------|
| Step 4 | (Optional) show crypto ca certificates        | Displays the CA certificates.                   |
|        | Example:                                      |                                                 |
|        | switch# show crypto ca certificates           |                                                 |
| Step 5 | (Optional) copy running-config startup-config | Copies the running configuration to the startup |
|        | Example:                                      | configuration.                                  |
|        | switch# copy running-config<br>startup-config |                                                 |

#### **Related Topics**

Creating a Trust Point CA Association

### **Ensuring Trust Point Configurations Persist Across Reboots**

You can ensure that the trustpoint configuration persists across NX-OS device reboots.

The trust point configuration is a normal NX-OS device configuration that persists across system reboots only if you copy it explicitly to the startup configuration. The certificates, key pairs, and CRL associated with a trust point are automatically persistent if you have already copied the trust point configuration in the startup configuration. Conversely, if the trust point configuration is not copied to the startup configuration, the certificates, key pairs, and CRL associated with it are not persistent since they require the corresponding trust point configuration after a reboot. Always copy the running configuration to the startup configuration to ensure that the configured certificates, key pairs, and CRLs are persistent. Also, save the running configuration after deleting a certificate or key pair to ensure that the deletions permanent.

The certificates and CRL associated with a trust point automatically become persistent when imported (that is, without explicitly copying to the startup configuration) if the specific trust point is already saved in startup configuration.

We recommend that you create a password-protected backup of the identity certificates and save it to an external server.

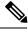

Note

Copying the configuration to an external server does include the certificates and key pairs.

#### **Related Topics**

Exporting Identity Information in PKCS 12 Format

### **Exporting Identity Information in PKCS 12 Format**

You can export the identity certificate along with the RSA key pair and CA certificate (or the entire chain in the case of a subordinate CA) of a trust point to a PKCS#12 file for backup purposes. You can import the certificate and RSA key pair to recover from a system crash on your device or when you replace the supervisor modules.

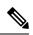

Note

You can use only the bootflash: *filename* format when specifying the export URL.

### Before you begin

Authenticate the CA.

Install an identity certificate.

### Procedure

|        | Command or Action                                                                        | Purpose                                                                                                    |
|--------|------------------------------------------------------------------------------------------|----------------------------------------------------------------------------------------------------|
| Step 1 | configure terminal                                                                       | Enters global configuration mode.                                                                                                    |
|        | Example:                                                                                 |                                                                                                    |
|        | <pre>switch# configure terminal switch(config)#</pre>                                    |                                                                                                    |
| Step 2 | crypto ca export name pkcs12                                                             | Exports the identity certificate and associated                                                                                                    |
|        | bootflash:filename password                                                              | key pair and CA certificates for a trust point                                                                                                    |
|        | Example:                                                                                 | CA. The password is alphanumeric, case sensitive, and has a maximum length of 128                                                                                                    |
|        | <pre>switch(config)# crypto ca export admin-ca pkcs12 bootflash:adminid.p12 nbv123</pre> |                                                                                                    |
| Step 3 | exit                                                                                     | Exits configuration mode.                                                                                                    |
|        | Example:                                                                                 |                                                                                                    |
|        | <pre>switch(config)# exit switch#</pre>                                                  |                                                                                                    |
| Step 4 | <b>copy booflash:</b> filename scheme <b>:</b> //server/ [url<br>/]filename              | Copies the PKCS#12 format file to a remote server.                                                                                                    |
|        | Example:                                                                                 | For the <i>scheme</i> argument, you can enter <b>tftp:</b> ,                                                                                                    |
|        | <pre>switch# copy bootflash:adminid.p12 tftp:adminid.p12</pre>                           | <b>ftp:</b> , <b>scp:</b> , or <b>sftp:</b> . The <i>server</i> argument is the address or name of the remote server, and the <i>url</i> argument is the path to the source file on the remote server. |
|        |                                                                                          | The <i>server</i> , <i>url</i> , and <i>filename</i> arguments are case sensitive.                                                                                                    |

### **Related Topics**

Generating an RSA Key Pair Authenticating the CA Installing Identity Certificates 

## **Importing Identity Information in PKCS 12 Format**

You can import the certificate and RSA key pair to recover from a system crash on your device or when you replace the supervisor modules.

```
Note
```

You can use only the bootflash: filename format when specifying the import URL.

### Before you begin

Ensure that the trust point is empty by checking that no RSA key pair is associated with it and no CA is associated with the trust point using CA authentication.

|        | Command or Action                                                                        | Purpose                                                                                                    |
|--------|------------------------------------------------------------------------------------------|----------------------------------------------------------------------------------------------------|
| Step 1 | <pre>copy scheme:// server/[url /]filename bootflash:filename</pre>                      | Copies the PKCS#12 format file from the remote server.                                                                                                    |
|        | <b>Example:</b><br>switch# copy tftp:adminid.p12<br>bootflash:adminid.p12                | For the <i>scheme</i> argument, you can enter <b>tftp:</b> ,<br><b>ftp:</b> , <b>scp:</b> , or <b>sftp:</b> . The <i>server</i> argument is the<br>address or name of the remote server, and the<br><i>url</i> argument is the path to the source file on<br>the remote server. |
|        |                                                                                          | The <i>server</i> , <i>url</i> , and <i>filename</i> arguments are case sensitive.                                                                                                    |
| Step 2 | configure terminal                                                                       | Enters global configuration mode.                                                                                                    |
|        | Example:                                                                                 |                                                                                                    |
|        | <pre>switch# configure terminal switch(config)#</pre>                                    |                                                                                                    |
| Step 3 | crypto ca import name pksc12<br>bootflash:filename                                       | Imports the identity certificate and associated key pair and CA certificates for trust point CA                                                                                                    |
|        | Example:                                                                                 |                                                                                                    |
|        | <pre>switch(config)# crypto ca import admin-ca pkcs12 bootflash:adminid.p12 nbv123</pre> |                                                                                                    |
| Step 4 | exit                                                                                     | Exits configuration mode.                                                                                                    |
|        | Example:                                                                                 |                                                                                                    |
|        | <pre>switch(config)# exit switch#</pre>                                                  |                                                                                                    |
| Step 5 | (Optional) show crypto ca certificates                                                   | Displays the CA certificates.                                                                                                    |
|        | Example:                                                                                 |                                                                                                    |
|        | switch# show crypto ca certificates                                                      |                                                                                                    |

|        | Command or Action                                         | Purpose                                                        |
|--------|-----------------------------------------------------------|----------------------------------------------------------------|
| Step 6 | (Optional) copy running-config startup-config             | Copies the running configuration to the startup configuration. |
|        | Example:<br>switch# copy running-config<br>startup-config |                                                                |

## **Configuring a CRL**

You can manually configure CRLs that you have downloaded from the trust points. The NX-OS software caches the CRLs in the device bootflash (cert-store). During the verification of a peer certificate, the NX-OS software checks the CRL from the issuing CA only if you have downloaded the CRL to the device and you have configured certificate revocation checking to use the CRL.

### Before you begin

Ensure that you have enabled certificate revocation checking.

|        | Command or Action                                                               | Purpose                                                                                                    |
|--------|---------------------------------------------------------------------------------|----------------------------------------------------------------------------------------------------|
| Step 1 | copy scheme:[//server/[url /]]filename                                          | Downloads the CRL from a remote server.                                                                                |
|        | bootflash:filename                                                              | For the <i>scheme</i> argument, you can enter <b>tftp:</b> ,                                                           |
|        | Example:                                                                        | ftp:, scp:, or sftp:. The server argument is the                                                                       |
|        | <pre>switch# copy tftp:adminca.crl bootflash:adminca.crl</pre>                  | address or name of the remote server, and the <i>url</i> argument is the path to the source file on the remote server. |
|        |                                                                                 | The <i>server</i> , <i>url</i> , and <i>filename</i> arguments are case sensitive.                                     |
| Step 2 | configure terminal                                                              | Enters global configuration mode.                                                                                      |
|        | Example:                                                                        |                                                                                                    |
|        | <pre>switch# configure terminal switch(config)#</pre>                           |                                                                                                    |
| Step 3 | crypto ca crl request name bootflash:filename                                   | •                                                                                                    |
|        | Example:                                                                        | the one specified in the file.                                                                                         |
|        | <pre>switch(config)# crypto ca crl request admin-ca bootflash:adminca.crl</pre> |                                                                                                    |
| Step 4 | exit                                                                            | Exits configuration mode.                                                                                              |
|        | Example:                                                                        |                                                                                                    |
|        | <pre>switch(config)# exit switch#</pre>                                         |                                                                                                    |
| Step 5 | (Optional) show crypto ca crl name                                              | Displays the CA CRL information.                                                                                       |
|        | Example:                                                                        |                                                                                                    |

|        | Command or Action                             | Purpose                                         |
|--------|-----------------------------------------------|-------------------------------------------------|
|        | switch# show crypto ca crl admin-ca           |                                                 |
| Step 6 | (Optional) copy running-config startup-config | Copies the running configuration to the startup |
|        | Example:                                      | configuration.                                  |
|        | switch# copy running-config<br>startup-config |                                                 |

# **Deleting Certificates from the CA Configuration**

You can delete the identity certificates and CA certificates that are configured in a trust point. You must first delete the identity certificate, followed by the CA certificates. After deleting the identity certificate, you can disassociate the RSA key pair from a trust point. You must delete certificates to remove expired or revoked certificates, certificates that have compromised (or suspected to be compromised) key pairs, or CAs that are no longer trusted.

|        | Command or Action                                                                           | Purpose                                                                                                    |
|--------|---------------------------------------------------------------------------------------------|----------------------------------------------------------------------------------------------------|
| Step 1 | configure terminal                                                                          | Enters global configuration mode.                                                                                                    |
|        | Example:                                                                                    |                                                                                                    |
|        | <pre>switch# configure terminal switch(config)#</pre>                                       |                                                                                                    |
| Step 2 | crypto ca trustpoint name                                                                   | Specifies a trust point CA and enters trust point                                                                                                    |
|        | Example:                                                                                    | configuration mode.                                                                                                    |
|        | <pre>switch(config)# crypto ca trustpoint<br/>admin-ca<br/>switch(config-trustpoint)#</pre> |                                                                                                    |
| Step 3 | delete ca-certificate                                                                       | Deletes the CA certificate or certificate chain.                                                                                                    |
|        | Example:                                                                                    |                                                                                                    |
|        | <pre>switch(config-trustpoint)# delete ca-certificate</pre>                                 |                                                                                                    |
| Step 4 | delete certificate [force]                                                                  | Deletes the identity certificate.                                                                                                    |
|        | Example:                                                                                    | You must use the <b>force</b> option if the identity                                                                                                    |
|        | <pre>switch(config-trustpoint)# delete certificate</pre>                                    | certificate you want to delete is the last<br>certificate in a certificate chain or only identity<br>certificate in the device. This requirement<br>ensures that you do not mistakenly delete the<br>last certificate in a certificate chain or only the<br>identity certificate and leave the applications<br>(such as SSH) without a certificate to use. |
| Step 5 | exit                                                                                        | Exits trust point configuration mode.                                                                                                    |
|        | Example:                                                                                    |                                                                                                    |

|        | Command or Action                                               | Purpose                                         |
|--------|-----------------------------------------------------------------|-------------------------------------------------|
|        | <pre>switch(config-trustpoint)# exit switch(config)#</pre>      |                                                 |
| Step 6 | (Optional) show crypto ca certificates [name]                   | Displays the CA certificate information.        |
|        | Example:                                                        |                                                 |
|        | <pre>switch(config)# show crypto ca certificates admin-ca</pre> |                                                 |
| Step 7 | (Optional) copy running-config startup-config                   | Copies the running configuration to the startup |
|        | Example:                                                        | configuration.                                  |
|        | <pre>switch(config)# copy running-config startup-config</pre>   |                                                 |

## **Deleting RSA Key Pairs from a NX-OS Device**

You can delete the RSA key pairs from a NX-OS device if you believe the RSA key pairs were compromised in some way and should no longer be used.

**Note** After you delete RSA key pairs from a device, ask the CA administrator to revoke your device's certificates at the CA. You must supply the challenge password that you created when you originally requested the certificates.

|        | Command or Action                                     | Purpose                                  |
|--------|-------------------------------------------------------|------------------------------------------|
| Step 1 | configure terminal                                    | Enters global configuration mode.        |
|        | Example:                                              |                                          |
|        | <pre>switch# configure terminal switch(config)#</pre> |                                          |
| Step 2 | crypto key zeroize rsa label                          | Deletes the RSA key pair.                |
|        | Example:                                              |                                          |
|        | switch(config)# crypto key zeroize rsa<br>MyKey       |                                          |
| Step 3 | exit                                                  | Exits configuration mode.                |
|        | Example:                                              |                                          |
|        | <pre>switch(config)# exit switch#</pre>               |                                          |
| Step 4 | (Optional) show crypto key mypubkey rsa               | Displays the RSA key pair configuration. |
|        | Example:                                              |                                          |
|        | switch# show crypto key mypubkey rsa                  |                                          |

|        | Command or Action                             | Purpose        |
|--------|-----------------------------------------------|----------------|
| Step 5 | (Optional) copy running-config startup-config |                |
|        | Example:                                      | configuration. |
|        | switch# copy running-config<br>startup-config |                |

#### **Related Topics**

**Generating Certificate Requests** 

# **Verifying the PKI Configuration**

To display PKI configuration information, perform one of the following tasks:

| Command                      | Purpose                                                                             |
|------------------------------|-------------------------------------------------------------------------------------|
| show crypto key mypubkey rsa | Displays information about the<br>RSA public keys generated on the<br>NX-OS device. |
| show crypto ca certificates  | Displays information about CA and identity certificates.                            |
| show crypto ca crl           | Displays information about CA<br>CRLs.                                              |
| show crypto ca trustpoints   | Displays information about CA trust points.                                         |

# **Configuration Examples for PKI**

This section shows examples of the tasks that you can use to configure certificates and CRLs on NX-OS devices using a Microsoft Windows Certificate server.

Ì Note

You can use any type of certificate server to generate digital certificates. You are not limited to using the Microsoft Windows Certificate server.

### **Configuring Certificates on a NX-OS Device**

To configure certificates on a NX-OS device, follow these steps:

### Procedure

**Step 1** Configure the device FQDN.

```
switch# configure terminal
Enter configuration commands, one per line. End with CNTL/Z.
switch(config)# hostname Device-1
Device-1(config)#
```

**Step 2** Configure the DNS domain name for the device.

Device-1(config) # ip domain-name cisco.com

#### **Step 3** Create a trust point.

Device-1(config) # crypto ca trustpoint myCA Device-1(config-trustpoint) # exit Device-1(config) # show crypto ca trustpoints trustpoint: myCA; key: revokation methods: crl

**Step 4** Create an RSA key pair for the device.

```
Device-1(config)# crypto key generate rsa label myKey exportable modulus 1024
Device-1(config)# show crypto key mypubkey rsa
key label: myKey
key size: 1024
exportable: yes
```

**Step 5** Associate the RSA key pair to the trust point.

```
Device-1(config)# crypto ca trustpoint myCA
Device-1(config-trustpoint)# rsakeypair myKey
Device-1(config-trustpoint)# exit
Device-1(config)# show crypto ca trustpoints
trustpoint: myCA; key: myKey
revokation methods: crl
```

- **Step 6** Download the CA certificate from the Microsoft Certificate Service web interface.
- **Step 7** Authenticate the CA that you want to enroll to the trust point.

```
Device-1(config) # crypto ca authenticate myCA
input (cut & paste) CA certificate (chain) in PEM format;
end the input with a line containing only END OF INPUT :
----BEGIN CERTIFICATE----
MIIC4jCCAoygAwIBAgIQBWDSiay0GZRPSRI1jK0ZejANBgkqhkiG9w0BAQUFADCB
kDEgMB4GCSqGSIb3DQEJARYRYW1hbmRrZUBjaXNjby5jb20xCzAJBgNVBAYTAk10
MRIwEAYDVOOIEw1LYXJuYXRha2ExEjAOBqNVBAcTCUJhbmdhbG9yZTEOMAwGA1UE
{\tt ChMFQ21zY28xEzARBgNVBAsTCm51dHN0b3JhZ2UxEjAQBgNVBAMTCUFwYXJuYSBD}
AQkBFhFhbWFuZGtlQGNpc2NvLmNvbTELMAkGA1UEBhMCSU4xEjAQBgNVBAgTCUth
cm5hdGFrYTESMBAGA1UEBxMJOmFuZ2Fsb3J1MQ4wDAYDVQQKEwVDaXNjbzETMBEG
A1UECxMKbmV0c3RvcmFnZTESMBAGA1UEAxMJQXBhcm5hIENBMFwwDQYJKoZIhvcN
AQEBBQADSwAwSAJBAMW/7b3+DXJPANBsIHHzluNccNM87ypyzwuoSNZXOMpeRXXI
OzyBAgiXT2ASFuUOwQ1iDM8rO/41jf8RxvYKvysCAwEAAaOBvzCBvDALBgNVHQ8E
BAMCAcYwDwYDVR0TAQH/BAUwAwEB/zAdBgNVHQ4EFgQUJyjyRoMbrCNMRU2OyRhQ
GgsWbHEwawYDVR0fBGQwYjAuoCygKoYoaHR0cDovL3NzZS0wOC9DZXJ0RW5yb2xs
L0FwYXJuYSUyMENBLmNybDAwoC6gLIYqZmlsZTovL1xcc3NlLTA4XENlcnRFbnJv
bGxcQXBhcm5hJTIwQ0EuY3JsMBAGCSsGAQQBgjcVAQQDAgEAMA0GCSqGSIb3DQEB
BQUAA0EAHv6UQ+8nE399Tww+KaGr0g0NIJaqNgLh0AFcT0rEyuyt/WYGPzksF9Ea
NBG7E0oN66zex0E0EfG1Vs6mXp1//w==
----END CERTIFICATE-----
```

```
END OF INPUT
```

```
Fingerprint(s): MD5 Fingerprint=65:84:9A:27:D5:71:03:33:9C:12:23:92:38:6F:78:12
Do you accept this certificate? [yes/no]:y
Device-1(config) # show crypto ca certificates
Trustpoint: myCA
CA certificate 0:
subject= /emailAddress=admin@yourcompany.com/C=IN/ST=Karnataka/
L=Bangalore/0=Yourcompany/OU=netstorage/CN=Aparna CA
issuer= /emailAddress=admin@yourcompany.com/C=IN/ST=Karnataka/
L=Bangalore/0=Yourcompany/OU=netstorage/CN=Aparna CA
serial=0560D289ACB419944F4912258CAD197A
notBefore=May 3 22:46:37 2005 GMT
notAfter=May 3 22:55:17 2007 GMT
MD5 Fingerprint=65:84:9A:27:D5:71:03:33:9C:12:23:92:38:6F:78:12
purposes: sslserver sslclient ike
```

#### **Step 8** Generate a request certificate to use to enroll with a trust point.

```
Device-1(config) # crypto ca enroll myCA
 Create the certificate request ..
 Create a challenge password. You will need to verbally provide this
  password to the CA Administrator in order to revoke your certificate.
  For security reasons your password will not be saved in the configuration.
  Please make a note of it.
  Password: nbv123
 The subject name in the certificate will be: Device-1.cisco.com
 Include the switch serial number in the subject name? [yes/no]: no
 Include an IP address in the subject name [yes/no]: yes
ip address: 10.10.1.1
The certificate request will be displayed...
----BEGIN CERTIFICATE REQUEST----
MIIBqzCCARQCAQAwHDEaMBgGA1UEAxMRVmVnYXMtMS5jaXNjby5jb20wgZ8wDQYJ
KoZIhvcNAQEBBQADgY0AMIGJAoGBAL8Y1UAJ2NC7jUJ1DVaSMqNIgJ2kt8r141KY
0JC6ManNy4qxk8VeMXZSiLJ4JgTzKWdxbLDkTTysnjuCXGvjb+wj0hEhv/y51T9y
P2NJJ8ornqShrvFZgC7ysN/PyMwKcgzhbVpj+rargZvHtGJ91XTq4WoVkSCzXv8S
VqyH0vEvAgMBAAGgTzAVBgkqhkiG9w0BCQcxCBMGbmJ2MTIzMDYGCSqGSIb3DQEJ
DjEpMCcwJQYDVR0RAQH/BBswGYIRVmVnYXMtMS5jaXNjby5jb22HBKwWH6IwDQYJ
KoZIhvcNAQEEBQADgYEAkT60KER6Qo8nj0sDXZVHSfJZh6K6JtDz3Gkd99GlFWgt
PftrNcWUE/pw6HayfQl2T3ecqNwel2d15133YBF2bktExiI6Ul88nT0jqlXMjja8
8a23bNDpNsM8rklwA6hWkrVL8NUZEFJxqbjfngPNTZacJCUS6ZqKCMetbKytUx0=
----END CERTIFICATE REQUEST---
```

**Step 9** Request an identity certificate from the Microsoft Certificate Service web interface.

```
Step 10 Import the identity certificate.
```

```
Device-1(config) # crypto ca import myCA certificate
input (cut & paste) certificate in PEM format:
----BEGIN CERTIFICATE----
MIIEADCCA6qgAwIBAgIKCjOOoQAAAAAAdDANBgkqhkiG9w0BAQUFADCBkDEgMB4G
CSqGSIb3DQEJARYRYW1hbmRrZUBjaXNjby5jb20xCzAJBgNVBAYTAk1OMRIwEAYD
VQQIEwlLYXJuYXRha2ExEjAQBqNVBAcTCUJhbmdhbG9yZTEOMAwGA1UEChMFQ21z
Y28xEzARBgNVBAsTCm5ldHN0b3JhZ2UxEjAQBgNVBAMTCUFwYXJuYSBDQTAeFw0w
NTExMTIwMzAyNDBaFw0wNjExMTIwMzEyNDBaMBwxGjAYBgNVBAMTEVZ1Z2FzLTEu
Y21zY28uY29tMIGfMA0GCSqGSIb3DQEBAQUAA4GNADCBiQKBgQC/GNVACdjQu41C
dQ1WkjKjSICdpLfK5eJSmNCQujGpzcuKsZPFXjF2UoiyeCYE8ylncWyw5E08rJ47
glxr42/sI9IRIb/8udU/cj9jSSfKK56koa7xWYAu8rDfz8jMCnIM4W1aY/q2q4Gb
x7RifdV06uFqFZEgs17/Elash9LxLwIDAQABo4ICEzCCAg8wJQYDVR0RAQH/BBsw
GYIRVmVnYXMtMS5jaXNjby5jb22HBKwWH6IwHQYDVR00BBYEFKCLi+2sspWEfgrR
bhWmlVyo9jngMIHMBgNVHSMEgcQwgcGAFCco8kaDG6wjTEVNjskYUBoLFmxxoYGW
pIGTMIGQMSAwHqYJKoZIhvcNAQkBFhFhbWFuZGtlQGNpc2NvLmNvbTELMAkGA1UE
BhMCSU4x \texttt{EjAQBgNVBAgTCUthcm5hdGFrYTESMBAGA1UEBxMJQmFuZ2Fsb3J1MQ4w}
```

DAYDVQQKEwVDaXNjbzETMBEGA1UECxMKbmV0c3RvcmFnZTESMBAGA1UEAxMJQXBh cm5hIENBghAFYNKJrLQZIE9JEiWMrRl6MGsGA1UdHwRkMGIwLqAsoCqGKGh0dHA6 Ly9zc2UtMDgvQ2VydEVucm9sbC9BcGFybmE1MjBDQS5jcmwwMKAuoCyGKmZpbGU6 Ly9cXHNzZS0wOFxDZXJ0RW5yb2xsXEFwYXJuYSUyMENBLmNybDCBigYIKwYBBQUH AQEEfjB8MDsGCCsGAQUFBzAChi9odHRw0i8vc3N1LTA4L0N1cnRFbnJvbGwvc3N1 LTA4X0FwYXJuYSUyMENBLmNydDA9BggrBgEFBQcwAoYxZmlsZTovL1xcc3N1LTA4 XEN1cnRFbnJvbGxcc3N1LTA4X0FwYXJuYSUyMENBLmNydDANBgkqhkiG9w0BAQUF AANBADbGBGsbe7GNLh9xeOTWBNbm24U69ZSuDDcOcUZUUTgrpnTqVpPyejtsyflw E36c1Zu4WsExREqxbTk8ycx7V5o= ----END CERTIFICATE-----Device-1(config)# exit Device-1#

**Step 11** Verify the certificate configuration.

**Step 12** Save the certificate configuration to the startup configuration.

#### **Related Topics**

Downloading a CA Certificate Requesting an Identity Certificate

### **Downloading a CA Certificate**

To download a CA certificate from the Microsoft Certificate Services web interface, follow these steps:

#### Procedure

Step 1 From the Microsoft Certificate Services web interface, click Retrieve the CA certificate or certificate revocation task and click Next.

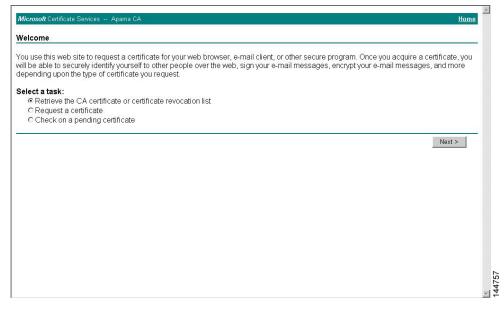

**Step 2** From the display list, choose the CA certificate file to download from the displayed list. Then click **Base 64** encoded and click **Download CA certificate**.

| CA certification path will be installed for you automatically. Choose file to download:                                      | is not necessary to manually install the CA certification path if you request and install a certificate from this certification authority, because the<br>A certification path will be installed for you automatically. | Ketheve The CA (      | Certificate Or Certificate Revocation List                                                           | _   |
|----------------------------------------------------------------------------------------------------|----------------------------------------------------------------------------------------------------|-----------------------|----------------------------------------------------------------------------------------------------|-----|
| CA Certificate: Current (Apara CA) C DER encoded or C Base 64 encoded Download CA certificate Download CA certification path | CA certification path will be installed for you automatically. Choose file to download: CA Certificate: CDER encoded or © Base 64 encoded Download CA certificate Download CA certification path                        | nstall this CA certif | fication path to allow your computer to trust certificates issued from this certification authority. |     |
| CA Certificate: Current (Apama CA) C DER encoded or C Base 64 encoded Download CA certificate Download CA certification path | Download CA certificate<br>Download CA certification path                                                                                                    |                       |                                                                                                    | the |
| Download CA certificate<br>Download CA certification path                                                                    | Download CA certificate<br>Download CA certification path                                                                                                    | CA Certificate: Cur   | rrent (Aparna CA)                                                                                    |     |
|                                                                                                    |                                                                                                    |                       | wnload CA certificate<br>wnload CA certification path                                                |     |
|                                                                                                    |                                                                                                    |                       |                                                                                                    |     |
|                                                                                                    |                                                                                                    |                       |                                                                                                    |     |

Step 3

Click **Open** in the File Download dialog box.

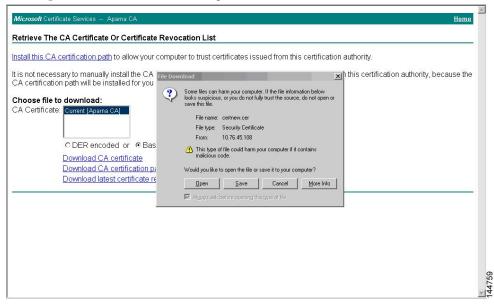

### **Step 4** In the Certificate dialog box, click **Copy to File** and click **OK**.

| The state of the state of the s | ertificate                                                                                                    |                                                                                                    | ? ×                                            |
|----------------------------------------------------------------------------------------------------|----------------------------------------------------------------------------------------------------|----------------------------------------------------------------------------------------------------|------------------------------------------------|
| stall this CA certification path to allow                                                                                                    | General Details Certification                                                                                   | n Path                                                                                                    | tion authority.                                |
| is not necessary to manually install th<br>A certification path will be installed fc                                                                                                    | Show: <ali>Field</ali>                                                                                          | Value                                                                                                    | from this certification authority, because the |
| Corrent (Aparna CA) C Certificate: C DER encoded or  C DER encoded or  C Dewnload CA certifica Download CA certifica Download latest certifica                                                                                                    | Version<br>Serial number<br>Signature algorithm<br>Itssuer<br>Valid from<br>Valid from<br>Subject<br>Public key | V3<br>0660 0289 ACB4 1994 4F49 1<br>sha1R5A<br>Apara CA, netstorage, Cisco<br>04 Mei 2005 41:637<br>04 Mei 2005 41:637<br>04 Mei 2005 41:637<br>Apara CA, netstorage, Cisco<br>R5A (512 Bits) |                                                |

Step 5

From the Certificate Export Wizard dialog box, choose the Base-64 encoded X.509 (CER) and click Next.

|                                                                                                    | English and section we show and                                | Iertificate                       |                                                                                                    | ? ×                                                                            |
|----------------------------------------------------------------------------------------------------|----------------------------------------------------------------|-----------------------------------|----------------------------------------------------------------------------------------------------|--------------------------------------------------------------------------------|
| A certification path will be installed fo  thoose file to download:  A Certificate: Export Wikard  Export File Format Certificate: Export Wikard  Export File Format Certificate: can be exported in a variety of file formats.  Signature at Select the format you want to use:  Ourmoload CA certificat Download CA certificat Download Latest certific  Certificate: in the certificates in the certificates in the certificates in the certificates in the certificates in the certificates in the certificates in the certificates in the certificates in the certificates in the certificates in the certificate protect in exported in expose)  Certificate: Certificate Certificate: Certificate: Certificate Certificate: Certificate: Certificate Certificate: Certificate: Certific | stall this CA certification path to allow                      | General Details                   | Certification Path                                                                                               | tion authority.                                                                |
| hoose file to download:       A Certificate:       Export File Format         A Certificate:       Current [Aparna CA]       Signature at<br>Signature at<br>Download CA certificate       Export File Format         O DER encoded or row Vaid from<br>Vaid to<br>Download CA certificate       Subject       Select the format you want to use:         Download CA certificate       Subject       © BER encoded binary X:509 (CER)         Download CA certificate       © Bege-64 encoded X:509 (CER)         C gryptographic Message Syntax Standard - PKCS #7 Certificates (.P78)         C gryptographic Message Syntax Standard - PKCS #7 Certificates (.P78)         C graptographic Message Syntax Standard - PKCS #7 Certificates (.P78)         C graptographic Message Syntax Standard - PKCS #7 Certificates (.P78)         C graptographic Message Syntax Standard - PKCS #7 Certificates (.P78)         C graptographic Message Syntax Standard - PKCS #7 Certificates (.P78)         C graptographic Message Syntax Standard - PKCS #7 Certificates (.P78)         C graptographic Message Syntax Standard - PKCS #7 Certificates (.P78)         E indude al certificates in the certification path if possible         C graptographic Message Syntax Standard - PKCS #7 Certificates (.P78)         E indude al certificates in the certification path if possible         E indude al certificates in the certification path if possible         E indude al certificates in the certification path if possible                                                                                                    |                                                                |                                   |                                                                                                    |                                                                                |
| C DER encoded or (     Download CA certifica     Download latest certific     Download latest certificat     Download latest certific                                                                                                    | Choose file to download:<br>CA Certificate: Current [Apama CA] | Version<br>Serial numbe           | Export File Format                                                                                               |                                                                                |
| Ended en centracters in the centracter on page in possible     C Bersonal Enformation Exchange - PKCS #12 (PFR)     Ended en centracters in the centracters on the possible     Ended extransport centracters in the centracters in the centracters in the centracters on the possible     Ended extransport centracters in the centracters in the centracters in the centracters in the centracters on the possible                                                                                                    | Download CA certifica<br>Download CA certifica                 | Valid from<br>Valid to<br>Subject | C DER encoded binary X.509 (.CER)<br>Bage-64 encoded X.509 (.CER)                                                | ndard - PKCS #7 Cartificates (JP76)                                            |
|                                                                                                    | Downoad latest certilit                                        |                                   | C Bersonal Information Exchange - PK<br>Include all certificates in the cert<br>Enable strong protection (requir | CS #12 (JPFX)<br>ification path if possible<br>es IE 5.0, NT 4.0 SP4 or above) |

**Step 6** In the File name: text box on the Certificate Export Wizard dialog box, enter the destination file name and click **Next**.

**Step 7** In the Certificate Export Wizard dialog box, click **Finish**.

144764

L

**Step 8** Enter the Microsoft Windows **type** command to display the CA certificate stored in Base-64 (PEM) format.

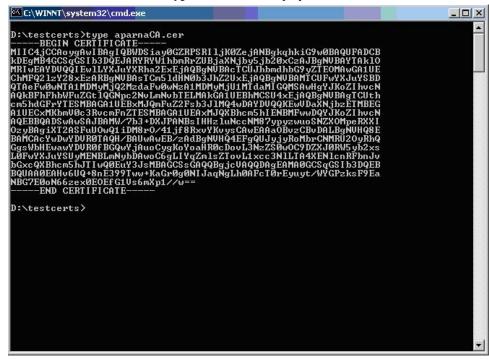

### **Requesting an Identity Certificate**

To request an identify certificate from a Microsoft Certificate server using a PKCS#12 certificate signing request (CRS), follow these steps:

### Procedure

Step 1

From the Microsoft Certificate Services web interface, click Request a certificate and click Next.

| elcome                                                                                                    |   |
|----------------------------------------------------------------------------------------------------|---|
| u use this web site to request a certificate for your web browser, e-mail client, or other secure program. Once you acquire a certificate,<br>I be able to securely identify yourself to other people over the web, sign your e-mail messages, encrypt your e-mail messages, and mor<br>pending upon the type of certificate you request. |   |
| lect a task:                                                                                                    |   |
| C Retrieve the CA certificate or certificate revocation list                                                                                                    |   |
| Request a certificate                                                                                                    |   |
| C Check on a pending certificate                                                                                                    |   |
|                                                                                                    | - |
| Next >                                                                                                    |   |
|                                                                                                    |   |
|                                                                                                    |   |
|                                                                                                    |   |
|                                                                                                    |   |
|                                                                                                    |   |
|                                                                                                    |   |
|                                                                                                    |   |
|                                                                                                    |   |
|                                                                                                    |   |
|                                                                                                    |   |
|                                                                                                    |   |
|                                                                                                    |   |
|                                                                                                    |   |

Step 2

Click Advanced request and click Next.

| Microsoft Certificate Services Aparna CA                                                | Home   | <u> </u> |
|-----------------------------------------------------------------------------------------|--------|----------|
| Choose Request Type                                                                     |        |          |
| Please select the type of request you would like to make:                               |        |          |
| C User certificate request:<br>Web Browser Certificate<br>E-Mail Protection Certificate |        |          |
| Advanced request                                                                        |        |          |
|                                                                                         | Next > |          |
|                                                                                         |        |          |
|                                                                                         |        |          |
|                                                                                         |        |          |
|                                                                                         |        |          |
|                                                                                         |        | 144766   |

# Step 3 Click Submit a certificate request using a base64 encoded PKCS#10 file or a renewal request using a base64 encoded PKCS#7 file and click Next.

| Microsoft Certificate Services Aparna CA                                                                                                    | <u>Home</u> |
|----------------------------------------------------------------------------------------------------|-------------|
| Advanced Certificate Requests                                                                                                    |             |
| You can request a certificate for yourself, another user, or a computer using one of the following methods. Note that the policy of the<br>sertification authority (CA) will determine the certificates that you can obtain. |             |
| C Submit a certificate request to this CA using a form.                                                                                                    |             |
| Submit a certificate request using a base64 encoded PKCS #10 file or a renewal request using a base64 encoded PKCS #7 file                                                                                                   |             |
| Request a certificate for a smart card on behalf of another user using the Smart Card Enrollment Station.<br>You must have an enrollment agent certificate to submit a request for another user.                             |             |
| Nex                                                                                                    | t >         |
|                                                                                                    |             |
|                                                                                                    |             |
|                                                                                                    |             |
|                                                                                                    |             |
|                                                                                                    |             |
|                                                                                                    |             |

**Step 4** In the Saved Request text box, paste the base64 PKCS#10 certificate request and click **Next**. The certificate request is copied from the NX-OS device console.

|                                                            | encoded PKCS #10 certificate request or PKCS #7 renewal request generated by an external application (such as a web<br>aquest field to submit the request to the certification authority (CA).                                                                            |
|------------------------------------------------------------|----------------------------------------------------------------------------------------------------|
| 107 0252                                                   | aquest neid to submit the request to the centification autionity (CA).                                                                                                    |
| Base64 Encoded<br>Certificate Request<br>(PKCS #10 or #7): | VqyHOvEvAgHBAAGgTEAVBgkqbkiG9wDBCQcxCEHG<br>DjEpMCcwJQTDVRDRAQH/BBswGYIRNWVNYXHLHS5j<br>KoZINvcNAQEEBQADgYEAKTGOKER6QoBnjOeDXXVH<br>PtruNeUUE/yofHayfQIETSisqYBFZ:<br>6a23bNDpMSHS:klwA6hWrcVLENUZEFJxqbjfngPN<br>END CERTIFICATE REQUEST<br>Browse for a file to insert. |
|                                                            | Submit >                                                                                                    |

### **Step 5** Wait one or two days until the certificate is issued by the CA administrator.

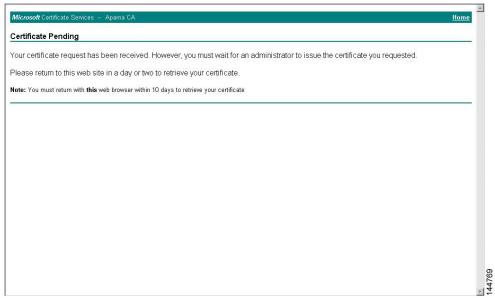

### Step 6

Note that the CA administrator approves the certificate request.

| Ertification Authority                  |                   |                |                             |                                                                |                    |        |
|-----------------------------------------|-------------------|----------------|-----------------------------|----------------------------------------------------------------|--------------------|--------|
| Action ⊻iew                             | I 🖓 🗔             | 3              |                             |                                                                |                    |        |
| Tree                                    | Request ID        | Binary Request | Request Disposition Message | Request Submission Dat                                         | e 🕴 Requester Name | Reques |
| Certification Authority (Local)         | - 💽 116           | EEGIN NE       | Taken Under Submission      | 1.1.1.2/2005 e.v.84 MM<br>All Tasks ► Issue<br>Refresh<br>Help | SSE-08\IUSR_SS     |        |
|                                         | •                 |                |                             |                                                                |                    | •      |
| Contains operations that can be perform | ned on the object | 6              |                             |                                                                |                    |        |

I

### **Step 7** From the Microsoft Certificate Services web interface, click **Check on a pending certificate** and click **Next**.

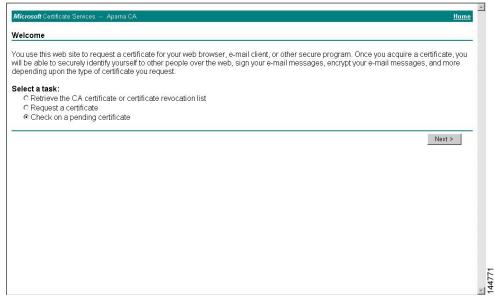

Step 8

Choose the certificate request that you want to check and click Next.

| Microsoft Certificate Services Aparna CA                                                                          | Home   |
|----------------------------------------------------------------------------------------------------|--------|
| Check On A Pending Certificate Request                                                                            |        |
| Please select the certificate request you want to check:<br>Saved-Request Certificate (12 Nopember 2005 20:30:22) |        |
|                                                                                                    | Next > |
|                                                                                                    |        |
|                                                                                                    |        |
|                                                                                                    |        |
|                                                                                                    |        |
|                                                                                                    |        |
|                                                                                                    | A 4770 |
|                                                                                                    | -      |

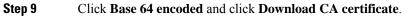

| Microsoft Certificate Services Aparna CA                  | Home |
|-----------------------------------------------------------|------|
| Certificate Issued                                        |      |
| The certificate you requested was issued to you.          |      |
| ODER encoded or                                           |      |
| Download CA certificate<br>Download CA certification path |      |
|                                                           |      |
|                                                           |      |
|                                                           |      |
|                                                           |      |
|                                                           |      |
|                                                           |      |
|                                                           |      |
|                                                           |      |
|                                                           |      |
|                                                           |      |

Step 10

In the File Download dialog box, click Open.

| Microsoft Certificate Services Aparna CA                                               |                                                                                                    | Home |
|----------------------------------------------------------------------------------------|----------------------------------------------------------------------------------------------------|------|
| Certificate Issued                                                                     |                                                                                                    |      |
| The certificate you requested was issued to                                            | you.                                                                                                    |      |
| C DER encoded or © Base 6<br>Download CA certificate<br>Download CA certification path | File Download       Image: Computer, If the file information below looks suppices, or you do not fully trust the source, do not open or save in the file.         File name: cettnew.cer       File name: cettnew.cer         File type:       Security Cettricate         From:       10.76.45.108         Image: The type of file could ham your computer if it contains maticious code.         Would you like to open the file or save it to your computer?         Image: Save       Cancel         Image: Algeory ask before opening this type of file | _    |
|                                                                                        |                                                                                                    |      |

I

Step 11In the Certificate box, click Details tab and click Copy to File.... In the Certificate Export Dialog box, click<br/>Base-64 encoded X.509 (.CER), and click Next.

| (a )                           |                                                          |                                                                                     |             |
|--------------------------------|----------------------------------------------------------|-------------------------------------------------------------------------------------|-------------|
| eneral Details Certification P | ath                                                      | <b>b• @ 0 • 0</b>                                                                   |             |
| Show: <all></all>              | *                                                        | ¥                                                                                   | j∂Go Link   |
| Field                          | Value                                                    |                                                                                     |             |
| Version                        | V3                                                       |                                                                                     | <u>Home</u> |
| Serial number                  | 0A33 8EA1 0000 0000 0074                                 |                                                                                     |             |
| Signature algorithm            | sha1RSA                                                  |                                                                                     |             |
| Issuer<br>Valid from           | Aparna CA, netstorage, Cisco<br>12 Nopember 2005 8:32:40 |                                                                                     |             |
| Valid to                       | 12 Nopember 2006 8:42:40                                 |                                                                                     |             |
| E Subject                      | Vegas-1.cisco.com                                        |                                                                                     |             |
| Public key                     | RSA (1024 Bits)                                          |                                                                                     |             |
|                                |                                                          | Certificate Export Wizard                                                           |             |
|                                |                                                          | Export File Format                                                                  |             |
|                                |                                                          | Certificates can be exported in a variety of file formats.                          |             |
|                                |                                                          |                                                                                     |             |
|                                |                                                          | Select the format you want to use:                                                  |             |
|                                |                                                          | C DER encoded binary X.509 (.CER)                                                   |             |
|                                | Edit Properties Copy to File                             | Bage-64 encoded X.509 (.CER)                                                        |             |
|                                |                                                          | C Cryptographic Message Syntax Standard - PKCS #7 Certificates (.P7B)               |             |
|                                | OK                                                       | Include all certificates in the certification path if possible                      |             |
|                                |                                                          | C Personal Information Exchange - PKC5 #12 (.PEX)                                   |             |
|                                |                                                          | Include all certificates in the certification path if possible                      |             |
|                                |                                                          | Enable strong protection (requires IE 5,0, NT 4.0 SP4 or above)                     |             |
|                                |                                                          | Delete the private key if the export is successful                                  |             |
|                                |                                                          | <ul> <li>Removement in Sources Tech in our excipition (1) appropriation.</li> </ul> |             |
|                                |                                                          |                                                                                     |             |
|                                |                                                          | < Back Next > Cancel                                                                |             |
|                                |                                                          |                                                                                     |             |
|                                |                                                          |                                                                                     |             |

Step 12 In the File name: text box on the Certificate Export Wizard dialog box, enter the destination file name and

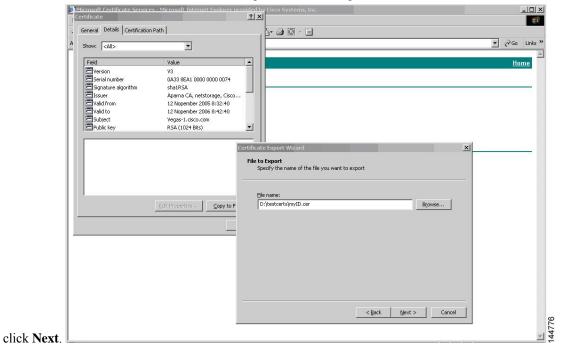

4

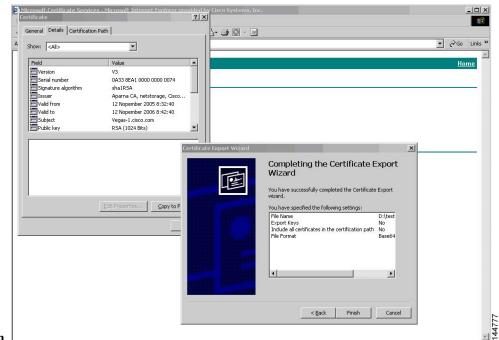

Step 13 Click Finish.

**Step 14** Enter the Microsoft Windows **type** command to display the identity certificate in base64-encoded format.

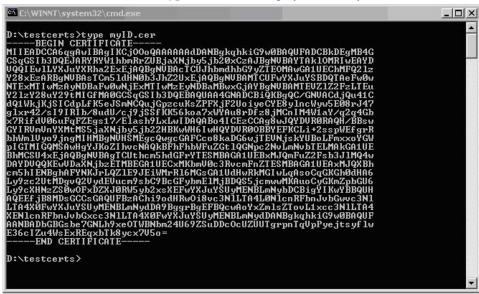

#### **Related Topics**

Generating Certificate Requests Configuring Certificates on a Cisco NX-OS Device

### **Revoking a Certificate**

To revoke a certificate using the Microsoft CA administrator program, follow these steps:

### Procedure

**Step 1** From the Certification Authority tree, click **Issued Certificates** folder. From the list, right-click the certificate that you want to revoke.

Step 2 Choose All Tasks > Revoke Certificate.

| free                            | Request ID | Requester Name | Binary Certificate | Serial Number       | Certificate Effective Da |
|---------------------------------|------------|----------------|--------------------|---------------------|--------------------------|
| Certification Authority (Local) |            | SSE-08\IUSR_SS | BEGIN CERTI        | 786263d000000000059 | 9/20/2005 4:27 AM        |
| Aparna CA                       | 90         | SSE-08\IUSR_SS | BEGIN CERTI        | 7862643d0000000005a | 9/20/2005 4:27 AM        |
| Revoked Certificates            | 91         | SSE-08\IUSR_SS | BEGIN CERTI        | 786264d90000000005b | 9/20/2005 4:27 AM        |
| - 🔄 Issued Certificates         | 92         | SSE-08\IUSR_SS | BEGIN CERTI        | 7c3278180000000005c | 9/20/2005 10:14 PM       |
| - Pending Requests              | 93         | SSE-08\IUSR_SS | BEGIN CERTI        | 7c3278270000000005d | 9/20/2005 10:14 PM       |
| Failed Requests                 | 94         | SSE-08\IUSR_SS | BEGIN CERTI        | 7c3278370000000005e | 9/20/2005 10:14 PM       |
|                                 | 95         | SSE-08\IUSR_SS | BEGIN CERTI        | 7c3278470000000005f | 9/20/2005 10:14 PM       |
|                                 | 98         | SSE-08\IUSR_SS | BEGIN CERTI        | 7ca48c2200000000062 | 9/21/2005 12:18 AM       |
|                                 | 99         | SSE-08\IUSR_SS | BEGIN CERTI        | 021a9d1a00000000063 | 9/22/2005 1:45 AM        |
|                                 | 100        | SSE-08\IUSR_SS | BEGIN CERTI        | 1c1013cf00000000064 | 9/27/2005 2:44 AM        |
|                                 | 101        | SSE-08\IUSR_SS | BEGIN CERTI        | 1c10d19100000000065 | 9/27/2005 2:45 AM        |
|                                 | 102        | SSE-08\IUSR_SS | BEGIN CERTI        | 2b4eb36700000000066 | 9/30/2005 1:46 AM        |
|                                 | 103        | SSE-08\IUSR_SS | BEGIN CERTI        | 458b6b4300000000067 | 10/5/2005 4:03 AM        |
|                                 | 104        | SSE-08\IUSR_SS | BEGIN CERTI        | 4eb5b32700000000068 | 10/6/2005 10:46 PM       |
|                                 | 105        | SSE-08\IUSR_SS | BEGIN CERTI        | 4f60084100000000069 | 10/7/2005 1:52 AM        |
|                                 | 106        | SSE-08\IUSR_SS | BEGIN CERTI        | 4fdf95640000000006a | 10/7/2005 4:11 AM        |
|                                 | 107        | SSE-08\IUSR_SS | BEGIN CERTI        | 5f3e8c960000000006b | 10/10/2005 3:49 AM       |
|                                 | 108        | SSE-08\IUSR_SS | BEGIN CERTI        | 5f413d200000000006c | 10/10/2005 3:52 AM       |
|                                 | 109        | SSE-08\IUSR_SS | BEGIN CERTI        | 17b22de80000000006d | 10/18/2005 12:20 AM      |
|                                 | 110        | SSE-08\IUSR_SS | BEGIN CERTI        | 17b306760000000006e | 10/18/2005 12:21 AM      |
|                                 | 111        | SSE-08\IUSR_SS | BEGIN CERTI        | 11ea38060000000006f | 10/19/2005 11:58 PM      |
|                                 | 112        | SSE-08\IUSR_SS | BEGIN CERTI        | 170bea8b00000000070 | 10/20/2005 11:53 PM      |
|                                 | 113        | SSE-08\IUSR_SS | BEGIN CERTI        | 4aafff2e00000000071 | 10/31/2005 12:32 AM      |
|                                 | 114        | SSE-08\IUSR_SS | BEGIN CERTI        | 78cc6e6c00000000072 | 11/8/2005 11:26 PM       |
|                                 | 115        | SSE-08\IUSR_SS | BEGIN CERTI        | 78e3416100000000073 | 11/8/2005 11:51 PM       |
|                                 | 116        | SSE-08\IUSP_SS | BEGIN CERTI        | 0a338ea100000000074 | 11/12/2005 8:32 AM       |
|                                 | 4          | Open           |                    |                     | F                        |

Step 3 From the Reason code drop-down list, choose a reason for the revocation and click Yes.

| e                               | Request ID | Requester Name                                   | Binary Certificate       | Serial Number  | <i>.</i>                        | Certificate Effective Da |
|---------------------------------|------------|--------------------------------------------------|--------------------------|----------------|---------------------------------|--------------------------|
| Certification Authority (Local) | - 🔛 89     | SSE-08\IUSR_SS                                   | BEGIN CERTI              | 786263d0000    | 000000059                       | 9/20/2005 4:27 AM        |
| 🕅 Aparna CA                     | 90         | SSE-08\IUSR_SS                                   | BEGIN CERTI              | 7862643d000    | 00000005a                       | 9/20/2005 4:27 AM        |
| Revoked Certificates            | 91         | SSE-08\IUSR_SS                                   | BEGIN CERTI              | 786264d9000    | юооооообь                       | 9/20/2005 4:27 AM        |
|                                 | 92         | SSE-08\IUSR_SS                                   | BEGIN CERTI              | 7c327818000    | 00000005c                       | 9/20/2005 10:14 PM       |
| - Pending Requests              | 93         | SSE-08\IUSR_SS                                   | BEGIN CERTI              | 7c327827000    | 00000005d                       | 9/20/2005 10:14 PM       |
| Failed Requests                 | 94         | SSE-08\IUSR_SS                                   | BEGIN CERTI              | 7c327837000    | 00000005e                       | 9/20/2005 10:14 PM       |
|                                 | 95         | SSE-08\IUSR_SS                                   | BEGIN CERTI              | 7c327847000    | 00000005f                       | 9/20/2005 10:14 PM       |
|                                 | 98         |                                                  | DE CHU CED TI            |                | 30000062                        | 9/21/2005 12:18 AM       |
|                                 | 99         | Certificate Revocatio                            | n                        | <u>?</u>  ×    | 10000062<br>p0000063            | 9/22/2005 1:45 AM        |
|                                 | 100        | Are you sure you want                            | to revoke the selected   |                | 0000064                         | 9/27/2005 2:44 AM        |
|                                 | 101        | Alle you sulle you want                          |                          | continuado(a): | 0000065                         | 9/27/2005 2:45 AM        |
|                                 | 102        | You may specify a reas                           | son for this revocation. |                | 0000066                         | 9/30/2005 1:46 AM        |
|                                 | 103        | Reason code:                                     |                          |                | 0000067                         | 10/5/2005 4:03 AM        |
|                                 | 104        | Unspecified                                      | -                        |                | 0000068                         | 10/6/2005 10:46 PM       |
|                                 | 105        | Tousbecilied                                     |                          |                | 0000069                         | 10/7/2005 1:52 AM        |
|                                 | 106        |                                                  | Yes                      | No (           | 000006a                         | 10/7/2005 4:11 AM        |
|                                 | 107        |                                                  | 165                      | 140            | 000006Ь                         | 10/10/2005 3:49 AM       |
|                                 | 108        | SSE-08\IUSR_SS                                   | BEGIN CERTI              | 5F413d20000    | 00000006c                       | 10/10/2005 3:52 AM       |
|                                 | 109        |                                                  | BEGIN CERTI              | 17b22de8000    | b0000006d                       | 10/18/2005 12:20 AM      |
|                                 | 110        | SSE-08\IUSR SS                                   | BEGIN CERTI              | 17b30676000    | 00000006e                       | 10/18/2005 12:21 AM      |
|                                 | 111        | SSE-08\IUSR SS                                   | BEGIN CERTI              | 11ea3806000    | 00000006f                       | 10/19/2005 11:58 PM      |
|                                 | 112        | SSE-08\IUSR SS                                   |                          | 170bea8b000    | 000000070                       | 10/20/2005 11:53 PM      |
|                                 | 113        |                                                  | BEGIN CERTI              | 4aafff2e0000   | 00000071                        | 10/31/2005 12:32 AM      |
|                                 | 114        |                                                  | BEGIN CERTI              | 78cc6e6c000    |                                 | 11/8/2005 11:26 PM       |
|                                 | 115        | 이야 한다. 그는 것 같은 것 같은 것 같은 것 같은 것 같은 것 같은 것 같은 것 같 | BEGIN CERTI              | 78e34161000    |                                 | 11/8/2005 11:51 PM       |
|                                 | 116        |                                                  | BEGIN CERTI              | 0a338ea1000    | Charles and Charles and Charles | 11/12/2005 8:32 AM -     |
|                                 | •          |                                                  |                          |                |                                 | Þ                        |

I

| 🛛 Action View 🗍 😓 🔿 🔁           |             |                |                    |                      |                            |
|---------------------------------|-------------|----------------|--------------------|----------------------|----------------------------|
| Tree                            | Request ID  | Requester Name | Binary Certificate | Serial Number        | Certificate Effective Date |
| Certification Authority (Local) | 15          | SSE-08\IUSR_SS | BEGIN CERTI        | 5dae53cd00000000000  | 6/30/2005 3:27 AM          |
| 🖃 🕼 Aparna CA                   | 16          | SSE-08\IUSR_SS | BEGIN CERTI        | 5db140d3000000000010 | 6/30/2005 3:30 AM          |
| Revoked Certificates            | 17          | SSE-08\IUSR_SS | BEGIN CERTI        | 5e2d7c1b00000000011  | 6/30/2005 5:46 AM          |
| issued Certificates             | 18          | SSE-08\IUSR_SS | BEGIN CERTI        | 16db4f8f00000000012  | 7/8/2005 3:21 AM           |
| 🧰 Pending Requests              | 19          | SSE-08\IUSR_SS | BEGIN CERTI        | 261c392400000000013  | 7/14/2005 5:00 AM          |
|                                 | 20          | SSE-08\IUSR_SS | BEGIN CERTI        | 262b520200000000014  | 7/14/2005 5:16 AM          |
|                                 | 21          | SSE-08\IUSR_SS | BEGIN CERTI        | 2634c7f200000000015  | 7/14/2005 5:27 AM          |
|                                 | 22          | SSE-08\IUSR_SS | BEGIN CERTI        | 2635b00000000000016  | 7/14/2005 5:28 AM          |
|                                 | 23          | SSE-08\IUSR_SS | BEGIN CERTI        | 2648504000000000017  | 7/14/2005 5:48 AM          |
|                                 | 24          | SSE-08\IUSR_SS | BEGIN CERTI        | 2a27635700000000018  | 7/14/2005 11:51 PM         |
|                                 | 25          | SSE-08\IUSR_SS | BEGIN CERTI        | 3f88cbf700000000019  | 7/19/2005 3:29 AM          |
|                                 | 26          | SSE-08\IUSR_SS | BEGIN CERTI        | 6e4b5f5f0000000001a  | 7/28/2005 3:58 AM          |
|                                 | 27          | SSE-08\IUSR_SS | BEGIN CERTI        | 725b89d80000000001b  | 7/28/2005 10:54 PM         |
|                                 | 28          | SSE-08\IUSR_SS | BEGIN CERTI        | 735a88780000000001c  | 7/29/2005 3:33 AM          |
|                                 | 29          | SSE-08\IUSR_SS | BEGIN CERTI        | 148511c70000000001d  | 8/3/2005 11:30 PM          |
|                                 | 30          | SSE-08\IUSR_SS | BEGIN CERTI        | 14a7170100000000001e | 8/4/2005 12:07 AM          |
|                                 | 31          | SSE-08\IUSR_SS | BEGIN CERTI        | 14fc45b50000000001f  | 8/4/2005 1:40 AM           |
|                                 | 32          | SSE-08\IUSR_SS | BEGIN CERTI        | 486ce80b00000000020  | 8/17/2005 3:58 AM          |
|                                 | 33          | SSE-08\IUSR_SS | BEGIN CERTI        | 4ca4a3aa000000000021 | 8/17/2005 11:37 PM         |
|                                 | 47          | SSE-08\IUSR_SS | BEGIN CERTI        | 1aa55c8e0000000002f  | 9/1/2005 11:36 PM          |
|                                 | 63          | SSE-08\IUSR_SS | BEGIN CERTI        | 3f0845dd0000000003f  | 9/9/2005 1:11 AM           |
|                                 | 66          | SSE-08\IUSR_SS | BEGIN CERTI        | 3f619b7e00000000042  | 9/9/2005 2:48 AM           |
|                                 | <b>E</b> 82 | SSE-08\IUSR_SS | BEGIN CERTI        | 6313c46300000000052  | 9/16/2005 1:09 AM          |
|                                 | 96          | SSE-08\IUSR_SS | BEGIN CERTI        | 7c3861e3000000000060 | 9/20/2005 10:20 PM         |
|                                 | 97          | SSE-08\IUSR_SS | BEGIN CERTI        | 7c6ee35100000000061  | 9/20/2005 11:20 PM         |
|                                 | 116         | SSE-08\IUSR_SS | BEGIN CERTI        | 0a338ea1000000000074 | 11/12/2005 8:32 AM         |
|                                 | •           |                |                    |                      |                            |

**Step 4** Click the **Revoked Certificates** folder to list and verify the certificate revocation.

## **Generating and Publishing the CRL**

To generate and publish the CRL using the Microsoft CA administrator program, follow these steps:

#### Procedure

Step 1

From the Certification Authority screen, choose Action > All Tasks > Publish.

| ľ | Action View  | ← → 🔁<br>Publish | 📧 🗗 🖸 🕻    | -              | -                  |                      |                            |   |
|---|--------------|------------------|------------|----------------|--------------------|----------------------|----------------------------|---|
|   | All LOSKS    | Publish          | Request ID | Requester Name | Binary Certificate | Serial Number        | Certificate Effective Date | - |
| 5 | Refresh      | ty (Local)       | 15         | SSE-08\IUSR_SS | BEGIN CERTI        | 5dae53cd00000000000  | 6/30/2005 3:27 AM          |   |
|   | Export List  |                  | 16         | SSE-08\IUSR_SS | BEGIN CERTI        | 5db140d3000000000010 | 6/30/2005 3:30 AM          |   |
| - | Properties   | rtificates       | 17         | SSE-08\IUSR_SS | BEGIN CERTI        | 5e2d7c1b00000000011  | 6/30/2005 5:46 AM          |   |
| _ | Propercies   | ficates          | 18         | SSE-08\IUSR_SS | BEGIN CERTI        | 16db4f8f00000000012  | 7/8/2005 3:21 AM           |   |
|   | Help         | quests           | 19         | SSE-08\IUSR_SS | BEGIN CERTI        | 261c392400000000013  | 7/14/2005 5:00 AM          |   |
|   | 🔄 Falled Kei | uests            | 20         | SSE-08\IUSR_SS | BEGIN CERTI        | 262b520200000000014  | 7/14/2005 5:16 AM          |   |
|   |              |                  | 21         | SSE-08\IUSR_SS | BEGIN CERTI        | 2634c7f200000000015  | 7/14/2005 5:27 AM          |   |
|   |              |                  | 22         | SSE-08\IUSR_SS | BEGIN CERTI        | 2635b00000000000016  | 7/14/2005 5:28 AM          |   |
|   |              |                  | 23         | SSE-08\IUSR_SS | BEGIN CERTI        | 2648504000000000017  | 7/14/2005 5:48 AM          |   |
|   |              |                  | 24         | SSE-08\IUSR_SS | BEGIN CERTI        | 2a27635700000000018  | 7/14/2005 11:51 PM         |   |
|   |              |                  | 25         | SSE-08\IUSR_SS | BEGIN CERTI        | 3f88cbf700000000019  | 7/19/2005 3:29 AM          |   |
|   |              |                  | 26         | SSE-08\IUSR_SS | BEGIN CERTI        | 6e4b5f5f0000000001a  | 7/28/2005 3:58 AM          |   |
|   |              |                  | 27         | SSE-08\IUSR_SS | BEGIN CERTI        | 725b89d80000000001b  | 7/28/2005 10:54 PM         |   |
|   |              |                  | 28         | SSE-08\IUSR_SS | BEGIN CERTI        | 735a88780000000001c  | 7/29/2005 3:33 AM          |   |
|   |              |                  | 29         | SSE-08\IUSR_SS | BEGIN CERTI        | 148511c70000000001d  | 8/3/2005 11:30 PM          |   |
|   |              |                  | 30         | SSE-08\IUSR_SS | BEGIN CERTI        | 14a7170100000000001e | 8/4/2005 12:07 AM          |   |
|   |              |                  | 31         | SSE-08\IUSR_SS | BEGIN CERTI        | 14fc45b50000000001f  | 8/4/2005 1:40 AM           |   |
|   |              |                  | 32         | SSE-08\IUSR_SS | BEGIN CERTI        | 486ce80b00000000020  | 8/17/2005 3:58 AM          |   |
|   |              |                  | 33         | SSE-08\IUSR_SS | BEGIN CERTI        | 4ca4a3aa000000000021 | 8/17/2005 11:37 PM         |   |
|   |              |                  | 47         | SSE-08\IUSR_SS | BEGIN CERTI        | 1aa55c8e0000000002f  | 9/1/2005 11:36 PM          |   |
|   |              |                  | 63         | SSE-08\IUSR_SS | BEGIN CERTI        | 3f0845dd0000000003f  | 9/9/2005 1:11 AM           |   |
|   |              |                  | 66         | SSE-08\IUSR_SS | BEGIN CERTI        | 3f619b7e00000000042  | 9/9/2005 2:48 AM           |   |
|   |              |                  | 82         | SSE-08\IUSR_SS | BEGIN CERTI        | 6313c46300000000052  | 9/16/2005 1:09 AM          |   |
|   |              |                  | 96         | SSE-08\IUSR_SS | BEGIN CERTI        | 7c3861e3000000000060 | 9/20/2005 10:20 PM         |   |
|   |              |                  | 97         | SSE-08\IUSR_SS | BEGIN CERTI        | 7c6ee351000000000061 | 9/20/2005 11:20 PM         |   |
|   |              |                  | 116        | SSE-08\IUSR_SS | BEGIN CERTI        | 0a338ea1000000000074 | 11/12/2005 8:32 AM         | 1 |
|   |              |                  |            |                | 1                  |                      | Þ                          | Ē |

**Step 2** In the Certificate Revocation List dialog box, click **Yes** to publish the latest CRL.

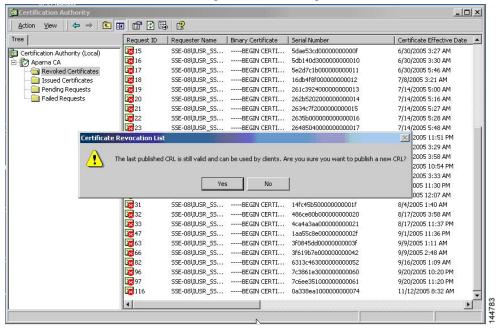

### **Downloading the CRL**

To download the CRL from the Microsoft CA website, follow these steps:

### Procedure

**Step 1** From the Microsoft Certificate Services web interface, click **Retrieve the CA certificate or certificate revocation list** and click **Next**.

| Welcome                                                                                                    |                       |
|----------------------------------------------------------------------------------------------------|-----------------------|
| You use this web site to request a certificate for your web browser, e-mail client, or other secure program. Once you acquire a certif<br>will be able to securely identify yourself to other people over the web, sign your e-mail messages, encrypt your e-mail messages, an<br>lepending upon the type of certificate you request. | icate, you<br>id more |
| elect a task:                                                                                                    |                       |
| Retrieve the CA certificate or certificate revocation list                                                                                                    |                       |
| C Request a certificate<br>C Check on a pending certificate                                                                                                    |                       |
|                                                                                                    |                       |
|                                                                                                    | Next >                |
|                                                                                                    |                       |
|                                                                                                    |                       |
|                                                                                                    |                       |
|                                                                                                    |                       |
|                                                                                                    |                       |
|                                                                                                    |                       |
|                                                                                                    |                       |
|                                                                                                    |                       |
|                                                                                                    |                       |
|                                                                                                    |                       |
|                                                                                                    |                       |
|                                                                                                    |                       |

### Step 2 Click Download latest certificate revocation list.

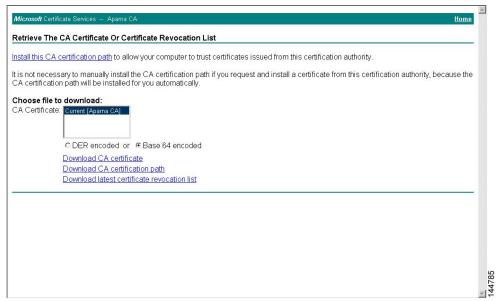

#### **Step 3** In the File Download dialog box, click **Save**.

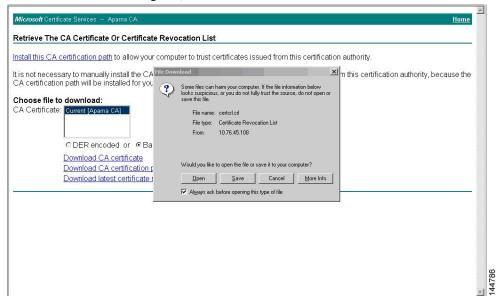

**Step 4** In the Save As dialog box, enter the destination file name and click **Save**.

| Retrieve The CA Certificate Or Certificate R                                                                                                    |                                                                                                    | iccurd from this costification of the |                                 | -   |
|----------------------------------------------------------------------------------------------------|----------------------------------------------------------------------------------------------------|---------------------------------------|---------------------------------|-----|
| t is not necessary to manually install the CA c<br>CA certification path will be installed for you a                                                           |                                                                                                    |                                       | ertification authority, because | the |
| Choose file to download:<br>CA Certificate:<br>C DER encoded or @ Base<br>Download CA certificate<br>Download CA certificate<br>Download latest certificate re | Save jr. Catetoets Save jr. Catetoets Save jr. Catetoets Heistop Desktop Catetoets documents My Donquier My Network P File pame: Save as type: |                                       |                                 |     |

| :\testcerts>type aparnaCA.crl                                                                                                    |
|----------------------------------------------------------------------------------------------------|
| BEGIN X509 <sup>°</sup> CRL <sup>-</sup><br>BIGIN X509 <sup>°</sup> CRL <sup>-</sup><br>HIGBTCCBa8CAQEwDQYJKoZIhocNAQEFBQAwgZA×IDAeBgkqhkiG9wØBCQEWEWFt<br>WSka2UAY21zY28WUZ9tHQswCQYDUQQCEwJJTjESMBAGN1UECBHJS2FybmF0YWth<br>RIUEAYDUQQHEwICYWSnYW×vcmU×DjAMBgNUBAoTBUNpc2NvMRMuEQYDUQQLEwpu<br>XRadG9yYWdIMRIWEAYDUQQDEwIBcGFybmEg0BZDTAIHTE×MjA0HzYwNFo×DTAI<br>TE×OTE2NTYwNFowggS×MBsCCmEbCaEAAAAAAAIXDTAIMDg×NjI×NTI×OUowGwIK<br>NSGTgAAAAAAAxcNHDUWODE2HjEIMjI5WjAbAgpM/CtCAAAAAAAAAAEFWØWNTA4MTYy<br>TUyNDFAMBsCCm×pnsIAAAAAAAAAAAAAAAXWNJI×NTII1DowGwIKM993AAAAAAA<br>hcMNDuwNjA4MDA×MjA0WjAbAgpwzZ/AAAAAAAAAAAAAAAAAAAAAAAAAAAAAAAAAAA<br>hcMNDuwNjA4MDA×MjA0WjAbAgpwzZ/AAAAAAAAAAAAAAAAAAAAAAAAAAAAAAAAAAAA |

#### **Step 5** Enter the Microsoft Windows **type** command to display the CRL.

#### **Related Topics**

Configuring Certificate Revocation Checking Methods

## **Importing the CRL**

To import the CRL to the trust point corresponding to the CA, follow these steps:

#### Procedure

| Step 1 | Copy the CRL file to the NX-OS device bootflash.<br>Device-1# copy tftp:apranaCA.crl bootflash:aparnaCA.crl                            |
|--------|----------------------------------------------------------------------------------------------------|
| Step 2 | Configure the CRL.                                                                                                    |
|        | Device-1# <b>configure terminal</b><br>Device-1(config)# <b>crypto ca crl request myCA bootflash:aparnaCA.crl</b><br>Device-1(config)# |
| Step 3 | Display the contents of the CRL.                                                                                                    |
|        | Device-1(config) # show crypto ca crl myCA                                                                                             |

Device-1(config) # show crypto ca crl myCA Trustpoint: myCA

```
CRL:
Certificate Revocation List (CRL):
       Version 2 (0x1)
       Signature Algorithm: shalWithRSAEncryption
       Issuer: /emailAddress=admin@yourcompany.com/C=IN/ST=Karnatak
Yourcompany/OU=netstorage/CN=Aparna CA
       Last Update: Nov 12 04:36:04 2005 GMT
       Next Update: Nov 19 16:56:04 2005 GMT
       CRL extensions:
           X509v3 Authority Key Identifier:
            keyid:27:28:F2:46:83:1B:AC:23:4C:45:4D:8E:C9:18:50:1
            1.3.6.1.4.1.311.21.1:
Revoked Certificates:
    Serial Number: 611B09A10000000002
       Revocation Date: Aug 16 21:52:19 2005 GMT
Serial Number: 4CDE464E00000000003
       Revocation Date: Aug 16 21:52:29 2005 GMT
    Serial Number: 4CFC2B4200000000004
       Revocation Date: Aug 16 21:52:41 2005 GMT
    Serial Number: 6C699EC200000000005
       Revocation Date: Aug 16 21:52:52 2005 GMT
    Serial Number: 6CCF7DDC0000000006
       Revocation Date: Jun 8 00:12:04 2005 GMT
    Serial Number: 70CC4FFF00000000007
       Revocation Date: Aug 16 21:53:15 2005 GMT
    Serial Number: 4D9B111600000000008
       Revocation Date: Aug 16 21:53:15 2005 GMT
    Serial Number: 52A8023000000000009
       Revocation Date: Jun 27 23:47:06 2005 GMT
       CRL entry extensions:
           X509v3 CRL Reason Code:
           CA Compromise
Serial Number: 5349AD46000000000A
       Revocation Date: Jun 27 23:47:22 2005 GMT
       CRL entry extensions:
           X509v3 CRL Reason Code:
           CA Compromise
Serial Number: 53BD173C000000000B
       Revocation Date: Jul 4 18:04:01 2005 GMT
       CRL entry extensions:
           X509v3 CRL Reason Code:
           Certificate Hold
Serial Number: 591E7ACE0000000000
       Revocation Date: Aug 16 21:53:15 2005 GMT
    Serial Number: 5D3FD52E0000000000
       Revocation Date: Jun 29 22:07:25 2005 GMT
       CRL entry extensions:
           X509v3 CRL Reason Code:
           Key Compromise
Serial Number: 5DAB7713000000000E
       Revocation Date: Jul 14 00:33:56 2005 GMT
    Serial Number: 5DAE53CD000000000F
       Revocation Date: Aug 16 21:53:15 2005 GMT
    Serial Number: 5DB140D30000000000
       Revocation Date: Aug 16 21:53:15 2005 GMT
    Serial Number: 5E2D7C1B00000000011
       Revocation Date: Jul 6 21:12:10 2005 GMT
       CRL entry extensions:
           X509v3 CRL Reason Code:
           Cessation Of Operation
Serial Number: 16DB4F8F00000000012
       Revocation Date: Aug 16 21:53:15 2005 GMT
    Serial Number: 261C39240000000013
```

Revocation Date: Aug 16 21:53:15 2005 GMT Serial Number: 262B52020000000014 Revocation Date: Jul 14 00:33:10 2005 GMT Serial Number: 2634C7F20000000015 Revocation Date: Jul 14 00:32:45 2005 GMT Serial Number: 2635B00000000000016 Revocation Date: Jul 14 00:31:51 2005 GMT Serial Number: 2648504000000000017 Revocation Date: Jul 14 00:32:25 2005 GMT Serial Number: 2A2763570000000018 Revocation Date: Aug 16 21:53:15 2005 GMT Serial Number: 3F88CBF700000000019 Revocation Date: Aug 16 21:53:15 2005 GMT Serial Number: 6E4B5F5F000000001A Revocation Date: Aug 16 21:53:15 2005 GMT Serial Number: 725B89D8000000001B Revocation Date: Aug 16 21:53:15 2005 GMT Serial Number: 735A88780000000001C Revocation Date: Aug 16 21:53:15 2005 GMT Serial Number: 148511C70000000001D Revocation Date: Aug 16 21:53:15 2005 GMT Serial Number: 14A717010000000001E Revocation Date: Aug 16 21:53:15 2005 GMT Serial Number: 14FC45B50000000001F Revocation Date: Aug 17 18:30:42 2005 GMT Serial Number: 486CE80B00000000020 Revocation Date: Aug 17 18:30:43 2005 GMT Serial Number: 4CA4A3AA00000000021 Revocation Date: Aug 17 18:30:43 2005 GMT Serial Number: 1AA55C8E000000002F Revocation Date: Sep 5 17:07:06 2005 GMT Serial Number: 3F0845DD000000003F Revocation Date: Sep 8 20:24:32 2005 GMT Serial Number: 3F619B7E00000000042 Revocation Date: Sep 8 21:40:48 2005 GMT Serial Number: 6313C4630000000052 Revocation Date: Sep 19 17:37:18 2005 GMT Serial Number: 7C3861E300000000000 Revocation Date: Sep 20 17:52:56 2005 GMT Serial Number: 7C6EE35100000000061 Revocation Date: Sep 20 18:52:30 2005 GMT Serial Number: 0A338EA100000000074 <-- Revoked identity certificate Revocation Date: Nov 12 04:34:42 2005 GMT Signature Algorithm: shalWithRSAEncryption Ob:cb:dd:43:0a:b8:62:1e:80:95:06:6f:4d:ab:0c:d8:8e:32: 44:8e:a7:94:97:af:02:b9:a6:9c:14:fd:eb:90:cf:18:c9:96: 29:bb:57:37:d9:1f:d5:bd:4e:9a:4b:18:2b:00:2f:d2:6e:c1: 1a:9f:1a:49:b7:9c:58:24:d7:72

Note

The identity certificate for the device that was revoked (serial number 0A338EA100000000074) is listed at the end.

# **Additional References for PKI**

This section includes additional information related to implementing PKI.

Title

## **Related Documents for PKI**

| Related Topic      | Document Title                                          |
|--------------------|---------------------------------------------------------|
| NX-OS<br>Licensing | NX-OS Licensing Guide                                   |
| VRF configuration  | CN93240YC-FX2 NX-OS Unicast Routing Configuration Guide |

# **Standards for PKI**

#### Standards

No new or modified standards are supported by this feature, and support for existing standards has not been modified by this feature.

I

# CHAPTER **9**

# **Configuring User Accounts and RBAC**

This chapter describes how to configure user accounts and role-based access control (RBAC) on NX-OS devices.

This chapter includes the following sections:

- About User Accounts and RBAC
- · Licensing Requirements for User Accounts and RBAC
- Guidelines and Limitations for User Accounts and RBAC
- Default Settings for User Accounts and RBAC
- Enabling Password-Strength Checking
- Configuring User Accounts
- Configuring Roles
- About No Service Password-Recovery
- Enabling No Service Password-Recovery
- Verifying User Accounts and RBAC Configuration
- Configuration Examples for User Accounts and RBAC
- Additional References for User Accounts and RBAC=

# About User Accounts and RBAC

You can create and manage users accounts and assign roles that limit access to operations on the NX-OS device. RBAC allows you to define the rules for an assign role that restrict the authorization that the user has to access management operations.

## **User Accounts**

You can configure up to a maximum of 256 user accounts. By default, the user account does not expire unless you explicitly configure it to expire. The expire option determines the date when the user account is disabled.

The following words are reserved and cannot be used to configure users: bin, daemon, adm, lp, sync, shutdown, halt, mail, news, uucp, operator, games, gopher, ftp, nobody, nscd, mailnull, root, rpc, rpcuser, xfs, gdm, mtsuser, ftpuser, man, and sys.

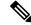

Note

User passwords are not displayed in the configuration files.

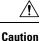

Usernames must begin with an alphanumeric character and can contain only these special characters: (+=. \_\-). The # and ! symbols are not supported. If the username contains characters that are not allowed, the specified user is unable to log in.

## **Characteristics of Strong Passwords**

A strong password has the following characteristics:

- Is at least eight characters long
- Does not contain many consecutive characters (such as abcd)
- Does not contain many repeating characters (such as aaabbb)
- Does not contain dictionary words
- · Does not contain proper names
- Contains both uppercase and lowercase characters
- Contains numbers

The following are examples of strong passwords:

- If2CoM18
- 2004AsdfLkj30
- Cb1955S21

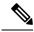

**Note** Clear text passwords cannot contain dollar signs (\$) or spaces anywhere in the password. Also, they cannot include these special characters at the beginning of the password: quotation marks (" or '), vertical bars (|), or right angle brackets (>).

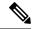

Note All printable ASCII characters are supported in the password string if they are enclosed in quotation marks.

If a password is trivial (such as a short, easy-to-decipher password), the NX-OS software will reject your password configuration if password-strength checking is enabled. Be sure to configure a strong password as shown in the sample configuration. Passwords are case sensitive.

#### **Related Topics**

Enabling Password-Strength Checking

## **User Roles**

User roles contain rules that define the operations allowed for the user who is assigned the role. Each user role can contain multiple rules, and each user can have multiple roles. For example, if role1 allows access

only to configuration operations, and role2 allows access only to debug operations, then users who belong to both role1 and role2 can access configuration and debug operations. You can also limit access to specific virtual routing and forwarding instances (VRFs), VLANs, and interfaces.

The NX-OS software provides the following user roles:

- network-admin—Complete read-and-write access to the entire NX-OS device
- network-operator or vdc-operator-Complete read access to the entire NX-OS device=

| Note | • The CN93240YC-FX2 switches do not support multiple VDCs; however, the vdc-operator role is available and has the same privileges and limitations as the network-operator role. |
|------|----------------------------------------------------------------------------------------------------|
|      | • The CN93240YC-FX2 switches support a single VDC due to which the vdc-admin has the same privileges and limitations as the network-admin.=                                      |

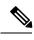

Note

You cannot change the user roles.

Note

Some **show** commands may be hidden from network-operator users. In addition, some non-**show** commands (such as **telnet**) may be available for this user role.

By default, the user accounts without an administrator role can access only the **show**, **exit**, **end**, and **configure terminal** commands. You can add rules to allow users to configure features.

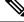

Note

If you belong to multiple roles, you can execute a combination of all the commands permitted by these roles. Access to a command takes priority over being denied access to a command. For example, suppose a user has RoleA, which denied access to the configuration commands. However, the user also has RoleB, which has access to the configuration commands. In this case, the user has access to the configuration commands.

## **User Role Rules**

The rule is the basic element of a role. A rule defines what operations the role allows the user to perform. You can apply rules for the following parameters:

#### Command

A command or group of commands defined in a regular expression.

#### Feature

A command or group of commands defined in a regular expression.

#### Feature group

Default or user-defined group of features.

#### OID

An SNMP object identifier (OID).

The command, feature, and feature group parameters create a hierarchical relationship. The most basic control parameter is the command. The next control parameter is the feature, which represents all commands associated with the feature. The last control parameter is the feature group. The feature group combines related features and allows you to easily manage the rules. The NX-OS software also supports the predefined feature group L3 that you can use.

SNMP OID is supported for RBAC. You can configure a read-only or read-and-write rule for an SNMP OID.

You can configure up to 256 rules for each role. The user-specified rule number determines the order in which the rules are applied. Rules are applied in descending order. For example, if a role has three rules, rule 3 is applied before rule 2, which is applied before rule 1.

# Licensing Requirements for User Accounts and RBAC

| Product | License Requirement                                                                                                    |  |
|---------|----------------------------------------------------------------------------------------------------|--|
| NX-OS   | User accounts and RBAC require no license. Any feature not included in a license package is bundled with the nx-os image and is provided at no extra charge to you. For an explanation of the NX-OS licensing scheme, see the <i>NX-OS Licensing Guide</i> . |  |

The following table shows the licensing requirements for this feature:

# **Guidelines and Limitations for User Accounts and RBAC**

User accounts and RBAC have the following configuration guidelines and limitations:

- You can add up to 256 rules to a user role.
- You can add up to 64 user-defined feature groups in addition to the default feature group, L3.
- You can configure up to 256 users.
- You can assign a maximum of 64 user roles to a user account.
- If you have a user account configured on the local NX-OS device that has the same name as a remote user account on an AAA server, the NX-OS software applies the user roles for the local user account to the remote user, not the user roles configured on the AAA server.
- You cannot delete the default admin and SNMP user accounts.
- You cannot remove the default user roles from the default admin user accounts.
- The network-operator role cannot run the show running-config and show startup-config commands.
- The CN93240YC-FX2 switches support a single VDC due to which the vdc-admin has the same privileges and limitations as the network-admin.
- As per the AAA policy, if a role is associated as a last role with an user, then that role cannot be deleted until it is disassociated from that user.=

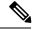

Note

If you are familiar with the IOS CLI, be aware that the NX-OS commands for this feature might differ from the IOS commands that you would use.

# **Default Settings for User Accounts and RBAC**

This table lists the default settings for user accounts and RBAC parameters.

Table 11: Default User Accounts and RBAC Parameters

| Parameters               | Default                                                          |
|--------------------------|------------------------------------------------------------------|
| User account password    | Undefined                                                        |
| User account expiry date | None                                                             |
| User account role        | Network-operator if the creating user has the network-admin role |
| Default user role        | Network-operator                                                 |
| Interface policy         | All interfaces are accessible                                    |
| VLAN policy              | All VLANs are accessible                                         |
| VRF policy               | All VRFs are accessible                                          |
| Feature group            | L3                                                               |

# **Enabling Password-Strength Checking**

You can enable password-strength checking which prevents you from creating weak passwords for user accounts.

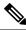

Note

When you enable password-strength checking, the NX-OS software does not check the strength of existing passwords.

|        | Command or Action                                     | Purpose                           |
|--------|-------------------------------------------------------|-----------------------------------|
| Step 1 | configure terminal                                    | Enters global configuration mode. |
|        | Example:                                              |                                   |
|        | <pre>switch# configure terminal switch(config)#</pre> |                                   |

|        | Command or Action                                                                                          | Purpose                                                                                                    |
|--------|----------------------------------------------------------------------------------------------------|----------------------------------------------------------------------------------------------------|
| Step 2 | <pre>password strength-check Example: switch(config)# password strength-check</pre>                        | Enables password-strength checking. The default is enabled.<br>You can disable password-strength checking by using the <b>no</b> form of this command. |
| Step 3 | <pre>exit Example: switch(config)# exit switch#</pre>                                                      | Exits global configuration mode.                                                                                                    |
| Step 4 | (Optional) show password strength-check<br>Example:<br>switch# show password strength-check                | Displays the password-strength check configuration.                                                                                                    |
| Step 5 | (Optional) copy running-config startup-config<br>Example:<br>switch# copy running-config<br>startup-config | Copies the running configuration to the startup configuration.                                                                                         |

#### **Related Topics**

Characteristics of Strong Passwords

# **Configuring User Accounts**

You can create a maximum of 256 user accounts on a NX-OS device. User accounts have the following attributes:

- Username
- Password
- · Expiry date
- User roles

You can enter the password in clear text format or encrypted format. The NX-OS password encrypts clear text passwords before saving them to the running configuration. Encrypted format passwords are saved to the running configuration without further encryption.

SHA256 is the hashing algorithm used for password encryption. As a part of the encryption, a 5000 iteration of 64-bit SALT is added to the password.

User accounts can have a maximum of 64 user roles. The user can determine what commands are available by using the command-line interface (CLI) context sensitive help utility.

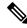

Note

Changes to user account attributes do not take effect until the user logs in and creates a new session.

|        | Command or Action                                                                                                    | Purpose                                                                                                    |                                                                                                    |
|--------|----------------------------------------------------------------------------------------------------|----------------------------------------------------------------------------------------------------|----------------------------------------------------------------------------------------------------|
| Step 1 | configure terminal                                                                                                    | Enters gl                                                                                                    | lobal configuration mode.                                                                                                    |
|        | Example:                                                                                                    |                                                                                                    |                                                                                                    |
|        | <pre>switch# configure terminal switch(config)#</pre>                                                                                                    |                                                                                                    |                                                                                                    |
| Step 2 | (Optional) show role                                                                                                    |                                                                                                    | the user roles available. You can                                                                                                    |
|        | Example:                                                                                                    | configur                                                                                                    | e other user roles, if necessary.                                                                                                    |
|        | <pre>switch(config)# show role</pre>                                                                                                    |                                                                                                    |                                                                                                    |
| Step 3 | <b>username</b> <i>user-id</i> [ <b>password</b> [ <b>0</b>   <b>5</b> ] <i>password</i> ]<br>[ <b>expire</b> <i>date</i> ] [ <b>role</b> <i>role-name</i> ] | argumen                                                                                                    | res a user account. The <i>user-id</i><br>t is a case-sensitive, alphanumeric                                                                                    |
|        | Example:                                                                                                    | character string with a maximum length of 2<br>characters. Valid characters are uppercase letter<br>A through Z, lowercase letters a through z,<br>numbers 0 through 9, hyphen (-), period (.),<br>underscore (_), plus sign (+), and equal sign<br>(=). The at symbol (@) is supported in remo-<br>usernames but not in local usernames. |                                                                                                    |
|        | switch(config)# username NewUser password<br>4Ty18Rnt                                                                                                    |                                                                                                    |                                                                                                    |
|        |                                                                                                    | Usernam<br>character                                                                                                    | nes must begin with an alphanumeric<br>r.                                                                                                    |
|        |                                                                                                    | indicates<br>5 option                                                                                                    | ult password is undefined. The $0$ option<br>s that the password is clear text, and the<br>indicates that the password is<br>d. The default is $0$ (clear text). |
|        |                                                                                                    | Note                                                                                                    | If you do not specify a password, the user might not be able to log in to the NX-OS device.                                                                      |
|        |                                                                                                    | Note                                                                                                    | If you create a user account with the<br>encrypted password option, the<br>corresponding SNMP user will not<br>be created.                                       |
|        |                                                                                                    |                                                                                                    | <b>ire</b> <i>date</i> option format is<br>MM-DD. The default is no expiry date.                                                                                 |
|        |                                                                                                    | User acc<br>roles.                                                                                                    | ounts can have a maximum of 64 user                                                                                                    |
| Step 4 | username <i>user-id</i> ssh-cert-dn <i>dn-name</i> {dsa  <br>rsa}                                                                                            | name an                                                                                                    | an SSH X.509 certificate distinguished<br>d DSA or RSA algorithm to use for                                                                                      |
|        | <pre>Example:<br/>switch(config)# username NewUser<br/>ssh-cert-dn "/CN = NewUser, OU = Cisco<br/>Demo, O = Cisco, C = US" rsa</pre>                         | authentication for an existing user account.<br>distinguished name can be up to 512 charac<br>and must follow the format shown in the<br>examples. Make sure the email address and s                                                                                                    |                                                                                                    |

|        | Command or Action                                                                                                    | Purpose                                         |
|--------|----------------------------------------------------------------------------------------------------|-------------------------------------------------|
|        | Example:                                                                                                    | are configured as emailAddress and ST,          |
|        | <pre>switch(config)# username jsmith ssh-cert-dn "/0 = ABCcompany, OU = ABC1, emailAddress = jsmith@ABCcompany.com, L = Metropolis, ST = New York, C = US, CN = jsmith" rsa</pre> | respectively.                                   |
| Step 5 | exit                                                                                                    | Exits global configuration mode.                |
|        | Example:                                                                                                    |                                                 |
|        | <pre>switch(config)# exit switch#</pre>                                                                                                    |                                                 |
| Step 6 | (Optional) show user-account                                                                                                    | Displays the role configuration.                |
|        | Example:                                                                                                    |                                                 |
|        | switch# show user-account                                                                                                    |                                                 |
| Step 7 | (Optional) copy running-config startup-config                                                                                                    | Copies the running configuration to the startup |
|        | Example:                                                                                                    | configuration.                                  |
|        | switch# copy running-config<br>startup-config                                                                                                    |                                                 |

#### **Related Topics**

Configuring Roles Creating User Roles and Rules

# **Configuring Roles**

This section describes how to configure user roles.

## **Creating User Roles and Rules**

You can configure up to 64 user roles. Each user role can have up to 256 rules. You can assign a user role to more than one user account.

The rule number that you specify determines the order in which the rules are applied. Rules are applied in descending order. For example, if a role has three rules, rule 3 is applied before rule 2, which is applied before rule 1.

Note

Regardless of the read-write rule configured for a user role, some commands can be executed only through the predefined network-admin role.

#### Before you begin

If you want to distribute the user role configuration, enable user role configuration distribution on all NX-OS devices to which you want the configuration distributed.

#### **Command or Action** Purpose Step 1 configure terminal Enters global configuration mode. Example: switch# configure terminal switch(config)# Specifies a user role and enters role Step 2 role name role-name configuration mode. The *role-name* argument Example: is a case-sensitive, alphanumeric character switch(config) # role name UserA string with a maximum length of 16 characters. switch(config-role)# Step 3 rule *number* {deny | permit} command Configures a command rule. command-string The *command-string* argument can contain Example: spaces and regular expressions. For example, interface ethernet includes all Ethernet switch(config-role)# rule 1 deny command interfaces. clear users Repeat this command for as many rules as needed. Step 4 rule *number* {deny | permit} {read | Configures a read-only or read-and-write rule read-write} for all operations. **Example:** switch(config-role)# rule 2 deny read-write Step 5 rule *number* {deny | permit} {read | Configures a read-only or read-and-write rule **read-write**} **feature** *feature-name* for a feature. Use the show role feature command to display Example: a list of features. switch(config-role) # rule 3 permit read feature router-bgp Repeat this command for as many rules as needed. Step 6 rule *number* {deny | permit} {read | Configures a read-only or read-and-write rule read-write} feature-group group-name for a feature group. Use the show role feature-group command Example: to display a list of feature groups. switch(config-role) # rule 4 deny read-write feature-group L3 Repeat this command for as many rules as needed. Step 7 rule *number* {deny | permit} {read | Configures a read-only or read-and-write rule for an SNMP object identifier (OID). You can **read-write**} **oid** *snmp\_oid\_name* enter up to 32 elements for the OID. This Example: command can be used to allow SNMP-based switch(config-role)# rule 5 deny performance monitoring tools to poll devices read-write oid 1.3.6.1.2.1.1.9 but restrict their access to system-intensive

|         | Command or Action                                                                                | Purpose                                                                              |
|---------|--------------------------------------------------------------------------------------------------|--------------------------------------------------------------------------------------|
|         |                                                                                                  | branches such as the IP routing table, MAC address tables, specific MIBs, and so on. |
|         |                                                                                                  | <b>Note</b> The deepest OID can be at the scalar level or at the table root level.   |
|         |                                                                                                  | Repeat this command for as many rules as needed.                                     |
| Step 8  | (Optional) description text                                                                      | Configures the role description. You can                                             |
|         | Example:                                                                                         | include spaces in the description.                                                   |
|         | <pre>switch(config-role)# description This role does not allow users to use clear commands</pre> |                                                                                      |
| Step 9  | exit                                                                                             | Exits role configuration mode.                                                       |
|         | Example:                                                                                         |                                                                                      |
|         | <pre>switch(config-role)# exit switch(config)#</pre>                                             |                                                                                      |
| Step 10 | (Optional) show role                                                                             | Displays the user role configuration.                                                |
|         | Example:                                                                                         |                                                                                      |
|         | <pre>switch(config)# show role</pre>                                                             |                                                                                      |
| Step 11 | (Optional) show role {pending  <br>pending-diff}                                                 | Displays the user role configuration pending for distribution.                       |
|         | Example:                                                                                         |                                                                                      |
|         | <pre>switch(config)# show role pending</pre>                                                     |                                                                                      |
| Step 12 | (Optional) role commit                                                                           | Applies the user role configuration changes in                                       |
|         | Example:                                                                                         | the temporary database to the running configuration.                                 |
|         | switch(config) # role commit                                                                     |                                                                                      |
| Step 13 | (Optional) <b>copy running-config</b><br>startup-config                                          | Copies the running configuration to the startup configuration.                       |
|         | Example:                                                                                         |                                                                                      |
|         | <pre>switch(config)# copy running-config startup-config</pre>                                    |                                                                                      |

## **Creating Feature Groups**

You can create custom feature groups to add to the default list of features provided by the NX-OS software. These groups contain one or more of the features. You can create up to 64 feature groups.

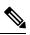

Note

You cannot change the default feature group L3.

#### Before you begin

If you want to distribute the user role configuration, enable user role configuration distribution on all NX-OS devices to which you want the configuration distributed.

|        | Command or Action                                                                         | Purpose                                                                                                    |
|--------|-------------------------------------------------------------------------------------------|----------------------------------------------------------------------------------------------------|
| Step 1 | configure terminal                                                                        | Enters global configuration mode.                                                                                         |
|        | Example:                                                                                  |                                                                                                    |
|        | <pre>switch# configure terminal switch(config)#</pre>                                     |                                                                                                    |
| Step 2 | role feature-group name group-name                                                        | Specifies a user role feature group and enters role feature group configuration mode.                                     |
|        | <pre>switch(config)# role feature-group name GroupA switch(config-role-featuregrp)#</pre> | The <i>group-name</i> argument is a case-sensitive, alphanumeric character string with a maximum length of 32 characters. |
| Step 3 | feature feature-name                                                                      | Specifies a feature for the feature group.                                                                                |
|        | <pre>Example:<br/>switch(config-role-featuregrp)# feature</pre>                           | Repeat this command for as many features as needed.                                                                       |
|        | radius                                                                                    | Note Use the show role component command to display a list of features.                                                   |
| Step 4 | exit                                                                                      | Exits role feature group configuration mode.                                                                              |
|        | <pre>Example:<br/>switch(config-role-featuregrp)# exit<br/>switch(config)#</pre>          |                                                                                                    |
| Step 5 | (Optional) show role feature-group                                                        | Displays the role feature group configuration.                                                                            |
|        | <pre>Example:     switch(config)# show role feature-group</pre>                           |                                                                                                    |
| Step 6 | (Optional) show role {pending   pending-diff}                                             | Displays the user role configuration pending for distribution.                                                            |
|        | <pre>Example:<br/>switch(config)# show role pending</pre>                                 |                                                                                                    |
| Step 7 | (Optional) role commit                                                                    | Applies the user role configuration changes in                                                                            |
|        | <pre>Example: switch(config)# role commit</pre>                                           | the temporary database to the running configuration.                                                                      |
| Step 8 | (Optional) copy running-config startup-config                                             | Copies the running configuration to the startup                                                                           |
|        | <b>Example:</b><br>switch(config)# copy running-config<br>startup-config                  | configuration.                                                                                                    |

## **Changing User Role Interface Policies**

You can change a user role interface policy to limit the interfaces that the user can access. By default, a user role allows access to all interfaces.

#### Before you begin

Create one or more user roles.

If you want to distribute the user role configuration, enable user role configuration distribution on all NX-OS devices to which you want the configuration distributed.

|        | Command or Action                                                                                                    | Purpose                                               |  |
|--------|----------------------------------------------------------------------------------------------------|-------------------------------------------------------|--|
| Step 1 | configure terminal                                                                                                    | Enters global configuration mode.                     |  |
|        | Example:                                                                                                    |                                                       |  |
|        | <pre>switch# configure terminal switch(config)#</pre>                                                                                                    |                                                       |  |
| Step 2 | role name role-name                                                                                                    | Specifies a user role and enters role                 |  |
|        | Example:                                                                                                    | configuration mode.                                   |  |
|        | <pre>switch(config)# role name UserA switch(config-role)#</pre>                                                                                                    |                                                       |  |
| Step 3 | interface policy deny                                                                                                    | Enters role interface policy configuration mode.      |  |
|        | Example:                                                                                                    |                                                       |  |
|        | <pre>switch(config-role)# interface policy denv</pre>                                                                                                    |                                                       |  |
|        | switch(config-role-interface)#                                                                                                    |                                                       |  |
| Step 4 | permit interface interface-list                                                                                                    | Specifies a list of interfaces that the role can      |  |
|        | Example:                                                                                                    | access.                                               |  |
|        | <pre>switch(config-role-interface)# permit interface ethernet 2/1-4</pre>                                                                                                    | Repeat this command for as many interfaces as needed. |  |
| Step 5 | exit                                                                                                    | Exits role interface policy configuration mode.       |  |
|        | Example:                                                                                                    |                                                       |  |
|        | <pre>switch(config-role-interface)# exit switch(config-role)#</pre>                                                                                                    |                                                       |  |
| Step 6 | (Optional) show role                                                                                                    | Displays the role configuration.                      |  |
|        | Example:                                                                                                    |                                                       |  |
|        | <pre>switch(config-role)# show role</pre>                                                                                                    |                                                       |  |
| Step 7 | (Optional) <b>show role</b> { <b>pending</b>   <b>pending-diff</b> }                                                                                                    | Displays the user role configuration pending          |  |
|        | Example:                                                                                                    | for distribution.                                     |  |
|        | <pre>switch(config-role)# show role pending</pre>                                                                                                    |                                                       |  |
|        | l de la construcción de la construcción de | 1                                                     |  |

|        | Command or Action                                                  | Purpose                                              |
|--------|--------------------------------------------------------------------|------------------------------------------------------|
| Step 8 | (Optional) role commit                                             | Applies the user role configuration changes in       |
|        | Example:                                                           | the temporary database to the running configuration. |
|        | <pre>switch(config-role)# role commit</pre>                        |                                                      |
| Step 9 | (Optional) copy running-config startup-config                      | Copies the running configuration to the startup      |
|        | Example:                                                           | configuration.                                       |
|        | <pre>switch(config-role)# copy running-config startup-config</pre> | 1                                                    |

#### **Related Topics**

Creating User Roles and Rules

## **Changing User Role VLAN Policies**

You can change a user role VLAN policy to limit the VLANs that the user can access. By default, a user role allows access to all VLANs.

#### Before you begin

Create one or more user roles.

|        | Command or Action                                                              | Purpose                                          |
|--------|--------------------------------------------------------------------------------|--------------------------------------------------|
| Step 1 | configure terminal                                                             | Enters global configuration mode.                |
|        | Example:                                                                       |                                                  |
|        | <pre>switch# configure terminal switch(config)#</pre>                          |                                                  |
| Step 2 | role name role-name                                                            | Specifies a user role and enters role            |
|        | Example:                                                                       | configuration mode.                              |
|        | <pre>switch(config)# role name UserA switch(config-role)#</pre>                |                                                  |
| Step 3 | vlan policy deny                                                               | Enters role VLAN policy configuration mode.      |
|        | Example:                                                                       |                                                  |
|        | <pre>switch(config-role)# vlan policy deny<br/>switch(config-role-vlan)#</pre> |                                                  |
| Step 4 | permit vlan vlan-list                                                          | Specifies a range of VLANs that the role can     |
|        | Example:                                                                       | access.                                          |
|        | <pre>switch(config-role-vlan)# permit vlan 1-4</pre>                           | Repeat this command for as many VLANs as needed. |
| Step 5 | exit                                                                           | Exits role VLAN policy configuration mode.       |
|        | Example:                                                                       |                                                  |

|        | Command or Action                                                    | Purpose                                                                                                   |
|--------|----------------------------------------------------------------------|----------------------------------------------------------------------------------------------------|
|        | <pre>switch(config-role-vlan)# exit switch(config-role)#</pre>       |                                                                                                    |
| Step 6 | (Optional) show role                                                 | Displays the role configuration.                                                                          |
|        | Example:                                                             |                                                                                                    |
|        | switch(config)# show role                                            |                                                                                                    |
| Step 7 | (Optional) <b>show role</b> { <b>pending</b>   <b>pending-diff</b> } | Displays the user role configuration pending for distribution.                                            |
|        | Example:                                                             |                                                                                                    |
|        | <pre>switch(config-role)# show role pending</pre>                    |                                                                                                    |
| Step 8 | (Optional) role commit                                               | Applies the user role configuration changes in<br>the temporary database to the running<br>configuration. |
|        | Example:                                                             |                                                                                                    |
|        | <pre>switch(config-role) # role commit</pre>                         |                                                                                                    |
| Step 9 | (Optional) copy running-config startup-config                        |                                                                                                    |
|        | Example:                                                             | configuration.                                                                                            |
|        | <pre>switch(config-role)# copy running-config startup-config</pre>   |                                                                                                    |

#### **Related Topics**

Creating User Roles and Rules

## **Changing User Role VRF Policies**

You can change a user role VRF policy to limit the VRFs that the user can access. By default, a user role allows access to all VRFs.

#### Before you begin

Create one or more user roles.

If you want to distribute the user role configuration, enable user role configuration distribution on all NX-OS devices to which you want the configuration distributed.

|        | Command or Action                                               | Purpose                                                   |
|--------|-----------------------------------------------------------------|-----------------------------------------------------------|
| Step 1 | configure terminal                                              | Enters global configuration mode.                         |
|        | Example:                                                        |                                                           |
|        | <pre>switch# configure terminal switch(config)#</pre>           |                                                           |
| Step 2 | role name role-name                                             | Specifies a user role and enters role configuration mode. |
|        | Example:                                                        |                                                           |
|        | <pre>switch(config)# role name UserA switch(config-role)#</pre> |                                                           |

I

|        | Command or Action                                                                                                    | Purpose                                                                                                   |
|--------|----------------------------------------------------------------------------------------------------|----------------------------------------------------------------------------------------------------|
| Step 3 | vrf policy deny                                                                                                    | Enters role VRF policy configuration mode.                                                                |
|        | Example:                                                                                                    |                                                                                                    |
|        | <pre>switch(config-role)# vrf policy deny<br/>switch(config-role-vrf)#</pre>                                                          |                                                                                                    |
| Step 4 | permit vrf vrf-name                                                                                                    | Specifies the VRF that the role can access.                                                               |
|        | <pre>Example:<br/>switch(config-role-vrf)# permit vrf vrf1</pre>                                                                      | Repeat this command for as many VRFs as needed.                                                           |
| Step 5 | exit                                                                                                    | Exits role VRF policy configuration mode.                                                                 |
|        | <pre>Example:<br/>switch(config-role-vrf)# exit<br/>switch(config-role)#</pre>                                                        |                                                                                                    |
| Step 6 | (Optional) show role                                                                                                    | Displays the role configuration.                                                                          |
|        | <pre>Example: switch(config-role)# show role</pre>                                                                                    |                                                                                                    |
| Step 7 | <pre>(Optional) show role {pending   pending-diff} Example: switch(config-role) # show role pending</pre>                             | Displays the user role configuration pending for distribution.                                            |
| Step 8 | (Optional) role commit<br>Example:<br>switch(config-role) # role commit                                                               | Applies the user role configuration changes in<br>the temporary database to the running<br>configuration. |
| Step 9 | <pre>(Optional) copy running-config startup-config<br/>Example:<br/>switch(config-role)# copy running-config<br/>startup-config</pre> | configuration.                                                                                            |

#### **Related Topics**

Creating User Roles and Rules

# **About No Service Password-Recovery**

The No Service Password-Recovery feature enables anyone with console access, the ability to access the router and its network. The No Service Password-Recovery feature prevents the password recovery with standard procedure as described in the CN93240YC-FX2 NX-OS Troubleshooting Guide.

# **Enabling No Service Password-Recovery**

If the no service password-recovery feature is enabled, then none except the administrator with network privileges will be able to modify the administrator password.

#### Before you begin

If you plan to enter the no service password-recovery command, Inspur recommends that you save a copy of the system configuration file in a location away from the device.

|        | Command or Action                                                                                                    | Purpose                                   |
|--------|----------------------------------------------------------------------------------------------------|-------------------------------------------|
| Step 1 | configure terminal                                                                                                    | Enters global configuration mode.         |
|        | Example:                                                                                                    |                                           |
|        | <pre>switch# configure terminal switch(config)#</pre>                                                                                                    |                                           |
| Step 2 | no service password-recovery                                                                                                    | Disables the password recovery mechanism. |
|        | Example:                                                                                                    |                                           |
|        | <pre>switch(config)# no service<br/>password-recovery<br/>WARNING: Executing this command will<br/>disable the password recovery mechanism.<br/>Do not execute this command without<br/>another plan for password recovery. Are<br/>you sure you want to continue? (y/n) :<br/>[y] y<br/>switch(config)# copy run start<br/>[####################################</pre> |                                           |
| Step 3 | (Optional) copy running-config startup-config                                                                                                    |                                           |
|        | Example:                                                                                                    | configuration.                            |
|        | <pre>switch# copy running-config startup-config</pre>                                                                                                    |                                           |
| Step 4 | Reload                                                                                                    |                                           |
|        | Example:                                                                                                    |                                           |
|        | <pre>switch(config)# Reload<br/>This command will reboot the system.<br/>(y/n)? [n] y<br/>2018 Jun 26 16:23:19 BAR %\$ VDC-1 %\$<br/>%PLATFORM-2-PFM_SYSTEM_RESET: Manual<br/>system restart from Command Line<br/>Interface<br/>CISCO SWITCH Ver 8.34</pre>                                                                                                    |                                           |

|        | Command or Action                                                                                                    | Purpose                                                        |
|--------|----------------------------------------------------------------------------------------------------|----------------------------------------------------------------|
|        | CISCO SWITCH Ver 8.34<br>Manual system restart from Command Line<br>Interface<br>writing reset reason 9,<br><br>switch(boot) # config t<br>Enter configuration commands, one per<br>line. End with CNTL/Z.<br>switch(boot) (config) # admin-password<br>Abcd!123\$<br>ERROR: service password-recovery<br>disabled. Cannot change password!<br>switch(boot) (config) # |                                                                |
| Step 5 | exit<br>Example:<br>switch(config)# exit<br>switch#                                                                                                    | Exits global configuration mode.                               |
| Step 6 | (Optional) show user-account<br>Example:<br>switch# show user-account                                                                                                    | Displays the role configuration.                               |
| Step 7 | (Optional) copy running-config startup-config<br>Example:<br>switch# copy running-config<br>startup-config                                                                                                    | Copies the running configuration to the startur configuration. |

# **Verifying User Accounts and RBAC Configuration**

To display user account and RBAC configuration information, perform one of the following tasks:

| Command                                | Purpose                                                                     |
|----------------------------------------|-----------------------------------------------------------------------------|
| show cli syntax roles network-admin    | Displays the syntax of the commands that the network-admin role can use.    |
| show cli syntax roles network-operator | Displays the syntax of the commands that the network-operator role can use. |
| show role                              | Displays the user role configuration.                                       |
| show role feature                      | Displays the feature list.                                                  |

| Command                            | Purpose                                                                                                    |
|------------------------------------|----------------------------------------------------------------------------------------------------|
| show role feature-group            | Displays the feature group configuration.                                                                                                    |
| show startup-config security       | Displays the user account<br>configuration in the startup<br>configuration.                                                                                 |
| show running-config security [all] | Displays the user account<br>configuration in the running<br>configuration. The <b>all</b> keyword<br>displays the default values for the<br>user accounts. |
| show user-account                  | Displays user account information.                                                                                                    |

# **Configuration Examples for User Accounts and RBAC**

The following example shows how to configure a user role:

```
role name User-role-A
rule 2 permit read-write feature bgp
rule 1 deny command clear *
```

The following example shows how to create a user role that can configure an interface to enable and show BGP and show EIGRP:

```
role name iftest
rule 1 permit command config t; interface *; bgp *
rule 2 permit read-write feature bgp
rule 3 permit read feature eigrp
```

In the above example, rule 1 allows you to configure BGP on an interface, rule 2 allows you to configure the **config bgp** command and enable the exec-level **show** and **debug** commands for BGP, and rule 3 allows you to enable the exec-level **show** and **debug eigrp** commands.

The following example shows how to configure a user role that can configure only a specific interface:

```
role name Int_Eth2-3_only
rule 1 permit command configure terminal; interface *
interface policy deny
permit interface Ethernet2/3
```

The following example shows how to configure a user role feature group:

```
role feature-group name Security-features
  feature radius
  feature tacacs
  feature aaa
  feature acl
  feature access-list
```

The following example shows how to configure a user account:

```
username user1 password A1s2D4f5 role User-role-A
```

The following example shows how to add an OID rule to restrict access to part of the OID subtree:

```
role name Userl
 rule 1 permit read feature snmp
 rule 2 deny read oid 1.3.6.1.2.1.1.9
show role name User1
Role: User1
 Description: new role
 Vlan policy: permit (default)
 Interface policy: permit (default)
 Vrf policy: permit (default)
 _____
                                   Entity
 Rule Perm Type
                    Scope
 _____
 2
     deny read oid
permit read featur
                                   1.3.6.1.2.1.1.9
      permit read
                    feature
 1
                                    snmp
```

The following example shows how to give write permission to a specified OID subtree:

```
role name User1
rule 3 permit read-write oid 1.3.6.1.2.1.1.5
show role name User1
Role: User1
 Description: new role
 Vlan policy: permit (default)
 Interface policy: permit (default)
 Vrf policy: permit (default)
 _____
 Rule Perm Type Scope
                                    Entitv
 _____
     permit read-write oid
deny read oid
permit read feature
                                   1.3.6.1.2.1.1.5
 3
                                   1.3.6.1.2.1.1.9
 2
 1
                                   snmp
```

## Additional References for User Accounts and RBAC

This section includes additional information related to implementing user accounts and RBAC.

#### **Related Documents**

| Related Topic     | Document Title                                          |
|-------------------|---------------------------------------------------------|
| NX-OS Licensing   | NX-OS Licensing Guide                                   |
| VRF configuration | CN93240YC-FX2 NX-OS Unicast Routing Configuration Guide |

#### **Standards**

|                                                                                                    | le |
|----------------------------------------------------------------------------------------------------|----|
| No new or modified standards are supported by this feature, and support for existing standards has not — been modified by this feature. | -  |

# CHAPTER **10**

# **Configuring 802.1X**

This chapter describes how to configure IEEE 802.1X port-based authentication on NX-OS devices. This

chapter includes the following sections:

- About 802.1X
- Licensing Requirements for 802.1X
- Prerequisites for 802.1X
- 802.1X Guidelines and Limitations
- Default Settings for 802.1X
- Configuring 802.1X
- Verifying the 802.1X Configuration
- 802.1X Support for VXLAN EVPN
- Monitoring 802.1X
- Configuration Example for 802.1X
- Additional References for 802.1X=

# About 802.1X

802.1X defines a client-server based access control and authentication protocol that restricts unauthorized clients from connecting to a LAN through publicly accessible ports. The authentication server authenticates each client connected to a NX-OS device port.

Until the client is authenticated, 802.1X access control allows only Extensible Authentication Protocol over LAN (EAPOL) traffic through the port to which the client is connected. After authentication is successful, normal traffic can pass through the port.

## **Device Roles**

With 802.1X port-based authentication, the devices in the network have specific roles.

Figure 5: 802.1X Device Roles

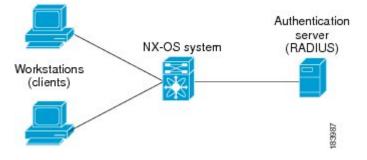

The specific roles are as follows:

#### Supplicant

The client device that requests access to the LAN and NX-OS device services and responds to requests from the NX-OS device. The workstation must be running 802.1X-compliant client software such as that offered in the Microsoft Windows XP operating device.

#### Authentication server

The authentication server performs the actual authentication of the supplicant. The authentication server validates the identity of the supplicant and notifies the NX-OS device regarding whether the supplicant is authorized to access the LAN and NX-OS device services. Because the NX-OS device acts as the proxy, the authentication service is transparent to the supplicant. The Remote Authentication Dial-In User Service (RADIUS) security device with Extensible Authentication Protocol (EAP) extensions is the only supported authentication server; it is available in Secure Access Control Server, version 3.0. RADIUS uses a supplicant-server model in which secure authentication information is exchanged between the RADIUS server and one or more RADIUS clients.

#### Authenticator

The authenticator controls the physical access to the network based on the authentication status of the supplicant. The authenticator acts as an intermediary (proxy) between the supplicant and the authentication server, requesting identity information from the supplicant, verifying the requested identity information with the authenticator server, and relaying a response to the supplicant. The authenticator includes the RADIUS client, which is responsible for encapsulating and decapsulating the EAP frames and interacting with the authentication server.

When the authenticator receives EAPOL frames and relays them to the authentication server, the authenticator strips off the Ethernet header and encapsulates the remaining EAP frame in the RADIUS format. This encapsulation process does not modify or examine the EAP frames, and the authentication server must support EAP within the native frame format. When the authenticator receives frames from the authenticator server, the authenticator removes the server's frame header, leaving the EAP frame, which the authenticator then encapsulates for Ethernet and sends to the supplicant.

**Note** The NX-OS device can only be an 802.1X authenticator.

### Authentication Initiation and Message Exchange

Either the authenticator (NX-OS device) or the supplicant (client) can initiate authentication. If you enable authentication on a port, the authenticator must initiate authentication when it determines that the port link state transitions from down to up. The authenticator then sends an EAP-request/identity frame to the

supplicant to request its identity (typically, the authenticator sends an initial identity/request frame followed by one or more requests for authentication information). When the supplicant receives the frame, it responds with an EAP-response/identity frame.

If the supplicant does not receive an EAP-request/identity frame from the authenticator during bootup, the supplicant can initiate authentication by sending an EAPOL-start frame, which prompts the authenticator to request the supplicant's identity.

Note

If 802.1X is not enabled or supported on the network access device, the NX-OS device drops any EAPOL frames from the supplicant. If the supplicant does not receive an EAP-request/identity frame after three attempts to start authentication, the supplicant transmits data as if the port is in the authorized state. A port in the authorized state means that the supplicant has been successfully authenticated.

When the supplicant supplies its identity, the authenticator begins its role as the intermediary, passing EAP frames between the supplicant and the authentication server until authentication succeeds or fails. If the authenticator port becomes authorized.

The specific exchange of EAP frames depends on the authentication method being used.

#### Figure 6: Message Exchange

This figure shows a message exchange initiated by the supplicant using the One-Time-Password (OTP) authentication method with a RADIUS server. The OTP authentication device uses a secret pass-phrase to generate a sequence of one-time (single use) passwords.

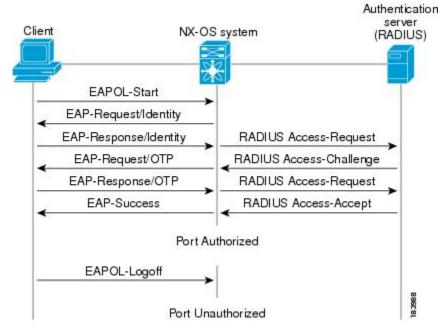

The user's secret pass-phrase never crosses the network at any time such as during authentication or during pass-phrase changes.

## **Authenticator PAE Status for Interfaces**

When you enable 802.1X on an interface, the NX-OS software creates an authenticator port access entity (PAE) instance. An authenticator PAE is a protocol entity that supports authentication on the interface. When you disable 802.1X on the interface, the NX-OS software does not automatically clear the authenticator PAE instances. You can explicitly remove the authenticator PAE from the interface and then reapply it, as needed.

## Ports in Authorized and Unauthorized States

The authenticator port state determines if the supplicant is granted access to the network. The port starts in the unauthorized state. In this state, the port disallows all ingress and egress traffic except for 802.1X protocol packets. When a supplicant is successfully authenticated, the port transitions to the authorized state, allowing all traffic for the supplicant to flow normally.

If a client that does not support 802.1X is connected to an unauthorized 802.1X port, the authenticator requests the client's identity. In this situation, the client does not respond to the request, the port remains in the unauthorized state, and the client is not granted access to the network.

In contrast, when an 802.1X-enabled client connects to a port that is not running the 802.1X protocol, the client initiates the authentication process by sending the EAPOL-start frame. When no response is received, the client sends the request for a fixed number of times. Because no response is received, the client begins sending frames as if the port is in the authorized state.

Ports can have the following authorization states:

#### **Force authorized**

Disables 802.1X port-based authentication and transitions to the authorized state without requiring any authentication exchange. The port transmits and receives normal traffic without 802.1X-based authentication of the client. This authorization state is the default.

#### Force unauthorized

Causes the port to remain in the unauthorized state, ignoring all attempts by the client to authenticate. The authenticator cannot provide authentication services to the client through the interface.

#### Auto

Enables 802.1X port-based authentication and causes the port to begin in the unauthorized state, allowing only EAPOL frames to be sent and received through the port. The authentication process begins when the link state of the port transitions from down to up or when an EAPOL-start frame is received from the supplicant. The authenticator requests the identity of the client and begins relaying authentication messages between the client and the authenticator server. Each supplicant that attempts to access the network is uniquely identified by the authenticator by using the supplicant's MAC address.

If the supplicant is successfully authenticated (receives an Accept frame from the authentication server), the port state changes to authorized, and all frames from the authenticated supplicant are allowed through the port. If the authentication fails, the port remains in the unauthorized state, but authentication can be retried. If the authentication server cannot be reached, the authenticator can retransmit the request. If no response is received from the server after the specified number of attempts, authentication fails, and the supplicant is not granted network access.

When a supplicant logs off, it sends an EAPOL-logoff message, which causes the authenticator port to transition to the unauthorized state.

If the link state of a port transitions from up to down, or if an EAPOL-logoff frame is received, the port returns to the unauthorized state.

## **MAC** Authentication Bypass

You can configure the NX-OS device to authorize a supplicant based on the supplicant MAC address by using the MAC authentication bypass feature. For example, you can enable this feature on interfaces configured for 802.1X that are connected to devices such as printers.

If 802.1X authentication times out while waiting for an EAPOL response from the supplicant, the NX-OS device tries to authorize the client by using MAC authentication bypass.

When you enable the MAC authentication bypass feature on an interface, the NX-OS device uses the MAC address as the supplicant identity. The authentication server has a database of supplicant MAC addresses that are allowed network access. After detecting a client on the interface, the NX-OS device waits for an Ethernet packet from the client. The NX-OS device sends the authentication server a RADIUS-access/request frame with a username and password based on the MAC address. If authorization succeeds, the NX-OS device grants the client access to the network.

If an EAPOL packet is detected on the interface during the lifetime of the link, the NX-OS device determines that the device connected to that interface is an 802.1X-capable supplicant and uses 802.1X authentication (not MAC authentication bypass) to authorize the interface. EAPOL history is cleared if the interface link status goes down.

If the NX-OS device already authorized an interface by using MAC authentication bypass and detects an 802.1X supplicant, the NX-OS device does not unauthorize the client connected to the interface. When reauthentication occurs, the NX-OS device uses 802.1X authentication as the preferred reauthentication process.

Clients that were authorized with MAC authentication bypass can be reauthenticated. The reauthentication process is the same as that for clients that were authenticated with 802.1X. During reauthentication, the port remains in the previously assigned VLAN. If reauthentication is successful, the switch keeps the port in the same VLAN.

If reauthentication is based on the Session-Timeout RADIUS attribute (Attribute[27]) and the Termination-Action RADIUS attribute (Attribute [29]) and if the Termination-Action RADIUS attribute (Attribute [29]) action is Initialize (the attribute value is DEFAULT), the MAC authentication bypass session ends, and connectivity is lost during reauthentication. If MAC authentication bypass is enabled and the 802.1X authentication times out, the switch uses the MAC authentication bypass feature to initiate reauthorization. For more information about these AV pairs, see RFC 3580, *IEEE 802.1X Remote Authentication Dial In User Service (RADIUS) Usage Guidelines*.

MAC authentication bypass interacts with the following features:

- 802.1X authentication—You can enable MAC authentication bypass only if 802.1X authentication is enabled on the port.
- Port security—You can configure 802.1X authentication and port security on the same Layer 2 ports.
- Network admission control (NAC) Layer 2 IP validation—This feature takes effect after an 802.1X port is authenticated with MAC authentication bypass, including hosts in the exception list.

## **Dynamic VLAN Assignment based on MAC-Based Authentication (MAB)**

The CN93240YC-FX2 switches supports dynamic VLAN assignment. After the 802.1x authentication or MAB is completed; before bringing up the port, you may want to (as part of authorization) allow the peer/ host to be placed into a particular VLAN based as a result of the authentication. The RADIUS server

typically indicates the desired VLAN by including tunnel attributes within the Access-Accept message. This procedure of getting the VLAN an binding it to the port constitutes to Dynamic VLAN assignment.

## VLAN Assignment from RADIUS

After authentication is completed either through dot1x or MAB, the response from the RADIUS server can have dynamic VLAN information, which can be assigned to a port. This information is present in response from RADIUS server in Accept-Access message in the form of tunnel attributes. For use in VLAN assignment, the following tunnel attributes are sent:

- Tunnel-type=VLAN(13)
- Tunnel-Medium-Type=802
- Tunnel-Private-Group-ID=VLANID

All the three parameters must be received for configuring access VLAN.

## **Single Host and Multiple Hosts Support**

The 802.1X feature can restrict traffic on a port to only one endpoint device (single-host mode) or allow traffic from multiple endpoint devices on a port (multi-host mode).

Single-host mode allows traffic from only one endpoint device on the 802.1X port. Once the endpoint device is authenticated, the NX-OS device puts the port in the authorized state. When the endpoint device leaves the port, the NX-OS device put the port back into the unauthorized state. A security violation in 802.1X is defined as a detection of frames sourced from any MAC address other than the single MAC address authorized as a result of successful authentication. In this case, the interface on which this security association violation is detected (EAPOL frame from the other MAC address) will be disabled. Single host mode is applicable only for host-to-switch topology and when a single host is connected to the Layer 2 (Ethernet access port) or Layer 3 port (routed port) of the NX-OS device.

Only the first host has to be authenticated on the 802.1X port configured with multiple host mode. The port is moved to the authorized state after the successful authorization of the first host. Subsequent hosts are not required to be authorized to gain network access once the port is in the authorized state. If the port becomes unauthorized when reauthentication fails or an EAPOL logoff message is received, all attached hosts are denied access to the network. The capability of the interface to shut down upon security association violation is disabled in multiple host mode. This mode is applicable for both switch-to-switch and host-to-switch topologies.

## **Supported Topology**

The 802.1X port-based authentication supports point-to-point topology.

In this configuration, only one supplicant (client) can connect to the 802.1X-enabled authenticator (NX-OS device) port. The authenticator detects the supplicant when the port link state changes to the up state. If a supplicant leaves or is replaced with another supplicant, the authenticator changes the port link state to down, and the port returns to the unauthorized state.

# Licensing Requirements for 802.1X

The following table shows the licensing requirements for this feature:

| Product | License Requirement                                                                                                    |  |
|---------|----------------------------------------------------------------------------------------------------|--|
| NX-OS   | 802.1X requires no license. Any feature not included in a license package is bundled with the NX-OS system images and is provided at no extra charge to you. |  |

# **Prerequisites for 802.1X**

• CN Release 7.0(3)I7(1) software.=

# **802.1X Guidelines and Limitations**

802.1X port-based authentication has the following configuration guidelines and limitations:

- When you upgrade the CN Series switch to NX-OS Release 9.2(1) using the (dispruptive/non-disruptive) In-Service Software Upgrades (ISSU), you must first disable 802.1x using the **no feature dot1x** command and then enable it using the **feature dot1x** command for multi-authentication to work.
- Beginning with NX-OS Release 9.2(1), multi-authentication mode is enabled on an 802.1X port. VLAN assignment occurs successfully for the first authenticated host. Subsequent authorized (based on user credentials) data hosts are considered successfully authenticated, provided either they have no VLAN assignment or have a VLAN assignment matching the first successfully authenticated host on the port. This ensures that all successfully authenticated hosts on a port are members of the same VLAN. Flexibility of VLAN assignment is only provided to the first authenticated host.
- Beginning with NX-OS Release 9.2(3), 802.1X port-based authentication is supported on FEX-ST and host interface (HIF) ports. IEEE 802.1X port-based authentication support applies to both straight-through and dual-homed FEX.
- Cisco Nexus Series switches do not support 802.1X on the following:
  - Transit topology set ups
  - VPC ports
  - PVLAN ports
  - L3 (routed) ports
  - · Port security
  - Ports that are enabled with CTS and MACsec.
  - Dot1x with LACP port-channels.=

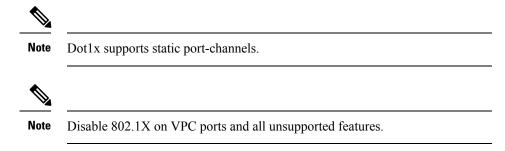

- The NX-OS software supports 802.1X authentication only on physical ports.
- The NX-OS software does not support 802.1X authentication on port channels or subinterfaces.
- The NX-OS software supports 802.1X authentication on member ports of a port channel but not on the port channel itself.
- When the members are configured for 802.1X, NX-OS software does not support configuring singlehost mode on port channel members. Only multi-host mode is supported on the member ports.
- Member ports with and without a 802.1X configuration can coexist in a port channel. However, you must ensure the identical 802.1X configuration on all the member ports in order for channeling to operate with 802.1X.
- When you enable 802.1X authentication, supplicants are authenticated before any other Layer 2 or Layer 3 features are enabled on an Ethernet interface.
- On a 802.1X enabled port, the STP BPDUs are permitted only after a successful authentication. We recommend that you enable the 802.1X functionality only on the STP edge ports to avoid STP disputes.
- The NX-OS software supports 802.1X authentication only on Ethernet interfaces that are in a port channel, a trunk, or an access port.
- The NX-OS software does not work with the CTS or the MACsec features. Global "mac-learn disable" and dot1x feature are mutually exclusive and cannot be configured together.
- Dot1x is mutually exclusive with the IP Source Guard and URPF features and cannot be configured together. When you upgrade the CN Series switch to NX-OS Release 9.2(3), you must disable one of these features.
- The NX-OS software does not support single host mode on trunk interfaces or member interfaces in a port channel.
- The NX-OS software does not support MAC address authentication bypass on a port channel. The multihost mode is the only supported mode on the port-channels.
- The NX-OS software does not support Dot1x on vPC ports and MCT.
- During a switch reload, Dot1x does not generate RADIUS accounting stops.
- The NX-OS software does not support the following 802.1X protocol enhancements:
  - One-to-many logical VLAN name to ID mapping
  - Web authorization=

- Dynamic domain bridge assignment
- IP telephony
- In order to prevent reauthentication of inactive sessions, use the authentication timer inactivity command to set the inactivity timer to an interval shorter than the reauthentication interval set with the authentication timer reauthenticate command.
- A security violation occurs when the same MAC is learned on a different VLAN with dot1x enabled on the interface.
- Configuring mac learn disable with dot1x enabled on a DME enabled platform does not display the error messages.
- In Cisco Nexus Release 9.2(1), tagged EAPOL frames are processed although the VLAN is not configured on the interface and the authentication is successful on the interface for the client.
- Secure mac learned on the orphan port is not synced on the vPC peer.=

# **Default Settings for 802.1X**

This table lists the default settings for 802.1X parameters.

| Parameters                                          | Default                                                                                                    |  |
|-----------------------------------------------------|----------------------------------------------------------------------------------------------------|--|
| 802.1X feature                                      | Disabled                                                                                                    |  |
| AAA 802.1X authentication method                    | Not configured                                                                                                    |  |
| Per-interface 802.1X protocol enable state          | Disabled ( <b>force-authorized</b> )<br>Note The port transmits and receives normal traffic without 802.1X-based authentication of the supplicant.                                 |  |
| Periodic reauthentication                           | Disabled                                                                                                    |  |
| Number of seconds between reauthentication attempts | 3600 seconds                                                                                                    |  |
| Quiet timeout period                                | 60 seconds (number of seconds that the Cisco NX-OS device remains<br>in the quiet state following a failed authentication exchange with<br>the supplicant)                         |  |
| Retransmission timeout period                       | 30 seconds (number of seconds that the Cisco NX-OS device should<br>wait for a response to an EAP request/identity frame from the<br>supplicant before retransmitting the request) |  |

#### Table 12: Default 802.1X Parameters

| Parameters                           | Default                                                                                                    |  |
|--------------------------------------|----------------------------------------------------------------------------------------------------|--|
| Maximum retransmission number        | 2 times (number of times that the NX-OS device will send an EAP-request/identity frame before restarting the authentication process)                                                                           |  |
| Host mode                            | Single host                                                                                                    |  |
| Supplicant timeout period            | 30 seconds (when relaying a request from the authentication server<br>to the supplicant, the amount of time that the NX-OS device waits<br>for a response before retransmitting the request to the supplicant) |  |
| Authentication server timeout period | 30 seconds (when relaying a response from the supplicant to the authentication server, the amount of time that the NX-OS device waits for a reply before retransmitting the response to the server)            |  |

# **Configuring 802.1X**

This section describes how to configure the 802.1X feature.

## **Process for Configuring 802.1X**

This section describes the process for configuring 802.1X.

#### Procedure

| Step 1 | Enable the 802.1X feature.                            |
|--------|-------------------------------------------------------|
| Step 2 | Configure the connection to the remote RADIUS server. |
| Step 3 | Enable 802.1X feature on the Ethernet interfaces.     |

## **Enabling the 802.1X Feature**

You must enable the 802.1X feature on the NX-OS device before authenticating any supplicant devices.

|        | Command or Action                                     | Purpose                           |
|--------|-------------------------------------------------------|-----------------------------------|
| Step 1 | configure terminal                                    | Enters global configuration mode. |
|        | Example:                                              |                                   |
|        | <pre>switch# configure terminal switch(config)#</pre> |                                   |

|        | Command or Action                             | Purpose                                              |
|--------|-----------------------------------------------|------------------------------------------------------|
| Step 2 | feature dot1x                                 | Enables the 802.1X feature. The default is disabled. |
|        | Example:                                      |                                                      |
|        | <pre>switch(config)# feature dot1x</pre>      |                                                      |
| Step 3 | exit                                          | Exits configuration mode.                            |
|        | Example:                                      |                                                      |
|        | <pre>switch(config)# exit switch#</pre>       |                                                      |
| Step 4 | (Optional) show dot1x                         | Displays the 802.1X feature status.                  |
|        | Example:                                      |                                                      |
|        | switch# show dot1x                            |                                                      |
|        |                                               |                                                      |
|        | Example:                                      | configuration.                                       |
|        | switch# copy running-config<br>startup-config |                                                      |

# **Configuring AAA Authentication Methods for 802.1X**

You can use remote RADIUS servers for 802.1X authentication. You must configure RADIUS servers and RADIUS server groups and specify the default AAA authentication method before the NX-OS device can perform 802.1X authentication.

### Before you begin

Obtain the names or addresses for the remote RADIUS server groups.

|        | Command or Action                                     | Purpose                                                                                                    |
|--------|-------------------------------------------------------|----------------------------------------------------------------------------------------------------|
| Step 1 | configure terminal                                    | Enters global configuration mode.                                                                                    |
|        | Example:                                              |                                                                                                    |
|        | <pre>switch# configure terminal switch(config)#</pre> |                                                                                                    |
| Step 2 | aaa authentication dot1x default group<br>group-list  | Specifies the RADIUS server groups to use for 802.1X authentication.                                                 |
|        | Example:                                              | The <i>group-list</i> argument consists of a space-delimited list of group names. The group names are the following: |
|        | Switcen (contry) # ddd ddeneneicedeion doein          |                                                                                                    |
|        |                                                       | • <b>radius</b> —Uses the global pool of RADIUS servers for authentication.                                          |

|        | Command or Action                                          | Purpose                                                                          |
|--------|------------------------------------------------------------|----------------------------------------------------------------------------------|
|        |                                                            | • <i>named-group</i> —Uses the global pool of RADIUS servers for authentication. |
| Step 3 | exit                                                       | Exits configuration mode.                                                        |
|        | Example:                                                   |                                                                                  |
|        | <pre>switch(config)# exit switch#</pre>                    |                                                                                  |
| Step 4 | (Optional) show radius-server                              | Displays the RADIUS server configuration.                                        |
|        | Example:                                                   |                                                                                  |
|        | switch# show radius-server                                 |                                                                                  |
| Step 5 | (Optional) <b>show radius-server group</b><br>[group-name] | Displays the RADIUS server group configuration.                                  |
|        | Example:                                                   |                                                                                  |
|        | switch# show radius-server group rad2                      |                                                                                  |
| Step 6 | (Optional) copy running-config startup-config              |                                                                                  |
|        | Example:                                                   | configuration.                                                                   |
|        | switch# copy running-config<br>startup-config              |                                                                                  |

### **Controlling 802.1X Authentication on an Interface**

You can control the 802.1X authentication performed on an interface. An interface can have the following 802.1X authentication states:

#### Auto

Enables 802.1X authentication on the interface.

### **Force-authorized**

Disables 802.1X authentication on the interface and allows all traffic on the interface without authentication. This state is the default.

### **Force-unauthorized**

Disallows all traffic on the interface.

### Before you begin

Enable the 802.1X feature on the NX-OS device.

|        | Command or Action                                     | Purpose                           |
|--------|-------------------------------------------------------|-----------------------------------|
| Step 1 | configure terminal                                    | Enters global configuration mode. |
|        | Example:                                              |                                   |
| _      | <pre>switch# configure terminal switch(config)#</pre> |                                   |

|        | Command or Action                                                         | Purpose                                                                                    |
|--------|---------------------------------------------------------------------------|--------------------------------------------------------------------------------------------|
| Step 2 | interface ethernet slot / port                                            | Selects the interface to configure and enters                                              |
|        | Example:                                                                  | interface configuration mode.                                                              |
|        | <pre>switch(config)# interface ethernet 2/1 switch(config-if)#</pre>      |                                                                                            |
| Step 3 | dot1x port-control {auto   force-authorized<br>  forced-unauthorized}     | Changes the 802.1X authentication state on the interface. The default is force-authorized. |
|        | Example:                                                                  |                                                                                            |
|        | <pre>switch(config-if)# dot1x port-control auto</pre>                     |                                                                                            |
| Step 4 | exit                                                                      | Exits configuration mode.                                                                  |
|        | Example:                                                                  |                                                                                            |
|        | <pre>switch(config)# exit switch#</pre>                                   |                                                                                            |
| Step 5 | (Optional) show dot1x all                                                 | Displays all 802.1X feature status and configuration information.                          |
|        | Example:                                                                  |                                                                                            |
|        | switch# show dot1x all                                                    |                                                                                            |
| Step 6 | (Optional) <b>show dot1x interface ethernet</b> <i>slot</i> / <i>port</i> | Displays 802.1X feature status and configuration information for an interface.             |
|        | Example:                                                                  |                                                                                            |
|        | <pre>switch# show dot1x interface ethernet 2/1</pre>                      |                                                                                            |
| Step 7 | (Optional) copy running-config startup-config                             |                                                                                            |
|        | Example:                                                                  | configuration.                                                                             |
|        | switch# copy running-config<br>startup-config                             |                                                                                            |

# **Creating or Removing an Authenticator PAE on an Interface**

You can create or remove the 802.1X authenticator port access entity (PAE) instance on an interface.

Note

By default, the NX-OS software creates the authenticator PAE instance on the interface when you enable 802.1X on an interface.

### Before you begin

Enable the 802.1X feature.

|        | Command or Action                                                                           | Purpose                                                                                                    |
|--------|---------------------------------------------------------------------------------------------|----------------------------------------------------------------------------------------------------|
| Step 1 | configure terminal                                                                          | Enters global configuration mode.                                                                                                    |
|        | Example:                                                                                    |                                                                                                    |
|        | <pre>switch# configure terminal switch(config)#</pre>                                       |                                                                                                    |
| Step 2 | (Optional) <b>show dot1x interface ethernet</b><br><i>slot/port</i>                         | Displays the 802.1X configuration on the interface.                                                                                                    |
|        | <b>Example:</b> switch# show dolx interface ethernet 2/1                                    |                                                                                                    |
| Step 3 | interface ethernet slot/port                                                                | Selects the interface to configure and enters                                                                                                    |
| -      | <pre>Example:<br/>switch(config)# interface ethernet 2/1<br/>switch(config-if)#</pre>       | interface configuration mode.                                                                                                    |
| Step 4 | <pre>[no] dot1x pae authenticator Example: switch(config-if)# dot1x pae authenticator</pre> | Creates an authenticator PAE instance on the interface. Use the <b>no</b> form to remove the PAE instance from the interface.                                       |
|        |                                                                                             | <b>Note</b> If an authenticator PAE already exists on the interface the <b>dot1x pae authentication</b> command does not change the configuration on the interface. |
| Step 5 | (Optional) copy running-config startup-config                                               | Copies the running configuration to the startu configuration.                                                                                                    |
|        | Example:                                                                                    |                                                                                                    |
|        | <pre>switch(config)# copy running-config startup-config</pre>                               |                                                                                                    |

#### Procedure

# **Enabling Periodic Reauthentication for an Interface**

You can enable periodic 802.1X reauthentication on an interface and specify how often it occurs. If you do not specify a time period before enabling reauthentication, the number of seconds between reauthentication defaults to the global value.

N.

Note

During the reauthentication process, the status of an already authenticated supplicant is not disrupted.

### Before you begin

Enable the 802.1X feature on the NX-OS device.

| Command or Action                                                    | Purpose                                                                                                    |
|----------------------------------------------------------------------|----------------------------------------------------------------------------------------------------|
| configure terminal                                                   | Enters global configuration mode.                                                                                                    |
| Example:                                                             |                                                                                                    |
| <pre>switch# configure terminal switch(config)#</pre>                |                                                                                                    |
| interface ethernet slot/port                                         | Selects the interface to configure and enters                                                                                                    |
| Example:                                                             | interface configuration mode.                                                                                                    |
| <pre>switch(config)# interface ethernet 2/1 switch(config-if)#</pre> |                                                                                                    |
| dot1x re-authentication                                              | Enables periodic reauthentication of the                                                                                                    |
| Example:                                                             | supplicants connected to the interface. By default, periodic authentication is disabled.                                                                                                    |
| <pre>switch(config-if)# dot1x re-authentication</pre>                | derault, periodie authentieation is disabled.                                                                                                    |
| (Optional) dot1x timeout re-authperiod                               | Sets the number of seconds between                                                                                                    |
| seconds                                                              | reauthentication attempts. The default is 3600 seconds. The range is from 1 to 65535.                                                                                                    |
| Example:                                                             |                                                                                                    |
| <pre>switch(config-if)# dot1x timeout re-authperiod 3300</pre>       | <b>Note</b> This command affects the behavior of the NX-OS device only if you enable periodic reauthentication on the interface.                                                                                                    |
| exit                                                                 | Exits configuration mode.                                                                                                    |
| Example:                                                             |                                                                                                    |
| <pre>switch(config-if)# exit switch(config)#</pre>                   |                                                                                                    |
| (Optional) show dot1x all                                            | Displays all 802.1X feature status and                                                                                                    |
| Example:                                                             | configuration information.                                                                                                    |
| <pre>switch(config) # show dot1x all</pre>                           |                                                                                                    |
| (Optional) copy running-config startup-config                        | Copies the running configuration to the startup                                                                                                    |
|                                                                      | configuration.                                                                                                    |
| Example:                                                             |                                                                                                    |
|                                                                      | <pre>configure terminal<br/>Example:<br/>switch# configure terminal<br/>switch(config)#<br/>interface ethernet slot/port<br/>Example:<br/>switch(config)# interface ethernet 2/1<br/>switch(config-if)#<br/>dot1x re-authentication<br/>Example:<br/>switch(config-if)# dot1x<br/>re-authentication<br/>(Optional) dot1x timeout re-authperiod<br/>seconds<br/>Example:<br/>switch(config-if)# dot1x timeout<br/>re-authperiod 3300<br/>exit<br/>Example:<br/>switch(config-if)# exit<br/>switch(config)#<br/>(Optional) show dot1x all<br/>Example:<br/>switch(config)#</pre> |

### Procedure

# **Manually Reauthenticating Supplicants**

You can manually reauthenticate the supplicants for the entire NX-OS device or for an interface.

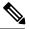

Note

During the reauthentication process, the status of an already authenticated supplicant is not disrupted.

#### Before you begin

Enable the 802.1X feature on the NX-OS device.

### Procedure

|        | Command or Action                                      | Purpose                                    |
|--------|--------------------------------------------------------|--------------------------------------------|
| Step 1 | dot1x re-authenticate [interface slot/port]            | Reauthenticates the supplicants on the NX- |
|        | Example:                                               | OS device or on an interface.              |
|        | <pre>switch# dot1x re-authenticate interface 2/1</pre> |                                            |

### **Changing 802.1X Authentication Timers for an Interface**

You can change the following 802.1X authentication timers on the NX-OS device interfaces:

### **Quiet-period timer**

When the NX-OS device cannot authenticate the supplicant, the switch remains idle for a set period of time and then tries again. The quiet-period timer value determines the idle period. An authentication failure might occur because the supplicant provided an invalid password. You can provide a faster response time to the user by entering a smaller number than the default. The default is the value of the global quiet period timer. The range is from 1 to 65535 seconds.

#### **Rate-limit timer**

The rate-limit period throttles EAPOL-Start packets from supplicants that are sending too many EAPOL-Start packets. The authenticator ignores EAPOL-Start packets from supplicants that have successfully authenticated for the rate-limit period duration. The default value is 0 seconds and the authenticator processes all EAPOL-Start packets. The range is from 1 to 65535 seconds.

### Switch-to-authentication-server retransmission timer for Layer 4 packets

The authentication server notifies the switch each time that it receives a Layer 4 packet. If the switch does not receive a notification after sending a packet, the NX-OS device waits a set period of time and then retransmits the packet. The default is 30 seconds. The range is from 1 to 65535 seconds.

#### Switch-to-supplicant retransmission timer for EAP response frames

The supplicant responds to the EAP-request/identity frame from the NX-OS device with an EAP-response/identity frame. If the NX-OS device does not receive this response, it waits a set period of time (known as the retransmission time) and then retransmits the frame. The default is 30 seconds. The range is from 1 to 65535 seconds.

#### Switch-to-supplicant retransmission timer for EAP request frames

The supplicant notifies the NX-OS device it that received the EAP request frame. If the authenticator does not receive this notification, it waits a set period of time and then retransmits the frame. The default is the value of the global retransmission period timer. The range is from 1 to 65535 seconds.

#### Inactive period timeout

When the NX-OS device remains inactive for a set period of time. The timeout inactivity-period value determines the inactive period. The recommended minimum value is1800 seconds. You must ensure that the value is less than the value of the re-authentication time.

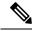

**Note** You should change the default values only to adjust for unusual circumstances such as unreliable links or specific behavioral problems with certain supplicants and authentication servers.

### Before you begin

Enable the 802.1X feature on the NX-OS device.

|        | Command or Action                                                   | Purpose                                                                                                    |
|--------|---------------------------------------------------------------------|----------------------------------------------------------------------------------------------------|
| Step 1 | configure terminal                                                  | Enters global configuration mode.                                                                                                    |
|        | Example:                                                            |                                                                                                    |
|        | <pre>switch# configure terminal switch(config)#</pre>               |                                                                                                    |
| Step 2 | interface ethernet <i>slot/port</i>                                 | Selects the interface to configure and enters                                                                                            |
|        | Example:                                                            | interface configuration mode.                                                                                                    |
|        | <pre>switch(config)# interface ethernet 2/1 switch(config-if)</pre> |                                                                                                    |
| Step 3 | (Optional) dot1x timeout quiet-period                               | Sets the number of seconds that the                                                                                                    |
|        | seconds                                                             | authenticator waits for a response to an EAP-request/identity frame from the supplicant                                                  |
|        | Example:                                                            | before retransmitting the request. The default                                                                                           |
|        | <pre>switch(config-if)# dot1x timeout quiet-period 25</pre>         | is the global number of seconds set for all<br>interfaces. The range is from 1 to 65535<br>seconds.                                      |
| Step 4 | (Optional) <b>dot1x timeout ratelimit-period</b>                    | Sets the number of seconds that the                                                                                                    |
|        | seconds                                                             | authenticator ignores EAPOL-Start packets                                                                                                |
|        | Example:                                                            | from supplicants that have successfully authenticated. The default value is 0 seconds.                                                   |
|        | <pre>switch(config-if)# dot1x timeout ratelimit-period 10</pre>     | The range is from 1 to 65535 seconds.                                                                                                    |
| Step 5 | (Optional) dot1x timeout server-timeout                             | Sets the number of seconds that the Cisco                                                                                                |
|        | seconds                                                             | NX-OS device waits before retransmitting a packet to the authentication server. The default                                              |
|        | Example:                                                            | is 30 seconds. The range is from 1 to 65535                                                                                              |
|        | <pre>switch(config-if)# dot1x timeout server-timeout 60</pre>       | seconds.                                                                                                    |
| Step 6 | (Optional) <b>dot1x timeout supp-timeout</b> <i>seconds</i>         | Sets the number of seconds that the NX-OS device waits for the supplicant to respond to                                                  |
|        |                                                                     | an EAP request frame before the NX-OS                                                                                                    |
|        | Example:                                                            | device retransmits the frame. The default is                                                                                             |
|        | <pre>switch(config-if)# dot1x timeout supp-timeout 20</pre>         | 30 seconds. The range is from 1 to 65535 seconds.                                                                                        |
| Step 7 | (Optional) dot1x timeout tx-period seconds                          | Sets the number of seconds between the                                                                                                   |
|        | Example:                                                            | retransmission of EAP request frames when<br>the supplicant does not send notification that                                              |
|        | switch(config-if)# dot1x timeout<br>tx-period 40                    | it received the request. The default is the global<br>number of seconds set for all interfaces. The<br>range is from 1 to 65535 seconds. |

|         | Command or Action                                                  | Purpose                                                                                                    |
|---------|--------------------------------------------------------------------|----------------------------------------------------------------------------------------------------|
| Step 8  | (Optional) dot1x timeout inactivity-period                         | Sets the number of seconds the switch can<br>remain inactive. The recommended minimum<br>value is1800 seconds. |
|         | seconds                                                            |                                                                                                    |
|         | Example:                                                           |                                                                                                    |
|         | <pre>switch(config-if)# dot1x timeout inactivity-period 1800</pre> |                                                                                                    |
| Step 9  | exit                                                               | Exits configuration mode.                                                                                      |
|         | Example:                                                           |                                                                                                    |
|         | <pre>switch(config) # exit</pre>                                   |                                                                                                    |
|         | switch#                                                            |                                                                                                    |
| Step 10 | (Optional) show dot1x all                                          | Displays the 802.1X configuration.                                                                             |
|         | Example:                                                           |                                                                                                    |
|         | switch# show dot1x all                                             |                                                                                                    |
| Step 11 | (Optional) copy running-config                                     | Copies the running configuration to the startup                                                                |
|         | startup-config                                                     | configuration.                                                                                                 |
|         | Example:                                                           |                                                                                                    |
|         | <pre>switch# copy running-config startup-config</pre>              |                                                                                                    |

# **Enabling MAC Authentication Bypass**

You can enable MAC authentication bypass on an interface that has no supplicant connected.

### Before you begin

Enable the 802.1X feature on the NX-OS device.

|        | Command or Action                                                   | Purpose                                                                                             |
|--------|---------------------------------------------------------------------|----------------------------------------------------------------------------------------------------|
| Step 1 | configure terminal                                                  | Enters global configuration mode.                                                                   |
|        | Example:                                                            |                                                                                                    |
|        | <pre>switch# configure terminal switch(config)#</pre>               |                                                                                                    |
| Step 2 | interface ethernet <i>slot/port</i><br>Example:                     | Selects the interface to configure and enters interface configuration mode.                         |
|        | <pre>switch(config)# interface ethernet 2/1 switch(config-if)</pre> |                                                                                                    |
| Step 3 | dot1x mac-auth-bypass [eap]                                         | Enables MAC authentication bypass. The                                                              |
|        | Example:                                                            | default is bypass disabled. Use the <b>eap</b> keyword to configure the NX-OS device to use EAP for |
|        | <pre>switch(config-if)# dot1x mac-auth-bypass</pre>                 |                                                                                                    |

|        | Command or Action                                     | Purpose                                         |
|--------|-------------------------------------------------------|-------------------------------------------------|
| Step 4 | exit                                                  | Exits configuration mode.                       |
|        | Example:                                              |                                                 |
|        | <pre>switch(config-if)# exit switch(config)#</pre>    |                                                 |
|        | Displays all 802.1X feature status and                |                                                 |
|        | Example:                                              | configuration information.                      |
|        | switch# show dot1x all                                |                                                 |
| Step 6 | (Optional) copy running-config startup-config         | Copies the running configuration to the startup |
|        | Example:                                              | configuration.                                  |
|        | switch(config)# copy running-config<br>startup-config |                                                 |

# **Enabling Single Host or Multiple Hosts Mode**

You can enable single host or multiple hosts mode on an interface.

### Before you begin

Enable the 802.1X feature on the NX-OS device.

|        | Command or Action                                                   | Purpose                                                                                                    |  |
|--------|---------------------------------------------------------------------|----------------------------------------------------------------------------------------------------|--|
| Step 1 | configure terminal                                                  | Enters global configuration mode.                                                                                               |  |
|        | Example:                                                            |                                                                                                    |  |
|        | <pre>switch# configure terminal switch(config)#</pre>               |                                                                                                    |  |
| Step 2 | interface ethernet slot/port                                        | Selects the interface to configure and enters                                                                                   |  |
|        | Example:                                                            | interface configuration mode.                                                                                                   |  |
|        | <pre>switch(config)# interface ethernet 2/1 switch(config-if)</pre> |                                                                                                    |  |
| Step 3 | dot1x host-mode {multi-host   single-host}                          | Configures the host mode. The default is                                                                                        |  |
|        | Example:                                                            | single-host.                                                                                                    |  |
|        | <pre>switch(config-if)# dot1x host-mode multi-host</pre>            | Note Make sure that the dot1x<br>port-control interface configuration<br>command is set to auto for the<br>specified interface. |  |
| Step 4 | dot1x host-mode multi-auth                                          | Configures the multiple authentication mode.                                                                                    |  |
| -      | Example:                                                            | The port is authorized only on a successful authentication of either EAP or MAB or a                                            |  |

|        | Command or Action                                             | Purpose                                                                    |
|--------|---------------------------------------------------------------|----------------------------------------------------------------------------|
|        | <pre>switch(config-if)# dot1x host-mode multi-auth</pre>      | combination of both. Failure to authenticate will restrict network access. |
|        |                                                               | authentication either EAP or MAB                                           |
| Step 5 | exit                                                          | Exits configuration mode.                                                  |
|        | Example:                                                      |                                                                            |
|        | <pre>switch(config-if)# exit switch(config)#</pre>            |                                                                            |
| Step 6 | (Optional) show dot1x all                                     | Displays all 802.1X feature status and                                     |
|        | Example:                                                      | configuration information.                                                 |
|        | switch# show dot1x all                                        |                                                                            |
| Step 7 | (Optional) copy running-config startup-config                 | Copies the running configuration to the startup                            |
|        | Example:                                                      | configuration.                                                             |
|        | <pre>switch(config)# copy running-config startup-config</pre> |                                                                            |

### **Disabling 802.1X Authentication on the NX-OS Device**

You can disable 802.1X authentication on the NX-OS device. By default, the NX-OS software enables 802.1X authentication after you enable the 802.1X feature. However, when you disable the 802.1X feature, the configuration is removed from the NX-OS device. The NX-OS software allows you to disable 802.1X authentication without losing the 802.1X configuration.

**Note** When you disable 802.1X authentication, the port mode for all interfaces defaults to force-authorized regardless of the configured port mode. When you reenable 802.1X authentication, the NX-OS software restores the configured port mode on the interfaces.

### Before you begin

Enable the 802.1X feature on the NX-OS device.

|        | Command or Action                                     | Purpose                                   |
|--------|-------------------------------------------------------|-------------------------------------------|
| Step 1 | configure terminal                                    | Enters global configuration mode.         |
|        | Example:                                              |                                           |
|        | <pre>switch# configure terminal switch(config)#</pre> |                                           |
| Step 2 | no dot1x system-auth-control                          | Disables 802.1X authentication on the NX- |
|        | Example:                                              | OS device. The default is enabled.        |

L

|        | Command or Action                                       | Purpos  | e                                                                                                    |
|--------|---------------------------------------------------------|---------|----------------------------------------------------------------------------------------------------|
|        | <pre>switch(config)# no dot1x system-auth-control</pre> | Note    | Use the <b>dot1x system-auth-control</b><br>command to enable 802.1X<br>authentication on the NX-OS<br>device. |
| Step 3 | exit                                                    | Exits c | onfiguration mode.                                                                                             |
|        | Example:                                                |         |                                                                                                    |
|        | <pre>switch(config)# exit switch#</pre>                 |         |                                                                                                    |
| Step 4 | (Optional) show dot1x                                   | Display | ys the 802.1X feature status.                                                                                  |
|        | Example:                                                |         |                                                                                                    |
|        | switch# show dot1x                                      |         |                                                                                                    |
| Step 5 | (Optional) copy running-config startup-config           | Copies  | the running configuration to the startup                                                                       |
|        | Example:                                                | configu | uration.                                                                                                    |
|        | switch# copy running-config<br>startup-config           |         |                                                                                                    |

### **Disabling the 802.1X Feature**

You can disable the 802.1X feature on the NX-OS device.

When you disable 802.1X, all related configurations are automatically discarded. The NX-OS software creates an automatic checkpoint that you can use if you reenable 802.1X and want to recover the configuration. For more information, see the *NX-OS System Management Configuration Guide* for your platform.

### Before you begin

Enable the 802.1X feature on the NX-OS device.

|        | Command or Action                                     | Purpose                                                                       |
|--------|-------------------------------------------------------|-------------------------------------------------------------------------------|
| Step 1 | configure terminal                                    | Enters global configuration mode.                                             |
|        | Example:                                              |                                                                               |
|        | <pre>switch# configure terminal switch(config)#</pre> |                                                                               |
| Step 2 | no feature dot1x                                      | Disables 802.1X.                                                              |
|        | <pre>Example: switch(config)# no feature dot1x</pre>  | <b>Caution</b> Disabling the 802.1X feature removes all 802.1X configuration. |
| Step 3 | exit                                                  | Exits configuration mode.                                                     |
|        | Example:                                              |                                                                               |

|        | Command or Action                                     | Purpose                                        |
|--------|-------------------------------------------------------|------------------------------------------------|
|        | <pre>switch(config)# exit switch#</pre>               |                                                |
| Step 4 | (Optional) copy running-config startup-config         | Copies the running configuration to the startu |
|        | Example:                                              | configuration.                                 |
|        | <pre>switch# copy running-config startup-config</pre> |                                                |

# **Resetting the 802.1X Interface Configuration to the Default Values**

You can reset the 802.1X configuration for an interface to the default values.

### Before you begin

Enable the 802.1X feature on the NX-OS device.

|                      | Command or Action                                                   | Purpose                                       |
|----------------------|---------------------------------------------------------------------|-----------------------------------------------|
| Step 1               | configure terminal                                                  | Enters global configuration mode.             |
|                      | Example:                                                            |                                               |
|                      | <pre>switch# configure terminal switch(config)#</pre>               |                                               |
| Step 2               | interface ethernet slot/port                                        | Selects the interface to configure and enters |
|                      | Example:                                                            | interface configuration mode.                 |
|                      | <pre>switch(config)# interface ethernet 2/1 switch(config-if)</pre> |                                               |
| Step 3 dot1x default | dot1x default                                                       | Reverts to the 802.1X configuration default   |
|                      | Example:                                                            | values for the interface.                     |
|                      | <pre>switch(config-if)# dotlx default</pre>                         |                                               |
| Step 4               | exit                                                                | Exits configuration mode.                     |
|                      | Example:                                                            |                                               |
|                      | <pre>switch(config-if)# exit switch(config)#</pre>                  |                                               |
| Step 5               | (Optional) show dot1x all                                           | Displays all 802.1X feature status and        |
|                      | Example:                                                            | configuration information.                    |
|                      | <pre>switch(config)# show dot1x all</pre>                           |                                               |
| Step 6               | (Optional) copy running-config startup-config                       |                                               |
|                      | Example:                                                            | configuration.                                |
|                      | <pre>switch(config)# copy running-config startup-config</pre>       |                                               |

# Setting the Maximum Authenticator-to-Supplicant Frame for an Interface

You can set the maximum number of times that the NX-OS device retransmits authentication requests to the supplicant on an interface before the session times out. The default is 2 times and the range is from 1 to 10.

### Before you begin

Enable the 802.1X feature on the NX-OS device.

|        | Command or Action                                                    | Purpose                                                                                                    |
|--------|----------------------------------------------------------------------|----------------------------------------------------------------------------------------------------|
| Step 1 | configure terminal                                                   | Enters global configuration mode.                                                                            |
|        | Example:                                                             |                                                                                                    |
|        | <pre>switch# configure terminal switch(config)#</pre>                |                                                                                                    |
| Step 2 | interface ethernet slot/port                                         | Selects the interface to configure and enters                                                                |
|        | Example:                                                             | interface configuration mode.                                                                                |
|        | <pre>switch(config)# interface ethernet 2/1 switch(config-if)#</pre> |                                                                                                    |
| Step 3 | dot1x max-req count                                                  | Changes the maximum authorization request                                                                    |
|        | Example:                                                             | retry count. The default is 2 times and the range is from 1 to 10.                                           |
|        | <pre>switch(config-if)# dot1x max-req 3</pre>                        | Note Make sure that the dot1x                                                                                |
|        |                                                                      | <b>port-control</b> interface configuration<br>command is set to <b>auto</b> for the<br>specified interface. |
| Step 4 | exit                                                                 | Exits interface configuration mode.                                                                          |
|        | Example:                                                             |                                                                                                    |
|        | <pre>switch(config)# exit switch#</pre>                              |                                                                                                    |
| Step 5 | (Optional) show dot1x all                                            | Displays all 802.1X feature status and                                                                       |
|        | Example:                                                             | configuration information.                                                                                   |
|        | switch# show dot1x all                                               |                                                                                                    |
| Step 6 | (Optional) copy running-config startup-config                        | Copies the running configuration to the startup                                                              |
|        | Example:                                                             | configuration.                                                                                               |
|        | switch(config)# copy running-config<br>startup-config                |                                                                                                    |
|        | •                                                                    | •                                                                                                    |

# **Enabling RADIUS Accounting for 802.1X Authentication**

You can enable RADIUS accounting for the 802.1X authentication activity.

### Before you begin

Enable the 802.1X feature on the NX-OS device.

### Procedure

|        | Command or Action                                     | Purpose                                   |
|--------|-------------------------------------------------------|-------------------------------------------|
| Step 1 | configure terminal                                    | Enters global configuration mode.         |
|        | Example:                                              |                                           |
|        | <pre>switch# configure terminal switch(config)#</pre> |                                           |
| Step 2 | dot1x radius-accounting                               | Enables RADIUS accounting for 802.1X. The |
|        | Example:                                              | default is disabled.                      |
|        | <pre>switch(config)# dot1x radius-accounting</pre>    |                                           |
| Step 3 | exit                                                  | Exits configuration mode.                 |
|        | Example:                                              |                                           |
|        | <pre>switch(config)# exit switch#</pre>               |                                           |
| Step 4 | (Optional) show dot1x                                 | Displays the 802.1X configuration.        |
|        | Example:                                              |                                           |
|        | switch# show dot1x                                    |                                           |
| Step 5 | (Optional) copy running-config startup-config         |                                           |
|        | Example:                                              | configuration.                            |
|        | switch# copy running-config<br>startup-config         |                                           |

### **Configuring AAA Accounting Methods for 802.1X**

You can enable AAA accounting methods for the 802.1X feature.

### Before you begin

Enable the 802.1X feature on the NX-OS device.

|        | Command or Action  | Purpose                           |
|--------|--------------------|-----------------------------------|
| Step 1 | configure terminal | Enters global configuration mode. |

L

|        | Command or Action                             | Purpose                                                                                                    |
|--------|-----------------------------------------------|----------------------------------------------------------------------------------------------------|
| Step 2 | aaa accounting dot1x default group group-list | Configures AAA accounting for 802.1X. The default is disabled.                                                       |
|        |                                               | The <i>group-list</i> argument consists of a space-delimited list of group names. The group names are the following: |
|        |                                               | • <b>radius</b> —For all configured RADIUS servers.                                                                  |
|        |                                               | <ul> <li>named-group—Any configured RADIUS server group name.</li> </ul>                                             |
| Step 3 | exit                                          | Exits configuration mode.                                                                                            |
| Step 4 | (Optional) show aaa accounting                | Displays the AAA accounting configuration.                                                                           |
| Step 5 | (Optional) copy running-config startup-config | Copies the running configuration to the startup configuration.                                                       |

### Example

This example shows how to enable the 802.1x feature:

```
switch# configure terminal
switch(config)# aaa accounting dotlx default group radius
switch(config)# exit
switch# show aaa accounting
switch# copy running-config startup-config
```

### Setting the Maximum Reauthentication Retry Count on an Interface

You can set the maximum number of times that the NX-OS device retransmits reauthentication requests to the supplicant on an interface before the session times out. The default is 2 times and the range is from 1 to 10.

### Before you begin

Enable the 802.1X feature on the X-OS device.

|        | Command or Action                                     | Purpose                           |
|--------|-------------------------------------------------------|-----------------------------------|
| Step 1 | configure terminal                                    | Enters global configuration mode. |
|        | Example:                                              |                                   |
|        | <pre>switch# configure terminal switch(config)#</pre> |                                   |

I

|        | Command or Action                                                    | Purpose                                                               |  |
|--------|----------------------------------------------------------------------|-----------------------------------------------------------------------|--|
| Step 2 | interface ethernet slot/port                                         | Selects the interface to configure and enters                         |  |
|        | Example:                                                             | interface configuration mode.                                         |  |
|        | <pre>switch(config)# interface ethernet 2/1 switch(config-if)#</pre> |                                                                       |  |
| Step 3 | dot1x max-reauth-req retry-count                                     | Changes the maximum reauthentication request                          |  |
|        | Example:                                                             | retry count. The default is 2 times and the range<br>is from 1 to 10. |  |
|        | <pre>switch(config-if)# dot1x max-reauth-req 3</pre>                 |                                                                       |  |
| Step 4 | exit                                                                 | Exits interface configuration mode.                                   |  |
|        | Example:                                                             |                                                                       |  |
|        | <pre>switch(config)# exit switch#</pre>                              |                                                                       |  |
| Step 5 | (Optional) show dot1x all                                            | Displays all 802.1X feature status and                                |  |
|        | Example:                                                             | configuration information.                                            |  |
|        | switch# show dot1x all                                               |                                                                       |  |
| Step 6 | (Optional) copy running-config startup-config                        | Copies the running configuration to the startup                       |  |
|        | Example:                                                             | configuration.                                                        |  |
|        | <pre>switch(config)# copy running-config startup-config</pre>        |                                                                       |  |

# Verifying the 802.1X Configuration

To display 802.1X information, perform one of the following tasks:

| Command                                                                            | Purpose                                                                                     |
|------------------------------------------------------------------------------------|---------------------------------------------------------------------------------------------|
| show dot1x                                                                         | Displays the 802.1X feature status.                                                         |
| show dot1x all [details   statistics   summary]                                    | Displays all 802.1X feature status and configuration information.                           |
| show dot1x interface ethernet <i>slot/port</i><br>[details   statistics   summary] | Displays the 802.1X feature status and configuration information for an Ethernet interface. |
| show running-config dot1x [all]                                                    | Displays the 802.1X feature configuration in the running configuration.                     |
| show startup-config dot1x                                                          | Displays the 802.1X feature configuration in the startup configuration.                     |

For detailed information about the fields in the output from these commands, see the *NX-OS Security Command Reference* for your platform.

# 802.1X Support for VXLAN EVPN

This section describes how to configure configures 802.1X for VXLAN EVPN.

# **Guidelines and Limitations for 802.1X Support for VXLAN EVPN**

The following are the guidelines and limitations for 802.1X support for VXLAN EVPN:

- Port channel interfaces or the member ports of the port channel are not supported.
- vPC ports are not supported.
- The current support of the feature uses regular and dynamic EVPN updates on the BGP-EVPN control plane for 802.1X secure MAC updates. As a result, we cannot prevent the move across EVPN even if the global policy is "dot1x mac-move deny".
- Ensure that the "dot1x mac-move" policy is configured the same across the fabric. There is no configuration validation across the nodes, hence it could lead to unexpected behavior if the configuration policy is not in sync.
- The local to remote MAC moves behavior for the deny and permit modes is permitted. Therefore, the MAC move is permitted even if the deny mode is enabled.
- Ensure that the dot1x and the port-security ports use different VLANs. The same VLAN cannot be assigned to both ports.
- Dot1x is not VLAN aware and hence having the same MAC in two different VLANs is not possible. Depending on the mac-move mode that is selected, either the MAC is moved to a new VLAN or it is denied.
- You cannot configure static and secure MAC together.
- RADIUS change of Authorization is supported for VXLAN EVPN.
- The recommended re-authentication time interval for a scale setup is the default value, which is 3600 seconds.=

## **Configuring 802.1X Support for VXLAN EVPN**

This procedure configures 802.1X for VXLAN EVPN.

|        | Command or Action          | Purpose                           |
|--------|----------------------------|-----------------------------------|
| Step 1 | configure terminal         | Enters global configuration mode. |
|        | Example:                   |                                   |
|        | switch# configure terminal |                                   |

|        | Command or Action                                                                                                    | Purpose                                          |
|--------|----------------------------------------------------------------------------------------------------|--------------------------------------------------|
| Step 2 | feature dot1x                                                                                                    | Enables the 802.1X feature. The default is       |
|        | Example:                                                                                                    | disabled.                                        |
|        | <pre>switch(config)# feature dot1x</pre>                                                                                                    |                                                  |
| Step 3 | dot1x mac-move {permit   deny}                                                                                                    | The <b>deny</b> parameters denies MAC moves. The |
| •      | Example:                                                                                                    | <b>permit</b> parameter permits MAC moves.       |
|        | <pre>switch(config) # dot1x mac-move permit</pre>                                                                                                    |                                                  |
| Step 4 | (Optional) show running-config dot1x all                                                                                                    | Displays the 802.1X configuration.               |
|        | Example:                                                                                                    |                                                  |
|        | <pre>switch(config)# show running-config dot1x all</pre>                                                                                                    |                                                  |
|        | <pre>!Command: show running-config dot1x all !No configuration change since last restart</pre>                                                                                                    |                                                  |
|        | !Time: Thu Sep 20 10:22:58 2018                                                                                                    |                                                  |
|        | version 9.2(2) Bios:version 07.64 feature dot1x                                                                                                    |                                                  |
|        | dot1x system-auth-control<br>dot1x mac-move deny                                                                                                    |                                                  |
|        | <pre>interface Ethernet1/1<br/>dot1x host-mode multi-auth<br/>dot1x pae authenticator<br/>dot1x port-control auto<br/>no dot1x re-authentication<br/>dot1x max-req 1<br/>dot1x max-reauth-req 2<br/>dot1x timeout quiet-period 60<br/>dot1x timeout re-authperiod 3600<br/>dot1x timeout tx-period 1<br/>dot1x timeout server-timeout 30<br/>dot1x timeout ratelimit-period 0<br/>dot1x timeout supp-timeout 30<br/>dot1x timeout inactivity-period 0<br/>dot1x mac-auth-bypass</pre> |                                                  |
|        | <pre>interface Ethernet1/33<br/>dot1x host-mode multi-auth<br/>dot1x pae authenticator<br/>dot1x port-control auto<br/>no dot1x re-authentication<br/>dot1x max-req 1<br/>dot1x max-reauth-req 2<br/>dot1x timeout quiet-period 60<br/>dot1x timeout re-authperiod 3600<br/>dot1x timeout tx-period 1<br/>dot1x timeout server-timeout 30<br/>dot1x timeout ratelimit-period 0<br/>dot1x timeout supp-timeout 30<br/>dot1x timeout inactivity-period 0</pre>                          |                                                  |

### Verifying the 802.1X Support for VXLAN EVPN

To display the 802.1X Support for VXLAN ENPN configuration information, enter one of the following commands:

| Command                       | Purpose                               |
|-------------------------------|---------------------------------------|
| show running-config dot1x all | Displays dot1x running configuration. |
| show dot1x all summary        | Displays the interface status.        |
| show dot1x                    | Displays the default settings.        |
| show dot1x all                | Displays additional interface detail. |

#### Example of show running-config dot1x all command

```
switch# show running-config dot1x all
!Command: show running-config dot1x all
!No configuration change since last restart
!Time: Thu Sep 20 10:22:58 2018
version 9.2(2) Bios:version 07.64
feature dot1x
dot1x system-auth-control
dot1x mac-move deny
interface Ethernet1/1
  dot1x host-mode multi-auth
  dot1x pae authenticator
 dot1x port-control auto
  no dot1x re-authentication
  dot1x max-req 1
  dot1x max-reauth-reg 2
  dot1x timeout quiet-period 60
  dot1x timeout re-authperiod 3600
  dot1x timeout tx-period 1
  dot1x timeout server-timeout 30
  dot1x timeout ratelimit-period 0
  dot1x timeout supp-timeout 30
  dot1x timeout inactivity-period 0
  dot1x mac-auth-bypass
interface Ethernet1/33
  dot1x host-mode multi-auth
  dot1x pae authenticator
  dot1x port-control auto
  no dot1x re-authentication
  dot1x max-req 1
  dot1x max-reauth-reg 2
  dot1x timeout quiet-period 60
  dot1x timeout re-authperiod 3600
  dot1x timeout tx-period 1
  dot1x timeout server-timeout 30
  dot1x timeout ratelimit-period 0
  dot1x timeout supp-timeout 30
  dot1x timeout inactivity-period 0
  dot1x mac-auth-bypass
```

### Example of the show dot1x all summary command

switch# show dot1x all summary

|                                         |                                                                                                    | Interface                                                                                                    |                                                                                                    |                                                                                                    |                                                              | ient                                                                                                    |                                                                                                    | Status                                                                                                    |
|-----------------------------------------|----------------------------------------------------------------------------------------------------|----------------------------------------------------------------------------------------------------|----------------------------------------------------------------------------------------------------|----------------------------------------------------------------------------------------------------|--------------------------------------------------------------|----------------------------------------------------------------------------------------------------|----------------------------------------------------------------------------------------------------|----------------------------------------------------------------------------------------------------|
|                                         |                                                                                                    | Ethernet1/1                                                                                                    |                                                                                                    |                                                                                                    |                                                              | none                                                                                                    |                                                                                                    |                                                                                                    |
|                                         |                                                                                                    | Interface                                                                                                    |                                                                                                    |                                                                                                    | Cli                                                          | lent                                                                                                    |                                                                                                    | Status                                                                                                    |
|                                         |                                                                                                    | Ethernet1/33                                                                                                    |                                                                                                    | 00:16<br>00:16                                                                                                    | :5A:4C:00<br>:5A:4C:00<br>:5A:4C:00<br>:5A:4C:00             | ):07<br>):06                                                                                                    | AUTH<br>AUTH                                                                                       | ORIZED<br>ORIZED                                                                                                    |
| sw                                      | itch#<br>itch#<br>gend:                                                                                 | show mac addre                                                                                                    | ss-tabl                                                                                                    |                                                                                                    |                                                              |                                                                                                    |                                                                                                    |                                                                                                    |
|                                         | VLAN                                                                                                    | age - seconds<br>(T) - True, (F<br>MAC Addres                                                                                                    | since ]<br>') - Fal                                                                                                    | last see<br>lse, C -<br>Type                                                                                                    | en,+ - pri<br>Controll<br>age                                | imary en<br>Plane MA<br>Secur                                                                                                    | try us<br>C, ~ -<br>e NTFY                                                                         |                                                                                                    |
| *                                       | 10                                                                                                    | 0016.5a4c.0                                                                                                    | 004 s                                                                                                    | secure                                                                                                    | -                                                            | Т                                                                                                    | F                                                                                                  | Eth1/33                                                                                                    |
|                                         | 10<br>10                                                                                                | 0016.5a4c.0<br>0016.5a4c.0                                                                                                    | 005 5                                                                                                    | secure                                                                                                    | _                                                            |                                                                                                    | F                                                                                                  | Eth1/33                                                                                                    |
|                                         | 10                                                                                                    | 0016.5a4c.0                                                                                                    |                                                                                                    |                                                                                                    |                                                              |                                                                                                    |                                                                                                    | Eth1/33                                                                                                    |
|                                         |                                                                                                    |                                                                                                    |                                                                                                    |                                                                                                    |                                                              |                                                                                                    |                                                                                                    |                                                                                                    |
| sw<br>Le                                | gend:<br>VLAN                                                                                           | age - seconds<br>(T) - True, (F<br>MAC Addres                                                                                                    | try, G<br>since ]<br>) - Fa]<br>s                                                                                                | - Gatew<br>Last see<br>Lse, C -<br>Type                                                                                                    | ay MAC,<br>n,+ - pr:<br>Controll<br>age                      | (R) - Ro<br>imary en<br>Plane MA<br>Secur                                                                                                    | try us<br>C, ~ -<br>e NTFY                                                                         | Ports                                                                                                    |
| sw<br>Le                                | itch#<br>gend:<br>VLAN                                                                                  | * - primary en<br>age - seconds<br>(T) - True, (F<br>MAC Addres                                                                                                    | since l<br>) - Fal                                                                                                    | - Gatew<br>Last see<br>Lse, C -<br>Type                                                                                                    | ay MAC,<br>en,+ - pri<br>Controll<br>age                     | (R) - Ro<br>imary en<br>Plane MA<br>Secur<br>+                                                                                               | try us<br>C, ~ -<br>e NTFY<br>-+                                                                   | ing vPC Peer-Link,<br>vsan<br>Ports<br>+                                                                                                    |
| sw<br>Le<br><br>*                       | itch#<br>gend:<br><br>10<br>10                                                                          | * - primary en<br>age - seconds<br>(T) - True, (F<br>MAC Addres<br>                                                                                                    | try, G<br>since ]<br>) - Fa]<br>s<br>+-<br>0004 s<br>0005 s                                                                      | - Gatew<br>Last see<br>Lse, C -<br>Type<br>Secure<br>Secure                                                                                  | ay MAC,<br>n,+ - pr:<br>Controll<br>age<br>+                 | (R) - Ro<br>imary en<br>Plane MA<br>Secur<br>+<br>T<br>T                                                                                     | try us<br>C, ~ -<br>e NTFY<br>-+<br>F<br>F                                                         | ing vPC Peer-Link,<br>vsan<br>Ports<br>+<br>vPC Peer-Link<br>vPC Peer-Link                                                                                                    |
| sw<br>Le<br><br>*                       | itch#<br>gend:<br><br>10<br>10                                                                          | <ul> <li>* - primary en<br/>age - seconds</li> <li>(T) - True, (F<br/>MAC Addres</li> <li>0016.5a4c.0</li> </ul>                                                                                                    | try, G<br>since ]<br>) - Fa]<br>s<br>+-<br>0004 s<br>0005 s                                                                      | - Gatew<br>Last see<br>Lse, C -<br>Type<br>Secure<br>Secure                                                                                  | ay MAC,<br>n,+ - pr:<br>Controll<br>age                      | (R) - Ro<br>imary en<br>Plane MA<br>Secur<br>+<br>T<br>T<br>T                                                                                | try us<br>C, ~ -<br>e NTFY<br>-+<br>F<br>F<br>F                                                    | ing vPC Peer-Link,<br>vsan<br>Ports<br>+<br>vPC Peer-Link<br>vPC Peer-Link<br>vPC Peer-Link                                                                                                    |
| sw<br>Le<br>*<br>*                      | itch#<br>gend:<br><br>10<br>10                                                                          | * - primary en<br>age - seconds<br>(T) - True, (F<br>MAC Addres<br>                                                                                                    | try, G<br>since ]<br>) - Fal<br>s:<br>0004 s<br>0005 s                                                                           | - Gatew<br>ast see<br>se, C -<br>Type<br>secure<br>secure<br>secure                                                                          | ay MAC,<br>n,+ - pr:<br>Controll<br>age<br>+<br>-<br>-       | (R) - Ro<br>imary en<br>Plane MA<br>Secur<br>+<br>T<br>T<br>T                                                                                | try us<br>C, ~ -<br>e NTFY<br>-+<br>F<br>F<br>F                                                    | ing vPC Peer-Link,<br>vsan<br>Ports<br>+                                                                                                    |
| sw<br>Le<br>*<br>*<br>*                 | itch#<br>gend:<br>                                                                                      | <pre>* - primary en<br/>age - seconds<br/>(T) - True, (F<br/>MAC Addres<br/>0016.5a4c.0<br/>0016.5a4c.0<br/>0016.5a4c.0</pre>                                                                                                    | try, G<br>since ]<br>) - Fal<br>s<br>0004 s<br>0005 s<br>0006 s<br>0007 s                                                        | - Gatew<br>Last see<br>Lse, C -<br>Type<br>Secure<br>Secure<br>Secure<br>Secure                                                              | ay MAC,<br>n,+ - pr:<br>Controll<br>age<br>+                 | (R) - Ro<br>imary en<br>Plane MA<br>Secur<br>T<br>T<br>T<br>T<br>T                                                                           | try us<br>C, ~ -<br>e NTFY<br>-+<br>F<br>F<br>F                                                    | ing vPC Peer-Link,<br>vsan<br>Ports<br>+<br>vPC Peer-Link<br>vPC Peer-Link<br>vPC Peer-Link                                                                                                    |
| SW<br>Le<br>* *<br>*<br>SW<br>SW        | <pre>itch# gend:  VLAN 10 10 10 10 itch# itch# gend:  VLAN</pre>                                        | <pre>* - primary en<br/>age - seconds<br/>(T) - True, (F<br/>MAC Addres<br/>0016.5a4c.0<br/>0016.5a4c.0<br/>0016.5a4c.0<br/>0016.5a4c.0<br/>show mac addres<br/>* - primary en<br/>age - seconds<br/>(T) - True, (F<br/>MAC Addres</pre>     | try, G<br>since ]<br>) - Fal<br>s<br>                                                                                            | - Gatew<br>Last see<br>Lse, C -<br>Type<br>Secure<br>Secure<br>Secure<br>Secure<br>Ce vlan<br>- Gatew<br>Last see<br>Lse, C -<br>Type        | <pre>ay MAC,<br/>on,+ - pr:<br/>Controll<br/>age<br/>+</pre> | <pre>(R) - Ro<br/>imary en<br/>Plane MA<br/>Secur<br/>T<br/>T<br/>T<br/>T<br/>(R) - Ro<br/>imary en<br/>Plane MA<br/>Secur</pre>             | try us<br>C, ~ -<br>e NTFY<br>-+<br>F<br>F<br>F<br>F<br>uted M.<br>try us<br>C, ~ -<br>e NTFY      | ing vPC Peer-Link,<br>vsan<br>Ports<br>vPC Peer-Link<br>vPC Peer-Link<br>vPC Peer-Link<br>vPC Peer-Link<br>vPC Peer-Link<br>AC, O - Overlay MAC<br>ing vPC Peer-Link,<br>vsan<br>Ports                            |
| SW<br>Le<br>* *<br>*<br>SW<br>SW        | <pre>itch# gend:  VLAN 10 10 10 10 itch# itch# gend:  VLAN</pre>                                        | <pre>* - primary en<br/>age - seconds<br/>(T) - True, (F<br/>MAC Addres<br/>0016.5a4c.0<br/>0016.5a4c.0<br/>0016.5a4c.0<br/>0016.5a4c.0<br/>show mac addre<br/>* - primary en<br/>age - seconds<br/>(T) - True, (F<br/>MAC Addres</pre>      | try, G<br>since ]<br>) - Fal<br>s<br>0004 s<br>0005 s<br>0006 s<br>0007 s<br>ess-tabl<br>try, G<br>since ]<br>c) - Fal           | - Gatew<br>ast see<br>se, C -<br>Type<br>secure<br>secure<br>secure<br>de vlan<br>- Gatew<br>ast see<br>se, C -<br>Type                      | <pre>ay MAC,<br/>on,+ - pr:<br/>Controll<br/>age<br/>+</pre> | <pre>(R) - Ro<br/>imary en<br/>Plane MA<br/>Secur<br/>T<br/>T<br/>T<br/>T<br/>(R) - Ro<br/>imary en<br/>Plane MA<br/>Secur<br/>+</pre>       | try us<br>C, ~ -<br>e NTFY<br>-+<br>F<br>F<br>F<br>F<br>try us<br>C, ~ -<br>e NTFY<br>-+           | ing vPC Peer-Link,<br>vsan<br>Ports<br>vPC Peer-Link<br>vPC Peer-Link<br>vPC Peer-Link<br>vPC Peer-Link<br>vPC Peer-Link<br>AC, O - Overlay MAC<br>ing vPC Peer-Link,<br>vsan<br>Ports                            |
| sw<br>Le<br>*<br>*<br>sw<br>Le          | itch#<br>gend:<br>VLAN<br>10<br>10<br>10<br>10<br>10<br>itch#<br>itch#<br>gend:<br>VLAN<br><br>10<br>10 | <pre>* - primary en<br/>age - seconds<br/>(T) - True, (F<br/>MAC Addres<br/>0016.5a4c.0<br/>0016.5a4c.0<br/>0016.5a4c.0<br/>0016.5a4c.0<br/>show mac addre<br/>* - primary en<br/>age - seconds<br/>(T) - True, (F<br/>MAC Addres<br/></pre> | try, G<br>since ]<br>) - Fal<br>s<br>0004 s<br>0005 s<br>0006 s<br>0007 s<br>ess-tabl<br>try, G<br>since ]<br>) - Fal<br>s<br>+- | - Gatew<br>ast see<br>.se, C -<br>Type<br>secure<br>secure<br>secure<br>secure<br>dure<br>- Gatew<br>.ast see<br>.se, C -<br>Type<br>dynamic | <pre>ay MAC,<br/>.n,+ - pr:<br/>Controll<br/>age<br/>+</pre> | <pre>(R) - Ro<br/>imary en<br/>Plane MA<br/>Secur<br/>T<br/>T<br/>T<br/>T<br/>(R) - Ro<br/>imary en<br/>Plane MA<br/>Secur<br/>F<br/>F</pre> | try us<br>C, ~ -<br>e NTFY<br>-+<br>F<br>F<br>F<br>F<br>F<br>try us<br>C, ~ -<br>e NTFY<br>-+<br>F | <pre>ing vPC Peer-Link,<br/>vsan<br/>Ports<br/>vPC Peer-Link<br/>vPC Peer-Link<br/>vPC Peer-Link<br/>vPC Peer-Link<br/>vPC Peer-Link<br/>AC, 0 - Overlay MAC<br/>ing vPC Peer-Link,<br/>vsan<br/>Ports<br/></pre> |
| sw<br>Le<br>*<br>*<br>sw<br>Le<br><br>C | itch#<br>gend:<br>VLAN<br>10<br>10<br>10<br>10<br>10<br>itch#<br>itch#<br>gend:<br>VLAN<br><br>10<br>10 | <pre>* - primary en<br/>age - seconds<br/>(T) - True, (F<br/>MAC Addres<br/>0016.5a4c.0<br/>0016.5a4c.0<br/>0016.5a4c.0<br/>0016.5a4c.0<br/>show mac addre<br/>* - primary en<br/>age - seconds<br/>(T) - True, (F<br/>MAC Addres</pre>      | try, G<br>since ]<br>) - Fal<br>s<br>0004 s<br>0005 s<br>0006 s<br>0007 s<br>ess-tabl<br>try, G<br>since ]<br>) - Fal<br>s<br>+- | - Gatew<br>ast see<br>.se, C -<br>Type<br>secure<br>secure<br>secure<br>secure<br>dure<br>- Gatew<br>.ast see<br>.se, C -<br>Type<br>dynamic | <pre>ay MAC,<br/>.n,+ - pr:<br/>Controll<br/>age<br/>+</pre> | <pre>(R) - Ro<br/>imary en<br/>Plane MA<br/>Secur<br/>T<br/>T<br/>T<br/>T<br/>(R) - Ro<br/>imary en<br/>Plane MA<br/>Secur<br/>F<br/>F</pre> | try us<br>C, ~ -<br>e NTFY<br>-+<br>F<br>F<br>F<br>F<br>F<br>try us<br>C, ~ -<br>e NTFY<br>-+<br>F | ing vPC Peer-Link,<br>vsan<br>Ports<br>vPC Peer-Link<br>vPC Peer-Link<br>vPC Peer-Link<br>vPC Peer-Link<br>vPC Peer-Link<br>AC, O - Overlay MAC<br>ing vPC Peer-Link,<br>vsan<br>Ports                            |

### Example of the show dot1x command

```
switch# show dotlx
Sysauthcontrol Enabled
Dotlx Protocol Version 2
Mac-Move Deny
```

L

#### Example of the show dot1x all command switch# show dot1x all Sysauthcontrol Enabled Dot1x Protocol Version 2 Mac-Move Deny Dot1x Info for Ethernet1/1 \_\_\_\_\_ PAE = AUTHENTICATOR PortControl = AUTO HostMode = MULTI AUTH ReAuthentication = Disabled QuietPeriod = 60ServerTimeout = 30 SuppTimeout = 30 ReAuthPeriod = 3600 (Locally configured) ReAuthMax = 2MaxReq = 1TxPeriod = 1RateLimitPeriod = 0InactivityPeriod = 0Mac-Auth-Bypass = Enabled Dot1x Info for Ethernet1/33 -----PAE = AUTHENTICATOR PortControl = AUTO HostMode = MULTI AUTH ReAuthentication = Disabled QuietPeriod = 60ServerTimeout = 30 SuppTimeout = 30 ReAuthPeriod = 3600 (Locally configured) ReAuthMax = 2MaxReq = 1TxPeriod = 1RateLimitPeriod = 0InactivityPeriod = 0Mac-Auth-Bypass = Enabled

# Monitoring 802.1X

You can display the statistics that the NX-OS device maintains for the 802.1X activity.

#### Before you begin

Enable the 802.1X feature on the NX-OS device.

|        | Command or Action                                                     | Purpose                         |
|--------|-----------------------------------------------------------------------|---------------------------------|
| Step 1 | <pre>show dot1x {all   interface ethernet slot/port} statistics</pre> | Displays the 802.1X statistics. |
|        | Example:                                                              |                                 |
|        | <pre>switch# show dot1x all statistics</pre>                          |                                 |

# **Configuration Example for 802.1X**

The following example shows how to configure 802.1X for an access port:

```
feature dot1x
aaa authentication dot1x default group rad2
interface Ethernet2/1
dot1x pae-authenticator
dot1x port-control auto
```

The following example shows how to configure 802.1X for a trunk port:

```
feature dot1x
aaa authentication dot1x default group rad2
interface Ethernet2/1
dot1x pae-authenticator
dot1x port-control auto
dot1x host-mode multi-host
```

**Note** Repeat the **dot1x pae authenticator** and **dot1x port-control auto** commands for all interfaces that require 802.1X authentication.

# **Additional References for 802.1X**

This section includes additional information related to implementing 802.1X.

### **Related Documents**

| Related Topic     | Document Title        |
|-------------------|-----------------------|
| NX-OS Licensing   | NX-OS Licensing Guide |
| Command reference |                       |
| VRF configuration |                       |

### Standards

| Standards                                                   | Title                                                                                              |
|-------------------------------------------------------------|----------------------------------------------------------------------------------------------------|
| IEEE Std 802.1X- 2004 (Revision of<br>IEEE Std 802.1X-2001) | 802.1X IEEE Standard for Local and Metropolitan Area Networks<br>Port-Based Network Access Control |
| RFC 2284                                                    | PPP Extensible Authentication Protocol (EAP)                                                       |
| RFC 3580                                                    | IEEE 802.1X Remote Authentication Dial In User Service<br>(RADIUS) Usage Guidelines                |

I

# CHAPTER **11**

# **Configuring IP ACLs**

This chapter describes how to configure IP access control lists (ACLs) on NX-OS devices.

Unless otherwise specified, the term IP ACL refers to IPv4 and IPv6 ACLs.

This chapter includes the following sections:

- About ACLs
- Licensing Requirements for IP ACLs
- Prerequisites for IP ACLs
- Guidelines and Limitations for IP ACLs
- Default Settings for IP ACLs
- Configuring IP ACLs
- Verifying the IP ACL Configuration
- Monitoring and Clearing IP ACL Statistics
- Configuration Examples for IP ACLs
- About System ACLs
- Configuring Object Groups
- Verifying the Object-Group Configuration
- Configuring Time-Ranges
- Verifying the Time-Range Configuration
- Additional References for IP ACLs=

# **About ACLs**

An ACL is an ordered set of rules that you can use to filter traffic. Each rule specifies a set of conditions that a packet must satisfy to match the rule. When the device determines that an ACL applies to a packet, it tests the packet against the conditions of all rules. The first matching rule determines whether the packet is permitted or denied. If there is no match, the device applies the applicable implicit rule. The device continues processing packets that are permitted and drops packets that are denied.

You can use ACLs to protect networks and specific hosts from unnecessary or unwanted traffic. For example, you could use ACLs to disallow HTTP traffic from a high-security network to the Internet. You could also use ACLs to allow HTTP traffic but only to specific sites, using the IP address of the site to identify it in an IP ACL.

### **ACL Types and Applications**

The device supports the following types of ACLs for security traffic filtering:

### IPv4 ACLs

The device applies IPv4 ACLs only to IPv4 traffic.

### IPv6 ACLs

The device applies IPv6 ACLs only to IPv6 traffic.

### MAC ACLs

The device applies MAC ACLs only to non-IP traffic.

IP and MAC ACLs have the following types of applications:

### Port ACL Filters Layer 2 traffic MAC ACL with UDF-based match Filters MAC ACLs with UDF-based match Router ACL Filters Layer 3 traffic VLAN ACL Filters VLAN traffic VTY ACL Filters virtual teletype (VTY) traffic

This table summarizes the applications for security ACLs.

#### Table 13: Security ACL Applications

| Application | Supported Interfaces                                                                                      | Types of ACLs Supported           |
|-------------|----------------------------------------------------------------------------------------------------|-----------------------------------|
| Port ACL    | Layer 2 interfaces                                                                                        | • IPv4 ACLs                       |
|             | • Layer 2 Ethernet port-channel                                                                           | • IPv6 ACLs                       |
|             | interfaces                                                                                                | • MAC ACLs                        |
|             | When a port ACL is applied to a trunk port,<br>the ACL filters traffic on all VLANs on the<br>trunk port. | • MAC ACLs with UDF-based match.= |
|             |                                                                                                    |                                   |
|             |                                                                                                    |                                   |

| Application | Supported Interfaces                                                                            | Types of ACLs Supported                                  |
|-------------|-------------------------------------------------------------------------------------------------|----------------------------------------------------------|
| Router      | • VLAN interfaces                                                                               | • IPv4 ACLs                                              |
| ACL         | • Physical Layer 3 interfaces                                                                   | • IPv6 ACLs                                              |
|             | • Layer 3 Ethernet subinterfaces                                                                | Note MAC ACLs are supported on Layer 3                   |
|             | • Layer 3 Ethernet port-channel interfaces                                                      | interfaces only if you enable MAC packet classification. |
|             | Management interfaces                                                                           |                                                          |
|             | <b>Note</b> You must enable VLAN interfaces globally before you can configure a VLAN interface. |                                                          |
| VLAN        | • VLANs                                                                                         | • IPv4 ACLs                                              |
| ACL         |                                                                                                 | • IPv6 ACLs                                              |
|             |                                                                                                 | • MAC ACLs                                               |
| VTY ACL     | • VTYs                                                                                          | • IPv4 ACLs                                              |
|             |                                                                                                 | • IPv6 ACLs                                              |

### **Related Topics**

About VLAN ACLs About MAC ACLs

### **Order of ACL Application**

When the device processes a packet, it determines the forwarding path of the packet. The path determines which ACLs that the device applies to the traffic. The device applies the ACLs in the following order:

- 1. Port ACL
- 2. Ingress VACL
- 3. Ingress router ACL
- 4. Ingress VTY ACL
- 5. Egress VTY ACL
- 6. Egress router ACL
- 7. Egress VACL

If the packet is bridged within the ingress VLAN, the device does not apply router ACLs.

#### Figure 7: Order of ACL Application

The following figure shows the order in which the device applies ACLs.

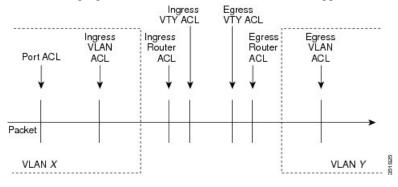

Figure 8: ACLs and Packet Flow

The following figure shows where the device applies ACLs, depending upon the type of ACL. The red path indicates a packet sent to a destination on a different interface than its source. The blue path indicates a packet that is bridged within its VLAN.

The device applies only the applicable ACLs. For example, if the ingress port is a Layer 2 port and the traffic is on a VLAN that is a VLAN interface, a port ACL and a router ACL both can apply. In addition, if a VACL is applied to the VLAN, the device applies that ACL too.

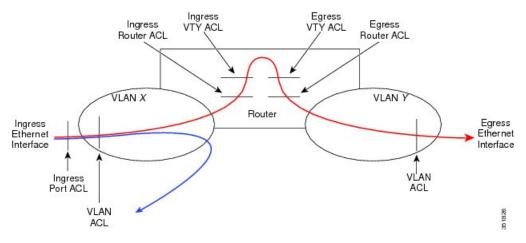

### **About Rules**

Rules are what you create, modify, and remove when you configure how an ACL filters network traffic. Rules appear in the running configuration. When you apply an ACL to an interface or change a rule within an ACL that is already applied to an interface, the supervisor module creates ACL entries from the rules in the running configuration and sends those ACL entries to the applicable I/O module. Depending upon how you configure the ACL, there may be more ACL entries than rules, especially if you implement policy-based ACLs by using object groups when you configure rules.

You can create rules in access-list configuration mode by using the **permit** or **deny** command. The device allows traffic that matches the criteria in a permit rule and blocks traffic that matches the criteria in a deny rule. You have many options for configuring the criteria that traffic must meet in order to match the rule.

This section describes some of the options that you can use when you configure a rule.

### **Protocols for IP ACLs and MAC ACLs**

IPv4, IPv6, and MAC ACLs allow you to identify traffic by protocol. For your convenience, you can specify some protocols by name. For example, in an IPv4 or IPv6 ACL, you can specify ICMP by name.

You can specify any protocol by number. In MAC ACLs, you can specify protocols by the EtherType number of the protocol, which is a hexadecimal number. For example, you can use 0x0800 to specify IP traffic in a MAC ACL rule.

In IPv4 and IPv6 ACLs, you can specify protocols by the integer that represents the Internet protocol number.

### **Source and Destination**

In each rule, you specify the source and the destination of the traffic that matches the rule. You can specify both the source and destination as a specific host, a network or group of hosts, or any host. How you specify the source and destination depends on whether you are configuring IPv4 ACLs, IPv6 ACLs, or MAC ACLs.

### Implicit Rules for IP and MAC ACLs

IP and MAC ACLs have implicit rules, which means that although these rules do not appear in the running configuration, the device applies them to traffic when no other rules in an ACL match. When you configure the device to maintain per-rule statistics for an ACL, the device does not maintain statistics for implicit rules.

All IPv4 ACLs include the following implicit rule:

```
deny ip any any
```

This implicit rule ensures that the device denies unmatched IP traffic.

All IPv6 ACLs include the following implicit rule:

deny ipv6 any any

This implicit rule ensures that the device denies unmatched IPv6 traffic.

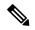

**Note** IPv6 nd-na, nd-ns, router-advertisement, and router-solicitation packets will not be permitted as the implicit permit rules on IPv6 ACL. You must add the following rules explicitly to allow them:

- permit icmp any any nd-na
- permit icmp any any nd-ns
- permit icmp any any router-advertisement
- permit icmp any any router-solicitation

All MAC ACLs include the following implicit rule:

deny any any protocol

This implicit rule ensures that the device denies the unmatched traffic, regardless of the protocol specified in the Layer 2 header of the traffic.

### **Additional Filtering Options**

You can identify traffic by using additional options. These options differ by ACL type. The following list includes most but not all additional filtering options:

- IPv4 ACLs support the following additional filtering options:
  - Layer 4 protocol
  - TCP and UDP ports
  - ICMP types and codes
  - IGMP types
  - Precedence level
  - Differentiated Services Code Point (DSCP) value
  - TCP packets with the ACK, FIN, PSH, RST, SYN, or URG bit set
  - Established TCP connections
  - Packet length
- IPv6 ACLs support the following additional filtering options:
  - Layer 4 protocol
  - Encapsulating Security Payload
  - Payload Compression Protocol
  - Stream Control Transmission Protocol (SCTP)
  - SCTP, TCP, and UDP ports
  - ICMP types and codes
  - DSCP value
  - TCP packets with the ACK, FIN, PSH, RST, SYN, or URG bit set
  - Established TCP connections
  - Packet length
- MAC ACLs support the following additional filtering options:
  - Layer 3 protocol (Ethertype)
  - VLAN ID
  - Class of Service (CoS)=

• Established TCP connections

### Sequence Numbers

The device supports sequence numbers for rules. Every rule that you enter receives a sequence number, either assigned by you or assigned automatically by the device. Sequence numbers simplify the following ACL tasks:

#### Adding new rules between existing rules

By specifying the sequence number, you specify where in the ACL a new rule should be positioned. For example, if you need to insert a rule between rules numbered 100 and 110, you could assign a sequence number of 105 to the new rule.

#### Removing a rule

Without using a sequence number, removing a rule requires that you enter the whole rule, as follows:

switch(config-acl) # no permit tcp 10.0.0.0/8 any

However, if the same rule had a sequence number of 101, removing the rule requires only the following command:

switch(config-acl) # no 101

#### Moving a rule

With sequence numbers, if you need to move a rule to a different position within an ACL, you can add a second instance of the rule using the sequence number that positions it correctly, and then you can remove the original instance of the rule. This action allows you to move the rule without disrupting traffic.

If you enter a rule without a sequence number, the device adds the rule to the end of the ACL and assigns a sequence number that is 10 greater than the sequence number of the preceding rule to the rule. For example, if the last rule in an ACL has a sequence number of 225 and you add a rule without a sequence number, the device assigns the sequence number 235 to the new rule.

In addition, NX-OS allows you to reassign sequence numbers to rules in an ACL. Resequencing is useful when an ACL has rules numbered contiguously, such as 100 and 101, and you need to insert one or more rules between those rules.

### Logical Operators and Logical Operation Units

IP ACL rules for TCP and UDP traffic can use logical operators to filter traffic based on port numbers.

The device stores operator-operand couples in registers called logical operator units (LOUs). The LOU usage for each type of operator is as follows:

```
eq
Is never stored in an LOU
gt
Uses 1 LOU
It
Uses 1 LOU
neq
Uses 1 LOU
```

range

Uses 1 LOU

### **IPv4 ACL Logging**

The IPv4 ACL logging feature monitors IPv4 ACL flows and logs statistics.

A flow is defined by the source interface, protocol, source IP address, source port, destination IP address, and destination port values. The statistics maintained for a flow include the number of forwarded packets (for each flow that matches the permit conditions of the ACL entry) and dropped packets (for each flow that matches the deny conditions of the ACL entry).

### **Time Ranges**

You can use time ranges to control when an ACL rule is in effect. For example, if the device determines that a particular ACL applies to traffic arriving on an interface, and a rule in the ACL uses a time range that is not in effect, the device does not compare the traffic to that rule. The device evaluates time ranges based on its clock.

When you apply an ACL that uses time ranges, the device updates the affected I/O module whenever a time range referenced in the ACL starts or ends. Updates that are initiated by time ranges occur on a best-effort priority. If the device is especially busy when a time range causes an update, the device may delay the update by up to a few seconds.

IPv4, IPv6, and MAC ACLs support time ranges. When the device applies an ACL to traffic, the rules in effect are as follows:

- · All rules without a time range specified
- Rules with a time range that includes the second when the device applies the ACL to traffic

The device supports named, reusable time ranges, which allows you to configure a time range once and specify it by name when you configure many ACL rules. Time range names have a maximum length of 64 alphanumeric characters.

A time range contains one or more rules. The two types of rules are as follows:

#### Absolute

A rule with a specific start date and time, specific end date and time, both, or neither. The following items describe how the presence or absence of a start or end date and time affect whether an absolute time range rule is active:

- Start and end date and time both specified—The time range rule is active when the current time is later than the start date and time and earlier than the end date and time.
- Start date and time specified with no end date and time—The time range rule is active when the current time is later than the start date and time.
- No start date and time with end date and time specified—The time range rule is active when the current time is earlier than the end date and time.
- No start or end date and time specified—The time range rule is always active.

For example, you could prepare your network to allow access to a new subnet by specifying a time range that allows access beginning at midnight of the day that you plan to place the subnet online. You can use

that time range in ACL rules that apply to the subnet. After the start time and date have passed, the device automatically begins applying the rules that use this time range when it applies the ACLs that contain the rules.

#### Periodic

A rule that is active one or more times per week. For example, you could use a periodic time range to allow access to a lab subnet only during work hours on weekdays. The device automatically applies ACL rules that use this time range only when the range is active and when it applies the ACLs that contain the rules.

Note

The order of rules in a time range does not affect how a device evaluates whether a time range is active. NX-OS includes sequence numbers in time ranges to make editing the time range easier.

Time ranges also allow you to include remarks, which you can use to insert comments into a time range. Remarks have a maximum length of 100 alphanumeric characters.

The device determines whether a time range is active as follows:

- The time range contains one or more absolute rules—The time range is active if the current time is within one or more absolute rules.
- The time range contains one or more periodic rules—The time range is active if the current time is within
  one or more periodic rules.
- The time range contains both absolute and periodic rules—The time range is active if the current time
  is within one or more absolute rules and within one or more periodic rules.

When a time range contains both absolute and periodic rules, the periodic rules can only be active when at least one absolute rule is active.

### **Policy-Based ACLs**

The device supports policy-based ACLs (PBACLs), which allow you to apply access control policies across object groups. An object group is a group of IP addresses or a group of TCP or UDP ports. When you create a rule, you specify the object groups rather than specifying IP addresses or ports.

Using object groups when you configure IPv4 or IPv6 ACLs can help reduce the complexity of updating ACLs when you need to add or remove addresses or ports from the source or destination of rules. For example, if three rules reference the same IP address group object, you can add an IP address to the object instead of changing all three rules.

PBACLs do not reduce the resources required by an ACL when you apply it to an interface. When you apply a PBACL or update a PBACL that is already applied, the device expands each rule that refers to object groups into one ACL entry per object within the group. If a rule specifies the source and destination both with object groups, the number of ACL entries created on the I/O module when you apply the PBACL is equal to the number of objects in the source group multiplied by the number of objects in the destination group.

The following object group types apply to port, router, policy-based routing (PBR), and VLAN ACLs:

#### **IPv4 Address Object Groups**

Can be used with IPv4 ACL rules to specify source or destination addresses. When you use the **permit** or **deny** command to configure a rule, the **addrgroup** keyword allows you to specify an object group for the source or destination.

#### IPv6 Address Object Groups

Can be used with IPv6 ACL rules to specify source or destination addresses. When you use the **permit** or **deny** command to configure a rule, the **addrgroup** keyword allows you to specify an object group for the source or destination.

#### **Protocol Port Object Groups**

Can be used with IPv4 and IPv6 TCP and UDP rules to specify source or destination ports. When you use the **permit** or **deny** command to configure a rule, the **portgroup** keyword allows you to specify an object group for the source or destination.

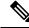

Note Policy-based routing (PBR) ACLs do not support deny access control entries (ACEs) or **deny** commands to configure a rule.

### Statistics and ACLs

The device can maintain global statistics for each rule that you configure in IPv4, IPv6, and MAC ACLs. If an ACL is applied to multiple interfaces, the maintained rule statistics are the sum of packet matches (hits) on all the interfaces on which that ACL is applied.

Note

The device does not support interface-level ACL statistics.

For each ACL that you configure, you can specify whether the device maintains statistics for that ACL, which allows you to turn ACL statistics on or off as needed to monitor traffic filtered by an ACL or to help troubleshoot the configuration of an ACL.

The device does not maintain statistics for implicit rules in an ACL. For example, the device does not maintain a count of packets that match the implicit **deny ip any any** rule at the end of all IPv4 ACLs. If you want to maintain statistics for implicit rules, you must explicitly configure the ACL with rules that are identical to the implicit rules.

#### **Related Topics**

Monitoring and Clearing IP ACL Statistics Implicit Rules for IP and MAC ACLs

### **Atomic ACL Updates**

By default, when a supervisor module of a CN93240YC-FX2 device updates an I/O module with changes to an ACL, it performs an atomic ACL update. An atomic update does not disrupt traffic that the updated ACL applies to; however, an atomic update requires that an I/O module that receives an ACL update has enough available resources to store each updated ACL entry in addition to all pre-existing entries in the affected ACL. After the update occurs, the additional resources used for the update are freed. If the I/O module

lacks the required resources, the device generates an error message and the ACL update to the I/O module fails.

If an I/O module lacks the resources required for an atomic update, you can disable atomic updates by using the **no hardware access-list update atomic** command; however, during the brief time required for the device to remove the preexisting ACL and implement the updated ACL, traffic that the ACL applies to is dropped by default.

If you want to permit all traffic that an ACL applies to while it receives a nonatomic update, use the **hardware** access-list update default-result permit command.

This example shows how to disable atomic updates to ACLs:

```
switch# config t
switch(config)# no hardware access-list update atomic
```

This example shows how to permit affected traffic during a nonatomic ACL update:

```
switch# config t
switch(config)# hardware access-list update default-result permit
```

This example shows how to revert to the atomic update method:

```
switch# config t
switch(config)# no hardware access-list update default-result permit
switch(config)# hardware access-list update atomic
```

### Session Manager Support for IP ACLs

Session Manager supports the configuration of IP and MAC ACLs. This feature allows you to verify ACL configuration and confirm that the resources required by the configuration are available prior to committing them to the running configuration.

### ACL TCAM Regions

You can change the size of the ACL ternary content addressable memory (TCAM) regions in the hardware.

You can create IPv6, port ACLs, VLAN ACLs, and router ACLs, and you can match IPv6 and MAC addresses for QoS. However, NX-OS cannot support all of them simultaneously. You must remove or reduce the size of the existing TCAM regions (TCAM carving) to enable the IPv6, MAC, or other desired TCAM regions. For every TCAM region configuration command, the system evaluates if the new change can be fit in the TCAM. If not, it reports an error, and the command is rejected. You must remove or reduce the size of existing TCAM regions to make room for new requirements. ACL TCAM region sizes have the following guidelines and limitations:

- To enable RACL or PACL on existing TCAM regions, you must carve the TCAM region beyond 12, 288.
- When a VACL region is configured, it is configured with the same size in both the ingress and egress directions. If the region size cannot fit in either direction, the configuration is rejected.
- When the egress RACL is beyond 4K, the TCAM carving configuration has to be ingress RACL (RACL) + egress RACL (e-racl) summing to 20480. See the following TCAM carving example:=

hardware access-list tcam region ifacl 0 hardware access-list tcam region ipv6-ifacl 0 hardware access-list tcam region mac-ifacl 0 hardware access-list tcam region racl 0 hardware access-list tcam region ipv6-racl 0 hardware access-list tcam region span 0 hardware access-list tcam region redirect\_v4 0 hardware access-list tcam region redirect\_v6 0 hardware access-list tcam region e-racl 20480

The following table summarizes the regions that need to be configured for a given feature to work. The region sizes should be selected based on the scale requirements of a given feature.

| Table 14: Features | per ACL  | ТСАМ | Reaion |
|--------------------|----------|------|--------|
| 10010 11110000     | p01 /102 |      | nogron |

| Feature Name                                                                   | Region Name                                                                                             |
|--------------------------------------------------------------------------------|----------------------------------------------------------------------------------------------------|
| Port ACL                                                                       | ifacl: For IPv4 port ACLs                                                                               |
|                                                                                | ipv6-ifacl: For IPv6 port ACLs                                                                          |
|                                                                                | mac-ifacl: For MAC port ACLs                                                                            |
|                                                                                |                                                                                                    |
|                                                                                |                                                                                                    |
|                                                                                |                                                                                                    |
|                                                                                |                                                                                                    |
|                                                                                |                                                                                                    |
|                                                                                |                                                                                                    |
|                                                                                |                                                                                                    |
| Port QoS (QoS classification policy applied on Layer 2 ports of port channels) | or qos, qos-lite, rp-qos, rp-qos-lite, ns-qos,<br>e-qos, or e-qos-lite: For classifying IPv4<br>packets |
|                                                                                | ing-l2-qos: For classifying ingress Layer 2 packets                                                     |
|                                                                                | ipv6-qos, rp-ipv6-qos, ns-ipv6-qos, or e-<br>ipv6-qos: For classifying IPv6 packets                     |
|                                                                                | mac-qos, rp-mac-qos, ns-mac-qos, or e-<br>mac-qos: For classifying non-IP packets                       |
|                                                                                |                                                                                                    |
|                                                                                |                                                                                                    |
|                                                                                |                                                                                                    |
|                                                                                |                                                                                                    |
| VACL                                                                           | vacl: For IPv4 packets                                                                                  |
|                                                                                | ipv6-vacl: For IPv6 packets                                                                             |
|                                                                                | mac-vacl: For non-IP packets                                                                            |

I

| Feature Name                                                                        | Region Name                                                       |
|-------------------------------------------------------------------------------------|-------------------------------------------------------------------|
| VLAN QoS (QoS classification policy applied on a VLAN)                              | vqos or ns-vqos: For classifying IPv4<br>packets                  |
|                                                                                     | ipv6-vqos or ns-ipv6-vqos: For classifying<br>IPv6 packets        |
|                                                                                     | mac-vqos or ns-mac-vqos: For classifying<br>non-IP packets        |
|                                                                                     |                                                                   |
|                                                                                     |                                                                   |
| RACL                                                                                | e-racl: For egress IPv4 RACLs                                     |
|                                                                                     | e-ipv6-racl: For egress IPv6 RACLs ing-                           |
|                                                                                     | racl: For IPv4 RACLs<br>ipv6-racl: For IPv6 RACLs                 |
|                                                                                     |                                                                   |
|                                                                                     |                                                                   |
|                                                                                     |                                                                   |
| Layer 3 QoS (QoS classification policy applied on Layer 3 port<br>or port channels) | s 13qos, 13qos-lite, or ns-13qos: For<br>classifying IPv4 packets |
|                                                                                     | ipv6-13qos or ns-ipv6-13qos: For classifying IPv6 packets         |
|                                                                                     |                                                                   |
|                                                                                     |                                                                   |
|                                                                                     |                                                                   |

| Feature Name | ,                                                            | Region Name                                                                             |
|--------------|--------------------------------------------------------------|-----------------------------------------------------------------------------------------|
| SPAN filters |                                                              | ifacl: For filtering IPv4 traffic on Layer 2 (switch port) source interfaces.           |
|              |                                                              | ipv6-ifacl: For filtering IPv6 traffic on<br>Layer 2 (switch port) source interfaces.   |
|              |                                                              | mac-ifacl: For filtering Layer 2 traffic on<br>Layer 2 (switch port) source interfaces. |
|              |                                                              | vacl: For filtering IPv4 traffic on VLAN sources.                                       |
|              |                                                              | ipv6-vacl: For filtering IPv6 traffic on VLAN sources.                                  |
|              |                                                              | mac-vacl: For filtering Layer 2 traffic on VLAN sources.                                |
|              |                                                              | racl: For filtering IPv4 traffic on Layer 3 interfaces.                                 |
|              |                                                              | ipv6-racl: For filtering IPv6 traffic on Layer 3 interfaces.                            |
|              |                                                              |                                                                                         |
|              |                                                              |                                                                                         |
|              |                                                              |                                                                                         |
|              |                                                              |                                                                                         |
|              |                                                              |                                                                                         |
|              |                                                              |                                                                                         |
| SVI counters |                                                              | svi                                                                                     |
|              | s region enables the packet counters for Layer 3 interfaces. |                                                                                         |

I

| Feature Name                                                                                                    | <b>Region</b> | Name                                                                                         |
|----------------------------------------------------------------------------------------------------|---------------|----------------------------------------------------------------------------------------------|
| BFD, DHCP relay, or DHCPv6 relay                                                                                                    | redirect      |                                                                                              |
| СоРР                                                                                                    | copp          |                                                                                              |
|                                                                                                    | Note          | The region size cannot be 0.                                                                 |
| System-managed ACLs                                                                                                    | system        |                                                                                              |
|                                                                                                    | Note          | The region size cannot be changed.                                                           |
| vPC convergence                                                                                                    | vpc-con       | vergence                                                                                     |
| <b>Note</b> This region boosts the convergence times when a vPC link goes down and traffic needs to be redirected to the peer link. | Note          | Setting this region size to 0<br>might affect the convergence<br>times of vPC link failures. |
| Fabric extender (FEX)                                                                                                    |               | , fex-ipv6-ifacl, fex-ipv6-qos,<br>-ifacl, fex-mac-qos, fex-qos,<br>lite                     |
| Dynamic ARP inspection (DAI)                                                                                                    | arp-ethe      | r                                                                                            |
| IP source guard (IPSG)                                                                                                    | ipsg          |                                                                                              |
| Multicast PIM Bidir                                                                                                    | mcast_bi      | idir                                                                                         |
| Static MPLS                                                                                                    | mpls          |                                                                                              |
| Network address translation (NAT)                                                                                                   | nat           |                                                                                              |
| NetFlow                                                                                                    | ing-netfl     | low                                                                                          |
| OpenFlow                                                                                                    | openflow      | N                                                                                            |
| sFlow                                                                                                    | sflow         |                                                                                              |

#### **Related Topics**

Configuring ACL TCAM Region Sizes Configuring TCAM Carving

## **Maximum Label Sizes Supported for ACL Types**

NX-OS switches support the following label sizes for the corresponding ACL

types: Table 15: ACL Types and Maximum Label Sizes

| ACL Types                                  | Direction | Label | Label Type |
|--------------------------------------------|-----------|-------|------------|
| RACL/PBR/VACL/L3-VLAN QoS/L3-VLAN SPAN ACL | Ingress   | 62    | BD         |
| PACL/L2 QoS/L2 SPAN ACL                    | Ingress   | 30    | IF         |
| RACL/VACL/L3-VLAN QoS                      | Egress    | 254   | BD         |
| L2 QoS                                     | Egress    | 31    | IF         |

# **Licensing Requirements for IP ACLs**

The following table shows the licensing requirements for this feature:

| Product | License Requirement                                                                                                    |
|---------|----------------------------------------------------------------------------------------------------|
| NX-OS   | No license is required to use IP ACLs. Any feature not included in a license package is bundled with the nx-os image and is provided at no extra charge to you. For an explanation of the NX-OS licensing scheme, see the <i>NX-OS Licensing Guide</i> . |

# **Prerequisites for IP ACLs**

IP ACLs have the following prerequisites:

- You must be familiar with IP addressing and protocols to configure IP ACLs.
- You must be familiar with the interface types that you want to configure with ACLs.

# **Guidelines and Limitations for IP ACLs**

IP ACLs have the following configuration guidelines and limitations:

- We recommend that you perform ACL configuration using the Session Manager. This feature allows you to verify ACL configuration and confirm that the resources that are required by the configuration are available before committing them to the running configuration. This recommendation is especially useful for ACLs that include more than 1000 rules. For more information about Session Manager, see the *CN93240YC-FX2 NX-OS System Management Configuration Guide*.
- Duplicate ACL entries with different sequence numbers are allowed in the configuration. However, these duplicate entries are not programmed in the hardware access-list.=

- Only 62 unique ACLs can be configured. Each ACL takes one label. If the same ACL is configured on multiple interfaces, the same label is shared. If each ACL has unique entries, the ACL labels are not shared, and the label limit is 62.
- Usually, ACL processing for IP packets occurs on the I/O modules, which use hardware that accelerates ACL processing. In some circumstances, processing occurs on the supervisor module, which can result in slower ACL processing, especially during processing that involves an ACL with many rules. Management interface traffic is always processed on the supervisor module. If IP packets in any of the following categories are exiting a Layer 3 interface, they are sent to the supervisor module for processing:
  - Packets that fail the Layer 3 maximum transmission unit check and therefore require fragmenting.
  - IPv4 packets that have IP options (additional IP packet header fields following the destination address field).
  - IPv6 packets that have extended IPv6 header fields.=

Rate limiters prevent redirected packets from overwhelming the supervisor module.

- When you apply an ACL that uses time ranges, the device updates the ACL entries whenever a time range that is referenced in an ACL entry starts or ends. Updates that are initiated by time ranges occur on a best-effort priority. If the device is especially busy when a time range causes an update, the device may delay the update by up to a few seconds.
- To apply an IP ACL to a VLAN interface, you must have enabled VLAN interfaces globally. For more information about VLAN interfaces, see the CN93240YC-FX2 NX-OS Interfaces Configuration Guide.
- The VTY ACL feature restricts all traffic for all VTY lines. You cannot specify different traffic restrictions for different VTY lines. Any router ACL can be configured as a VTY ACL.
- When you apply an undefined ACL to an interface, the system treats the ACL as empty and permits all traffic.
- IP tunnels do not support ACLs or QoS policies.
- The following guidelines apply to ACLs for VXLANs:
  - Ingress port ACLs applied on a Layer 2 port for traffic in the access to a network direction (Layer 2 to Layer 3 encapsulation path) are supported on the inner payload.
  - We recommend using port ACLs on the access side to filter out traffic entering the overlay network.
  - Ingress router ACLs applied on an uplink Layer 3 interface matching on the inner or outer payload in the network to access direction (Layer 3 to Layer 2 decapsulation path) are not supported.
  - Egress router ACLs applied on an uplink Layer 3 interface matching on the inner or outer payload in the access to a network direction (encapsulation path) are not supported.=

- IPv6 ACL logging is not supported.
- IPv4 ACL logging in the egress direction is not supported.
- ACL logging for VACLs is not supported.
- ACL logging applies to port ACLs configured by the **ip port access-group** command and to router ACLs configured by the **ip access-group** command only.
- The total number of IPv4 ACL flows is limited to a user-defined maximum value to prevent DoS attacks. If this limit is reached, no new logs are created until an existing flow finishes.
- The number of syslog entries that are generated by IPv4 ACL logging is limited by the configured logging level of the ACL logging process. If the number of syslog entries exceeds this limit, the logging facility might drop some logging messages. Therefore, IPv4 ACL logging should not be used as a billing tool or as an accurate source of the number of matches to an ACL.
- For Network Forwarding Engine (NFE)-enabled switches, ingress RACLs matching the outer header of the tunnel interface are not supported.
- If the same QoS policy and ACL are applied to multiple interfaces, the label is shared only when the QoS policy is applied with the no-stats option.
- The switch hardware does not support range checks (Layer 4 operations) in the egress TCAM. Therefore, ACL and QoS policies with a Layer 4 operations-based classification need to be expanded to multiple entries in the egress TCAM. Make sure to consider this limitation for egress TCAM space planning.
- TCAM resources are shared in the following scenarios:
  - When a routed ACL is applied to multiple switched virtual interfaces (SVIs) in the ingress direction.
  - When a routed ACL is applied to multiple physical layer 3 interfaces in the ingress or egress direction.
- TCAM resources are not shared in the following scenarios:
  - VACL (VLAN ACL) is applied to multiple VLANs.
  - Routed ACL is applied to multiple SVIs in the egress direction.=
- In NX-OS Release 9.2(3), ACL statistics are not supported for the following:
  - BFD
  - DHCP IPv4 and IPv6
  - PACL-MAC
  - PACL- IPv6
  - PBR IPv4 and IPv6
  - RACL-IPv6
  - RACL-IPv4 when using an external TCAM=

# **Default Settings for IP ACLs**

This table lists the default settings for IP ACL parameters.

#### Table 16: Default IP ACL Parameters

| Parameters        | Default                           |
|-------------------|-----------------------------------|
| IP ACLs           | No IP ACLs exist by default       |
| IP ACL<br>entries | 1024                              |
| ACL rules         | Implicit rules apply to all ACLs  |
| Object groups     | No object groups exist by default |
| Time ranges       | No time ranges exist by default   |

#### **Related Topics**

Implicit Rules for IP and MAC ACLs

# **Configuring IP ACLs**

## **Creating an IP ACL**

You can create an IPv4 ACL or IPv6 ACL on the device and add rules to it.

#### Before you begin

We recommend that you perform the ACL configuration using the Session Manager. This feature allows you to verify the ACL configuration and confirm that the resources that are required by the configuration are available before committing them to the running configuration. This feature is especially useful for ACLs that include more than about 1000 rules.

|        | Command or Action                                                                        | Purpose                                                                                                    |
|--------|------------------------------------------------------------------------------------------|----------------------------------------------------------------------------------------------------|
| Step 1 | configure terminal                                                                       | Enters global configuration mode.                                                                             |
|        | Example:                                                                                 |                                                                                                    |
|        | <pre>switch# configure terminal switch(config)#</pre>                                    |                                                                                                    |
| Step 2 | Enter one of the following commands:<br>• ip access-list name<br>• ipv6 access-list name | Creates the IP ACL and enters IP ACL configuration mode. The <i>name</i> argument can be up to 64 characters. |
|        | Example:                                                                                 |                                                                                                    |

|        | Command or Action                                                                                                    | Purpose                                                                                                    |
|--------|----------------------------------------------------------------------------------------------------|----------------------------------------------------------------------------------------------------|
|        | <pre>switch(config)# ip access-list acl-01 switch(config-acl)#</pre>                                                                                                  |                                                                                                    |
| Step 3 | <pre>(Optional) fragments {permit-all   deny-all} Example: switch(config-acl)# fragments permit-all</pre>                                                             | Optimizes fragment handling for noninitial fragments. When a device applies to traffic an ACL that contains the <b>fragments</b> command the <b>fragments</b> command only matches noninitial fragments that do not match any explicit <b>permit</b> or <b>deny</b> commands in the ACL.                                                                                         |
| Step 4 | [sequence-number] { <b>permit</b>   <b>deny</b> } protocol<br>{source-ip-prefix   source-ip-mask}<br>{destination-ip-prefix   destination-ip-mask}<br><b>Example:</b> | Creates a rule in the IP ACL. You can create<br>many rules. The <i>sequence-number</i> argumen<br>can be a whole number between 1 and<br>4294967295.<br>The <b>permit</b> and <b>deny</b> commands support many                                                                                                    |
|        | <pre>switch(config-acl)# 10 permit ipv6 1::1 2::2 3::3 4::4</pre>                                                                                                    | ways of identifying traffic.<br>For IPv4 and IPv6 access lists, you can specify<br>a source and destination IPv4 or IPv6 prefix,<br>which matches only on the first contiguous<br>bits, or you can specify a source and<br>destination IPv4 or IPv6 wildcard mask, which<br>matches on any bit in the address. IPv6<br>wildcard masks are supported for<br>CN93240YC-FX2 switch. |
| Step 5 | (Optional) statistics per-entry<br>Example:<br>switch(config-acl)# statistics per-entry                                                                               | Specifies that the device maintains global statistics for packets that match the rules in the ACL.                                                                                                    |
| Step 6 | <pre>hardware profile acl-stats module xx Example: switch(config-acl)# hardware profile acl-stats module 10</pre>                                                     | Enables counters for the ACL TCAM entries<br>on both, the internal and external TCAM.                                                                                                    |
| Step 7 | reload module xx                                                                                                    | Reloads the switch.                                                                                                    |

|         | Command or Action                                                                  | Purpose                                                        |
|---------|------------------------------------------------------------------------------------|----------------------------------------------------------------|
|         | Example:                                                                           |                                                                |
|         | <pre>switch(config)# reload module 10</pre>                                        |                                                                |
|         |                                                                                    |                                                                |
| Step 8  | ignore routeable                                                                   |                                                                |
|         | Example:                                                                           |                                                                |
|         | <pre>switch(config)# ignore routeable</pre>                                        |                                                                |
| •       | (Optional) Enter one of the following commands:                                    | Displays the IP ACL configuration.                             |
|         | <ul> <li>show ip access-lists name</li> <li>show ipv6 access-lists name</li> </ul> |                                                                |
|         | Example:                                                                           |                                                                |
|         | <pre>switch(config-acl)# show ip access-lists     acl-01</pre>                     |                                                                |
| Step 10 | (Optional) <b>copy running-config</b><br>startup-config                            | Copies the running configuration to the startup configuration. |
|         | Example:                                                                           |                                                                |
|         | <pre>switch(config-acl)# copy running-config startup-config</pre>                  |                                                                |

## **Changing an IP ACL**

You can add and remove rules in an existing IPv4 or IPv6 ACL, but you cannot change existing rules. Instead, to change a rule, you can remove it and recreate it with the desired changes.

If you need to add more rules between existing rules than the current sequence numbering allows, you can use the **resequence** command to reassign sequence numbers.

#### Before you begin

We recommend that you perform ACL configuration using the Session Manager. This feature allows you to verify ACL configuration and confirm that the resources required by the configuration are available prior to committing them to the running configuration. This feature is especially useful for ACLs that include more than about 1000 rules.

|        | Command or Action                                     | Purpose                           |
|--------|-------------------------------------------------------|-----------------------------------|
| Step 1 | configure terminal                                    | Enters global configuration mode. |
|        | Example:                                              |                                   |
|        | <pre>switch# configure terminal switch(config)#</pre> |                                   |

|        | Command or Action                                                                                                    | Purpose                                                                                                    |
|--------|----------------------------------------------------------------------------------------------------|----------------------------------------------------------------------------------------------------|
| Step 2 | Enter one of the following commands:<br>• ip access-list name<br>• ipv6 access-list name<br>Example:<br>switch(config) # ip access-list acl-01<br>switch(config-acl) #                                | Enters IP ACL configuration mode for the ACL that you specify by name.                                                                                                    |
| Step 3 | <pre>(Optional)[sequence-number] {permit   deny} protocol source destination Example: switch(config-acl) # 100 permit ip 192.168.2.0/24 any</pre>                                                     | Creates a rule in the IP ACL. Using a sequence<br>number allows you to specify a position for the<br>rule in the ACL. Without a sequence number,<br>the rule is added to the end of the rules. The<br><i>sequence-number</i> argument can be a whole<br>number between 1 and 4294967295.<br>The <b>permit</b> and <b>deny</b> commands support many<br>ways of identifying traffic. |
| Step 4 | <pre>(Optional) [no] fragments {permit-all  <br/>deny-all}<br/>Example:<br/>switch(config-acl)# fragments permit-all</pre>                                                                            | Optimizes fragment handling for noninitial<br>fragments. When a device applies to traffic an<br>ACL that contains the <b>fragments</b> command,<br>the <b>fragments</b> command only matches<br>noninitial fragments that do not match any<br>explicit <b>permit</b> or <b>deny</b> commands in the ACL.<br>The <b>no</b> option removes fragment-handling<br>optimization.         |
| Step 5 | <pre>(Optional) no {sequence-number   {permit  <br/>deny} protocol source destination}<br/>Example:<br/>switch(config-acl) # no 80</pre>                                                              | Removes the rule that you specified from the IP ACL.<br>The <b>permit</b> and <b>deny</b> commands support many ways of identifying traffic.                                                                                                    |
| Step 6 | (Optional) [no] statistics per-entry<br>Example:<br>switch(config-acl)# statistics per-entry                                                                                                    | Specifies that the device maintains global<br>statistics for packets that match the rules in the<br>ACL.<br>The <b>no</b> option stops the device from<br>maintaining global statistics for the ACL.                                                                                                    |
| Step 7 | <pre>(Optional) Enter one of the following<br/>commands:<br/>• show ip access-lists name<br/>• show ipv6 access-lists name<br/>Example:<br/>switch(config-acl)# show ip access-lists<br/>acl-01</pre> | Displays the IP ACL configuration.                                                                                                    |

|        | Command or Action                                                 | Purpose                                                        |
|--------|-------------------------------------------------------------------|----------------------------------------------------------------|
| Step 8 | (Optional) <b>copy running-config</b><br><b>startup-config</b>    | Copies the running configuration to the startup configuration. |
|        | Example:                                                          |                                                                |
|        | <pre>switch(config-acl)# copy running-config startup-config</pre> |                                                                |

#### **Related Topics**

Changing Sequence Numbers in an IP ACL

### **Creating a VTY ACL**

You can configure a VTY ACL to control access to all IPv4 or IPv6 traffic over all VTY lines in the ingress or egress direction.

#### Before you begin

Set identical restrictions on all the virtual terminal lines because a user can connect to any of them.

We recommend that you perform ACL configuration using the Session Manager. This feature allows you to verify ACL configuration and confirm that the resources required by the configuration are available prior to committing them to the running configuration, which is especially useful for ACLs that include more than about 1000 rules.

|        | Command or Action                                                                                       | Purpose                                                                                |
|--------|----------------------------------------------------------------------------------------------------|----------------------------------------------------------------------------------------|
| Step 1 | configure terminal                                                                                      | Enters global configuration mode.                                                      |
|        | Example:                                                                                                |                                                                                        |
|        | <pre>switch# configure terminal switch(config)#</pre>                                                   |                                                                                        |
| Step 2 | {ip   ipv6} access-list name                                                                            | Creates an ACL and enters IP access list                                               |
|        | Example:                                                                                                | configuration mode for that ACL. The maximum length for the <i>name</i> argument is 64 |
|        | <pre>switch(config)# ip access-list vtyacl</pre>                                                        | characters.                                                                            |
| Step 3 | { <b>permit</b>   <b>deny</b> } protocol source destination<br>[ <b>log</b> ] [ <b>time-range</b> time] | Creates an ACL rule that permits TCP traffic from and to the specified sources.        |
|        | Example:                                                                                                |                                                                                        |
|        | <pre>switch(config-ip-acl)# permit tcp any<br/>any</pre>                                                |                                                                                        |
| Step 4 | exit                                                                                                    | Exits IP access list configuration mode.                                               |
|        | Example:                                                                                                |                                                                                        |
|        | <pre>switch(config-ip-acl)# exit switch(config)#</pre>                                                  |                                                                                        |

|        | Command or Action                                        | Purpose                                                                                |
|--------|----------------------------------------------------------|----------------------------------------------------------------------------------------|
| Step 5 | line vty                                                 | Specifies the virtual terminal and enters line                                         |
|        | Example:                                                 | configuration mode.                                                                    |
|        | <pre>switch(config)# line vty switch(config-line)#</pre> |                                                                                        |
| Step 6 | {ip   ipv6} access-class <i>name</i> {in   out}          | Restricts incoming or outgoing connections to                                          |
|        | Example:                                                 | and from all VTY lines using the specified ACL. The maximum length for the <i>name</i> |
|        | argument is 64 characters.                               |                                                                                        |
| Step 7 | (Optional) show {ip   ipv6} access-lists                 | Displays the configured ACLs, including any                                            |
|        | Example:                                                 | VTY ACLs.                                                                              |
|        | switch# show ip access-lists                             |                                                                                        |
| Step 8 | (Optional) copy running-config<br>startup-config         | Copies the running configuration to the startup configuration.                         |
|        | Example:                                                 |                                                                                        |
|        | switch# copy running-config<br>startup-config            |                                                                                        |

## **Changing Sequence Numbers in an IP ACL**

You can change all the sequence numbers assigned to the rules in an IP ACL.

#### Before you begin

We recommend that you perform ACL configuration using the Session Manager. This feature allows you to verify ACL configuration and confirm that the resources required by the configuration are available prior to committing them to the running configuration. This feature is especially useful for ACLs that include more than about 1000 rules.

|        | Command or Action                                                                     | Purpose                                                                                                    |
|--------|---------------------------------------------------------------------------------------|----------------------------------------------------------------------------------------------------|
| Step 1 | configure terminal                                                                    | Enters global configuration mode.                                                                                                    |
|        | Example:                                                                              |                                                                                                    |
|        | <pre>switch# configure terminal switch(config)#</pre>                                 |                                                                                                    |
| Step 2 | <pre>resequence {ip   ipv6} access-list name starting-sequence-number increment</pre> | Assigns sequence numbers to the rules contained in the ACL, where the first rule                                                                     |
|        | Example:                                                                              | receives the starting sequence number that you specify. Each subsequent rule receives a number                                                       |
|        | <pre>switch(config)# resequence access-list ip acl-01 100 10</pre>                    | larger than the preceding rule. The difference<br>in numbers is determined by the increment that<br>you specify. The <i>starting-sequence-number</i> |

|        | Command or Action                                             | Purpose                                                                                    |
|--------|---------------------------------------------------------------|--------------------------------------------------------------------------------------------|
|        |                                                               | argument and the <i>increment</i> argument can be a whole number between 1 and 4294967295. |
| Step 3 | (Optional) show ip access-lists name                          | Displays the IP ACL configuration.                                                         |
|        | Example:                                                      |                                                                                            |
|        | <pre>switch(config)# show ip access-lists acl-01</pre>        |                                                                                            |
| Step 4 | (Optional) copy running-config<br>startup-config              | Copies the running configuration to the startup configuration.                             |
|        | Example:                                                      |                                                                                            |
|        | <pre>switch(config)# copy running-config startup-config</pre> |                                                                                            |

## **Removing an IP ACL**

You can remove an IP ACL from the device.

#### Before you begin

Ensure that you know whether the ACL is applied to an interface. The device allows you to remove ACLs that are currently applied. Removing an ACL does not affect the configuration of interfaces where you have applied the ACL. Instead, the device considers the removed ACL to be empty. Use the **show ip access-lists** command or the **show ipv6 access-lists** command with the summary keyword to find the interfaces that an IP ACL is configured on.

|        | Command or Action                                                                                                    | Purpose                                                                                                    |
|--------|----------------------------------------------------------------------------------------------------|----------------------------------------------------------------------------------------------------|
| Step 1 | configure terminal                                                                                                    | Enters global configuration mode.                                                                                |
|        | Example:                                                                                                    |                                                                                                    |
|        | <pre>switch# configure terminal switch(config)#</pre>                                                                                                  |                                                                                                    |
| Step 2 | Enter one of the following commands:<br>• no ip access-list name<br>• no ipv6 access-list name<br>Example:<br>switch(config)# no ip access-list acl-01 | Removes the IP ACL that you specified by name from the running configuration.                                    |
| Step 3 | (Optional) Enter one of the following<br>commands:<br>• show ip access-lists <i>name</i> summary<br>• show ipv6 access-lists <i>name</i> summary       | Displays the IP ACL configuration. If the ACL remains applied to an interface, the command lists the interfaces. |
|        | Example:                                                                                                    |                                                                                                    |

|        | Command or Action                                              | Purpose                                                        |
|--------|----------------------------------------------------------------|----------------------------------------------------------------|
|        | <pre>switch(config)# show ip access-lists acl-01 summary</pre> |                                                                |
| Step 4 | (Optional) copy running-config<br>startup-config               | Copies the running configuration to the startup configuration. |
|        | Example:                                                       |                                                                |
|        | <pre>switch(config)# copy running-config startup-config</pre>  |                                                                |

## **Configuring ACL TCAM Region Sizes**

You can change the size of the ACL ternary content addressable memory (TCAM) regions in the hardware. After TCAM carving, for the TCAM to qualify, you must save the configuration and reload the switch. If the switch has a faulty module, saving the configuration will take a longer time.

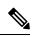

#### Note

• Once you apply a template (using Using Templates to Configure ACL TCAM Region Sizes, on page 285), the **hardware access-list tcam region** command in this section will not work. You must uncommit the template in order to use the command.

- The **hardware access-list tcam region** command for the Multicast PIM Bidir feature is applicable only to the Broadcom-based CN93240YC-FX2 switches.
- For information on configuring QoS TCAM carving, see the CN93240YC-FX2 NX-OS Quality of Service Configuration Guide.=

|        | Command or Action                                                    | Purpose                                                                                                    |
|--------|----------------------------------------------------------------------|----------------------------------------------------------------------------------------------------|
| Step 1 | configure terminal                                                   | Enters global configuration mode.                                                                                                    |
|        | Example:                                                             |                                                                                                    |
|        | <pre>switch# configure terminal switch(config)#</pre>                |                                                                                                    |
| Step 2 | [no] hardware access-list tcam region region tcam-size               | Changes the ACL TCAM region size. These are the available regions:                                                                                                    |
|        | Example:                                                             | • <b>n9k-arp-acl</b> —Configures the rate limit                                                                                                    |
|        | <pre>switch(config)# hardware access-list tcam region mpls 256</pre> | for arp packets entering an interface on<br>their way to the CPU. You will have to set<br>this rate limit per interface to ensure that<br>arp packets conform to the configured rate. |

I

| Command or Action | Purpose                                                                                                    |
|-------------------|----------------------------------------------------------------------------------------------------|
|                   | • <b>arp-ether</b> —Configures the size of the ARP/Layer 2 Ethertype TCAM region.                                                   |
|                   | • <b>copp</b> —Configures the size of the CoPP TCAM region.                                                                         |
|                   | • <b>e-flow</b> —Configures the size of the egree flow counters TCAM region.                                                        |
|                   | • egr-copp—Configures the size of the egress CoPP TCAM region.                                                                      |
|                   | • <b>egr-racl</b> —Configures the size of the egree<br>IPv4 or IPv6 router ACL (RACL) TCA<br>region (Cisco Nexus 9200 switches only |
|                   | • egr-sup—Configures the size of the egre<br>supervisor TCAM region (Cisco Nexus<br>9200 switches only).                            |
|                   | • e-ipv6-qos—Configures the size of the IPv6 egress QoS TCAM region.                                                                |
|                   | • e-ipv6-racl—Configures the size of the IPv6 egress router ACL (ERACL) TCA region.                                                 |
|                   | • e-mac-qos—Configures the size of the egress MAC QoS TCAM region.                                                                  |
|                   | • e-qos—Configures the size of the IPv4 egress QoS TCAM region.                                                                     |
|                   | • e-qos-lite—Configures the size of the IPv egress QoS lite TCAM region.                                                            |
|                   | • e-racl—Configures the size of the IPv4 egress router ACL (ERACL) TCAM region.                                                     |
|                   | • <b>fex-ifacl</b> —Configures the size of the FE IPv4 port ACL TCAM region.                                                        |
|                   | • fex-ipv6-ifacl—Configures the size of the FEX IPv6 port ACL TCAM region.                                                          |
|                   | • fex-ipv6-qos—Configures the size of the FEX IPv6 port QoS TCAM region.                                                            |
|                   | • <b>fex-mac-ifacl</b> —Configures the size of th FEX MAC port ACL TCAM region.                                                     |
|                   | • <b>fex-mac-qos</b> —Configures the size of th FEX MAC port QoS TCAM region.                                                       |

\_\_\_\_

I

| Command or Action | Purpose                                                                                                    |
|-------------------|----------------------------------------------------------------------------------------------------|
|                   | • <b>fex-qos</b> —Configures the size of the FEX IPv4 port QoS TCAM region.                                                                                                    |
|                   | • <b>fex-qos-lite</b> —Configures the size of the FEX IPv4 port QoS lite TCAM region.                                                                                                    |
|                   | • <b>fhs</b> —Configures the size of the fhs TCAM region. You can configure TCAM for the fhs region on the Cisco Nexus 9300 and 9500 Series switches.                                                                   |
|                   | • <b>flow</b> —Configures the size of the ingress flow counters TCAM region.                                                                                                    |
|                   | • <b>ifacl</b> —Configures the size of the IPv4 port ACL TCAM region.                                                                                                    |
|                   | • <b>ifacl-udf</b> —Configures the size of the IPv4<br>port ACL user-defined field (UDF) TCAM<br>region (Cisco Nexus 3232C and 3264Q<br>switches only).                                                                 |
|                   | • Note You can attach user-defined fields (UDFs) to the ing-ifacl TCAM region to configure UDF-based IPv4 or IPv6 port ACLs. For more information and configuration instructions, see Configuring UDF-Based Port ACLs.= |
|                   |                                                                                                    |
|                   |                                                                                                    |
|                   |                                                                                                    |
|                   |                                                                                                    |
|                   |                                                                                                    |
|                   |                                                                                                    |
|                   |                                                                                                    |
|                   |                                                                                                    |
|                   |                                                                                                    |
|                   |                                                                                                    |

I

| <b>Command or Action</b> | Purpose                                                                                                    |
|--------------------------|----------------------------------------------------------------------------------------------------|
|                          | • ing-l3-vlan-qos—Configures the size of<br>the ingress Layer 3, VLAN, and SVI QoS<br>TCAM region (Cisco Nexus 9200 switches<br>only). |
|                          | • <b>ing-netflow</b> —Configures the size of the NetFlow TCAM region.                                                                  |
|                          | <ul> <li>ipsg—Configures the size of the IP source<br/>guard SMAC-IP binding TCAM region.</li> </ul>                                   |
|                          | • <b>ipv6-ifacl</b> —Configures the size of the IPv6 port ACL TCAM region.                                                             |
|                          | • <b>ipv6-l3qos</b> —Configures the size of the IPv6 Layer 3 QoS TCAM region.                                                          |
|                          | • <b>ipv6-qos</b> —Configures the size of the IPv6 port QoS TCAM region.                                                               |
|                          | • <b>ipv6-racl</b> —Configures the size of the IPv0<br>RACL TCAM region.                                                               |
|                          | • <b>ipv6-vacl</b> —Configures the size of the IPv0<br>VACL TCAM region.                                                               |
|                          | • <b>ipv6-vqos</b> —Configures the size of the IPv6 VLAN QoS TCAM region.                                                              |
|                          | • <b>I3qos</b> —Configures the size of the IPv4<br>Layer 3 QoS TCAM region.                                                            |
|                          | • <b>13qos-lite</b> —Configures the size of the IPv4<br>Layer 3 QoS lite TCAM region.                                                  |
|                          | <ul> <li>mac-ifacl—Configures the size of the<br/>MAC port ACL TCAM region.</li> </ul>                                                 |
|                          | • mac-l3qos—Configures the size of the MAC Layer 3 QoS TCAM region.=                                                                   |
|                          |                                                                                                    |
|                          |                                                                                                    |
|                          |                                                                                                    |
|                          |                                                                                                    |
|                          |                                                                                                    |

| Command or Action | Purpose                                                                                         |
|-------------------|-------------------------------------------------------------------------------------------------|
|                   | • mac-qos—Configures the size of the MAC port QoS TCAM region.                                  |
|                   | • <b>mac-vacl</b> —Configures the size of the MAC VACL TCAM region.                             |
|                   | • mac-vqos—Configures the size of the MAC VLAN QoS TCAM region.                                 |
|                   | <ul> <li>mcast_bidir—Configures the size of the<br/>multicast PIM Bidir TCAM region.</li> </ul> |
|                   | • <b>mpls</b> —Configures the size of the static MPLS TCAM region.                              |
|                   | • <b>nat</b> —Configures the size of the network address translation (NAT) TCAM region.         |
|                   |                                                                                                 |
|                   |                                                                                                 |
|                   |                                                                                                 |
|                   |                                                                                                 |
|                   |                                                                                                 |
|                   |                                                                                                 |
|                   |                                                                                                 |
|                   |                                                                                                 |
|                   |                                                                                                 |
|                   |                                                                                                 |
|                   |                                                                                                 |
|                   |                                                                                                 |
|                   |                                                                                                 |
|                   |                                                                                                 |

I

| <b>Command or Action</b> | Purpose                                                                                                    |
|--------------------------|----------------------------------------------------------------------------------------------------|
|                          | • <b>openflow</b> —Configures the size of the OpenFlow TCAM region.                                                |
|                          | • <b>qos</b> —Configures the size of the IPv4 port<br>QoS TCAM region.                                             |
|                          | • <b>qos-lite</b> —Configures the size of the IPv4 port QoS lite TCAM region.                                      |
|                          | • <b>racl</b> —Configures the size of the IPv4 router ACL (RACL) TCAM region.                                      |
|                          | • <b>redirect</b> —Configures the size of the redirect TCAM region.                                                |
|                          | • redirect-tunnel—Configures the size of<br>the redirect-tunnel TCAM region, which<br>is used for BFD over VXLAN.= |
|                          | <b>Note</b> This command is supported<br>only if the<br>TP_SERVICES_PKG license<br>is installed.                   |
|                          |                                                                                                    |
|                          |                                                                                                    |
|                          |                                                                                                    |
|                          |                                                                                                    |
|                          |                                                                                                    |
|                          |                                                                                                    |
|                          |                                                                                                    |
|                          |                                                                                                    |

I

| Command or Action | Purpose                                                                                                    |
|-------------------|----------------------------------------------------------------------------------------------------|
|                   |                                                                                                    |
|                   | • <b>span</b> —Configures the size of the SPAN TCAM region.                                                                                                    |
|                   | • <b>svi</b> —Configures the size of the ingress SV counters TCAM region.                                                                                      |
|                   | • <b>vacl</b> —Configures the size of the IPv4<br>VACL TCAM region.                                                                                            |
|                   | • <b>vpc-convergence</b> —Configures the size of the vPC convergence TCAM region.                                                                              |
|                   | • <b>vqos</b> —Configures the size of the IPv4<br>VLAN QoS TCAM region.                                                                                        |
|                   | • <b>vqos-lite</b> —Configures the size of the IPv<br>VLAN QoS lite TCAM region.                                                                               |
|                   | • <i>tcam-size</i> —TCAM size. The size has to multiple of 256. If the size is more than 256, it has to be multiple of 512. For FHS the range is from 0-4096.= |
|                   |                                                                                                    |
|                   |                                                                                                    |
|                   | You can use the <b>no</b> form of this command to revert to the default TCAM region size.                                                                      |
|                   |                                                                                                    |
|                   |                                                                                                    |
|                   |                                                                                                    |
|                   |                                                                                                    |
|                   |                                                                                                    |
|                   |                                                                                                    |
|                   |                                                                                                    |

|        | Command or Action                                                                                                    | Purpose                                                                                                    |
|--------|----------------------------------------------------------------------------------------------------|----------------------------------------------------------------------------------------------------|
|        |                                                                                                    | NoteYou can attach IPv4 user-defined<br>fields (UDFs) to the racl, ifacl, and<br>vacl TCAM regions using the<br>hardware access-list tcam region<br>{racl   ifacl   vacl} qualify udf<br>udf-names command to configure<br>IPv4 UDF-based SPAN or<br>ERSPAN. You can attach IPv6 UDFs<br>to the ing-l2-span-filter and<br>ing-l3-span-filter TCAM regions<br>using the hardware access-list tcam<br>region {ing-ifacl   ing-l2-span-filter<br>  ing-l3-span-filter} qualify v6udf<br>v6udf-names commands to configure<br>IPv6 UDF-based ERSPAN. For<br>more information and configuration<br>instructions, see the latest<br>CN93240YC-FX2 NX-OS System<br>Management Configuration Guide. |
| Step 3 | <pre>copy running-config startup-config Example: switch(config)# copy running-config startup-config</pre>                   | Copies the running configuration to the startup configuration.                                                                                                    |
| Step 4 | <pre>(Optional) show hardware access-list tcam region Example: switch(config) # show hardware access-list tcam region</pre> | Displays the TCAM sizes that will be applicable<br>on the next reload of the device.                                                                                                    |
| Step 5 | reload                                                                                                    | Reloads the device.                                                                                                    |
|        | <pre>Example:<br/>switch(config)# reload</pre>                                                                              | Note The new size values are effective<br>only after you enter copy<br>running-config startup-config +<br>reload or reload all line card<br>modules.                                                                                                    |

#### Example

The following example shows how to change the size of the n9k-arp-acl TCAM region on a NFEenabled device:

```
switch(config)#hardware access-list tcam region n9k-arp-acl 256switch(config)#copy r s
switch(config)# reload
Configuring storm-control-cpu:
switch (config)# interface ethernet 1/10switch
switch (config-if)# storm-control-cpu arp rate 150
```

switch (config)# show access-list storm-control-cpu arp-stats interface ethernet 1/10
slot 1

This example shows how to display the TCAM region sizes to verify your changes:

switch(config)# show hardware access-list tcam region

TCAM Region Sizes:

| IPV4 PACL [ifacl]                        | size | = | 512        |
|------------------------------------------|------|---|------------|
| IPV6 PACL [ipv6-ifacl]                   | size |   | 0          |
| MAC PACL [mac-ifacl]                     | size |   | 0          |
| IPV4 Port QoS [qos]                      | size | = | 256        |
| IPV6 Port QoS [ipv6-qos]                 | size |   | 0          |
| MAC Port QoS [mac-qos]                   | size | = | 0          |
| FEX IPV4 PACL [fex-ifacl]                | size | = | 0          |
| FEX IPV6 PACL [fex-ipv6-ifacl]           | size | = | 0          |
| FEX MAC PACL [fex-mac-ifacl]             | size | = | 0          |
| FEX IPV4 Port QoS [fex-qos]              | size | = | 0          |
| FEX IPV6 Port QoS [fex-ipv6-qos]         | size | = | 0          |
| FEX MAC Port QoS [fex-mac-qos]           | size | = | 0          |
| IPV4 VACL [vacl]                         | size | = | 512        |
| IPV6 VACL [ipv6-vacl]                    | size | = | 0          |
| MAC VACL [mac-vacl]                      | size | = | 0          |
| IPV4 VLAN QoS [vqos]                     | size | = | 0          |
| IPV6 VLAN QoS [ipv6-vqos]                | size | = | 0          |
| MAC VLAN QoS [mac-vqos]                  | size | = | 0          |
| IPV4 RACL [racl]                         | size |   | 512        |
| IPV6 RACL [ipv6-racl]                    | size |   | 0          |
| IPV4 Port QoS Lite [qos-lite]            | size |   | 0          |
| FEX IPV4 Port QoS Lite [fex-qos-lite]    | size |   | 0          |
| IPV4 VLAN QoS Lite [vqos-lite]           | size | = | 0          |
| IPV4 L3 QoS Lite [l3qos-lite]            | size |   | 0          |
| Egress IPV4 QoS [e-qos]                  | size |   | 0          |
| Egress IPV6 QoS [e-ipv6-qos]             | size |   | 0          |
| Egress MAC QoS [e-mac-qos]               | size |   | 0          |
| Egress IPV4 VACL [vacl]                  | size |   | 512        |
| Egress IPV6 VACL [ipv6-vacl]             | size |   | 0          |
| Egress MAC VACL [mac-vacl]               | size |   | 0          |
| Egress IPV4 RACL [e-racl]                | size |   | 256        |
| Egress IPV6 RACL [e-ipv6-racl]           | size |   | 0          |
| Egress IPV4 QoS Lite [e-qos-lite]        | size |   | 0          |
| IPV4 L3 QoS [l3qos]                      | size |   | 0          |
| IPV6 L3 QoS [ipv6-l3qos]                 | size |   | 0          |
| MAC L3 QoS [mac-13qos]<br>Ingress System | size |   | 0          |
| Egress System                            |      |   | 256<br>256 |
| SPAN [span]                              | size |   | 256        |
| Ingress COPP [copp]                      | size |   | 256        |
| Ingress Flow Counters [flow]             | size |   | 0          |
| Egress Flow Counters [e-flow]            |      |   | = 0        |
| Ingress SVI Counters [svi]               |      |   | 0          |
| Redirect [redirect]                      |      |   | 512        |
| Neutroot [reutroot]                      | 5120 |   | L          |

```
NS IPV4 Port QoS [ns-qos] size =
                                            256
    NS IPV6 Port QoS [ns-ipv6-qos] size =
                                              0
      NS MAC Port QoS [ns-mac-qos] size =
                                              0
                                            256
        NS IPV4 VLAN QoS [ns-vqos] size =
   NS IPV6 VLAN QoS [ns-ipv6-vqos] size =
                                              0
     NS MAC VLAN QoS [ns-mac-vqos] size =
                                              0
         NS IPV4 L3 QoS [ns-l3qos] size =
                                            256
    NS IPV6 L3 QoS [ns-ipv6-l3qos] size =
                                              0
      NS MAC L3 QoS [ns-mac-l3qos] size =
                                              0
 VPC Convergence [vpc-convergence] size =
                                            256
    IPSG SMAC-IP bind table [ipsg] size =
                                              0
 Ingress ARP-Ether ACL [arp-ether] size =
                                              0
ranger+ IPV4 QoS Lite [rp-qos-lite] size =
                                              0
                                            256
         ranger+ IPV4 QoS [rp-qos] size =
     ranger+ IPV6 QoS [rp-ipv6-qos] size =
                                            256
      ranger+ MAC QoS [rp-mac-qos] size =
                                            2.56
                      NAT ACL[nat] size =
                                              0
                          Mpls ACL size =
                                              0
               Ingress IPv4 N3K QoS size =
                                              0
               Ingress IPv6 N3K QoS size =
                                              0
                          MOD RSVD size =
                                              0
                  sFlow ACL [sflow] size =
                                              0
                   mcast bidir ACL size =
                                              0
                           Openflow size =
                                              0
```

This example shows how to revert to the default RACL TCAM region size:

```
switch(config)# no hardware profile tcam region racl 512
[SUCCESS] New tcam size will be applicable only at boot time.
You need to 'copy run start' and 'reload'
switch(config)# copy running-config startup-config
switch(config)# reload
WARNING: This command will reboot the system
Do you want to continue? (y/n) [n] y
```

### Using Templates to Configure ACL TCAM Region Sizes

You can use create and apply custom templates to configure ACL TCAM region sizes.

For all CN93240YC-FX2 switches, you can use this procedure or the "Configuring ACL TCAM Region Sizes" procedure to configure ACL TCAM region sizes.

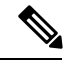

Note

- Once you apply a TCAM template, the **hardware access-list tcam region** command will not work. You must uncommit the template in order to use the command.
- For information on configuring QoS TCAM carving, see the CN93240YC-FX2 NX-OS Quality of Service Configuration Guide.=

|        | Command or Action                                                                                                    | Purpose                                                                                                    |
|--------|----------------------------------------------------------------------------------------------------|----------------------------------------------------------------------------------------------------|
| Step 1 | configure terminal                                                                                                    | Enters global configuration mode.                                                                                                    |
|        | Example:                                                                                                    |                                                                                                    |
|        | <pre>switch# configure terminal switch(config)#</pre>                                                                                    |                                                                                                    |
| Step 2 | [no] hardware profile tcam resource template<br>template-name ref-template {nfe   nfe2   {12-13<br>  13}}                                | Creates a template for configuring ACL TCAM region sizes.                                                                                                    |
|        | Example:                                                                                                    |                                                                                                    |
|        | <pre>switch(config)# hardware profile tcam<br/>resource template SR_MPLS_CARVE<br/>ref-template nfe2<br/>switch(config-tcam-temp)#</pre> |                                                                                                    |
| Step 3 | (Optional) region tcam-size<br><b>Example:</b><br>switch(config-tcam-temp)# mpls 256                                                     | Adds any desired TCAM regions and their sizes<br>to the template. Enter this command for each<br>region you want to add to the template. For the<br>list of available regions, see "Configuring ACL<br>TCAM Region Sizes". |
| Step 4 | exit                                                                                                    | Exits the TCAM template configuration mode.                                                                                                    |
|        | <pre>Example:<br/>switch(config-tcam-temp)# exit<br/>switch(config#)</pre>                                                               |                                                                                                    |
| Step 5 | [no] hardware profile tcam resource<br>service-template template-name                                                                    | Applies the custom template to all line cards and fabric modules.                                                                                                    |
|        | <pre>Example:<br/>switch(config)# hardware profile tcam<br/>resource service-template SR_MPLS_CARVE</pre>                                |                                                                                                    |
| Step 6 | (Optional) show hardware access-list tcam         template {all   nfe   nfe2   l2-l3   l3           template-name}                       | Displays the configuration for all TCAM templates or for a specific template.                                                                                                    |
|        | Example:                                                                                                    |                                                                                                    |

|                     | Command or Action                                                                    | Purpose                                                                     |  |
|---------------------|--------------------------------------------------------------------------------------|-----------------------------------------------------------------------------|--|
|                     | <pre>switch(config)# show hardware access-list<br/>tcam template SR_MPLS_CARVE</pre> |                                                                             |  |
| Step 7              | (Optional) copy running-config startup-config                                        | Copies the running configuration to the startur                             |  |
| Example: configurat |                                                                                      | configuration.                                                              |  |
|                     | <pre>switch(config)# copy running-config startup-config</pre>                        |                                                                             |  |
| Step 8              | reload                                                                               | Reloads the device.                                                         |  |
|                     | Example:                                                                             | <b>Note</b> The configuration is effective only                             |  |
|                     | <pre>switch(config)# reload</pre>                                                    | after you enter <b>copy running-config startup-config</b> + <b>reload</b> . |  |

Note

Follow a similar procedure to modify the TCAM settings for a different region or to modify the TCAM settings on a different device.

To set the size of the ingress IPv6 RACL TCAM region on a Cisco Nexus 9500 Series switch, perform one of two options.

#### **Option #1**

Reduce the ingress IPv4 RACL by 1024 entries (1536 - 1024 = 512) and add an ingress IPv6 RACL with 512 entries—This option is preferred.

switch(config)# hardware access-list tcam region racl 512
Warning: Please reload the linecard for the configuration to take effect
switch(config)# hardware access-list tcam region ipv6-racl 256
Warning: Please reload the linecard for the configuration to take effect

| Region Name      | Size | Width | Total Size        |
|------------------|------|-------|-------------------|
| IPv4 RACL        | 1024 | 1     | 1024              |
| IPv6 RACL        | 256  | 2     | 1024 <sup>1</sup> |
| IPv4 Layer 3 QoS | 256  | 2     | 512               |
| SPAN             | 256  | 1     | 256               |
| СоРР             | 256  | 2     | 512               |
| System           | 256  | 2     | 512               |
| Redirect         | 256  | 1     | 256               |
| vPC convergence  | 512  | 1     | 512               |
|                  | I    | l     | 4K                |

Table 30: Updated TCAM Region Configuration After Reducing the IPv4 RACL (Ingress)

 $^{1}$  2 x 512 entry slices are allocated due to the non-availability of 256 entry slices.

#### **Option #2**

Remove IPv4 Layer 3 QoS by reducing its size to 0 and add an ingress IPv6 RACL—This option is available if you are not using IPv4 Layer 3 QoS.

```
switch(config)# hardware access-list tcam region 13qos 0
Warning: Please reload the linecard for the configuration to take effect
switch(config)# hardware access-list tcam region ipv6-racl 256
Warning: Please reload the linecard for the configuration to take effect
```

| Region Name      | Size | Width | Total Size |
|------------------|------|-------|------------|
| IPv4 RACL        | 1536 | 1     | 1536       |
| IPv6 RACL        | 256  | 2     | 512        |
| IPv4 Layer 3 QoS | 0    | 2     | 0          |
| SPAN             | 256  | 1     | 256        |
| СоРР             | 256  | 2     | 512        |
| System           | 256  | 2     | 512        |
| Redirect         | 256  | 1     | 256        |
| vPC convergence  | 512  | 1     | 512        |
|                  |      |       | 4K         |

#### Table 31: Updated TCAM Region Configuration After Removing Layer 3 OoS (Ingress)

To enable an egress IPv6 RACL of size 256, reduce the egress IPv4 RACL to 256 and add the egress IPv6 RACL:

switch(config) # hardware access-list tcam region e-racl 256

```
Warning: Please reload the linecard for the configuration to take effect switch(config)# hardware access-list tcam region e-ipv6-racl 256
```

Warning: Please reload the linecard for the configuration to take effect

| Table 32: Default TCAM Region Configuration | on After Reducing the IPv4 RACL (Egress) |
|---------------------------------------------|------------------------------------------|
|---------------------------------------------|------------------------------------------|

| Region Name | Size | Width | Total Size |
|-------------|------|-------|------------|
| IPv4 RACL   | 256  | 1     | 256        |
| IPv6 RACL   | 256  | 2     | 512        |
| System      | 256  | 1     | 256        |
|             | ·    | ·     | 1K         |

After you adjust the TCAM region sizes, enter the **show hardware access-list tcam region** command to display the TCAM sizes that will be applicable on the next reload of the device.

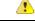

Attention

To keep all modules synchronized, you must reload all line card modules or enter **copy running-config startup-config** + **reload** to reload the device. Multiple TCAM region configurations require only a single reload. You can wait until you complete all of your TCAM region configurations before you reload the device.

Depending on the configuration, you might exceed the TCAM size or run out of slices.

If you exceed the 4K ingress limit for all TCAM regions when you configure a TCAM region, the following message appears:

ERROR: Aggregate TCAM region configuration exceeded the available Ingress TCAM space. Please re-configure.

If you exceed the number of slices, the following message appears:

ERROR: Aggregate TCAM region configuration exceeded the available Ingress TCAM slices. Please re-configure.

If you exceed the 1K egress limit for all TCAM regions when you configure a TCAM region, the following message appears:

ERROR: Aggregate TCAM region configuration exceeded the available Egress TCAM space. Please re-configure.

If TCAM for a particular feature is not configured and you try to apply a feature that requires TCAM carving, the following message appears:

ERROR: Module x returned status: TCAM region is not configured. Please configure TCAM region and retry the command.

**Note** The default redirect TCAM region size of 256 might not be sufficient if you are running many BFD or DHCP relay sessions. To accommodate more BFD or DHCP relay sessions, you might need to increase the TCAM size to 512 or greater.

#### **Related Topics**

Configuring ACL TCAM Region Sizes

## Applying an IP ACL as a Router ACL

You can apply an IPv4 or IPv6 ACL to any of the following types of interfaces:

- Physical Layer 3 interfaces and subinterfaces
- Layer 3 Ethernet port-channel interfaces
- VLAN interfaces
- Management interfaces

ACLs applied to these interface types are considered router ACLs.

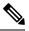

Note

Egress router ACLs are not supported on subinterfaces and on Cisco Nexus 9300 Series switch uplink ports.

#### Before you begin

Ensure that the ACL you want to apply exists and that it is configured to filter traffic in the manner that you need for this application.

|        | Command or Action                                                    | Purpose                                          |  |
|--------|----------------------------------------------------------------------|--------------------------------------------------|--|
| Step 1 | configure terminal                                                   | Enters global configuration mode.                |  |
|        | Example:                                                             |                                                  |  |
|        | <pre>switch# configure terminal switch(config)#</pre>                |                                                  |  |
| Step 2 | Enter one of the following commands:                                 | Enters configuration mode for the interface type |  |
|        | <ul> <li>interface ethernet slot/port[. number]</li> </ul>           | that you specified.                              |  |
|        | • interface port-channel channel-number                              |                                                  |  |
|        | • interface vlan vlan-id                                             |                                                  |  |
|        | interface mgmt port                                                  |                                                  |  |
|        | Example:                                                             |                                                  |  |
|        | <pre>switch(config)# interface ethernet 2/3 switch(config-if)#</pre> |                                                  |  |
| Step 3 | Enter one of the following commands:                                 | Applies an IPv4 or IPv6 ACL to the Layer 3       |  |
|        | • ip access-group access-list {in   out}                             | interface for traffic flowing in the direction   |  |

|        | Command or Action                                                           | Purpose                                                        |
|--------|-----------------------------------------------------------------------------|----------------------------------------------------------------|
|        | • ipv6 traffic-filter access-list {in   out}<br>Example:                    | specified. You can apply one router ACL per direction.         |
|        | <pre>switch(config-if)# ip access-group acl1 in</pre>                       |                                                                |
| Step 4 | (Optional) show running-config aclmgr                                       | Displays the ACL configuration.                                |
|        | <pre>Example:<br/>switch(config-if)# show running-config<br/>aclmgr</pre>   |                                                                |
| Step 5 | (Optional) <b>copy running-config</b><br>startup-config                     | Copies the running configuration to the startup configuration. |
|        | <b>Example:</b><br>switch(config-if)# copy running-config<br>startup-config |                                                                |

#### **Related Topics**

Creating an IP ACL

## Applying an IP ACL as a Port ACL

You can apply an IPv4 or IPv6 ACL to a Layer 2 interface, which can be a physical port or a port channel. ACLs applied to these interface types are considered port ACLs.

Note

If the interface is configured with the **mac packet-classify** command, you cannot apply an IP port ACL to the interface until you remove the **mac packet-classify** command from the interface configuration.

#### Before you begin

Ensure that the ACL you want to apply exists and that it is configured to filter traffic in the manner that you need for this application.

|        | Command or Action                                                                                                    | Purpose                                                              |
|--------|----------------------------------------------------------------------------------------------------|----------------------------------------------------------------------|
| Step 1 | configure terminal                                                                                                    | Enters global configuration mode.                                    |
|        | Example:                                                                                                    |                                                                      |
|        | <pre>switch# configure terminal switch(config)#</pre>                                                                           |                                                                      |
| Step 2 | Enter one of the following commands:<br>• interface ethernet <i>slot/port</i><br>• interface port-channel <i>channel-number</i> | Enters configuration mode for the interface type that you specified. |
|        | Example:                                                                                                    |                                                                      |

|        | Command or Action                                                                                                    | Purpose                                                                                                    |
|--------|----------------------------------------------------------------------------------------------------|----------------------------------------------------------------------------------------------------|
|        | <pre>switch(config)# interface ethernet 2/3 switch(config-if)#</pre>                                                       |                                                                                                    |
| Step 3 | Enter one of the following commands:<br>• ip port access-group access-list in<br>• ipv6 port traffic-filter access-list in | Applies an IPv4 or IPv6 ACL to the interface<br>or port channel. Only inbound filtering is<br>supported with port ACLs. You can apply one<br>port ACL to an interface. |
|        | Example:                                                                                                    |                                                                                                    |
|        | <pre>switch(config-if)# ip port access-group<br/>acl-l2-marketing-group in</pre>                                           |                                                                                                    |
| Step 4 | (Optional) show running-config aclmgr                                                                                      | Displays the ACL configuration.                                                                                                    |
|        | Example:                                                                                                    |                                                                                                    |
|        | <pre>switch(config-if)# show running-config aclmgr</pre>                                                                   |                                                                                                    |
| Step 5 | (Optional) copy running-config<br>startup-config                                                                           | Copies the running configuration to the startup configuration.                                                                                                    |
|        | Example:                                                                                                    |                                                                                                    |
|        | switch(config-if)# copy running-config<br>startup-config                                                                   |                                                                                                    |

#### **Related Topics**

Creating an IP ACL Enabling or Disabling MAC Packet Classification

## Applying an IP ACL as a VACL

You can apply an IP ACL as a VACL.

#### **Related Topics**

Configuring VACLs

## **Configuring IPv4 ACL Logging**

To configure the IPv4 ACL logging process, you first create the access list, then enable filtering of IPv4 traffic on an interface using the specified ACL, and finally configure the ACL logging process parameters.

|        | Command or Action                                     | Purpose                           |
|--------|-------------------------------------------------------|-----------------------------------|
| Step 1 | configure terminal                                    | Enters global configuration mode. |
|        | Example:                                              |                                   |
|        | <pre>switch# configure terminal switch(config)#</pre> |                                   |

|        | Command or Action                                                                          | Purpose                                                                                                    |  |
|--------|--------------------------------------------------------------------------------------------|----------------------------------------------------------------------------------------------------|--|
| Step 2 | <pre>ip access-list name Example: switch(config)# ip access-list</pre>                     | Creates an IPv4 ACL and enters IP ACL configuration mode. The <i>name</i> argument can be up to 64 characters.                                                                                                    |  |
|        | <pre>logging-test switch(config-acl)#</pre>                                                |                                                                                                    |  |
| Step 3 | { <b>permit</b>   <b>deny</b> } <b>ip</b> source-address<br>destination-address <b>log</b> | Creates an ACL rule that permits or denies IPv4 traffic matching its conditions. To enab                                                                                                    |  |
|        | Example:                                                                                   | the system to generate an informational logging message about each packet that                                                                                                    |  |
|        | <pre>switch(config-acl)# permit ip any<br/>10.30.30.0/24 log</pre>                         | matches the rule, you must include the <b>log</b> keyword.                                                                                                    |  |
|        |                                                                                            | The <i>source-address</i> and <i>destination-address</i> arguments can be the IP address with a network wildcard, the IP address and variable-length subnet mask, the host address, or <b>any</b> to designate any address. |  |
| Step 4 | exit                                                                                       | Updates the configuration and exits IP ACL                                                                                                    |  |
|        | Example:                                                                                   | configuration mode.                                                                                                    |  |
|        | <pre>switch(config-acl)# exit switch(config)#</pre>                                        |                                                                                                    |  |
| Step 5 | interface ethernet <i>slot/port</i>                                                        | Enters interface configuration mode.                                                                                                    |  |
|        | Example:                                                                                   |                                                                                                    |  |
|        | <pre>switch(config)# interface ethernet 1/1 switch(config-if)#</pre>                       |                                                                                                    |  |
| Step 6 | ip access-group name in                                                                    | Enables the filtering of IPv4 traffic on an interface using the specified ACL. You can                                                                                                    |  |
|        | Example:                                                                                   | interface using the specified ACL. You can apply an ACL to inbound traffic.                                                                                                    |  |
|        | <pre>switch(config-if)# ip access-group logging-test in</pre>                              |                                                                                                    |  |
| Step 7 | exit                                                                                       | Updates the configuration and exits interface                                                                                                    |  |
|        | Example:                                                                                   | configuration mode.                                                                                                    |  |
|        | <pre>switch(config-if)# exit switch(config)#</pre>                                         |                                                                                                    |  |
| Step 8 | logging ip access-list cache interval interval                                             | Configures the log-update interval (in seconds                                                                                                    |  |
|        | Example:                                                                                   | for the ACL logging process. The default value is 300 seconds. The range is from 5 to 86400                                                                                                    |  |
|        | <pre>switch(config)# logging ip access-list<br/>cache interval 490</pre>                   | seconds.                                                                                                    |  |
| Step 9 | logging ip access-list cache entries<br>number-of-flows                                    | Specifies the maximum number of flows to be<br>monitored by the ACL logging process. The<br>default value is 8000. The range of values                                                                                      |  |
|        | Example:                                                                                   |                                                                                                    |  |
|        | switch(config)# logging ip access-list<br>cache entries 8001                               | supported is from 0 to 1048576.                                                                                                    |  |

|         | Command or Action                                                                                                    | Purpose                                                                                                    |
|---------|----------------------------------------------------------------------------------------------------|----------------------------------------------------------------------------------------------------|
| Step 10 | <pre>logging ip access-list cache threshold threshold Example: switch(config)# logging ip access-list cache threshold 490</pre> | If the specified number of packets is logged<br>before the expiry of the alert interval, the<br>system generates a syslog message.                                                                                                    |
| Step 11 | <pre>logging ip access-list detailed Example: switch(config)# logging ip access-list detailed</pre>                             | Enables the following information to be<br>displayed in the output of the <b>show logging ip</b><br><b>access-list cache</b> command: the access control<br>entry (ACE) sequence number, ACE action,<br>ACL name, ACL direction, ACL filter type,<br>and ACL applied interface.                                                                                                    |
| Step 12 | hardware rate-limiter access-list-log packets<br>Example:<br>switch(config) # hardware rate-limiter<br>access-list-log 200      | Configures rate limits in packets per second<br>for packets copied to the supervisor module<br>for ACL logging. The range is from 0 to<br>30000.                                                                                                    |
| Step 13 | acllog match-log-level severity-level<br>Example:<br>switch(config) # acllog match-log-level<br>5                               | Specifies the minimum severity level to log<br>ACL matches. The default is 6 (informational).<br>The range is from 0 (emergency) to 7<br>(debugging).                                                                                                    |
| Step 14 | <pre>(Optional) show logging ip access-list cache [detail] Example: switch(config)# show logging ip access-list cache</pre>     | Displays information on the active logged<br>flows, such as source IP and destination IP<br>addresses, source port and destination port<br>information, source interfaces, and so on. If<br>you entered the <b>logging ip access-list detailed</b><br>command, the output also includes the<br>following information: the access control entry<br>(ACE) sequence number, ACE action, ACL<br>name, ACL direction, ACL filter type, and<br>ACL applied interface. |

## **Configuring ACLs Using HTTP Methods to Redirect Requests**

You can configure ACLs to intercept and redirect specific HTTP methods to a server that is connected to a specific port.

The following HTTP methods can be redirected:

- connect
- delete
- get
- head
- post

• put

• trace

#### Before you begin

Enable the double-wide TCAM for the IFACL region using the **hardware access-list tcam region ifacl 512 double-wide** command. This command applies to the global configuration. Reload the switch for this configuration to take into effect.

|        | Command or Action                                                                                                    | Purpose                                                                                                    |
|--------|----------------------------------------------------------------------------------------------------|----------------------------------------------------------------------------------------------------|
| Step 1 | configure terminal                                                                                                    | Enters global configuration mode.                                                                                                    |
|        | <pre>Example:<br/>switch# configure terminal<br/>switch(config)#</pre>                                                           |                                                                                                    |
| Step 2 | <pre>ip access-list name Example: switch(config)# ip access-list acl-01 switch(config-acl)#</pre>                                | Creates the IP ACL and enters IP ACL configuration mode. The <i>name</i> argument can be up to 64 characters.                                                                                                    |
| Step 3 | 3 [sequence-number] permit protocol source<br>destination http-method method Configures the ACL to redir<br>methods to a server. | Configures the ACL to redirect specific HTTP methods to a server.                                                                                                    |
|        | [tcp-option-length length] [redirect interface]                                                                                  | The following HTTP methods are supported:                                                                                                    |
|        | <pre>Example:<br/>switch(config-acl)# permit tcp 1.1.1.1/32<br/>any http-method get</pre>                                        | • connect—Matches HTTP packets with the<br>CONNECT method [0x434f4e4e]                                                                                                    |
|        | any neep meenod get                                                                                                    | <ul> <li>delete—Matches HTTP packets with the<br/>DELETE method [0x44454c45]</li> </ul>                                                                                                    |
|        |                                                                                                    | • get—Matches HTTP packets with the GET method [0x47455420]                                                                                                    |
|        |                                                                                                    | • head—Matches HTTP packets with the HEAD method [0x48454144]                                                                                                    |
|        |                                                                                                    | • post—Matches HTTP packets with the POST method [0x504f5354]                                                                                                    |
|        |                                                                                                    | • put—Matches HTTP packets with the PUT method [0x50555420]                                                                                                    |
|        |                                                                                                    | • trace—Matches HTTP packets with the TRACE method [0x54524143]                                                                                                    |
|        |                                                                                                    | The <b>tcp-option-length</b> option specifies the<br>length of the TCP options header in the packets.<br>You can configure up to four TCP option<br>lengths (in multiples of four bytes) in the access<br>control entries (ACEs). The <i>length</i> range is from |

|        | Command or Action                                               | Purpose                                                                                                    |
|--------|-----------------------------------------------------------------|----------------------------------------------------------------------------------------------------|
|        |                                                                 | 0 to 40. If you do not configure this option, the<br>length is specified as 0, and only packets<br>without the TCP options header can match the<br>ACE. This option allows the HTTP method to<br>be matched even on packets that have a<br>variable-length TCP options header. |
|        |                                                                 | The <b>redirect</b> option redirects an HTTP method<br>to a server that is connected to a specific port.<br>The HTTP redirect feature does not work on<br>Layer 3 ports.                                                                                                    |
| Step 4 | (Optional) show ip access-lists name                            | Displays the IP ACL configuration.                                                                                                    |
|        | Example:                                                        |                                                                                                    |
|        | <pre>switch(config-acl)# show ip access-lists     acl-01</pre>  |                                                                                                    |
| Step 5 | (Optional) <b>show run interface</b> <i>interface slot/port</i> | Displays the interface configuration.                                                                                                    |
|        | Example:                                                        |                                                                                                    |
|        | <pre>switch(config-acl)# show run interface ethernet 2/2</pre>  |                                                                                                    |

#### Example

The following example specifies a length for the TCP options header in the packets and redirects the post HTTP method to a server that is connected to port channel 4001:

```
switch(config)# ip access-list http-redirect-acl
switch(config-acl)# 10 permit tcp any any http-method get tcp-option-length 4 redirect
port-channel4001
switch(config-acl)# 20 permit tcp any any http-method post redirect port-channel4001
switch(config-acl)# statistics per-entry
switch(config)# interface Ethernet 1/33
switch(config-if)# ip port access-group http-redirect-acl in
```

# **Verifying the IP ACL Configuration**

To display IP ACL configuration information, perform one of the following tasks.

| Command                               | Purpose                                                                                 |
|---------------------------------------|-----------------------------------------------------------------------------------------|
| show hardware access-list tcam region | Displays the TCAM sizes that will<br>be applicable on the next reload of<br>the device. |

| Command                                                                                    | Purpose                                                                                                    |
|--------------------------------------------------------------------------------------------|----------------------------------------------------------------------------------------------------|
| show hardware access-list tcam template {all   nfe   nfe2   l2-l3   l3  <br>template-name} | Displays the configuration for all<br>TCAM templates or for a specific<br>template.                                                                                                    |
| show ip access-lists                                                                       | Displays the IPv4 ACL configuration.                                                                                                    |
| show ipv6 access-lists                                                                     | Displays the IPv6 ACL configuration.                                                                                                    |
| show logging ip access-list cache [detail]                                                 | Displays information on the active<br>logged flows, such as source IP and<br>destination IP addresses, source<br>port and destination port<br>information, and source interfaces.<br>If you entered the <b>logging ip</b><br><b>access-list detailed</b> command, the<br>output also includes the following<br>information: the access control<br>entry (ACE) sequence number,<br>ACE action, ACL name, ACL<br>direction, ACL filter type, and ACL<br>applied interface. |
| show logging ip access-list status                                                         | Displays the deny maximum flow<br>count, the current effective log<br>interval, and the current effective<br>threshold value.                                                                                                    |
| show running-config acllog                                                                 | Displays the ACL log running configuration.                                                                                                    |

| Command                          | Purpose                                                                                                    |
|----------------------------------|----------------------------------------------------------------------------------------------------|
| show running-config aclmgr [all] | Displays the ACL running<br>configuration, including the IP<br>ACL configuration and the<br>interfaces to which IP ACLs are<br>applied.                                                                                               |
|                                  | Note This command displays<br>the user-configured<br>ACLs in the running<br>configuration. The <b>all</b><br>option displays both the<br>default<br>(CoPP-configured) and<br>user-configured ACLs<br>in the running<br>configuration. |
| show startup-config acllog       | Displays the ACL log startup configuration.                                                                                                    |
| show startup-config aclmgr [all] | Displays the ACL startup configuration.                                                                                                    |
|                                  | NoteThis command displays<br>the user-configured<br>ACLs in the startup<br>configuration. The <b>all</b><br>option displays both the<br>default<br>(CoPP-configured) and<br>user-configured ACLs<br>in the startup<br>configuration.  |

# **Monitoring and Clearing IP ACL Statistics**

| Command                       | Purpose                                                                                                    |  |
|-------------------------------|----------------------------------------------------------------------------------------------------|--|
| show ip access-lists          | Displays the IPv4 ACL configuration. If the IPv4 ACL includes the <b>statistics per-entry</b> command, the <b>show ip access-lists</b> command outpu includes the number of packets that have matched each rule.     |  |
| show ipv6 access-lists        | Displays IPv6 ACL configuration. If the IPv6 ACL includes the <b>statistics per-entry</b> command, then the <b>show ipv6 access-lists</b> command output includes the number of packets that have matched each rule. |  |
| clear ip access-list counters | Clears statistics for all IPv4 ACLs or for a specific IPv4 ACL.                                                                                                    |  |

To monitor or clear IP ACL statistics, use one of the commands in this table.

| Command                         | Purpose                                                         |
|---------------------------------|-----------------------------------------------------------------|
| clear ipv6 access-list counters | Clears statistics for all IPv6 ACLs or for a specific IPv6 ACL. |

# **Configuration Examples for IP ACLs**

The following example shows how to create an IPv4 ACL named acl-01 and apply it as a port ACL to Ethernet interface 2/1, which is a Layer 2 interface:

```
ip access-list acl-01
  permit ip 192.168.2.0/24 any
interface ethernet 2/1
  ip port access-group acl-01 in
```

The following example shows how to create an IPv6 ACL named acl-120 and apply it as a router ACL to Ethernet interface 2/3, which is a Layer 3 interface:

```
ipv6 access-list acl-120
  permit tcp 2001:0db8:85a3::/48 2001:0db8:be03:2112::/64
  permit udp 2001:0db8:85a3::/48 2001:0db8:be03:2112::/64
  permit tcp 2001:0db8:69f2::/48 2001:0db8:be03:2112::/64
  interface ethernet 2/3
    ipv6 traffic-filter acl-120 in
```

The following example shows how to create a VTY ACL named single-source and apply it on input IP traffic over the VTY line. This ACL allows all TCP traffic through and drops all other IP traffic:

```
ip access-list single-source
  permit tcp 192.168.7.5/24 any
  exit
  line vty
  ip access-class single-source in
  show ip access-lists
```

The following example shows how to configure IPv4 ACL logging:

```
switch# configure terminal
Enter configuration commands, one per line. End with CNTL/Z.
switch(config)# ip access-list logging-test
switch(config-acl)# permit ip any 2001:DB8:1::1/64 log
switch(config-acl)# exit
switch(config)# interface ethernet 1/1
switch(config-if)# ip access-group logging-test in
switch(config-if)# exit
switch(config)# logging ip access-list cache interval 400
switch(config)# logging ip access-list cache entries 100
switch(config)# logging ip access-list cache threshold 900
switch(config)# hardware rate-limiter access-list-log 200
switch(config)# acllog match-log-level 5
```

The following example shows how to configure a UDF-based port ACL:

```
switch# configure terminal
switch(config)# hardware access-list tcam region ing-ifacl 256
switch(config)# udf pktoff10 packet-start 10 2
switch(config)# udf pktoff20 packet-start 10 1
```

switch(config)# hardware access-list tcam region ing-ifacl qualify udf pktoff10 pktoff20

```
switch# configure terminal
switch(config)# ip access-list udfacl
switch(config-acl)# statistics per-entry
switch(config-acl)# 10 permit ip any any udf pktoff10 0x1234 0xffff
```

```
switch# configure terminal
switch(config)# interface Ethernet1/1
switch(config-if)# ip port access-group udfacl in
switch(config-if)# switchport
switch(config-if)# no shutdown
```

### **Carving a TCAM Region**

Before configuring the system ACLs, carve the TCAM region first. Note that for configuring the ACLs less than 1k, you do not need to carve the TCAM region. See the Configuring ACL TCAM Region Sizes section for more information.

Note

Beginning with NX-OS Release 7.0(3)F3(4) or a later release, you can configure PACL IPv4, RACL IPv4, and RACL IPv6 beyond 12k.

### **Configuring System ACLs**

After an IPv4 ACL is created, configure the system ACL.

#### Before you begin

Create an IPv4 ACL on the device. See Creating an IP ACL for more information.

#### Procedure

|        | Command or Action                             | Purpose                                                                                                    |
|--------|-----------------------------------------------|----------------------------------------------------------------------------------------------------|
| Step 1 | config t                                      | Enters the configuration mode.                                                                                                    |
| Step 2 | system acl                                    | Configures the system ACL.                                                                                                    |
| Step 3 | ip port access-group <pacl name=""> in</pacl> | Applies a Layer 2 PACL to the interface. Only<br>inbound filtering is supported with port ACLs.<br>You can apply one port ACL to an interface. |

### **Configuration and Show Command Examples for the System ACLs**

See the following configuration examples for the system ACL show commands.

#### Configuring system PACL with 1K scale [using default TCAM]

See the following example for configuring system PACL with 1K scale [Using default TCAM].

Step 1: Create PACL.

```
config t
ip access-list PACL-DNA
   10 permit ip 1.1.1.1/32 any
   20 permit tcp 3.0.0.0/8 255.0.0.0 eq 1500
   25 deny udp any any eq 500
   26 deny tcp any eq 490 any
   ....
   1000 deny any any
```

Step 2: Apply PACL into system level.

configuration terminal system acl ip port access-group PACL-DNA in

To validate the system ACLs that are configured on the switch, use the **sh run aclmgr** | **sec system** command:

```
switch# sh run aclmgr | sec system
system acl
ip port access-group test in
switch#
```

To validate the PACLs that are configured on the switch, use the **sh ip access-lists <name> [summary]** command:

```
switch# sh ip access-lists test
IP access list test
        10 deny udp any any eq 27
        20 permit ip 1.1.1.1/32 100.100.100.100/32
        30 permit ip 1.2.1.1/32 100.100.100.100/32
        40 permit ip 1.3.1.1/32 100.100.100.100/32
        50 permit ip 1.4.1.1/32 100.100.100.100/32
        60 permit ip 1.5.1.1/32 100.100.100.100/32
        70 permit ip 1.6.1.1/32 100.100.100.100/32
        80 permit ip 1.7.1.1/32 100.100.100.100/32
        90 permit ip 1.8.1.1/32 100.100.100.100/32
switch# sh ip access-lists test summary
IPV4 ACL test
       Total ACEs Configured: 12279
       Configured on interfaces:
        Active on interfaces:
                 - ingress
                 - ingress
```

switch#

To validate PACL IPv4 (ifacl) TCAM region size, use the show hardware access-list tcam region command:

```
switch# show hardware access-list tcam region
***Please refer to 'show hardware access-list tcam template' for NFE2***
             *****
                                IPV4 PACL [ifacl] size = 12280
                    IPV6 PACL [ipv6-ifacl] size =
                                              0
                     MAC PACL [mac-ifacl] size =
                                              0
                      IPV4 Port QoS [qos] size = 640
                  IPV6 Port QoS [ipv6-qos] size =
                                            2.56
                   MAC Port QoS [mac-qos] size =
                                              0
                 FEX IPV4 PACL [fex-ifacl] size =
                                              0
              FEX IPV6 PACL [fex-ipv6-ifacl] size =
                                              0
               FEX MAC PACL [fex-mac-ifacl] size =
                                              0
                FEX IPV4 Port QoS [fex-qos] size =
                                              Ω
            FEX IPV6 Port QoS [fex-ipv6-gos] size =
                                              0
              FEX MAC Port QoS [fex-mac-qos] size =
                                              0
                                              0
                        IPV4 VACL [vacl] size =
                     IPV6 VACL [ipv6-vacl] size =
                                              0
                      MAC VACL [mac-vacl] size =
                                              0
```

IPV4 VLAN QoS [vqos] size = 0 IPV6 VLAN QoS [ipv6-vqos] size = 0 MAC VLAN QoS [mac-vqos] size = 0 IPV4 RACL [racl] size = 0 IPV6 RACL [ipv6-racl] size = 128 IPV4 Port QoS Lite [qos-lite] size = 0 FEX IPV4 Port QoS Lite [fex-qos-lite] size = 0 IPV4 VLAN QoS Lite [vgos-lite] size = 0 IPV4 L3 QoS Lite [13qos-lite] size = 0 Egress IPV4 QoS [e-qos] size = 0 Egress IPV6 QoS [e-ipv6-gos] size = 0 Egress MAC QoS [e-mac-qos] size = 0 Egress IPV4 VACL [vacl] size = 0 Egress IPV6 VACL [ipv6-vacl] size = 0 Egress MAC VACL [mac-vacl] size = 0 Egress IPV4 RACL [e-racl] size = 0 Egress IPV6 RACL [e-ipv6-racl] size = 0 Egress IPV4 QoS Lite [e-qos-lite] size = 0 IPV4 L3 QoS [13qos] size = 640 IPV6 L3 QoS [ipv6-l3qos] size = 256 MAC L3 QoS [mac-13qos] size = 0 Ingress System size = 0 Egress System size = 0 SPAN [span] size = 96 Ingress COPP [copp] size = 128 Ingress Flow Counters [flow] size = 0

switch#

To view ACL related tech support information, use the **show tech-support aclmgr** and **show tech-support aclqos** commands.

```
show tech-support aclmgr show tech-support aclqos
```

## **Configuring Object Groups**

You can use object groups to specify source and destination addresses and protocol ports in IPv4 ACL and IPv6 ACL rules.

### Session Manager Support for Object Groups

Session Manager supports the configuration of object groups. This feature allows you to create a configuration session and verify your object group configuration changes prior to committing them to the running configuration. For more information about Session Manager, see the *CN93240YC-FX2 NX-OS System Management Configuration Guide*.

### Creating and Changing an IPv4 Address Object Group

You can create and change an IPv4 address group object.

**Note** Beginning CN Release 7.0(3)I5(2), the **no host IPv4-address** command is not supported. With the DME support, deletion without the no sequence command is not supported.

|        | Command or Action                                                                                           | Purpose                                                                                                 |
|--------|----------------------------------------------------------------------------------------------------|----------------------------------------------------------------------------------------------------|
| Step 1 | configure terminal                                                                                          | Enters global configuration mode.                                                                       |
|        | Example:                                                                                                    |                                                                                                    |
|        | <pre>switch# configure terminal switch(config)#</pre>                                                       |                                                                                                    |
| Step 2 | object-group ip address name                                                                                | Creates the IPv4 address object group and enters                                                        |
|        | Example:                                                                                                    | IPv4 address object-group configuration mode.                                                           |
|        | <pre>switch(config)# object-group ip address<br/>ipv4-addr-group-13<br/>switch(config-ipaddr-ogroup)#</pre> |                                                                                                    |
| Step 3 | Enter one of the following commands:                                                                        | Creates an entry in the object group. For each                                                          |
|        | • [sequence-number] host IPv4-address                                                                       | entry that you want to create, use the <b>host</b>                                                      |
|        | • [sequence-number]                                                                                         | command and specify a single host, or omit the <b>host</b> command to specify a network of hosts.       |
|        | IPv4-address/prefix-len                                                                                     | You can specify a prefix length for an IPv4                                                             |
|        | • [sequence-number] IPv4-address<br>network-wildcard                                                        | object group, which matches only on the first                                                           |
|        | Example:                                                                                                    | contiguous bits, or you can specify a wildcard mask, which matches on any bit in the address.           |
|        | switch(config-ipaddr-ogroup)# host 10.99.32.6                                                               | mask, which matches on any of in the addre                                                              |
| Step 4 | Enter one of the following commands:                                                                        | Removes an entry in the object group. For each                                                          |
|        | • no [sequence-number]                                                                                      | entry that you want to remove from the object group, use the <b>no</b> form of the <b>host</b> command. |
|        | • no host IPv4-address                                                                                      | group, use the no form of the nost command.                                                             |
|        | • no IPv4-address/prefix-len                                                                                |                                                                                                    |
|        | • no IPv4-address network-wildcard                                                                          |                                                                                                    |
|        | Example:                                                                                                    |                                                                                                    |
|        | <pre>switch(config-ipaddr-ogroup)# no host 10.99.32.6</pre>                                                 |                                                                                                    |
| Step 5 | (Optional) show object-group name                                                                           | Displays the object group configuration.                                                                |
|        | Example:                                                                                                    |                                                                                                    |
|        | <pre>switch(config-ipaddr-ogroup)# show object-group ipv4-addr-group-13</pre>                               |                                                                                                    |
| Step 6 | (Optional) <b>copy running-config</b><br>startup-config                                                     | Copies the running configuration to the startup configuration.                                          |
|        |                                                                                                    |                                                                                                    |
|        | Example:                                                                                                    |                                                                                                    |

| <br>Command or Action                                                       | Purpose |
|-----------------------------------------------------------------------------|---------|
| <pre>switch(config-ipaddr-ogroup)# copy running-config startup-config</pre> |         |

# **Creating and Changing an IPv6 Address Object Group**

You can create and change an IPv6 address group object.

|        | Command or Action                                                                                                    | Purpose                                                                                                    |
|--------|----------------------------------------------------------------------------------------------------|----------------------------------------------------------------------------------------------------|
| Step 1 | configure terminal                                                                                                    | Enters global configuration mode.                                                                                                    |
|        | Example:                                                                                                    |                                                                                                    |
|        | <pre>switch# configure terminal switch(config)#</pre>                                                                                                    |                                                                                                    |
| Step 2 | object-group ipv6 address name                                                                                                    | Creates the IPv6 address object group and enter<br>IPv6 address object-group configuration mode                                                                                                    |
|        | Example:                                                                                                    |                                                                                                    |
|        | <pre>switch(config)# object-group ipv6 address<br/>ipv6-addr-group-A7<br/>switch(config-ipv6addr-ogroup)#</pre>                                                                                                    |                                                                                                    |
| Step 3 | Enter one of the following commands:                                                                                                    | Creates an entry in the object group. For each                                                                                                    |
|        | <pre>• [sequence-number] host IPv6-address<br/>• [sequence-number]<br/>IPv6-address/prefix-len<br/>• [sequence-number] IPv6-address<br/>network-wildcard<br/>Example:<br/>switch(config-ipv6addr-ogroup)# host<br/>2001:db8:0:3ab0::1<br/>Example:<br/>switch(config-ipv6addr-ogroup)# 10 1::1<br/>2::2</pre> | entry that you want to create, use the <b>host</b><br>command and specify a single host, or omit the<br><b>host</b> command to specify a network of hosts.<br>You can specify a prefix length for an IPv6<br>object group, which matches only on the first<br>contiguous bits, or you can specify a wildcard<br>mask, which matches on any bit in the address<br>IPv6 wildcard masks are supported for<br>CN93240YC-FX2 switch. |
| Step 4 | Enter one of the following commands:<br>• no sequence-number<br>• no host IPv6-address<br>• no IPv6-address/prefix-len<br>• no IPv6-address network-wildcard<br>Example:<br>switch(config-ipv6addr-ogroup) # no host<br>2001:db8:0:3ab0::1                                                                    | Removes an entry from the object group. For<br>each entry that you want to remove from the<br>object group, use the <b>no</b> form of the <b>host</b><br>command.                                                                                                    |
| Step 5 | (Optional) show object-group name Example:                                                                                                    | Displays the object group configuration.                                                                                                    |

|        | Command or Action                                                                   | Purpose                                                        |
|--------|-------------------------------------------------------------------------------------|----------------------------------------------------------------|
|        | <pre>switch(config-ipv6addr-ogroup)# show<br/>object-group ipv6-addr-group-A7</pre> |                                                                |
| Step 6 | (Optional) copy running-config<br>startup-config                                    | Copies the running configuration to the startup configuration. |
|        | Example:                                                                            |                                                                |
|        | <pre>switch(config-ipv6addr-ogroup)# copy running-config startup-config</pre>       |                                                                |

# **Creating and Changing a Protocol Port Object Group**

You can create and change a protocol port object group.

|        | Command or Action                                                                                        | Purpose                                                                                                    |
|--------|----------------------------------------------------------------------------------------------------|----------------------------------------------------------------------------------------------------|
| Step 1 | configure terminal                                                                                       | Enters global configuration mode.                                                                                                    |
|        | Example:                                                                                                 |                                                                                                    |
|        | <pre>switch# configure terminal switch(config)#</pre>                                                    |                                                                                                    |
| Step 2 | object-group ip port name                                                                                | Creates the protocol port object group and<br>enters port object-group configuration mode.                                                                                                    |
|        | Example:                                                                                                 |                                                                                                    |
|        | <pre>switch(config)# object-group ip port<br/>NYC-datacenter-ports<br/>switch(config-port-ogroup)#</pre> |                                                                                                    |
| Step 3 | [sequence-number] operator port-number<br>[port-number]                                                  | Creates an entry in the object group. For each entry that you want to create, use one of the                                                                                                    |
|        | Example:                                                                                                 | following operator commands:                                                                                                    |
|        | switch(config-port-ogroup)# eq 80                                                                        | • eq—Matches only the port number that you specify.                                                                                                    |
|        |                                                                                                    | • <b>gt</b> —Matches port numbers that are greater than (and not equal to) the port number that you specify.                                                                                                    |
|        |                                                                                                    | • <b>lt</b> —Matches port numbers that are less than (and not equal to) the port number that you specify.                                                                                                    |
|        |                                                                                                    | <ul> <li>following operator commands:</li> <li>eq—Matches only the port number that you specify.</li> <li>gt—Matches port numbers that are great than (and not equal to) the port number that you specify.</li> <li>lt—Matches port numbers that are less than (and not equal to) the port number that you specify.</li> <li>lt—Matches all port numbers except for the port number that you specify.</li> <li>neq—Matches all port numbers except for the port number that you specify.</li> <li>range—Matches the range of port number between and including the two port</li> </ul> |
|        |                                                                                                    | • <b>range</b> —Matches the range of port numbers between and including the two port numbers that you specify.                                                                                                    |

|        | Command or Action                                                             | Purpose                                                                                                    |
|--------|-------------------------------------------------------------------------------|----------------------------------------------------------------------------------------------------|
|        |                                                                               | <b>Note</b> The <b>range</b> command is the only operator command that requires two <i>port-number</i> arguments.                                |
| Step 4 | <b>no</b> {sequence-number   operator port-number [port-number]}              | Removes an entry from the object group. For<br>each entry that you want to remove, use the <b>no</b><br>form of the applicable operator command. |
|        | Example:                                                                      |                                                                                                    |
|        | <pre>switch(config-port-ogroup)# no eq 80</pre>                               |                                                                                                    |
| Step 5 | (Optional) show object-group name                                             | Displays the object group configuration.                                                                                                    |
|        | Example:                                                                      |                                                                                                    |
|        | <pre>switch(config-port-ogroup)# show object-group NYC-datacenter-ports</pre> |                                                                                                    |
| Step 6 | (Optional) copy running-config<br>startup-config                              | Copies the running configuration to the startup configuration.                                                                                   |
|        | Example:                                                                      |                                                                                                    |
|        | <pre>switch(config-port-ogroup)# copy running-config startup-config</pre>     |                                                                                                    |

# **Removing an Object Group**

You can remove an IPv4 address object group, an IPv6 address object group, or a protocol port object group.

|        | Command or Action                                                        | Purpose                                                        |
|--------|--------------------------------------------------------------------------|----------------------------------------------------------------|
| Step 1 | configure terminal                                                       | Enters global configuration mode.                              |
|        | Example:                                                                 |                                                                |
|        | <pre>switch# configure terminal switch(config)#</pre>                    |                                                                |
| Step 2 | no object-group {ip address   ipv6 address  <br>ip port} name            | Removes the specified object group.                            |
|        | Example:                                                                 |                                                                |
|        | <pre>switch(config)# no object-group ip address ipv4-addr-group-A7</pre> |                                                                |
| Step 3 | (Optional) show object-group                                             | Displays all object groups. The removed object                 |
|        | Example:                                                                 | group should not appear.                                       |
|        | <pre>switch(config)# show object-group</pre>                             |                                                                |
| Step 4 | (Optional) copy running-config<br>startup-config                         | Copies the running configuration to the startup configuration. |
|        | Example:                                                                 |                                                                |

| Command or Action                                             | Purpose |
|---------------------------------------------------------------|---------|
| <pre>switch(config)# copy running-config startup-config</pre> |         |

# **Verifying the Object-Group Configuration**

To display object-group configuration information, enter one of the following commands:

| Command                                                  | Purpose                                                  |
|----------------------------------------------------------|----------------------------------------------------------|
| show object-group                                        | Displays the object-group configuration.                 |
| <pre>show {ip   ipv6} access-lists name [expanded]</pre> | Displays expanded statistics for the ACL configuration.  |
| show running-config aclmgr                               | Displays the ACL configuration, including object groups. |

# **Configuring Time-Ranges**

### **Session Manager Support for Time-Ranges**

Session Manager supports the configuration of time ranges. This feature allows you to create a configuration session and verify your time-range configuration changes prior to committing them to the running configuration. For more information about Session Manager, see the *CN93240YC-FX2 NX-OS System Management Configuration Guide*.

### **Creating a Time-Range**

You can create a time range on the device and add rules to it.

|        | Command or Action                                                                | Purpose                                      |
|--------|----------------------------------------------------------------------------------|----------------------------------------------|
| Step 1 | configure terminal                                                               | Enters global configuration mode.            |
|        | Example:                                                                         |                                              |
|        | <pre>switch# configure terminal switch(config)#</pre>                            |                                              |
| Step 2 | time-range name                                                                  | Creates the time range and enters time-range |
|        | Example:                                                                         | configuration mode.                          |
|        | <pre>switch(config)# time-range workday-daytime switch(config-time-range)#</pre> |                                              |

|        | Command or Action                                                                     | Purpose                                                                                                    |
|--------|---------------------------------------------------------------------------------------|----------------------------------------------------------------------------------------------------|
| Step 3 | (Optional) [sequence-number] <b>periodic</b><br>weekday time <b>to</b> [weekday] time | Creates a periodic rule that is in effect for one<br>or more contiguous days between and including<br>the specified start and end days and times. |
|        | Example:                                                                              |                                                                                                    |
|        | <pre>switch(config-time-range)# periodic<br/>monday 00:00:00 to friday 23:59:59</pre> |                                                                                                    |
| Step 4 | (Optional) [sequence-number] <b>periodic</b><br>list-of-weekdays time <b>to</b> time  | Creates a periodic rule that is in effect on the days specified by the <i>list-of-weekdays</i>                                                    |
|        | Example:                                                                              | argument between and including the specified                                                                                                    |
|        | switch(config-time-range)# periodic<br>weekdays 06:00:00 to 20:00:00                  | start and end times. The following keywords<br>are also valid values for the <i>list-of-weekdays</i><br>argument:                                 |
|        |                                                                                       | • daily —All days of the week.                                                                                                    |
|        |                                                                                       | • weekdays — Monday through Friday.                                                                                                    |
|        |                                                                                       | • weekend —Saturday through Sunday.                                                                                                    |
| Step 5 | (Optional) [sequence-number] absolute start<br>time date [end time date]              | Creates an absolute rule that is in effect<br>beginning at the time and date specified after                                                      |
|        | Example:                                                                              | the start keyword. If you omit the end                                                                                                    |
|        | <pre>switch(config-time-range)# absolute start</pre>                                  | keyword, the rule is always in effect after the                                                                                                   |
|        | 1:00 15 march 2013                                                                    | start time and date have passed.                                                                                                    |
| Step 6 | (Optional) [sequence-number] absolute [start                                          | Creates an absolute rule that is in effect until                                                                                                  |
|        | time date] end time date                                                              | the time and date specified after the <b>end</b><br>keyword. If you omit the <b>start</b> keyword, the                                            |
|        | Example:                                                                              | rule is always in effect until the end time and                                                                                                   |
|        | <pre>switch(config-time-range)# absolute end<br/>23:59:59 31 may 2013</pre>           | date have passed.                                                                                                    |
| Step 7 | (Optional) show time-range name                                                       | Displays the time-range configuration.                                                                                                    |
|        | Example:                                                                              |                                                                                                    |
|        | <pre>switch(config-time-range)# show time-range workday-daytime</pre>                 |                                                                                                    |
| Step 8 | (Optional) <b>copy running-config</b><br>startup-config                               | Copies the running configuration to the startup configuration.                                                                                    |
|        | Example:                                                                              |                                                                                                    |
|        | <pre>switch(config-time-range)# copy running-config startup-config</pre>              |                                                                                                    |

## **Changing a Time-Range**

You can add and remove rules in an existing time range. You cannot change existing rules. Instead, to change a rule, you can remove it and recreate it with the desired changes.

If you need to add more rules between existing rules than the current sequence numbering allows, you can use the **resequence** command to reassign sequence numbers.

|        | Command or Action                                                                     | Purpose                                                                                              |  |
|--------|---------------------------------------------------------------------------------------|----------------------------------------------------------------------------------------------------|--|
| Step 1 | configure terminal                                                                    | Enters global configuration mode.                                                                    |  |
|        | Example:                                                                              |                                                                                                    |  |
|        | <pre>switch# configure terminal switch(config)#</pre>                                 |                                                                                                    |  |
| Step 2 | time-range name                                                                       | Enters time-range configuration mode for the                                                         |  |
|        | Example:                                                                              | specified time range.                                                                                |  |
|        | <pre>switch(config)# time-range workday-daytime switch(config-time-range)#</pre>      |                                                                                                    |  |
| Step 3 | (Optional) [sequence-number] <b>periodic</b><br>weekday time <b>to</b> [weekday] time | Creates a periodic rule that is in effect for one or more contiguous days between and including      |  |
|        | Example:                                                                              | the specified start and end days and times.                                                          |  |
|        | <pre>switch(config-time-range)# periodic<br/>monday 00:00:00 to friday 23:59:59</pre> |                                                                                                    |  |
| Step 4 | (Optional) [sequence-number] <b>periodic</b><br>list-of-weekdays time <b>to</b> time  | Creates a periodic rule that is in effect on the days specified by the <i>list-of-weekdays</i>       |  |
|        | Example:                                                                              | argument between and including the specified start and end times. The following keywords             |  |
|        | <pre>switch(config-time-range)# 100 periodic weekdays 05:00:00 to 22:00:00</pre>      | are also valid values for the <i>list-of-weekdays</i> argument:                                      |  |
|        |                                                                                       | • daily —All days of the week.                                                                       |  |
|        |                                                                                       | • weekdays — Monday through Friday.                                                                  |  |
|        |                                                                                       | • weekend —Saturday through Sunday.                                                                  |  |
| Step 5 | (Optional) [sequence-number] absolute start<br>time date [end time date]              | Creates an absolute rule that is in effect<br>beginning at the time and date specified after         |  |
|        | Example:                                                                              | the <b>start</b> keyword. If you omit the <b>end</b> keyword, the rule is always in effect after the |  |
|        | <pre>switch(config-time-range)# absolute start 1:00 15 march 2013</pre>               | start time and date have passed.                                                                     |  |
| Step 6 | (Optional) [sequence-number] absolute [start                                          | Creates an absolute rule that is in effect until                                                     |  |
|        | time date] end time date                                                              | the time and date specified after the <b>end</b>                                                     |  |
|        | Example:                                                                              | keyword. If you omit the <b>start</b> keyword, the rule is always in effect until the end time and   |  |
|        | <pre>switch(config-time-range)# absolute end<br/>23:59:59 31 may 2013</pre>           | date have passed.                                                                                    |  |
| Step 7 | (Optional) <b>no</b> { <i>sequence-number</i>   <b>periodic</b>                       | Removes the specified rule from the time range                                                       |  |

|        | Command or Action                                                        | Purpose                                                        |
|--------|--------------------------------------------------------------------------|----------------------------------------------------------------|
|        | Example:                                                                 |                                                                |
|        | <pre>switch(config-time-range)# no 80</pre>                              |                                                                |
| Step 8 | (Optional) show time-range name                                          | Displays the time-range configuration.                         |
|        | Example:                                                                 |                                                                |
|        | <pre>switch(config-time-range)# show time-range workday-daytime</pre>    |                                                                |
| Step 9 | (Optional) <b>copy running-config</b><br><b>startup-config</b>           | Copies the running configuration to the startup configuration. |
|        | Example:                                                                 |                                                                |
|        | <pre>switch(config-time-range)# copy running-config startup-config</pre> |                                                                |

#### **Related Topics**

Changing Sequence Numbers in a Time Range

### **Removing a Time-Range**

You can remove a time range from the device.

#### Before you begin

Ensure that you know whether the time range is used in any ACL rules. The device allows you to remove time ranges that are used in ACL rules. Removing a time range that is in use in an ACL rule does not affect the configuration of interfaces where you have applied the ACL. Instead, the device considers the ACL rule using the removed time range to be empty.

|        | Command or Action                                        | Purpose                                         |
|--------|----------------------------------------------------------|-------------------------------------------------|
| Step 1 | configure terminal                                       | Enters global configuration mode.               |
|        | Example:                                                 |                                                 |
|        | <pre>switch# configure terminal switch(config)#</pre>    |                                                 |
| Step 2 | no time-range name                                       | Removes the time range that you specified by    |
|        | Example:                                                 | name.                                           |
|        | <pre>switch(config)# no time-range daily-workhours</pre> |                                                 |
| Step 3 | (Optional) show time-range                               | Displays the configuration for all time ranges. |
|        | Example:                                                 | The removed time range should not appear.       |
|        | <pre>switch(config-time-range)# show time-range</pre>    |                                                 |

|        | Command or Action                                              | Purpose                                                        |
|--------|----------------------------------------------------------------|----------------------------------------------------------------|
| Step 4 | (Optional) <b>copy running-config</b><br><b>startup-config</b> | Copies the running configuration to the startup configuration. |
|        | Example:                                                       |                                                                |
|        | <pre>switch# copy running-config startup-config</pre>          |                                                                |

### **Changing Sequence Numbers in a Time Range**

You can change all the sequence numbers assigned to rules in a time range.

#### Procedure

|        | Command or Action                                                                               | Purpose                                                                                                    |
|--------|-------------------------------------------------------------------------------------------------|----------------------------------------------------------------------------------------------------|
| Step 1 | configure terminal                                                                              | Enters global configuration mode.                                                                                |
|        | Example:                                                                                        |                                                                                                    |
|        | <pre>switch# configure terminal switch(config)#</pre>                                           |                                                                                                    |
| Step 2 | resequence time-range name<br>starting-sequence-number increment                                | Assigns sequence numbers to the rules contained in the time range, where the first rule                          |
|        | Example:                                                                                        | receives the starting sequence number that you specify. Each subsequent rule receives a number                   |
|        | <pre>switch(config)# resequence time-range<br/>daily-workhours 100 10<br/>switch(config)#</pre> | larger than the preceding rule. The difference<br>in numbers is determined by the increment that<br>you specify. |
| Step 3 | (Optional) show time-range name                                                                 | Displays the time-range configuration.                                                                           |
|        | Example:                                                                                        |                                                                                                    |
|        | <pre>switch(config)# show time-range daily-workhours</pre>                                      |                                                                                                    |
| Step 4 | (Optional) copy running-config startup-config                                                   |                                                                                                    |
|        | Example:                                                                                        | configuration.                                                                                                   |
|        | <pre>switch(config)# copy running-config startup-config</pre>                                   |                                                                                                    |

# **Verifying the Time-Range Configuration**

To display time-range configuration information, perform one of the following tasks.

| Command                    | Purpose                                                |
|----------------------------|--------------------------------------------------------|
| show time-range            | Displays the time-range configuration.                 |
| show running-config aclmgr | Displays ACL configuration, including all time ranges. |

# **Additional References for IP ACLs**

#### **Related Documents**

| Related Topic   | Document Title                                 |
|-----------------|------------------------------------------------|
| TAP aggregation | Configuring TAP Aggregation and MPLS Stripping |

# CHAPTER **12**

# **Configuring MAC ACLs**

This chapter describes how to configure MAC access lists (ACLs) on NX-OS devices. This

chapter contains the following sections:

- About MAC ACLs
- Licensing Requirements for MAC ACLs
- Guidelines and Limitations for MAC ACLs
- Default Settings for MAC ACLs
- Configuring MAC ACLs
- Verifying the MAC ACL Configuration
- Monitoring and Clearing MAC ACL Statistics
- Configuration Example for MAC ACLs
- Additional References for MAC ACLs=

# **About MAC ACLs**

MAC ACLs are ACLs that use information in the Layer 2 header of packets to filter traffic. MAC ACLs share many fundamental concepts with IP ACLs, including support for virtualization.

### **MAC Packet Classification**

MAC packet classification allows you to control whether a MAC ACL that is on a Layer 2 interface applies to all traffic entering the interface, including IP traffic, or to non-IP traffic only.

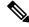

Note MAC packet classification is not supported in NX-OS Release 9.3(3).

| MAC Packet Classification<br>State | Effect on Interface                                                                                       |
|------------------------------------|----------------------------------------------------------------------------------------------------|
| Enabled                            | • A MAC ACL that is on the interface applies to all traffic entering the interface, including IP traffic. |
|                                    | • You cannot apply an IP port ACL on the interface.                                                       |

| MAC Packet Classification<br>State | Effect on Interface                                                                                                    |
|------------------------------------|----------------------------------------------------------------------------------------------------|
| Disabled                           | <ul> <li>A MAC ACL that is on the interface applies only to non-IP traffic entering the interface.</li> <li>You can apply an IP port ACL on the interface</li> </ul> |

# **Licensing Requirements for MAC ACLs**

This table shows the licensing requirements for this feature.

| Product | License Requirement                                                                                                    |  |
|---------|----------------------------------------------------------------------------------------------------|--|
| NX-OS   | MAC ACLs require no license. Any feature not included in a license package is bundled with the nx-os image and is provided at no extra charge to you. For an explanation of the NX-OS licensing scheme, see the <i>NX-OS Licensing Guide</i> . |  |

# **Guidelines and Limitations for MAC ACLs**

MAC ACLs have the following configuration guidelines and limitations:

- MAC ACLs apply to ingress traffic only.
- If you try to apply too many ACL entries, the configuration might be rejected.
- MAC packet classification is not supported when a MAC ACL is applied as part of a VACL.
- When you set a user-defined MAC limit using the **mac address-table limit <16-256> user-defined** command, the FHRP group limit is automatically adjusted to make the total user defined MAC limits and the FHRP limits to 490. For example, if you set the user dfefined MAC limit as 100, the FHRP limit gets reduced to 390.=

# **Default Settings for MAC ACLs**

This table lists the default settings for MAC ACL parameters.

Table 33: Default MAC ACLs Parameters

| Parameters | Default                          |
|------------|----------------------------------|
| MAC ACLs   | No MAC ACLs exist by default     |
| ACL rules  | Implicit rules apply to all ACLs |

# **Configuring MAC ACLs**

## **Creating a MAC ACL**

You can create a MAC ACL and add rules to it.

|        | Command or Action                                                                          | Purpose                                                |
|--------|--------------------------------------------------------------------------------------------|--------------------------------------------------------|
| Step 1 | configure terminal                                                                         | Enters global configuration mode.                      |
|        | Example:                                                                                   |                                                        |
|        | <pre>switch# configure terminal switch(config)#</pre>                                      |                                                        |
| Step 2 | mac access-list name                                                                       | Creates the MAC ACL and enters ACL                     |
|        | Example: configuratio                                                                      | configuration mode.                                    |
|        | <pre>switch(config)# mac access-list<br/>acl-mac-01<br/>switch(config-mac-acl)#</pre>      |                                                        |
| Step 3 | {permit   deny} source destination-protocol                                                | Creates a rule in the MAC ACL.                         |
|        | Example:                                                                                   | The <b>permit</b> and <b>deny</b> commands support man |
|        | <pre>switch(config-mac-acl)# 100 permit mac 00c0.4f00.0000 0000.00ff.ffff any 0x0806</pre> | ways of identifying traffic.                           |
| Step 4 | (Optional) statistics per-entry                                                            | Specifies that the device maintains global             |
|        | Example:                                                                                   | statistics for packets that match the rules in t ACL.  |
|        | <pre>switch(config-mac-acl)# statistics per-entry</pre>                                    |                                                        |

|        | Command or Action                                                       | Purpose                                                        |
|--------|-------------------------------------------------------------------------|----------------------------------------------------------------|
| Step 5 | (Optional) show mac access-lists name                                   | Displays the MAC ACL configuration.                            |
|        | Example:                                                                |                                                                |
|        | <pre>switch(config-mac-acl)# show mac<br/>access-lists acl-mac-01</pre> |                                                                |
| Step 6 | (Optional) <b>copy running-config</b><br>startup-config                 | Copies the running configuration to the startup configuration. |
|        | Example:                                                                |                                                                |
|        | <pre>switch(config-mac-acl)# copy running-config startup-config</pre>   |                                                                |

### **Configuring an Interface MAC Address and Limit**

You can configure a static MAC address on SVI, Layer 3 interfaces, port channels, Layer 3 subinterfaces, and tunnel interfaces. You can also configure static MAC addresses on a range of ports and port channels. However, all ports must be in Layer 3. Even if one port in the range of ports is in Layer 2, the command is rejected and an error message is displayed.

By default, the maximum MAC addresses that can be configured on a switch is 16. However, you can change this limit and set it to a range of MAC addresses between 16 to 256.

On vPC enabled switche, s the configured limit includes both, the locally configured user-defined MAC addresses plus the synced user-defined MAC addresses from the vPC peer.

|        | Command or Action                                                    | Purpose                              |
|--------|----------------------------------------------------------------------|--------------------------------------|
| Step 1 | configure terminal                                                   | Enters global configuration mode.    |
|        | Example:                                                             |                                      |
|        | <pre>switch# configure terminal switch(config)#</pre>                |                                      |
| Step 2 | interface ethernet <i>slot/port</i>                                  | Enters interface configuration mode. |
|        | Example:                                                             |                                      |
|        | <pre>switch(config)# interface ethernet 2/1 switch(config-if)#</pre> |                                      |

|        | Command or Action                                                                                            | Purpose                                                                                                    |
|--------|----------------------------------------------------------------------------------------------------|----------------------------------------------------------------------------------------------------|
| Step 3 | <pre>[no] mac-address static router MAC address Example: switch(config-if)# mac-address 0019.D2D0.00AE</pre> | Configures the interface MAC address. The no<br>form of this command removes the<br>configuration. You can enter the MAC address<br>in any one of the four supported formats: |
|        |                                                                                                    | • E.E.E                                                                                                    |
|        |                                                                                                    | • EE-EE-EE-EE-EE                                                                                                    |
|        |                                                                                                    | • EE:EE:EE:EE:EE                                                                                                    |
|        |                                                                                                    | • EEEE.EEEE.EEEE                                                                                                    |
|        |                                                                                                    | <b>Note</b> Do not enter any of the following invalid MAC addresses:                                                                                                    |
|        |                                                                                                    | • Null MAC<br>address—0000.0000.0000                                                                                                    |
|        |                                                                                                    | <ul> <li>Broadcast MAC<br/>address—FFFF.FFFF.FFFF</li> </ul>                                                                                                    |
|        |                                                                                                    | Multicast MAC<br>address—0100.DAAA.ADDD                                                                                                    |
| Step 4 | (Optional) show interface ethernet <i>slot/port</i>                                                          | Displays all information for the interface.                                                                                                    |
|        | Example:                                                                                                    |                                                                                                    |
|        | <pre>switch(config-if)# show interface ethernet 2/1 switch(config)#</pre>                                    |                                                                                                    |
| Step 5 | mac address-table limit <i>16-256</i> user-defined Example:                                                  | Configures the maximum number of MAC addresses that can be configured on a switch.                                                                                            |
|        | <pre>switch(config)# mac address-table limit 200 user-defined switch(config)#</pre>                          |                                                                                                    |
| Step 6 | (Optional) <b>show mac address-table limit</b><br><b>user-defined</b>                                        | Displays the maximum number of MAC-addresses that can configured on a swtich.                                                                                                 |
|        | Example:                                                                                                    |                                                                                                    |
|        | <pre>switch(config)# show mac address-table limit user-defined</pre>                                         |                                                                                                    |

#### Example

The following example shows how to configuire an interface MAC addres:

```
switch# configure terminal
switch(config)# interface ethernet 3/3
switch(config-if)# mac-address aaaa.bbbb.dddd
switch(config-if)# show interface ethernet 3/3
```

### **Changing a MAC ACL**

You can remove a MAC ACL from the device.

#### Before you begin

Use the **show mac access-lists** command with the **summary** keyword to find the interfaces on which a MAC ACL is configured.

|        | Command or Action                                                                                                    | Purpose                                                                                                    |
|--------|----------------------------------------------------------------------------------------------------|----------------------------------------------------------------------------------------------------|
| Step 1 | configure terminal                                                                                                   | Enters global configuration mode.                                                                                          |
|        | Example:                                                                                                    |                                                                                                    |
|        | <pre>switch# configure terminal switch(config)#</pre>                                                                |                                                                                                    |
| Step 2 | mac access-list name                                                                                                 | Enters ACL configuration mode for the ACL                                                                                  |
|        | Example:                                                                                                    | that you specify by name.                                                                                                  |
|        | <pre>switch(config)# mac access-list<br/>acl-mac-01<br/>switch(config-mac-acl)#</pre>                                |                                                                                                    |
| Step 3 | (Optional) [sequence-number] { <b>permit</b>   <b>deny</b> }<br>source destination-protocol                          | Creates a rule in the MAC ACL. Using a sequence number allows you to specify a position for the rule in the ACL. Without a |
|        | Example:                                                                                                    | sequence number, the rule is added to the end                                                                              |
|        | <pre>switch(config-mac-acl)# 100 permit mac 00c0.4f00.0000 0000.00ff.ffff any 0x0806</pre>                           | of the rules.                                                                                                    |
|        |                                                                                                    | The <b>permit</b> and <b>deny</b> commands support many ways of identifying traffic.                                       |
| Step 4 | (Optional) <b>no</b> { <i>sequence-number</i>   { <b>permit</b>   <b>deny</b> } <i>source destination-protocol</i> } | Removes the rule that you specify from the MAC ACL.                                                                        |
|        | Example:                                                                                                    | The <b>permit</b> and <b>deny</b> commands support many                                                                    |
|        | <pre>switch(config-mac-acl)# no 80</pre>                                                                             | ways of identifying traffic.                                                                                               |
| Step 5 | (Optional) [no] statistics per-entry                                                                                 | Specifies that the device maintains global                                                                                 |
|        | Example:                                                                                                    | statistics for packets that match the rules in the ACL.                                                                    |
|        | <pre>switch(config-mac-acl)# statistics per-entry</pre>                                                              | The <b>no</b> option stops the device from                                                                                 |
|        |                                                                                                    | maintaining global statistics for the ACL.                                                                                 |

|        | Command or Action                                                       | Purpose                                                        |
|--------|-------------------------------------------------------------------------|----------------------------------------------------------------|
| Step 6 | (Optional) show mac access-lists name                                   | Displays the MAC ACL configuration.                            |
|        | Example:                                                                |                                                                |
|        | <pre>switch(config-mac-acl)# show mac<br/>access-lists acl-mac-01</pre> |                                                                |
| Step 7 | (Optional) <b>copy running-config</b><br>startup-config                 | Copies the running configuration to the startup configuration. |
|        | Example:                                                                |                                                                |
|        | <pre>switch(config-mac-acl)# copy running-config startup-config</pre>   |                                                                |

# **Changing Sequence Numbers in a MAC ACL**

You can change all the sequence numbers assigned to rules in a MAC ACL. Resequencing is useful when you need to insert rules into an ACL and there are not enough available sequence numbers.

|        | Command or Action                                               | Purpose                                                                                                    |
|--------|-----------------------------------------------------------------|----------------------------------------------------------------------------------------------------|
| Step 1 | configure terminal                                              | Enters global configuration mode.                                                                                                    |
|        | Example:                                                        |                                                                                                    |
|        | <pre>switch# configure terminal switch(config)#</pre>           |                                                                                                    |
| Step 2 | resequence mac access-list name                                 | Assigns sequence numbers to the rules                                                                                                    |
|        | starting-sequence-number increment                              | contained in the ACL, where the first rule receives the number specified by the                                                                             |
|        | Example:                                                        | starting-sequence number that you specify. Each                                                                                                    |
|        | switch(config)# resequence mac<br>access-list acl-mac-01 100 10 | subsequent rule receives a number larger than<br>the preceding rule. The difference in numbers<br>is determined by the increment number that yo<br>specify. |
| Step 3 | (Optional) show mac access-lists name                           | Displays the MAC ACL configuration.                                                                                                    |
|        | Example:                                                        |                                                                                                    |
|        | <pre>switch(config)# show mac access-lists acl-mac-01</pre>     |                                                                                                    |
| Step 4 | (Optional) copy running-config<br>startup-config                | Copies the running configuration to the startup configuration.                                                                                              |
|        | Example:                                                        |                                                                                                    |
|        | switch(config)# copy running-config<br>startup-config           |                                                                                                    |

### **Removing a MAC ACL**

You can remove a MAC ACL from the device.

#### Procedure

|        | Command or Action                                                   | Purpose                                                                                                    |
|--------|---------------------------------------------------------------------|----------------------------------------------------------------------------------------------------|
| Step 1 | configure terminal                                                  | Enters global configuration mode.                                                                                 |
|        | Example:                                                            |                                                                                                    |
|        | <pre>switch# configure terminal switch(config)#</pre>               |                                                                                                    |
| Step 2 | no mac access-list name                                             | Removes the MAC ACL that you specify by                                                                           |
|        | Example:                                                            | name from the running configuration.                                                                              |
|        | <pre>switch(config) # no mac access-list</pre>                      |                                                                                                    |
|        | acl-mac-01<br>switch(config)#                                       |                                                                                                    |
| Step 3 | (Optional) show mac access-lists name<br>summary                    | Displays the MAC ACL configuration. If the ACL remains applied to an interface, the command lists the interfaces. |
|        | Example:                                                            |                                                                                                    |
|        | <pre>switch(config)# show mac access-lists acl-mac-01 summary</pre> |                                                                                                    |
| Step 4 | (Optional) copy running-config<br>startup-config                    | Copies the running configuration to the startup configuration.                                                    |
|        | Example:                                                            |                                                                                                    |
|        | switch(config)# copy running-config<br>startup-config               |                                                                                                    |

### Applying a MAC ACL as a Port ACL

You can apply a MAC ACL as a port ACL to any of the following interface types:

- Layer 2 Ethernet interfaces
- · Layer 2 port-channel interfaces

#### Before you begin

Ensure that the ACL that you want to apply exists and is configured to filter traffic in the manner that you need for this application.

|        | Command or Action  | Purpose                           |
|--------|--------------------|-----------------------------------|
| Step 1 | configure terminal | Enters global configuration mode. |
|        | Example:           |                                   |

|        | Command or Action                                                             | Purpose                                                                                  |
|--------|-------------------------------------------------------------------------------|------------------------------------------------------------------------------------------|
|        | <pre>switch# configure terminal switch(config)#</pre>                         |                                                                                          |
| Step 2 | Enter one of the following commands:<br>• interface ethernet <i>slot/port</i> | • Enters interface configuration mode for a Layer 2 or Layer 3 interface.                |
|        | • interface port-channel <i>channel-number</i><br>Example:                    | • Enters interface configuration mode for a<br>Layer 2 or Layer 3 port-channel interface |
|        | <pre>switch(config)# interface ethernet 2/1 switch(config-if)#</pre>          |                                                                                          |
|        | Example:                                                                      |                                                                                          |
|        | <pre>switch(config)# interface port-channel</pre>                             |                                                                                          |
|        | 5<br>switch(config-if)#                                                       |                                                                                          |
| Step 3 | mac port access-group access-list                                             | Applies a MAC ACL to the interface.                                                      |
|        | Example:                                                                      |                                                                                          |
|        | <pre>switch(config-if)# mac port access-group<br/>acl-01</pre>                |                                                                                          |
| Step 4 | (Optional) show running-config aclmgr                                         | Displays the ACL configuration.                                                          |
|        | Example:                                                                      |                                                                                          |
|        | <pre>switch(config-if)# show running-config aclmgr</pre>                      |                                                                                          |
| Step 5 | (Optional) <b>copy running-config</b><br>startup-config                       | Copies the running configuration to the startup configuration.                           |
|        | Example:                                                                      |                                                                                          |
|        | switch(config-if)# copy running-config startup-config                         |                                                                                          |

### Applying a MAC ACL as a VACL

You can apply a MAC ACL as a VACL.

### **Enabling or Disabling MAC Packet Classification**

You can enable or disable MAC packet classification on a Layer 2 interface.

#### Before you begin

The interface must be configured as a Layer 2 interface.

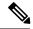

Note

If the interface is configured with the **ip port access-group** command or the **ipv6 port traffic-filter** command, you cannot enable MAC packet classification until you remove the **ip port access-group** and **ipv6 port traffic-filter** commands from the interface configuration.

|        | Command or Action                                                              | Purpose                                                                              |  |
|--------|--------------------------------------------------------------------------------|--------------------------------------------------------------------------------------|--|
| Step 1 | configure terminal                                                             | Enters global configuration mode.                                                    |  |
|        | Example:                                                                       |                                                                                      |  |
|        | <pre>switch# configure terminal switch(config)#</pre>                          |                                                                                      |  |
| Step 2 | Enter one of the following commands:                                           | • Enters interface configuration mode for an                                         |  |
|        | • interface ethernet <i>slot/port</i>                                          | Ethernet interface.                                                                  |  |
|        | • interface port-channel channel-number                                        | • Enters interface configuration mode for a                                          |  |
|        | Example:                                                                       | port-channel interface.                                                              |  |
|        | <pre>switch(config)# interface ethernet 2/1 switch(config-if)#</pre>           |                                                                                      |  |
|        | Example:                                                                       |                                                                                      |  |
|        | <pre>switch(config)# interface port-channel</pre>                              |                                                                                      |  |
|        | 5<br>switch(config-if)#                                                        |                                                                                      |  |
| Step 3 | [no] mac packet-classify                                                       | Enables MAC packet classification on the                                             |  |
|        | Example:                                                                       | interface. The <b>no</b> option disables MAC pac<br>classification on the interface. |  |
|        | <pre>switch(config-if)# mac packet-classify</pre>                              | classification on the interface.                                                     |  |
| Step 4 | (Optional) Enter one of the following commands:                                | • Displays the running configuration of the Ethernet interface.                      |  |
|        | • show running-config interface ethernet<br>slot/port                          | • Displays the running configuration of the port-channel interface.                  |  |
|        | • show running-config interface<br>port-channel channel-number                 | port enamer interface.                                                               |  |
|        | Example:                                                                       |                                                                                      |  |
|        | <pre>switch(config-if)# show running-config interface ethernet 2/1</pre>       |                                                                                      |  |
|        | Example:                                                                       |                                                                                      |  |
|        | <pre>switch(config-if)# show running-config<br/>interface port-channel 5</pre> |                                                                                      |  |
| Step 5 | (Optional) copy running-config startup-config                                  | Copies the running configuration to the startup                                      |  |
|        | Example:                                                                       | configuration.                                                                       |  |
|        | <pre>switch(config-if)# copy running-config startup-config</pre>               |                                                                                      |  |

L

# **Verifying the MAC ACL Configuration**

To display MAC ACL configuration information, perform one of the following tasks:

| Command                             | Purpose                                                                                              |                                                                                                    |
|-------------------------------------|----------------------------------------------------------------------------------------------------|----------------------------------------------------------------------------------------------------|
| show mac access-lists               | Displays the MAC ACL configuration.                                                                  |                                                                                                    |
| show running-config aclmgr<br>[all] | Displays the ACL configuration, including MAC ACLs and the interfaces to which MAC ACLs are applied. |                                                                                                    |
|                                     | Note                                                                                                 | This command displays the user-configured ACLs in the running configuration. The <b>all</b> option displays both the default (CoPP-configured) and user-configured ACLs in the running configuration. |
| show startup-config aclmgr          | Displays                                                                                             | the ACL startup configuration.                                                                                                    |
| [all]                               | Note                                                                                                 | This command displays the user-configured ACLs in the startup configuration. The <b>all</b> option displays both the default (CoPP-configured) and user-configured ACLs in the startup configuration. |

# **Monitoring and Clearing MAC ACL Statistics**

To monitor or clear MAC ACL statistics, use one of the commands in this table.

| Command                        | Purpose                                                                                                    |
|--------------------------------|----------------------------------------------------------------------------------------------------|
| show mac access-lists          | Displays the MAC ACL configuration. If the MAC ACL includes the <b>statistics per-entry</b> command, the <b>show mac access-lists</b> command output includes the number of packets that have matched each rule. |
| clear mac access-list counters | Clears statistics for MAC ACLs.                                                                                                    |

# **Configuration Example for MAC ACLs**

The following example shows how to create a MAC ACL named acl-mac-01 and apply it to Ethernet interface 2/1, which is a Layer 2 interface in this example:

```
mac access-list acl-mac-01
  permit 00c0.4f00.0000 0000.00ff.ffff any 0x0806
interface ethernet 2/1
  mac port access-group acl-mac-01
```

# **Additional References for MAC ACLs**

#### **Related Documents**

| Related Topic   | Document Title                                 |
|-----------------|------------------------------------------------|
| TAP aggregation | Configuring TAP Aggregation and MPLS Stripping |

# CHAPTER **13**

# **Configuring VLAN ACLs**

This chapter describes how to configure VLAN access lists (ACLs) on NX-OS devices. This

chapter includes the following sections:

- About VLAN ACLs
- Licensing Requirements for VACLs
- Prerequisites for VACLs
- Guidelines and Limitations for VACLs
- Default Settings for VACLs
- Configuring VACLs
- Verifying the VACL Configuration
- Monitoring and Clearing VACL Statistics
- Configuration Example for VACLs
- Additional References for VACLs=

# **About VLAN ACLs**

A VLAN ACL (VACL) is one application of an IP ACL or a MAC ACL. You can configure VACLs to apply to all packets that are routed into or out of a VLAN or are bridged within a VLAN. VACLs are strictly for security packet filtering and for redirecting traffic to specific physical interfaces. VACLs are not defined by direction (ingress or egress).

### **VLAN Access Maps and Entries**

VACLs use access maps to contain an ordered list of one or more map entries. Each map entry associates IP or MAC ACLs to an action. Each entry has a sequence number, which allows you to control the precedence of entries.

When the device applies a VACL to a packet, it applies the action that is configured in the first access map entry that contains an ACL that permits the packet.

### **VACLs and Actions**

In access map configuration mode, you use the **action** command to specify one of the following actions:

#### Forward

Sends the traffic to the destination determined by the normal operation of the device.

#### Redirect

Redirects the traffic to one or more specified interfaces.

#### Drop

Drops the traffic. If you specify drop as the action, you can also specify that the device logs the dropped packets.

### **VACL Statistics**

The device can maintain global statistics for each rule in a VACL. If a VACL is applied to multiple VLANs, the maintained rule statistics are the sum of packet matches (hits) on all the interfaces on which that VACL is applied.

Note The device does not support interface-level VACL statistics.

For each VLAN access map that you configure, you can specify whether the device maintains statistics for that VACL. This feature allows you to turn VACL statistics on or off as needed to monitor traffic filtered by a VACL or to help troubleshoot VLAN access-map configuration.

### **Session Manager Support for VACLs**

Session Manager supports the configuration of VACLs. This feature allows you to verify the ACL configuration and confirm that the resources required by the configuration are available prior to committing them to the running configuration. For more information about Session Manager, see the *CN93240YC-FX2 NX-OS System Management Configuration Guide*.

# **Licensing Requirements for VACLs**

This table shows the licensing requirements for this feature.

| Ρ | roduct | License Requirement                                                                                                    |
|---|--------|----------------------------------------------------------------------------------------------------|
| N |        | VACLs require no license. Any feature not included in a license package is bundled with the image and is provided at no extra charge to you. For an explanation of the NX-OS licensing scheme, see the <i>NX-OS Licensing Guide</i> . |

# **Prerequisites for VACLs**

VACLs have the following prerequisite:

• Ensure that the IP ACL or MAC ACL that you want to use in the VACL exists and is configured to filter traffic in the manner that you need for this application.

# **Guidelines and Limitations for VACLs**

VACLs have the following configuration guidelines:

- Cisco recommends using the Session Manager to configure ACLs. This feature allows you to verify the ACL configuration and confirm that the resources required by the configuration are available prior to committing them to the running configuration. For more information about Session Manager, see the CN93240YC-FX2 NX-OS System Management Configuration Guide.
- If you try to apply too many ACL entries, the configuration might be rejected.
- VACL redirects to SPAN destination ports are not supported.
- VACL logging is not supported.
- TCAM resources are not shared when a VACL is applied to multiple VLANs.
- Deny statements are not supported on VACLs. Alternatively, you can use permit statements with the action 'drop' to achieve a similar outcome.
- When configuring a VACL with the "redirect" option, the interface that you define as the redirect interface, must be configured as a member of the VLAN which you apply this VACL to. This VLAN must also be in the forwarding state on this interface for the redirection to work. If these conditions are not met, then the switch will drop the packets which are matched by the VACL.
- To clear VACL counters, you must ensure that you have active VLAN filters configured.=

The following guidelines apply to VACLs for VXLANs:

- VACLs applied on a VXLAN VLAN in the access to network direction (Layer 2 to Layer 3 encapsulation path) are supported on the inner payload.
- We recommend using VACLs on the access side to filter out traffic entering the overlay network.
- Egress VACLs for decapsulated VXLAN traffic are not supported.

# **Default Settings for VACLs**

This table lists the default settings for VACL parameters.

#### Table 34: Default VACL Parameters

| Parameters | Default                          |
|------------|----------------------------------|
| VACLs      | No IP ACLs exist by default      |
| ACL rules  | Implicit rules apply to all ACLs |

# **Configuring VACLs**

### **Creating a VACL or Adding a VACL Entry**

You can create a VACL or add entries to an existing VACL. In both cases, you create a VACL entry, which is a VLAN access-map entry that associates one or more ACLs with an action to be applied to the matching traffic.

#### Before you begin

Ensure that the ACLs that you want to use in the VACL exist and are configured to filter traffic in the manner that you need for this application.

|        | Command or Action                                                                                                    | Purpose                                                                                                    |
|--------|----------------------------------------------------------------------------------------------------|----------------------------------------------------------------------------------------------------|
| Step 1 | configure terminal                                                                                                    | Enters global configuration mode.                                                                                                    |
|        | Example:                                                                                                    |                                                                                                    |
|        | <pre>switch# configure terminal switch(config)#</pre>                                                                                   |                                                                                                    |
| Step 2 | <pre>vlan access-map map-name [sequence-number] Example: switch(config) # vlan access-map acl-mac-map switch(config-access-map) #</pre> | Enters VLAN access-map configuration mode<br>for the VLAN access map specified. If the<br>VLAN access map does not exist, the device<br>creates it.<br>If you do not specify a sequence number, the<br>device creates a new entry whose sequence |
|        |                                                                                                    | number is 10 greater than the last sequence number in the access map.                                                                                                    |
| Step 3 | Enter one of the following commands:                                                                                                    | Specifies an ACL for the access-map entry.                                                                                                    |
|        | • match {ip   ipv6} address <i>ip-access-list</i>                                                                                       |                                                                                                    |
|        | match mac address mac-access-list                                                                                                    |                                                                                                    |
|        | Example:                                                                                                    |                                                                                                    |
|        | <pre>switch(config-access-map)# match mac<br/>address acl-ip-lab</pre>                                                                  |                                                                                                    |
|        | Example:                                                                                                    |                                                                                                    |
|        | <pre>switch(config-access-map)# match mac<br/>address acl-mac-01</pre>                                                                  |                                                                                                    |
| Step 4 | action {drop   forward   redirect}                                                                                                    | Specifies the action that the device applies to                                                                                                    |
|        | Example:                                                                                                    | traffic that matches the ACL.                                                                                                    |
|        | <pre>switch(config-access-map)# action forward</pre>                                                                                    |                                                                                                    |
|        | Example:                                                                                                    | forward, and redirect options.                                                                                                    |

|        | Command or Action                                                                                                    | Purpose                                                                                |
|--------|----------------------------------------------------------------------------------------------------|----------------------------------------------------------------------------------------|
|        | <pre>switch(config-access-map)# vlan<br/>access-map vacl1<br/>switch(config-access-map)# action<br/>redirect e1/1<br/>switch(config-access-map)# action<br/>redirect po100</pre> |                                                                                        |
| Step 5 | (Optional) [no] statistics per-entry                                                                                                    | Specifies that the device maintains global                                             |
|        | Example:                                                                                                    | statistics for packets that match the rules in the VACL                                |
|        | <pre>switch(config-access-map)# statistics per-entry</pre>                                                                                                    | The <b>no</b> option stops the device from maintaining global statistics for the VACL. |
| Step 6 | (Optional) show running-config aclmgr                                                                                                    | Displays the ACL configuration.                                                        |
|        | Example:                                                                                                    |                                                                                        |
|        | <pre>switch(config-access-map)# show running-config aclmgr</pre>                                                                                                    |                                                                                        |
| Step 7 | (Optional) copy running-config<br>startup-config                                                                                                    | Copies the running configuration to the startup configuration.                         |
|        | Example:                                                                                                    |                                                                                        |
|        | <pre>switch(config-access-map)# copy running-config startup-config</pre>                                                                                                    |                                                                                        |

### **Removing a VACL or a VACL Entry**

You can remove a VACL, which means that you will delete the VLAN access map.

You can also remove a single VLAN access-map entry from a VACL.

#### Before you begin

Ensure that you know whether the VACL is applied to a VLAN. The device allows you to remove VACLs that are currently applied. Removing a VACL does not affect the configuration of VLANs where you have applied the VACL. Instead, the device considers the removed VACL to be empty.

|        | Command or Action                                            | Purpose                                                                                                    |
|--------|--------------------------------------------------------------|----------------------------------------------------------------------------------------------------|
| Step 1 | configure terminal                                           | Enters global configuration mode.                                                                                                    |
|        | Example:                                                     |                                                                                                    |
|        | <pre>switch# configure terminal switch(config)#</pre>        |                                                                                                    |
| Step 2 | no vlan access-map map-name<br>[sequence-number]<br>Example: | Removes the VLAN access map configuration<br>for the specified access map. If you specify the<br><i>sequence-number</i> argument and the VACL<br>contains more than one entry, the command<br>removes only the entry specified. |

|        | Command or Action                                             | Purpose                                                        |
|--------|---------------------------------------------------------------|----------------------------------------------------------------|
|        | <pre>switch(config)# no vlan access-map acl-mac-map 10</pre>  |                                                                |
| Step 3 | (Optional) show running-config aclmgr                         | Displays the ACL configuration.                                |
|        | Example:                                                      |                                                                |
|        | <pre>switch(config)# show running-config aclmgr</pre>         |                                                                |
| Step 4 | (Optional) <b>copy running-config</b><br>startup-config       | Copies the running configuration to the startup configuration. |
|        | Example:                                                      |                                                                |
|        | <pre>switch(config)# copy running-config startup-config</pre> |                                                                |

## Applying a VACL to a VLAN

You can apply a VACL to a VLAN.

#### Before you begin

If you are applying a VACL, ensure that the VACL exists and is configured to filter traffic in the manner that you need for this application.

|        | Command or Action                                                                               | Purpose                                                        |
|--------|-------------------------------------------------------------------------------------------------|----------------------------------------------------------------|
| Step 1 | configure terminal                                                                              | Enters global configuration mode.                              |
|        | Example:                                                                                        |                                                                |
|        | <pre>switch# configure terminal switch(config)#</pre>                                           |                                                                |
| Step 2 | [no] vlan filter map-name vlan-list list                                                        | Applies the VACL to the VLANs by the list                      |
|        | Example:                                                                                        | that you specified. The <b>no</b> option unapplies the VACL.   |
|        | <pre>switch(config)# vlan filter acl-mac-map<br/>vlan-list 1-20,26-30<br/>switch(config)#</pre> |                                                                |
| Step 3 | (Optional) show running-config aclmgr                                                           | Displays the ACL configuration.                                |
|        | Example:                                                                                        |                                                                |
|        | <pre>switch(config)# show running-config aclmgr</pre>                                           |                                                                |
| Step 4 | (Optional) <b>copy running-config</b><br>startup-config                                         | Copies the running configuration to the startup configuration. |
|        | Example:                                                                                        |                                                                |
|        | switch(config)# copy running-config<br>startup-config                                           |                                                                |

# **Verifying the VACL Configuration**

To display VACL configuration information, perform one of the following tasks:

| Command                             | Purpose                                                                                                    |  |
|-------------------------------------|----------------------------------------------------------------------------------------------------|--|
| show running-config aclmgr<br>[all] | Displays the ACL configuration, including the VACL-related configuration.NoteThis command displays the user-configured ACLs in the running<br>configuration. The all option displays both the default<br>(CoPP-configured) and user-configured ACLs in the running<br>configuration. |  |
| show startup-config aclmgr<br>[all] | Displays the ACL startup configuration.NoteThis command displays the user-configured ACLs in the startup<br>configuration. The all option displays both the default<br>(CoPP-configured) and user-configured ACLs in the startup<br>configuration.                                   |  |
| show vlan filter                    | Displays information about VACLs that are applied to a VLAN.                                                                                                    |  |
| show vlan access-map                | Displays information about VLAN access maps.                                                                                                    |  |

# **Monitoring and Clearing VACL Statistics**

To monitor or clear VACL statistics, use one of the commands in this table.

| Command                         | Purpose                                                                                                    |
|---------------------------------|----------------------------------------------------------------------------------------------------|
| show vlan access-list           | Displays the VACL configuration. If the VLAN access-map includes the <b>statistics per-entry</b> command, the <b>show vlan access-list</b> command output includes the number of packets that have matched each rule. |
| clear vlan access-list counters | Clears statistics for VACLs.                                                                                                    |

# **Configuration Example for VACLs**

The following example shows how to configure a VACL to forward traffic permitted by a MAC ACL named acl-mac-01 and how to apply the VACL to VLANs 50 through 82:

```
conf t
vlan access-map acl-mac-map
match mac address acl-mac-01
action forward
vlan filter acl-mac-map vlan-list 50-82
```

I

# **Additional References for VACLs**

### **Related Documents**

| Related Topic     | Document Title                                             |
|-------------------|------------------------------------------------------------|
| QoS configuration | CN93240YC-FX2 NX-OS Quality of Service Configuration Guide |

# CHAPTER **14**

# **Configuring Port Security**

This chapter describes how to configure port security on NX-OS devices.

This chapter includes the following sections:

- About Port Security
- Licensing Requirements for Port Security
- Prerequisites for Port Security
- Default Settings for Port Security
- · Guidelines and Limitations for Port Security
- Guidelines and Limitations for Port Security on vPCs
- Configuring Port Security
- Verifying the Port Security Configuration
- Displaying Secure MAC Addresses
- Configuration Example for Port Security
- Configuration Examples for Port Security in a vPC Domain
- Additional References for Port Security=

## **About Port Security**

Port security allows you to configure Layer 2 physical interfaces and Layer 2 port-channel interfaces to allow inbound traffic from only a restricted set of MAC addresses. The MAC addresses in the restricted set are called secure MAC addresses. In addition, the device does not allow traffic from these MAC addresses on another interface within the same VLAN. The number of MAC addresses that the device can secure is configurable per interface.

Note

Unless otherwise specified, the term *interface* refers to both physical interfaces and port-channel interfaces; likewise, the term *Layer 2 interface* refers to both Layer 2 physical interfaces and Layer 2 port-channel interfaces.

### Secure MAC Address Learning

The process of securing a MAC address is called learning. A MAC address can be a secure MAC address on one interface only. For each interface on which you enable port security, the device can learn a limited number

of MAC addresses by the static or dynamic methods. The way that the device stores secure MAC addresses varies depending upon how the device learned the secure MAC address.

### Static Method

The static learning method allows you to manually add or remove secure MAC addresses to the running configuration of an interface. If you copy the running configuration to the startup configuration, static secure MAC addresses are unaffected if the device restarts.

A static secure MAC address entry remains in the configuration of an interface until one of the following events occurs:

- You explicitly remove the address from the configuration.
- You configure the interface to act as a Layer 3 interface.

Adding secure addresses by the static method is not affected by whether dynamic address learning is enabled.

### **Dynamic Method**

By default, when you enable port security on an interface, you enable the dynamic learning method. With this method, the device secures MAC addresses as ingress traffic passes through the interface. If the address is not yet secured and the device has not reached any applicable maximum, it secures the address and allows the traffic.

The device stores dynamic secure MAC addresses in memory. A dynamic secure MAC address entry remains in the configuration of an interface until one of the following events occurs:

- The device restarts
- The interface restarts
- The address reaches the age limit that you configured for the interface
- · You explicitly remove the address
- You configure the interface to act as a Layer 3 interface

### Sticky Method

If you enable the sticky method, the device secures MAC addresses in the same manner as dynamic address learning, but the device stores addresses learned by this method in nonvolatile RAM (NVRAM). As a result, addresses learned by the sticky method persist through a device restart. Sticky secure MAC addresses do not appear in the running configuration of an interface.

Dynamic and sticky address learning are mutually exclusive. When you enable sticky learning on an interface, the device stops dynamic learning and performs sticky learning instead. If you disable sticky learning, the device resumes dynamic learning.

A sticky secure MAC address entry remains in the configuration of an interface until one of the following events occurs:

- · You explicitly remove the address
- You configure the interface to act as a Layer 3 interface

### **Secure MAC Address Maximums**

By default, an interface can have only one secure MAC address. You can configure the maximum number of MAC addresses permitted per interface or per VLAN on an interface. Maximums apply to secure MAC addresses learned by any method: static or dynamic.

```
<u>}</u>
Tip
```

To ensure that an attached device has the full bandwidth of the port, set the maximum number of addresses to one and configure the MAC address of the attached device.

The following three limits can determine how many secure MAC addresses are permitted on an interface:

#### **Device Maximum**

The device has a nonconfigurable limit of 8192 secure MAC addresses. If learning a new address would violate the device maximum, the device does not permit the new address to be learned, even if the interface or VLAN maximum has not been reached.

#### **Interface Maximum**

You can configure a maximum number of 1025 secure MAC addresses for each interface protected by port security. The default interface maximum is one address. Interface maximums cannot exceed the device maximum.

#### VLAN Maximum

You can configure the maximum number of secure MAC addresses per VLAN for each interface protected by port security. A VLAN maximum cannot exceed the configured interface maximum. VLAN maximums are useful only for trunk ports. There are no default VLAN maximums.

You can configure VLAN and interface maximums per interface, as needed; however, when the new limit is less than the applicable number of secure addresses, you must reduce the number of secure MAC addresses first.

### **Security Violations and Actions**

Port security triggers security violations when either of the following events occurs:

### **MAC Count Violation**

Ingress traffic arrives at an interface from a nonsecure MAC address, and learning the address would exceed the applicable maximum number of secure MAC addresses.

When an interface has both a VLAN maximum and an interface maximum configured, a violation occurs when either maximum is exceeded. For example, consider the following on a single interface configured with port security:

- · VLAN 1 has a maximum of five addresses
- · The interface has a maximum of ten addresses

The device detects a violation when any of the following occurs:

- The device has learned five addresses for VLAN 1, and inbound traffic from a sixth address arrives at the interface in VLAN 1.
- The device has learned ten addresses on the interface, and inbound traffic from an eleventh address arrives at the interface.

The possible actions that the device can take are as follows:

### Shutdown

Shuts down the interface that received the packet triggering the violation. The interface is error disabled. This action is the default. After you reenable the interface, it retains its port security configuration, including its secure MAC addresses.

You can use the **errdisable** global configuration command to configure the device to reenable the interface automatically if a shutdown occurs, or you can manually reenable the interface by entering the **shutdown** and **no shutdown** interface configuration commands.

#### Restrict

Drops ingress traffic from any nonsecure MAC addresses.

The device keeps a count of the number of dropped MAC addresses, which is called the security violation count. Address learning continues until the maximum security violations have occurred on the interface. Traffic from addresses learned after the first security violation is dropped.

### **MAC Move Violation**

Ingress traffic from a secure MAC address arrives at a different interface in the same VLAN as the interface on which the address is secured.

You see a mac move notification only when the the logging level of Layer2 Forwarding Module (L2FM) is increased to 4 or 5

When a MAC move violation occurs, the device increments the security violation counter for the interface, and irrespective of the violation mode configured, the interface is error disabled. If the violation mode is configured as Restrict or Protect, the violation is logged in the system log.

Because a MAC move violation results in the interface being error disabled, irrespective of the violation mode configured, we recommend using the **errdisable** command to enable automatic errdisable recovery.

### **Port Security and Port Types**

You can configure port security only on Layer 2 interfaces. Details about port security and different types of interfaces or ports are as follows:

#### **Access Ports**

You can configure port security on interfaces that you have configured as Layer 2 access ports. On an access port, port security applies only to the access VLAN. VLAN maximums are not useful for access ports.

#### **Trunk Ports**

You can configure port security on interfaces that you have configured as Layer 2 trunk ports. The device allows VLAN maximums only for VLANs associated with the trunk port.

#### **SPAN Ports**

You can configure port security on SPAN source ports but not on SPAN destination ports.

#### **Ethernet Port Channels**

You can configure port security on Layer 2 Ethernet port channels in either access mode or trunk mode.

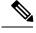

```
Note
```

You cannot configure port security on VXLAN interfaces.

### **Port Security and Port-Channel Interfaces**

Port security is supported on Layer 2 port-channel interfaces. Port security operates on port-channel interfaces in the same manner as on physical interfaces, except as described in this section.

#### **General Guidelines**

Port security on a port-channel interface operates in either access mode or trunk mode. In trunk mode, the MAC address restrictions enforced by port security apply to all member ports on a per-VLAN basis.

Enabling port security on a port-channel interface does not affect port-channel load balancing.

Port security does not apply to port-channel control traffic passing through the port-channel interface. Port security allows port-channel control packets to pass without causing security violations. Port-channel control traffic includes the following protocols:

- Port Aggregation Protocol (PAgP)
- Link Aggregation Control Protocol (LACP)
- Inter-Switch Link (ISL)
- IEEE 802.1Q

#### **Configuring Secure Member Ports**

The port security configuration of a port-channel interface has no effect on the port security configuration of member ports.

#### **Adding a Member Port**

If you add a secure interface as a member port of a port-channel interface, the device discards all dynamic secure addresses learned on the member port but retains all other port-security configuration of the member port in the running configuration. Static secure MAC addresses learned on the secure member port are also stored in the running configuration rather than NVRAM.

If port security is enabled on the member port and not enabled on the port-channel interface, the device warns you when you attempt to add the member port to the port-channel interface. You can use the **force** keyword with the **channel-group** command to forcibly add a secure member port to a nonsecure port-channel interface.

While a port is a member of a port-channel interface, you cannot configure port security on the member port. To do so, you must first remove the member port from the port-channel interface.

#### **Removing a Member Port**

If you remove a member port from a port-channel interface, the device restores the port security configuration of the member port. Static secure MAC addresses that were learned on the port before you added it to the port-channel interface are restored to NVRAM and removed from the running configuration.

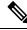

Note

To ensure that all ports are secure as needed after you remove a port-channel interface, we recommend that you closely inspect the port-security configuration of all member ports.

#### **Removing a Port-Channel Interface**

If you remove a secure port-channel interface, the following occurs:

- The device discards all secure MAC addresses learned for the port-channel interface, including static secure MAC addresses learned on the port-channel interface.
- The device restores the port-security configuration of each member port. The static secure MAC addresses that were learned on member ports before you added them to the port-channel interface are restored to NVRAM and removed from the running configuration. If a member port did not have port security enabled prior to joining the port-channel interface, port security is not enabled on the member port after the port-channel interface is removed.

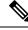

**Note** To ensure that all ports are secure as needed after you remove a port-channel interface, we recommend that you closely inspect the port-security configuration of all member ports.

#### **Disabling Port Security**

If port security is enabled on any member port, the device does not allow you to disable port security on the port-channel interface. To do so, remove all secure member ports from the port-channel interface first. After disabling port security on a member port, you can add it to the port-channel interface again, as needed.

### **Port Type Changes**

When you have configured port security on a Layer 2 interface and you change the port type of the interface, the device behaves as follows:

#### **Access Port to Trunk Port**

When you change a Layer 2 interface from an access port to a trunk port, the device drops all secure addresses learned by the dynamic method. The device moves the addresses learned by the static method to the native trunk VLAN.

#### Switched Port to Routed Port

When you change an interface from a Layer 2 interface to a Layer 3 interface, the device disables port security on the interface and discards all port security configuration for the interface. The device also discards all secure MAC addresses for the interface, regardless of the method used to learn the address.

#### **Routed Port to Switched Port**

When you change an interface from a Layer 3 interface to a Layer 2 interface, the device has no port security configuration for the interface.

## Licensing Requirements for Port Security

The following table shows the licensing requirements for this feature:

| Product | License Requirement                                                                                                    |  |
|---------|----------------------------------------------------------------------------------------------------|--|
| NX-OS   | Port security requires no license. Any feature not included in a license package is bundled with the nx-os image and is provided at no extra charge to you. For an explanation of the NX-OS licensing scheme, see the <i>NX-OS Licensing Guide</i> . |  |

# **Prerequisites for Port Security**

Port security has the following prerequisites:

• You must globally enable port security for the device that you want to protect with port security.

# **Default Settings for Port Security**

This table lists the default settings for port security parameters.

| Parameters                                       |          |
|--------------------------------------------------|----------|
| Port security enablement globally                | Disabled |
| Port security enablement per interface           | Disabled |
| MAC address learning method                      | Dynamic  |
| Interface maximum number of secure MAC addresses | 1        |
| Security violation action                        | Shutdown |

# **Guidelines and Limitations for Port Security**

When configuring port security, follow these guidelines:

- Port security does not support switched port analyzer (SPAN) destination ports.
- Port security does not depend upon other features.
- Port security is not supported on VXLAN interfaces.
- There is no supported method of disabling the USB port on CN93240YC-FX2 switches.
- After configuring the association between the primary and secondary VLANs and deleting the association, all static MAC addresses that were created on the primary VLANs remain on the primary VLAN only.=

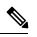

**Note** In some cases, the configuration is accepted with no error messages, but the commands have no effect.

After configuring the association between the primary and secondary VLANs:

- Static MAC addresses for the secondary VLANs cannot be created.
- Dynamic MAC addresses that learned the secondary VLANs are aged out.

# **Guidelines and Limitations for Port Security on vPCs**

Apart from the guidelines and limitations for port security, check that you can meet the following guidelines and limitations for port security on vPCs:

- Port security is not supported on FEX interfaces in vPC deployments.
- You must enable port security globally on both vPC peers in a vPC domain.
- You must enable port security on the vPC interfaces of both vPC peers.
- You must configure a static secure MAC address on the primary vPC peer. The static MAC address is synchronized with the secondary vPC peer. You can also configure a static secure MAC address on the secondary peer. The second static MAC address appears in the secondary vPC configuration but does not take affect.
- You must ensure that the maximum MAC count value remains the same for both primary and secondary vPC ports.
- On a secondary vPC port, there is no limit check for static MACs configured. Cisco recommends that you configure the same number of static MACs on a secondary vPC port as defined in the maximum MAC count.
- · All learned MAC addresses are synchronized between vPC peers.
- Both vPC peers can be configured using the dynamic or static MAC address learning method. Cisco
  recommends that you configure both vPC peers using the same method. This helps prevent port shut
  down (errDisabled state) in certain cases, such as a vPC role change.
- Dynamic MAC addresses are dropped only after the age limit is reached on both vPC peers.
- You set the maximum number of secure MAC addresses on the primary vPC switch. The primary vPC switch does the count validation and disregards any maximum number settings on the secondary switch.
- You must configure the violation action on the primary vPC. When a security violation is triggered, the security action defined on the primary vPC switch occurs.
- You can use the **show vpc consistency-parameters id** command to verify that the configuration is correct on both vPC peers.
- While a switch undergoes an in-service software upgrade (ISSU), port security operations are stopped on its peer switch. The peer switch does not learn any new MAC addresses, and MAC moves occurring during this operation are ignored. When the ISSU is complete, the peer switch is notified and normal port security functionality resumes.
- ISSU to higher versions is supported; however, ISSU to lower versions is not supported.

# **Configuring Port Security**

### **Enabling or Disabling Port Security Globally**

You can enable or disable port security globally on a device. By default, port security is disabled globally.

When you disable port security, all port security configuration on the interface is ineffective. When you disable port security globally, all port security configuration is lost.

|        | Command or Action                                             | Purpose                                                        |
|--------|---------------------------------------------------------------|----------------------------------------------------------------|
| Step 1 | configure terminal                                            | Enters global configuration mode.                              |
|        | Example:                                                      |                                                                |
|        | <pre>switch# configure terminal switch(config)#</pre>         |                                                                |
| Step 2 | 2 [no] feature port-security Enables port security globally   |                                                                |
|        | Example:                                                      | disables port security globally.                               |
|        | switch(config)# feature port-security                         |                                                                |
| Step 3 | (Optional) show port-security                                 | Displays the status of port security.                          |
|        | Example:                                                      |                                                                |
|        | <pre>switch(config)# show port-security</pre>                 |                                                                |
| Step 4 | (Optional) copy running-config<br>startup-config              | Copies the running configuration to the startup configuration. |
|        | Example:                                                      |                                                                |
|        | <pre>switch(config)# copy running-config startup-config</pre> |                                                                |

#### Procedure

### **Enabling or Disabling Port Security on a Layer 2 Interface**

You can enable or disable port security on a Layer 2 interface. By default, port security is disabled on all interfaces.

When you disable port security on an interface, all switchport port security configuration for the interface is lost.

### Before you begin

You must have enabled port security globally.

If a Layer 2 Ethernet interface is a member of a port-channel interface, you cannot enable or disable port security on the Layer 2 Ethernet interface.

If any member port of a secure Layer 2 port-channel interface has port security enabled, you cannot disable port security for the port-channel interface unless you first remove all secure member ports from the port-channel interface.

|        | Command or Action                                     | Purpose                           |
|--------|-------------------------------------------------------|-----------------------------------|
| Step 1 | configure terminal                                    | Enters global configuration mode. |
|        | Example:                                              |                                   |
|        | <pre>switch# configure terminal switch(config)#</pre> |                                   |

|        | Command or Action                                                                                                    | Purpose                                                                                                    |
|--------|----------------------------------------------------------------------------------------------------|----------------------------------------------------------------------------------------------------|
| Step 2 | Enter one of the following commands:<br>• interface ethernet <i>slot/port</i><br>• interface port-channel <i>channel-number</i> | Enters interface configuration mode for the<br>Ethernet or port-channel interface that you want<br>to configure with port security. |
|        | Example:                                                                                                    |                                                                                                    |
|        | <pre>switch(config)# interface ethernet 2/1 switch(config-if)#</pre>                                                            |                                                                                                    |
| Step 3 | switchport                                                                                                    | Configures the interface as a Layer 2 interface.                                                                                    |
|        | Example:                                                                                                    |                                                                                                    |
|        | <pre>switch(config-if)# switchport</pre>                                                                                        |                                                                                                    |
| Step 4 | [no] switchport port-security                                                                                                   | Enables port security on the interface. The <b>no</b>                                                                               |
|        | Example:                                                                                                    | option disables port security on the interface.                                                                                     |
|        | <pre>switch(config-if)# switchport port-security</pre>                                                                          |                                                                                                    |
| Step 5 | (Optional) show running-config port-security                                                                                    | Displays the port security configuration.                                                                                           |
|        | Example:                                                                                                    |                                                                                                    |
|        | <pre>switch(config-if)# show running-config port-security</pre>                                                                 |                                                                                                    |
| Step 6 | (Optional) copy running-config<br>startup-config                                                                                | Copies the running configuration to the startup configuration.                                                                      |
|        | Example:                                                                                                    |                                                                                                    |
|        | <pre>switch(config-if)# copy running-config startup-config</pre>                                                                |                                                                                                    |

### **Enabling or Disabling Sticky MAC Address Learning**

You can disable or enable sticky MAC address learning on an interface. If you disable sticky learning, the device returns to dynamic MAC address learning on the interface, which is the default learning method.

By default, sticky MAC address learning is disabled.

### Before you begin

You must have enabled port security globally.

|        | Command or Action                                     | Purpose                           |
|--------|-------------------------------------------------------|-----------------------------------|
| Step 1 | configure terminal                                    | Enters global configuration mode. |
|        | Example:                                              |                                   |
|        | <pre>switch# configure terminal switch(config)#</pre> |                                   |

|        | Command or Action                                                         | Purpose                                                                                        |
|--------|---------------------------------------------------------------------------|------------------------------------------------------------------------------------------------|
| Step 2 | Enter one of the following commands:                                      | Enters interface configuration mode for the                                                    |
|        | • interface ethernet <i>slot/port</i>                                     | interface that you want to configure with sticky                                               |
|        | • interface port-channel channel-number                                   | MAC address learning.                                                                          |
|        | Example:                                                                  |                                                                                                |
|        | <pre>switch(config)# interface ethernet 2/1 switch(config-if)#</pre>      |                                                                                                |
| Step 3 | switchport                                                                | Configures the interface as a Layer 2 interface.                                               |
|        | Example:                                                                  |                                                                                                |
|        | <pre>switch(config-if)# switchport</pre>                                  |                                                                                                |
| Step 4 | [no] switchport port-security mac-address<br>sticky                       | Enables sticky MAC address learning on the interface. The <b>no</b> option disables sticky MAC |
|        | Example:                                                                  | address learning.                                                                              |
|        | <pre>switch(config-if)# switchport port-security mac-address sticky</pre> |                                                                                                |
| Step 5 | (Optional) show running-config port-security                              | Displays the port security configuration.                                                      |
|        | Example:                                                                  |                                                                                                |
|        | <pre>switch(config-if)# show running-config port-security</pre>           |                                                                                                |
| Step 6 | (Optional) copy running-config                                            | Copies the running configuration to the startup                                                |
|        | startup-config                                                            | configuration.                                                                                 |
|        | Example:                                                                  |                                                                                                |
|        | <pre>switch(config-if)# copy running-config startup-config</pre>          |                                                                                                |

### Adding a Static Secure MAC Address on an Interface

You can add a static secure MAC address on a Layer 2 interface.

N. Note

If the MAC address is a secure MAC address on any interface, you cannot add it as a static secure MAC address to another interface until you remove it from the interface on which it is already a secure MAC address.

By default, no static secure MAC addresses are configured on an interface.

### Before you begin

You must have enabled port security globally.

Verify that the interface maximum has not been reached for secure MAC addresses. If needed, you can remove a secure MAC address, or you can change the maximum number of addresses on the interface.

|        | Command or Action                                                                 | Purpose                                                                                                    |  |
|--------|-----------------------------------------------------------------------------------|----------------------------------------------------------------------------------------------------|--|
| Step 1 | configure terminal                                                                | Enters global configuration mode.                                                                                                    |  |
|        | Example:                                                                          |                                                                                                    |  |
|        | <pre>switch# configure terminal switch(config)#</pre>                             |                                                                                                    |  |
| Step 2 | Enter one of the following commands:                                              | Enters interface configuration mode for the interface that you specify.                                                                                                    |  |
|        | • interface ethernet <i>slot/port</i>                                             |                                                                                                    |  |
|        | • interface port-channel channel-number                                           |                                                                                                    |  |
|        | Example:                                                                          |                                                                                                    |  |
|        | <pre>switch(config)# interface ethernet 2/1 switch(config-if)#</pre>              |                                                                                                    |  |
| Step 3 | [no] switchport port-security mac-address                                         | Configures a static MAC address for port<br>security on the current interface. Use the <b>vlar</b><br>keyword if you want to specify the VLAN tha<br>traffic from the address is allowed on. |  |
|        | address [vlan vlan-ID]                                                            |                                                                                                    |  |
|        | Example:                                                                          |                                                                                                    |  |
|        | <pre>switch(config-if)# switchport port-security mac-address 0019.D2D0.00AE</pre> |                                                                                                    |  |
| Step 4 | (Optional) show running-config port-security                                      | Displays the port security configuration.                                                                                                    |  |
|        | Example:                                                                          |                                                                                                    |  |
|        | <pre>switch(config-if)# show running-config port-security</pre>                   |                                                                                                    |  |
| 0/ F   |                                                                                   |                                                                                                    |  |
| Step 5 | (Optional) <b>copy running-config</b><br><b>startup-config</b>                    | Copies the running configuration to the startup configuration.                                                                                                    |  |
|        | Example:                                                                          |                                                                                                    |  |
|        | <pre>switch(config-if)# copy running-config startup-config</pre>                  |                                                                                                    |  |

### Procedure

### **Removing a Static Secure MAC Address on an Interface**

You can remove a static secure MAC address on a Layer 2 interface.

### Procedure

|        | Command or Action                                                             | Purpose                                                                                                    |
|--------|-------------------------------------------------------------------------------|----------------------------------------------------------------------------------------------------|
| Step 1 | configure terminal                                                            | Enters global configuration mode.                                                                                |
|        | Example:                                                                      |                                                                                                    |
|        | <pre>switch# configure terminal switch(config)#</pre>                         |                                                                                                    |
| Step 2 | Enter one of the following commands:<br>• interface ethernet <i>slot/port</i> | Enters interface configuration mode for the interface from which you want to remove a static secure MAC address. |

|        | Command or Action                                                                    | Purpose                                                                            |
|--------|--------------------------------------------------------------------------------------|------------------------------------------------------------------------------------|
|        | • interface port-channel channel-number                                              |                                                                                    |
|        | Example:                                                                             |                                                                                    |
|        | <pre>switch(config)# interface ethernet 2/1 switch(config-if)#</pre>                 |                                                                                    |
| Step 3 | <b>no switchport port-security mac-address</b><br><i>address</i>                     | Removes the static secure MAC address from port security on the current interface. |
|        | Example:                                                                             |                                                                                    |
|        | <pre>switch(config-if)# no switchport port-security mac-address 0019.D2D0.00AE</pre> |                                                                                    |
| Step 4 | (Optional) show running-config port-security                                         | Displays the port security configuration.                                          |
|        | Example:                                                                             |                                                                                    |
|        | <pre>switch(config-if)# show running-config port-security</pre>                      |                                                                                    |
| Step 5 | (Optional) <b>copy running-config</b><br><b>startup-config</b>                       | Copies the running configuration to the startup configuration.                     |
|        | Example:                                                                             |                                                                                    |
|        | <pre>switch(config-if)# copy running-config startup-config</pre>                     |                                                                                    |

### **Removing a Sticky Secure MAC Address**

You can remove a sticky secure MAC address, which requires that you temporarily disable sticky address learning on the interface that has the address that you want to remove.

### Before you begin

You must have enabled port security globally.

|        | Command or Action                                                                                                    | Purpose                                                                                                    |
|--------|----------------------------------------------------------------------------------------------------|----------------------------------------------------------------------------------------------------|
| Step 1 | configure terminal                                                                                                    | Enters global configuration mode.                                                                                |
|        | Example:                                                                                                    |                                                                                                    |
|        | <pre>switch# configure terminal switch(config)#</pre>                                                                           |                                                                                                    |
| Step 2 | Enter one of the following commands:<br>• interface ethernet <i>slot/port</i><br>• interface port-channel <i>channel-number</i> | Enters interface configuration mode for the interface from which you want to remove a sticky secure MAC address. |
|        | Example:                                                                                                    |                                                                                                    |
|        | <pre>switch(config)# interface ethernet 2/1 switch(config-if)#</pre>                                                            |                                                                                                    |

|        | Command or Action                                                                                                    | Purpose                                                                                 |
|--------|----------------------------------------------------------------------------------------------------|-----------------------------------------------------------------------------------------|
| Step 3 | no switchport port-security mac-address<br>sticky                                                                                                    | Disables sticky MAC address learning on the interface, which converts any sticky secure |
|        | Example:                                                                                                    | MAC addresses on the interface to dynamic secure MAC addresses.                         |
|        | <pre>switch(config-if)# no switchport port-security mac-address sticky</pre>                                                                         | secure MAC addresses.                                                                   |
| Step 4 | clear port-security dynamic address address                                                                                                    |                                                                                         |
|        | Example:                                                                                                    | you specify.                                                                            |
|        | <pre>switch(config-if)# clear port-security dynamic address 0019.D2D0.02GD</pre>                                                                     |                                                                                         |
| Step 5 | (Optional) <b>show port-security address</b><br><b>interface</b> { <b>ethernet</b> <i>slot/port</i>   <b>port-channel</b><br><i>channel-number</i> } | Displays secure MAC addresses. The address that you removed should not appear.          |
|        | Example:                                                                                                    |                                                                                         |
|        | <pre>switch(config)# show port-security address interface ethernet 2/1</pre>                                                                         |                                                                                         |
| Step 6 | (Optional) switchport port-security<br>mac-address sticky                                                                                            | Enables sticky MAC address learning again on the interface.                             |
|        | Example:                                                                                                    |                                                                                         |
|        | <pre>switch(config-if)# switchport port-security mac-address sticky</pre>                                                                            |                                                                                         |

### **Removing a Dynamic Secure MAC Address**

You can remove dynamically learned, secure MAC addresses.

### Before you begin

You must have enabled port security globally.

|        | Command or Action                                                                                                    | Purpose                                                                                                    |
|--------|----------------------------------------------------------------------------------------------------|----------------------------------------------------------------------------------------------------|
| Step 1 | configure terminal                                                                                                    | Enters global configuration mode.                                                                                     |
|        | Example:                                                                                                    |                                                                                                    |
|        | <pre>switch# configure terminal switch(config)#</pre>                                                                    |                                                                                                    |
| Step 2 | clear port-security dynamic {interface<br>ethernet <i>slot/port</i>   address <i>address</i> } [vlan<br><i>vlan-ID</i> ] | Removes dynamically learned, secure MAC addresses, as specified.<br>If you use the <b>interface</b> keyword, you remo |
|        | <b>Example:</b><br>switch(config)# clear port-security<br>dynamic interface ethernet 2/1                                 | all dynamically learned addresses on the interface that you specify.                                                  |

|        | Command or Action                                                      | Purpose                                                                                                    |
|--------|------------------------------------------------------------------------|----------------------------------------------------------------------------------------------------|
|        |                                                                        | If you use the <b>address</b> keyword, you remove<br>the single, dynamically learned address that you<br>specify.              |
|        |                                                                        | Use the <b>vlan</b> keyword if you want to further limit the command to removing an address or addresses on a particular VLAN. |
| Step 3 | (Optional) show port-security address                                  | Displays secure MAC addresses.                                                                                                 |
|        | <pre>Example:<br/>switch(config)# show port-security<br/>address</pre> |                                                                                                    |
| Step 4 | (Optional) <b>copy running-config</b><br>startup-config                | Copies the running configuration to the startup configuration.                                                                 |
|        | Example:                                                               |                                                                                                    |
|        | <pre>switch(config-if)# copy running-config startup-config</pre>       |                                                                                                    |

### **Configuring a Maximum Number of MAC Addresses**

You can configure the maximum number of MAC addresses that can be learned or statically configured on a Layer 2 interface. You can also configure a maximum number of MAC addresses per VLAN on a Layer 2 interface. The largest maximum number of addresses that you can configure on an interface is 1025 addresses. The system maximum number of addresses is 8192.

By default, an interface has a maximum of one secure MAC address. VLANs have no default maximum number of secure MAC addresses.

Note

When you specify a maximum number of addresses that is less than the number of addresses already learned or statically configured on the interface, the device rejects the command. To remove all addresses learned by the dynamic method, use the **shutdown** and **no shutdown** commands to restart the interface.

### Before you begin

You must have enabled port security globally.

|        | Command or Action                                     | Purpose                           |
|--------|-------------------------------------------------------|-----------------------------------|
| Step 1 | configure terminal                                    | Enters global configuration mode. |
|        | Example:                                              |                                   |
|        | <pre>switch# configure terminal switch(config)#</pre> |                                   |

|        | Command or Action                                                                                                    | Purpose                                                                                                    |
|--------|----------------------------------------------------------------------------------------------------|----------------------------------------------------------------------------------------------------|
| Step 2 | Enter one of the following commands:<br>• interface ethernet <i>slot/port</i><br>• interface port-channel <i>channel-number</i><br>Example: | Enters interface configuration mode, where <i>slot</i> is the interface that you want to configure with the maximum number of MAC addresses. |
|        | <pre>switch(config)# interface ethernet 2/1 switch(config-if)#</pre>                                                                        |                                                                                                    |
| Step 3 | [no] switchport port-security maximum<br>number [vlan vlan-ID]                                                                              | Configures the maximum number of MAC<br>addresses that can be learned or statically                                                          |
|        | Example:                                                                                                    | configured for the current interface. The highest valid <i>number</i> is 1025. The <b>no</b> option resets the                               |
|        | <pre>switch(config-if)# switchport port-security maximum 425</pre>                                                                          | maximum number of MAC addresses to the default, which is 1.                                                                                  |
|        |                                                                                                    | If you want to specify the VLAN that the maximum applies to, use the <b>vlan</b> keyword.                                                    |
| Step 4 | (Optional) show running-config port-security                                                                                                | Displays the port security configuration.                                                                                                    |
|        | Example:                                                                                                    |                                                                                                    |
|        | <pre>switch(config-if)# show running-config port-security</pre>                                                                             |                                                                                                    |
| Step 5 | (Optional) copy running-config<br>startup-config                                                                                            | Copies the running configuration to the startup configuration.                                                                               |
|        | Example:                                                                                                    |                                                                                                    |
|        | <pre>switch(config-if)# copy running-config startup-config</pre>                                                                            |                                                                                                    |

### **Configuring an Address Aging Type and Time**

You can configure the MAC address aging type and the length of time that the device uses to determine when MAC addresses learned by the dynamic method have reached their age limit.

Absolute aging is the default aging type.

By default, the aging time is 0 minutes, which disables aging.

### Before you begin

You must have enabled port security globally.

|        | Command or Action                                     | Purpose                           |
|--------|-------------------------------------------------------|-----------------------------------|
| Step 1 | configure terminal                                    | Enters global configuration mode. |
|        | Example:                                              |                                   |
|        | <pre>switch# configure terminal switch(config)#</pre> |                                   |

|        | Command or Action                                                                                                    | Purpose                                                                                                    |
|--------|----------------------------------------------------------------------------------------------------|----------------------------------------------------------------------------------------------------|
| Step 2 | Enter one of the following commands:<br>• interface ethernet <i>slot/port</i><br>• interface port-channel <i>channel-number</i><br>Example:<br>switch (config) # interface ethernet 2/1<br>switch (config-if) # | Enters interface configuration mode for the interface that you want to configure with the MAC aging type and time.                                                                                                    |
| Step 3 | <pre>[no] switchport port-security aging type {absolute   inactivity} Example: switch(config-if)# switchport port-security aging type inactivity</pre>                                                          | Configures the type of aging that the device<br>applies to dynamically learned MAC addresses.<br>The <b>no</b> option resets the aging type to the<br>default, which is absolute aging.                                                                                  |
| Step 4 | <pre>[no] switchport port-security aging time<br/>minutes<br/>Example:<br/>switch(config-if)# switchport<br/>port-security aging time 120</pre>                                                                 | Configures the number of minutes that a<br>dynamically learned MAC address must age<br>before the device drops the address. The<br>maximum valid <i>minutes</i> is 1440. The <b>no</b> option<br>resets the aging time to the default, which is 0<br>minutes (no aging). |
| Step 5 | <pre>(Optional) show running-config port-security Example:   switch(config-if)# show running-config   port-security</pre>                                                                                       | Displays the port security configuration.                                                                                                    |
| Step 6 | <pre>(Optional) copy running-config startup-config Example: switch(config-if)# copy running-config startup-config</pre>                                                                                         | Copies the running configuration to the startup configuration.                                                                                                    |

### **Configuring a Security Violation Action**

You can configure the action that the device takes if a security violation occurs. The violation action is configurable on each interface that you enable with port security.

The default security action is to shut down the port on which the security violation occurs.

### Before you begin

You must have enabled port security globally.

#### Procedure

|        | Command or Action                                                                | Purpose                                                                                                    |
|--------|----------------------------------------------------------------------------------|----------------------------------------------------------------------------------------------------|
| Step 1 | configure terminal                                                               | Enters global configuration mode.                                                                                  |
|        | Example:                                                                         |                                                                                                    |
|        | <pre>switch# configure terminal switch(config)#</pre>                            |                                                                                                    |
| Step 2 | Enter one of the following commands:                                             | Enters interface configuration mode for the interface that you want to configure with a security violation action. |
|        | interface ethernet <i>slot/port</i> interface port-channel <i>channel-number</i> |                                                                                                    |
|        | Example:                                                                         |                                                                                                    |
|        | <pre>switch(config)# interface ethernet 2/1 switch(config-if)#</pre>             |                                                                                                    |
| Step 3 | [no] switchport port-security violation<br>{protect   restrict   shutdown}       | Configures the security violation action for port security on the current interface. The <b>no</b> option          |
|        | Example:                                                                         | resets the violation action to the default, whi                                                                    |
|        | switch(config-if) # switchport                                                   | is to shut down the interface.                                                                                     |
|        | port-security violation restrict                                                 |                                                                                                    |
| Step 4 | (Optional) show running-config port-security                                     | Displays the port security configuration.                                                                          |
|        | Example:                                                                         |                                                                                                    |
|        | <pre>switch(config-if)# show running-config port-security</pre>                  |                                                                                                    |
| Step 5 | (Optional) copy running-config<br>startup-config                                 | Copies the running configuration to the startup configuration.                                                     |
|        | Example:                                                                         |                                                                                                    |
|        | <pre>switch(config-if)# copy running-config startup-config</pre>                 |                                                                                                    |

# **Verifying the Port Security Configuration**

To display the port security configuration information, perform one of the following tasks.

| Command                           | Purpose                                                    |
|-----------------------------------|------------------------------------------------------------|
| show running-config port-security | Displays the port security configuration.                  |
| show port-security                | Displays the port security status of the device.           |
| show port-security interface      | Displays the port security status of a specific interface. |

| Command                                | Purpose                                   |
|----------------------------------------|-------------------------------------------|
| show port-security address             | Displays secure MAC addresses.            |
| show vpc consistency-parameters vpc id | Verifies configuration on both vPC peers. |

# **Displaying Secure MAC Addresses**

Use the show port-security address command to display secure MAC addresses.

# **Configuration Example for Port Security**

The following example shows a port security configuration for the Ethernet 2/1 interface with VLAN and interface maximums for secure addresses. In this example, the interface is a trunk port. Additionally, the violation action is set to Restrict.

```
feature port-security
interface Ethernet 2/1
switchport
switchport port-security
switchport port-security maximum 10
switchport port-security maximum 7 vlan 10
switchport port-security maximum 3 vlan 20
switchport port-security violation restrict
```

### **Configuration Examples for Port Security in a vPC Domain**

The following example shows how to enable and configure port security on vPC peers in a vPC domain. The first switch is the primary vPC peer and the second switch is the secondary vPC peer. Before configuring port security on the switches, create the vPC domain and check that the vPC peer-link adjacency is established.

### **Example: Configuring Port Security on an Orphan Port**

```
primary switch(config) # feature port-security
primary_switch(config-if)# int e1/1
primary switch(config-if) # switchport port-security
primary switch(config-if) # switchport port-security max 1025
primary switch (config-if) # switchport port-security violation restrict
primary switch(config-if)# switchport port-security aging time 4
primary switch (config-if) # switchport port-security aging type absolute
primary switch (config-if) # switchport port-security mac sticky
primary switch(config-if)# switchport port-security mac-address 0.0.1 vlan 101
primary switch (config-if) # switchport port-security mac-address 0.0.2 vlan 101
primary switch(config-if) # copy running-config startup-config
secondary switch(config)# feature port-security
secondary switch(config) # int e3/1
secondary switch(config-if) # switchport port-security
secondary switch (config-if) # switchport port-security max 1025
secondary_switch(config-if)# switchport port-security violation restrict
```

```
secondary_switch(config-if)# switchport port-security aging time 4
secondary_switch(config-if)# switchport port-security aging type absolute
secondaryy_switch(config-if)# switchport port-security mac sticky
secondary_switch(config-if)# switchport port-security mac-address 0.0.1 vlan 101
secondary_switch(config-if)# switchport port-security mac-address 0.0.2 vlan 101
secondary_switch(config-if)# copy running-config startup-config
```

### Example: Configuring Port Security on the vPC Leg

```
primary switch(config)# feature port-security
primary switch(config-if) # int po10
primary switch(config-if) # switchport port-security
primary switch(config-if) # switchport port-security max 1025
primary switch (config-if) # switchport port-security violation restrict
primary switch(config-if) # switchport port-security aging time 4
primary switch (config-if) # switchport port-security aging type absolute
primary switch (config-if) # switchport port-security mac sticky
primary switch (config-if) # switchport port-security mac-address 0.0.1 vlan 101
primary_switch(config-if)# switchport port-security mac-address 0.0.2 vlan 101
primary switch(config-if) # vpc 10
primary switch(config-if) # copy running-config startup-config
secondary switch(config)# feature port-security
secondary switch(config) # int pol0
secondary switch(config-if) # switchport port-security
secondary switch(config-if)# switchport port-security max 1025
secondary switch(config-if)# switchport port-security violation restrict
secondary switch(config-if)# switchport port-security aging time 4
secondary switch (config-if) # switchport port-security aging type absolute
secondaryy switch(config-if) # switchport port-security mac sticky
secondary switch (config-if) # switchport port-security mac-address 0.0.1 vlan 101
secondary switch(config-if)# switchport port-security mac-address 0.0.2 vlan 101
secondary switch(config-if)# vpc 10
secondary_switch(config-if)# copy running-config startup-config
```

# **Additional References for Port Security**

#### **Related Documents**

| Related Topic        | Document Title                                            |
|----------------------|-----------------------------------------------------------|
| Layer 2<br>switching | CN93240YC-FX2 NX-OS Layer 2 Switching Configuration Guide |

#### MIBs

NX-OS provides read-only SNMP support for port security.

I

# CHAPTER **15**

# **Configuring DHCP**

This chapter describes how to configure the Dynamic Host Configuration Protocol (DHCP) on a NX-OS device.

This chapter includes the following sections:

- About DHCP Snooping
- About the DHCP Relay Agent
- About the DHCPv6 Relay Agent
- About DHCP Client
- Licensing Requirements for DHCP
- Prerequisites for DHCP
- Guidelines and Limitations for DHCP
- Default Settings for DHCP
- Configuring DHCP
- Configuring DHCPv6
- Enabling DHCP Client
- Verifying the DHCP Configuration
- Displaying IPv6 RA Guard Statistics
- Displaying DHCP Snooping Bindings
- Clearing the DHCP Snooping Binding Database
- Monitoring DHCP
- Clearing DHCP Snooping Statistics
- Clearing DHCP Relay Statistics
- Clearing DHCPv6 Relay Statistics
- Configuration Examples for DHCP
- Configuration Examples for DHCP Client
- Additional References for DHCP=

# **About DHCP Snooping**

DHCP snooping acts like a firewall between untrusted hosts and trusted DHCP servers. DHCP snooping performs the following activities:

Validates DHCP messages received from untrusted sources and filters out invalid messages.

- Builds and maintains the DHCP snooping binding database, which contains information about untrusted hosts with leased IP addresses.
- Uses the DHCP snooping binding database to validate subsequent requests from untrusted hosts.

DHCP snooping can be enabled globally and on a per-VLAN basis. By default, the feature is disabled globally and on all VLANs. You can enable the feature on a single VLAN or a range of VLANs.

### **Trusted and Untrusted Sources**

You can configure whether DHCP snooping trusts traffic sources. An untrusted source may initiate traffic attacks or other hostile actions. To prevent such attacks, DHCP snooping filters messages from untrusted sources.

In an enterprise network, a trusted source is a device that is under your administrative control. These devices include the switches, routers, and servers in the network. Any device beyond the firewall or outside the network is an untrusted source. Generally, host ports are treated as untrusted sources.

In a service provider environment, any device that is not in the service provider network is an untrusted source (such as a customer switch). Host ports are untrusted sources.

In the NX-OS device, you indicate that a source is trusted by configuring the trust state of its connecting interface.

The default trust state of all interfaces is untrusted. You must configure DHCP server interfaces as trusted. You can also configure other interfaces as trusted if they connect to devices (such as switches or routers) inside your network. You usually do not configure host port interfaces as trusted.

Note

For DHCP snooping to function properly, all DHCP servers must be connected to the device through trusted interfaces.

### **DHCP Snooping Binding Database**

Using information extracted from intercepted DHCP messages, DHCP snooping dynamically builds and maintains a database. The database contains an entry for each untrusted host with a leased IP address if the host is associated with a VLAN that has DHCP snooping enabled. The database does not contain entries for hosts connected through trusted interfaces.

**Note** The DHCP snooping binding database is also referred to as the DHCP snooping binding table.

DHCP snooping updates the database when the device receives specific DHCP messages. For example, the feature adds an entry to the database when the device receives a DHCPACK message from the server. The feature removes the entry in the database when the IP address lease expires or the device receives a DHCPRELEASE message from the host.

Each entry in the DHCP snooping binding database includes the MAC address of the host, the leased IP address, the lease time, the binding type, and the VLAN number and interface information associated with the host.

Dynamic ARP inspection (DAI) and IP Source Guard also use information stored in the DHCP snooping binding database.

You can remove entries from the binding database by using the clear ip dhcp snooping binding command.

### **DHCP Snooping in a vPC Environment**

A virtual port channel (vPC) allows two NX-OS switches to appear as a single logical port channel to a third device. The third device can be a switch, a server, or any other networking device that supports port channels.

In a typical vPC environment, DHCP requests can reach one vPC peer switch, and the responses can reach the other vPC peer switch, resulting in a partial DHCP (IP-MAC) binding entry in one switch and no binding entry in the other switch. As a result, DHCP snooping and associated features such as dynamic ARP inspection (DAI) and IP Source Guard are disrupted. This issue is addressed by using Cisco Fabric Service over Ethernet (CFSoE) distribution to ensure that all DHCP packets (requests and responses) appear on both switches, which helps in creating and maintaining the same binding entry on both switches for all clients behind the vPC link.

CFSoE distribution also allows only one switch to forward the DHCP requests and responses on the vPC link. In non-vPC environments, both switches forward the DHCP packets.

### Synchronizing DHCP Snooping Binding Entries

The dynamic DHCP binding entries should be synchronized in the following scenarios:

- When the remote vPC is online, all the binding entries for that vPC link should be synchronized with the peer.
- When DHCP snooping is enabled on the peer switch, the dynamic binding entries for all vPC links should be synchronized with the peer.

### **Packet Validation**

The device validates DHCP packets received on the untrusted interfaces of VLANs that have DHCP snooping enabled. The device forwards the DHCP packet unless any of the following conditions occur (in which case, the packet is dropped):

- The device receives a DHCP response packet (such as a DHCPACK, DHCPNAK, or DHCPOFFER packet) on an untrusted interface.
- The device receives a packet on an untrusted interface, and the source MAC address and the DHCP client hardware address do not match. This check is performed only if the DHCP snooping MAC address verification option is turned on.
- The device receives a DHCPRELEASE or DHCPDECLINE message from an untrusted host with an entry in the DHCP snooping binding table, and the interface information in the binding table does not match the interface on which the message was received.

In addition, you can enable strict validation of DHCP packets, which checks the options field of DHCP packets, including the "magic cookie" value in the first four bytes of the options field. By default, strict validation is disabled. When you enable it, by using the **ip dhcp packet strict-validation** command, if DHCP snooping processes a packet that has an invalid options field, it drops the packet.

### **DHCP Snooping Option 82 Data Insertion**

DHCP can centrally manage the IP address assignments for a large number of subscribers. When you enable Option 82, the device identifies a subscriber device that connects to the network (in addition to its MAC address). Multiple hosts on the subscriber LAN can connect to the same port on the access device and are uniquely identified.

When you enable Option 82 on the NX-OS device, the following sequence of events occurs:

- 1. The host (DHCP client) generates a DHCP request and broadcasts it on the network.
- 2. When the NX-OS device receives the DHCP request, it adds the Option 82 information in the packet. The Option 82 information contains the device MAC address (the remote ID suboption) and the port identifier vlan-ifindex (for non-vPCs) or vlan-vpcid (for vPCs), from which the packet is received (the circuit ID suboption).=

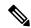

**Note** For vPC peer switches, the remote ID suboption contains the vPC switch MAC address, which is unique in both switches. This MAC address is computed with the vPC domain ID. The Option 82 information is inserted at the switch where the DHCP request is first received before it is forwarded to the other vPC peer switch.

- **3.** The device forwards the DHCP request that includes the Option 82 field to the DHCP server.
- 4. The DHCP server receives the packet. If the server is Option 82 capable, it can use the remote ID, the circuit ID, or both to assign IP addresses and implement policies, such as restricting the number of IP addresses that can be assigned to a single remote ID or circuit ID. The DHCP server echoes the Option 82 field in the DHCP reply.
- 5. The DHCP server sends the reply to the NX-OS device. The NX-OS device verifies that it originally inserted the Option 82 data by inspecting the remote ID and possibly the circuit ID fields. The NX-OS device removes the Option 82 field and forwards the packet to the interface that connects to the DHCP client that sent the DHCP request.=

If the previously described sequence of events occurs, the following values do not change:

- Circuit ID suboption fields
  - Suboption type
  - Length of the suboption type
  - Circuit ID type
  - Length of the circuit ID type
- Remote ID suboption fields
  - Suboption type
  - Length of the suboption type
  - Remote ID type
  - · Length of the circuit ID type

This figure shows the packet formats for the remote ID suboption and the circuit ID suboption. The NX-OS device uses the packet formats when you globally enable DHCP snooping and when you enable Option 82 data insertion and removal. For the circuit ID suboption, the module field is the slot number of the module.

Figure 9: Suboption Packet Formats

#### **Circuit ID Suboption Frame Format**

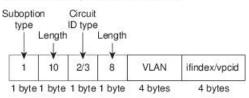

#### **Remote ID Suboption Frame Format**

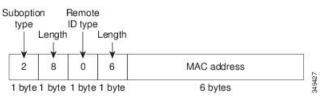

# **About the DHCP Relay Agent**

### **DHCP Relay Agent**

You can configure the device to run a DHCP relay agent, which forwards DHCP packets between clients and servers. This feature is useful when clients and servers are not on the same physical subnet. Relay agents receive DHCP messages and then generate a new DHCP message to send out on another interface. The relay agent sets the gateway address (giaddr field of the DHCP packet) and, if configured, adds the relay agent information option (Option 82) in the packet and forwards it to the DHCP server. The reply from the server is forwarded back to the client after removing Option 82.

After you enable Option 82, the device uses the binary ifindex format by default. If needed, you can change the Option 82 setting to use an encoded string format instead.

Note

When the device relays a DHCP request that already includes Option 82 information, the device forwards the request with the original Option 82 information without altering it.

### **DHCP Relay Agent Option 82**

You can enable the device to insert and remove Option 82 information on DHCP packets that are forwarded by the relay agent.

#### Figure 10: DHCP Relay Agent in a Metropolitan Ethernet Network

This figure shows an example of a metropolitan Ethernet network in which a centralized DHCP server assigns IP addresses to subscribers connected to the device at the access layer. Because the DHCP clients and their associated DHCP server do not reside on the same IP network or subnet, a DHCP relay agent is configured with a helper address to enable broadcast forwarding and to transfer DHCP messages between the clients and the server.

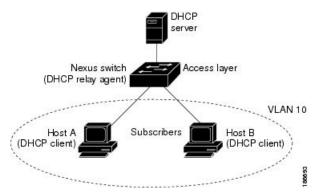

When you enable Option 82 for the DHCP relay agent on the NX-OS device, the following sequence of events occurs:

- 1. The host (DHCP client) generates a DHCP request and broadcasts it on the network.
- 2. When the NX-OS device receives the DHCP request, it adds the Option 82 information in the packet. The Option 82 information contains the device MAC address (the remote ID suboption) and the port identifier ifindex (for non-VXLAN VLANs) or vn-segment-id-mod-port (for VXLAN VLANs), from which the packet is received (the circuit ID suboption). In DHCP relay, the circuit ID is filled with the ifindex of the SVI or Layer 3 interface on which DHCP relay is configured.
- 3. The device adds the IP address of the relay agent to the DHCP packet.
- 4. The device forwards the DHCP request that includes the Option 82 field to the DHCP server.
- 5. The DHCP server receives the packet. If the server is Option 82 capable, it can use the remote ID, the circuit ID, or both to assign IP addresses and implement policies, such as restricting the number of IP addresses that can be assigned to a single remote ID or circuit ID. The DHCP server echoes the Option 82 field in the DHCP reply.
- 6. The DHCP server unicasts the reply to the NX-OS device if the request was relayed to the server by the device. The NX-OS device verifies that it originally inserted the Option 82 data by inspecting the remote ID and possibly the circuit ID fields. The NX-OS device removes the Option 82 field and forwards the packet to the interface that connects to the DHCP client that sent the DHCP request.=

This figure shows the packet formats for the circuit ID suboption and the remote ID suboption.

#### Figure 11: Suboption Packet Formats

Circuit ID Suboption Frame Format (for non-VXLAN VLANs)

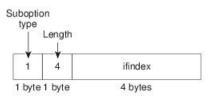

Circuit ID Suboption Frame Format (for VXLAN VLANs)

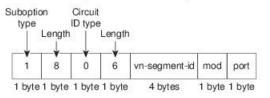

#### **Remote ID Suboption Frame Format**

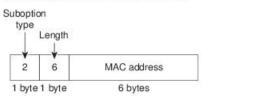

VRF Support for the DHCP Relay Agent

You can configure the DHCP relay agent to forward DHCP broadcast messages from clients in a virtual routing and forwarding (VRF) instance to DHCP servers in a different VRF. By using a single DHCP server to provide DHCP support to clients in multiple VRFs, you can conserve IP addresses by using a single IP address pool rather than one for each VRF. For general information about VRFs, see the *CN93240YC-FX2 NX-OS Unicast Routing Configuration Guide*.

49428

Enabling VRF support for the DHCP relay agent requires that you enable Option 82 for the DHCP relay agent.

If a DHCP request arrives on an interface that you have configured with a DHCP relay address and VRF information and the address of the DCHP server belongs to a network on an interface that is a member of a different VRF, the device inserts Option 82 information in the request and forwards it to the DHCP server in the server VRF. The Option 82 information includes the following:

#### **VPN** identifier

Name of the VRF that the interface that receives the DHCP request is a member of.

#### Link selection

Subnet address of the interface that receives the DHCP request. When DHCP smart relay is enabled, the link selection is filled with the subnet of the active giaddr.

#### Server identifier override

IP address of the interface that receives the DHCP request. When DHCP smart relay is enabled, the server identifier is filled with the active giaddr.

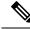

Note The DHCP server must support the VPN identifier, link selection, and server identifier override options.

When the device receives the DHCP response message, it strips off the Option 82 information and forwards the response to the DHCP client in the client VRF.

### **DHCP Smart Relay Agent**

When the DHCP relay agent receives broadcast DHCP request packets from a host, it sets giaddr to the primary address of the inbound interface and forwards the packets to the server. The server allocates IP addresses from the giaddr subnet pool until the pool is exhausted and ignores further requests.

You can configure the DHCP smart relay agent to allocate IP addresses from the secondary IP address subnet pool if the first subnet pool is exhausted or the server ignores further requests. This enhancement is useful if the number of hosts is greater than the number of IP addresses in the pool or if multiple subnets are configured on an interface using secondary addresses.

# About the DHCPv6 Relay Agent

### **DHCPv6 Relay Agent**

You can configure the device to run a DHCPv6 relay agent, which forwards DHCPv6 packets between clients and servers. This feature is useful when clients and servers are not on the same physical subnet. Relay agents receive DHCPv6 messages and then generate a new DHCPv6 message to send out on another interface. The relay agent sets the gateway address (giaddr field of the DHCPv6 packet) and forwards it to the DHCPv6 server.

### VRF Support for the DHCPv6 Relay Agent

You can configure the DHCPv6 relay agent to forward DHCPv6 broadcast messages from clients in a virtual routing and forwarding (VRF) instance to DHCPv6 servers in a different VRF. By using a single DHCPv6 server to provide DHCP support to clients in multiple VRFs, you can conserve IP addresses by using a single IP address pool rather than one for each VRF. For general information about VRFs, see the *CN93240YC-FX2 NX-OS Unicast Routing Configuration Guide*.

# About DHCP Client

The DHCP client feature enables the configuration of an IPv4 or IPv6 address on an interface. Interfaces can include routed ports, the management port, and switch virtual interfaces (SVIs).

# **Licensing Requirements for DHCP**

This table shows the licensing requirements for DHCP.

| Product | License Requirement                                                                                                    |
|---------|----------------------------------------------------------------------------------------------------|
| NX-OS   | DHCP requires no license. Any feature not included in a license package is bundled with the nx-os image and is provided at no extra charge to you. For an explanation of the NX-OS licensing scheme, see the <i>NX-OS Licensing Guide</i> . |

# **Prerequisites for DHCP**

DHCP has the following prerequisite:

• You should be familiar with DHCP before you configure DHCP snooping or the DHCP relay agent.

# **Guidelines and Limitations for DHCP**

DHCP has the following configuration guidelines and limitations:

- For secure POAP, make sure that DHCP snooping is enabled and firewall rules are set to block unintended or malicious DHCP servers.
- CN93240YC-FX2 switches do not support the relaying of bootp packets. However, the switches do support bootp packets that are Layer 2 switched.
- DHCP subnet broadcast is not supported.
- You must enable the insertion of Option 82 information for DHCP packets to support the highest DHCP snooping scale.
- Before you globally enable DHCP snooping on the device, make sure that the devices acting as the DHCP server and the DHCP relay agent are configured and enabled.
- DHCP snooping should not be followed by DHCP relay in the network (DHCP snooping does not work when the DHCP relay is configured on the same Nexus device).
- DHCP snooping is not supported on VXLAN VLANs.
- DHCP snooping supports multiple IP addresses with the same MAC address and VLAN in static binding entries.
- VXLAN supports DHCP relay when the DHCP server is reachable through a default VRF.
- If a VLAN ACL (VACL) is configured on a VLAN that you are configuring with DHCP snooping, make sure that the VACL permits DHCP traffic between DHCP servers and DHCP hosts. When both DHCP snooping and DHCP relay are enabled on a VLAN and the SVI of that VLAN, DHCP relay takes precedence.=

- If an ingress router ACL is configured on a Layer 3 interface that you are configuring with a DHCP server address, make sure that the router ACL permits DHCP traffic between DHCP servers and DHCP hosts.
- If you use DHCP relay where DHCP clients and servers are in different VRFs, use only one DHCP server within a VRF.
- Access-control list (ACL) statistics are not supported if the DHCP snooping feature is enabled.
- Make sure that the DHCP configuration is synchronized across the switches in a vPC link. Otherwise, a run-time error can occur, resulting in dropped packets.
- DHCP smart relay is limited to the first 100 IP addresses of the interface on which it is enabled.
- You must configure a helper address on the interface in order to use DHCP smart relay.
- In a vPC environment with DHCP smart relay enabled, the subnet of the primary and secondary addresses of an interface should be the same on both Cisco NX-OS devices.
- When you configure DHCPv6 server addresses on an interface, a destination interface cannot be used with global IPv6 addresses.
- The following guidelines and limitations apply to the DHCP client feature:
  - You can configure multiple SVIs, but each interface VLAN should be in a different subnet. The DHCP client feature cannot configure different IP addresses with the same subnet on different interface VLANs on the same device.
  - DHCP client and DHCP relay are not supported on the same switch.
  - DHCP client is not supported for Layer 3 subinterfaces.=

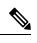

Note For DHCP configuration limits, see the CN93240YC-FX2 NX-OS Verified Scalability Guide.

# **Default Settings for DHCP**

This table lists the default settings for DHCP parameters.

#### Table 35: Default DHCP Parameters

| Parameters    | Default  |
|---------------|----------|
| DHCP feature  | Disabled |
| DHCP snooping | Disabled |

| Parameters                             | Default   |
|----------------------------------------|-----------|
| DHCP snooping on VLANs                 | Disabled  |
| DHCP snooping MAC address verification | Enabled   |
| DHCP snooping Option 82 support        | Disabled  |
| DHCP snooping trust                    | Untrusted |
| DHCP relay agent                       | Enabled   |
| DHCPv6 relay agent                     | Enabled   |
| VRF support for the DHCP relay agent   | Disabled  |
| VRF support for the DHCPv6 relay agent | Disabled  |
| DHCP Option 82 for relay agent         | Disabled  |
| DHCP smart relay agent                 | Disabled  |
| DHCP server IP address                 | None      |

# **Configuring DHCP**

# **Minimum DHCP Configuration**

| Enable the DHCP feature.                                                            |
|-------------------------------------------------------------------------------------|
| When the DHCP feature is disabled, you cannot configure DHCP snooping.              |
| Enable DHCP snooping globally.                                                      |
| Enable DHCP snooping on at least one VLAN.                                          |
| By default, DHCP snooping is disabled on all VLANs.                                 |
| Make sure that the DHCP server is connected to the device using a trusted interface |
| (Optional) Enable the DHCP relay agent.                                             |
| (Optional) If DHCP servers and clients are in different VRFs, do the following:     |
| a) Enable Option 82 for the DHCP relay agent.                                       |
| b) Enable VRF support for the DHCP relay agent.                                     |
| (Optional) Configure an interface with the IP address of the DHCP server.           |

## **Enabling or Disabling the DHCP Feature**

You can enable or disable the DHCP feature on the device. By default, DHCP is disabled.

When the DHCP feature is disabled, you cannot configure the DHCP relay agent, DHCP snooping, or any of the features that depend on DHCP. In addition, all DHCP configuration is removed from the device.

### Procedure

|        | Command or Action                                             | Purpose                                                        |
|--------|---------------------------------------------------------------|----------------------------------------------------------------|
| Step 1 | configure terminal                                            | Enters global configuration mode.                              |
|        | Example:                                                      |                                                                |
|        | <pre>switch# configure terminal switch(config)#</pre>         |                                                                |
| Step 2 | [no] feature dhcp                                             | Enables the DHCP feature. The <b>no</b> option                 |
|        | Example:                                                      | disables the DHCP feature and erases all DHCP                  |
|        | <pre>switch(config)# feature dhcp</pre>                       | configuration.                                                 |
| Step 3 | (Optional) show running-config dhcp                           | Displays the DHCP configuration.                               |
|        | Example:                                                      |                                                                |
|        | <pre>switch(config) # show running-config dhcp</pre>          |                                                                |
| Step 4 | (Optional) <b>copy running-config</b><br>startup-config       | Copies the running configuration to the startup configuration. |
|        | Example:                                                      |                                                                |
|        | <pre>switch(config)# copy running-config startup-config</pre> |                                                                |

## **Configuring DHCP Snooping**

### **Enabling or Disabling DHCP Snooping Globally**

You can enable or disable DHCP snooping globally on the device.

### Before you begin

Make sure that you have enabled the DHCP feature.

|        | Command or Action                                     | Purpose                           |
|--------|-------------------------------------------------------|-----------------------------------|
| Step 1 | configure terminal                                    | Enters global configuration mode. |
|        | Example:                                              |                                   |
|        | <pre>switch# configure terminal switch(config)#</pre> |                                   |

|        | Command or Action                                             | Purpose                                                        |
|--------|---------------------------------------------------------------|----------------------------------------------------------------|
| Step 2 | [no] ip dhcp snooping                                         | Enables DHCP snooping globally. The no form                    |
|        | Example:                                                      | of this command disables DHCP snooping.                        |
|        | <pre>switch(config)# ip dhcp snooping</pre>                   |                                                                |
| Step 3 | (Optional) show running-config dhcp                           | Displays the DHCP configuration.                               |
|        | Example:                                                      |                                                                |
|        | <pre>switch(config) # show running-config dhcp</pre>          |                                                                |
| Step 4 | (Optional) copy running-config<br>startup-config              | Copies the running configuration to the startup configuration. |
|        | Example:                                                      |                                                                |
|        | <pre>switch(config)# copy running-config startup-config</pre> |                                                                |

### **Enabling or Disabling DHCP Snooping on a VLAN**

You can enable or disable DHCP snooping on one or more VLANs. By default, DHCP snooping is disabled on all VLANs.

### Before you begin

Make sure that the DHCP feature is enabled.

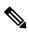

**Note** If a VACL is configured on a VLAN that you are configuring with DHCP snooping, make sure that the VACL permits DHCP traffic between DHCP servers and DHCP hosts.

|        | Command or Action                                                | Purpose                                                                                                    |
|--------|------------------------------------------------------------------|----------------------------------------------------------------------------------------------------|
| Step 1 | configure terminal                                               | Enters global configuration mode.                                                                                 |
|        | Example:                                                         |                                                                                                    |
|        | <pre>switch# configure terminal switch(config)#</pre>            |                                                                                                    |
| Step 2 | [no] ip dhcp snooping vlan vlan-list                             | Enables DHCP snooping on the VLANs                                                                                |
|        | Example:                                                         | specified by <i>vlan-list</i> . The <b>no</b> form of this command disables DHCP snooping on the VLANs specified. |
|        | <pre>switch(config)# ip dhcp snooping vlan 100,200,250-252</pre> |                                                                                                    |
| Step 3 | (Optional) show running-config dhcp                              | Displays the DHCP configuration.                                                                                  |
|        | Example:                                                         |                                                                                                    |
|        | <pre>switch(config)# show running-config dhcp</pre>              |                                                                                                    |

|        | Command or Action                                             | Purpose                                                        |
|--------|---------------------------------------------------------------|----------------------------------------------------------------|
| Step 4 | (Optional) <b>copy running-config</b><br>startup-config       | Copies the running configuration to the startup configuration. |
|        | Example:                                                      |                                                                |
|        | <pre>switch(config)# copy running-config startup-config</pre> |                                                                |

### **Enabling or Disabling DHCP Snooping MAC Address Verification**

You can enable or disable DHCP snooping MAC address verification. If the device receives a packet on an untrusted interface and the source MAC address and the DHCP client hardware address do not match, address verification causes the device to drop the packet. MAC address verification is enabled by default.

### Before you begin

Make sure that the DHCP feature is enabled.

### Procedure

|        | Command or Action                                              | Purpose                                                                             |
|--------|----------------------------------------------------------------|-------------------------------------------------------------------------------------|
| Step 1 | configure terminal                                             | Enters global configuration mode.                                                   |
|        | Example:                                                       |                                                                                     |
|        | <pre>switch# config t switch(config)#</pre>                    |                                                                                     |
| Step 2 | [no] ip dhcp snooping verify mac-address                       | Enables DHCP snooping MAC address                                                   |
|        | Example:                                                       | verification. The <b>no</b> form of this command disables MAC address verification. |
|        | <pre>switch(config)# ip dhcp snooping verify mac-address</pre> |                                                                                     |
| Step 3 | (Optional) show running-config dhcp                            | Displays the DHCP configuration.                                                    |
|        | Example:                                                       |                                                                                     |
|        | <pre>switch(config)# show running-config dhcp</pre>            |                                                                                     |
| Step 4 | (Optional) copy running-config startup-config                  | Copies the running configuration to the startup                                     |
|        | Example:                                                       | configuration.                                                                      |
|        | switch(config)# copy running-config<br>startup-config          |                                                                                     |

### **Enabling or Disabling Option 82 Data Insertion and Removal**

You can enable or disable the insertion and removal of Option 82 information for DHCP packets forwarded without the use of the DHCP relay agent. By default, the device does not include Option 82 information in DHCP packets.

Note

Note

Note

I

 DHCP relay agent support for Option 82 is configured separately.

 To support a higher DHCP pps scale, you must enable the insertion of Option 82 information for DHCP packets.

 You must add Option82 as specified in the format string in the command configuration.

- The length of the Option82 string increases based on the length of the format string.
- The circuit-id must include the ascii value of the format string.

#### Before you begin

Make sure that the DHCP feature is enabled.

|        | Command or Action                                                                                  | Purpose                                                                                                    |
|--------|----------------------------------------------------------------------------------------------------|----------------------------------------------------------------------------------------------------|
| Step 1 | configure terminal                                                                                 | Enters global configuration mode.                                                                                                |
|        | Example:                                                                                           |                                                                                                    |
|        | <pre>switch# configure terminal switch(config)#</pre>                                              |                                                                                                    |
| Step 2 | [no] ip dhcp snooping information option                                                           | Enables the insertion and removal of Option 82                                                                                   |
|        | Example:                                                                                           | information for DHCP packets. The <b>no</b> form of this command disables the insertion and                                      |
|        | <pre>switch(config)# ip dhcp snooping information option</pre>                                     | removal of Option 82 information.                                                                                                |
| Step 3 | (Optional) [no] ip dhcp option82 sub-option                                                        | Configures Option 82 as follows:                                                                                                 |
|        | <b>circuit-id</b> format_type string format<br><b>Example:</b><br>switch(config)# ip dhcp snooping | • If you do not specify <i>format-type</i> , the <i>circuit-id</i> displays the incoming port, for example, <i>ethernet1/1</i> . |
|        | <pre>sub-option circuit-id format-type string format Example:</pre>                                | • If you specify format < <i>word</i> >, the<br><i>circuit-id</i> displays the specified word                                    |
|        | <pre>switch(config)# ip dhcp snooping sub-option circuit-id format-type string format?</pre>       | • If you specify <i>%h</i> instead of <i><word></word></i> , the <i>circuit-id</i> displays the host name.                       |
|        | WORD Format string (Max Size 64)                                                                   | • If you specify %p instead of <word>, the<br/><i>circuit-id</i> displays the port name.</word>                                  |

I

|        | Command or Action                                                                                 | Purpose                                                                                                    |
|--------|---------------------------------------------------------------------------------------------------|----------------------------------------------------------------------------------------------------|
|        |                                                                                                   | • If you specify %h:%p instead of <word><br/>the <i>circuit-id</i> displays both host and port<br/>name.</word>                                                                     |
|        |                                                                                                   | <b>Note</b> The <i>no</i> option disables this behavior.                                                                                                    |
| Step 4 | interface interface slot/port                                                                     | Enters the interface configuration mode, where                                                                                                    |
|        | Example:                                                                                          | slot/port is the interface where you want to enable or disable snooping.                                                                                                    |
|        | <pre>switch(config)# interface ethernet 2/2 switch(config-if)#</pre>                              | enable of disable shooping.                                                                                                    |
| Step 5 | (Optional) ip dhcp option82 sub-option<br>circuit-id                                              | Configures Option 82 at the interface.                                                                                                    |
|        | Example:                                                                                          | <b>Note</b> The <i>no</i> option disables this behavior                                                                                                    |
|        | switch(config-if)# ip dhcp option82<br>sub-option circuit-id?<br>WORD Format string (Max Size 64) |                                                                                                    |
|        | Example:                                                                                          |                                                                                                    |
|        | <pre>switch(config-if)# ip dhcp option82 sub-option circuit-id test switch(config-if)#</pre>      |                                                                                                    |
| Step 6 | exit                                                                                              | Exits interface configuration mode.                                                                                                    |
|        | Example:                                                                                          |                                                                                                    |
|        | <pre>switch(config-if)# exit switch(config)#</pre>                                                |                                                                                                    |
| Step 7 | (Optional) <b>show ip dhcp option82 info</b><br><b>interface</b> <i>intf_name</i>                 | Displays the DHCP configuration. It shows<br>whether option82 is enabled or disabled on that<br>interface and the transmitted packets for an<br>interface that is option82 enabled. |
| Step 8 | (Optional) show running-config dhcp                                                               | Displays the DHCP configuration.                                                                                                    |
|        | Example:                                                                                          |                                                                                                    |
|        | <pre>switch(config)# show running-config dhcp</pre>                                               |                                                                                                    |
| Step 9 | (Optional) copy running-config startup-config                                                     |                                                                                                    |
|        | Example:                                                                                          | configuration.                                                                                                    |
|        | <pre>switch(config)# copy running-config startup-config</pre>                                     |                                                                                                    |

### **Enabling or Disabling Strict DHCP Packet Validation**

You can enable or disable the strict validation of DHCP packets. By default, strict validation of DHCP packets is disabled.

|        | Command or Action                                             | Purpose                                                                    |
|--------|---------------------------------------------------------------|----------------------------------------------------------------------------|
| Step 1 | configure terminal                                            | Enters global configuration mode.                                          |
|        | Example:                                                      |                                                                            |
|        | <pre>switch# configure terminal switch(config)#</pre>         |                                                                            |
| Step 2 | [no] ip dhcp packet strict-validation                         | Enables the strict validation of DHCP packets.                             |
|        | Example:                                                      | The <b>no</b> form of this command disables strict DHCP packet validation. |
|        | <pre>switch(config)# ip dhcp packet strict-validation</pre>   | DHCF packet valuation.                                                     |
| Step 3 | (Optional) show running-config dhcp                           | Displays the DHCP configuration.                                           |
|        | Example:                                                      |                                                                            |
|        | <pre>switch(config)# show running-config dhcp</pre>           |                                                                            |
| Step 4 | (Optional) copy running-config startup-config                 |                                                                            |
|        | Example:                                                      | configuration.                                                             |
|        | <pre>switch(config)# copy running-config startup-config</pre> |                                                                            |

#### Procedure

### **Configuring an Interface as Trusted or Untrusted**

You can configure whether an interface is a trusted or untrusted source of DHCP messages. By default, all interfaces are untrusted. You can configure DHCP trust on the following types of interfaces:

- Layer 2 Ethernet interfaces
- · Layer 2 port-channel interfaces

### Before you begin

Make sure that the DHCP feature is enabled.

Make sure that the interface is configured as a Layer 2 interface.

|        | Command or Action                                                                                                    | Purpose                                                                                                    |
|--------|----------------------------------------------------------------------------------------------------|----------------------------------------------------------------------------------------------------|
| Step 1 | configure terminal                                                                                                    | Enters global configuration mode.                                                                                                    |
|        | Example:                                                                                                    |                                                                                                    |
|        | <pre>switch# configure terminal switch(config)#</pre>                                                                       |                                                                                                    |
| Step 2 | Do one of the following options:<br>• interface ethernet <i>slot/port</i><br>• interface port-channel <i>channel-number</i> | • Enters interface configuration mode, where <i>slot/port</i> is the Layer 2 Ethernet interface that you want to configure as trusted or untrusted for DHCP snooping. |

|        | Command or Action                                                                                                    | Purpose                                                                                                    |
|--------|----------------------------------------------------------------------------------------------------|----------------------------------------------------------------------------------------------------|
|        | <pre>Example:<br/>switch(config)# interface ethernet 2/1<br/>switch(config-if)#</pre>                                               | • Enters interface configuration mode, where <i>slot/port</i> is the Layer 2 port-channel interface that you want to configure as trusted or untrusted for DHCP snooping. |
| Step 3 | <pre>[no] ip dhcp snooping trust Example: switch(config-if)# ip dhcp snooping trust</pre>                                           | Configures the interface as a trusted interface<br>for DHCP snooping. The <b>no</b> form of this<br>command configures the port as an untrusted<br>interface.             |
| Step 4 | <pre>(Optional) show running-config dhcp Example: switch(config-if)# show running-config dhcp</pre>                                 | Displays the DHCP configuration.                                                                                                    |
| Step 5 | <pre>(Optional) copy running-config startup-config<br/>Example:<br/>switch(config-if)# copy running-config<br/>startup-config</pre> | Copies the running configuration to the startup configuration.                                                                                                    |

### **Enabling or Disabling DHCP Relay Trusted Port Functionality**

You can enable or disable the DHCP relay trusted port functionality. By default, if the gateway address is set to all zeros in the DHCP packet and the relay information option is already present in the packet, the DHCP relay agent will not discard the packet. If the **ip dhcp relay information option trust** command is configured globally, the DHCP relay agent will discard the packet if the gateway address is set to all zeros.

### Before you begin

Make sure that the DHCP feature is enabled.

|        | Command or Action                                                                                                    | Purpose                                                                                                    |
|--------|----------------------------------------------------------------------------------------------------|----------------------------------------------------------------------------------------------------|
| Step 1 | configure terminal                                                                                                    | Enters global configuration mode.                                                                                        |
|        | Example:                                                                                                    |                                                                                                    |
|        | <pre>switch# configure terminal switch(config)#</pre>                                                                               |                                                                                                    |
| Step 2 | <pre>[no] ip dhcp relay information option trust<br/>Example:<br/>switch(config) # ip dhcp relay information<br/>option trust</pre> | Enables the DHCP relay trusted port<br>functionality. The <b>no</b> form of this command<br>disables this functionality. |
| Step 3 | (Optional) show ip dhcp relay                                                                                                    | Displays the DHCP relay configuration.                                                                                   |
|        | Example:                                                                                                    |                                                                                                    |
|        | switch(config)# show ip dhcp relay                                                                                                  |                                                                                                    |

|        | Command or Action                                                          | Purpose                                                        |
|--------|----------------------------------------------------------------------------|----------------------------------------------------------------|
| Step 4 | (Optional) <b>show ip dhcp relay information</b><br><b>trusted-sources</b> | Displays the DHCP relay trusted ports configuration.           |
|        | Example:                                                                   |                                                                |
|        | <pre>switch(config)# show ip dhcp relay information trusted-sources</pre>  |                                                                |
| Step 5 | (Optional) show running-config dhcp                                        | Displays the DHCP configuration.                               |
|        | Example:                                                                   |                                                                |
|        | <pre>switch(config) # show running-config dhcp</pre>                       |                                                                |
| Step 6 | (Optional) <b>copy running-config</b><br>startup-config                    | Copies the running configuration to the startup configuration. |
|        | Example:                                                                   |                                                                |
|        | <pre>switch(config)# copy running-config startup-config</pre>              |                                                                |

### **Configuring an Interface as a DHCP Relay Trusted or Untrusted Port**

You can configure whether a Layer 3 interface is a DHCP relay trusted or untrusted interface. By default, all interfaces are untrusted. You can configure DHCP relay trust on the following types of interfaces:

- Layer 3 Ethernet interfaces and subinterfaces
- Layer 3 port-channel interfaces

### Before you begin

Make sure that the DHCP feature is enabled.

|        | Command or Action                                                        | Purpose                                                                                                    |
|--------|--------------------------------------------------------------------------|----------------------------------------------------------------------------------------------------|
| Step 1 | configure terminal                                                       | Enters global configuration mode.                                                                                                    |
|        | Example:                                                                 |                                                                                                    |
|        | <pre>switch# configure terminal switch(config)#</pre>                    |                                                                                                    |
| Step 2 | interface [ethernet slot/port[.number]  <br>port-channel channel-number] | Enters interface configuration mode, where <i>slot/port</i> is the Layer 3 Ethernet interface that you want to configure as trusted or untrusted o <i>channel-number</i> is the Layer 3 port-channel interface that you want to configure as trusted or untrusted. |
|        | Example:                                                                 |                                                                                                    |
|        | <pre>switch(config)# interface ethernet 2/1 switch(config-if)#</pre>     |                                                                                                    |
| Step 3 | [no] ip dhcp relay information trusted                                   | Configures the interface as a trusted interface                                                                                                    |
|        | Example:                                                                 | for DHCP relay agent information. The <b>no</b> form<br>of this command configures the port as an                                                                                                    |
|        | <pre>switch(config-if)# ip dhcp relay information trusted</pre>          | untrusted interface.                                                                                                    |

|        | Command or Action                                                            | Purpose                                                                                                    |
|--------|------------------------------------------------------------------------------|----------------------------------------------------------------------------------------------------|
|        |                                                                              | <b>Note</b> For any Layer 3 interface, if the interface is configured as trusted either through a global command or an interface-level command, the interface is considered as a trusted interface. Hence, when the trusted-port command is enabled at the global level, any Layer 3 interface cannot be considered as untrusted irrespective of the interface-level configuration. |
| Step 4 | (Optional) <b>show ip dhcp relay information</b><br><b>trusted-sources</b>   | Displays the DHCP relay trusted ports configuration.                                                                                                    |
|        | Example:                                                                     |                                                                                                    |
|        | <pre>switch(config-if)# show ip dhcp relay information trusted-sources</pre> |                                                                                                    |
| Step 5 | (Optional) show running-config dhcp                                          | Displays the DHCP configuration.                                                                                                    |
|        | Example:                                                                     |                                                                                                    |
|        | <pre>switch(config-if)# show running-config dhcp</pre>                       |                                                                                                    |
| Step 6 | (Optional) copy running-config<br>startup-config                             | Copies the running configuration to the startup configuration.                                                                                                    |
|        | Example:                                                                     |                                                                                                    |
|        | <pre>switch(config-if)# copy running-config startup-config</pre>             |                                                                                                    |

### **Configuring all Interfaces as Trusted or Untrusted**

You can configure all Layer 3 interfaces as DHCP relay trusted or untrusted interfaces. By default, all interfaces are untrusted. You can configure DHCP relay trust on the following types of interfaces:

- Layer 3 Ethernet interfaces and subinterfaces
- Layer 3 port-channel interfaces

When you enable the **ip dhcp relay information trust-all** command, any Layer 3 interface cannot be considered as untrusted irrespective of the interface-level configuration.

### Before you begin

Make sure that the DHCP feature is enabled.

|        | Command or Action                                                         | Purpose                                                        |
|--------|---------------------------------------------------------------------------|----------------------------------------------------------------|
| Step 1 | configure terminal                                                        | Enters global configuration mode.                              |
|        | Example:                                                                  |                                                                |
|        | <pre>switch# configure terminal switch(config)#</pre>                     |                                                                |
| Step 2 | [no] ip dhcp relay information trust-all                                  | Configures the interfaces as trusted sources of                |
|        | Example:                                                                  | DHCP messages. The <b>no</b> form of this command              |
|        | <pre>switch(config)# ip dhcp relay information trust-all</pre>            | configures the ports as untrusted interfaces.                  |
| Step 3 | (Optional) show ip dhcp relay information<br>trusted-sources              | Displays the DHCP relay trusted ports configuration.           |
|        | Example:                                                                  |                                                                |
|        | <pre>switch(config)# show ip dhcp relay information trusted-sources</pre> |                                                                |
| Step 4 | (Optional) show running-config dhcp                                       | Displays the DHCP configuration.                               |
|        | Example:                                                                  |                                                                |
|        | <pre>switch(config) # show running-config dhcp</pre>                      |                                                                |
| Step 5 | (Optional) <b>copy running-config</b><br>startup-config                   | Copies the running configuration to the startup configuration. |
|        | Example:                                                                  |                                                                |
|        | <pre>switch(config)# copy running-config startup-config</pre>             |                                                                |

#### Procedure

### **Enabling or Disabling the DHCP Relay Agent**

You can enable or disable the DHCP relay agent. By default, the DHCP relay agent is enabled.

### Before you begin

Ensure that the DHCP feature is enabled.

|        | Command or Action                                     | Purpose                                            |
|--------|-------------------------------------------------------|----------------------------------------------------|
| Step 1 | configure terminal                                    | Enters global configuration mode.                  |
|        | Example:                                              |                                                    |
|        | <pre>switch# configure terminal switch(config)#</pre> |                                                    |
| Step 2 | [no] ip dhcp relay                                    | Enables the DHCP relay agent. The <b>no</b> option |
|        | Example:                                              | disables the DHCP relay agent.                     |

|        | Command or Action                                             | Purpose                                                        |
|--------|---------------------------------------------------------------|----------------------------------------------------------------|
|        | <pre>switch(config)# ip dhcp relay</pre>                      |                                                                |
| Step 3 | (Optional) show ip dhcp relay                                 | Displays the DHCP relay configuration.                         |
|        | Example:                                                      |                                                                |
|        | <pre>switch(config)# show ip dhcp relay</pre>                 |                                                                |
| Step 4 | (Optional) show running-config dhcp                           | Displays the DHCP configuration.                               |
|        | Example:                                                      |                                                                |
|        | <pre>switch(config)# show running-config dhcp</pre>           |                                                                |
| Step 5 | (Optional) <b>copy running-config</b><br>startup-config       | Copies the running configuration to the startup configuration. |
|        | Example:                                                      |                                                                |
|        | <pre>switch(config)# copy running-config startup-config</pre> |                                                                |

### **Enabling or Disabling Option 82 for the DHCP Relay Agent**

You can enable or disable the device to insert and remove Option 82 information on DHCP packets forwarded by the relay agent.

By default, the DHCP relay agent does not include Option 82 information in DHCP packets.

### Before you begin

Ensure that the DHCP feature is enabled.

|        | Command or Action                                                                         | Purpose                                                                                                    |
|--------|-------------------------------------------------------------------------------------------|----------------------------------------------------------------------------------------------------|
| Step 1 | switch# configure terminal                                                                | Enters global configuration mode.                                                                                                    |
| Step 2 | switch(config)# [no] ip dhcp relay<br>information option                                  | Enables the DHCP relay agent to insert and<br>remove Option 82 information on the packets<br>that it forwards. The Option 82 information is<br>in binary ifindex format by default. The <b>no</b><br>option disables this behavior. |
| Step 3 | (Optional) switch(config)# [no] ip dhcp relay<br>sub-option circuit-id customized         | Programs Option 82 with the VLAN + slot + port format. This command is applicable only for SVIs. The <b>no</b> option disables this behavior.                                                                                       |
| Step 4 | (Optional) switch(config)# [no] ip dhcp relay<br>sub-option circuit-id format-type string | Configures Option 82 to use encoded string<br>format instead of the default binary ifindex<br>format. The <b>no</b> option disables this behavior.                                                                                  |
|        |                                                                                           | For VLANs and SVIs:                                                                                                    |

|        | Command or Action                                                | Purpose                                                                                                    |
|--------|------------------------------------------------------------------|----------------------------------------------------------------------------------------------------|
|        |                                                                  | <ul> <li>When this command and the ip dhcp relay sub-option circuit-id customized command are both configured, the ip dhcp relay sub-option circuit-id format-type string command is programmed.</li> <li>When the ip dhcp relay sub-option circuit-id format-type string command is removed, the ip dhcp relay sub-option circuit-id customized command is programmed.</li> </ul> |
|        |                                                                  | • When both commands are removed, the ifindex is programmed.                                                                                                    |
|        |                                                                  | For other interfaces, if the <b>ip dhcp relay</b><br><b>sub-option circuit-id format-type string</b><br>command is configured, it is used. Otherwise,<br>the default ifindex is programmed.                                                                                                    |
| Step 5 | (Optional) switch(config)# show ip dhcp relay                    | Displays the DHCP relay configuration.                                                                                                    |
| Step 6 | (Optional) switch(config)# show<br>running-config dhcp           | Displays the DHCP configuration.                                                                                                    |
| Step 7 | (Optional) switch(config)# copy<br>running-config startup-config | Saves the change persistently through reboots<br>and restarts by copying the running<br>configuration to the startup configuration.                                                                                                    |

# Enabling or Disabling VRF Support for the DHCP Relay Agent

You can configure the device to support the relaying of DHCP requests that arrive on an interface in one VRF to a DHCP server in a different VRF.

### Before you begin

You must enable Option 82 for the DHCP relay agent.

|        | Command or Action                                     | Purpose                                                                                       |
|--------|-------------------------------------------------------|-----------------------------------------------------------------------------------------------|
| Step 1 | configure terminal                                    | Enters global configuration mode.                                                             |
|        | Example:                                              |                                                                                               |
|        | <pre>switch# configure terminal switch(config)#</pre> |                                                                                               |
| Step 2 | [no] ip dhcp relay information option vpn<br>Example: | Enables VRF support for the DHCP relay agent.<br>The <b>no</b> option disables this behavior. |

|        | Command or Action                                                   | Purpose                                                                                                    |
|--------|---------------------------------------------------------------------|----------------------------------------------------------------------------------------------------|
|        | <pre>switch(config)# ip dhcp relay information     option vpn</pre> |                                                                                                    |
| Step 3 | [no] ip dhcp relay sub-option type cisco                            | Enables DHCP to use Cisco proprietary                                                                                                    |
|        | Example:                                                            | numbers 150, 152, and 151 when filling the link selection, server ID override, and VRF                                                                                                    |
|        | <pre>switch(config)# ip dhcp relay sub-option type cisco</pre>      | name/VPN ID relay agent Option 82<br>suboptions. The <b>no</b> option causes DHCP to use<br>RFC numbers 5, 11, and 151 for the link<br>selection, server ID override, and VRF<br>name/VPN ID suboptions. |
| Step 4 | (Optional) show ip dhcp relay                                       | Displays the DHCP relay configuration.                                                                                                    |
|        | Example:                                                            |                                                                                                    |
|        | <pre>switch(config)# show ip dhcp relay</pre>                       |                                                                                                    |
| Step 5 | (Optional) show running-config dhcp                                 | Displays the DHCP configuration.                                                                                                    |
|        | <pre>Example:     switch(config)# show running-config dhcp</pre>    |                                                                                                    |
| Step 6 | (Optional) <b>copy running-config</b><br>startup-config             | Copies the running configuration to the startup configuration.                                                                                                    |
|        | Example:                                                            |                                                                                                    |
|        | <pre>switch(config)# copy running-config startup-config</pre>       |                                                                                                    |

### **Disabling the Server Identifier Override Option**

Beginning with NX-OS Release 9.3(3), you can disable the server identifier override option. This option is added by default in DHCP Option 82 packets for a DHCP relay VPN configuration or source interface configuration.

### Before you begin

You must enable Option 82 for the DHCP relay agent.

|        | Command or Action                                                   | Purpose                                                                   |
|--------|---------------------------------------------------------------------|---------------------------------------------------------------------------|
| Step 1 | configure terminal                                                  | Enters global configuration mode.                                         |
|        | Example:<br>switch# configure terminal                              |                                                                           |
| Step 2 | [no] ip dhcp relay information option<br>server-id-override-disable | Disables the server identifier override option in DHCP Option 82 packets. |
|        | Example:                                                            |                                                                           |

| Command or Action                                                                          | Purpose                                                                                                    |
|--------------------------------------------------------------------------------------------|----------------------------------------------------------------------------------------------------|
| <pre>switch(config)# ip dhcp relay information     option server-id-override-disable</pre> | <b>Note</b> You can use the <b>no</b> form of this command to re-enable the server identifier override option. |

### **Configuring DHCP Server Addresses on an Interface**

You can configure DHCP server IP addresses on an interface. When an inbound DHCP BOOTREQUEST packet arrives on the interface, the relay agent forwards the packet to all DHCP server IP addresses specified. The relay agent forwards replies from all DHCP servers to the host that sent the request.

#### Before you begin

Ensure that the DHCP feature is enabled.

Ensure that the DHCP server is correctly configured.

Determine the IP address for each DHCP server that you want to configure on the interface.

If the DHCP server is in a different VRF than the interface, ensure that you have enabled VRF support.

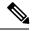

Note

If an ingress router ACL is configured on an interface that you are configuring with a DHCP server address, ensure that the router ACL permits DHCP traffic between DHCP servers and DHCP hosts.

|        | Command or Action                                                                                                    | Purpose                                                                                                    |
|--------|----------------------------------------------------------------------------------------------------|----------------------------------------------------------------------------------------------------|
| Step 1 | configure terminal                                                                                                    | Enters global configuration mode.                                                                                                    |
|        | Example:                                                                                                    |                                                                                                    |
|        | <pre>switch# configure terminal switch(config)#</pre>                                                                                                    |                                                                                                    |
| Step 2 | Do one of the following options:                                                                                                    | • Enters interface configuration mode, where                                                                                                    |
|        | <ul> <li>interface ethernet slot/port[.number]</li> <li>interface vlan vlan-id</li> <li>interface port-channel<br/>channel-id[.subchannel-id]</li> </ul> | <i>slot/port</i> is the physical Ethernet interfat that you want to configure with a DHC server IP address. If you want to configure a subinterface, include the <i>number</i> argument to specify the subinterface number. |
|        | Example:                                                                                                    |                                                                                                    |
|        | <pre>switch(config)# interface ethernet 2/3 switch(config-if)#</pre>                                                                                     | Note Port-channel subinterfaces are<br>supported only in NX-OS<br>Releases 6.1(2)I3(3) and<br>6.1(2)I3(3a). They are not<br>supported in NX-OS Release<br>9.2(1).                                                           |

| figuration mode, where<br>the VLAN that you<br>vith a DHCP server IP<br>figuration mode, where                             |
|----------------------------------------------------------------------------------------------------|
| figuration mode, where                                                                                                    |
| D of the port channel<br>nfigure with a DHCP<br>you want to configure<br>de the <i>subchannel-id</i><br>the subchannel ID. |
| s for a DHCP server to rwards                                                                                              |
| ts received on this                                                                                                    |
| one IP address, use the                                                                                                    |
| ommand once per                                                                                                    |
| ed DHCP server                                                                                                    |
|                                                                                                    |
|                                                                                                    |
| figuration.                                                                                                    |
|                                                                                                    |
|                                                                                                    |
| guration to the startup                                                                                                    |
|                                                                                                    |
|                                                                                                    |
|                                                                                                    |

### **Configuring the DHCP Relay Source Interface**

You can configure the source interface for the DHCP relay agent. By default, the DHCP relay agent uses the relay agent address as the source address of the outgoing packet. Configuring the source interface enables you to use a more stable address (such as the loopback interface address) as the source address of relayed messages.

### Before you begin

Ensure that the DHCP feature is enabled.

Ensure that the DHCP relay agent is enabled.

|        | Command or Action                                                          | Purpose                                                                                                    |
|--------|----------------------------------------------------------------------------|----------------------------------------------------------------------------------------------------|
| Step 1 | configure terminal                                                         | Enters global configuration mode.                                                                                                    |
|        | Example:                                                                   |                                                                                                    |
|        | <pre>switch# configure terminal switch(config)#</pre>                      |                                                                                                    |
| Step 2 | [no] ip dhcp relay source-interface interface                              | Configures the source interface for the DHCP                                                                                                    |
|        | Example:                                                                   | relay agent.                                                                                                    |
|        | <pre>switch(config)# ip dhcp relay source-interface loopback 2</pre>       | <b>Note</b> The DHCP relay source interface can be configured globally, per interface, or both. When both the global and interface levels are configured, the interface-level configuration overrides the global configuration. |
| Step 3 | (Optional) <b>show ip dhcp relay</b> [ <b>interface</b> <i>interface</i> ] | Displays the DHCP relay configuration.                                                                                                    |
|        | Example:                                                                   |                                                                                                    |
|        | switch(config)# show ip dhcp relay                                         |                                                                                                    |
| Step 4 | (Optional) show running-config dhcp                                        | Displays the DHCP configuration.                                                                                                    |
|        | Example:                                                                   |                                                                                                    |
|        | <pre>switch(config)# show running-config dhcp</pre>                        |                                                                                                    |
| Step 5 | (Optional) <b>copy running-config</b><br>startup-config                    | Copies the running configuration to the startup configuration.                                                                                                    |
|        | Example:                                                                   |                                                                                                    |
|        | <pre>switch(config)# copy running-config startup-config</pre>              |                                                                                                    |

### Procedure

### **Enabling or Disabling DHCP Smart Relay Globally**

You can enable or disable DHCP smart relay globally on the device.

### Before you begin

Ensure that the DHCP feature is enabled.

Ensure that the DHCP relay agent is enabled.

|        | Command or Action  | Purpose                           |
|--------|--------------------|-----------------------------------|
| Step 1 | configure terminal | Enters global configuration mode. |
|        | Example:           |                                   |

|        | Command or Action                                                                              | Purpose                                                                                          |
|--------|------------------------------------------------------------------------------------------------|--------------------------------------------------------------------------------------------------|
|        | <pre>switch# configure terminal switch(config)#</pre>                                          |                                                                                                  |
| Step 2 | <pre>[no] ip dhcp smart-relay global Example: switch(config)# ip dhcp smart-relay global</pre> | Enables DHCP smart relay globally. The <b>no</b> form of this command disables DHCP smart relay. |
| Step 3 | (Optional) show ip dhcp relay<br><b>Example:</b><br>switch(config) # show ip dhcp relay        | Displays the DHCP smart relay configuration.                                                     |
| Step 4 | (Optional) show running-config dhcp<br>Example:                                                | Displays the DHCP configuration.                                                                 |
|        | switch(config)# show running-config dhcp                                                       | )<br>)                                                                                           |
| Step 5 | (Optional) <b>copy running-config</b><br>startup-config                                        | Copies the running configuration to the startup configuration.                                   |
|        | <b>Example:</b><br>switch(config)# copy running-config<br>startup-config                       |                                                                                                  |

### **Enabling or Disabling DHCP Smart Relay on a Layer 3 Interface**

You can enable or disable DHCP smart relay on Layer 3 interfaces.

### Before you begin

Ensure that the DHCP feature is enabled.

Ensure that the DHCP relay agent is enabled.

|        | Command or Action                                                    | Purpose                                                                                     |
|--------|----------------------------------------------------------------------|---------------------------------------------------------------------------------------------|
| Step 1 | configure terminal                                                   | Enters global configuration mode.                                                           |
|        | Example:                                                             |                                                                                             |
|        | <pre>switch# configure terminal switch(config)#</pre>                |                                                                                             |
| Step 2 | interface interface slot/port                                        | Enters interface configuration mode, where                                                  |
|        | Example:                                                             | <i>slot/port</i> is the interface for which you want to enable or disable DHCP smart relay. |
|        | <pre>switch(config)# interface ethernet 2/3 switch(config-if)#</pre> |                                                                                             |

| Command or Action                                     | Purpose                                                                                                    |
|-------------------------------------------------------|----------------------------------------------------------------------------------------------------|
| [no] ip dhcp smart-relay                              | Enables DHCP smart relay on the interface. The <b>no</b> form of this command disables DHCP smar                                                                                                    |
| Example:                                              |                                                                                                    |
| <pre>switch(config-if)# ip dhcp smart-relay</pre>     | relay on the interface.                                                                                                    |
| exit                                                  | Exits interface configuration mode.                                                                                                    |
| Example:                                              |                                                                                                    |
| <pre>switch(config-if)# exit switch(config)#</pre>    |                                                                                                    |
| exit                                                  | Exits global configuration mode.                                                                                                    |
| Example:                                              |                                                                                                    |
| switch(config)# exit<br>switch#                       |                                                                                                    |
| (Optional) show ip dhcp relay                         | Displays the DHCP smart relay configuration.                                                                                                    |
| Example:                                              |                                                                                                    |
| switch# show ip dhcp relay                            |                                                                                                    |
| (Optional) show running-config dhcp                   | Displays the DHCP configuration.                                                                                                    |
| Example:                                              |                                                                                                    |
| switch# show running-config dhcp                      |                                                                                                    |
| (Optional) copy running-config                        | Copies the running configuration to the startup configuration.                                                                                                    |
|                                                       |                                                                                                    |
| •                                                     |                                                                                                    |
| <pre>switch# copy running-config startup-config</pre> |                                                                                                    |
|                                                       | <pre>[no] ip dhcp smart-relay<br/>Example:<br/>switch(config-if) # ip dhcp smart-relay<br/>exit<br/>Example:<br/>switch(config) # exit<br/>switch(config) #<br/>exit<br/>Example:<br/>switch(config) # exit<br/>switch(config) # exit<br/>switch(config) # exit<br/>switch#<br/>(Optional) show ip dhcp relay<br/>Example:<br/>switch# show ip dhcp relay<br/>(Optional) show running-config dhcp<br/>Example:<br/>switch# show running-config dhcp<br/>(Optional) copy running-config<br/>startup-config<br/>Example:<br/>switch# copy running-config</pre> |

### **Configuring DHCP Relay Subnet-Selection**

If an interface includes both, a primary and a secondary IP address, then by default the DHCP relay uses the primary subnet to request the IP address allocation from the server. You must enable DHCP smart relay if you want the DHCP relay to use the secondary IP address. With smart relay enabled, DHCP relay first requests the IP address in the primary subnet. If it fails to get the IP address in the primary subnet, it requests the IP address of the secondary subnet. The IP address of the secondary subnet is not chosen by default.

With the introduction of the DHCP relay subnet selection feature, you have an option to choose the IP address of either the primary or the secondary subnet based on your requirements. When you configure the DHCP relay subnet selection, the DHCP relayed packet includes the subnet used in subnet-selection for source and relay agent. In the case of a VPN or a source interface option, the option82 link selection is updated with the configured subnet.

The DHCP relay and the subnet-selection configuration are mutually exclusive at the interface level. If DHCP relay is enabled globally and the subnet-selection is configured on the interface level, then the interface configuration takes precedence.

With the DHCP VPN or the source interface option, the DHCP server must use the option82 link-selection to assign the IP address.

### Before you begin

Make sure that the DHCP feature is enabled.

#### Procedure

|        | Command or Action                                                      | Purpose                                    |
|--------|------------------------------------------------------------------------|--------------------------------------------|
| Step 1 | configure terminal                                                     | Enters global configuration mode.          |
|        | Example:                                                               |                                            |
|        | <pre>switch# configure terminal switch(config)#</pre>                  |                                            |
| Step 2 | interface vlan vlan-id                                                 | Enters interface configuration mode.       |
|        | Example:                                                               |                                            |
|        | <pre>switch(config)#interface vlan 3 switch(config-if)#</pre>          |                                            |
| Step 3 | ip dhcp relay subnet-selection <i>ip address</i>                       | Configures the DHCP relay subnet-selection |
|        | Example:                                                               | for the specified IP address.              |
|        | <pre>switch(config-if)#ip dhcp relay subnet-selection 20.20.21.1</pre> |                                            |

# **Configuring DHCPv6**

### **Enabling or Disabling the DHCPv6 Relay Agent**

You can enable or disable the DHCPv6 relay agent. By default, the DHCPv6 relay agent is enabled.

### Before you begin

Ensure that the DHCP feature is enabled.

|        | Command or Action                                                            | Purpose                                                                        |
|--------|------------------------------------------------------------------------------|--------------------------------------------------------------------------------|
| Step 1 | configure terminal                                                           | Enters global configuration mode.                                              |
|        | Example:                                                                     |                                                                                |
|        | <pre>switch# configure terminal switch(config)#</pre>                        |                                                                                |
| Step 2 | [no] ipv6 dhcp relay                                                         | Enables the DHCPv6 relay agent. The <b>no</b> optior disables the relay agent. |
|        | Example:                                                                     |                                                                                |
|        | <pre>switch(config)# ipv6 dhcp relay</pre>                                   |                                                                                |
| Step 3 | (Optional) <b>show ipv6 dhcp relay</b> [ <b>interface</b> <i>interface</i> ] | Displays the DHCPv6 relay configuration.                                       |

|        | Command or Action                                             | Purpose                                                        |
|--------|---------------------------------------------------------------|----------------------------------------------------------------|
|        | Example:                                                      |                                                                |
|        | <pre>switch(config)# show ipv6 dhcp relay</pre>               |                                                                |
| Step 4 | (Optional) show running-config dhcp                           | Displays the DHCP configuration.                               |
|        | Example:                                                      |                                                                |
|        | <pre>switch(config)# show running-config dhcg</pre>           |                                                                |
| Step 5 | (Optional) copy running-config<br>startup-config              | Copies the running configuration to the startup configuration. |
|        | Example:                                                      |                                                                |
|        | <pre>switch(config)# copy running-config startup-config</pre> |                                                                |

### Enabling or Disabling VRF Support for the DHCPv6 Relay Agent

You can configure the device to support the relaying of DHCPv6 requests that arrive on an interface in one VRF to a DHCPv6 server in a different VRF.

### Before you begin

Ensure that the DHCP feature is enabled.

Ensure that the DHCPv6 relay agent is enabled.

|        | Command or Action                                            | Purpose                                                                                                    |
|--------|--------------------------------------------------------------|----------------------------------------------------------------------------------------------------|
| Step 1 | configure terminal                                           | Enters global configuration mode.                                                                                                    |
|        | Example:                                                     |                                                                                                    |
|        | <pre>switch# configure terminal switch(config)#</pre>        |                                                                                                    |
| Step 2 | [no] ipv6 dhcp relay option vpn                              | Enables VRF support for the DHCPv6 relay                                                                                                    |
|        | Example:                                                     | agent. The <b>no</b> option disables this behavior.                                                                                                    |
|        | <pre>switch(config)# ipv6 dhcp relay option vpn</pre>        |                                                                                                    |
| Step 3 | [no] ipv6 dhcp relay option type cisco                       | Causes the DHCPv6 relay agent to insert virtual subnet selection (VSS) details as part of the vendor-specific option. The <b>no</b> option causes                                                                                                    |
|        | Example:                                                     |                                                                                                    |
|        | <pre>switch(config)# ipv6 dhcp relay option type cisco</pre> | the DHCPv6 relay agent to insert VSS details<br>as part of the VSS option (68), which is defined<br>in RFC-6607. This command is useful when<br>you want to use DHCPv6 servers that do not<br>support RFC-6607 but allocate IPv6 addresses<br>based on the client VRF name. |

|        | Command or Action                                                            | Purpose                                                        |
|--------|------------------------------------------------------------------------------|----------------------------------------------------------------|
| Step 4 | (Optional) <b>show ipv6 dhcp relay</b> [ <b>interface</b> <i>interface</i> ] | Displays the DHCPv6 relay configuration.                       |
|        | Example:                                                                     |                                                                |
|        | <pre>switch(config)# show ipv6 dhcp relay</pre>                              |                                                                |
| Step 5 | (Optional) show running-config dhcp                                          | Displays the DHCP configuration.                               |
|        | Example:                                                                     |                                                                |
|        | <pre>switch(config)# show running-config dhcp</pre>                          |                                                                |
| Step 6 | (Optional) <b>copy running-config</b><br>startup-config                      | Copies the running configuration to the startup configuration. |
|        | Example:                                                                     |                                                                |
|        | <pre>switch(config)# copy running-config startup-config</pre>                |                                                                |

### **Configuring DHCPv6 Server Addresses on an Interface**

You can configure DHCPv6 server IP addresses on an interface. When an inbound DHCP BOOTREQUEST packet arrives on the interface, the relay agent forwards the packet to all DHCPv6 server IP addresses specified. The relay agent forwards replies from all DHCPv6 servers to the host that sent the request.

### Before you begin

Ensure that the DHCP feature is enabled.

Ensure that the DHCPv6 server is correctly configured.

Determine the IP address for each DHCPv6 server that you want to configure on the interface.

If the DHCPv6 server is in a different VRF than the interface, ensure that you have enabled VRF support.

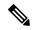

**Note** If an ingress router ACL is configured on an interface that you are configuring with a DHCPv6 server address, ensure that the router ACL permits DHCP traffic between DHCPv6 servers and DHCP hosts.

|        | Command or Action                                                                                                    | Purpose                                                                                                    |
|--------|----------------------------------------------------------------------------------------------------|----------------------------------------------------------------------------------------------------|
| Step 1 | configure terminal                                                                                                    | Enters global configuration mode.                                                                                                    |
|        | Example:                                                                                                    |                                                                                                    |
|        | <pre>switch# configure terminal switch(config)#</pre>                                                                   |                                                                                                    |
| Step 2 | Do one of the following options:<br>• interface ethernet <i>slot/port</i><br>• interface port-channel <i>channel-id</i> | • Enters interface configuration mode, where <i>slot/port</i> is the physical Ethernet interface that you want to configure with a DHCPv6 server IP address. |

|        | Command or Action                                                                                                    | Purpose                                                                                                    |
|--------|----------------------------------------------------------------------------------------------------|----------------------------------------------------------------------------------------------------|
|        | <pre>Example:<br/>switch(config)# interface ethernet 2/3<br/>switch(config-if)#</pre>                                                                                           | • Enters interface configuration mode, where <i>channel-id</i> is the ID of the port channel that you want to configure with a DHCPv6 server IP address.                                                                                                    |
| Step 3 | <pre>[no] ipv6 dhcp relay address IPv6-address [use-vrf vrf-name] [interface interface] Example: switch(config-if)# ipv6 dhcp relay address FF02:1::FF0E:8C6C use-vrf red</pre> | Configures an IP address for a DHCPv6 server<br>to which the relay agent forwards<br>BOOTREQUEST packets received on this<br>interface.<br>Use the <b>use-vrf</b> option to specify the VRF name<br>of the server if it is in a different VRF and the<br>other argument interface is used to specify the<br>output interface for the destination. |
|        |                                                                                                    | The server address can either be a link-scoped<br>unicast or multicast address or a global or<br>site-local unicast or multicast address. The<br><b>interface</b> option is mandatory for a link-scoped<br>server address and multicast address. It is not<br>allowed for a global or site-scoped server<br>address.                              |
|        |                                                                                                    | To configure more than one IP address, use the <b>ipv6 dhcp relay address</b> command once per address.                                                                                                    |
| Step 4 | (Optional) show running-config dhcp                                                                                                    | Displays the DHCPv6 configuration.                                                                                                    |
|        | <pre>Example:<br/>switch(config-if)# show running-config<br/>dhcp</pre>                                                                                                    |                                                                                                    |
| Step 5 | (Optional) <b>copy running-config</b><br><b>startup-config</b>                                                                                                    | Copies the running configuration to the startup configuration.                                                                                                    |
|        | <pre>Example:<br/>switch(config-if)# copy running-config<br/>startup-config</pre>                                                                                               |                                                                                                    |

### **Enabling DHCPv6 Option 79**

Beginning with NX-OS Release 9.3(3), you can enable the use of the DHCPv6 client's link-layer address through Option 79. When you enable this feature, the switch adds Option 79 with relay forward packets, and the IPv6 client's link-layer address is inserted into the Options field of the DHCPv6 packet.

This feature is supported for both regular DHCPv6 and DHCPv6 with VXLAN.

#### Procedure

|        | Command or Action                                                                     | Purpose                                                                                                    |
|--------|---------------------------------------------------------------------------------------|----------------------------------------------------------------------------------------------------|
| Step 1 | configure terminal                                                                    | Enters global configuration mode.                                                                                                    |
|        | Example:                                                                              |                                                                                                    |
|        | switch# configure terminal                                                            |                                                                                                    |
| Step 2 | <pre>ipv6 dhcp relay option79 Example: switch(config)# ipv6 dhcp relay option79</pre> | Enables the DHCP relay forward packets that<br>are transmitted from the relay server to the<br>DHCP server to carry the DHCPv6 host's<br>link-layer address. |
|        |                                                                                       | This command affects the transmitted relay forward packets only.                                                                                             |

### **Configuring the DHCPv6 Relay Source Interface**

You can configure the source interface for the DHCPv6 relay agent. By default, the DHCPv6 relay agent uses the relay agent address as the source address of the outgoing packet. Configuring the source interface enables you to use a more stable address (such as the loopback interface address) as the source address of relayed messages.

### Before you begin

Ensure that the DHCP feature is enabled.

Ensure that the DHCPv6 relay agent is enabled.

|        | Command or Action                                                                       | Purpose                                                                                                    |
|--------|-----------------------------------------------------------------------------------------|----------------------------------------------------------------------------------------------------|
| Step 1 | configure terminal                                                                      | Enters global configuration mode.                                                                                                    |
|        | <pre>Example:<br/>switch# configure terminal<br/>switch(config)#</pre>                  |                                                                                                    |
| Step 2 | [no] ipv6 dhcp relay source-interface<br>interface                                      | Configures the source interface for the DHCPv6 relay agent.                                                                                                    |
|        | <pre>Example:<br/>switch(config)# ipv6 dhcp relay<br/>source-interface loopback 2</pre> | <b>Note</b> The DHCPv6 relay source interface can be configured globally, per interface, or both. When both the global and interface levels are configured, the interface-level configuration overrides the global configuration. |
| Step 3 | (Optional) <b>show ipv6 dhcp relay</b> [interface <i>interface</i> ]                    | Displays the DHCPv6 relay configuration.                                                                                                    |

|        | Command or Action                                             | Purpose                                                        |
|--------|---------------------------------------------------------------|----------------------------------------------------------------|
|        | Example:                                                      |                                                                |
|        | <pre>switch(config)# show ipv6 dhcp relay</pre>               |                                                                |
| Step 4 | (Optional) show running-config dhcp show running-config dhcp  | Displays the DHCP configuration.                               |
|        | Example:                                                      |                                                                |
|        | <pre>switch(config)# show running-config dhcp</pre>           |                                                                |
| Step 5 | (Optional) copy running-config<br>startup-config              | Copies the running configuration to the startup configuration. |
|        | Example:                                                      |                                                                |
|        | <pre>switch(config)# copy running-config startup-config</pre> |                                                                |

# **Enabling DHCP Client**

You can use the DHCP client feature to enable the configuration of an IPv4 or IPv6 address on an interface. Interfaces can include routed ports, the management port, and switch virtual interfaces (SVIs). Layer 3 subinterfaces are not supported.

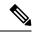

Note

DHCP client is independent of the DHCP relay and DHCP snooping processes, so it does not require that the **feature dhcp** command be enabled.

|        | Command or Action                                                                                                    | Purpose                                                                                                    |  |  |
|--------|----------------------------------------------------------------------------------------------------|----------------------------------------------------------------------------------------------------|--|--|
| Step 1 | configure terminal                                                                                                    | Enters global configuration mode.                                                                                                    |  |  |
|        | Example:                                                                                                    |                                                                                                    |  |  |
|        | <pre>switch# configure terminal switch(config)#</pre>                                                                                                    |                                                                                                    |  |  |
| Step 2 | <pre>switch (config) # Do one of the following options:     interface ethernet slot/port     interface mgmt 0     interface vlan vlan-id Example:     switch (config) # interface vlan 3     switch (config-if) #</pre> | <ul> <li>Enters interface configuration mode, where <i>slot/port</i> is the physical Ethernet interface for which you want to enable the DHCP client feature.</li> <li>Enters interface configuration mode and specifies the management interface as the interface for which you want to enable the DHCP client feature.</li> <li>Enters interface configuration mode, where <i>vlan-id</i> is the ID of the VLAN for which you want to enable the DHCP client feature.</li> </ul> |  |  |
| Step 3 | <pre>ipv6 address use-link-local-only Example: switch(config-if)# ipv6 address use-link-local-only</pre>                                                                                                    | You must enter this command before assigning<br>an IPv6 address to the interface in the next step.<br>This command is not required if you will assign<br>an IPv4 address to the interface.                                                                                                    |  |  |

|        | Command or Action                                                                                                    | Purpose                                                                                                    |
|--------|----------------------------------------------------------------------------------------------------|----------------------------------------------------------------------------------------------------|
| Step 4 | [no] {ip   ipv6} address dhcp                                                                                                    | Assigns an IPv4 or IPv6 address to the interface.                                                                                                    |
|        | <pre>Example: switch(config-if)# ip address dhcp</pre>                                                                              | The <b>no</b> form of this command releases the IP address.                                                                                                    |
| Step 5 | <pre>(Optional) Do one of the following options:</pre>                                                                              | Displays the IPv4 or IPv6 address assigned to<br>the interface in the running configuration.                                                                                                    |
| Step 6 | <pre>(Optional) copy running-config startup-config<br/>Example:<br/>switch(config-if)# copy running-config<br/>startup-config</pre> | Copies the running configuration to the startup<br>configuration.<br>Only the { <b>ip</b>   <b>ipv6</b> } <b>address dhcp</b> command<br>is saved. The assigned IP address is not saved<br>even though it shows in the running<br>configuration. |

# **Verifying the DHCP Configuration**

To display DHCP configuration information, perform one of the following tasks:

| Command                                               | Purpose                                                            |
|-------------------------------------------------------|--------------------------------------------------------------------|
| show ip dhcp relay                                    | Displays the DHCP relay configuration.                             |
| <pre>show ipv6 dhcp relay [interface interface]</pre> | Displays the DHCPv6 relay global or interface-level configuration. |
| show ip dhcp relay address                            | Displays all the DHCP server addresses configured on the device.   |
| show ip dhcp snooping                                 | Displays general information about DHCP snooping.                  |

| Command                                                                               | Purpose                                                                                                    |
|---------------------------------------------------------------------------------------|----------------------------------------------------------------------------------------------------|
| show running-config dhcp [all]                                                        | Displays the DHCP configuration in the running configuration.                                                                                                    |
|                                                                                       | Note The show running-config<br>dhcp command displays<br>the <b>ip dhcp relay</b> and the<br><b>ipv6 dhcp relay</b><br>commands, although these<br>are configured by default. |
| <pre>show running-config interface {ethernet slot/port   mgmt 0   vlan vlan-id}</pre> | Displays the IPv4 or IPv6 address<br>assigned to the interface when DHCP<br>client is enabled.                                                                                |
| show startup-config dhcp [all]                                                        | Displays the DHCP configuration in the startup configuration.                                                                                                    |

# **Displaying IPv6 RA Guard Statistics**

To display IPv6 RA guard statistics, perform one of the following tasks:

| Command                      | Purpose                                    |  |
|------------------------------|--------------------------------------------|--|
| show ipv6 raguard statistics | Displays IPv6-related RA guard statistics. |  |

The following example shows sample statistics:

| switch# <b>show</b> | ipv6 | raguard | statistics |
|---------------------|------|---------|------------|
| Interface           | Rx   | I       | Drops      |
| Ethernet1/53        | 4561 | L102 4  | 4561102    |

# **Displaying DHCP Snooping Bindings**

Use the **show ip dhcp snooping binding** [*ip-address* | *mac-address* | **dynamic** | **static** | **vlan** *vlan-id* | **interface** *interface-type interface-number*] command to display all entries from the DHCP snooping binding database.

MacAddressIpAddressLeaseSecTypeVLANInterface0f:00:60:b3:23:3310.3.2.2infinitestatic13Ethernet2/460f:00:60:b3:23:3510.2.2.2infinitestatic100Ethernet2/10

# **Clearing the DHCP Snooping Binding Database**

Use the **clear ip dhcp snooping binding** command to clear all entries from the DHCP snooping binding database.

Use the **clear ip dhcp snooping binding interface ethernet** *slot/port* command to clear entries associated with a specific Ethernet interface from the DHCP snooping binding database.

Use the **clear ip dhcp snooping binding interface port-channel** *channel-number* command to clear entries associated with a specific port-channel interface from the DHCP snooping binding database.

Use the **clear ip dhcp snooping binding vlan** *vlan-id* [mac *mac-address* **ip** *ip-address* **interface** {**ethernet** *slot/port* | **port-channel** *channel-number*}] command to clear a single specific VLAN entry from the DHCP snooping binding database.

### Monitoring DHCP

Use the show ip dhcp snooping statistics command to monitor DHCP snooping.

Use the **show ip dhcp relay statistics** [interface *interface*] command to monitor DHCP relay statistics at the global or interface level.

Use the **show ipv6 dhcp relay statistics** [interface *interface*] command to monitor DHCPv6 relay statistics at the global or interface level.

# **Clearing DHCP Snooping Statistics**

Use the **clear ip dhcp snooping statistics** [**vlan** *vlan-id*] command to clear the DHCP snooping statistics.

# **Clearing DHCP Relay Statistics**

Use the **clear ip dhcp relay statistics** command to clear the global DHCP relay statistics.

Use the **clear ip dhcp relay statistics interface** *interface* command to clear the DHCP relay statistics for a particular interface.

Use the **clear ip dhcp global statistics** command to clear the DHCP statistics globally.

# **Clearing DHCPv6 Relay Statistics**

Use the **clear ipv6 dhcp relay statistics** command to clear the global DHCPv6 relay statistics.

Use the **clear ipv6 dhcp relay statistics interface** *interface* command to clear the DHCPv6 relay statistics for a particular interface.

### **Configuration Examples for DHCP**

This example shows how to enable DHCP snooping on two VLANs, with Option 82 support enabled and Ethernet interface 2/5 trusted because the DHCP server is connected to that interface:

```
feature dhcp
ip dhcp snooping
ip dhcp snooping information option
```

```
interface ethernet 2/5
    ip dhcp snooping trust
ip dhcp snooping vlan 1
ip dhcp snooping vlan 50
```

This example shows how to enable the DHCP relay agent and configure the DHCP server IP address for Ethernet interface 2/3, where the DHCP server IP address is 10.132.7.120 and the DHCP server is in the VRF instance named red:

```
feature dhcp
ip dhcp relay
ip dhcp relay information option
ip dhcp relay information option vpn
interface ethernet 2/3
ip dhcp relay address 10.132.7.120 use-vrf red
```

This example shows how to enable and use the DHCP smart relay agent. In this example, the device forwards the DHCP broadcast packets received on Ethernet interface 2/2 to the DHCP server (10.55.11.3), inserting 192.168.100.1 in the giaddr field. If the DHCP server has a pool configured for the 192.168.100.0/24 network, it responds. If the server does not respond, the device sends two more requests using 192.168.100.1 in the giaddr field loes not receive a response, it starts using 172.16.31.254 in the giaddr field instead.

```
feature dhcp
ip dhcp relay
ip dhcp smart-relay global
interface ethernet 2/2
ip address 192.168.100.1/24
ip address 172.16.31.254/24 secondary
ip dhcp relay address 10.55.11.3
```

### **Configuration Examples for DHCP Client**

The following example shows how the DHCP client feature can be used to assign an IPv4 address to a VLAN interface:

```
switch# configure terminal
switch(config)# interface vlan 7
switch(config-if)# no shutdown
switch(config-if)# ip address dhcp
switch(config-if)# show running-config interface vlan 7
interface Vlan7
no shutdown
ip address dhcp
```

# **Additional References for DHCP**

### **Related Documents**

| Related Topic                   | Document Title                                                |
|---------------------------------|---------------------------------------------------------------|
| Dynamic ARP inspection (DAI)    | CN93240YC-FX2 NX-OS<br>Security Configuration Guide           |
| IP Source Guard                 | CN93240YC-FX2 NX-OS<br>Security Configuration Guide           |
| vPCs                            | CN93240YC-FX2 NX-OS<br>Interfaces Configuration Guide         |
| VRFs and Layer 3 virtualization | CN93240YC-FX2 NX-OS<br>Unicast Routing Configuration<br>Guide |

### Standards

| Standards | Title                                                                                       |
|-----------|---------------------------------------------------------------------------------------------|
| RFC 2131  | Dynamic Host Configuration Protocol (http://tools.ietf.org/html/rfc2131)                    |
| RFC 3046  | DHCP Relay Agent Information Option (http://tools.ietf.org/html/rfc3046)                    |
| RFC 6607  | Virtual Subnet Selection Options for DHCPv4 and DHCPv6 (http://tools.ietf.org/html/rfc6607) |
| RFC 6939  | Client Link-Layer Address Option in DHCPv6 (https://tools.ietf.org/html/rfc6939)            |

I

# CHAPTER **16**

# **Configuring IPv6 First Hop Security**

This chapter describes how to configure First Hop Security (FHS) features on NX-OS devices.

This chapter includes the following sections:

- Introduction to First-Hop Security
- · Guidelines and Limitations of First Hop Security
- About vPC First Hop Security Configuration
- RA Guard
- DHCPv6 Guard
- IPv6 Snooping
- How to Configure IPv6 FHS
- Configuration Examples
- Additional References for IPv6 First-Hop Security=

# **Introduction to First-Hop Security**

The Layer 2 and Layer 3 switches operate in the Layer 2 domains with technologies such as server virtualization, Overlay Transport Virtualization (OTV), and Layer 2 mobility. These devices are sometimes referred to as "first hops", specifically when they are facing end nodes. The First-Hop Security feature provides end node protection and optimizes link operations on IPv6 or dual-stack networks.

First-Hop Security (FHS) is a set of features to optimize IPv6 link operation, and help with scale in large L2 domains. These features provide protection from a wide host of rogue or mis-configured users. You can use extended FHS features for different deployment scenarios, or attack vectors.

The following FHS features are supported:

- IPv6 RA Guard
- DHCPv6 Guard
- IPv6 Snooping

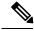

Note

See Guidelines and Limitations of First Hop Security, on page 408 for information about enabling this feature.

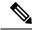

Note Use the feature dhcp command to enable the FHS features on a switch.

### **IPv6 Global Policies**

IPv6 global policies provide storage and access policy database services. IPv6 snooping, DHCPv6 guard, and IPv6 RA guard are IPv6 global policies features. Each time IPv6 snooping, DHCPv6 guard, or RA guard is configured globally, the policy attributes are stored in the software policy database. The policy is then applied to an interface, and the software policy database entry is updated to include this interface to which the policy is applied.

All port level FHS policies are programmed in the ifacl region, while the VLAN level policies are programmed in the FHS region. Use the hardware profile **tcam regionfhs tcam\_size** command to configure the FHS. The range for the TCAM size is 0-4096.

 CN93240YC-FX2 platform switches, FHS packets take the copp-s-dhcpreq queue for software processing.=

**Note** When you upgrade the Cisco Nexus Series switch to NX-OS Release 7.0(3)I7(1) using the In-Service Software Upgrades (ISSU), you must reload the NX-OS box before configuring the port level FHS policies.

### **IPv6 First-Hop Security Binding Table**

A database table of IPv6 neighbors connected to the device is created from information sources such as IPv6 snooping. This database, or binding table is used by various IPv6 guard features to validate the link-layer address (LLA), the IPv6 address, and prefix binding of the neighbors to prevent spoofing and redirect attacks.

# **Guidelines and Limitations of First Hop Security**

The general guidelines and limitations of First Hop Security are as follows:

• Before enabling the FHS, we recommend carving the **ing-redirect** TCAM region on CN93240YC-FX2 platform switches.=

L

# **About vPC First Hop Security Configuration**

You can deploy IPv6 First Hop Security vPC in many ways. We recommend the following best practice deployment scenarios:

- · DHCP relay on-stack
- DHCP relay on vPC leg
- · DHCP client and relay on orphan ports

### **DHCP Relay On-stack**

In this deployment scenario, you can directly connect clients behind the vPC link, or behind an intermediary switch with DHCP relay running on the Nexus switch. Connecting clients behind an intermediary switch with DHCP relay running on the Nexus switch, is ideal because you can configure the IPv6 Snooping feature on the vPC interface links directly, instead of at a VLAN level. Configuration at the interface level is efficient for the following reasons:

- Control traffic (DHCP/ND) will not be redirected to CPU for processing on both vPC peers if it goes over the peer link.
- Packets switched over the peer link aren't processed a second time.

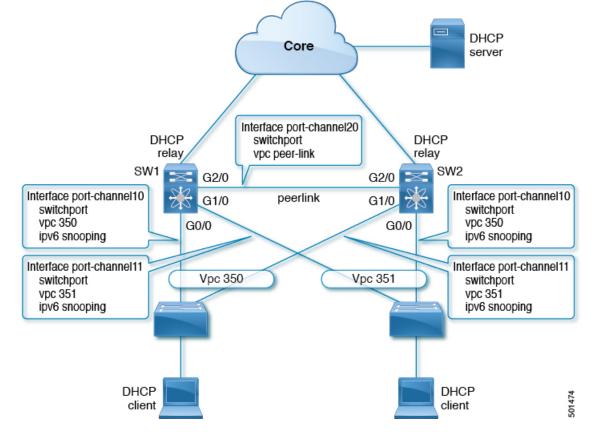

Figure 12: FHS Configuration with DHCP relay on-stack

In the figure, snooping policy is enabled on both vPC links. In this scenario, the two vPC peers learn all the host IP/MAC bindings behind the vPC links and sync these up between themselves. The two vPC peers learn the bindings using both IPv6 ND and IPv6 DHCP control protocols.

### **DHCP Relay on VPC Leg**

In this configuration, the relay agent does not run on the vPC peers. Instead, the DHCP relay agent (or a DHCP server) is runs behind a vPC link (it can be towards the access, or even somewhere in the core). In such a deployment scenario, the IPv6 Snooping feature doesn't implicitly trust the DHCP Server messages and drops DHCP Server messages by default. You can customize the IPv6 policy to implement:

- Security-level glean.
- IPv6 DHCP Guard policy with device-role server. In this configuration, IPv6 Snooping trusts DHCP server messages attached to the vPC link.

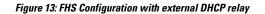

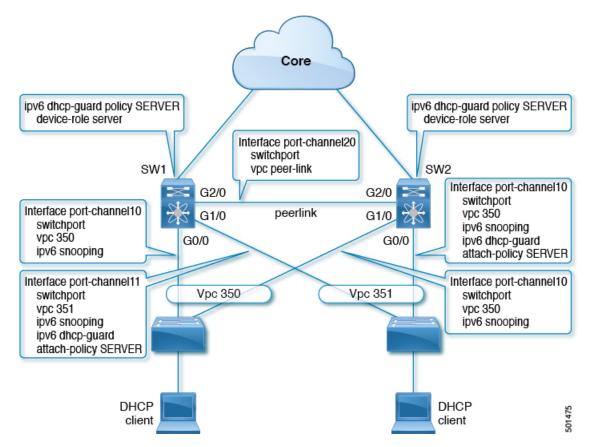

In the figure, the clients are located behind the vPC links with the default IPv6 snooping policy. You can attach both ipv6 snooping and ipv6 dhcp-guard attach-policy SERVER policies to the links where DHCP server traffic arrives. You will need both the server or relay facing and client facing IPv6 snooping policies to create the client binding entries via DHCP control traffic. This is because IPv6 Snooping needs to see both the client and server packets to create the binding. You must also configure the IPv6 DHCP Guard policy to allow DHCP server traffic by the IPv6 Snooping policy. Both peers require the same configuration because the vPC peers synch all newly learnt client entries learnt on the vPC port.

### **DHCP Client Relay on Orphan Ports**

In this configuration, you can connect the client via an orphan port. The IPv6 Snooping feature only syncs client bindings on vPC ports, but not on orphan ports as these are not directly connected to both vPC peers. In such a configuration, the IPv6 Snooping feature runs independently on both switches. The figure illustrates the following:

On the first switch, you must attach the IPv6 Snooping policy on the client facing interface. However, to accommodate DHCP server packets coming from the server on an orphan port behind the vPC peer, you must attach the policy at the VLAN level. In such a case, the policy applied at the VLAN inspects both the client traffic interface and DHCP server traffic. You do not require an individual IPv6 snooping policy per interface. Any DHCP traffic arriving via the vPC peer is also implicitly trusted and if policing is required, the vPC peer automatically drops it.

• You must also configure IPv6 on the second switch at the VLAN level. You must also configure the IPv6 DHCP Guard policy with a "device-role server" on the server facing orphan port. This prevents the IPv6 Snooping feature from dropping the DHCP server packets. Both switches learn the client binding entries individually and will not sync them, because the client is not on a vPC link.

#### Figure 14: FHS configuration with client and DHCP relay on orphan port

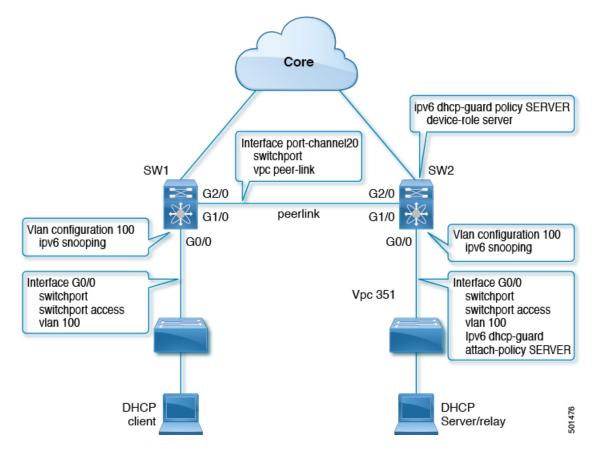

# **RA Guard**

### **Overview of IPv6 RA Guard**

The IPv6 RA Guard feature provides support for allowing the network administrator to block or reject unwanted or rogue RA guard messages that arrive at the network device platform. RAs are used by devices to announce themselves on the link. The IPv6 RA Guard feature analyzes these RAs and filters out RAs that are sent by unauthorized devices. In host mode, all RA and router redirect messages are disallowed on the port. The RA guard feature compares configuration information on the Layer 2 (L2) device with the information found in the received RA frame. Once the L2 device has validated the content of the RA frame and router redirect frame against the configuration, it forwards the RA to its unicast or multicast destination. If the RA frame content is not validated, the RA is dropped.

### **Guidelines and Limitations of IPv6 RA Guard**

The guidelines and limitations of IPv6 RA Guard are as follows:

- The IPv6 RA Guard feature does not offer protection in environments where IPv6 traffic is tunneled.
- This feature is supported only in hardware when the ternary content addressable memory (TCAM) is programmed.
- This feature can be configured on a switch port interface in the ingress direction.
- This feature supports host mode and router mode.
- This feature is supported only in the ingress direction; it is not supported in the egress direction.
- This feature is supported on auxiliary VLANs and private VLANs (PVLANs). In the case of PVLANs, primary VLAN features are inherited and merged with port features.
- Packets dropped by the IPv6 RA Guard feature can be spanned.

# **DHCPv6** Guard

### **Overview of DHCP—DHCPv6 Guard**

The DHCPv6 Guard feature blocks DHCP reply and advertisement messages that originate from unauthorized DHCP servers and relay agents that forward DHCP packets from servers to clients. Client messages or messages sent by relay agents from clients to servers are not blocked. The filtering decision is determined by the device role assigned to the receiving switch port, trunk, or VLAN. This functionality helps to prevent traffic redirection or denial of service (DoS).

Packets are classified into one of the three DHCP type messages. All client messages are always switched regardless of device role. DHCP server messages are only processed further if the device role is set to server. Further processing of DHCP server advertisements occurs for server preference checking.

If the device is configured as a DHCP server, all the messages need to be switched, regardless of the device role configuration.

### **Limitation of DHCPv6 Guard**

The guidelines and limitations of DHCPv6 Guard are as follows:

• If a packet arriving from DHCP server is a Relay Forward or a Relay Reply, only the device role is checked. In addition, IPv6 DHCP Guard doesn't apply the policy for a packet sent out by the local relay agent running on the switch.

# **IPv6 Snooping**

### **Overview of IPv6 Snooping**

IPv6 "snooping," feature bundles several Layer 2 IPv6 first-hop security features, which operates at Layer 2, or between Layer 2 and Layer 3, and provides IPv6 features with security and scalability. This feature mitigates some of the inherent vulnerabilities for the neighbor discovery mechanism, such as attacks on duplicate address detection (DAD), address resolution, device discovery, and the neighbor cache.

IPv6 snooping learns and secures bindings for stateless autoconfiguration addresses in Layer 2 neighbor tables and analyzes snooping messages in order to build a trusted binding table. IPv6 snooping messages that do not have valid bindings are dropped. An IPv6 snooping message is considered trustworthy if its IPv6-to-MAC mapping is verifiable.

When IPv6 snooping is configured on a target (which varies depending on platform target support and may include device ports, switch ports, Layer 2 interfaces, Layer 3 interfaces, and VLANs), capture instructions are downloaded to the hardware to redirect the snooping protocol and Dynamic Host Configuration Protocol (DHCP) for IPv6 traffic up to the switch integrated security features (SISF) infrastructure in the routing device. For snooping traffic, Neighbor Discovery Protocol (NDP) messages are directed to SISF. For DHCPv6, UDP messages sourced from dhcvp6\_client and dhcvp\_server ports are redirected.

IPv6 snooping registers its "capture rules" to the classifier, which aggregates all rules from all features on a given target and installs the corresponding ACL down into the platform-dependent modules. Upon receiving redirected traffic, the classifier calls all entry points from any registered feature (for the target on which the traffic is being received), including the IPv6 snooping entry point. This entry point is the last to be called, so any decision (such as drop) made by another feature supersedes the IPv6 snooping decision.

IPv6 snooping provides IPv6 host liveness tracking so that a neighbor table can be immediately updated when an IPv6 host disappears.

Additionally, IPv6 snooping is the foundation for many other IPv6 features that depend on an accurate binding table. It inspects snooping and DHCP messages on a link to glean addresses, and then populates the binding table with these addresses. This feature also enforces address ownership and limits the number of addresses any given node is allowed to claim.

### **Guidelines and Limitations for IPv6 Snooping**

The guidelines and limitations of IPv6 Snooping are as follows:

- You must perform the same configurations on both the vPC peers. Automatic consistency checker for IPv6 snooping is not supported.
- The IPv6 Snooping feature is supported only in hardware when the ternary content addressable memory (TCAM) is programed.
- This feature can be configured on a switch port interface or VLAN only on the ingress port.
- For IPv6 Snooping to learn DHCP bindings, it must see both server and client replies. A IPv6 snooping policy must be attached to both the client facing the interface (or VLAN) as well as the DHCP server facing interface (or VLAN). In the case of DHCP Relay, an IPv6 Snooping policy must be attached at the VLAN level to see the server replies.

### **How to Configure IPv6 FHS**

### **Configuring the IPv6 RA Guard Policy on the Device**

#### Note

When the **ipv6 nd raguard** command is configured on ports, router solicitation messages are not replicated to these ports. To replicate router solicitation messages, all ports that face routers must be set to the router role.

#### **Command or Action** Purpose Step 1 Enters global configuration mode. configure terminal Example: Device# configure terminal Step 2 ipv6 nd raguard policy policy-name Defines the RA guard policy name and enters RA guard policy configuration mode. Example: Device(config)# ipv6 nd raguard policy policy1 Step 3 Specifies the role of the device attached to the device-role {host | router | monitor | switch} port. **Example:** device-role host—Interface or VLAN where you connect a regular node or host. Device(config-ra-guard) # device-role router This where you apply the IPV6 RA Guard policy. The device-role host allows incoming RS packets, and blocks incoming RA or RR packets. RS packets that are received on another interface, are not redirected to the device-role host. Only RA and RR packets (that are allowed) are redirected to the device-role host. • device-role switch—The device-role switch behaves similar to the device-role host. For example, you can use it as a label for a trunk port. · device-role monitor-This device monitors network traffic. It behaves similar to the device-role host, except that RS packets are also sent to this interface. This helps capture traffic.

|        | Command or Action                                                                                                    | Purpose                                                                                                    |
|--------|----------------------------------------------------------------------------------------------------|----------------------------------------------------------------------------------------------------|
|        |                                                                                                    | • device-role router—Interface that connects<br>to the router. This interface allows<br>incoming RS, RA, or RR packets.                                                    |
| Step 4 | hop-limit {maximum   minimum limit}<br>Example:                                                                                             | (Optional) Enables verification of the advertised hop count limit.                                                                                                    |
|        | Device(config-ra-guard)# hop-limit<br>minimum 3                                                                                             | • If not configured, this check will be bypassed.                                                                                                    |
| Step 5 | <pre>managed-config-flag {on   off} Example: Device(config-ra-guard)# managed-config-flag on</pre>                                          | <ul> <li>(Optional) Enables verification that the advertised managed address configuration flag is on.</li> <li>If not configured, this check will be bypassed.</li> </ul> |
| Step 6 | <pre>other-config-flag {on   off} Example: Device(config-ra-guard)# other-config-flag on</pre>                                              | (Optional) Enables verification of the advertised<br>"other" configuration parameter.                                                                                      |
| Step 7 | <pre>router-preference maximum {high   low  <br/>medium}<br/>Example:<br/>Device(config-ra-guard)#<br/>router-preference maximum high</pre> | (Optional) Enables verification that the<br>advertised default router preference parameter<br>value is lower than or equal to a specified limit.                           |
| Step 8 | <pre>trusted-port Example: Device(config-ra-guard) # trusted-port</pre>                                                                     | <ul><li>(Optional) Specifies that this policy is being applied to trusted ports.</li><li>All RA guard policing will be disabled.</li></ul>                                 |
| Step 9 | exit<br>Example:<br>Device (config-ra-guard) # exit                                                                                         | Exits RA guard policy configuration mode and returns to global configuration mode.                                                                                         |

# **Configuring IPv6 RA Guard on an Interface**

|        | Command or Action          | Purpose                           |
|--------|----------------------------|-----------------------------------|
| Step 1 | configure terminal         | Enters global configuration mode. |
|        | Example:                   |                                   |
|        | Device# configure terminal |                                   |

|        | Command or Action                                                                                  | Purpose                                                                                                |  |
|--------|----------------------------------------------------------------------------------------------------|----------------------------------------------------------------------------------------------------|--|
| Step 2 | interface type number<br>Example:                                                                  | Specifies an interface type and number, and places the device in interface or VLAN configuration mode. |  |
|        | Device(config)# interface ethernet 1/1 Example:                                                    |                                                                                                    |  |
|        | Device(config)# vlan configuration 10                                                              |                                                                                                    |  |
| Step 3 | <b>ipv6 nd raguard attach-policy</b> [policy-name]<br><b>Example:</b>                              | <ul> <li>Applies the IPv6 RA Guard feature to a<br/>specified interface.</li> </ul>                    |  |
|        | <pre>Device(config-if)# ipv6 nd raguard attach-policy</pre>                                        |                                                                                                    |  |
| Step 4 | exit                                                                                               | Exits interface configuration mode.                                                                    |  |
|        | Example:                                                                                           |                                                                                                    |  |
|        | Device(config-if)# exit                                                                            |                                                                                                    |  |
| Step 5 | show ipv6 nd raguard policy [policy-name]<br>Example:                                              | Displays the RA guard policy on all interfaces configured with the RA guard.                           |  |
|        | <pre>switch# show ipv6 nd raguard policy host Policy host configuration:    device-role host</pre> |                                                                                                    |  |
|        | Policy applied on the following interfaces:                                                        |                                                                                                    |  |
|        | Et0/0 vlan all<br>Et1/0 vlan all                                                                   |                                                                                                    |  |
| Step 6 | <b>debug ipv6 snooping raguard</b> [filter   interface   vlanid]                                   | Enables debugging for IPv6 RA guard snooping information.                                              |  |
|        | Example:                                                                                           |                                                                                                    |  |
|        | Device# debug ipv6 snooping raguard                                                                |                                                                                                    |  |
|        | Device# debug ipv6 snooping raguard                                                                |                                                                                                    |  |

# Configuring DHCP—DHCPv6 Guard

#### Procedure

I

|        | Command or Action          | Purpose                           |
|--------|----------------------------|-----------------------------------|
| Step 1 | configure terminal         | Enters global configuration mode. |
|        | Example:                   |                                   |
|        | Device# configure terminal |                                   |

|        | Command or Action                                                                                  | Purpose                                                                                                    |
|--------|----------------------------------------------------------------------------------------------------|----------------------------------------------------------------------------------------------------|
| Step 2 | <pre>ipv6 dhcp guard policy policy-name Example: Device(config)# ipv6 dhcp guard policy pol1</pre> | Defines the DHCPv6 guard policy name and<br>enters DHCP guard configuration mode.                                                                                                    |
| Step 3 | <pre>device-role {client   server} Example: Device(config-dhcp-guard)# device-role server</pre>    | <ul> <li>Specifies the device role of the device attached to the target (interface or VLAN).</li> <li>device-role client—Interface where a normal DHCPv6 client is connected. It blocks any incoming server packets.</li> <li>device-role server—Interface where a normal DHCPv6 server is connected. It allows all DHCPv6 packets originating on this interface.</li> </ul> |
| Step 4 | <pre>preference min limit Example: Device(config-dhcp-guard)# preference min 0</pre>               | (Optional) Enables verification that the<br>advertised preference (in preference option) is<br>greater than the specified limit. If not specified,<br>this check will be bypassed.                                                                                                    |
| Step 5 | <pre>preference max limit Example: Device(config-dhcp-guard)# preference max 255</pre>             | (Optional) Enables verification that the<br>advertised preference (in preference option) is<br>less than the specified limit. If not specified,<br>this check will be bypassed.                                                                                                    |
| Step 6 | trusted-port         Example:         Device (config-dhcp-guard) # trusted-port                    | (Optional) Specifies that this policy is being<br>applied to trusted ports. All DHCP guard<br>policing will be disabled.                                                                                                    |
| Step 7 | exit<br>Example:<br>Device(config-dhcp-guard)# exit                                                | Exits DHCP guard configuration mode and returns to global configuration mode.                                                                                                    |
| Step 8 | <pre>interface type number Example: Device(config) # interface GigabitEthernet 0/2/0</pre>         | Specifies an interface and enters interface configuration mode.                                                                                                    |
| Step 9 | switchport<br>Example:                                                                             | Puts an interface that is in Layer 3 mode into<br>Layer 2 mode for Layer 2 configuration.                                                                                                    |

| Command or Action                                                 | Purpose                                                                                                    |  |
|-------------------------------------------------------------------|----------------------------------------------------------------------------------------------------|--|
| Device(config-if)# switchport                                     |                                                                                                    |  |
| ipv6 dhcp guard [attach-policy policy-name]                       | Attaches a DHCPv6 guard policy to an                                                                                                    |  |
| Example:                                                          | interface.                                                                                                    |  |
| Device(config-if)# ipv6 dhcp guard<br>attach-policy pol1          |                                                                                                    |  |
| exit                                                              | Exits interface configuration mode and returns                                                                                                    |  |
| Example:                                                          | to global configuration mode.                                                                                                    |  |
| <pre>Device(config-if)# exit</pre>                                |                                                                                                    |  |
| vlan configuration <i>vlan-id</i>                                 | Specifies a VLAN and enters VLAN                                                                                                    |  |
| Example:                                                          | configuration mode.                                                                                                    |  |
| Device(config)# vlan configuration 1                              |                                                                                                    |  |
| <b>ipv6 dhcp guard</b> [attach-policy policy-name]                | Attaches a DHCPv6 guard policy to a VLAN                                                                                                    |  |
| Example:                                                          |                                                                                                    |  |
| Device(config-vlan-config)# ipv6 dhcp<br>guard attach-policy pol1 |                                                                                                    |  |
| exit                                                              | Exits VLAN configuration mode and returns                                                                                                    |  |
| Example:                                                          | to global configuration mode.                                                                                                    |  |
| <pre>Device(config-vlan-config)# exit</pre>                       |                                                                                                    |  |
| exit                                                              | Exits global configuration mode and returns                                                                                                    |  |
| Example:                                                          | to privileged EXEC mode.                                                                                                    |  |
| Device(config)# exit                                              |                                                                                                    |  |
| show ipv6 dhcp guard policy [policy-name]                         | (Optional) Displays the policy configuration                                                                                                    |  |
| Example:                                                          | as well as all the interfaces where the policy is applied.                                                                                                    |  |
| Device# show ipv6 dhcp policy guard pol1                          |                                                                                                    |  |
|                                                                   | Device (config-if) # switchport         ipv6 dhcp guard [attach-policy policy-name]         Example:         Device (config-if) # ipv6 dhcp guard attach-policy pol1         exit         Example:         Device (config-if) # exit         vlan configuration vlan-id         Example:         Device (config) # vlan configuration 1         ipv6 dhcp guard [attach-policy policy-name]         Example:         Device (config-vlan-config) # ipv6 dhcp guard attach-policy pol1         exit         Example:         Device (config-vlan-config) # ipv6 dhcp guard attach-policy pol1         exit         Example:         Device (config-vlan-config) # ipv6 dhcp guard attach-policy pol1         exit         Example:         Device (config-vlan-config) # exit         exit         Example:         Device (config-vlan-config) # exit         exit         Example:         Device (config) # exit         show ipv6 dhcp guard policy [policy-name]         Example: |  |

I

# **Configuring IPv6 Snooping**

|        | Command or Action                                            | Purpose                                                                                   |  |
|--------|--------------------------------------------------------------|-------------------------------------------------------------------------------------------|--|
| Step 1 | configure terminal                                           | Enters global configuration mode.                                                         |  |
|        | Example:                                                     |                                                                                           |  |
|        | Device# configure terminal                                   |                                                                                           |  |
| Step 2 | ipv6 snooping policy policy-name                             | Configures an IPv6 snooping policy and enters                                             |  |
|        | Example:                                                     | IPv6 snooping configuration mode.                                                         |  |
|        | <pre>Device(config) # ipv6 snooping policy policy1</pre>     |                                                                                           |  |
| Step 3 | <pre>device-role { node   switch }</pre>                     | Specifies the role of the device attached to the                                          |  |
|        | Example:                                                     | target (interface or VLAN):                                                               |  |
|        | <pre>Device(config-snoop-policy)# device-node   switch</pre> | <ul> <li>node—is the default. Bindings are created<br/>and entries are probed.</li> </ul> |  |
|        |                                                              | • switch—Entries are not probed and when                                                  |  |
|        |                                                              | a trusted port is enabled, bindings are not created.                                      |  |
| Step 4 | [no] limit address-count                                     | Limits the number of binding entries, a no limit address-count means no limit.            |  |
|        | Example:                                                     |                                                                                           |  |
|        | Device(config-snoop-policy)# limit<br>address-count 500      |                                                                                           |  |
| Step 5 | [no] protocol dhcp   ndp                                     | Turns on or switches off either DHCP or NDP                                               |  |
|        | Example:                                                     | gleaning.                                                                                 |  |
|        | Device(config-snoop-policy)# protocol<br>dhcp                |                                                                                           |  |
|        | <pre>Device(config-snoop-policy)# protocol ndp</pre>         |                                                                                           |  |
| Step 6 | trusted-port                                                 | Specifies that the policy be applied to a trusted                                         |  |
|        | Example:                                                     | port. If an entry is a trusted-port, none of it's traffic will be blocked or dropped.     |  |
|        | Device(config-snoop-policy)#<br>trusted-port                 | tranie will be blocked of dropped.                                                        |  |
| Step 7 | security-level glean   guard   inspect                       | Specifies the type of security applied to the                                             |  |
|        |                                                              | policy: glean, guard, or inspect. Here is what                                            |  |
|        | Example:<br>Device(config-snoop-policy)#                     | each security level means:                                                                |  |
|        | security-level guard                                         | <ul> <li>glean—learns bindings but does not on packets.</li> </ul>                        |  |

|         | Command or Action                                                          | Purpose                                                                                                    |  |
|---------|----------------------------------------------------------------------------|----------------------------------------------------------------------------------------------------|--|
|         |                                                                            | • inspect—learns bindings and drops packets in case it detects an issue, such as address theft.                   |  |
|         |                                                                            | • guard—works like inspect, but in addition drops IPv6, ND, RA, and IPv6 DHCP Server packets in case of a threat. |  |
| Step 8  | tracking                                                                   | Enables tracking.                                                                                                 |  |
|         | Example:                                                                   |                                                                                                    |  |
|         | Device(config-snoop-policy)# tracking<br>enable                            |                                                                                                    |  |
| Step 9  | exit                                                                       | Exits snooping configuration mode and returns                                                                     |  |
|         | Example:                                                                   | to global configuration mode.                                                                                     |  |
|         | <pre>Device(config-snoop-policy)# exit</pre>                               |                                                                                                    |  |
| Step 10 | interface type-number                                                      | Specifies an interface and enters interface                                                                       |  |
|         | Example:                                                                   | configuration mode.                                                                                               |  |
|         | Device(config-if)# interface ethernet 1/25                                 |                                                                                                    |  |
| Step 11 | [no] switchport                                                            | Switches between Layer 2 and Layer 3 mode.                                                                        |  |
|         | Example:                                                                   |                                                                                                    |  |
|         | Device(config-if)# switchport                                              |                                                                                                    |  |
| Step 12 | ipv6 snooping attach-policy policy-name                                    | Attaches the IPv6 snooping policy to an                                                                           |  |
|         | Example:                                                                   | interface.                                                                                                    |  |
|         | <pre>Device(config-if)# ipv6 snooping attach-policy policy1</pre>          |                                                                                                    |  |
| Step 13 | exit                                                                       | Exits interface configuration mode and returns                                                                    |  |
|         | Example:                                                                   | to global configuration mode.                                                                                     |  |
|         | Device(config-if)# exit                                                    |                                                                                                    |  |
| Step 14 | vlan configuration vlan-id                                                 | Specifies a VLAN and enters VLAN                                                                                  |  |
|         | Example:                                                                   | configuration mode.                                                                                               |  |
|         | Device(config)# vlan configuration 333                                     |                                                                                                    |  |
| Step 15 | ipv6 snooping attach-policy policy-name                                    | Attaches the IPv6 snooping policy to a VLAN.                                                                      |  |
|         | Example:                                                                   |                                                                                                    |  |
|         | <pre>Device(config-vlan-config)# ipv6 snooping attach-policy policy1</pre> |                                                                                                    |  |
|         | <b>*</b> 4                                                                 | Exits VLAN configuration mode and returns                                                                         |  |
| Step 16 | exit<br>Example:                                                           | to global configuration mode.                                                                                     |  |

I

|         | Command or Action                                 | Purpose                                     |
|---------|---------------------------------------------------|---------------------------------------------|
| Step 17 | exit                                              | Exits global configuration mode and returns |
|         | Example:                                          | to privileged EXEC mode.                    |
|         | Device(config)# exit                              |                                             |
| Step 18 | show ipv6 snooping policy policy-name             | Displays the policy configuration and the   |
|         | Example:                                          | interfaces where the policy is applied.     |
|         | Device(config)# show ipv6 snooping policy policy1 |                                             |

# Verifying and Troubleshooting IPv6 Snooping

|        | Command or Action                                                    | Purpose                                                                                 |
|--------|----------------------------------------------------------------------|-----------------------------------------------------------------------------------------|
| Step 1 | <pre>show ipv6 snooping capture-policy [interface type number]</pre> | Displays snooping message capture policies.                                             |
|        | Example:                                                             |                                                                                         |
|        | Device# show ipv6 snooping capture-policy<br>interface ethernet 0/0  |                                                                                         |
| Step 2 | <b>show ipv6 snooping counter</b> [interface <i>type number</i> ]    | Displays information about the packets counted by the interface counter.                |
|        | Example:                                                             |                                                                                         |
|        | Device# show ipv6 snooping counter<br>interface FastEthernet 4/12    |                                                                                         |
| Step 3 | show ipv6 snooping features                                          | Displays information about snooping features                                            |
|        | Example:                                                             | configured on the device.                                                               |
|        | Device# show ipv6 snooping features                                  |                                                                                         |
| Step 4 | <pre>show ipv6 snooping policies [interface type number]</pre>       | Displays information about the configured policies and the interfaces to which they are |
|        | Example:                                                             | attached.                                                                               |
|        |                                                                      |                                                                                         |
|        | Device# show ipv6 snooping policies                                  |                                                                                         |
| Step 5 | debug ipv6 snooping                                                  | Enables debugging for snooping information in IPv6                                      |
|        | Example:                                                             | 11 vo.                                                                                  |
|        | Device# debug ipv6 snooping                                          |                                                                                         |
|        |                                                                      | 1                                                                                       |

### **Configuration Examples**

### **Example: IPv6 RA Guard Configuration**

| Device(config)# interface ethernet 1/1                                                |
|---------------------------------------------------------------------------------------|
| <pre>Device(config-if)# ipv6 nd raguard attach-policy</pre>                           |
| Device# show running-config interface ethernet 1/1                                    |
| Building configuration<br>Current configuration : 129 bytes<br>!                      |
| interface ethernet1/1<br>switchport                                                   |
| switchport access vlan 222<br>switchport mode access<br>access-group mode prefer port |
| ipv6 nd raguard end                                                                   |

### Example: Configuring DHCP—DHCPv6 Guard

The following example displays a sample configuration for DHCPv6 Guard:

```
configure terminal
ipv6 dhcp guard policy pol1
device-role server
preference min 0
preference max 255
trusted-port
interface GigabitEthernet 0/2/0
switchport
ipv6 dhcp guard attach-policy pol1
vlan configuration 1
ipv6 dhcp guard attach-policy pol1
show ipv6 dhcp guard policy pol1
```

### Example: Configuring IPv6 First-Hop Security Binding Table

```
config terminal
  ipv6 neighbor binding vlan 100 2001:db8::1 interface ethernet3/0
  ipv6 neighbor binding max-entries 100
  ipv6 neighbor binding logging
  ipv6 neighbor binding retry-interval 8
  exit
  show ipv6 neighbor binding
```

### **Example: Configuring IPv6 Snooping**

```
switch (config)# ipv6 snooping policy policy1
switch(config-ipv6-snooping)# ipv6 snooping attach-policy policy1
switch(config-ipv6-snooping)# exit
.
.
.
Device# show ipv6 snooping policies policy1
Policy policy1 configuration:
   trusted-port
   device-role node
Policy applied on the following interfaces:
   Et0/0 vlan all
   Et1/0 vlan all
Policy applied on the following vlans:
   vlan 1-100,200,300-400
```

# **Additional References for IPv6 First-Hop Security**

This section includes additional information related to configuring IPv6 First-Hop Security.

#### **Related Documents**

| Related Topic   | Document Title        |
|-----------------|-----------------------|
| NX-OS Licensing | NX-OS Licensing Guide |

# CHAPTER **17**

# **Configuring Dynamic ARP Inspection**

This chapter describes how to configure dynamic Address Resolution Protocol (ARP) inspection (DAI) on a NX-OS device.

This chapter includes the following sections:

- About DAI
- Licensing Requirements for DAI
- Prerequisites for DAI
- Guidelines and Limitations for DAI
- Default Settings for DAI
- Configuring DAI
- Verifying the DAI Configuration
- Monitoring and Clearing DAI Statistics
- Configuration Examples for DAI
- Additional References for DAI=

### About DAI

### ARP

ARP provides IP communication within a Layer 2 broadcast domain by mapping an IP address to a MAC address. For example, host B wants to send information to host A but does not have the MAC address of host A in its ARP cache. In ARP terms, host B is the sender and host A is the target.

To get the MAC address of host A, host B generates a broadcast message for all hosts within the broadcast domain to obtain the MAC address associated with the IP address of host A. All hosts within the broadcast domain receive the ARP request, and host A responds with its MAC address.

### **ARP Spoofing Attacks**

ARP spoofing attacks and ARP cache poisoning can occur because ARP allows a reply from a host even if an ARP request was not received. After the attack, all traffic from the device under attack flows through the attacker's computer and then to the router, switch, or host. An ARP spoofing attack can affect hosts, switches, and routers connected to your Layer 2 network by sending false information to the ARP caches of the devices connected to the subnet. Sending false information to an ARP cache is known as ARP cache poisoning. Spoof attacks can also intercept traffic intended for other hosts on the subnet.

#### Figure 15: ARP Cache Poisoning

This figure shows an example of ARP cache poisoning.

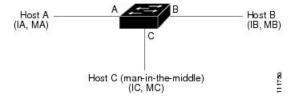

Hosts A, B, and C are connected to the device on interfaces A, B, and C, which are on the same subnet. Their IP and MAC addresses are shown in parentheses; for example, host A uses IP address IA and MAC address MA. When host A needs to send IP data to host B, it broadcasts an ARP request for the MAC address associated with IP address IB. When the device and host B receive the ARP request, they populate their ARP caches with an ARP binding for a host with the IP address IA and a MAC address MA; for example, IP address IA is bound to MAC address MA. When host B responds, the device and host A populate their ARP caches with a binding for a host with the IP address IB and the MAC address MB.

Host C can poison the ARP caches of the device, host A, and host B by broadcasting two forged ARP responses with bindings: one for a host with an IP address of IA and a MAC address of MC and another for a host with an IP address of IB and a MAC address of MC. Host B and the device then use the MAC address MC as the destination MAC address for traffic intended for IA, which means that host C intercepts that traffic. Likewise, host A and the device use the MAC address MC as the destination MAC address for traffic intended for IB.

Because host C knows the true MAC addresses associated with IA and IB, it can forward the intercepted traffic to those hosts by using the correct MAC address as the destination. This topology, in which host C has inserted itself into the traffic stream from host A to host B, is an example of a *man-in-the middle* attack.

### **DAI and ARP Spoofing Attacks**

DAI ensures that only valid ARP requests and responses are relayed. When DAI is enabled and properly configured, a Cisco Nexus device performs these activities:

- Intercepts all ARP requests and responses on untrusted ports
- Verifies that each of these intercepted packets has a valid IP-to-MAC address binding before updating the local ARP cache or before forwarding the packet to the appropriate destination
- Drops invalid ARP packets

DAI can determine the validity of an ARP packet based on valid IP-to-MAC address bindings stored in a Dynamic Host Configuration Protocol (DHCP) snooping binding database. This database can also contain static entries that you create. If the ARP packet is received on a trusted interface, the device forwards the packet without any checks. On untrusted interfaces, the device forwards the packet only if it is valid.

You can configure DAI to drop ARP packets when the IP addresses in the packets are invalid or when the MAC addresses in the body of the ARP packets do not match the addresses specified in the Ethernet header.

### Interface Trust States and Network Security

DAI associates a trust state with each interface on the device. Packets that arrive on trusted interfaces bypass all DAI validation checks, and packets that arrive on untrusted interfaces go through the DAI validation process.

In a typical network configuration, the guidelines for configuring the trust state of interfaces are as follows:

#### Untrusted

Interfaces that are connected to hosts

#### Trusted

Interfaces that are connected to devices

With this configuration, all ARP packets that enter the network from a device bypass the security check. No other validation is needed at any other place in the VLAN or in the network.

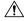

**Caution** Use the trust state configuration carefully. Configuring interfaces as untrusted when they should be trusted can result in a loss of connectivity.

#### Figure 16: ARP Packet Validation on a VLAN Enabled for DAI

The following figure assumes that both device A and device B are running DAI on the VLAN that includes host 1 and host 2. If host 1 and host 2 acquire their IP addresses from the DHCP server connected to device A, only device A binds the IP-to-MAC address of host 1. If the interface between device A and device B is untrusted, the ARP packets from host 1 are dropped by device B and connectivity between host 1 and host 2 is lost.

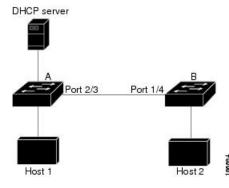

If you configure interfaces as trusted when they should be untrusted, you may open a security hole in a network. If device A is not running DAI, host 1 can easily poison the ARP cache of device B (and host 2, if you configured the link between the devices as trusted). This condition can occur even though device B is running DAI.

DAI ensures that hosts (on untrusted interfaces) connected to a device that runs DAI do not poison the ARP caches of other hosts in the network; however, DAI does not prevent hosts in other portions of the network from poisoning the caches of the hosts that are connected to a device that runs DAI.

If some devices in a VLAN run DAI and other devices do not, the guidelines for configuring the trust state of interfaces on a device that runs DAI become the following:

#### Untrusted

Interfaces that are connected to hosts or to devices that are not running DAI

#### Trusted

Interfaces that are connected to devices that are running DAI

When you cannot determine the bindings of packets from devices that do not run DAI, isolate at Layer 3 the devices that run DAI from devices that do not run DAI.

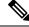

Note

Depending on your network setup, you may not be able to validate a given ARP packet on all devices in the VLAN.

### **Logging DAI Packets**

NX-OS maintains a buffer of log entries about DAI packets processed. Each log entry contains flow information, such as the receiving VLAN, the port number, the source and destination IP addresses, and the source and destination MAC addresses.

You can also specify the type of packets that are logged. By default, a CN device logs only packets that DAI drops.

If the log buffer overflows, the device overwrites the oldest DAI log entries with newer entries. You can configure the maximum number of entries in the buffer.

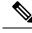

Note NX-OS does not generate system messages about DAI packets that are logged.

### **Licensing Requirements for DAI**

This table shows the licensing requirements for DAI.

| Product | License Requirement                                                                                                    |  |
|---------|----------------------------------------------------------------------------------------------------|--|
| NX-OS   | DAI requires no license. Any feature not included in a license package is bundled with the nx-os image and is provided at no extra charge to you. For an explanation of the NX-OS licensing scheme, see the <i>NX-OS Licensing Guide</i> . |  |

### **Prerequisites for DAI**

- You must enable the DHCP feature before you can configure DAI. See Configuring DHCP...
- You must configure the VLANs on which you want to enable DAI. See the CN93240YC-FX2 NX-OS Layer 2 Switching Configuration Guide.=

• You must configure the ACL TCAM region size for DAI using the **hardware access-list tcam region arp-ether** command. The DAI configuration will not be accepted unless the arp-ether region is effective. See Configuring ACL TCAM Region Sizes.=

# **Guidelines and Limitations for DAI**

DAI has the following configuration guidelines and limitations:

- DAI is an ingress security feature; it does not perform any egress checking.
- DAI is not effective for hosts connected to devices that do not support DAI or that do not have this feature enabled. Because man-in-the-middle attacks are limited to a single Layer 2 broadcast domain, you should separate the domain with DAI from domains without DAI. This separation secures the ARP caches of hosts in the domain with DAI.
- When you use the **feature dhcp** command to enable the DHCP feature, there is a delay of approximately 30 seconds before the I/O modules receive the DHCP or DAI configuration. This delay occurs regardless of the method that you use to change from a configuration with the DHCP feature disabled to a configuration with the DHCP feature enabled. For example, if you use the rollback feature to revert to a configuration that enables the DHCP feature, the I/O modules receive the DHCP and DAI configuration approximately 30 seconds after you complete the rollback.
- DAI is supported on access ports, trunk ports, and port-channel ports.
- The DAI trust configuration of a port channel determines the trust state of all physical ports that you assign to the port channel. For example, if you have configured a physical port as a trusted interface and then you add that physical port to a port channel that is an untrusted interface, the physical port becomes untrusted.
- When you remove a physical port from a port channel, the physical port does not retain the DAI trust state configuration of the port channel.
- When you change the trust state on the port channel, the device onfigures a new trust state on all the physical ports that comprise the channel.
- If you want DAI to use static IP-MAC address bindings to determine if ARP packets are valid, make sure that you have configured the static IP-MAC address bindings.
- If you want DAI to use dynamic IP-MAC address bindings to determine if ARP packets are valid, make sure that DHCP snooping is enabled.
- ARP ACLs are not supported.=

# **Default Settings for DAI**

This table lists the default settings for DAI parameters.

#### Table 36: Default DAI Parameters

| Parameters            | Default                                                            |
|-----------------------|--------------------------------------------------------------------|
| DAI                   | Disabled on all VLANs.                                             |
| Interface trust state | All interfaces are untrusted.                                      |
| Validation checks     | No checks are performed.                                           |
| Log buffer            | When DAI is enabled, all denied or dropped ARP packets are logged. |
|                       | The number of entries in the log is 32.                            |
|                       | The number of system messages is limited to 5 per second.          |
|                       | The logging-rate interval is 1 second.                             |
| Per-VLAN logging      | All denied or dropped ARP packets are logged.                      |

# **Configuring DAI**

### **Enabling or Disabling DAI on VLANs**

You can enable or disable DAI on VLANs. By default, DAI is disabled on all VLANs.

#### Before you begin

Make sure that the DHCP feature is enabled.

Make sure that the VLANs on which you want to enable DAI are configured.

Make sure that the ACL TCAM region size for DAI (arp-ether) is configured.

|        | Command or Action                                     | Purpose                           |
|--------|-------------------------------------------------------|-----------------------------------|
| Step 1 | configure terminal                                    | Enters global configuration mode. |
|        | Example:                                              |                                   |
|        | <pre>switch# configure terminal switch(config)#</pre> |                                   |

|        | Command or Action                                                                                                    | Purpose                                                                                                    |
|--------|----------------------------------------------------------------------------------------------------|----------------------------------------------------------------------------------------------------|
| Step 2 | <pre>[no] ip arp inspection vlan vlan-list Example: switch(config)# ip arp inspection vlan 13</pre>                           | Enables DAI for the specified list of VLANs.<br>The <b>no</b> option disables DAI for the specified<br>VLANs. |
| Step 3 | <pre>(Optional) show ip arp inspection vlan vlan-id<br/>Example:<br/>switch(config)# show ip arp inspection<br/>vlan 13</pre> | Displays the DAI configuration for a specific VLAN.                                                           |
| Step 4 | <pre>(Optional) copy running-config startup-config Example: switch(config)# copy running-config startup-config</pre>          | Copies the running configuration to the startup configuration.                                                |

### **Configuring the DAI Trust State of a Layer 2 Interface**

You can configure the DAI interface trust state of a Layer 2 interface. By default, all interfaces are untrusted.

A device forwards ARP packets that it receives on a trusted Layer 2 interface but does not check them.

On untrusted interfaces, the device intercepts all ARP requests and responses and verifies that the intercepted packets have valid IP-MAC address bindings before updating the local cache and forwarding the packet to the appropriate destination. If the device determines that packets have invalid bindings, it drops the packets and logs them according to the logging configuration.

#### Before you begin

If you are enabling DAI, make sure that the DHCP feature is enabled.

|        | Command or Action                                                    | Purpose                              |
|--------|----------------------------------------------------------------------|--------------------------------------|
| Step 1 | configure terminal                                                   | Enters global configuration mode.    |
|        | Example:                                                             |                                      |
|        | <pre>switch# configure terminal switch(config)#</pre>                |                                      |
| Step 2 | interface type port/slot                                             | Enters interface configuration mode. |
|        | Example:                                                             |                                      |
|        | <pre>switch(config)# interface ethernet 2/1 switch(config-if)#</pre> |                                      |

|        | Command or Action                                                           | Purpose                                                                                    |
|--------|-----------------------------------------------------------------------------|--------------------------------------------------------------------------------------------|
| Step 3 | [no] ip arp inspection trust                                                | Configures the interface as a trusted ARP                                                  |
|        | Example:                                                                    | interface. The <b>no</b> option configures the interface<br>as an untrusted ARP interface. |
|        | <pre>switch(config-if)# ip arp inspection trust</pre>                       | as an untrusted AKP interface.                                                             |
| Step 4 | (Optional) <b>show ip arp inspection interface</b><br><i>type port/slot</i> | Displays the trust state and the ARP packet rate for the specified interface.              |
|        | Example:                                                                    |                                                                                            |
|        | <pre>switch(config-if)# show ip arp inspection interface ethernet 2/1</pre> |                                                                                            |
| Step 5 | (Optional) <b>copy running-config</b><br><b>startup-config</b>              | Copies the running configuration to the startup configuration.                             |
|        | Example:                                                                    |                                                                                            |
|        | <pre>switch(config-if)# copy running-config startup-config</pre>            |                                                                                            |

### **Enabling or Disabling Additional Validation**

You can enable or disable additional validation of ARP packets. By default, no additional validation of ARP packets is enabled. When no additional validation is configured, the source MAC address and the source IP address check against the IP-to-MAC binding entry for ARP packets is performed by using the Ethernet source MAC address (not the ARP sender MAC address) and the ARP sender IP address.

DAI intercepts, logs, and discards ARP packets with invalid IP-to-MAC address bindings. You can enable additional validation on the destination MAC address, the sender and target IP addresses, and the source MAC address.

You can use the following keywords with the **ip arp inspection validate** command to implement additional validations:

#### dst-mac

Checks the destination MAC address in the Ethernet header against the target MAC address in the ARP body for ARP responses. When enabled, packets with different MAC addresses are classified as invalid and are dropped.

#### ip

Checks the ARP body for invalid and unexpected IP addresses. Addresses include 0.0.0, 255.255.255.255, and all IP multicast addresses. Sender IP addresses are checked in all ARP requests and responses, and target IP addresses are checked only in ARP responses.

#### src-mac

Checks the source MAC address in the Ethernet header against the sender MAC address in the ARP body for ARP requests and responses. When enabled, packets with different MAC addresses are classified as invalid and are dropped.

When enabling additional validation, follow these guidelines:

• You must specify at least one of the keywords. You can specify one, two, or all three keywords.

• Each **ip arp inspection validate** command that you enter replaces the configuration from any previous commands. If you enter an **ip arp inspection validate** command to enable src-mac and dst-mac validations, and a second **ip arp inspection validate** command to enable ip validation, the src-mac and dst-mac validations are disabled when you enter the second command.

#### Procedure

|        | Command or Action                                                        | Purpose                                                                                       |
|--------|--------------------------------------------------------------------------|-----------------------------------------------------------------------------------------------|
| Step 1 | configure terminal                                                       | Enters global configuration mode.                                                             |
|        | Example:                                                                 |                                                                                               |
|        | <pre>switch# configure terminal switch(config)#</pre>                    |                                                                                               |
| Step 2 | [no] ip arp inspection validate {[src-mac]<br>[dst-mac] [ip]}            | Enables additional DAI validation. The <b>no</b> form of this command disables additional DAI |
|        | Example:                                                                 | validation.                                                                                   |
|        | <pre>switch(config)# ip arp inspection validate src-mac dst-mac ip</pre> |                                                                                               |
| Step 3 | (Optional) show running-config dhcp                                      | Displays the DHCP snooping configuration,                                                     |
|        | Example:                                                                 | including the DAI configuration.                                                              |
|        | <pre>switch(config)# show running-config dhcp</pre>                      |                                                                                               |
| Step 4 | (Optional) <b>copy running-config</b><br>startup-config                  | Copies the running configuration to the startup configuration.                                |
|        | Example:                                                                 |                                                                                               |
|        | <pre>switch(config)# copy running-config startup-config</pre>            |                                                                                               |

### **Configuring the DAI Logging Buffer Size**

You can configure the DAI logging buffer size. The default buffer size is 32 messages.

|        | Command or Action                                                  | Purpose                                                                                                |
|--------|--------------------------------------------------------------------|----------------------------------------------------------------------------------------------------|
| Step 1 | configure terminal                                                 | Enters global configuration mode.                                                                      |
|        | Example:                                                           |                                                                                                    |
|        | <pre>switch# configure terminal switch(config)#</pre>              |                                                                                                    |
| Step 2 | [no] ip arp inspection log-buffer entries<br>number                | Configures the DAI logging buffer size. The <b>no</b> option reverts to the default buffer size, which |
|        | Example:                                                           | is 32 messages. The buffer size can be between 1 and 1024 messages.                                    |
|        | <pre>switch(config)# ip arp inspection log-buffer entries 64</pre> | 1 and 1024 messages.                                                                                   |

|        | Command or Action                                             | Purpose                                                                    |
|--------|---------------------------------------------------------------|----------------------------------------------------------------------------|
| Step 3 | (Optional) show running-config dhcp                           | Displays the DHCP snooping configuration, including the DAI configuration. |
|        | Example:                                                      |                                                                            |
|        | <pre>switch(config) # show running-config dhcp</pre>          |                                                                            |
| Step 4 | (Optional) copy running-config<br>startup-config              | Copies the running configuration to the startup configuration.             |
|        | Example:                                                      |                                                                            |
|        | <pre>switch(config)# copy running-config startup-config</pre> |                                                                            |

### **Configuring DAI Log Filtering**

You can configure how the device determines whether to log a DAI packet. By default, the device logs DAI packets that are dropped.

|        | Command or Action                                                                           | Purpose                                                                                                 |
|--------|---------------------------------------------------------------------------------------------|----------------------------------------------------------------------------------------------------|
| Step 1 | configure terminal                                                                          | Enters global configuration mode.                                                                       |
|        | Example:                                                                                    |                                                                                                    |
|        | <pre>switch# configure terminal switch(config)#</pre>                                       |                                                                                                    |
| Step 2 | [no] ip arp inspection vlan <i>vlan-list</i> logging<br>dhcp-bindings {all   none   permit} | Configures DAI log filtering, as follows. The <b>no</b> form of this command removes DAI log filtering. |
|        | Example:                                                                                    | Intering.                                                                                               |
|        | <pre>switch(config)# ip arp inspection vlan 100 dhcp-bindings permit</pre>                  | • <b>all</b> —Logs all packets that match DHCP bindings.                                                |
|        |                                                                                             | • <b>none</b> —Does not log packets that match DHCP bindings.                                           |
|        |                                                                                             | • <b>permit</b> —Logs packets permitted by DHCP bindings.                                               |
| Step 3 | (Optional) show running-config dhcp                                                         | Displays the DHCP snooping configuration,                                                               |
|        | Example:                                                                                    | including the DAI configuration.                                                                        |
|        | switch(config)# show running-config dhcp                                                    |                                                                                                    |
| Step 4 | (Optional) <b>copy running-config</b><br>startup-config                                     | Copies the running configuration to the startup configuration.                                          |
|        | Example:                                                                                    |                                                                                                    |
|        | <pre>switch(config)# copy running-config startup-config</pre>                               |                                                                                                    |

# **Verifying the DAI Configuration**

To display the DAI configuration information, perform one of the following tasks.

| Command                                                                                                   | Purpose                                                                                |
|----------------------------------------------------------------------------------------------------|----------------------------------------------------------------------------------------|
| show ip arp inspection                                                                                    | Displays the status of DAI.                                                            |
| <b>show ip arp inspection interfaces</b> [ethernet <i>slot/port</i>   <b>port-channel</b> <i>number</i> ] | Displays the trust state and ARP packet rate for a specific interface or port channel. |
| show ip arp inspection log                                                                                | Displays the DAI log configuration.                                                    |
| show ip arp inspection vlan vlan-id                                                                       | Displays the DAI configuration for a specific VLAN.                                    |
| show running-config dhcp [all]                                                                            | Displays the DAI configuration.                                                        |

### **Monitoring and Clearing DAI Statistics**

To monitor and clear DAI statistics, use the commands in this table.

| Command                                          | Purpose                  |
|--------------------------------------------------|--------------------------|
| show ip arp inspection statistics [vlan vlan-id] | Displays DAI statistics. |
| clear ip arp inspection statistics vlan vlan-id  | Clears DAI statistics.   |
| clear ip arp inspection log                      | Clears DAI logs.         |

# **Configuration Examples for DAI**

### **Two Devices Support DAI**

These procedures show how to configure DAI when two devices support DAI.

#### Figure 17: Two Devices Supporting DAI

The following figure shows the network configuration for this example. Host 1 is connected to device A, and Host 2 is connected to device B. Both devices are running DAI on VLAN 1 where the hosts are located. A DHCP server is connected to device A. Both hosts acquire their IP addresses from the same DHCP server. Device A has the bindings for Host 1 and Host 2, and device B has the binding for Host 2. Device A Ethernet interface 2/3 is connected to device B Ethernet interface 1/4.

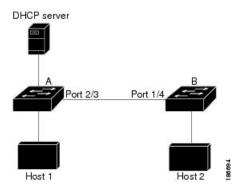

DAI depends on the entries in the DHCP snooping binding database to verify IP-to-MAC address bindings in incoming ARP requests and ARP responses. Make sure to enable DHCP snooping to permit ARP packets that have dynamically-assigned IP addresses.

- This configuration does not work if the DHCP server is moved from device A to a different location.
- To ensure that this configuration does not compromise security, configure Ethernet interface 2/3 on device A and Ethernet interface 1/4 on device B as trusted.

#### **Configuring Device A**

To enable DAI and configure Ethernet interface 2/3 on device A as trusted, follow these steps:

#### Procedure

**Step 1** While logged into device A, verify the connection between device A and device B.

```
switchA# show cdp neighbors
Capability Codes: R - Router, T - Trans-Bridge, B - Source-Route-Bridge
S - Switch, H - Host, I - IGMP, r - Repeater,
V - VoIP-Phone, D - Remotely-Managed-Device,
s - Supports-STP-Dispute
Device ID
SwitchB Ethernet2/3 177 R S I WS-C2960-24TC Ethernet1/4
switchA#
```

**Step 2** Enable DAI on VLAN 1 and verify the configuration.

```
switchA# configure terminal
switchA(config)# ip arp inspection vlan 1
switchA(config)# show ip arp inspection vlan 1
Source Mac Validation : Disabled
Destination Mac Validation : Disabled
IP Address Validation : Disabled
Vlan : 1
------
Configuration : Enabled
Operation State : Active
switchA(config)#
```

**Step 3** Configure Ethernet interface 2/3 as trusted.

#### **Step 4** Verify the bindings.

| switchA# <b>show ip d</b>     | hcp snooping bind | ing      |               |      |             |
|-------------------------------|-------------------|----------|---------------|------|-------------|
| MacAddress                    | IpAddress         | LeaseSec | Туре          | VLAN | Interface   |
|                               |                   |          |               |      |             |
| 00:60:0b:00:12:89<br>switchA# | 10.0.0.1          | 0        | dhcp-snooping | 1    | Ethernet2/3 |

**Step 5** Check the statistics before and after DAI processes any packets.

```
switchA# show ip arp inspection statistics vlan 1
Vlan: 1
_____
ARP Req Forwarded = 0
ARP Res Forwarded = 0
ARP Req Dropped = 0
ARP Res Dropped = 0
ARP Res Dropped
DHCP Drops
                 = 0
DHCP Permits
                  = 0
SMAC Fails-ARP Req = 0
SMAC Fails-ARP Res = 0
DMAC Fails-ARP Res = 0
IP Fails-ARP Req = 0
IP Fails-ARP Res = 0
switchA#
```

If host 1 sends out two ARP requests with an IP address of 10.0.0.1 and a MAC address of 0002.0002.0002, both requests are permitted and are shown as follows:

```
switchA# show ip arp inspection statistics vlan 1
Vlan:1
_____
ARP Req Forwarded = 2
ARP Res Forwarded = 0
ARP Reg Dropped = 0
Dropped = 0
ARP Res Dropped
             = 0
DHCP Drops
DHCP Permits
                 = 2
SMAC Fails-ARP Req = 0
SMAC Fails-ARP Res = 0
DMAC Fails-ARP Res = 0
IP Fails-ARP Req = 0
IP Fails-ARP Res = 0
```

If host 1 tries to send an ARP request with an IP address of 10.0.0.3, the packet is dropped, and an error message is logged.

00:12:08: %SW\_DAI-4-DHCP\_SNOOPING\_DENY: 2 Invalid ARPs (Req) on Ethernet2/3, vlan 1.([0002.0002.0002/10.0.0.3/0000.0000.0000/0.0.0.0/02:42:35 UTC Fri Jan 23 2015])

The statistics display as follows:

```
switchA# show ip arp inspection statistics vlan 1
switchA#
Vlan : 1
_____
ARP Req Forwarded = 2
ARP Res Forwarded = 0
ARP Req Dropped
                 = 2
ARP Res Dropped
                = 0
DHCP Drops
                  = 2
DHCP Permits
                 = 2
SMAC Fails-ARP Req = 0
SMAC Fails-ARP Res = 0
DMAC Fails-ARP Res = 0
IP Fails-ARP Req = 0
IP Fails-ARP Res = 0
switchA#
```

#### **Configuring Device B**

To enable DAI and configure Ethernet interface 1/4 on device B as trusted, follow these steps:

#### Procedure

**Step 1** While logged into device B, verify the connection between device B and device A.

```
switchB# show cdp neighbors
Capability Codes: R - Router, T - Trans-Bridge, B - Source-Route-Bridge
S - Switch, H - Host, I - IGMP, r - Repeater,
V - VoIP-Phone, D - Remotely-Managed-Device,
s - Supports-STP-Dispute
Device ID
switchA Ethernet1/4 120 R S I WS-C2960-24TC Ethernet2/3
switchB#
```

**Step 2** Enable DAI on VLAN 1 and verify the configuration.

```
switchB# configure terminal
switchB(config)# ip arp inspection vlan 1
switchB(config)# show ip arp inspection vlan 1
Source Mac Validation : Disabled
Destination Mac Validation : Disabled
IP Address Validation : Disabled
Vlan : 1
------
Configuration : Enabled
Operation State : Active
switchB(config)#
```

**Step 3** Configure Ethernet interface 1/4 as trusted.

```
switchB(config)# interface ethernet 1/4
switchB(config-if)# ip arp inspection trust
switchB(config-if)# exit
switchB(config)# exit
switchB# show ip arp inspection interface ethernet 1/4
Interface Trust State Rate (pps) Burst Interval
```

L

| Ethernet1/4 | Trusted | 15 | 5 |
|-------------|---------|----|---|
| switchB#    |         |    |   |

#### **Step 4** Verify the list of DHCP snooping bindings.

| switchB# show ip d            | hcp snooping bind | ing      |               |      |             |
|-------------------------------|-------------------|----------|---------------|------|-------------|
| MacAddress                    | IpAddress         | LeaseSec | Туре          | VLAN | Interface   |
|                               |                   |          |               |      |             |
| 00:01:00:01:00:01<br>switchB# | 10.0.0.2          | 4995     | dhcp-snooping | 1    | Ethernet1/4 |

**Step 5** Check the statistics before and after DAI processes any packets.

```
switchB# show ip arp inspection statistics vlan 1
Vlan : 1
_____
ARP Req Forwarded = 0
ARP Res Forwarded = 0
ARP Req Dropped = 0
ARP Res Dropped = 0
            DHCP Drops
DHCP Permits
SMAC Fails-ARP Req = 0
SMAC Fails-ARP Res = 0
DMAC Fails-ARP Res = 0
IP Fails-ARP Req = 0
IP Fails-ARP Res = 0
switchB#
```

If Host 2 sends out an ARP request with the IP address 10.0.0.2 and the MAC address 0001.0001.0001, the packet is forwarded, and the statistics are updated.

```
switchB# show ip arp inspection statistics vlan 1
Vlan : 1
_____
ARP Req Forwarded = 1
ARP Res Forwarded = 0
ARP Req Dropped = 0
ARP Res Dropped = 0
DHCP Drops
                 = 0
DHCP Permits
                 = 1
SMAC Fails-ARP Req = 0
SMAC Fails-ARP Res = 0
DMAC Fails-ARP Res = 0
IP Fails-ARP Req = 0
IP Fails-ARP Res = 0
switchB#
```

If Host 2 attempts to send an ARP request with the IP address 10.0.0.1, DAI drops the request and logs the following system message:

```
00:18:08: %SW_DAI-4-DHCP_SNOOPING_DENY: 1 Invalid ARPs (Req) on Ethernet1/4, vlan 1.([0001.0001.0001/10.0.0.1/0000.0000/0.0.0.0/01:53:21 UTC Fri Jan 23 2015])
```

The statistics display as follows:

```
switchB# show ip arp inspection statistics vlan 1
Vlan : 1
------
```

| ARP Req Forwarded  | = | 1 |
|--------------------|---|---|
| ARP Res Forwarded  | = | 0 |
| ARP Req Dropped    | = | 1 |
| ARP Res Dropped    | = | 0 |
| DHCP Drops         | = | 1 |
| DHCP Permits       | = | 1 |
| SMAC Fails-ARP Req | = | 0 |
| SMAC Fails-ARP Res | = | 0 |
| DMAC Fails-ARP Res | = | 0 |
| IP Fails-ARP Req   | = | 0 |
| IP Fails-ARP Res   | = | 0 |
| switchB#           |   |   |
|                    |   |   |

# **Additional References for DAI**

### **Related Documents**

| Related Topic          | Document Title      |
|------------------------|---------------------|
| ACL TCAM regions       | Configuring IP ACLs |
| DHCP and DHCP snooping | Configuring DHCP    |

### **Standards**

| Standard | Title                                                                       |
|----------|-----------------------------------------------------------------------------|
| RFC-826  | An Ethernet Address Resolution Protocol (http://tools.ietf.org/html/rfc826) |

# CHAPTER **18**

# **Configuring IP Source Guard**

This chapter describes how to configure IP Source Guard on NX-OS devices.

This chapter includes the following sections:

- About IP Source Guard
- Licensing Requirements for IP Source Guard
- Prerequisites for IP Source Guard
- Guidelines and Limitations for IP Source Guard
- Default Settings for IP Source Guard
- Configuring IP Source Guard
- Displaying IP Source Guard Bindings
- Clearing IP Source Guard Statistics
- Configuration Example for IP Source Guard
- Additional References=

### **About IP Source Guard**

IP Source Guard is a per-interface traffic filter that permits IP traffic only when the IP address and MAC address of each packet matches one of two sources of IP and MAC address bindings:

- Entries in the Dynamic Host Configuration Protocol (DHCP) snooping binding table
- Static IP source entries that you configure

Filtering on trusted IP and MAC address bindings helps prevent spoofing attacks, in which an attacker uses the IP address of a valid host to gain unauthorized network access. To circumvent IP Source Guard, an attacker would have to spoof both the IP address and the MAC address of a valid host.

You can enable IP Source Guard on Layer 2 interfaces that are not trusted by DHCP snooping. IP Source Guard supports interfaces that are configured to operate in access mode and trunk mode. When you initially enable IP Source Guard, all inbound IP traffic on the interface is blocked except for the following:

- DHCP packets, which DHCP snooping inspects and then forwards or drops, depending upon the results of inspecting the packet
- IP traffic from static IP source entries that you have configured on the NX-OS device=

The device permits the IP traffic when DHCP snooping adds a binding table entry for the IP address and MAC address of an IP packet or when you have configured a static IP source entry.

The device drops IP packets when the IP address and MAC address of the packet do not have a binding table entry or a static IP source entry. For example, assume that the **show ip dhcp snooping binding** command displays the following binding table entry:

MacAddressIpAddressLeaseSecTypeVLANInterface00:02:B3:3F:3B:9910.5.5.26943dhcp-snooping10Ethernet2/3

If the device receives an IP packet with an IP address of 10.5.5.2, IP Source Guard forwards the packet only if the MAC address of the packet is 00:02:B3:3F:3B:99.

# **Licensing Requirements for IP Source Guard**

This table shows the licensing requirements for IP Source Guard.

| Product | License Requirement                                                                                                    |
|---------|----------------------------------------------------------------------------------------------------|
| NX-OS   | IP Source Guard requires no license. Any feature not included in a license package is bundled with the nx-os image and is provided at no extra charge to you. For an explanation of the NX-OS licensing scheme, see the <i>NX-OS Licensing Guide</i> . |

### **Prerequisites for IP Source Guard**

IP Source Guard has the following prerequisites:

- You must enable the DHCP feature and DHCP snooping before you can configure IP Source Guard. See Configuring DHCP, on page 365.
- You must configure the ACL TCAM region size for IP Source Guard using the hardware access-list tcam region ipsg command. See Configuring ACL TCAM Region Sizes.=

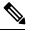

Note

By default the ipsg region size is zero. You need to allocate enough entries to this region for storing and enforcing the SMAC-IP bindings.

### **Guidelines and Limitations for IP Source Guard**

IP Source Guard has the following configuration guidelines and limitations:

• IP Source Guard limits IP traffic on an interface to only those sources that have an IP-MAC address binding table entry or static IP source entry. When you first enable IP Source Guard on an interface, you may experience disruption in IP traffic until the hosts on the interface receive a new IP address from a DHCP server.

- IP Source Guard is dependent upon DHCP snooping to build and maintain the IP-MAC address binding table or upon manual maintenance of static IP source entries.
- IP Source Guard is not supported on fabric extender (FEX) ports or generic expansion module (GEM) ports.=

# **Default Settings for IP Source Guard**

This table lists the default settings for IP Source Guard parameters.

Table 37: Default IP Source Guard Parameters

| Parameters        | Default                                                        |
|-------------------|----------------------------------------------------------------|
| IP Source Guard   | Disabled on each interface                                     |
| IP source entries | None. No static or default IP source entries exist by default. |

# **Configuring IP Source Guard**

### **Enabling or Disabling IP Source Guard on a Layer 2 Interface**

You can enable or disable IP Source Guard on a Layer 2 interface. By default, IP Source Guard is disabled on all interfaces.

#### Before you begin

Make sure that the DHCP feature and DHCP snooping are enabled.

Make sure that the ACL TCAM region size for IPSG (ipsg) is configured.

|        | Command or Action                                     | Purpose                           |
|--------|-------------------------------------------------------|-----------------------------------|
| Step 1 | configure terminal                                    | Enters global configuration mode. |
|        | Example:                                              |                                   |
|        | <pre>switch# configure terminal switch(config)#</pre> |                                   |

|                                                           | Command or Action                                                    | Purpose                                                                   |  |
|-----------------------------------------------------------|----------------------------------------------------------------------|---------------------------------------------------------------------------|--|
| Step 2                                                    | interface ethernet <i>slot/port</i>                                  | Enters interface configuration mode for the                               |  |
|                                                           | Example:                                                             | specified interface.                                                      |  |
|                                                           | <pre>switch(config)# interface ethernet 2/3 switch(config-if)#</pre> |                                                                           |  |
| Step 3                                                    | [no] ip verify source dhcp-snooping-vlan                             | Enables IP Source Guard on the interface. The                             |  |
|                                                           | Example:                                                             | <b>no</b> form of this command disables IP Source Guard on the interface. |  |
| switch(config-if)# ip verify source<br>dhcp-snooping vlan | Guard on the interface.                                              |                                                                           |  |
| Step 4                                                    | (Optional) show running-config dhcp                                  | Displays the running configuration for DHCP                               |  |
|                                                           | Example:                                                             | snooping, including the IP Source Guard configuration.                    |  |
|                                                           | <pre>switch(config-if)# show running-config dhcp</pre>               |                                                                           |  |
| Step 5                                                    | (Optional) copy running-config<br>startup-config                     | Copies the running configuration to the startup configuration.            |  |
|                                                           | Example:                                                             |                                                                           |  |
|                                                           | <pre>switch(config-if)# copy running-config startup-config</pre>     |                                                                           |  |

### Adding or Removing a Static IP Source Entry

You can add or remove a static IP source entry on the device. By default, there are no static IP source entries.

| Command or Action                                                                                              | Purpose                                                                                                    |  |
|----------------------------------------------------------------------------------------------------|----------------------------------------------------------------------------------------------------|--|
| configure terminal                                                                                             | Enters global configuration mode.                                                                                                    |  |
| Example:                                                                                                    |                                                                                                    |  |
| <pre>switch# configure terminal switch(config)#</pre>                                                          |                                                                                                    |  |
| [no] ip source binding <i>ip-address mac-address</i><br>vlan vlan-id interface interface-type slot/port        | Creates a static IP source entry for the current interface. The <b>no</b> form of this command                                                                                                    |  |
| Example:                                                                                                    | removes the static IP source entry.                                                                                                    |  |
| <pre>switch(config)# ip source binding<br/>10.5.22.17 001f.28bd.0013 vlan 100<br/>interface ethernet 2/3</pre> |                                                                                                    |  |
| (Optional) <b>show ip dhcp snooping binding</b><br>[ <b>interface</b> <i>interface-type slot/port</i> ]        | Displays IP-MAC address bindings for the interface specified, including static IP source                                                                                                    |  |
| Example:                                                                                                    | entries. Static entries appear with the term in the Type column.                                                                                                    |  |
| <pre>switch(config)# show ip dhcp snooping<br/>binding interface ethernet 2/3</pre>                            | the type column.                                                                                                    |  |
|                                                                                                    | configure terminal         Example:         switch# configure terminal         switch (config) #         [no] ip source binding ip-address mac-address         vlan vlan-id interface interface-type slot/port         Example:         switch (config) # ip source binding         10.5.22.17 001f.28bd.0013 vlan 100         interface ethernet 2/3         (Optional) show ip dhcp snooping binding         [interface interface-type slot/port]         Example:         switch (config) # show ip dhcp snooping |  |

|        | Command or Action                                             | Purpose                                                        |
|--------|---------------------------------------------------------------|----------------------------------------------------------------|
| Step 4 | (Optional) <b>copy running-config</b><br>startup-config       | Copies the running configuration to the startup configuration. |
|        | Example:                                                      |                                                                |
|        | <pre>switch(config)# copy running-config startup-config</pre> |                                                                |

### **Configuring IP Source Guard for Trunk Ports**

When IP Source Guard is configured on a port, traffic coming on that port will be dropped unless there is a DHCP snooping entry to allow it in the TCAM. However, when IP Source Guard is configured on trunk ports and you do not want traffic coming on certain VLANs to undergo this check (even if DHCP snooping is not enabled on them), you can specify a list of VLANs to exclude.

#### Before you begin

Make sure that the DHCP feature and DHCP snooping are enabled.

|        | Command or Action                                                                                             | Purpose                                                                                    |
|--------|----------------------------------------------------------------------------------------------------|--------------------------------------------------------------------------------------------|
| Step 1 | configure terminal                                                                                            | Enters global configuration mode.                                                          |
|        | Example:                                                                                                    |                                                                                            |
|        | <pre>switch# configure terminal switch(config)#</pre>                                                         |                                                                                            |
| Step 2 | [no] ip dhcp snooping ipsg-excluded vlan<br>vlan-list                                                         | Specifies the list of VLANs to exclude from the DHCP snooping check for IP Source Guard on |
|        | Example:                                                                                                    | trunk ports.                                                                               |
|        | <pre>switch(config)# ip dhcp snooping ipsg-excluded vlan 1001-1256,3097</pre>                                 |                                                                                            |
| Step 3 | (Optional) <b>show ip ver source</b> [ethernet <i>slot/port</i>   <b>port-channel</b> <i>channel-number</i> ] | Displays which VLANs are excluded.                                                         |
|        | Example:                                                                                                    |                                                                                            |
|        | <pre>switch(config)# show ip ver source</pre>                                                                 |                                                                                            |
| Step 4 | (Optional) <b>copy running-config</b><br><b>startup-config</b>                                                | Copies the running configuration to the startup configuration.                             |
|        | Example:                                                                                                    |                                                                                            |
|        | <pre>switch(config)# copy running-config startup-config</pre>                                                 |                                                                                            |

### **Displaying IP Source Guard Bindings**

Use the **show ip ver source** [ethernet *slot/port* | port-channel *channel-number*] command to display the IP-MAC address bindings.

# **Clearing IP Source Guard Statistics**

To clear IP Source Guard statistics, use the commands in this table.

| Command                                                        | Purpose                            |  |
|----------------------------------------------------------------|------------------------------------|--|
| clear access-list ipsg stats [instance number   module number] | Clears IP Source Guard statistics. |  |

### **Configuration Example for IP Source Guard**

This example shows how to create a static IP source entry and enable IP Source Guard on an interface:

### **Additional References**

### **Related Documents**

| Related Topic          | Document Title      |  |
|------------------------|---------------------|--|
| ACL TCAM regions       | Configuring IP ACLs |  |
| DHCP and DHCP snooping | Configuring DHCP    |  |

# CHAPTER **19**

# **Configuring Password Encryption**

This chapter describes how to configure password encryption on NX-OS devices.

This chapter includes the following sections:

- About AES Password Encryption and Master Encryption Keys
- · Licensing Requirements for Password Encryption
- Guidelines and Limitations for Password Encryption
- Default Settings for Password Encryption
- Configuring Password Encryption
- Verifying the Password Encryption Configuration
- Configuration Examples for Password Encryption=

### About AES Password Encryption and Master Encryption Keys

You can enable strong, reversible 128-bit Advanced Encryption Standard (AES) password encryption, also known as type-6 encryption. To start using type-6 encryption, you must enable the AES password encryption feature and configure a master encryption key, which is used to encrypt and decrypt passwords.

After you enable AES password encryption and configure a master key, all existing and newly created clear-text passwords for supported applications (currently RADIUS and TACACS+) are stored in type-6 encrypted format, unless you disable type-6 password encryption. You can also configure NX-OS to convert all existing weakly encrypted passwords to type-6 encrypted passwords.

#### **Related Topics**

Configuring a Master Key and Enabling the AES Password Encryption Feature Configuring Global RADIUS Keys Configuring a Key for a Specific RADIUS Server Configuring Global TACACS+ Keys Configuring a Key for a Specific TACACS+ Server Configuring a Master Key and Enabling the AES Password Encryption Feature

# **Licensing Requirements for Password Encryption**

The following table shows the licensing requirements for this feature:

| Product | License Requirement                                                                                                    |  |
|---------|----------------------------------------------------------------------------------------------------|--|
| NX-OS   | Password encryption requires no license. Any feature not included in a license package is bundled with the nx-os image and is provided at no extra charge to you. For an explanation of the NX-OS licensing scheme, see the <i>NX-OS Licensing Guide</i> . |  |

# **Guidelines and Limitations for Password Encryption**

Password encryption has the following configuration guidelines and limitations:

- Only users with administrator privilege (network-admin) can configure the AES password encryption feature, associated encryption and decryption commands, and master keys.
- RADIUS and TACACS+ are the only applications that can use the AES password encryption feature.
- · Configurations containing type-6 encrypted passwords are not rollback compliant.
- You can enable the AES password encryption feature without a master key, but encryption starts only when a master key is present in the system.
- Deleting the master key stops type-6 encryption and causes all existing type-6 encrypted passwords to become unusable, unless the same master key is reconfigured.
- To move the device configuration to another device, either decrypt the configuration before porting it to the other device or configure the same master key on the device to which the configuration will be applied.

### **Default Settings for Password Encryption**

This table lists the default settings for password encryption parameters.

Table 38: Default Password Encryption Parameter Settings

| Parameters                      | Default           |
|---------------------------------|-------------------|
| AES password encryption feature | Disabled          |
| Master key                      | Not<br>configured |

### **Configuring Password Encryption**

This section describes the tasks for configuring password encryption on NX-OS devices.

### Configuring a Master Key and Enabling the AES Password Encryption Feature

You can configure a master key for type-6 encryption and enable the Advanced Encryption Standard (AES) password encryption feature.

|        | Command or Action                                                                                                 | Purpose                                                                                                    |
|--------|----------------------------------------------------------------------------------------------------|----------------------------------------------------------------------------------------------------|
| Step 1 | <pre>[no] key config-key ascii Example: switch# key config-key ascii New Master Key: Retype Master Key:</pre>     | Configures a master key to be used with the AES password encryption feature. The master key can contain between 16 and 32 alphanumeric characters. You can use the <b>no</b> form of this command to delete the master key at any time.                                                                                                    |
|        |                                                                                                    | If you enable the AES password encryption<br>feature before configuring a master key, a<br>message appears stating that password<br>encryption will not take place unless a master<br>key is configured. If a master key is already<br>configured, you are prompted to enter the<br>current master key before entering a new master<br>key. |
| Step 2 | configure terminal                                                                                                | Enters global configuration mode.                                                                                                    |
|        | <pre>Example:<br/>switch# configure terminal<br/>switch(config)#</pre>                                            |                                                                                                    |
| Step 3 | <pre>[no] feature password encryption aes Example: switch(config)# feature password encryption aes</pre>          | Enables or disables the AES password encryption feature.                                                                                                    |
| Step 4 | (Optional) show encryption service stat<br>Example:<br>switch(config) # show encryption service<br>stat           | Displays the configuration status of the AES password encryption feature and the master key.                                                                                                    |
| Step 5 | Required: copy running-config startup-config<br>Example:<br>switch(config)# copy running-config<br>startup-config | Copies the running configuration to the startup<br>configuration.<br><b>Note</b> This command is necessary to<br>synchronize the master key in the<br>running configuration and the startup<br>configuration.                                                                                                    |

#### Procedure

#### **Related Topics**

About AES Password Encryption and Master Encryption Keys About AES Password Encryption and Master Encryption Keys Configuring Text for a Key Configuring Accept and Send Lifetimes for a Key

### **Converting Existing Passwords to Type-6 Encrypted Passwords**

You can convert existing plain or weakly encrypted passwords to type-6 encrypted passwords.

#### Before you begin

Ensure that you have enabled the AES password encryption feature and configured a master key.

#### Procedure

|        | Command or Action                        | Purpose                                     |
|--------|------------------------------------------|---------------------------------------------|
| Step 1 | encryption re-encrypt obfuscated         | Converts existing plain or weakly encrypted |
|        | Example:                                 | passwords to type-6 encrypted passwords.    |
|        | switch# encryption re-encrypt obfuscated |                                             |
|        |                                          |                                             |

### **Converting Type-6 Encrypted Passwords Back to Their Original States**

You can convert type-6 encrypted passwords back to their original states.

### Before you begin

Ensure that you have configured a master key.

#### **Procedure**

|        | Command or Action                                                    | Purpose                                     |
|--------|----------------------------------------------------------------------|---------------------------------------------|
| Step 1 | encryption decrypt type6                                             | Converts type-6 encrypted passwords back to |
|        | Example:                                                             | their original states.                      |
|        | switch# encryption decrypt type6<br>Please enter current Master Key: |                                             |

### **Deleting Type-6 Encrypted Passwords**

You can delete all type-6 encrypted passwords from the NX-OS device.

|        | Command or Action               | Purpose                                 |
|--------|---------------------------------|-----------------------------------------|
| Step 1 | encryption delete type6         | Deletes all type-6 encrypted passwords. |
|        | Example:                        |                                         |
|        | switch# encryption delete type6 |                                         |

L

## **Verifying the Password Encryption Configuration**

To display password encryption configuration information, perform the following task:

| Command | Purpose                                                                                      |
|---------|----------------------------------------------------------------------------------------------|
|         | Displays the configuration status of the AES password encryption feature and the master key. |

## **Configuration Examples for Password Encryption**

The following example shows how to create a master key, enable the AES password encryption feature, and configure a type-6 encrypted password for a TACACS+ application:

```
key config-key ascii
 New Master Key:
 Retype Master Key:
configure terminal
feature password encryption aes
show encryption service stat
 Encryption service is enabled.
 Master Encryption Key is configured.
 Type-6 encryption is being used.
feature tacacs+
tacacs-server key Cisco123
show running-config tacacs+
 feature tacacs+
 logging level tacacs 5
 tacacs-server key 6
"JDYkqyIFWeBvzpljSfWmRZrmRSRE8syxKlOSjP9RCCkFinZbJI3GD5c6rckJR/Qju2PKLmOewbheAA=="
```

I

# CHAPTER **20**

## **Configuring Keychain Management**

This chapter describes how to configure keychain management on a NX-OS device.

This chapter includes the following sections:

- About Keychain Management
- Licensing Requirements for Keychain Management
- Prerequisites for Keychain Management
- · Guidelines and Limitations for Keychain Management
- Default Settings for Keychain Management
- Configuring Keychain Management
- Determining Active Key Lifetimes
- Verifying the Keychain Management Configuration
- Configuration Example for Keychain Management
- Where to Go Next
- Additional References for Keychain Management=

### About Keychain Management

Keychain management allows you to create and maintain keychains, which are sequences of keys (sometimes called shared secrets). You can use keychains with features that secure communications with other devices by using key-based authentication. The device allows you to configure multiple keychains.

Some routing protocols that support key-based authentication can use a keychain to implement a hitless key rollover for authentication. For more information, see the *CN93240YC-FX2 NX-OS Unicast Routing Configuration Guide*.

### Lifetime of a Key

To maintain stable communications, each device that uses a protocol that is secured by key-based authentication must be able to store and use more than one key for a feature at the same time. Based on the send and accept lifetimes of a key, keychain management provides a secure mechanism to handle key rollover. The device uses the lifetimes of keys to determine which keys in a keychain are active.

Each key in a keychain has two lifetimes, as follows:

#### Accept lifetime

The time interval within which the device accepts the key during a key exchange with another device.

#### Send lifetime

The time interval within which the device sends the key during a key exchange with another device.

You define the send and accept lifetimes of a key using the following parameters:

### Start-time

The absolute time that the lifetime begins.

### **End-time**

The end time can be defined in one of the following ways:

- The absolute time that the lifetime ends
- The number of seconds after the start time that the lifetime ends
- Infinite lifetime (no end-time)

During a key send lifetime, the device sends routing update packets with the key. The device does not accept communication from other devices when the key sent is not within the accept lifetime of the key on the device.

We recommend that you configure key lifetimes that overlap within every keychain. This practice avoids failure of neighbor authentication due to the absence of active keys.

### Licensing Requirements for Keychain Management

This table shows the licensing requirements for keychain management.

| Product | License Requirement                                                                                                    |  |
|---------|----------------------------------------------------------------------------------------------------|--|
| NX-OS   | Keychain management requires no license. Any feature not included in a license package is bundled with the nx-os image and is provided at no extra charge to you. For an explanation of the NX-OS licensing scheme, see the <i>NX-OS Licensing Guide</i> . |  |

### **Prerequisites for Keychain Management**

Keychain management has no prerequisites.

### **Guidelines and Limitations for Keychain Management**

Keychain management has the following configuration guideline and limitation:

• Changing the system clock impacts when the keys are active.

## **Default Settings for Keychain Management**

This table lists the default settings for NX-OS keychain management parameters.

Table 39: Default Keychain Management Parameters

| Parameters                  | Default                                                        |
|-----------------------------|----------------------------------------------------------------|
| Key chains                  | No keychain exists by default.                                 |
| Keys                        | No keys are created by default when you create a new keychain. |
| Accept lifetime             | Always valid.                                                  |
| Send lifetime               | Always valid.                                                  |
| Key-string entry encryption | Unencrypted.                                                   |

## **Configuring Keychain Management**

### **Creating a Keychain**

You can create a keychain on the device. A new keychain contains no keys.

|        | Command or Action                                                      | Purpose                                                        |  |
|--------|------------------------------------------------------------------------|----------------------------------------------------------------|--|
| Step 1 | configure terminal                                                     | Enters global configuration mode.                              |  |
|        | Example:                                                               |                                                                |  |
|        | <pre>switch# configure terminal switch(config)#</pre>                  |                                                                |  |
| Step 2 | key chain name                                                         | Creates the keychain and enters keychain                       |  |
|        | Example:                                                               | configuration mode.                                            |  |
|        | <pre>switch(config)# key chain bgp-keys switch(config-keychain)#</pre> |                                                                |  |
| Step 3 | (Optional) show key chain name                                         | Displays the keychain configuration.                           |  |
|        | Example:                                                               |                                                                |  |
|        | <pre>switch(config-keychain)# show key chain bgp-keys</pre>            |                                                                |  |
| Step 4 | (Optional) <b>copy running-config</b><br><b>startup-config</b>         | Copies the running configuration to the startup configuration. |  |
|        | Example:                                                               |                                                                |  |

| <br>Command or Action                                                      | Purpose |
|----------------------------------------------------------------------------|---------|
| <br><pre>switch(config-keychain)# copy running-config startup-config</pre> |         |

### **Removing a Keychain**

You can remove a keychain on the device.

Note

Removing a keychain removes any keys within the keychain.

### Before you begin

If you are removing a keychain, ensure that no feature uses it. If a feature is configured to use a keychain that you remove, that feature is likely to fail to communicate with other devices.

### Procedure

|                                                    | Command or Action                                                      | Purpose                                                        |
|----------------------------------------------------|------------------------------------------------------------------------|----------------------------------------------------------------|
| Step 1                                             | configure terminal                                                     | Enters global configuration mode.                              |
|                                                    | Example:                                                               |                                                                |
|                                                    | <pre>switch# configure terminal switch(config)#</pre>                  |                                                                |
| Step 2                                             | no key chain name                                                      | Removes the keychain and any keys that the                     |
| Example:<br>switch(config) # no key chain bgp-keys | keychain contains.                                                     |                                                                |
|                                                    | <pre>switch(config)# no key chain bgp-keys</pre>                       |                                                                |
| Step 3                                             | (Optional) show key chain name                                         | Confirms that the keychain no longer exists in                 |
|                                                    | Example:                                                               | running configuration.                                         |
|                                                    | <pre>switch(config-keychain)# show key chain bgp-keys</pre>            |                                                                |
| Step 4                                             | (Optional) <b>copy running-config</b><br>startup-config                | Copies the running configuration to the startup configuration. |
|                                                    | Example:                                                               |                                                                |
|                                                    | <pre>switch(config-keychain)# copy running-config startup-config</pre> |                                                                |

### **Configuring a Master Key and Enabling the AES Password Encryption Feature**

You can configure a master key for type-6 encryption and enable the Advanced Encryption Standard (AES) password encryption feature.

|        | Command or Action                                                                                                    | Purpose                                                                                                    |
|--------|----------------------------------------------------------------------------------------------------|----------------------------------------------------------------------------------------------------|
| Step 1 | <pre>[no] key config-key ascii<br/>Example:<br/>switch# key config-key ascii<br/>New Master Key:<br/>Retype Master Key:</pre> | Configures a master key to be used with the AES password encryption feature. The master key can contain between 16 and 32 alphanumeric characters. You can use the <b>no</b> form of this command to delete the master key at any time.                                                                                                    |
|        |                                                                                                    | If you enable the AES password encryption<br>feature before configuring a master key, a<br>message appears stating that password<br>encryption will not take place unless a master<br>key is configured. If a master key is already<br>configured, you are prompted to enter the<br>current master key before entering a new master<br>key. |
| Step 2 | configure terminal                                                                                                    | Enters global configuration mode.                                                                                                    |
|        | <pre>Example:<br/>switch# configure terminal<br/>switch(config)#</pre>                                                        |                                                                                                    |
| Step 3 | <pre>[no] feature password encryption aes Example: switch(config)# feature password encryption aes</pre>                      | Enables or disables the AES password encryption feature.                                                                                                    |
| Step 4 | (Optional) show encryption service stat<br><b>Example:</b><br>switch(config) # show encryption service<br>stat                | Displays the configuration status of the AES password encryption feature and the master key.                                                                                                    |
| Step 5 | Required: copy running-config startup-config<br>Example:<br>switch(config)# copy running-config<br>startup-config             | Copies the running configuration to the startup<br>configuration.<br><b>Note</b> This command is necessary to<br>synchronize the master key in the<br>running configuration and the startup<br>configuration.                                                                                                    |

### Procedure

### **Related Topics**

About AES Password Encryption and Master Encryption Keys About AES Password Encryption and Master Encryption Keys Configuring Text for a Key Configuring Accept and Send Lifetimes for a Key

### **Configuring Text for a Key**

You can configure the text for a key. The text is the shared secret. The device stores the text in a secure format.

By default, accept and send lifetimes for a key are infinite, which means that the key is always valid. After you configure the text for a key, configure the accept and send lifetimes for the key.

### Before you begin

Determine the text for the key. You can enter the text as unencrypted text or in the encrypted form that NX-OS uses to display key text when you use the **show key chain** command. Using the encrypted form is particularly helpful if you are creating key text to match a key as shown in the **show key chain** command output from another device.

|        | Command or Action                                                             | Purpose                                                                                                    |
|--------|-------------------------------------------------------------------------------|----------------------------------------------------------------------------------------------------|
| Step 1 | configure terminal                                                            | Enters global configuration mode.                                                                                                    |
|        | Example:                                                                      |                                                                                                    |
|        | <pre>switch# configure terminal switch(config)#</pre>                         |                                                                                                    |
| Step 2 | key chain name                                                                | Enters keychain configuration mode for the keychain that you specified.                                                                                                    |
|        | Example:                                                                      |                                                                                                    |
|        | <pre>switch(config)# key chain bgp-keys switch(config-keychain)#</pre>        |                                                                                                    |
| Step 3 | key key-ID                                                                    | Enters key configuration mode for the key that                                                                                                    |
|        | Example:                                                                      | you specified. The <i>key-ID</i> argument must be a whole number between 0 and 65535.                                                                                                    |
|        | <pre>switch(config-keychain)# key 13 switch(config-keychain-key)#</pre>       |                                                                                                    |
| Step 4 | key-string [encryption-type] text-string                                      | Configures the text string for the key. The <i>text-string</i> argument is alphanumeric, case-sensitive, and supports special characters                                                                                                    |
|        | <b>Example:</b><br>switch(config-keychain-key)# key-string<br>0 AS3cureStr1ng |                                                                                                    |
|        |                                                                               | The <i>encryption-type</i> argument can be one of the following values:                                                                                                    |
|        |                                                                               | • 0—The <i>text-string</i> argument that you enter is unencrypted text. This is the default.                                                                                                    |
|        |                                                                               | • 7—The <i>text-string</i> argument that you enter<br>is encrypted. The encryption method is a<br>proprietary method. This option is useful<br>when you are entering a text string based<br>on the encrypted output of a <b>show key</b><br><b>chain</b> command that you ran on another<br>NX-OS device.= |
| Step 5 | (Optional) show key chain <i>name</i> [mode decrypt]                          | Shows the keychain configuration, including the key text configuration. The mode decrypt                                                                                                    |

|        | Command or Action                                                          | Purpose                                                                                         |
|--------|----------------------------------------------------------------------------|-------------------------------------------------------------------------------------------------|
|        | <b>Example:</b><br>switch(config-keychain-key)# show key<br>chain bgp-keys | option, which can be used by a device<br>administrator only, displays the keys in<br>cleartext. |
| Step 6 | (Optional) copy running-config<br>startup-config                           | Copies the running configuration to the startup configuration.                                  |
|        | Example:                                                                   |                                                                                                 |
|        | <pre>switch(config-keychain-key)# copy running-config startup-config</pre> |                                                                                                 |

### **Related Topics**

Configuring a Master Key and Enabling the AES Password Encryption Feature

### **Configuring Accept and Send Lifetimes for a Key**

You can configure the accept lifetime and send lifetime for a key. By default, accept and send lifetimes for a key are infinite, which means that the key is always valid.

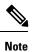

We recommend that you configure the keys in a keychain to have overlapping lifetimes. This practice prevents loss of key-secured communication due to moments where no key is active.

|        | Command or Action                                                                    | Purpose                                                                                                    |  |
|--------|--------------------------------------------------------------------------------------|----------------------------------------------------------------------------------------------------|--|
| Step 1 | configure terminal                                                                   | Enters global configuration mode.                                                                                        |  |
|        | Example:                                                                             |                                                                                                    |  |
|        | <pre>switch# configure terminal switch(config)#</pre>                                |                                                                                                    |  |
| Step 2 | key chain name                                                                       | Enters keychain configuration mode for the                                                                               |  |
|        | Example:                                                                             | keychain that you specified.                                                                                             |  |
|        | <pre>switch(config)# key chain bgp-keys switch(config-keychain)#</pre>               |                                                                                                    |  |
| Step 3 | key key-ID                                                                           | Enters key configuration mode for the key that                                                                           |  |
|        | Example:                                                                             | you specified.                                                                                                    |  |
|        | <pre>switch(config-keychain)# key 13 switch(config-keychain-key)#</pre>              |                                                                                                    |  |
| Step 4 | accept-lifetime [local] start-time duration<br>duration-value   infinite   end-time] | Configures an accept lifetime for the key. By default, the device treats the <i>start-time</i> and                       |  |
|        | Example:                                                                             | <i>end-time</i> arguments as UTC. If you specify the <b>local</b> keyword, the device treats these times as local times. |  |

|        | Command or Action                                                                                                    | Purpose                                                                                                    |
|--------|----------------------------------------------------------------------------------------------------|----------------------------------------------------------------------------------------------------|
|        | <pre>switch(config-keychain-key)# accept-lifetime 00:00:00 Jun 13 2013 23:59:59 Sep 12 2013</pre>                                      | The <i>start-time</i> argument is the time of day and date that the key becomes active.                                                             |
|        |                                                                                                    | Specify the end of the lifetime with one of the following options:                                                                                  |
|        |                                                                                                    | • <b>duration</b> <i>duration-value</i> — The length of the lifetime in seconds. The maximum length is 2147483646 seconds (approximately 68 years). |
|        |                                                                                                    | • <b>infinite</b> —The accept lifetime of the key never expires.                                                                                    |
|        |                                                                                                    | • <i>end-time</i> —The <i>end-time</i> argument is the time of day and date that the key becomes inactive.                                          |
| Step 5 | <b>send-lifetime</b> [ <b>local</b> ] <i>start-time</i> <b>duration</b><br><i>duration-value</i>   <b>infinite</b>   <i>end-time</i> ] | Configures a send lifetime for the key. By default, the device treats the <i>start-time</i> and and <i>time</i> arguments as LTC. If you encode the |
|        | Example:<br>switch (config-keychain-key) #                                                                                             | <i>end-time</i> arguments as UTC. If you specify the <b>local</b> keyword, the device treats these times as local times.                            |
|        | send-lifetime 00:00:00 Jun 13 2013<br>23:59:59 Aug 12 2013                                                                             | The <i>start-time</i> argument is the time of day and date that the key becomes active.                                                             |
|        |                                                                                                    | You can specify the end of the send lifetime with one of the following options:                                                                     |
|        |                                                                                                    | • <b>duration</b> <i>duration-value</i> — The length of the lifetime in seconds. The maximum length is 2147483646 seconds (approximately 68 years). |
|        |                                                                                                    | • <b>infinite</b> —The send lifetime of the key never expires.                                                                                      |
|        |                                                                                                    | • <i>end-time</i> — The <i>end-time</i> argument is the time of day and date that the key becomes inactive.                                         |
| Step 6 | (Optional) show key chain name [mode<br>decrypt]                                                                                       | Shows the keychain configuration, including the key text configuration. The mode decrypt                                                            |
|        | <pre>Example: switch(config-keychain-key)# show key</pre>                                                                              | option, which can be used by a device<br>administrator only, displays the keys in<br>cleartext.                                                     |
| Step 7 | (Optional) copy running-config                                                                                                    | Copies the running configuration to the startup                                                                                                    |
|        | startup-config                                                                                                    | configuration.                                                                                                    |
|        | Example:                                                                                                    |                                                                                                    |

| <br>Command or Action                                                      | Purpose |
|----------------------------------------------------------------------------|---------|
| <pre>switch(config-keychain-key)# copy running-config startup-config</pre> |         |

### **Related Topics**

Configuring a Master Key and Enabling the AES Password Encryption Feature

### **Configuring a Key for OSPFv2 Cryptographic Authentication**

You can configure message digest 5 (MD5) or hash-based message authentication code secure hash algorithm (HMAC-SHA) authentication for OSPFv2.

|        | Command or Action                                                                                  | Purpose                                                                                                    |  |
|--------|----------------------------------------------------------------------------------------------------|----------------------------------------------------------------------------------------------------|--|
| Step 1 | configure terminal                                                                                 | Enters global configuration mode.                                                                                                    |  |
|        | Example:                                                                                           |                                                                                                    |  |
|        | <pre>switch# configure terminal switch(config)#</pre>                                              |                                                                                                    |  |
| Step 2 | key chain name                                                                                     | Enters keychain configuration mode for the                                                                                                  |  |
|        | Example:                                                                                           | keychain that you specified.                                                                                                    |  |
|        | <pre>switch(config)# key chain bgp-keys switch(config-keychain)#</pre>                             |                                                                                                    |  |
| Step 3 | key key-ID                                                                                         | Enters key configuration mode for the key that                                                                                              |  |
|        | Example:                                                                                           | you specified. The <i>key-ID</i> argument must be a whole number between 0 and 65535.                                                       |  |
|        | <pre>switch(config-keychain)# key 13 switch(config-keychain-key)#</pre>                            | NoteFor OSPFv2, the key identifier in the<br>key key-id command supports values<br>from 0 to 255 only.                                      |  |
| Step 4 | [no] cryptographic-algorithm<br>{HMAC-SHA-1   HMAC-SHA-256  <br>HMAC-SHA-384   HMAC-SHA-512   MD5} | Configures the OSPFv2 cryptographic algorithm<br>to be used for the specified key. You can<br>configure only one cryptographic algorithm pe |  |
|        | Example:                                                                                           | key.                                                                                                    |  |
|        | <pre>switch(config-keychain-key)# cryptographic-algorithm HMAC-SHA-1</pre>                         |                                                                                                    |  |
| Step 5 | (Optional) show key chain name                                                                     | Shows the keychain configuration.                                                                                                    |  |
|        | Example:                                                                                           |                                                                                                    |  |
|        | <pre>switch(config-keychain-key)# show key chain bgp-keys</pre>                                    |                                                                                                    |  |
| Step 6 | (Optional) copy running-config startup-config                                                      | Copies the running configuration to the startur configuration.                                                                              |  |
|        | Example:                                                                                           |                                                                                                    |  |
|        | <pre>switch(config-keychain-key)# copy running-config startup-config</pre>                         |                                                                                                    |  |

### **Determining Active Key Lifetimes**

To determine which keys within a key chain have active accept or send lifetimes, use the command in this table.

| Command        | Purpose                                           |
|----------------|---------------------------------------------------|
| show key chain | Displays the key chains configured on the device. |

## **Verifying the Keychain Management Configuration**

To display keychain management configuration information, perform the following task:

| Command             | Purpose                                          |  |
|---------------------|--------------------------------------------------|--|
| show key chain name | Displays the keychains configured on the device. |  |

### **Configuration Example for Keychain Management**

This example shows how to configure a keychain named bgp keys. Each key text string is encrypted. Each key has longer accept lifetimes than send lifetimes, to help prevent lost communications by accidentally configuring a time in which there are no active keys.

```
key chain bgp-keys
key 0
key-string 7 zqdest
accept-lifetime 00:00:00 Jun 01 2013 23:59:59 Sep 12 2013
send-lifetime 00:00:00 Jun 01 2013 23:59:59 Aug 12 2013
key 1
key-string 7 uaeqdyito
accept-lifetime 00:00:00 Aug 12 2013 23:59:59 May 12 2013
send-lifetime 00:00:00 Sep 12 2013 23:59:59 Aug 12 2013
key 2
key-string 7 eekgsdyd
accept-lifetime 00:00:00 Nov 12 2013 23:59:59 Mar 12 2013
send-lifetime 00:00:00 Dec 12 2013 23:59:59 Feb 12 2013
```

### Where to Go Next

For information about routing features that use keychains, see the CN93240YC-FX2 NX-OS Unicast Routing Configuration Guide.

## **Additional References for Keychain Management**

### **Related Documents**

| Related Topic           | Document Title                                          |  |  |  |
|-------------------------|---------------------------------------------------------|--|--|--|
| Border Gateway Protocol | CN93240YC-FX2 NX-OS Unicast Routing Configuration Guide |  |  |  |
| OSPFv2                  | CN93240YC-FX2 NX-OS Unicast Routing Configuration Guide |  |  |  |

### **Standards**

| Standards                                                                                                    | Title |  |
|----------------------------------------------------------------------------------------------------|-------|--|
| No new or modified standards are supported by this feature, and support for existing standards has not been modified by this feature. | —     |  |
| been mounted by this reature.                                                                                                    |       |  |

I

# CHAPTER **21**

## **Configuring Unicast RPF**

This chapter describes how to configure unicast reverse path forwarding (uRPF) on NX-OS devices.

This chapter includes the following sections:

- About Unicast RPF
- · Licensing Requirements for Unicast RPF
- · Guidelines and Limitations for Unicast RPF
- Default Settings for Unicast RPF
- Configuration Examples for Unicast RPF
- Verifying the Unicast RPF Configuration
- Additional References for Unicast RPF=

### About Unicast RPF

The unicast RPF feature reduces problems that are caused by the introduction of malformed or forged (spoofed) IPv4 or IPv6 source addresses into a network by discarding IPv4 or IPv6 packets that lack a verifiable IP source address. For example, a number of common types of Denial-of-Service (DoS) attacks, including Smurf and Tribal Flood Network (TFN) attacks, can take advantage of forged or rapidly changing source IPv4 or IPv6 addresses to allow attackers to thwart efforts to locate or filter the attacks. Unicast RPF deflects attacks by forwarding only the packets that have source addresses that are valid and consistent with the IP routing table.

When you enable unicast RPF on an interface, the switch examines all ingress packets received on that interface to ensure that the source address and source interface appear in the routing table and match the interface on which the packet was received. This examination of source addresses relies on the Forwarding Information Base (FIB).

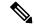

Note

Unicast RPF is an ingress function and is applied only on the ingress interface of a switch at the upstream end of a connection.

Unicast RPF verifies that any packet received at a switch interface arrives on the best return path (return route) to the source of the packet by doing a reverse lookup in the FIB. If the packet was received from one of the best reverse path routes, the packet is forwarded as normal. If there is no reverse path route on the same

interface from which the packet was received, the source address might have been modified by the attacker. If unicast RPF does not find a reverse path for the packet, the packet is dropped.

**Note** With unicast RPF, all equal-cost "best" return paths are considered valid, which means that unicast RPF works where multiple return paths exist, if each path is equal to the others in terms of the routing cost (number of hops, weights, and so on) and as long as the route is in the FIB. Unicast RPF also functions where Enhanced Interior Gateway Routing Protocol (EIGRP) variants are being used and unequal candidate paths back to the source IP address exist.

### **Unicast RPF Process**

Unicast RPF has several key implementation principles:

- The packet must be received at an interface that has the best return path (route) to the packet source (a process called *symmetric routing*). There must be a route in the FIB that matches the route to the receiving interface. Static routes, network statements, and dynamic routing add routes to the FIB.
- IP source addresses at the receiving interface must match the routing entry for the interface.
- Unicast RPF is an input function and is applied only on the input interface of a device at the upstream end of a connection.

You can use unicast RPF for downstream networks, even if the downstream network has other connections to the Internet.

**Caution** Be careful when using optional BGP attributes, such as weight and local preference, because an attacker can modify the best path back to the source address. Modification would affect the operation of unicast RPF.

When a packet is received at the interface where you have configured unicast RPF and ACLs, the NX-OS software performs the following actions:

- 1. Checks the input ACLs on the inbound interface.
- 2. Uses unicast RPF to verify that the packet has arrived on the best return path to the source, which it does by doing a reverse lookup in the FIB table.
- 3. Conducts a FIB lookup for packet forwarding.
- 4. Checks the output ACLs on the outbound interface.
- 5. Forwards the packet.

## **Licensing Requirements for Unicast RPF**

| Product | License Requirement                                                                                                    |
|---------|----------------------------------------------------------------------------------------------------|
| NX-OS   | Unicast RPF requires no license. Any feature not included in a license package is bundled with the nx-os image and is provided at no extra charge to you. For a complete explanation of the NX-OS licensing scheme, see the NX-OS Licensing Guide. |

## **Guidelines and Limitations for Unicast RPF**

Unicast RPF (uRPF) has the following configuration guidelines and limitations:

- You must apply uRPF at the interface downstream from the larger portion of the network, preferably at the edges of your network.
- The further downstream that you apply uRPF, the finer the granularity you have in mitigating address spoofing and in identifying the sources of spoofed addresses. For example, applying uRPF on an aggregation device helps to mitigate attacks from many downstream networks or clients and is simple to administer, but it does not help identify the source of the attack. Applying uRPF at the network access server helps limit the scope of the attack and trace the source of the attack; however, deploying uRPF across many sites does add to the administration cost of operating the network.
- The more entities that deploy uRPF across Internet, intranet, and extranet resources means the better the chances of mitigating large-scale network disruptions throughout the Internet community and of tracing the source of an attack.

- uRPF will not inspect IP packets that are encapsulated in tunnels, such as generic routing encapsulation (GRE) tunnels. You must configure uRPF at a home gateway so that uRPF processes network traffic only after the tunneling and encryption layers have been stripped off the packets.
- You can use uRPF in any "single-homed" environment where there is only one access point out of the network or one upstream connection. Networks that have one access point provide symmetric routing, which means that the interface where a packet enters the network is also the best return path to the source of the IP packet.
- Do not use uRPF on interfaces that are internal to the network. Internal interfaces are likely to have routing asymmetry, which means that multiple routes to the source of a packet exist. You should configure uRPF only where there is natural or configured symmetry.
- uRPF allows packets with 0.0.0.0 source and 255.255.255.255 destination to pass so that the Bootstrap Protocol (BOOTP) and the Dynamic Host Configuration Protocol (DHCP) can operate correctly.
- For CN93240YC-FX2 switches, the ping to a directly connected peer IP interface will fail when the peer IP interface has strict unicast RPF enabled with the ARP/ND to SRC IP is not resolved.
- For CN93240YC-FX2 switches, packets from a host on the interface subnet will drop due to the unicast RPF failure when the ARP/ND for the host IP is not resolved.=

|         |         | Applied Traffic Check on Source IP Address |            |                      |                   |
|---------|---------|--------------------------------------------|------------|----------------------|-------------------|
|         |         | IP Unipath                                 | IP ECMP    | MPLS<br>EncapVPNECMP | Unipath MPLS<br>- |
| Disable | Disable | Allow                                      | Allow      | Allow                | Allow             |
| Loose   | Loose   | uRPF loose                                 | uRPF loose | uRPF loose           | uRPF strict       |

| uRPF Configuration |        | Applied Traffic Check on Source IP Address |            |            |             |
|--------------------|--------|--------------------------------------------|------------|------------|-------------|
| Strict             | Strict | uRPF strict                                | uRPF loose | uRPF loose | uRPF strict |

• Strict uRPF does not block the ICMP traffic destined to the interface.

### **Default Settings for Unicast RPF**

This table lists the default settings for unicast RPF parameters.

Table 40: Default Unicast RPF Parameter Settings

| Parameters  | Default  |  |
|-------------|----------|--|
| Unicast RPF | Disabled |  |

## **Configuring Unicast RPF for CN93240YC-FX2 Switches**

You can configure one of the following Unicast RPF modes on an ingress interface for CN93240YC-FX2 running NX-OS Release 9.2(1) or a later release.

### Strict Unicast RPF mode

A strict mode check is successful when Unicast RPF finds a match in the FIB for the packet source address and the ingress interface through which the packet is received matches one of the Unicast RPF interfaces in the FIB match. If this check fails, the packet is discarded. You can use this type of Unicast RPF check where packet flows are expected to be symmetrical.

#### Loose Unicast RPF mode

A loose mode check is successful when a lookup of a packet source address in the FIB returns a match and the FIB result indicates that the source is reachable through at least one real interface. The ingress interface through which the packet is received is not required to match any of the interfaces in the FIB result.

|        | Command or Action                                     | Purpose                            |
|--------|-------------------------------------------------------|------------------------------------|
| Step 1 | configure terminal                                    | Enters global configuration mode.  |
|        | Example:                                              |                                    |
|        | <pre>switch# configure terminal switch(config)#</pre> |                                    |
| Step 2 | [no] system urpf disable                              | Enables Unicast RPF on the switch. |

|        | Command or Action                                                                                                    | Purpose                                                                                                    |  |
|--------|----------------------------------------------------------------------------------------------------|----------------------------------------------------------------------------------------------------|--|
|        | <pre>Example:<br/>switch(config)# no system urpf disable</pre>                                                                                               | Note You must reload the NX-OS box to apply the Unicast RPF configuration.                                                                                                    |  |
| Step 3 | <pre>interface ethernet slot/port Example: switch(config)# interface ethernet 2/3 switch(config-if)#</pre>                                                   | Specifies an Ethernet interface and enters interface configuration mode.                                                                                                    |  |
| Step 4 | <pre>{ip   ipv6} address ip-address/length Example: switch(config-if) # ip address 172.23.231.240/23</pre>                                                   | Specifies an IPv4 or IPv6 address for the interface.                                                                                                    |  |
| Step 5 | <pre>{ip   ipv6} verify unicast source reachable-via {any [allow-default]   rx} Example: switch(config-if)# ip verify unicast source reachable-via any</pre> | <ul> <li>a Configures Unicast RPF on the interface for both IPv4 and IPv6.</li> <li>You can enable IPv4 and IPv6 uRPF separation for the CN93240YC-FX2 switches.</li> </ul>                                                                                             |  |
|        |                                                                                                    | Note When you enable Unicast RPF for IPv4 or IPv6 (using the <b>ip</b> or <b>ipv6</b> keyword), Unicast RPF is enabled for both IPv4 and IPv6.                                                                                                    |  |
|        |                                                                                                    | You can configure only one version<br>of the available IPv4 and IPv6<br>Unicast RPF command on an<br>interface. When you configure one<br>version, all the mode changes must<br>be done by this version and all other<br>versions will be blocked by that<br>interface. |  |
|        |                                                                                                    | <ul> <li>The any keyword specifies loose Unicas RPF.</li> <li>If you specify the allow-default keyword the source address lookup can match the default route and use that for verification</li> </ul>                                                                   |  |
|        |                                                                                                    | Note The allow-default keyword is not applicable in the ALPM routing mode.                                                                                                    |  |

I

|        | Command or Action                                                                                                    | Purpose                                                                                                    |
|--------|----------------------------------------------------------------------------------------------------|----------------------------------------------------------------------------------------------------|
|        |                                                                                                    | Note The source address lookup (in case of a loose Unicast RPF check) does not match the default route if you do not specify the <b>allow-default</b> keyword. |
|        |                                                                                                    | • The <b>rx</b> keyword specifies strict Unicast RPF.                                                                                                    |
| Step 6 | exit                                                                                                    | Exits interface configuration mode.                                                                                                    |
|        | <pre>Example:<br/>switch(config-if)# exit<br/>switch(config)#</pre>                                                                                                    |                                                                                                    |
| Step 7 | (Optional) show ip interface ethernet slot/port<br>Example:<br>switch(config) # show ip interface<br>ethernet 1/54   grep -i "unicast reverse<br>path forwarding"<br>IP unicast reverse path forwarding: none |                                                                                                    |
| Step 8 | (Optional) <b>show running-config interface</b><br><b>ethernet</b> <i>slot/port</i>                                                                                                    | Displays the configuration for an interface in the running configuration.                                                                                      |
|        | <pre>Example:<br/>switch(config)# show running-config<br/>interface ethernet 2/3</pre>                                                                                                    |                                                                                                    |
| Step 9 | (Optional) copy running-config startup-config<br>Example:                                                                                                    | Copies the running configuration to the startup configuration.                                                                                                 |
|        | <pre>switch(config)# copy running-config startup-config</pre>                                                                                                    |                                                                                                    |

## **Configuration Examples for Unicast RPF**

The following example shows how to configure loose unicast RPF for IPv4 packets on a CN93240YC-FX2 platform switch:

```
no system urpf disable
interface Ethernet2/3
ip address 172.23.231.240/23
ip verify unicast source reachable-via any
```

The following example shows how to configure loose unicast RPF for IPv6 packets on a CN93240YC-FX2 platform switch:

```
no system urpf disable
interface Ethernet2/1
ipv6 address 2001:0DB8:c18:1::3/64
ipv6 verify unicast source reachable-via any
```

The following example shows how to configure strict unicast RPF for IPv4 packets on a CN93240YC-FX2 platform switch:

```
no system urpf disable
interface Ethernet2/2
ip address 172.23.231.240/23
ip verify unicast source reachable-via rx
```

The following example shows how to configure strict unicast RPF for IPv6 packets on a CN93240YC-FX2 platform switch:

```
no system urpf disable
interface Ethernet2/4
ipv6 address 2001:0DB8:c18:1::3/64
ipv6 verify unicast source reachable-via rx
```

### Verifying the Unicast RPF Configuration

To display unicast RPF configuration information, perform one of the following tasks:

| Command                                                           | Purpose                                                            |
|-------------------------------------------------------------------|--------------------------------------------------------------------|
| <b>show running-config interface ethernet</b><br><i>slot/port</i> | Displays the interface configuration in the running configuration. |
| show running-config ip [all]                                      | Displays the IPv4 configuration in the running configuration.      |
| show running-config ipv6 [all]                                    | Displays the IPv6 configuration in the running configuration.      |
| <b>show startup-config interface ethernet</b><br><i>slot/port</i> | Displays the interface configuration in the startup configuration. |
| show startup-config ip                                            | Displays the IP configuration in the startup configuration.        |

### **Additional References for Unicast RPF**

This section includes additional information related to implementing unicast RPF.

I

### **Related Documents**

| Related Topic                              | Document Title                                                |
|--------------------------------------------|---------------------------------------------------------------|
| Data Management Engine (DME)-ized commands | CN93240YC-FX2 NX-API REST SDK User Guide and API<br>Reference |
| MPLS VPN                                   | CN93240YC-FX2 NX-OS Label Switching Configuration Guide       |

# CHAPTER **22**

## **Configuring Switchport Blocking**

This chapter describes how to configure switchport blocking on the NX-OS device.

This chapter includes the following sections:

- About Switchport Blocking
- · Licensing Requirements for Switchport Blocking
- · Guidelines and Limitations for Switchport Blocking
- · Default Settings for Switchport Blocking
- Configuring Switchport Blocking
- Verifying the Switchport Blocking Configuration
- Configuration Example for Switchport Blocking=

## **About Switchport Blocking**

Occasionally, unknown multicast or unicast traffic is flooded to a switch port because a MAC address has timed out or has not been learned by the switch. Security issues could arise if unknown multicast and unicast traffic is forwarded to a switch port. You can enable switchport blocking to guarantee that no multicast or unicast traffic is flooded to the port.

### **Licensing Requirements for Switchport Blocking**

| Product | License Requirement                                                                                                    |
|---------|----------------------------------------------------------------------------------------------------|
| NX-OS   | Switchport blocking requires no license. Any feature not included in a license package is bundled with the nx-os image and is provided at no extra charge to you. For an explanation of the NX-OS licensing scheme, see the <i>NX-OS Licensing Guide</i> . |

The following table shows the licensing requirements for this feature:

### **Guidelines and Limitations for Switchport Blocking**

Switchport blocking has the following configuration guidelines and limitations:

• Switchport blocking applies only to egress ports while traffic storm control applies only to ingress ports.

- Switchport blocking is supported on all switched ports (including PVLAN ports) and is applied to all VLANs on which the port is forwarding.
- Switchport blocking is not supported for FEX ports.
- When you block unknown multicast or unicast traffic for a port channel, it is blocked on all ports in the port-channel group.
- Switchport blocking does not offer levels of control. It prevents the flooding of all unknown egress multicast or unicast packets on the specified port.

### **Default Settings for Switchport Blocking**

This table lists the default settings for switchport blocking parameters.

Table 41: Default Switchport Blocking Parameters

| Parameters          | Default  |
|---------------------|----------|
| Switchport blocking | Disabled |

## **Configuring Switchport Blocking**

By default, the switch floods packets with unknown destination MAC addresses to all ports. To prevent the forwarding of such traffic, you can configure a port to block unknown multicast or unicast packets.

|        | Command or Action                                                                         | Purpose                                                                         |
|--------|-------------------------------------------------------------------------------------------|---------------------------------------------------------------------------------|
| Step 1 | configure terminal                                                                        | Enters global configuration mode.                                               |
|        | Example:                                                                                  |                                                                                 |
|        | <pre>switch# configure terminal switch(config)#</pre>                                     |                                                                                 |
| Step 2 | <b>interface</b> { <b>ethernet</b> <i>slot/port</i>   <b>port-channel</b> <i>number</i> } | Enters interface configuration mode.                                            |
|        | Example:                                                                                  |                                                                                 |
|        | <pre>switch# interface ethernet 1/1 switch(config-if)#</pre>                              |                                                                                 |
| Step 3 | [no] switchport block {multicast   unicast}                                               | Prevents the flooding of unknown multicast or                                   |
|        | Example:                                                                                  | unicast packets on the specified interface.                                     |
|        | switch(config-if)# switchport block unicast                                               | Use the <b>no</b> form of this command to resume normal forwarding on the port. |

L

|          | Command or Action                                                                  | Purpose                                         |
|----------|------------------------------------------------------------------------------------|-------------------------------------------------|
| Step 4   | (Optional) show interface [ethernet slot/port<br>  port-channel number] switchport | Displays the switchport blocking configuration  |
|          | Example:                                                                           |                                                 |
|          | <pre>switch(config-if)# show interface ethernet 1/1 switchport</pre>               |                                                 |
| Step 5   | (Optional) copy running-config startup-config                                      | Copies the running configuration to the startur |
| Example: | Example:                                                                           | configuration.                                  |
|          | <pre>switch(config-if)# copy running-config startup-config</pre>                   |                                                 |

## **Verifying the Switchport Blocking Configuration**

To display switchport blocking configuration information, perform one of the following tasks:

| Command                                                                                                    | Purpose                                                                            |
|----------------------------------------------------------------------------------------------------|------------------------------------------------------------------------------------|
| show interface switchport                                                                                     | Displays the switchport blocking configuration for all interfaces.                 |
| <pre>show interface {ethernet slot/port   port-channel number} switchport</pre>                               | Displays the switchport blocking<br>configuration for the specified<br>interface.  |
| <b>show running-config interface</b> [ <b>ethernet</b> <i>slot/port</i>   <b>port-channel</b> <i>number</i> ] | Displays the switchport blocking<br>configuration in the running<br>configuration. |

## **Configuration Example for Switchport Blocking**

The following example shows how to block multicast and unicast flooding on Ethernet interface 1/2 and how to verify the configuration:

```
switch# configure terminal
switch(config)# interface ethernet 1/2
switch(config-if)# switchport block multicast
switch(config-if)# switchport block unicast
switch(config-if)# show running-config interface ethernet 1/2
!Command: show running-config interface Ethernet1/2
!Time: Wed Apr 15 16:25:48 2015
version 79.2(1)
interface Ethernet1/2
switchport
switchport block multicast
switchport block unicast
```

# CHAPTER **23**

## **Configuring Control Plane Policing**

This chapter contains the following sections:

- About CoPP
- Licensing Requirements for CoPP
- Guidelines and Limitations for CoPP
- Default Settings for CoPP
- Configuring CoPP
- Protocol ACL Filtering
- Verifying the CoPP Configuration
- Displaying the CoPP Configuration Status
- Monitoring CoPP
- Monitoring CoPP with SNMP
- Clearing the CoPP Statistics
- Configuration Examples for CoPP
- Additional References for CoPP=

### About CoPP

Control Plane Policing (CoPP) protects the control plane and separates it from the data plane, which ensures network stability, reachability, and packet delivery.

This feature allows a policy map to be applied to the control plane. This policy map looks like a normal QoS policy and is applied to all traffic entering the switch from a non-management port. A common attack vector for network devices is the denial-of-service (DoS) attack, where excessive traffic is directed at the device interfaces.

The NX-OS device provides CoPP to prevent DoS attacks from impacting performance. Such attacks, which can be perpetrated either inadvertently or maliciously, typically involve high rates of traffic destined to the supervisor module or CPU itself.

The supervisor module divides the traffic that it manages into three functional components or planes:

### Data plane

Handles all the data traffic. The basic functionality of a NX-OS device is to forward packets from one interface to another. The packets that are not meant for the switch itself are called the transit packets. These packets are handled by the data plane.

### **Control plane**

Handles all routing protocol control traffic. These protocols, such as the Border Gateway Protocol (BGP) and the Open Shortest Path First (OSPF) Protocol, send control packets between devices. These packets are destined to router addresses and are called control plane packets.

### Management plane

Runs the components meant for NX-OS device management purposes such as the command-line interface (CLI) and Simple Network Management Protocol (SNMP).

The supervisor module has both the management plane and control plane and is critical to the operation of the network. Any disruption or attacks to the supervisor module will result in serious network outages. For example, excessive traffic to the supervisor module could overload and slow down the performance of the entire NX-OS device. For example, a DoS attack on the supervisor module could generate IP traffic streams to the control plane at a very high rate, forcing the control plane to spend a large amount of time in handling these packets and preventing the control plane from processing genuine traffic.

Examples of DoS attacks include:

- Internet Control Message Protocol (ICMP) echo requests
- IP fragments
- TCP SYN flooding

These attacks can impact the device performance and have the following negative effects:

- Reduced service quality (such as poor voice, video, or critical applications traffic)
- · High route processor or switch processor CPU utilization
- Route flaps due to loss of routing protocol updates or keepalives
- Unstable Layer 2 topology
- · Slow or unresponsive interactive sessions with the CLI
- · Processor resource exhaustion, such as the memory and buffers
- · Indiscriminate drops of incoming packets

Caution

It is important to ensure that you protect the supervisor module from accidental or malicious attacks by configuring control plane protection.

### **Control Plane Protection**

To protect the control plane, the NX-OS device segregates different packets destined for the control plane into different classes. Once these classes are identified, the NX-OS device polices the packets, which ensures that the supervisor module is not overwhelmed.

### **Control Plane Packet Types**

Different types of packets can reach the control plane:

### **Receive packets**

Packets that have the destination address of a router. The destination address can be a Layer 2 address (such as a router MAC address) or a Layer 3 address (such as the IP address of a router interface). These packets include router updates and keepalive messages. Multicast packets can also be in this category where packets are sent to multicast addresses that are used by a router.

#### **Exception packets**

Packets that need special handling by the supervisor module. For example, if a destination address is not present in the Forwarding Information Base (FIB) and results in a miss, the supervisor module sends an ICMP unreachable packet back to the sender. Another example is a packet with IP options set.

The following exceptions are possible from line cards only:

- match exception ip option
- match exception ipv6 option
- match exception ttl-failure

The following exceptions are possible from fabric modules only:

- match exception ipv6 icmp unreachable
- match exception ip icmp unreachable

The following exceptions are possible from line cards and fabric modules:

• match exception mtu-failure

#### **Redirected packets**

Packets that are redirected to the supervisor module.

**Glean packets** 

If a Layer 2 MAC address for a destination IP address is not present in the FIB, the supervisor module receives the packet and sends an ARP request to the host.

All of these different packets could be maliciously used to attack the control plane and overwhelm the NX-OS device. CoPP classifies these packets to different classes and provides a mechanism to individually control the rate at which the supervisor module receives these packets.

### **Classification for CoPP**

For effective protection, the NX-OS device classifies the packets that reach the supervisor modules to allow you to apply different rate controlling policies based on the type of the packet. For example, you might want to be less strict with a protocol packet such as Hello messages but more strict with a packet that is sent to the supervisor module because the IP option is set. You configure packet classifications and rate controlling policies using class maps and policy maps.

### **Rate Controlling Mechanisms**

Once the packets are classified, the NX-OS device has different mechanisms to control the rate at which packets arrive at the supervisor module. Two mechanisms control the rate of traffic to the supervisor module. One is called policing and the other is called rate limiting.

Using hardware policers, you can define separate actions for traffic that conforms to or violates certain conditions. The actions can transmit the packet, mark down the packet, or drop the packet.

You can configure the following parameters for policing:

#### **Committed information rate (CIR)**

Desired bandwidth, specified as a bit rate or a percentage of the link rate.

### **Committed burst (BC)**

Size of a traffic burst that can exceed the CIR within a given unit of time and not impact scheduling

In addition, you can set separate actions such as transmit or drop for conform and violate traffic.

For more information on policing parameters, see the CN93240YC-FX2 NX-OS Quality of Service Configuration Guide.

### **Dynamic and Static CoPP ACLs**

CoPP access control lists (ACLs) are classified as either dynamic or static.

Dynamic CoPP ACLs work only for Forwarding Information Base (FIB)-based supervisor redirected packets, and static CoPP ACLs work for ACL-based supervisor redirected packets. Dynamic CoPP ACLs are supported for myIP and link-local multicast traffic, and static CoPP ACLs are supported for all other types of traffic.

Static CoPP ACLs are identified by a substring. Any ACL that has one of these substrings is categorized as a static CoPP ACL.

- MAC-based static CoPP ACL substrings:
  - acl-mac-cdp-udld-vtp
  - acl-mac-cfsoe
  - acl-mac-dot1x
  - acl-mac-l2-tunnel
  - acl-mac-l3-isis
  - acl-mac-lacp
  - acl-mac-lldp
  - acl-mac-sdp-srp
  - acl-mac-stp
  - acl-mac-undesirable
- Protocol-based static CoPP ACL substrings:
  - acl-dhcp
  - acl-dhcp-relay-response
  - acl-dhcp6
  - acl-dhcp6-relay-response
  - acl-ptp
- Multicast-based static CoPP ACL substrings:
  - acl-igmp

For more information on static CoPP ACLs, see Guidelines and Limitations for CoPP.

### **Default Policing Policies**

When you bring up your NX-OS device for the first time, the NX-OS software installs the default coppsystem-p-policy-strict policy to protect the supervisor module from DoS attacks. You can set the level of protection by choosing one of the following CoPP policy options from the initial setup utility:

- Strict—This policy is 1 rate and 2 color.
- Moderate—This policy is 1 rate and 2 color. The important class burst size is greater than the strict policy but less than the lenient policy.
- Lenient—This policy is 1 rate and 2 color. The important class burst size is greater than the moderate policy but less than the dense policy.
- Dense—This policy is 1 rate and 2 color. The policer CIR values are less than the strict policy.
- Skip—No control plane policy is applied. (Cisco does not recommend using the Skip option because it will impact the control plane of the network.)

If you do not select an option or choose not to execute the setup utility, the software applies strict policing. We recommend that you start with the strict policy and later modify the CoPP policies as required.

Note Strict policing is not applied by default when using POAP, so you must configure a CoPP policy.

The copp-system-p-policy policy has optimized values suitable for basic device operations. You must add specific class and access-control list (ACL) rules that meet your DoS protection requirements. The default CoPP policy does not change when you upgrade the software.

∕!∖

Caution

Selecting the skip option and not subsequently configuring CoPP protection can leave your NX-OS device vulnerable to DoS attacks.

You can reassign the CoPP default policy by entering the setup utility again using the **setup** command from the CLI prompt or by using the **copp profile** command.

#### **Related Topics**

Changing or Reapplying the Default CoPP Policy

#### **Default Class Maps**

The copp-system-class-critical class has the following configuration:

```
class-map type control-plane match-any copp-system-p-class-critical
  match access-group name copp-system-p-acl-bgp
  match access-group name copp-system-p-acl-rip
  match access-group name copp-system-p-acl-bgp6
  match access-group name copp-system-p-acl-bgp6
  match access-group name copp-system-p-acl-ospf
  match access-group name copp-system-p-acl-rip6
  match access-group name copp-system-p-acl-eigrp
  match access-group name copp-system-p-acl-ospf6
  match access-group name copp-system-p-acl-ospf6
  match access-group name copp-system-p-acl-eigrp6
  match access-group name copp-system-p-acl-auto-rp
  match access-group name copp-system-p-acl-auto-rp
  match access-group name copp-system-p-acl-mac-13-isis
```

The copp-system-class-exception class has the following configuration:

```
class-map type control-plane match-any copp-system-p-class-exception
  match exception ip option
  match exception ip icmp unreachable
  match exception ipv6 option
  match exception ipv6 icmp unreachable
```

#### The copp-system-class-exception-diag class has the following configuration:

```
class-map type control-plane match-any copp-system-p-class-exception-diag
   match exception ttl-failure
   match exception mtu-failure
```

The copp-system-class-important class has the following configuration:

```
class-map type control-plane match-any copp-system-p-class-important
  match access-group name copp-system-p-acl-hsrp
  match access-group name copp-system-p-acl-vrrp
  match access-group name copp-system-p-acl-hsrp6
  match access-group name copp-system-p-acl-vrrp6
  match access-group name copp-system-p-acl-wrp6
```

The copp-system-class-l2-default class has the following configuration:

```
class-map type control-plane match-any copp-system-p-class-l2-default
    match access-group name copp-system-p-acl-mac-undesirable
```

#### The copp-system-class-l2-unpoliced class has the following configuration:

```
class-map type control-plane match-any copp-system-p-class-l2-unpoliced
  match access-group name copp-system-p-acl-mac-stp
  match access-group name copp-system-p-acl-mac-lacp
  match access-group name copp-system-p-acl-mac-cfsoe
  match access-group name copp-system-p-acl-mac-sdp-srp
  match access-group name copp-system-p-acl-mac-l2-tunnel
  match access-group name copp-system-p-acl-mac-cdp-udld-vtp
```

The copp-system-class-13mc-data class has the following configuration:

```
class-map type control-plane match-any copp-system-p-class-l3mc-data
    match exception multicast rpf-failure
    match exception multicast dest-miss
```

#### The copp-system-class-l3uc-data class has the following configuration:

class-map type control-plane match-any copp-system-p-class-l3uc-data match exception glean

#### The copp-system-class-management class has the following configuration:

class-map type control-plane match-any copp-system-p-class-management match access-group name copp-system-p-acl-ftp match access-group name copp-system-p-acl-ntp match access-group name copp-system-p-acl-http match access-group name copp-system-p-acl-http match access-group name copp-system-p-acl-ntp6 match access-group name copp-system-p-acl-sftp match access-group name copp-system-p-acl-sftp match access-group name copp-system-p-acl-snmp match access-group name copp-system-p-acl-ssh6 match access-group name copp-system-p-acl-ssh6 match access-group name copp-system-p-acl-tftp

```
match access-group name copp-system-p-acl-https
match access-group name copp-system-p-acl-snmp6
match access-group name copp-system-p-acl-tftp6
match access-group name copp-system-p-acl-radius
match access-group name copp-system-p-acl-tacacs
match access-group name copp-system-p-acl-telnet
match access-group name copp-system-p-acl-radius6
match access-group name copp-system-p-acl-tacacs6
match access-group name copp-system-p-acl-tacacs6
match access-group name copp-system-p-acl-tacacs6
```

The copp-system-class-monitoring class has the following configuration:

```
class-map type control-plane match-any copp-system-p-class-monitoring
  match access-group name copp-system-p-acl-icmp
  match access-group name copp-system-p-acl-icmp6
  match access-group name copp-system-p-acl-traceroute
```

#### The copp-system-class-multicast-host class has the following configuration:

```
class-map type control-plane match-any copp-system-p-class-multicast-host
    match access-group name copp-system-p-acl-mld
```

#### The copp-system-class-multicast-router class has the following configuration:

```
class-map type control-plane match-any copp-system-p-class-multicast-router
  match access-group name copp-system-p-acl-pim
  match access-group name copp-system-p-acl-msdp
  match access-group name copp-system-p-acl-pim6
  match access-group name copp-system-p-acl-pim-reg
  match access-group name copp-system-p-acl-pim6-reg
  match access-group name copp-system-p-acl-pim6-reg
  match access-group name copp-system-p-acl-pim6-reg
```

#### The copp-system-class-nat-flow class has the following configuration:

```
class-map type control-plane match-any copp-system-p-class-nat-flow match exception nat-flow
```

#### The copp-system-class-ndp class has the following configuration:

```
class-map type control-plane match-any copp-system-p-class-ndp
match access-group name copp-system-p-acl-ndp
```

#### The copp-system-class-normal class has the following configuration:

```
class-map type control-plane match-any copp-system-p-class-normal
    match access-group name copp-system-p-acl-mac-dotlx
    match protocol arp
```

#### The copp-system-class-normal-dhcp class has the following configuration:

```
class-map type control-plane match-any copp-system-p-class-normal-dhcp
match access-group name copp-system-p-acl-dhcp
match access-group name copp-system-p-acl-dhcp6
```

#### The copp-system-class-normal-dhcp-relay-response class has the following configuration:

```
class-map type control-plane match-any copp-system-p-class-normal-dhcp-relay-response
    match access-group name copp-system-p-acl-dhcp-relay-response
    match access-group name copp-system-p-acl-dhcp6-relay-response
```

#### The copp-system-class-normal-igmp class has the following configuration:

```
class-map type control-plane match-any copp-system-p-class-normal-igmp
  match access-group name copp-system-p-acl-igmp
```

#### The copp-system-class-redirect class has the following configuration:

class-map type control-plane match-any copp-system-p-class-redirect
 match access-group name copp-system-p-acl-ptp

#### The copp-system-class-undesirable class has the following configuration:

class-map type control-plane match-any copp-system-p-class-undesirable
 match access-group name copp-system-p-acl-undesirable
 match exception multicast sg-rpf-failure

#### The copp-system-class-fcoe class has the following configuration:

class-map type control-plane match-any copp-system-p-class-fcoe
 match access-group name copp-system-p-acl-mac-fcoe

#### Packets Per Second Credit Limit

The aggregate packets per second (PPS) for a given policy (sum of PPS of each class part of the policy) is capped by an upper PPS Credit Limit (PCL). If an increase in PPS of a given class causes a PCL exceed, the configuration is rejected. To increase the desired PPS, the additional PPS beyond PCL should be decreased from other class(es).

### **Modular QoS Command-Line Interface**

CoPP uses the Modular Quality of Service Command-Line Interface (MQC). MQC is a CLI structure that allows you to define a traffic class, create a traffic policy (policy map), and attach the traffic policy to an interface. The traffic policy contains the CoPP feature that will be applied to the traffic class.

#### Procedure

**Step 1** Define a traffic class using the **class-map** command. A traffic class is used to classify traffic.

This example shows how to create a new class-map called copp-sample-class:

class-map type control-plane copp-sample-class

- **Step 2** Create a traffic policy using the **policy-map** command. A traffic policy (policy map) contains a traffic class and one or more CoPP features that will be applied to the traffic class. The CoPP features in the traffic policy determine how to treat the classified traffic.
- **Step 3** Attach the traffic policy (policy map) to the control plane using the **control-plane** and **service-policy** commands.

This example shows how to attach the policy map to the control plane:

control-plane
service-policy input copp-system-policy

**Note** The copp-system-policy is always configured and applied. There is no need to use this command explicitly.

### **CoPP** and the Management Interface

The NX-OS device supports only hardware-based CoPP, which does not support the management interface (mgmt0). The out-of-band mgmt0 interface connects directly to the CPU and does not pass through the inband traffic hardware where CoPP is implemented. On the mgmt0 interface, ACLs can be configured to give or deny access to a particular type of traffic.

**Related Topics** 

Configuring IP ACLs Configuring MAC ACLs

# **Licensing Requirements for CoPP**

The following table shows the licensing requirements for this feature:

| Product | License Requirement                                                                                                    |
|---------|----------------------------------------------------------------------------------------------------|
| NX-OS   | CoPP requires no license. Any feature not included<br>in a license package is bundled with the nx-os image<br>and is provided at no extra charge to you. For an<br>explanation of the NX-OS licensing scheme, see the<br><i>NX-OS Licensing Guide</i> . |

# **Guidelines and Limitations for CoPP**

CoPP has the following configuration guidelines and limitations:

- We recommend that you use the strict default CoPP policy initially and then later modify the CoPP policies based on the data center and application requirements.
- Customizing CoPP is an ongoing process. CoPP must be configured according to the protocols and features used in your specific environment as well as the supervisor features that are required by the server environment. As these protocols and features change, CoPP must be modified.
- We recommend that you continuously monitor CoPP. If drops occur, determine if CoPP dropped traffic unintentionally or in response to a malfunction or attack. In either event, analyze the situation and evaluate the need to modify the CoPP policies.
- All the traffic that you do not specify in the other class maps is put into the last class, the default class. Monitor the drops in this class and investigate if these drops are based on traffic that you do not want or the result of a feature that was not configured and you need to add.
- All broadcast traffic is sent through CoPP logic in order to determine which packets (for example, ARP and DHCP) need to be redirected through an access control list (ACL) to the router processor. Broadcast traffic that does not need to be redirected is matched against the CoPP logic, and both conforming and violated packets are counted in the hardware but not sent to the CPU. Broadcast traffic that needs to be sent to the CPU and broadcast traffic that does not need to be sent to the CPU must be separated into different classes.
- After you have configured CoPP, delete anything that is not being used, such as old class maps and unused routing protocols.
- You must ensure that the CoPP policy does not filter critical traffic such as routing protocols or interactive access to the device. Filtering this traffic could prevent remote access to the NX-OS device and require a console connection.=

- The NX-OS software does not support egress CoPP or silent mode. CoPP is supported only on ingress (you cannot use the **service-policy output copp** command to the control plane interface).
- You can use the access control entry (ACE) hit counters in the hardware only for ACL logic. Use the software ACE hit counters and the **show access-lists** and **show policy-map type control-plane** commands to evaluate CPU traffic.
- The NX-OS device hardware performs CoPP on a per-forwarding-engine basis. CoPP does not support distributed policing. Therefore, you should choose rates so that the aggregate traffic does not overwhelm the supervisor module.
- If multiple flows map to the same class, individual flow statistics will not be available.
- If you upgrade from a NX-OS release that supports the CoPP feature to a NX-OS release that supports the CoPP feature with additional classes for new protocols, you must either run the setup utility using the **setup** command or use the **copp profile** command for the new CoPP classes to be available.
- Before you downgrade from a NX-OS release that supports the CoPP feature to an earlier NX-OS release that supports the CoPP feature, you should verify compatibility using the **show incompatibility nxos bootflash**:*filename* command. If an incompatibility exists, disable any features that are incompatible with the downgrade image before downgrading the software.
- You cannot disable CoPP. If you attempt to disable it, packets are rate limited at 50 packets per seconds.
- Skip CoPP policy option has been removed from the NX-OS initial setup utility because using it can impact the control plane of the network.=

• The protocol ACL filtering feature has the following limitations:

- Once the dynamic CoPP ACL is defined, you cannot add or remove an existing rule. This is applicable for all class-maps and policy-maps attached to the dynamic CoPP ACLs.
- You cannot override the existing dynamic CoPP with a new policy. You must remove the existing dynamic CoPP before you add a new policy.
- The deny action is not applicable.
- Every entry is programmed in TCAM and uses a different TCAM space if two MAC or IP ACLs with the same entries are created and bound to either the same or a different class-map.
- The maximum TCAM carving supported for the egress CoPP is 128 entries, which is either 128 MAC entries or 128 IPv4 entries. The device will automatically apply 128 entries for egress CoPP when you carve TCAM for 256 entries.
- Policer actions are not supported.
- SNMP MIB support is not required.
- IPv6 ACL not supported for dynamic CoPP=

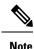

If you are familiar with the IOS CLI, be aware that the NX-OS commands for this feature might differ from the IOS commands that you would use.

# **Default Settings for CoPP**

This table lists the default settings for CoPP parameters.

#### Table 42: Default CoPP Parameters Settings

| Parameters         | Default                                                                                                    |  |
|--------------------|----------------------------------------------------------------------------------------------------|--|
| Default policy     | Strict                                                                                                    |  |
| Default policy     | <ul> <li>9 policy entries</li> <li>Note The maximum number of supported policies with associated class</li> </ul> |  |
| Scale factor value | maps is 128.                                                                                                    |  |

# **Configuring CoPP**

This section describes how to configure CoPP.

### **Configuring a Control Plane Class Map**

You must configure control plane class maps for control plane policies.

You can classify traffic by matching packets based on existing ACLs. The permit and deny ACL keywords are ignored in the matching.

You can configure policies for IP version 4 (IPv4) and IP version 6 (IPv6) packets.

#### Before you begin

Ensure that you have configured the IP ACLs if you want to use ACE hit counters in the class maps.

|        | Command or Action                                                        | Purpose                                                                                                    |
|--------|--------------------------------------------------------------------------|----------------------------------------------------------------------------------------------------|
| Step 1 | configure terminal                                                       | Enters global configuration mode.                                                                                                    |
|        | Example:                                                                 |                                                                                                    |
|        | <pre>switch# configure terminal switch(config)#</pre>                    |                                                                                                    |
| Step 2 | class-map type control-plane [match-all  <br>match-any] class-map-name   | Specifies a control plane class map and enters<br>class map configuration mode. The default<br>class matching is match-any. The name can be<br>a maximum of 64 characters long and is case |
|        | Example:                                                                 |                                                                                                    |
|        | <pre>switch(config)# class-map type control-plane ClassMapA</pre>        | sensitive.                                                                                                    |
|        | <pre>switch(config-cmap)#</pre>                                          | Note You cannot use class-default,<br>match-all, or match-any as class<br>map names.                                                                                                    |
| Step 3 | (Optional) match access-group name                                       | Specifies matching for an IP ACL.                                                                                                    |
|        | access-list-name                                                         | <b>Note</b> The permit and deny ACL                                                                                                    |
|        | Example:                                                                 | keywords are ignored in the CoPP                                                                                                    |
|        | <pre>switch(config-cmap)# match access-group<br/>name MyAccessList</pre> | matching.                                                                                                    |
| Step 4 | (Optional) match exception {ip   ipv6} icmp<br>redirect                  | Specifies matching for IPv4 or IPv6 ICMP redirect exception packets.                                                                                                    |
|        | Example:                                                                 |                                                                                                    |
|        | <pre>switch(config-cmap)# match exception ip<br/>icmp redirect</pre>     |                                                                                                    |

I

|         | Command or Action                                                                       | Purpose                                                                   |
|---------|-----------------------------------------------------------------------------------------|---------------------------------------------------------------------------|
| Step 5  | (Optional) match exception {ip   ipv6} icmp<br>unreachable                              | Specifies matching for IPv4 or IPv6 ICMP unreachable exception packets.   |
|         | Example:                                                                                |                                                                           |
|         | <pre>switch(config-cmap)# match exception ip<br/>icmp unreachable</pre>                 |                                                                           |
| Step 6  | (Optional) match exception {ip   ipv6} option                                           |                                                                           |
|         | Example:                                                                                | exception packets.                                                        |
|         | <pre>switch(config-cmap)# match exception ip option</pre>                               |                                                                           |
| Step 7  | match protocol arp                                                                      | Specifies matching for IP Address Resolution                              |
|         | Example:                                                                                | Protocol (ARP) and Reverse Address<br>Resolution Protocol (RARP) packets. |
|         | <pre>switch(config-cmap)# match protocol arp</pre>                                      |                                                                           |
| Step 8  | exit                                                                                    | Exits class map configuration mode.                                       |
|         | Example:                                                                                |                                                                           |
|         | <pre>switch(config-cmap)# exit switch(config)#</pre>                                    |                                                                           |
| Step 9  | (Optional) <b>show class-map type</b><br><b>control-plane</b> [ <i>class-map-name</i> ] | Displays the control plane class map configuration.                       |
|         | Example:                                                                                |                                                                           |
|         | <pre>switch(config)# show class-map type control-plane</pre>                            |                                                                           |
| Step 10 | (Optional) copy running-config                                                          | Copies the running configuration to the startup                           |
|         | startup-config                                                                          | configuration.                                                            |
|         | Example:                                                                                |                                                                           |
|         | <pre>switch(config)# copy running-config startup-config</pre>                           |                                                                           |
|         |                                                                                         |                                                                           |

### **Configuring the Control Plane Service Policy**

You can configure one or more policy maps for the CoPP service policy.

L

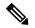

```
Note When you try to change the CoPP policy and apply a custom CoPP policy, it is configured in the hardware as non-atomic, and the following system message appears:
```

```
This operation can cause disruption of control traffic. Proceed (y/n)? [no] y
2013 Nov 13 23:16:46 switch %ACLQOS-SLOT24-5-ACLQOS_NON_ATOMIC: Non atomic ACL/QoS policy
update done for CoPP
2013 Nov 13 23:16:46 switch %ACLQOS-SLOT23-5-ACLQOS_NON_ATOMIC: Non atomic ACL/QoS policy
update done for CoPP
2013 Nov 13 23:16:46 switch %ACLQOS-SLOT21-5-ACLQOS_NON_ATOMIC: Non atomic ACL/QoS policy
update done for CoPP
2013 Nov 13 23:16:46 switch %ACLQOS-SLOT25-5-ACLQOS_NON_ATOMIC: Non atomic ACL/QoS policy
update done for COPP
2013 Nov 13 23:16:46 switch %ACLQOS-SLOT26-5-ACLQOS_NON_ATOMIC: Non atomic ACL/QoS policy
update done for COPP
2013 Nov 13 23:16:46 switch %ACLQOS-SLOT26-5-ACLQOS_NON_ATOMIC: Non atomic ACL/QoS policy
update done for COPP
2013 Nov 13 23:16:46 switch %ACLQOS-SLOT22-5-ACLQOS_NON_ATOMIC: Non atomic ACL/QoS policy
update done for COPP
2013 Nov 13 23:16:46 switch %ACLQOS-SLOT26-5-ACLQOS_NON_ATOMIC: Non atomic ACL/QoS policy
update done for COPP
2013 Nov 13 23:16:46 switch %ACLQOS-SLOT26-5-ACLQOS_NON_ATOMIC: Non atomic ACL/QoS policy
update done for COPP
2013 Nov 13 23:16:46 switch %ACLQOS-SLOT26-5-ACLQOS_NON_ATOMIC: Non atomic ACL/QOS policy
update done for COPP
```

#### Before you begin

Ensure that you have configured a control plane policy map.

|        | Command or Action                                                  | Purpose                                                                                            |
|--------|--------------------------------------------------------------------|----------------------------------------------------------------------------------------------------|
| Step 1 | configure terminal                                                 | Enters global configuration mode.                                                                  |
|        | Example:                                                           |                                                                                                    |
|        | <pre>switch# configure terminal switch(config)#</pre>              |                                                                                                    |
| Step 2 | control-plane                                                      | Enters control plane configuration mode.                                                           |
|        | Example:                                                           |                                                                                                    |
|        | <pre>switch(config)# control-plane switch(config-cp)#</pre>        |                                                                                                    |
| Step 3 | [no] service-policy input policy-map-name                          | Specifies a policy map for the input traffic.                                                      |
|        | Example:                                                           | Repeat this step if you have more than one policy map.                                             |
|        | <pre>switch(config-cp)# service-policy input<br/>Policy Mark</pre> |                                                                                                    |
|        | PolicyMapA                                                         | You cannot disable CoPP. If you enter the <b>no</b> form of this command, packets are rate limited |
|        |                                                                    | at 50 packets per seconds.                                                                         |
| Step 4 | exit                                                               | Exits control plane configuration mode.                                                            |
|        | Example:                                                           |                                                                                                    |
|        | <pre>switch(config-cp)# exit switch(config)#</pre>                 |                                                                                                    |

|        | Command or Action                                             | Purpose                                                        |
|--------|---------------------------------------------------------------|----------------------------------------------------------------|
| Step 5 | (Optional) show running-config copp [all]                     | Displays the CoPP configuration.                               |
|        | Example:                                                      |                                                                |
|        | <pre>switch(config) # show running-config copp</pre>          |                                                                |
| Step 6 | (Optional) <b>copy running-config</b><br>startup-config       | Copies the running configuration to the startup configuration. |
|        | Example:                                                      |                                                                |
|        | <pre>switch(config)# copy running-config startup-config</pre> |                                                                |

#### **Related Topics**

Configuring a Control Plane Policy Map

### **Configuring the CoPP Scale Factor Per Line Card**

You can configure the CoPP scale factor per line card.

The scale factor configuration is used to scale the policer rate of the applied CoPP policy for a particular line card. The accepted value is from 0.10 to 2.00. You can increase or reduce the policer rate for a particular line card without changing the current CoPP policy. The changes are effective immediately, so you do not need to reapply the CoPP policy.

|        | Command or Action                                           | Purpose                                                                                                    |
|--------|-------------------------------------------------------------|----------------------------------------------------------------------------------------------------|
| Step 1 | configure terminal                                          | Enters global configuration mode.                                                                                                    |
|        | Example:                                                    |                                                                                                    |
|        | <pre>switch# configure terminal switch(config)#</pre>       |                                                                                                    |
| Step 2 | control-plane                                               | Enters control plane configuration mode.                                                                                                    |
|        | Example:                                                    |                                                                                                    |
|        | <pre>switch(config)# control-plane switch(config-cp)#</pre> |                                                                                                    |
| Step 3 | scale-factor value module<br>multiple-module-range          | Configures the policer rate per line card. The allowed scale factor value is from 0.10 to 2.00.                                                                                                    |
|        | Example:                                                    | When the scale factor value is configured, the                                                                                                    |
|        | switch(config-cp)# scale-factor 1.10                        | policing values are multiplied by the                                                                                                    |
|        | module 1-2                                                  | corresponding scale factor value of the module,<br>and it is programmed in the particular module.                                                                                                    |
|        |                                                             | To revert to the default scale factor value of 1.00, use the <b>no scale-factor</b> <i>value</i> <b>module</b> <i>multiple-module-range</i> command, or explicitly set the default scale factor value to 1.00 using |

|        | Command or Action                                                     | Purpose                                                                 |
|--------|-----------------------------------------------------------------------|-------------------------------------------------------------------------|
|        |                                                                       | the scale-factor 1 module<br>multiple-module-range command.             |
| Step 4 | (Optional) show policy-map interface control-plane                    | Displays the applied scale factor values when a CoPP policy is applied. |
|        | Example:                                                              |                                                                         |
|        | <pre>switch(config-cp)# show policy-map interface control-plane</pre> |                                                                         |
| Step 5 | (Optional) <b>copy running-config</b><br><b>startup-config</b>        | Copies the running configuration to the startup configuration.          |
|        | Example:                                                              |                                                                         |
|        | <pre>switch(config)# copy running-config startup-config</pre>         |                                                                         |

### **Changing or Reapplying the Default CoPP Policy**

You can change to a different default CoPP policy, or you can reapply the same default CoPP policy.

#### Procedure

|        | Command or Action                                                                                                 | Purpose                                                                                                    |
|--------|----------------------------------------------------------------------------------------------------|----------------------------------------------------------------------------------------------------|
| Step 1 | <pre>[no] copp profile [strict   moderate   lenient   dense] Example: switch(config)# copp profile moderate</pre> | Applies the CoPP best practice policy.<br>You cannot disable CoPP. If you enter the <b>no</b> form of this command, packets are rate limited at 50 packets per seconds.                                       |
| Step 2 | <pre>(Optional) show copp status Example: switch(config)# show copp status</pre>                                  | Displays the CoPP status, including the last<br>configuration operation and its status. This<br>command also enables you to verify that the<br>CoPP best practice policy is attached to the<br>control plane. |
| Step 3 | <pre>(Optional) show running-config copp<br/>Example:<br/>switch(config)# show running-config copp</pre>          | Displays the CoPP configuration in the running configuration.                                                                                                    |

#### **Related Topics**

Changing or Reapplying the Default CoPP Policy Using the Setup Utility

### **Copying the CoPP Best Practice Policy**

The CoPP best practice policy is read-only. If you want to modify its configuration, you must copy it.

I

|        | Command or Action                                      | Purpose                                                                                  |
|--------|--------------------------------------------------------|------------------------------------------------------------------------------------------|
| Step 1 | copp copy profile {strict   moderate   lenient         | Creates a copy of the CoPP best practice policy.                                         |
|        | dense} {prefix   suffix} string                        | CoPP renames all class maps and policy maps                                              |
|        | Example:                                               | with the specified prefix or suffix.                                                     |
|        | <pre>switch# copp copy profile strict prefix abc</pre> |                                                                                          |
| Step 2 | (Optional) show copp status                            | Displays the CoPP status, including the last                                             |
|        | Example:                                               | configuration operation and its status. This                                             |
|        | switch# show copp status                               | command also enables you to verify that the copied policy is not attached to the control |
|        |                                                        | plane.                                                                                   |
| Step 3 | (Optional) show running-config copp                    | Displays the CoPP configuration in the running                                           |
|        | Example:                                               | configuration, including the copied policy                                               |
|        | switch# show running-config copp                       | configuration.                                                                           |

#### Procedure

### **Configuring ARP ACL Filtering for CoPP**

You can configure MAC ACL filtering at CoPP.

#### Before you begin

Ensure that you have configured a control plane policy map.

|        | Command or Action  | Purpose                           |
|--------|--------------------|-----------------------------------|
| Step 1 | configure terminal | Enters global configuration mode. |
|        | Example:           |                                   |

I

|        | Command or Action                                                                                     | Purpose                                                                                                    |  |
|--------|----------------------------------------------------------------------------------------------------|----------------------------------------------------------------------------------------------------|--|
|        | <pre>switch# configure terminal switch(config)#</pre>                                                 |                                                                                                    |  |
| Step 2 | [no] hardware access-list tcam region<br>erg-copp <i>size</i>                                         | Configures the size of the CoPP TCAM region                                                                                     |  |
|        | Example:                                                                                              |                                                                                                    |  |
|        | switch(config)# hardware access-list<br>tcam region erg-copp 256                                      |                                                                                                    |  |
| Step 3 | copy running-config startup-config                                                                    | Copies the running configuration to the startur                                                                                 |  |
|        | Example:                                                                                              | configuration.                                                                                                    |  |
|        | <pre>switch(config)# copy running-config startup-config</pre>                                         |                                                                                                    |  |
| Step 4 | reload                                                                                                | Reloads the device.                                                                                                    |  |
|        | Example:                                                                                              | <b>Note</b> The new size values are effective                                                                                   |  |
|        | <pre>switch(config)# reload</pre>                                                                     | only after you enter <b>copy</b><br><b>running-config startup-config</b> +<br><b>reload</b> or reload all line card<br>modules. |  |
| Step 5 | configure terminal                                                                                    | Enters global configuration mode.                                                                                               |  |
|        | Example:                                                                                              |                                                                                                    |  |
|        | <pre>switch# configure terminal switch(config)#</pre>                                                 |                                                                                                    |  |
| Step 6 | mac access-list mac-foo-1                                                                             |                                                                                                    |  |
|        | Example:                                                                                              |                                                                                                    |  |
|        | <pre>switch# mac access-list mac-foo-1 switch(config-mac-acl)#</pre>                                  |                                                                                                    |  |
| Step 7 | class-map type control-plane [match-all                                                               | Specifies a control plane class map and enters                                                                                  |  |
|        | match-any] class-map-name                                                                             | class map configuration mode. The default<br>class matching is match-any. The name can                                          |  |
|        | Example:                                                                                              | a maximum of 64 characters long and is                                                                                          |  |
|        | <pre>switch(config)# class-map type<br/>control-plane match-any c-map2<br/>switch(config-cmap)#</pre> | case-sensitive.                                                                                                    |  |
| Step 8 | (Optional) match access-group name access-list-name                                                   |                                                                                                    |  |
|        | Example:                                                                                              |                                                                                                    |  |
|        | <pre>switch(config-cmap)# match access-group<br/>name IP-foo-1</pre>                                  |                                                                                                    |  |
| Step 9 | policy-map type control-plane                                                                         | Specifies a control plane policy map and enters                                                                                 |  |
|        | policy-map-name                                                                                       | policy map configuration mode. The policy map name can have a maximum of 64                                                     |  |
|        | Example:                                                                                              | characters and is case-sensitive.                                                                                               |  |

|         | Command or Action                                                                                                    | Purpose                                                                                                    |
|---------|----------------------------------------------------------------------------------------------------|----------------------------------------------------------------------------------------------------|
|         | <pre>switch(config)# policy-map type<br/>control-plane ClassMapA<br/>switch(config-pmap)#</pre>                                                                                                    |                                                                                                    |
| Step 10 | <pre>class {class-map-name [insert-before<br/>class-map-name2]   class-default}<br/>Example:<br/>switch(config-pmap)# class ClassMap2<br/>switch(config-pmap-c)#</pre>                                                                                                    | Specifies a control plane class map name or<br>the class default and enters control plane class<br>configuration mode.<br>The class-default class map is always at the<br>end of the class map list for a policy map. |
| Step 11 | <pre>Enter one of the following commands:     • police [cir] {cir-rate [rate-type]}     • police [cir] {cir-rate [rate-type]} [bc]     burst-size [burst-size-type]     • police [cir] {cir-rate [rate-type]]}     conform transmit [violate drop] Example:     switch(config-pmap-c) # police cir 52000     bc 1000 packets</pre> | Specifies the committed information rate<br>(CIR). The rate range is as follows:<br>The committed burst (BC) range is as follows:                                                                                     |
| Step 12 | <pre>control-plane Dynamic mode Example: switch(config)# control-plane dynamic mode switch(config-cp-dyn)#</pre>                                                                                                    | Enters the control plane dynamic configuration mode.                                                                                                    |
| Step 13 | <pre>service-policy-dynamic input policy-map-name Example: switch(config-cp-dyn)# service-policy-dynamic input PolicyMap1</pre>                                                                                                    | Specifies a policy map for the input traffic.                                                                                                    |

# **Configuring IP ACL Filtering for CoPP**

You can configure IP ACL filtering at egress CoPP.

#### Before you begin

Ensure that you have configured a control plane policy map.

|        | Command or Action                                     | Purpose                           |
|--------|-------------------------------------------------------|-----------------------------------|
| Step 1 | configure terminal                                    | Enters global configuration mode. |
|        | Example:                                              |                                   |
|        | <pre>switch# configure terminal switch(config)#</pre> |                                   |

|         | Command or Action                                                                                     | Purpose                                                                                                    |
|---------|----------------------------------------------------------------------------------------------------|----------------------------------------------------------------------------------------------------|
| Step 2  | [no] hardware access-list tcam region<br>erg-copp <i>size</i>                                         | Configures the size of the egress CoPP TCAM region.                                                                             |
|         | Example:                                                                                              |                                                                                                    |
|         | <pre>switch(config)# hardware access-list tcam region erg-copp 256</pre>                              |                                                                                                    |
| Step 3  | copy running-config startup-config                                                                    | Copies the running configuration to the startup                                                                                 |
|         | Example:                                                                                              | configuration.                                                                                                    |
|         | <pre>switch(config)# copy running-config startup-config</pre>                                         |                                                                                                    |
| Step 4  | reload                                                                                                | Reloads the device.                                                                                                    |
|         | Example:                                                                                              | <b>Note</b> The new size values are effective                                                                                   |
|         | <pre>switch(config)# reload</pre>                                                                     | only after you enter <b>copy</b><br><b>running-config startup-config</b> +<br><b>reload</b> or reload all line card<br>modules. |
| Step 5  | configure terminal                                                                                    | Enters global configuration mode.                                                                                               |
|         | Example:                                                                                              |                                                                                                    |
|         | <pre>switch# configure terminal switch(config)#</pre>                                                 |                                                                                                    |
| Step 6  | ip access-list IP-foo-1                                                                               |                                                                                                    |
|         | Example:                                                                                              |                                                                                                    |
|         | <pre>switch# ip access-list mac-foo-1 switch(config-acl)#</pre>                                       |                                                                                                    |
| Step 7  | permit tcp access-list IP-foo-1 eq bgp                                                                |                                                                                                    |
|         | Example:                                                                                              |                                                                                                    |
|         | <pre>switch(config-acl)# 10 permit tcp 10.1.1.1/32 10.1.1.2/32 eq bgp</pre>                           |                                                                                                    |
| Step 8  | class-map type control-plane [match-all  <br>match-any] class-map-name                                | Specifies a control plane class map and enters class map configuration mode. The default                                        |
|         | Example:                                                                                              | class matching is match-any. The name can be<br>a maximum of 64 characters long and is case                                     |
|         | <pre>switch(config)# class-map type<br/>control-plane match-any c-map2<br/>switch(config-cmap)#</pre> | sensitive.                                                                                                    |
| Step 9  | (Optional) match access-group name<br>access-list-name                                                |                                                                                                    |
|         | Example:                                                                                              |                                                                                                    |
|         | <pre>switch(config-cmap)# match access-group name IP-foo-1</pre>                                      |                                                                                                    |
| Step 10 | <b>policy-map type control-plane</b><br>policy-map-name                                               | Specifies a control plane policy map and enters policy map configuration mode. The policy                                       |

|         | Command or Action                                                                                                    | Purpose                                                                                                    |
|---------|----------------------------------------------------------------------------------------------------|----------------------------------------------------------------------------------------------------|
|         | <b>Example:</b><br>switch(config) # policy-map type<br>control-plane ClassMapA<br>switch(config-pmap) #                                                                         | map name can have a maximum of 64<br>characters and is case sensitive.                                                 |
| Step 11 | <pre>class {class-map-name [insert-before<br/>class-map-name2]   class-default}<br/>Example:</pre>                                                                              | Specifies a control plane class map name or<br>the class default and enters control plane class<br>configuration mode. |
|         | <pre>switch(config-pmap)# class ClassMap2<br/>switch(config-pmap-c)#</pre>                                                                                                    | The class-default class map is always at the<br>end of the class map list for a policy map.                            |
| Step 12 | <pre>Enter one of the following commands:     • police [cir] {cir-rate [rate-type]}</pre>                                                                                       | Specifies the committed information rate (CIR). The rate range is as follows:                                          |
|         | <ul> <li>police [cir] {cir-rate [rate-type]} [bc]<br/>burst-size [burst-size-type]</li> <li>police [cir] {cir-rate [rate-type]]}<br/>conform transmit [violate drop]</li> </ul> | The committed burst (BC) range is as follows:                                                                          |
|         | Example:                                                                                                    |                                                                                                    |
|         | switch(config-pmap-c)# police cir 52000<br>bc 1000 packets                                                                                                    |                                                                                                    |
|         | Example:                                                                                                    |                                                                                                    |
|         | <pre>switch(config-pmap-c)# police cir 3400 kbps bc 200 kbytes</pre>                                                                                                    |                                                                                                    |
| Step 13 | <pre>control-plane Dynamic mode Example: switch(config)# control-plane dynamic</pre>                                                                                            | Enters the control plane dynamic configuration mode.                                                                   |
|         | <pre>mode switch(config-cp-dyn)#</pre>                                                                                                    |                                                                                                    |
| Step 14 | service-policy-dynamic input<br>policy-map-name                                                                                                    | Specifies a policy map for the input traffic.<br>ENd                                                                   |
|         | <pre>Example:<br/>switch(config-cp-dyn)#<br/>service-policy-dynamic input PolicyMapl</pre>                                                                                      |                                                                                                    |

# **Verifying the CoPP Configuration**

To display CoPP configuration information, perform one of the following tasks:

| Command                                                                       | Purpose                                                                                       |
|-------------------------------------------------------------------------------|-----------------------------------------------------------------------------------------------|
| <pre>show policy-map type control-plane [expand] [name policy-map-name]</pre> | Displays the control plane policy<br>map with associated class maps and<br>CIR and BC values. |

| Command                                                                                                    | Purpose                                                                                                    |
|----------------------------------------------------------------------------------------------------|----------------------------------------------------------------------------------------------------|
| show policy-map interface control-plane                                                                                                    | Displays the policy values with<br>associated class maps and drops per<br>policy or class map. It also displays<br>the scale factor values when a<br>CoPP policy is applied. When the<br>scale factor value is the default<br>(1.00), it is not displayed.                                                                                                    |
|                                                                                                    | Note The scale factor changes<br>the CIR and BC values<br>internally on each<br>module, but the display<br>shows the configured<br>CIR and BC values<br>only. The actual applied<br>value on a module is the<br>scale factor multiplied<br>by the configured value.                                                                                                    |
| show class-map type control-plane [class-map-name]                                                                                                    | Displays the control plane class<br>map configuration, including the<br>ACLs that are bound to this class<br>map.                                                                                                    |
| <pre>show copp diff profile {strict   moderate   lenient   dense} [prior-ver] profile {strict   moderate   lenient   dense} show copp diff profile</pre> | Displays the difference between<br>two CoPP best practice policies.<br>When you do not include the<br>prior-ver option, this command<br>displays the difference between two<br>currently applied default CoPP best<br>practice policies (such as the<br>currently applied strict and<br>currently applied strict and<br>currently applied moderate<br>policies).<br>When you include the prior-ver<br>option, this command displays the<br>difference between a currently<br>applied default CoPP best practice<br>policy and a previously applied<br>default CoPP best practice policy<br>(such as the currently applied strict<br>and the previously applied lenient<br>policies). |
| show copp profile {strict   moderate   lenient   dense}                                                                                                  | Displays the details of the CoPP<br>best practice policy, along with the<br>classes and policer values.                                                                                                    |

| Command                          | Purpose                                                                                                    |
|----------------------------------|----------------------------------------------------------------------------------------------------|
| show running-config aclmgr [all] | Displays the user-configured access<br>control lists (ACLs) in the running<br>configuration. The <b>all</b> option<br>displays both the default<br>(CoPP-configured) and<br>user-configured ACLs in the<br>running configuration. |
| show running-config copp [all]   | Displays the CoPP configuration in the running configuration.                                                                                                    |
| show startup-config aclmgr [all] | Displays the user-configured access<br>control lists (ACLs) in the startup<br>configuration. The <b>all</b> option<br>displays both the default<br>(CoPP-configured) and<br>user-configured ACLs in the startup<br>configuration. |

# **Displaying the CoPP Configuration Status**

#### Procedure

|        | Command or Action        | Purpose                                                 |
|--------|--------------------------|---------------------------------------------------------|
| Step 1 | switch# show copp status | Displays the configuration status for the CoPP feature. |

#### Example

This example shows how to display the CoPP configuration status:

switch# show copp status

# **Monitoring CoPP**

|        | Command or Action                                  | Purpose                                                                                     |
|--------|----------------------------------------------------|---------------------------------------------------------------------------------------------|
| Step 1 | switch# show policy-map interface<br>control-plane | Displays packet-level statistics for all classes that are part of the applied CoPP policy.  |
|        |                                                    | Statistics are specified in terms of OutPackets (packets admitted to the control plane) and |

| Command or Action | Purpose                                                 |
|-------------------|---------------------------------------------------------|
|                   | DropPackets (packets dropped because of rate limiting). |

#### Example

This example shows how to monitor CoPP:

```
switch# show policy-map interface control-plane
Control Plane
Service-policy input: copp-system-p-policy-strict
class-map copp-system-p-class-critical (match-any)
set cos 7
police cir 19000 pps , bc 128 packets
module 4 :
    transmitted 373977 packets;
    dropped 0 packets;
```

# **Monitoring CoPP with SNMP**

Beginning with CN Release 9.2(3), CoPP supports the class-based QoS MIB (cbQoSMIB). All CoPP elements can now be monitored (but not modified) using SNMP. This feature applies only to policies and their subelements (such as classes, match rules, and set actions) that are attached to the control plane. Elements of policies that are not in service on the control plane are not visible through SNMP.

The following cbQoSMIB tables are supported:

- ccbQosServicePolicy
- cbQosInterfacePolicy
- cbQosObjects
- cbQosPolicyMapCfg
- cbQosClassMapCfg
- cbQosMatchStmtCfg
- cbQosPoliceCfg
- cbQosSetCfg

### **Clearing the CoPP Statistics**

#### Procedure

|        | Command or Action                                          | Purpose                                                              |
|--------|------------------------------------------------------------|----------------------------------------------------------------------|
| Step 1 | (Optional) switch# show policy-map interface control-plane | Displays the currently applied CoPP policy and per-class statistics. |
| Step 2 | switch# clear copp statistics                              | Clears the CoPP statistics.                                          |

#### Example

This example shows how to clear the CoPP statistics for your installation:

switch# show policy-map interface control-plane
switch# clear copp statistics

## **Configuration Examples for CoPP**

This section includes example CoPP configurations.

### **CoPP Configuration Example**

The following example shows how to configure CoPP using IP ACLs and MAC ACLs:

```
configure terminal
ip access-list copp-system-p-acl-igmp
permit igmp any 10.0.0/24
ip access-list copp-system-p-acl-msdp
permit tcp any any eq 639
mac access-list copp-system-p-acl-arp
permit any any 0x0806
ip access-list copp-system-p-acl-tacas
permit udp any any eq 49
ip access-list copp-system-p-acl-ntp
permit udp any 10.0.1.1/23 eq 123
ip access-list copp-system-p-acl-icmp
permit icmp any any
class-map type control-plane match-any copp-system-p-class-critical
match access-group name copp-system-p-acl-igmp
match access-group name copp-system-p-acl-msdp
class-map type control-plane match-any copp-system-p-class-normal
match access-group name copp-system-p-acl-icmp
match exception ip icmp redirect
```

match exception ip icmp unreachable match exception ip option policy-map type control-plane copp-system-p-policy class copp-system-p-class-critical police cir 19000 pps bc 128 packets conform transmit violate drop class copp-system-p-class-important police cir 500 pps bc 128 packets conform transmit violate drop class copp-system-p-class-normal police cir 300 pps bc 32 packets conform transmit violate drop class class-default police cir 50 pps bc 32 packets conform transmit violate drop control-plane service-policy input copp-system-p-policy

#### Create CoPP class and associate ACL:

class-map type control-plane copp-arp-class
match access-group name copp-arp-acl

#### Add the class to the CoPP policy:

```
policy-map type control-plane copp-system-policy
class copp-arp-class
police pps 500
```

### **Changing or Reapplying the Default CoPP Policy Using the Setup Utility**

The following example shows how to change or reapply the default CoPP policy using the setup utility.

switch# setup

---- Basic System Configuration Dialog ----

```
This setup utility will guide you through the basic configuration of the system. Setup configures only enough connectivity for management of the system.
```

\*Note: setup is mainly used for configuring the system initially, when no configuration is present. So setup always assumes system defaults and not the current system configuration values.

Press Enter at anytime to skip a dialog. Use ctrl-c at anytime to skip the remaining dialogs.

Would you like to enter the basic configuration dialog (yes/no): yes

Do you want to enforce secure password standard (yes/no)[y]: <CR>

Create another login account (yes/no) [n]: n

Configure read-only SNMP community string (yes/no) [n]: n

Configure read-write SNMP community string (yes/no) [n]: n

```
Enter the switch name : <CR>
  Enable license grace period? (yes/no) [n]: n
  Continue with Out-of-band (mgmt0) management configuration? (yes/no) [y]: n
  Configure the default gateway? (yes/no) [y]: n
  Configure advanced IP options? (yes/no) [n]: <CR>
  Enable the telnet service? (yes/no) [n]: y
  Enable the ssh service? (yes/no) [y]: <CR>
   Type of ssh key you would like to generate (dsa/rsa) : <CR>
  Configure the ntp server? (yes/no) [n]: n
  Configure default interface layer (L3/L2) [L3]: <CR>
  Configure default switchport interface state (shut/noshut) [shut]: <CR>
  Configure best practices CoPP profile (strict/moderate/lenient/dense/skip) [strict]:
strict
The following configuration will be applied:
 password strength-check
 no license grace-period
 no telnet server enable
 no system default switchport
 system default switchport shutdown
 policy-map type control-plane copp-system-p-policy
Would you like to edit the configuration? (yes/no) [n]: <CR>
Use this configuration and save it? (yes/no) [y]: y
switch#
```

# **Additional References for CoPP**

This section provides additional information related to implementing CoPP.

#### **Related Documents**

| <b>Related Topic</b> | Document Title        |
|----------------------|-----------------------|
| Licensing            | NX-OS Licensing Guide |

Standards

| Standards | Title                         |
|-----------|-------------------------------|
| RFC 2698  | A Two Rate Three Color Marker |

# CHAPTER **24**

# **Configuring Rate Limits**

This chapter describes how to configure rate limits for supervisor-bound traffic on NX-OS devices.

This chapter includes the following sections:

- About Rate Limits
- Licensing Requirements for Rate Limits
- Guidelines and Limitations for Rate Limits
- Default Settings for Rate Limits
- Configuring Rate Limits
- Monitoring Rate Limits
- Clearing the Rate Limit Statistics
- Verifying the Rate Limit Configuration
- Configuration Examples for Rate Limits
- Additional References for Rate Limits=

# **About Rate Limits**

Rate limits can prevent redirected packets for exceptions from overwhelming the supervisor module on a NX-OS device. You can configure rate limits in packets per second for the following types of redirected packets:

- Access-list log packets
- · Bidirectional forwarding detection (BFD) packets
- Catch-all exception traffic
- Fabric Extender (FEX) traffic
- Layer 3 glean packets
- Layer 3 multicast data packets
- SPAN egress traffic—For this option only, you can configure rate limits in kilobits per second.

# **Licensing Requirements for Rate Limits**

The following table shows the licensing requirements for this feature:

| Product | License Requirement                                                                                                    |  |
|---------|----------------------------------------------------------------------------------------------------|--|
| NX-OS   | No license is required for rate limits. Any feature not included in a license package is bundled with the nx-os image and is provided at no extra charge to you. For an explanation of the NX-OS licensing scheme, see the <i>NX-OS Licensing Guide</i> . |  |

# **Guidelines and Limitations for Rate Limits**

Rate limits has the following configuration guidelines and limitations:

• You can set rate limits for supervisor-bound exception and redirected traffic. Use control plane policing (CoPP) for other types of supervisor-bound traffic.

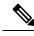

**Note** Hardware rate-limiters protect the supervisor CPU from excessive inbound traffic. The traffic rate allowed by the hardware rate-limiters is configured globally and applied to each individual I/O module. The resulting allowed rate depends on the number of I/O modules in the system. CoPP provides more granular supervisor CPU protection by utilizing the modular quality-of-service CLI (MQC).

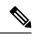

**Note** If you are familiar with the IOS CLI, be aware that the NX-OS commands for this feature might differ from the IOS commands that you would use.

# **Default Settings for Rate Limits**

This table lists the default settings for rate limits parameters.

Table 43: Default Rate Limits Parameters Settings

| Parameters                                | Default                  |
|-------------------------------------------|--------------------------|
| Access-list log packets rate limit        | 100 packets per second   |
| BFD packets rate limit                    | 10000 packets per second |
| Exception packets rate limit              | 50 packets per second    |
| FEX packets rate limit                    | 1000 packets per second  |
| Layer 3 glean packets rate limit          | 100 packets per second   |
| Layer 3 multicast data packets rate limit | 3000 packets per second  |
| SPAN egress rate limit                    | No limit                 |

# **Configuring Rate Limits**

You can set rate limits on supervisor-bound traffic.

|        | Command or Action                                                                                | Purpose                                                                                                    |  |
|--------|--------------------------------------------------------------------------------------------------|----------------------------------------------------------------------------------------------------|--|
| Step 1 | configure terminal                                                                               | Enters global configuration mode.                                                                                                    |  |
|        | Example:                                                                                         |                                                                                                    |  |
|        | <pre>switch# configure terminal switch(config)#</pre>                                            |                                                                                                    |  |
| Step 2 | hardware rate-limiter access-list-log<br>{packets   disable} [module module [port<br>start end]] | Configures rate limits in packets per second<br>for packets copied to the supervisor modul-<br>for access list logging. The range is from 0<br>10000. |  |
|        | switch(config)# hardware rate-limiter<br>access-list-log 200                                     |                                                                                                    |  |

I

|        | Command or Action                                                                                                    | Purpose                                                                                                    |  |
|--------|----------------------------------------------------------------------------------------------------|----------------------------------------------------------------------------------------------------|--|
| Step 3 | hardware rate-limiter bfd packets [module<br>module [port start end]]<br>Example:<br>switch(config) # hardware rate-limiter<br>bfd 500                                                                         | Configures rate limits in packets per second<br>for bidirectional forwarding detection (BFD)<br>packets. The range is from 0 to 10000.                                                                                                    |  |
| Step 4 | hardware rate-limiter exception packets         [module module [port start end]]         Example:         switch(config) # hardware rate-limiter         exception 500                                         | Configures rate limits in packets per second<br>for any exception traffic in the system that is<br>not classified by the Control Plane Policing<br>(CoPP) policy. The range is from 0 to 10000.                                                                                                    |  |
| Step 5 | <pre>hardware rate-limiter fex packets [module<br/>module [port start end]] Example:<br/>switch(config)# hardware rate-limiter<br/>fex 500</pre>                                                               | Configures rate limits in packets per second for supervisor-bound FEX trafffic. The rang is from 0 to 10000.                                                                                                    |  |
| Step 6 | hardware rate-limiter layer-3 glean packets<br>[module module [port start end]]<br>Example:<br>switch(config) # hardware rate-limiter<br>layer-3 glean 500                                                     | <ul> <li>s Configures rate limits in packets per second for Layer 3 glean packets. The range is from 0 to 10000.</li> <li>A node receiving traffic for a particular destination might be unable to forward traffic because it is unaware of the rewrite information or the physical layer interface behind which the destination resides. During this time, it is possible to install a glean entry in the data path for that destination. Because this might not be a pointer to the global punt adjacency, a reserved module or port value is used to punt such packets to the supervisor. This glean rate can be controlled using the given rate limiter.</li> <li>Note The CoPP policy controls the rate of glean packets that are forwarded due to global punt adjacency, and this rate limiter controls the destination-specific glean packets.</li> </ul> |  |
| Step 7 | <pre>hardware rate-limiter layer-3 multicast<br/>local-groups packets [module module [port<br/>start end]]<br/>Example:<br/>switch(config)# hardware rate-limiter<br/>layer-3 multicast local-groups 300</pre> | Configures rate limits in packets per second<br>for Layer 3 multicast data packets that are<br>punted for initiating a shortest-path tree (SPT)<br>join. The range is from 0 to 10000.                                                                                                    |  |

|         | Command or Action                                                                                                    | Purpose                                                                                                    |  |
|---------|----------------------------------------------------------------------------------------------------|----------------------------------------------------------------------------------------------------|--|
| Step 8  | <pre>hardware rate-limiter span-egress rate [module module] Example: switch(config)# hardware rate-limiter span-egress 123</pre>                                       | Configures rate limits in kilobits per second<br>for SPAN for egress traffic. The range is from<br>0 to 100000000.<br>Note You should not configure both<br>sFlow and the SPAN egress<br>rate-limiter. |  |
| Step 9  | (Optional) show hardware rate-limiter [<br>access-list-log   bfd  exception   fex   layer-3<br>glean   layer-3 multicast local-groups  <br>span-egress  module module] | Displays the rate limit configuration. The module range is from 1 to 30.                                                                                                    |  |
|         | <b>Example:</b> switch# show hardware rate-limiter                                                                                                    |                                                                                                    |  |
| Step 10 | (Optional) <b>copy running-config</b><br>startup-config                                                                                                    | Copies the running configuration to the startup configuration.                                                                                                    |  |
|         | <pre>Example:   switch# copy running-config   startup-config</pre>                                                                                                    |                                                                                                    |  |

# **Monitoring Rate Limits**

You can monitor rate limits.

#### Procedure

|        | Command or Action                                                                                                    | Purpose |
|--------|----------------------------------------------------------------------------------------------------|---------|
| Step 1 | show hardware rate-limiter [access-list-log  <br>bfd   exception   fex   layer-3 glean   layer-3<br>multicast local-groups   span-egress   module<br>module] |         |
|        | Example:                                                                                                    |         |
|        | <pre>switch# show hardware rate-limiter access-list-log</pre>                                                                                                |         |

# **Clearing the Rate Limit Statistics**

You can clear the rate limit statistics.

Procedure

|        | Command or Action                                                                                                    | Purpose                           |
|--------|----------------------------------------------------------------------------------------------------|-----------------------------------|
| Step 1 | clear hardware rate-limiter {all  <br>access-list-log   bfd   exception   fex   layer-3<br>glean   layer-3 multicast local-groups  <br>span-egress [module module] } | Clears the rate limit statistics. |
|        | Example:                                                                                                    |                                   |
|        | <pre>switch# clear hardware rate-limiter access-list-log</pre>                                                                                                    |                                   |

# **Verifying the Rate Limit Configuration**

To display the rate limit configuration information, perform the following tasks:

| Command                                                                                                    | Purpose |
|----------------------------------------------------------------------------------------------------|---------|
| show hardware rate-limiter [access-list-log   bfd   exception   fex  <br>layer-3 glean   layer-3 multicast local-groups   span-egress   module<br>module] | 1 5     |

# **Configuration Examples for Rate Limits**

The following example shows how to configure rate limits for packets copied to the supervisor module for access list logging:

```
switch(config)# hardware rate-limiter access-list-log
switch(config)# show hardware rate-limiter access-list-log
Units for Config: packets per second
Allowed, Dropped & Total: aggregated since last clear counters
```

| Module: 4<br>R-L Class       | 2                | Allowed            |             | Total |
|------------------------------|------------------|--------------------|-------------|-------|
| +<br>access-list-log         | 100              | 0                  | 0           | 0     |
| Port group with<br>Eth4/1-36 | configuration sa | me as default cor  | nfiguration |       |
| Module: 22<br>R-L Class      | Config           | Allowed            | Dropped     | Total |
| +<br>access-list-log         | 100              | 0                  | 0           | 0     |
| Port group with<br>Eth22/1-0 | configuration sa | ume as default cor | nfiguration |       |

The following example shows how the SPAN egress rate limiter might be in conflict with sFlow:

| <pre>switch(config)# hardw<br/>Warning: This span-eg<br/>switch(config)# show<br/>Units for Config: pac<br/>Allowed, Dropped &amp; To</pre> | ress rate-lin<br><b>hardware rat</b> o<br>kets per seco | niter might affe<br><b>e-limiter span-e</b><br>ond (kilo bits p | ct functionality<br><b>gress</b><br>er second for sp |        |
|----------------------------------------------------------------------------------------------------|---------------------------------------------------------|-----------------------------------------------------------------|------------------------------------------------------|--------|
| R-L Class Con                                                                                                    | 2                                                       | Allowed                                                         |                                                      | Total  |
| ++<br>L3 glean                                                                                                    | 100                                                     | +<br>0                                                          | +<br>0                                               | +<br>0 |
| L3 mcast loc-grp                                                                                                    | 3000                                                    | 0                                                               | 0                                                    | 0      |
| access-list-log                                                                                                    | 100                                                     | 0                                                               | 0                                                    | 0      |
| bfd                                                                                                    | 10000                                                   | 0                                                               | 0                                                    | 0      |
| exception                                                                                                    | 50                                                      | 0                                                               | 0                                                    | 0      |
| fex                                                                                                    | 3000                                                    | 0                                                               | 0                                                    | 0      |
| span                                                                                                    | 50                                                      | 0                                                               | 0                                                    | 0      |
| dpss                                                                                                    | 6400                                                    | 0                                                               | 0                                                    | 0      |
| span-egress<br>< <configured< td=""><td>123</td><td>0</td><td>0</td><td>0</td></configured<>                                                | 123                                                     | 0                                                               | 0                                                    | 0      |

# **Additional References for Rate Limits**

This section includes additional information related to implementing rate limits.

#### **Related Documents**

| Related Topic   | Document Title        |
|-----------------|-----------------------|
| NX-OS licensing | NX-OS Licensing Guide |

I

# CHAPTER **25**

# **Configuring MACsec**

This document describes how to configure MACsec on NX-OS devices.

- About MACsec
- Licensing Requirements for MACsec
- Guidelines and Limitations for MACsec
- Enabling MACsec
- Disabling MACsec
- Configuring a MACsec Keychain and Keys
- Configuring MACsec Fallback Key
- Configuring a MACsec Policy
- Rotating PSKs
- About Configurable EAPOL Destination and Ethernet Type
- Verifying the MACsec Configuration
- Displaying MACsec Statistics
- Configuration Example for MACsec
- XML Examples
- MIBs
- Related Documentation=

### About MACsec

Media Access Control Security (MACsec) an IEEE 802.1AE along with MACsec Key Agreement (MKA) protocol provide secure communications on Ethernet links. It offers the following :

- Provides line rate encryption capabilities.
- Helps to ensure data confidentiality by providing strong encryption at Layer 2.
- Provides integrity checking to help ensure that data cannot be modified in transit.
- Can be selectively enabled using a centralized policy to help ensure that it is enforced where required while allowing non-MACsec-capable components to access the network.
- Encrypts packets on a hop-by-hop basis at Layer 2, allowing the network to inspect, monitor, mark, and forward traffic according to your existing policies (unlike end-to-end Layer 3 encryption techniques that hide the contents of packets from the network devices they cross).

MACsec is supported on CN93240YC-FX2 switches.

### **Key Lifetime and Hitless Key Rollover**

A MACsec keychain can have multiple pre-shared keys (PSKs), each configured with a key ID and an optional lifetime. A key lifetime specifies at which time the key activates and expires. In the absence of a lifetime configuration, the default lifetime is unlimited. When a lifetime is configured, MKA rolls over to the next configured pre-shared key in the keychain after the lifetime is expired. The time zone of the key can be local or UTC. The default time zone is UTC.

To configure a MACsec keychain, see Configuring a MACsec Keychain and Keys.

A key can roll over to a second key within the same keychain by configuring the second key (in the keychain) and configuring a lifetime for the first key. When the lifetime of the first key expires, it automatically rolls over to the next key in the list. If the same key is configured on both sides of the link at the same time, then the key rollover is hitless (that is, the key rolls over without traffic interruption).

### **Fallback Key**

A MACsec session can fail due to a key/key name (CKN) mismatch or a finite key duration between the switch and a peer. If a MACsec session does fail, a fallback session can take over if a fallback key is configured. A fallback session prevents downtime due to primary session failure and allows a user time to fix the key issue causing the failure. A fallback key also provides a backup session if the primary session fails to start. This feature is optional.

To configure a MACsec fallback key, see Configuring MACsec Fallback Key.

# **Licensing Requirements for MACsec**

| Product | License Requirement                                                                                                    |
|---------|----------------------------------------------------------------------------------------------------|
| NX-OS   | MACsec requires a Security license. For a complete explanation of the NX-OS licensing scheme and how to obtain and apply licenses, see the <i>NX-OS Licensing Guide</i> . |

# **Guidelines and Limitations for MACsec**

MACsec has the following guidelines and limitations:

- MACsec is supported on the following interface types:
  - Layer 2 switch ports (access and trunk)
  - Layer 3 routed interfaces (no subinterfaces)

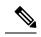

- **Note** Enabling MACsec on the Layer 3 routed interface also enables encryption on all the subinterfaces that are defined under that interface. However, selectively enabling MACsec on a subset of subinterfaces of the same Layer 3 routed interface is currently not supported.
- Layer 2 and Layer 3 port channels (no subinterfaces)
- When you disable the MACsec feature immediately after a switch-over, some sessions end up pending while some peers are in a secure state.
- MKA is the only supported key exchange protocol for MACsec. The Security Association Protocol (SAP) is not supported.
- Link-level flow control (LLFC) and priority flow control (PFC) are not supported with MACsec.
- Multiple MACsec peers (different SCI values) for the same interface are not supported.
- You can retain the MACsec configuration when you disable MACsec using the **macsec shutdown** command.
- MACsec sessions are liberal in accepting packets from a key server whose latest Rx and latest Tx flags have been retired after Tx SA installation for the first time. The MACsec session then converges into a secure state.
- Beginning with NX-OS Release 9.2(1), the following configurations are allowed:
  - Allowing MACSec policy to be modified while the policy is referenced by an interface.
  - Allowing different MACsec policies across different lanes of a breakout port.=

• Beginning with CN Release 9.3(1), you cannot apply MACsec configuration directly on port-channel interface. However, you can apply MACsec configurations directly on port-channel member ports.=

#### Keychain restrictions:

- You cannot overwrite the octet string for a MACsec key. Instead, you must create a new key or a new keychain.
- A new key in the keychain is configured when you enter **end** or **exit**. The default timeout for editor mode is 6 seconds. If the key is not configured with the key octet string or/and the send lifetime within the 6-second window, incomplete information may be used to bring up the MACsec session and could result in the session being stuck in an Authorization Pending state. If the MACsec sessions are not converged after the configuration is complete, you might be advised to shut/no shut the ports.
- For a given keychain, key activation times should overlap to avoid any period of time when no key is activated. If a time period occurs during which no key is activated, session negotiation fails and traffic drops can occur. The key with the latest start time among the currently active keys takes precedence for a MACsec key rollover.

Fallback restrictions:

- If a MACsec session is secured on an old primary key, it does not go to a fallback session in case of
  mismatched latest active primary key. So the session remains secured on the old primary key and will
  show as rekeying on the old CA under status. And the MACsec session on the new key on primary PSK
  will be in init state.
- Use only one key with infinite lifetime in the fallback key chain. Multiple keys are not supported.
- The key ID (CKN) used in the fallback key chain must not match any of the key IDs (CKNs) used in the primary key chain.
- Once configured, fallback configuration on an interface cannot be removed, unless the complete MACsec configuration on the interface is removed.

MACsec policy restrictions:

• BPDU packets might be transmitted before a MACsec session becomes secure.

Layer 2 Tunneling Protocol (L2TP) restrictions:

- MACsec is not supported on ports configured for dot1q tunneling or L2TP.
- L2TP does not work if STP is enabled on trunk ports for non-native VLANs.

Statistics restrictions:

- Few CRC errors should occur during the transition between MACsec and non-MACsec mode (regular port shut/no shut).
- Secy statistics are cumulative and polled every 30 seconds.
- The IEEE8021-SECY-MIB OIDs secyRxSAStatsOKPkts, secyTxSAStatsProtectedPkts, and secyTxSAStatsEncryptedPkts can carry only up to 32 bits of counter values, but the traffic may exceed 32 bits.

Interoperability restrictions:

- MACsec peers must run the same NX-OS release in order to use the AES\_128\_CMAC cryptographic algorithm. For interoperability between previous releases and NX-OS Release 9.2(1), you must use keys with the AES\_256\_CMAC cryptographic algorithm.
- For interoperability between previous releases and NX-OS Release 9.2(1), pad the MACsec key with zeros if it is less than 32 octets.
- On any NX-OS box, you can configure only one unique combination of an alternate MAC address and Ethernet type on all interfaces.
- Within the same slice of the forwarding engine, EAPOL ethertype and dot1q ethertype cannot have the same value.
- For enabling EAPOL configuration, the range of ethernet type between 0 to 0x599 is invalid.
- While configuring EAPOL packets, the following combinations must not be used:
  - Mac address 0100.0ccd.cdd0 with any ethertype
  - Any mac address with Ether types: 0xfff0, 0x800, 0x86dd
  - The default destination MAC address, 0180.c200.0003 with the default Ethernet type, 0x888e
- When you attempt to downgrade from NX-OS Release 9.3(1) to a Cisco NX-OS release without per port channel member MACcsec config support, when the switch has MACsec configurations on members of the same port channel interface that are different from each other, you may see the following error message:=

Asymmetric macsec config is present on port-channel members. Please use symmetric macsec config across members to perform Non-disruptive ISSU.

### **Enabling MACsec**

Before you can access the MACsec and MKA commands, you must enable the MACsec feature.

| Pro | Ce | ed | ur | e |
|-----|----|----|----|---|
|-----|----|----|----|---|

|        | Command or Action                                             | Purpose                                         |
|--------|---------------------------------------------------------------|-------------------------------------------------|
| Step 1 | configure terminal                                            | Enters global configuration mode.               |
|        | Example:                                                      |                                                 |
|        | <pre>switch# configure terminal switch(config)#</pre>         |                                                 |
| Step 2 | feature macsec                                                | Enables MACsec and MKA on the device.           |
|        | Example:                                                      |                                                 |
|        | <pre>switch(config)# feature macsec</pre>                     |                                                 |
| Step 3 | (Optional) copy running-config startup-config                 | Copies the running configuration to the startup |
|        | Example:                                                      | configuration.                                  |
|        | <pre>switch(config)# copy running-config startup-config</pre> |                                                 |

# **Disabling MACsec**

Beginning with NX-OS Release 9.2(1), disabling the MACsec feature only deactivates this feature and does not remove the associated MACsec configurations.

Disabling MACsec has the following conditions:

- MACsec shutdown is global command and is not available at the interface level.
- The macsec shutdown, show macsec mka session/summary, show macsec mka session detail, and show macsec mka/secy statistics commands will display the 'Macsec is shutdown' message. However, the show macsec policy and show key chain commands will display the output.
- Consecutive MACsec status changes from macsec shutdown to no macsec shutdown and vice versa needs a 30 seconds time interval in between the status change.

|        | Command or Action                                     | Purpose                                                   |  |
|--------|-------------------------------------------------------|-----------------------------------------------------------|--|
| Step 1 | configure terminal                                    | Enters global configuration mode.                         |  |
|        | Example:                                              |                                                           |  |
|        | <pre>switch# configure terminal switch(config)#</pre> |                                                           |  |
|        | Disables the MACsec configuration on the              |                                                           |  |
|        | Example:                                              | device. The <b>no</b> option restores the MACsec feature. |  |
|        | switch(config)# macsec shutdown                       |                                                           |  |
| Step 3 | (Optional) copy running-config startup-config         | <b>g</b> Copies the running configuration to the star     |  |
|        | Example:                                              | configuration. This step is required only if you          |  |

| Command or Action                                     | Purpose                                                                  |
|-------------------------------------------------------|--------------------------------------------------------------------------|
| switch(config)# copy running-config<br>startup-config | want to retain the MACsec in the shutdown state after the swtich reload. |

# **Configuring a MACsec Keychain and Keys**

You can create a MACsec keychain and keys on the device.

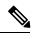

Note

Only MACsec keychains will result in converged MKA sessions.

#### Before you begin

Make sure that MACsec is enabled.

|        | Command or Action                                                                                            | Purpose                                                                                              |  |
|--------|----------------------------------------------------------------------------------------------------|----------------------------------------------------------------------------------------------------|--|
| Step 1 | configure terminal                                                                                           | Enters global configuration mode.                                                                    |  |
|        | Example:                                                                                                    |                                                                                                    |  |
|        | <pre>switch# configure terminal switch(config)#</pre>                                                        |                                                                                                    |  |
| Step 2 | (Optional) [no] key-chain macsec-psk<br>no-show                                                              | Hides the encrypted key octet string in the output of the <b>show running-config</b> and <b>show</b> |  |
|        | Example:                                                                                                    | startup-config commands by replacing the                                                             |  |
|        | switch(config)# key-chain macsec-psk                                                                         | string with a wildcard character. By default,<br>PSK keys are displayed in encrypted format and      |  |
|        | no-show                                                                                                    | can be easily decrypted. This command applies<br>only to MACsec keychains.                           |  |
|        |                                                                                                    | <b>Note</b> The octet string is also hidden when you save the configuration to a file.               |  |
| Step 3 | key chain <i>name</i> macsec                                                                                 | Creates a MACsec keychain to hold a set of                                                           |  |
|        | Example:                                                                                                    | MACsec keys and enters MACsec keychain configuration mode.                                           |  |
|        | <pre>switch(config)# key chain 1 macsec<br/>switch(config-macseckeychain)#</pre>                             | configuration mode.                                                                                  |  |
| Step 4 | key key-id                                                                                                   | Creates a MACsec key and enters MACsec key                                                           |  |
|        | <pre>Example:<br/>switch(config-macseckeychain)# key 1000<br/>switch(config-macseckeychain-macseckey)#</pre> | configuration mode. The range is from 1 to 32 octets, and the maximum size is 64.                    |  |
|        |                                                                                                    | <b>Note</b> The key must consist of an even number of characters.                                    |  |

|        | Command or Action                                                                                                    | Purpose                                                                                                    |
|--------|----------------------------------------------------------------------------------------------------|----------------------------------------------------------------------------------------------------|
| Step 5 | key-octet-string octet-string<br>cryptographic-algorithm {AES_128_CMAC<br>  AES_256_CMAC}<br>Example:<br>switch(config-macseckeychain-macseckey)#<br>key-octet-string<br>abcef0123456789bccef0123456789bccef | Configures the octet string for the key. The<br>octet-string argument can contain up to 64<br>hexadecimal characters. The octet key is<br>encoded internally, so the key in clear text does<br>not appear in the output of the <b>show</b><br><b>running-config macsec</b> command.<br><b>Note</b> MACsec peers must run the same<br>NX-OS release in order to use the<br>AES_128_CMAC cryptographic<br>algorithm. To interoperate between<br>previous releases and NX-OS<br>Release 7.0(3)I7(2) or a later release,<br>you must use keys with the<br>AES_256_CMAC cryptographic<br>algorithm. |
| Step 6 | <pre>send-lifetime start-time duration duration Example: switch(config-macseckeychain-macseckey)# send-lifetime 00:00:00 Oct 04 2016 duration 100000</pre>                                                                                                    | Configures a send lifetime for the key. By default, the device treats the start time as UTC<br>The <i>start-time</i> argument is the time of day and date that the key becomes active. The <i>duration</i> argument is the length of the lifetime in seconds. The maximum length is 2147483646 seconds (approximately 68 years).                                                                                                    |
| Step 7 | (Optional) show key chain name                                                                                                    | Displays the keychain configuration.                                                                                                    |
|        | <pre>Example: switch(config-macseckeychain-macseckey)# show key chain 1</pre>                                                                                                    |                                                                                                    |
| Step 8 | (Optional) copy running-config startup-config<br>Example:<br>switch(config-macseckeychain-macseckey)#<br>copy running-config startup-config                                                                                                    | Copies the running configuration to the startup configuration.                                                                                                    |

# **Configuring MACsec Fallback Key**

Beginning with NX-OS Release 9.2(1), you can configure a fallback key on the device to initiate a backup session if the primary session fails as a result of a key/key name (CKN) mismatch or a finite key duration between the switch and peer.

#### Before you begin

Make sure that MACsec is enabled and a primary and fallback keychain and key ID are configured. See Configuring a MACsec Keychain and Keys.

|          | Command or Action                                                                     | Purpose                                                                                                    |  |  |
|----------|---------------------------------------------------------------------------------------|----------------------------------------------------------------------------------------------------|--|--|
| Step 1   | configure terminal                                                                    | Enters the global configuration mode.                                                                                                    |  |  |
|          | Example:                                                                              |                                                                                                    |  |  |
|          | <pre>switch# configure terminal switch(config)#</pre>                                 |                                                                                                    |  |  |
| Step 2   | interface name                                                                        | Specifies the interface that you are configuring.                                                                                                    |  |  |
| Evamnio' |                                                                                       | You can specify the interface type and identity.<br>For an Ethernet port, use ethernet slot/port.                                                                                                    |  |  |
| Step 3   | macsec keychain keychain-name policy<br>policy-name fallback-keychain keychain-name   | Specifies the fallback keychain to use after a MACsec session failure due to a key/key ID                                                                                                    |  |  |
|          | Example:                                                                              | mismatch or a key expiration. The fallback key<br>ID should not match any key ID from a primary                                                                                                    |  |  |
|          | <pre>switch(config-if)# macsec keychain kc2 policy abc fallback-keychain fb kc2</pre> | eychain.                                                                                                    |  |  |
|          |                                                                                       | Fallback keychain configuration for each<br>interface can be changed on the corresponding<br>interface, without removing the MACsec<br>configuration, by reissuing the same command<br>with the fallback keychain name changed. |  |  |
|          |                                                                                       | <b>Note</b> The command must be entered exactly the same as the existing configuration command for the interface, except for the fallback keychain name.                                                                        |  |  |
|          |                                                                                       | See Configuring a MACsec Keychain and Keys.                                                                                                    |  |  |
| Step 4   | (Optional) copy running-config startup-config                                         | Copies the running configuration to the startup                                                                                                    |  |  |
|          | Example:                                                                              | configuration.                                                                                                    |  |  |
|          | <pre>switch(config-if)# copy running-config startup-config</pre>                      |                                                                                                    |  |  |

#### Procedure

# **Configuring a MACsec Policy**

You can create multiple MACsec policies with different parameters. However, only one policy can be active on an interface.

### Before you begin

Make sure that MACsec is enabled.

I

### Procedure

|        | Command or Action                                                          | Purpose                                                                                                   |
|--------|----------------------------------------------------------------------------|----------------------------------------------------------------------------------------------------|
| Step 1 | configure terminal                                                         | Enters global configuration mode.                                                                         |
|        | Example:                                                                   |                                                                                                    |
|        | <pre>switch# configure terminal switch(config)#</pre>                      |                                                                                                    |
| Step 2 | macsec policy name                                                         | Creates a MACsec policy.                                                                                  |
|        | Example:                                                                   |                                                                                                    |
|        | <pre>switch(config)# macsec policy abc switch(config-macsec-policy)#</pre> |                                                                                                    |
| Step 3 | cipher-suite name                                                          |                                                                                                    |
|        | Example:                                                                   |                                                                                                    |
|        | <pre>switch(config-macsec-policy)# cipher-suite GCM-AES-256</pre>          |                                                                                                    |
| Step 4 | key-server-priority number                                                 | Configures the key server priority to break the                                                           |
|        | Example:                                                                   | tie between peers during a key exchange. The range is from 0 (highest) and 255 (lowest), and              |
|        | <pre>switch(config-macsec-policy)# key-server-priority 0</pre>             | the default value is 16.                                                                                  |
| Step 5 | security-policy name                                                       | Configures one of the following security                                                                  |
|        | Example:                                                                   | policies to define the handling of data and control packets:                                              |
|        | <pre>switch(config-macsec-policy)# security-policy should-secure</pre>     | • <b>must-secure</b> —Packets not carrying<br>MACsec headers will be dropped.                             |
|        |                                                                            | • <b>should-secure</b> —Packets not carrying MACsec headers will be permitted. This is the default value. |
| Step 6 | window-size number                                                         | Configures the replay protection window such                                                              |
|        | Example:                                                                   | that the secured interface will not accept any                                                            |
|        | switch(config-macsec-policy)#<br>window-size 512                           | packet that is less than the configured window size. The range is from 0 to 596000000.                    |
| Step 7 | sak-expiry-time time                                                       | Configures the time in seconds to force an                                                                |
|        | Example:                                                                   | SAK rekey. This command can be used to change the session key to a predictable time                       |
|        | <pre>switch(config-macsec-policy)# sak-expiry-time 100</pre>               | interval. The default is 0.                                                                               |
| Step 8 | conf-offset name                                                           | Configures one of the following confidentiality                                                           |
|        | Example:                                                                   | offsets in the Layer 2 frame, where encryption begins: CONF-OFFSET-0,                                     |
|        | <pre>switch(config-macsec-policy)# conf-offset CONF-OFFSET-0</pre>         | CONF-OFFSET-30, or CONF-OFFSET-50.<br>This command might be necessary for                                 |

|         | Command or Action                                                           | Purpose                                                                         |
|---------|-----------------------------------------------------------------------------|---------------------------------------------------------------------------------|
|         |                                                                             | intermediate switches to use packet headers {dmac, smac, etype} like MPLS tags. |
| Step 9  | (Optional) show macsec policy                                               | Displays the MACsec policy configuration.                                       |
|         | Example:                                                                    |                                                                                 |
|         | <pre>switch(config-macsec-policy)# show macsec policy</pre>                 |                                                                                 |
| Step 10 | (Optional) <b>copy running-config</b><br><b>startup-config</b>              | Copies the running configuration to the startup configuration.                  |
|         | Example:                                                                    |                                                                                 |
|         | <pre>switch(config-macsec-policy)# copy running-config startup-config</pre> |                                                                                 |

## **Rotating PSKs**

Follow this procedure to rotate PSKs when the SAK expiry time is configured for 60 seconds in the MACsec policy.

#### Procedure

Step 1 Use the no sak-expiry-time command to remove the SAK expiry timer from the MACsec policy.

- **Note** You need to remove the SAK expiry timer only for the number of policies in the configuration. You do not need to remove it for each interface. If you have defined only one policy and applied it to all interfaces, you need to remove the SAK expiry timer only from this policy.
- Step 2Wait for 2 minutes.Step 3Use the key key-id command to program the new key under the keychain.Step 4Once the session with the new key is secured, use the no key key-id command to delete the old key.Step 5Wait for 2 minutes.Step 6Use the sak-expiry-timer 60 command to add the SAK rekey timer to the MACsec policy.

## **About Configurable EAPOL Destination and Ethernet Type**

Beginning NX-OS Release 9.2(2), Cisco enables networks with WAN MACsec to change the Extensible Authentication Protocol (EAP) over LAN (EAPOL) protocol destination address, and the Ethernet type values to nonstandard values.

Configurable EAPOL MAC and Ethernet type provides you the ability to change the MAC address and the Ethernet type of the MKA packet, inorder to allow CE device to form MKA sessions over the ethernet networks that consume the standard MKA packets.

The EAPOL destination Ethernet type can be changed from the default Ethernet type of 0x888E to an alternate value or, the EAPOL destination MAC address can be changed from the default DMAC of 01:80:C2:00:00:03 to an alternate value, to avoid being consumed by a provider bridge.

This feature is available at the interface level and the alternate EAPOL configuration can be changed on any interface at any given time as follows:

- If the MACsec is already configured on an interface, the sessions will come up with a new alternate EAPOL configuration.
- When MACsec is not configured on an interface, the EAPOL configuration is applied to the interface and is effective when MACsec is configured on that inferface.

### **Enabling EAPOL Configuration**

You can enable the EAPOL configuration on any available interface.

#### Before you begin

Make sure that MACsec is enabled.

### Procedure

|        | Command or Action                                                                          | Purpose                                                                                                    |
|--------|--------------------------------------------------------------------------------------------|----------------------------------------------------------------------------------------------------|
| Step 1 | configure terminal                                                                         | Enters global configuration mode.                                                                                            |
|        | Example:                                                                                   |                                                                                                    |
|        | <pre>switch# configure terminal switch(config)#</pre>                                      |                                                                                                    |
| Step 2 | interface name                                                                             | Specifies the interface that you are configuring.                                                                            |
|        | Example:                                                                                   | You can specify the interface type and identity.<br>For an Ethernet port, use ethernet slot/port.                            |
|        | <pre>switch(config)# interface ethernet 1/1 switch(config-if)#</pre>                       | Tor an Ellernet port, use ellernet slot port.                                                                                |
| Step 3 | eapol mac-address mac_address [ethertype<br>eth_type]                                      | Enables the EAPOL configuration on the specified interface type and identity.                                                |
|        |                                                                                            | <b>Note</b> If the ethernet type is not specified, the default ethernet type of MKA packets, which is 0x888e, is considered. |
| Step 4 | <pre>eapol mac-address broadcast-address [ethertype eth_type]</pre>                        | Enables the broadcast address as the alternate mac address.                                                                  |
| Step 5 | (Optional) copy running-config startup-config                                              |                                                                                                    |
|        | Example:                                                                                   | configuration.                                                                                                    |
|        | <pre>switch(config-macseckeychain-macseckey)#     copy running-config startup-config</pre> |                                                                                                    |
| Step 6 | show macsec mka session detail                                                             | Displays the EAPOL settings.                                                                                                 |

### **Disabling EAPOL Configuration**

You can disable the EAPOL configuration on any available interface.

### Procedure

|        | Command or Action                                                           | Purpose                                                                                      |  |  |
|--------|-----------------------------------------------------------------------------|----------------------------------------------------------------------------------------------|--|--|
| Step 1 | configure terminal                                                          | Enters global configuration mode.                                                            |  |  |
|        | Example:                                                                    |                                                                                              |  |  |
|        | <pre>switch# configure terminal switch(config)#</pre>                       |                                                                                              |  |  |
| Step 2 | interface name                                                              | Specifies the interface that you are configuring.                                            |  |  |
|        | Example:                                                                    | You can specify the interface type and iden<br>For an Ethernet port, use ethernet slot/port. |  |  |
|        | <pre>switch(config)# interface ethernet 1/1 switch(config-if)#</pre>        | For an Elliemet port, use elliemet slot port.                                                |  |  |
| Step 3 | [no] eapol mac-address mac_address<br>[ethertype eth_type]                  | Disables the EAPOL configuration on the specified interface type and identity.               |  |  |
| Step 4 | (Optional) copy running-config startup-config                               | Copies the running configuration to the startup                                              |  |  |
|        | Example:                                                                    | configuration.                                                                               |  |  |
|        | switch(config-macseckeychain-macseckey)# copy running-config startup-config |                                                                                              |  |  |

## **Verifying the MACsec Configuration**

To display MACsec configuration information, perform one of the following tasks:

| Command                                                                | Purpose                                                                                                    |  |
|------------------------------------------------------------------------|----------------------------------------------------------------------------------------------------|--|
| show key chain name                                                    | Displays the keychain configuration.                                                                                                |  |
| <pre>show macsec mka session [interface type slot/port] [detail]</pre> | Displays information about the MACsec MKA session for a specific interface or for all interfaces.                                   |  |
| show macsec mka session details                                        | Displays information about the MAC address and the ethernet type that<br>is currently used by the interfaces for all EAPOL packets. |  |
| show macsec mka summary                                                | Displays the MACsec MKA configuration.                                                                                              |  |
| <pre>show macsec policy [policy-name]</pre>                            | Displays the configuration for a specific MACsec policy or for all MACsec policies.                                                 |  |
| show running-config macsec                                             | Displays the running configuration information for MACsec.                                                                          |  |

#Peers

The following example displays information about the MACsec MKA session for all interfaces. .

switch# show macsec mka session Interface Local-TxSCI

Status

| Key-Server         | Auth Mode                                 |   |         |
|--------------------|-------------------------------------------|---|---------|
|                    |                                           |   |         |
| Ethernet2/2<br>Yes | 2c33.11b8.7d14/0001<br>PRIMARY-PSK        | 1 | Secured |
| Ethernet2/3<br>Yes | 2c33.11b8.7d18/0001<br>PRIMARY-PSK        | 1 | Secured |
|                    |                                           |   |         |
|                    | essions : 2<br>essions : 2<br>essions : 0 |   |         |

The following example displays information about the MACsec MKA session for a specific interface. In addition to the common elements of the table as described in the previous example, the following also identifies the authentication mode which defines the current MACsec session type.

switch# show macsec mka session interface ethernet 1/1

| Interface   | Local-TxSCI         | # Peers | Status  | Key-Server | Auth Mode    |
|-------------|---------------------|---------|---------|------------|--------------|
|             |                     |         |         |            |              |
| Ethernet1/1 | 70df.2fdc.baf4/0001 | 0       | Pending | Yes        | PRIMARY-PSK  |
| Ethernet1/1 | 70df.2fdc.baf4/0001 | 1       | Secured | No         | FALLBACK-PSK |

The following example displays detailed information about the MACsec MKA session for a specific Ethernet interface:

| Interface Name : Ethernet2/2         |                                             |
|--------------------------------------|---------------------------------------------|
| Session Status                       | : SECURED - Secured MKA Session with MACsec |
| Local Tx-SCI                         | : 2c33.11b8.7d14/0001                       |
| Local Tx-SSCI                        | : 2                                         |
| MKA Port Identifier                  | : 2                                         |
| CAK Name (CKN)                       | : 12                                        |
| CA Authentication Mode               | : PRIMARY-PSK                               |
| Member Identifier (MI)               | : B54263EF7949A561E25CE617                  |
| Message Number (MN)                  | : 523                                       |
| MKA Policy Name                      | : tests2                                    |
| Key Server Priority                  | : 16                                        |
| Key Server                           | : Yes                                       |
| Include ICV                          | : No                                        |
| 1                                    | : GCM-AES-XPN-256                           |
| SAK Cipher Suite (Operational)       |                                             |
| Replay Window Size                   | : 148809600                                 |
| Confidentiality Offset               | : CONF-OFFSET-0                             |
| Confidentiality Offset (Operational) | : CONF-OFFSET-0                             |
| Latest SAK Status                    | : Rx & TX                                   |
| Latest SAK AN                        | : 0                                         |
| Latest SAK KI                        | : B54263EF7949A561E25CE61700000001          |
| Latest SAK KN                        | : 1                                         |
| Last SAK key time                    | : 12:59:38 PST Tue Mar 19 2019              |
| CA Peer Count                        | : 1                                         |
| Eapol dest mac                       | : 0180.c200.0003                            |
| Ether-type                           | : 0x888e                                    |
| Peer Status:                         |                                             |
| Peer MI                              | : 2C2C090E62A96F4D6E018210                  |
| RxSCI                                | : 2c33.11b8.8b88/0001                       |
| Peer CAK                             | : Match                                     |
| Latest Rx MKPDU                      | : 13:16:54 PST Tue Mar 19 2019              |
|                                      |                                             |

The following example displays the MACsec MKA configuration:

switch# show macsec mka summary Interface MACSEC-policy Keychain

| Ethernet2/13 | 1 | 1/10000000000000000 |
|--------------|---|---------------------|
| Ethernet2/14 | 1 | 1/10000000000000000 |

The following example displays the configuration for all MACsec policies:

| switch# show ma<br>MACSec Policy<br>SAK Rekey tim | csec policy<br>e ICV Indicator | Cipher          | Pri | Window    | Offset | Security      |
|---------------------------------------------------|--------------------------------|-----------------|-----|-----------|--------|---------------|
| system-default-                                   | macsec-policy                  | GCM-AES-XPN-256 | 16  | 148809600 | 0      | should-secure |
| pn-rollover                                       | FALSE                          |                 |     |           |        |               |
| tests1                                            |                                | GCM-AES-XPN-256 | 16  | 148809600 | 0      | should-secure |
| pn-rollover                                       | FALSE                          |                 |     |           |        |               |
| tests2                                            |                                | GCM-AES-XPN-256 | 16  | 148809600 | 0      | should-secure |
| pn-rollover                                       | FALSE                          |                 |     |           |        |               |
| tests3                                            |                                | GCM-AES-256     | 16  | 148809600 | 0      | should-secure |
| pn-rollover                                       | FALSE                          |                 |     |           |        |               |

The following example displays the key octet string in the output of the **show running-config** and **show startup-config** commands when the **key-chain macsec-psk no-show** command is not configured:

```
key chain KC256-1 macsec
key 2000
key-octet-string 7 075e701e1c5a4a5143475e5a527d7c7c706a6c724306170103555a5c57510b051e47080
a05000101005e0e50510f005c4b5f5d0b5b070e234e4d0a1d0112175b5e cryptographic-algorithm
AES_256_CMAC
```

The following example displays the key octet string in the output of the **show running-config** and **show startup-config** commands when the **key-chain macsec-psk no-show** command is configured:

```
key chain KC256-1 macsec
key 2000
key-octet-string 7 ****** cryptographic-algorithm AES 256 CMAC
```

## **Displaying MACsec Statistics**

You can display MACsec statistics using the following commands.

| Command                                                           | Description                          |
|-------------------------------------------------------------------|--------------------------------------|
| <pre>show macsec mka statistics [interface type slot/port]</pre>  | Displays MACsec MKA statistics.      |
| <pre>show macsec secy statistics [interface type slot/port]</pre> | Displays MACsec security statistics. |

The following example shows the MACsec MKA statistics for a specific Ethernet interface:

switch# show macsec mka statistics interface ethernet 2/2

```
SAKs Rekeyed..... 0
  SAKs Received..... 0
  SAK Responses Received.. 0
MKPDU Statistics
  MKPDUs Transmitted..... 1096
     "Distributed SAK".. 0
  MKPDUs Validated & Rx... 0
     "Distributed SAK".. 0
MKA Statistics for Session on interface (Ethernet2/2)
______
CA Statistics
  Pairwise CAK Rekeys..... 0
SA Statistics
  SAKs Generated..... 0
  SAKs Rekeyed..... 0
  SAKs Received..... 0
  SAK Responses Received.. 0
MKPDU Statistics
  MKPDUs Transmitted..... 1096
     "Distributed SAK".. 0
  MKPDUs Validated & Rx... 0
     "Distributed SAK".. 0
  MKPDUs Tx Success..... 1096
  MKPDUs Tx Fail..... 0
  MKPDUS Tx Pkt build fail... 0
  MKPDUS No Tx on intf down.. 0
  MKPDUS No Rx on intf down.. 0
  MKPDUs Rx CA Not found..... 0
  MKPDUs Rx Error..... 0
  MKPDUs Rx Success..... 0
MKPDU Failures
  MKPDU Rx Validation ..... 0
  MKPDU Rx Bad Peer MN.....
                                       0
  MKPDU Rx Non-recent Peerlist MN..... 0
  MKPDU Rx Drop SAKUSE, KN mismatch..... 0
  MKPDU Rx Drop SAKUSE, Rx Not Set..... 0
  MKPDU Rx Drop SAKUSE, Key MI mismatch.... 0
  MKPDU Rx Drop SAKUSE, AN Not in Use..... 0
  MKPDU Rx Drop SAKUSE, KS Rx/Tx Not Set... 0
  MKPDU Rx Drop Packet, Ethertype Mismatch. 0
SAK Failures
  SAK Generation..... 0
  Hash Key Generation..... 0
  SAK Encryption/Wrap..... 0
  SAK Decryption/Unwrap..... 0
CA Failures
  ICK Derivation..... 0
  KEK Derivation..... 0
  Invalid Peer MACsec Capability... 0
MACsec Failures
  Rx SA Installation..... 0
  Tx SA Installation..... 0
```

The following example shows the MACsec security statistics for a specific Ethernet interface.

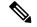

Note

The following differences exist for uncontrolled and controlled packets in Rx and Tx statistics:

- Rx statistics:
  - Uncontrolled = Encrypted and unencrypted
  - Controlled = Decrypted
- Tx statistics:
  - Uncontrolled = Unencrypted
  - Controlled = Encrypted
  - Common = Encrypted and unencrypted

```
switch# show macsec secy statistics interface ethernet 2/2
Interface Rx Statistics:
Unicast Uncontrolled Pkts: 588464
Multicast Uncontrolled Pkts: 2371
Broadcast Uncontrolled Pkts: 0
Uncontrolled Pkts - Rx Drop: 0
Uncontrolled Pkts - Rx Error: 0
Unicast Controlled Pkts: N/A (N9K-X9736C-FX not supported)
Multicast Controlled Pkts: N/A (N9K-X9736C-FX not supported)
Broadcast Controlled Pkts: N/A (N9K-X9736C-FX not supported)
Controlled Pkts - Rx Drop: N/A (N9K-X9736C-FX not supported)
Controlled Pkts - Rx Error: N/A (N9K-X9736C-FX not supported)
In-Octets Uncontrolled: 134073396 bytes
In-Octets Controlled: 155064074 bytes
Input rate for Uncontrolled Pkts: 152 pps
Input rate for Uncontrolled Pkts: 276485 bps
Input rate for Controlled Pkts: 30 pps
Input rate for Controlled Pkts: 43045 bps
Interface Tx Statistics:
Unicast Uncontrolled Pkts: 547976
Multicast Uncontrolled Pkts: 1952
Broadcast Uncontrolled Pkts: 0
Uncontrolled Pkts - Rx Drop: 0
Uncontrolled Pkts - Rx Error: 0
Unicast Controlled Pkts: N/A (N9K-X9736C-FX not supported)
Multicast Controlled Pkts: N/A (N9K-X9736C-FX not supported)
Broadcast Controlled Pkts: N/A (N9K-X9736C-FX not supported)
Controlled Pkts - Rx Drop: N/A (N9K-X9736C-FX not supported)
Controlled Pkts - Rx Error: N/A (N9K-X9736C-FX not supported)
Out-Octets Uncontrolled: 124811118 bytes
Out-Octets Controlled: 143365326 bytes
Out-Octets Common: 124811118 bytes
Output rate for Uncontrolled Pkts: 141 pps
Output rate for Uncontrolled Pkts: 257371 bps
Output rate for Controlled Pkts: 28 pps
Output rate for Controlled Pkts: 40138 bps
SECY Rx Statistics:
Transform Error Pkts: N/A (N9K-X9736C-FX not supported)
Control Pkts: 2178
```

Untagged Pkts: N/A (N9K-X9736C-FX not supported)

```
No Tag Pkts: 6
Bad Tag Pkts: 0
No SCI Pkts: 0
Unknown SCI Pkts: 0
Tagged Control Pkts: N/A (N9K-X9736C-FX not supported)
SECY Tx Statistics:
Transform Error Pkts: N/A (N9K-X9736C-FX not supported)
Control Pkts: 1570
Untagged Pkts: N/A (N9K-X9736C-FX not supported)
SAK Rx Statistics for AN [2]:
Unchecked Pkts: 0
Delayed Pkts: 0
Late Pkts: 0
OK Pkts: 116891
Invalid Pkts: 0
Not Valid Pkts: 0
Not-Using-SA Pkts: 0
Unused-SA Pkts: 0
Decrypted In-Octets: 20871733 bytes
Validated In-Octets: 0 bytes
SAK Tx Statistics for AN [2]:
Encrypted Protected Pkts: 109070
Too Long Pkts: N/A (N9K-X9736C-FX not supported)
SA-not-in-use Pkts: N/A (N9K-X9736C-FX not supported)
Encrypted Protected Out-Octets: 19462062 bytes
```

## **Configuration Example for MACsec**

The following example shows how to configure a user-defined MACsec policy and then apply the policy to interfaces:

```
switch(config)# macsec policy 1
switch(config-macsec-policy)# cipher-suite GCM-AES-256
switch(config-macsec-policy)# window-size 512
switch(config-macsec-policy)# key-server-priority 0
switch(config-macsec-policy) # conf-offset CONF-OFFSET-0
switch(config-macsec-policy)# security-policy should-secure
switch(config-macsec-policy) # exit
switch(config) # int e2/13-14
switch(config-if-range)# macsec keychain 1 policy 1
switch(config-if-range) # exit
switch(config)# show macsec mka summary
Interface MACSEC-policy
                                          Keychain
 _____
                                            ------
Ethernet2/13 1
                                           1/100000000000000000
Ethernet2/14
                                           1/100000000000000000
               1
switch(config) # show macsec mka session
Interface Local-TxSCI # Peers Status
                                               Kev-Server
Ethernet2/13 006b.flbe.d31c/0001 1
                                      Secured
                                                Yes
Ethernet2/14 006b.f1be.d320/0001 1
                                      Secured
                                                No
switch(config)# show running-config macsec
!Command: show running-config macsec
!Time: Mon Dec 5 04:53:40 2016
```

```
version 9.2(1)feature macsec
macsec policy 1
   cipher-suite GCM-AES-256
   key-server-priority 0
   window-size 512
   conf-offset CONF-OFFSET-0
   security-policy should-secure
interface Ethernet2/13
   macsec keychain 1 policy 1
interface Ethernet2/14
   macsec keychain 1 policy 1
```

## The following example shows how to configure a MACsec keychain and then add the system default MACsec policy to the interfaces:

```
switch(config)# key chain 1 macsec
switch(config-macseckeychain)# key 1000
switch(config-macseckeychain-macseckey)# key-octet-string
abcdef0123456789abcdef0123456789abcdef0123456789abcdef0123456789 cryptographic-algorithm
aes 256 CMAC
switch(config-macseckeychain-macseckey)# exit
switch(config) # int e2/13-14
switch(config-if-range)# macsec keychain 1
switch(config-if-range)# exit
switch(config)#
switch(config)# show running-config macsec
!Command: show running-config macsec
!Time: Mon Dec 5 04:50:16 2016
version 7.0(3)I4(5)
feature macsec
interface Ethernet2/13
 macsec keychain 1 policy system-default-macsec-policy
interface Ethernet2/14
 macsec keychain 1 policy system-default-macsec-policy
switch(config) # show macsec mka session
         Local-TxSCI
                                        # Peers
Interface
                                                      Status
Key-Server
             Auth Mode
   _____ _____
-----
             2c33.11b8.7d14/0001
Ethernet2/2
                                       1
                                                      Secured
Yes
              PRIMARY-PSK
Ethernet2/3
              2c33.11b8.7d18/0001
                                       1
                                                      Secured
             PRIMARY-PSK
Yes
_____
Total Number of Sessions : 2
      Secured Sessions : 2
      Pending Sessions : 0
switch(config)# show macsec mka summary
Interface Status Cipher (Operational) Key-Server MACSEC-policy Keychain
Fallback-keychain
______ _____
_____
Ethernet2/1
              down
                                                tests1
                                                             keych1
no keychain
             Secured GCM-AES-XPN-256
                                                              keych2
Ethernet2/2
                                     Yes
                                               tests2
no keychain
Ethernet2/3 Secured GCM-AES-256
                                     Yes tests3
                                                              keyc3
```

no keychain

## **XML Examples**

MACsec supports XML output for the following show commands for scripting purposes using | xml:

- show key chain name | xml
- show macsec mka session interface interface slot/port details | xml
- show macsec mka statistics interface interface slot/port | xml
- show macsec mka summary | xml
- show macsec policy name | xml
- show macsec secy statistics interface interface slot/port | xml
- show running-config macsec | xml

The following are example outputs for each of the preceding show commands:

Example 1: Displays the keychain configuration.

```
switch# show key chain "Kc2" | xml
<?xml version="1.0" encoding="ISO-8859-1"?>
<nf:rpc-reply xmlns:nf="urn:ietf:params:xml:ns:netconf:base:1.0" xmlns="http://w
ww.cisco.com/nxos:1.0:rpm">
 <nf:data>
  <show>
   <kev>
    <chain>
     <__XML__OPT_Cmd_rpm_show_keychain_cmd_keychain>
     <keychain>Kc2</keychain>
     </__XML__OPT_Cmd_rpm_show_keychain_cmd_keychain>
    </chain>
   </key>
  </show>
 </nf:data>
</nf:rpc-reply>
]]>]]>
```

Example 2: Displays information about the MACsec MKA session for a specific interface.

```
switch# show macsec mka session interface ethernet 4/31 details | xml
<?xml version="1.0" encoding="ISO-8859-1"?>
<nf:rpc-reply xmlns:nf="urn:ietf:params:xml:ns:netconf:base:1.0" xmlns="http://w
ww.cisco.com/nxos:1.0">
 <nf:data>
  <show>
   <macsec>
    <mka>
     <session>
      < XML OPT Cmd show macsec mka session interface>
       <interface>
        <__XML__INTF_ifname>
         < XML PARAM value>
            _XML__INTF_output>Ethernet4/31</__XML__INTF_output>
         </ XML PARAM value>
        </__XML__INTF_ifname>
```

```
</interface>
       < _XML_OPT_Cmd_show_macsec_mka_session_details>
        <details/>
        < XML OPT Cmd show macsec mka session readonly >
         < __readonly__>
          <TABLE mka session details>
           <ROW_mka_session_details>
           <ifname>Ethernet4/31</ifname>
            <status>Secured</status>
            <sci>0c75.bd03.5360/0001</sci>
            <ssci>1</ssci>
            <port id>1</port id>
            </mi>
            <mi>F511280A765CE41C79458753</mi>
            <mn>2770</mn>
            <policy>am2</policy>
            <ks prio>0</ks prio>
            <keyserver>No</keyserver>
            <cipher>GCM-AES-XPN-256</cipher>
            <window>512</window>
            <conf offset>CONF-OFFSET-0</conf offset>
            <sak status>Rx &amp; TX</sak status>
            <sak an>1</sak an>
            <sak ki>516486241</sak ki>
            <sak kn>90</sak kn>
            <last sak rekey time>07:12:02 UTC Fri Jan 20 2017</last sak rekey ti</pre>
me>
           </ROW mka session details>
          </TABLE mka session_details>
         </__readonly >
        </__XML__OPT_Cmd_show_macsec_mka_session___readonly_>
     </__XML__OPT_Cmd_show_macsec_mka_session_details> </__XML__OPT_Cmd_show_macsec_mka_session_interface>
     </session>
    </mka>
   </macsec>
  </show>
 </nf:data>
</nf:rpc-reply>
]]>]]>
```

#### Example 3: Displays MACsec MKA statistics.

```
switch# show macsec mka statistics interface ethernet 4/31 | xml
<?xml version="1.0" encoding="ISO-8859-1"?>
<nf:rpc-reply xmlns:nf="urn:ietf:params:xml:ns:netconf:base:1.0" xmlns="http://w
ww.cisco.com/nxos:1.0">
 <nf:data>
 <show>
<macsec>
    <mka>
     <statistics>
      <__XML__OPT_Cmd_some_macsec_mka_statistics_interface>
       <interface>
        <___XML__INTF_ifname>
         < XML PARAM value>
          < XML INTF output>Ethernet4/31</ XML INTF output>
         <__XML__INTF_output>Ethernet4/31</__XML__INTF_output>
         </___XML__PARAM_value>
        </ XML INTF ifname>
       </interface>
       <__XML__OPT_Cmd_some_macsec_mka_statistics___readonly_>
        < readonly >
```

```
<TABLE mka intf stats>
         <ROW_mka_intf_stats>
          <TABLE ca stats>
           <ROW ca stats>
            <ca_stat_ckn>0x2</ca_stat_ckn>
            <ca stat pairwise cak rekey>0</ca stat pairwise cak rekey>
             <sa stat sak generated>0</sa stat sak generated>
             <sa stat sak rekey>0</sa stat sak rekey>
            <sa stat sak received>91</sa stat sak received>
             <sa_stat_sak_response_rx>0</sa_stat_sak_response_rx>
             <mkpdu stat mkpdu tx>2808</mkpdu stat mkpdu tx>
             <mkpdu stat mkpdu tx distsak>0</mkpdu stat mkpdu tx distsak>
             <mkpdu stat mkpdu rx>2714</mkpdu stat mkpdu rx>
            <mkpdu_stat_mkpdu_rx_distsak>91</mkpdu_stat mkpdu rx distsak>
           </ROW ca stats>
          </TABLE_ca_stats>
         </ROW mka intf stats>
        </TABLE_mka_intf_stats>
        </ readonly
      </ XML OPT Cmd some macsec mka statistics readonly >
      <interface>
        <__XML__INTF_ifname>
           XML PARAM value>
           </__XML__PARAM_value>
        </ XML INTF ifname>
      </interface>
        XML OPT Cmd some macsec mka statistics readonly >
          readonly >
        <TABLE mka intf stats>
         <ROW mka intf stats>
          <TABLE idb stats>
           <ROW idb stats>
            <ca stat pairwise cak rekey>0</ca stat pairwise cak rekey>
             <sa stat sak generated>0</sa stat sak generated>
             <sa stat sak rekey>0</sa stat sak rekey>
             <sa_stat_sak_received>91</sa_stat_sak_received>
             <sa_stat_sak_response_rx>0</sa_stat_sak_response_rx>
             <mkpdu stat mkpdu tx>2808</mkpdu stat mkpdu tx>
             <mkpdu stat mkpdu tx distsak>0</mkpdu stat mkpdu tx distsak>
             <mkpdu_stat_mkpdu_rx>2714</mkpdu_stat_mkpdu_rx>
             <mkpdu stat mkpdu rx distsak>91</mkpdu stat mkpdu rx distsak>
            <idb stat mkpdu tx success>2808</idb stat mkpdu tx success>
            <idb_stat_mkpdu_tx_fail>0</idb_stat_mkpdu_tx_fail>
             <idb_stat_mkpdu_tx_pkt_build_fail>0</idb_stat_mkpdu_tx_pkt_build_fail>
             <idb_stat_mkpdu_no_tx_on_intf_down>0</idb_stat_mkpdu_no_tx_on_intf_down>
            <idb stat mkpdu no rx on intf down>0</idb stat mkpdu no rx on intf down>
             <idb stat mkpdu rx ca notfound>0</idb stat mkpdu rx ca notfound>
             <idb_stat_mkpdu_rx_error>0</idb_stat_mkpdu_rx_error>
            <idb stat mkpdu rx success>2714</idb stat mkpdu rx success>
             <idb stat mkpdu failure rx integrity check error>0</idb stat mkpdu
failure rx integrity check error>
             <idb stat mkpdu failure invalid peer mn error>0</idb stat mkpdu fai
lure_invalid_peer_mn_error>
             <idb stat mkpdu failure nonrecent peerlist mn error>1</idb stat mkp
du_failure_nonrecent_peerlist_mn error>
             <idb_stat_mkpdu_failure_sakuse_kn_mismatch_error>0</idb_stat_mkpdu_
failure sakuse kn mismatch error>
<idb stat mkpdu failure sakuse rx not set error>0</idb stat mkpdu f
ailure_sakuse_rx_not_set_error>
             <idb stat mkpdu failure sakuse key mi mismatch error>0</idb stat mk
pdu failure sakuse key mi mismatch error>
            <idb_stat_mkpdu_failure_sakuse_an_not_in_use_error>0</idb_stat_mkpd
u failure sakuse an not in use error>
```

```
<idb stat mkpdu failure sakuse ks rx tx not set error>0</idb stat m
kpdu failure_sakuse_ks_rx_tx_not_set_error>
             <idb stat mkpdu failure sakuse eapol ethertype mismatch error>0</id
b stat mkpdu failure sakuse eapol ethertype mismatch error>
             <idb_stat_sak_failure_sak_generate_error>0</idb_stat sak failure sa
k generate error>
             <idb stat sak failure hash generate error>0</idb stat sak failure h
ash_generate_error>
             <idb stat sak failure sak encryption error>0</idb stat sak failure
sak_encryption_error>
             <idb stat sak failure sak decryption error>0</idb stat sak failure
sak decryption error>
             <idb stat sak failure ick derivation error>0</idb stat sak failure
ick_derivation error>
             <idb stat sak failure kek derivation error>0</idb stat sak failure
kek derivation error>
             <idb_stat_sak_failure_invalid_macsec_capability_error>0</idb_stat_s
ak failure invalid macsec capability error>
             <idb_stat_macsec_failure_rx_sa_create_error>0</idb_stat_macsec_fail
ure rx sa create error>
             <idb_stat_macsec_failure_tx_sa_create_error>0</idb_stat_macsec_fail
ure_tx_sa create error>
            </ROW idb stats>
           </TABLE idb stats>
          </ROW mka intf stats>
         </TABLE_mka_intf_stats>
        </__readonly__>
      </__XML__OPT_Cmd_some_macsec_HKa_statistics_____
</__XML__OPT_Cmd_some_macsec_mka_statistics_interface>
                                                      readonly
     </statistics>
    </mka>
   </macsec>
  </show>
 </nf:data>
</nf:rpc-reply>
]]>]]>
```

#### Example 4: Displays the MACsec MKA configuration.

```
switch# show macsec mka summary | xml
<?xml version="1.0" encoding="ISO-8859-1"?>
<nf:rpc-reply xmlns:nf="urn:ietf:params:xml:ns:netconf:base:1.0" xmlns="http://w
ww.cisco.com/nxos:1.0">
<nf:data>
 <show>
  <macsec>
   <mka>
    < XML OPT Cmd some macsec summary>
     <__XML__OPT_Cmd_some_macsec___readonly_>
       readonly >
      <TABLE mka summary>
       <ROW mka summary>
        <ifname>Ethernet2/1</ifname>
        <policy>am2</policy>
00000000</keychain>
       </ROW mka summary>
       <ROW mka summary>
        <ifname>Ethernet3/1</ifname>
        <policy>am2</policy>
        00000000</keychain>
       </ROW mka summary>
```

```
[TRUNCATED FOR READABILITY]
<ROW mka summary>
        <ifname>Ethernet3/32</ifname>
        <policy>am2</policy>
        00000000</keychain>
       </ROW mka summary>
      </TABLE mka summary>
     </__readonly__>
     </__XML__OPT_Cmd_some_macsec readonly >
    </ XML OPT Cmd some macsec summary>
   </mka>
  </macsec>
 </show>
</nf:data>
</nf:rpc-reply>
]]>]]>
```

Example 5: Displays the configuration for a specific MACsec policy.

```
switch# show macsec policy am2 | xml
<?xml version="1.0" encoding="ISO-8859-1"?>
<nf:rpc-reply xmlns:nf="urn:ietf:params:xml:ns:netconf:base:1.0" xmlns="http://w
ww.cisco.com/nxos:1.0">
<nf:data>
  <show>
   <macsec>
    <policy>
     < XML OPT Cmd some macsec policy name>
      <policy_name>am2</policy_name>
      <__XML__OPT_Cmd_some_macsec___readonly_>
       <___readonly__>
        <TABLE macsec policy>
        <ROW macsec policy>
          <name>am2</name>
          <cipher suite>GCM-AES-XPN-256</cipher suite>
          <keyserver_priority>0</keyserver_priority>
          <window size>512</window size>
          <conf offset>0</conf offset>
          <security_policy>must-secure</security_policy>
          <sak-expiry-time>60</sak-expiry-time>
        </ROW macsec policy>
       </TABLE macsec_policy>
       </ __readonly__>
      </__XML__OPT_Cmd_some_macsec___readonly_>
     </ XML OPT Cmd_some_macsec_policy_name>
    </policy>
  </macsec>
 </show>
</nf:data>
</nf:rpc-reply>
```

]]>]]>

Example 6: Displays MACsec security statistics.

```
switch# show macsec secy statistics interface ethernet 4/31 | xml
<?xml version="1.0" encoding="ISO-8859-1"?>
<nf:rpc-reply xmlns:nf="urn:ietf:params:xml:ns:netconf:base:1.0" xmlns="http://w
ww.cisco.com/nxos:1.0">
    <nf:data>
        <show>
            <macsec>
```

<secy> <statistics> <interface> <\_\_\_XML\_\_INTF\_ifname> <\_\_XML\_\_PARAM\_value> </\_ < readonly > <TABLE\_statistics> <ROW statistics> <in pkts unicast uncontrolled>0</in pkts unicast uncontrolled> <in pkts multicast uncontrolled>42</in pkts multicast uncontrolled> <in\_pkts\_broadcast\_uncontrolled>0</in\_pkts\_broadcast\_uncontrolled> <in\_rx\_drop\_pkts\_uncontrolled>0</in\_rx\_drop\_pkts\_uncontrolled> <in\_rx\_err\_pkts\_uncontrolled>0</in\_rx\_err\_pkts\_uncontrolled> <in\_pkts\_unicast\_controlled>0</in\_pkts\_unicast\_controlled> <in\_pkts\_multicast\_controlled>2</in\_pkts\_multicast\_controlled> <in\_pkts\_broadcast\_controlled>0</in\_pkts\_broadcast\_controlled> <in rx drop pkts controlled>0</in rx drop pkts controlled> <in rx err\_pkts\_controlled>0</in\_rx\_err\_pkts\_controlled> <in octets\_uncontrolled>7230</in\_octets\_uncontrolled> <in octets controlled>470</in octets controlled> <input rate uncontrolled pps>0</input rate uncontrolled pps> <input rate uncontrolled bps>9</input rate uncontrolled bps> <input\_rate\_controlled\_pps>0</input\_rate\_controlled\_pps> <input\_rate\_controlled\_bps>23</input\_rate\_controlled\_bps> <out pkts unicast uncontrolled>0</out pkts unicast uncontrolled> <out\_pkts\_multicast\_uncontrolled>41</out\_pkts\_multicast\_uncontrolled> <out\_pkts\_broadcast\_uncontrolled>0</out\_pkts\_broadcast\_uncontrolled> <out rx drop pkts uncontrolled>0</out rx drop pkts uncontrolled> <out rx err pkts uncontrolled>0</out rx err pkts uncontrolled> <out\_pkts\_unicast\_controlled>0</out\_pkts\_unicast\_controlled> <out pkts multicast controlled>2</out pkts multicast controlled> <out\_pkts\_broadcast\_controlled>0</out\_pkts\_broadcast\_controlled> <out rx drop pkts controlled>0</out rx drop pkts controlled> <out\_rx\_err\_pkts\_controlled>0</out\_rx\_err\_pkts\_controlled> <out\_octets\_uncontrolled>6806</out\_octets\_uncontrolled> <out octets controlled>470</out octets controlled> <out octets common>7340</out octets common> <output\_rate\_uncontrolled\_pps>2598190092</output rate uncontrolled pps> <output rate uncontrolled bps>2598190076</output rate uncontrolled bps> <output rate controlled pps>0</output rate controlled pps> <output rate controlled bps>23</output rate controlled bps> <in\_pkts\_transform\_error>0</in\_pkts\_transform\_error> <in pkts\_control>40</in\_pkts\_control> <in pkts untagged>0</in pkts untagged> <in pkts no tag>0</in pkts no tag> <in\_pkts\_badtag>0</in\_pkts\_badtag> <in pkts\_no\_sci>0</in\_pkts\_no\_sci> <in pkts unknown sci>0</in pkts unknown sci> <in pkts\_tagged\_ctrl>0</in\_pkts\_tagged\_ctrl> <out pkts transform error>0</out pkts transform error> <out\_pkts\_control>41</out\_pkts\_control> <out\_pkts\_untagged>0</out\_pkts\_untagged> <rx sa an>1</rx sa an> <in\_pkts\_unchecked>0</in\_pkts\_unchecked> <in pkts delayed>0</in pkts delayed> <in pkts late>0</in pkts late> <in\_pkts\_ok>1</in\_pkts\_ok> <in\_pkts\_invalid>0</in\_pkts\_invalid> <in pkts not valid>0</in pkts not valid> <in pkts not using sa>0</in pkts not using sa> <in pkts unused sa>0</in pkts unused sa>

```
<in octets decrypted>223</in octets decrypted>
            <in_octets_validated>0</in_octets_validated>
            <tx sa an>1</tx sa an>
            <out pkts encrypted protected>1</out pkts encrypted protected>
            <out_pkts_too_long>0</out_pkts_too_long>
            <out pkts sa not inuse>0</out pkts sa not inuse>
            <out_octets_encrypted_protected>223</out_octets_encrypted_protected>
           </ROW statistics>
          </TABLE statistics>
         </__readonly__>
        </__XML__OPT_Cmd_some_macsec_secy_statistics___readonly_>
       </ XML INTF ifname>
      </interface>
     </statistics>
    </secy>
   </macsec>
  </show>
 </nf:data>
</nf:rpc-reply>
]]>]]>
```

Example 7: Displays the running configuration information for MACsec.

```
switch# show running-config macsec | xml
!Command: show running-config macsec
!Time: Fri Jan 20 07:12:34 2017
version 7.0(3)I4(6)
                  *****
This may take time. Please be patient.
<?xml version="1.0"?>
<nf:rpc xmlns:nf="urn:ietf:params:xml:ns:netconf:base:1.0" xmlns="http://www.cis
co.com/nxos:7.0.3.I4.6.:configure_" xmlns:m="http://www.cisco.com/nxos:7.0.3.I4.
6.: exec" xmlns:m1="http://www.cisco.com/nxos:7.0.3.I4.6.:configure macsec-poli
cy" xmlns:m2="http://www.cisco.com/nxos:7.0.3.I4.6.:configure__if-eth-non-member
" message-id="1">
  <nf:get-config>
   <nf:source>
     <nf:running/>
   </nf:source>
   <nf:filter>
     <m:configure>
       <m:terminal>
         <feature>
           <macsec/>
         </feature>
         <macsec>
           <policy>
             < XML PARAM policy name>
               < XML value>am2</ XML value>
               <ml:cipher-suite>
                 <ml: XML PARAM suite>
                  <ml:__XML__value>GCM-AES-XPN-256</ml:__XML__value>
                 </ml:__XML__PARAM__suite>
               </ml:cipher-suite>
               <ml:key-server-priority>
                 <ml: XML PARAM pri>
                   <ml:__XML__value>0</ml:__XML__value>
                 </ml:
                       XML PARAM pri>
               </ml:key-server-priority>
<ml:window-size>
<ml: XML PARAM size>
```

L

```
<ml: XML value>512</ml: XML value>
                 </ml: XML PARAM_size>
               </ml:window-size>
               <ml:conf-offset>
                 <ml:__XML__PARAM__offset>
                   <m1:__XML__value>CONF-OFFSET-0</m1:__XML__value>
                 </ml: XML PARAM offset>
               </ml:conf-offset>
               <ml:security-policy>
                 <m1:__XML__PARAM__policy>
                   <ml:__XML__value>must-secure</ml:__XML__value>
                 </ml: XML PARAM_policy>
               </ml:security-policy>
               <ml:sak-expiry-time>
                 <ml: XML PARAM ts>
                   <ml:__XML__value>60</ml:__XML__value>
                 </ml:__XML__PARAM__ts>
               </ml:sak-expiry-time>
             </ XML__PARAM__policy_name>
           </policy>
         </macsec>
         <interface>
           < XML PARAM interface>
             < XML value>Ethernet2/1</ XML value>
             <m2:macsec>
               <m2:keychain>
                 <m2:__XML__PARAM__keychain_name>
                   <m2: XML value>kc2</m2: XML value>
                   <m2:policy>
                     <m2:___XML__PARAM__policy_name>
                       <m2:__XML__value>am2</m2:__XML__value>
                     </m2: XML PARAM policy name>
                   </m2:policy>
                 </m2: XML PARAM keychain name>
               </m2:keychain>
             </m2:macsec>
           </__XML__PARAM__interface>
         </interface>
[TRUNCATED FOR READABILITY]
<interface>
           < XML PARAM interface>
              < XML value>Ethernet4/31</ XML value>
             <m2:macsec>
               <m2:keychain>
                 <m2: XML PARAM keychain name>
                   <m2: XML value>kc2</m2: XML value>
                   <m2:policy>
                     <m2: XML
                               PARAM policy name>
                       <m2:__XML__value>am2</m2:__XML value>
                     </m2: XML_PARAM_policy_name>
                   </m2:policy>
                 </m2: XML PARAM keychain name>
               </m2:keychain>
             </m2:macsec>
           </__XML__PARAM__interface>
         </interface>
       </m:terminal>
     </m:configure>
   </nf:filter>
 </nf:get-config>
</nf:rpc>
```

]]>]]>

# **Related Documentation**

| Related Topic       | Document Title                                   |
|---------------------|--------------------------------------------------|
| Keychain management | CN93240YC-FX2 NX-OS Security Configuration Guide |
| System messages     | CN93240YC-FX2 NX-OS System Messages References   |